**ESCUELA POLITÉCNICA NACIONAL**

# **FACULTAD DE INGENIERÍA ELÉCTRICA Y ELECTRÓNICA**

#### **DISEÑO DE LA CABECERA (HEAD END) DE UNA EMPRESA DE CATV PARA PROVEER TELEVISIÓN DE ALTA DEFINICIÓN (HDTV) EN LAS CIUDADES DE QUITO Y GUAYAQUIL UTILIZANDO UNA ARQUITECTURA REDUNDANTE**

#### **PROYECTO PREVIO A LA OBTENCIÓN DEL TÍTULO DE INGENIERO EN ELECTRÓNICA Y TELECOMUNICACIONES**

#### **LOAIZA FREIRE ALBERTO GABINO gabo9121@hotmail.com**

#### **DIRECTOR: ING. FERNANDO FLORES fflores@mailfie.epn.edu.ec**

**Quito, Noviembre 2011**

## **DECLARACIÓN**

Yo Alberto Gabino Loaiza Freire, declaró bajo juramento que el trabajo aquí descrito es de mi autoría; que no ha sido previamente presentado para ningún grado o calificación profesional; y, que he consultado las referencias bibliográficas que se incluyen en este documento.

A través de la presente declaración cedo mis derechos de propiedad intelectual correspondientes a este trabajo, a la Escuela Politécnica Nacional, según lo establecido por la Ley de Propiedad Intelectual, por su Reglamento y por la normatividad institucional vigente.

Alberto Gabino Loaiza Freire

## **CERTIFICACIÓN**

Certifico que el presente trabajo fue desarrollado por ALBERTO GABINO LOAIZA FREIRE, bajo mi supervisión.

> **Ing. Fernando Flores DIRECTOR DE PROYECTO**

### **AGRADECIMIENTO**

A mi Esposa Daisy Elena por su ayuda y apoyo incondicional.

Al Ing. Pablo Vega por su colaboración desinteresada para el desarrollo de este proyecto.

Al Ing. Fernando Flores por su acertada guía durante la elaboración de este proyecto.

A Grupo TVCable por el auspicio y el apoyo brindado en la realización de este proyecto.

## **DEDICATORIA**

Se lo dedico muy especialmente al amor de mi vida, a la compañera de mi vida, a mi esposa Daisy Elena.

Se lo dedico también a mi familia: a mi Madre que ha sido un ejemplo de vida, a mis hermanas Alex y Carla por el apoyo incondicional en todo momento, y a mi Padre por creer y confiar siempre en mí.

# **ÍNDICE GENERAL**

# **CAPÍTULO I**

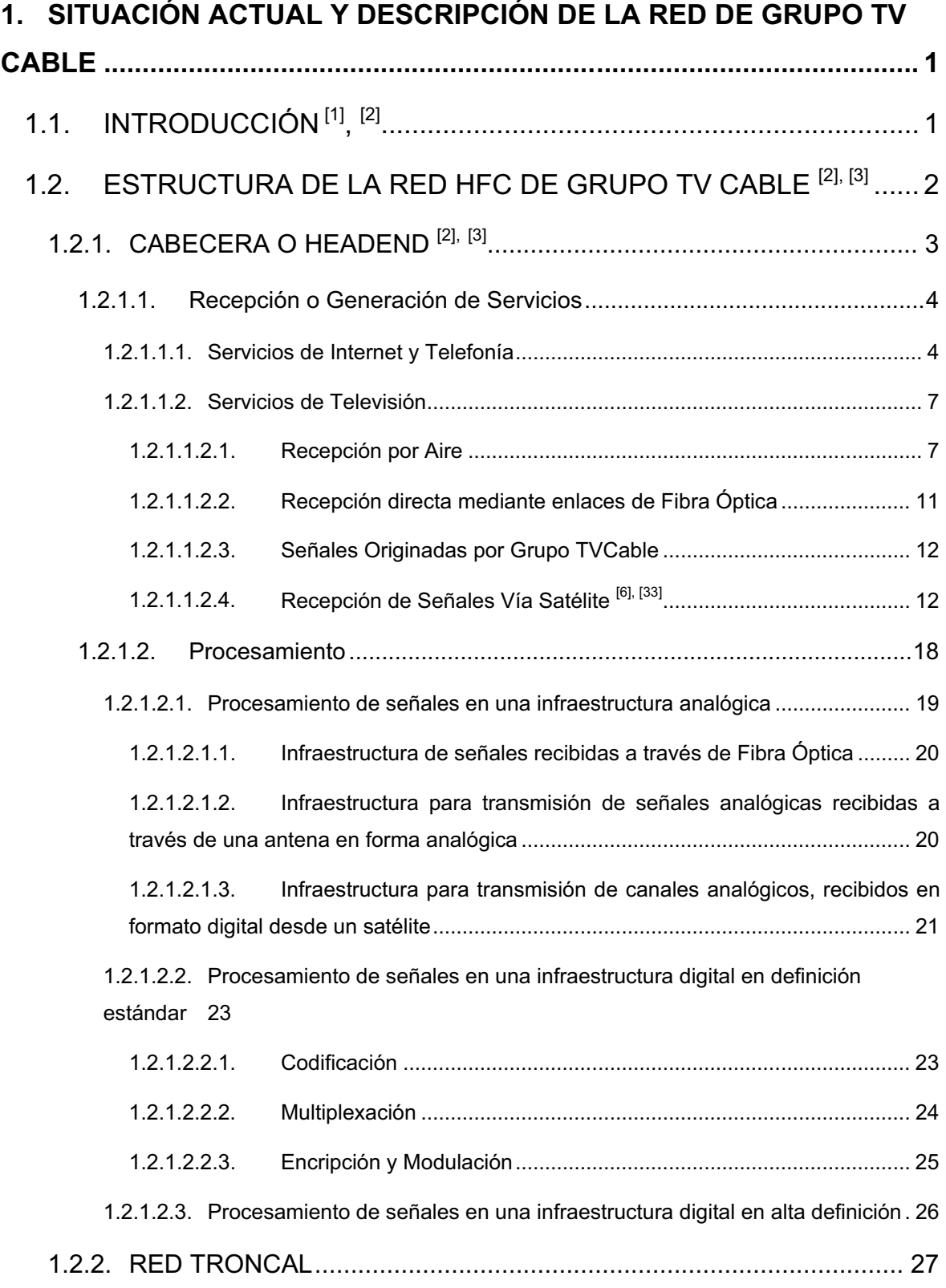

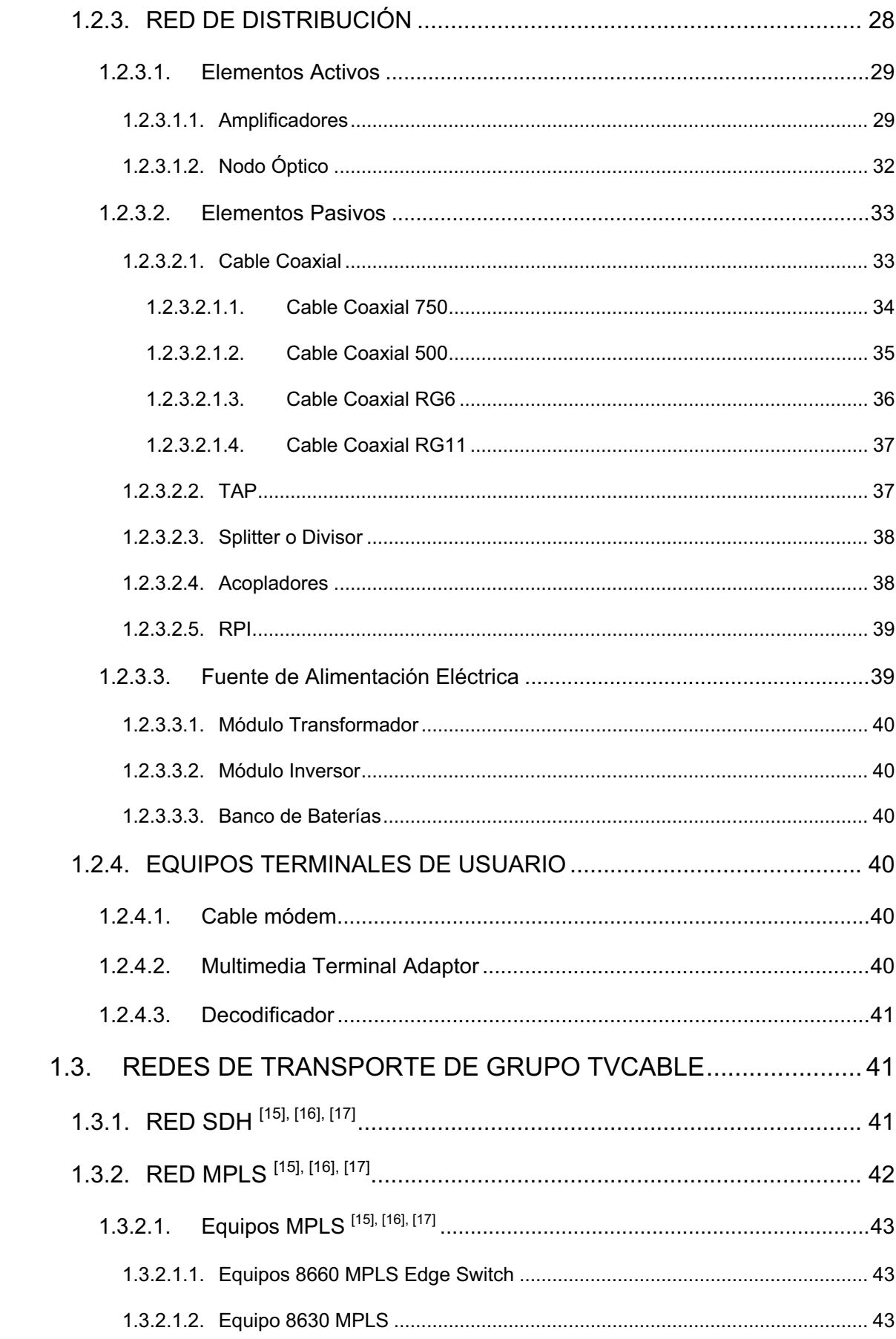

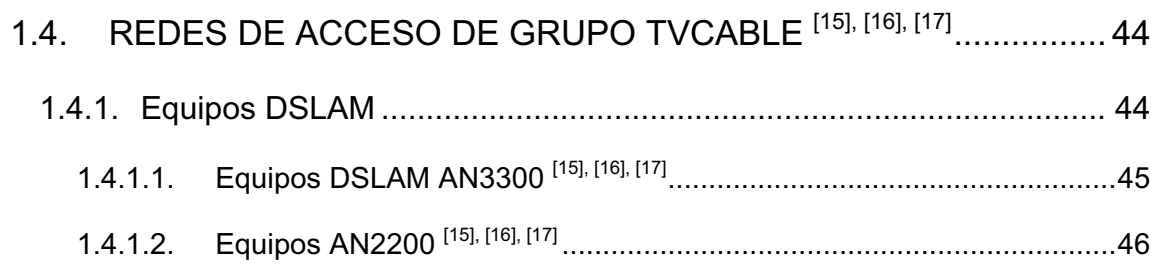

# **CAPÍTULO II**

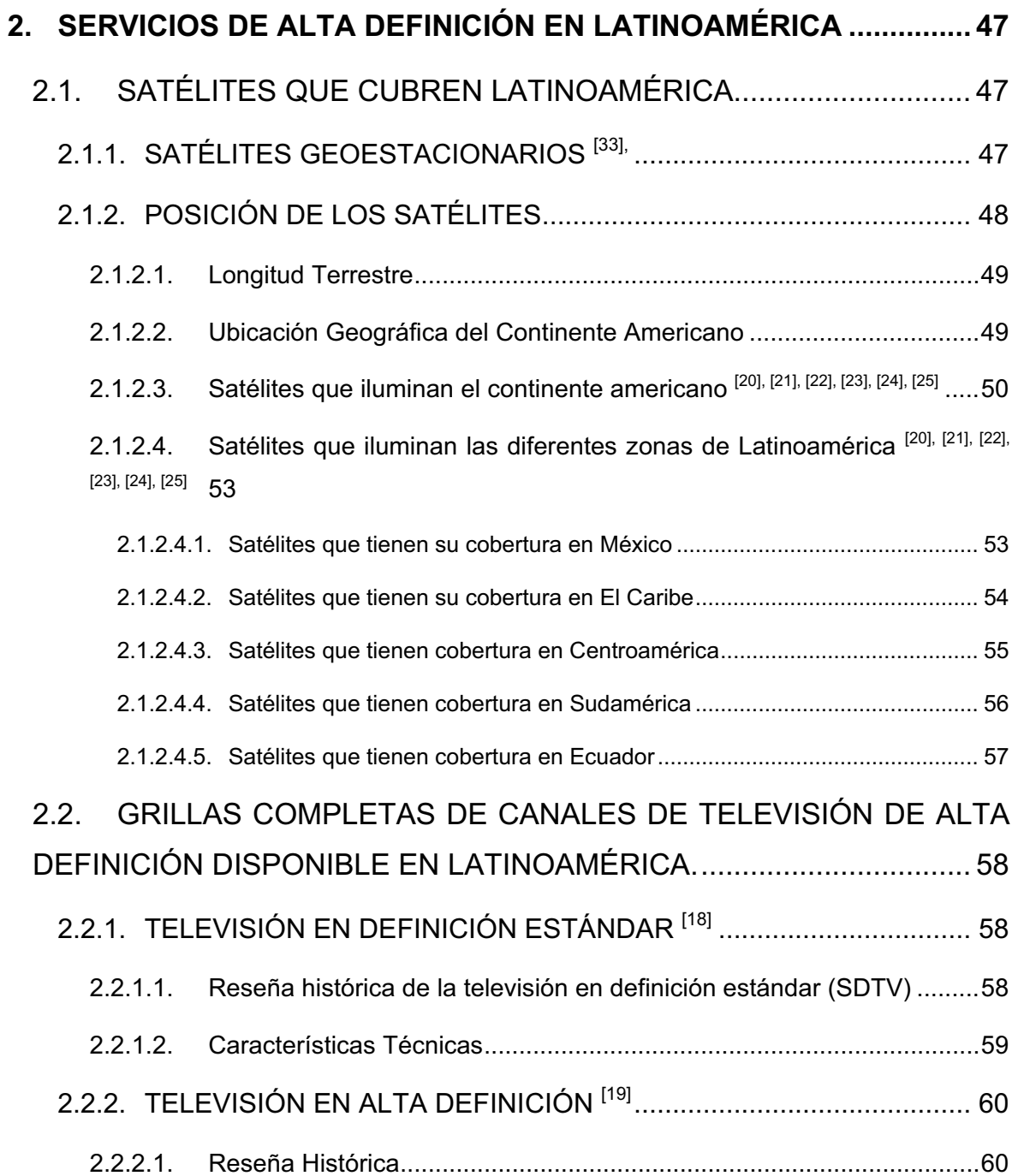

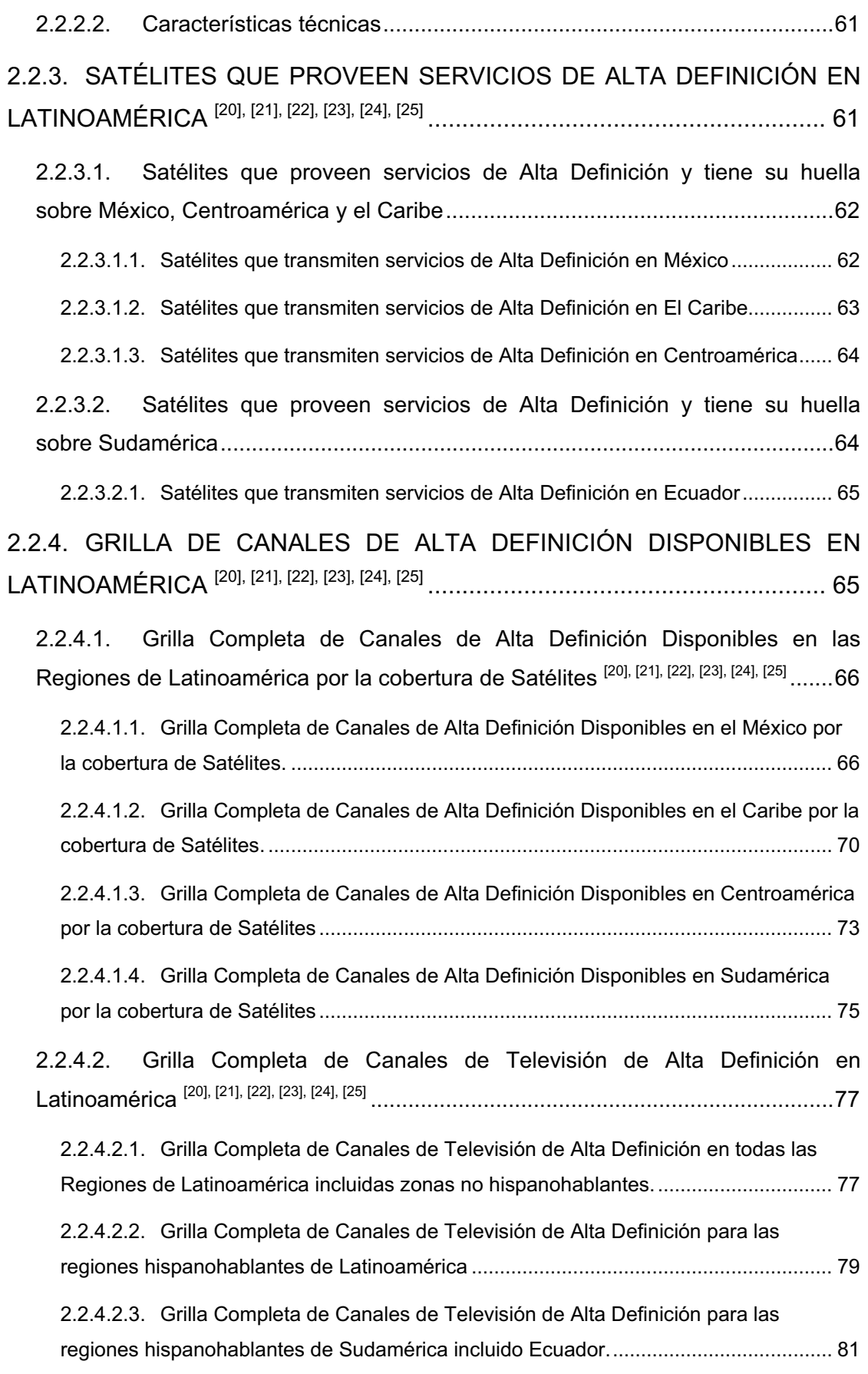

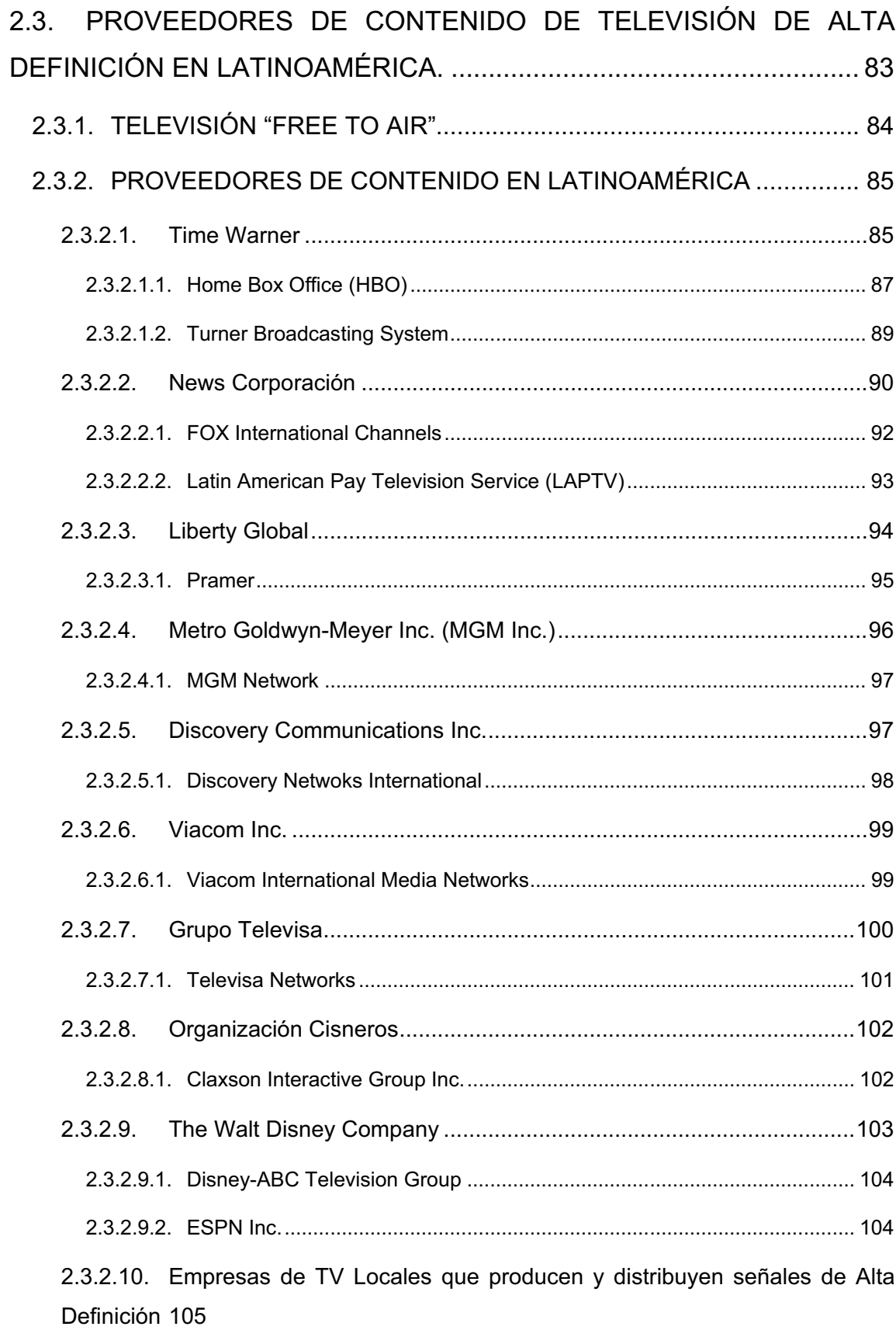

2.3.3. REQUERIMIENTOS TÉCNICOS DE LOS CANALES DE TELEVISIÓN DE ALTA DEFINICIÓN DISPONIBLES EN AMÉRICA LATINA................... 105

## **CAPÍTULO III**

# **3. DISEÑO DE LAS CABECERAS (HEADEND) EN LAS CIUDADES DE QUITO Y GUAYAQUIL, ADEMÁS DEL ENLACE REDUNDANTE ENTRE AMBAS CABECERAS PARA LA TRANSMISIÓN DE ALTA DEFINICIÓN. 111**

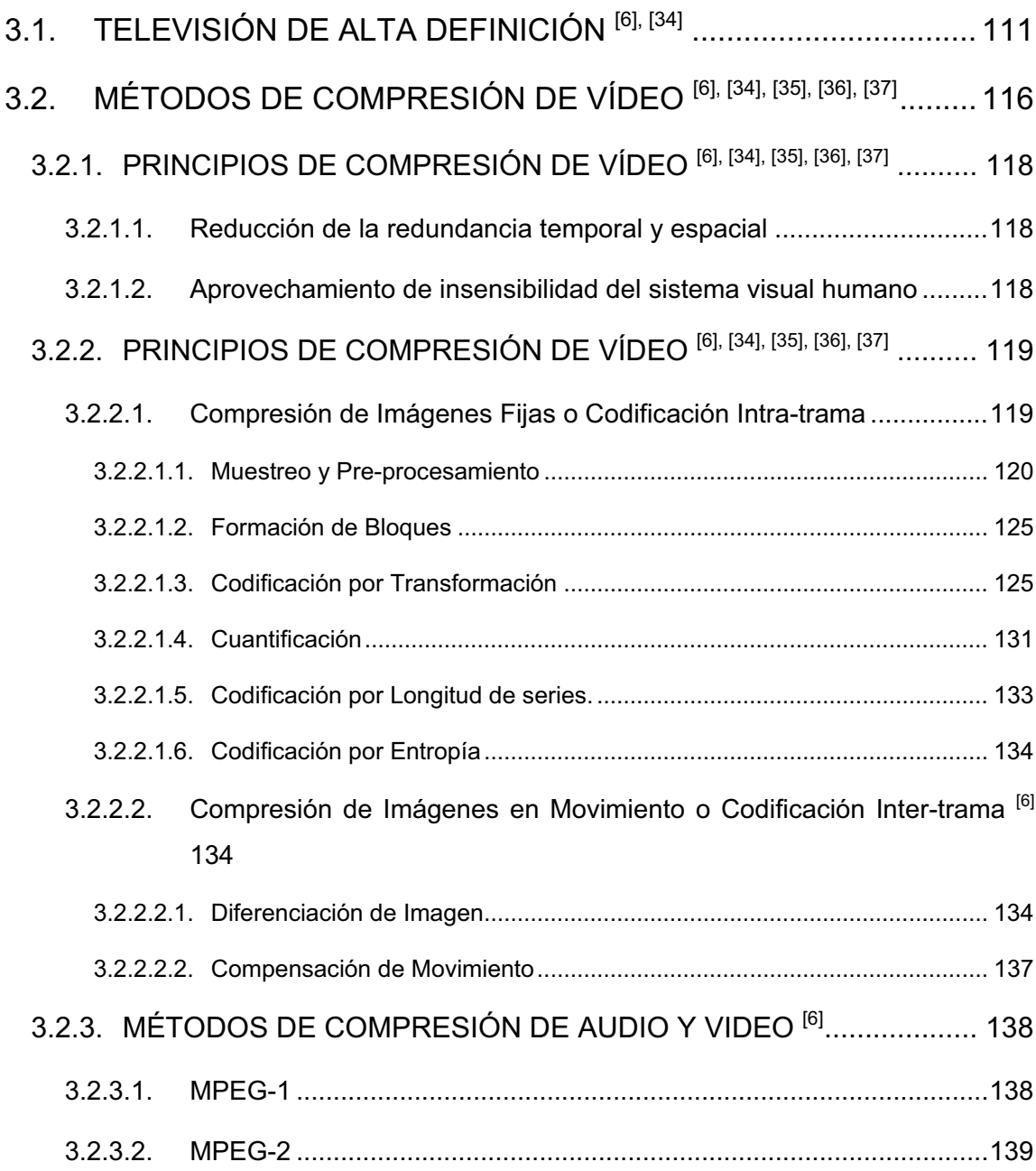

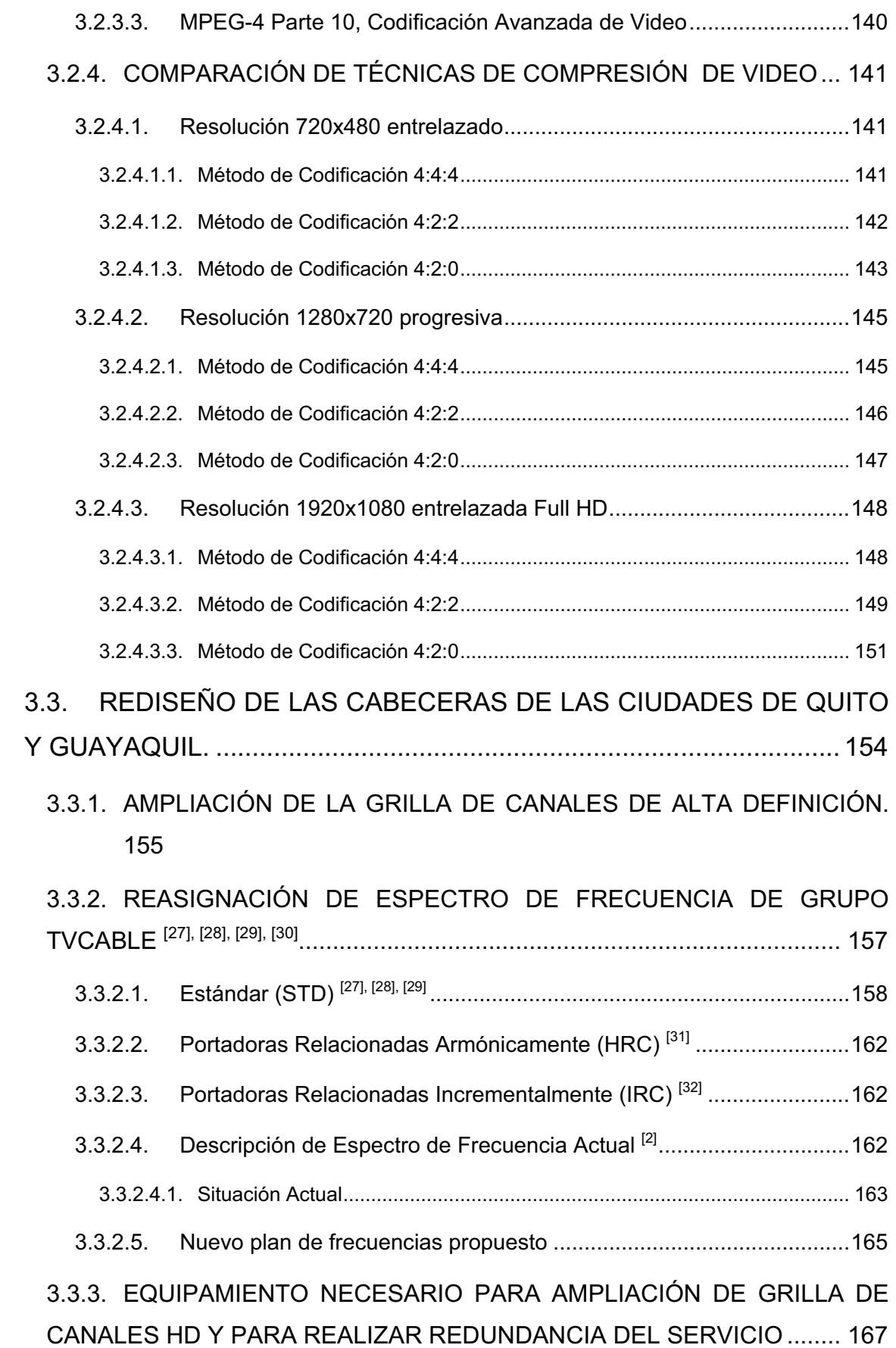

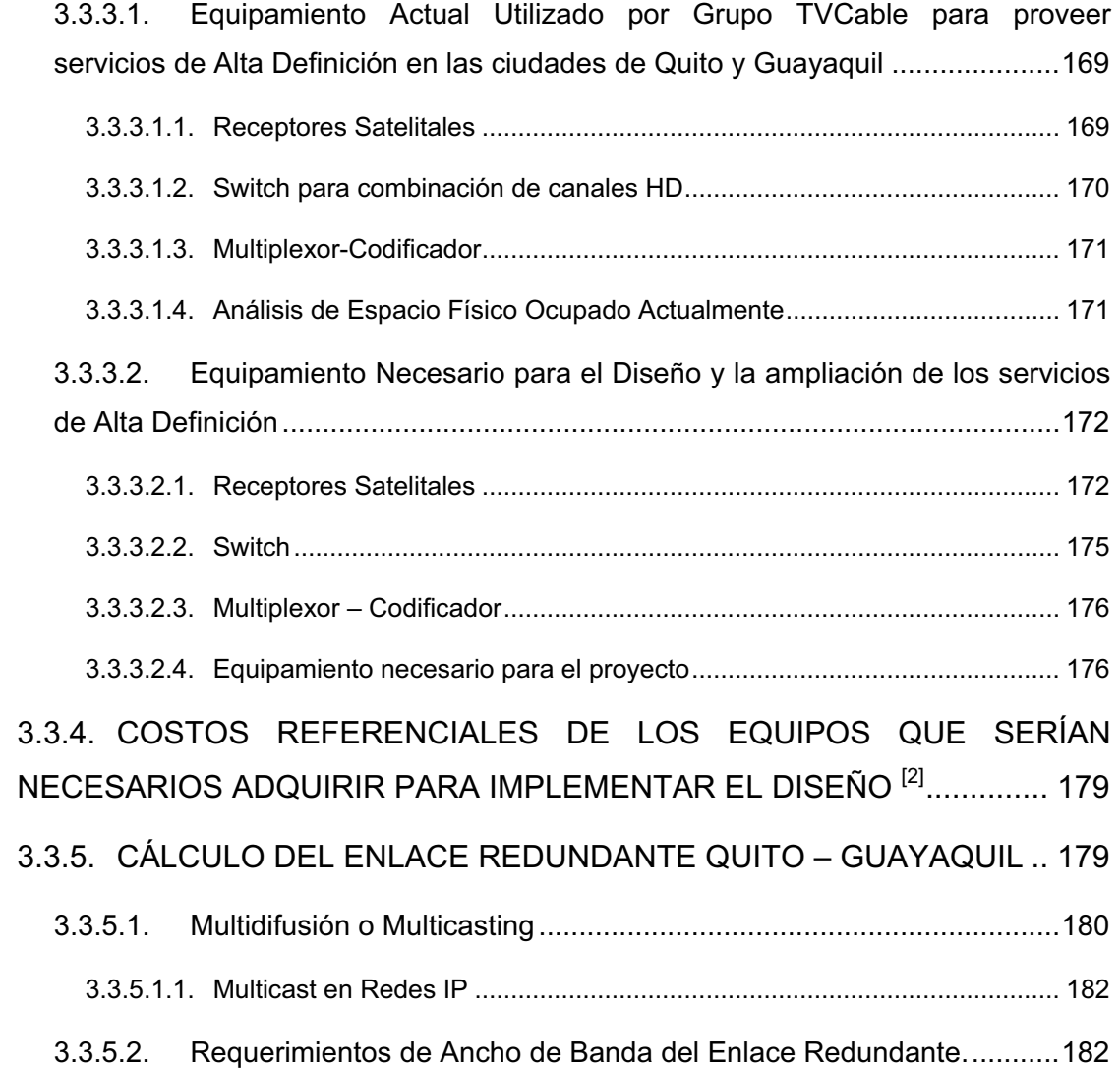

## **CAPÍTULO IV**

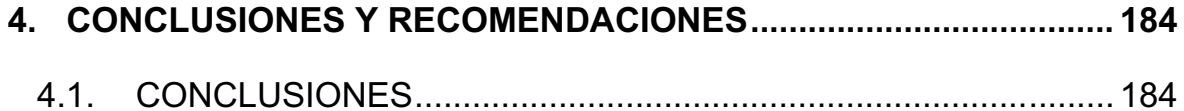

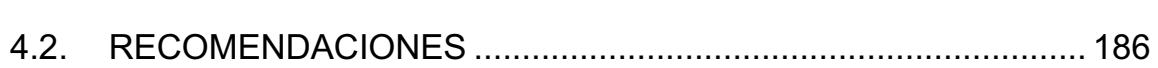

## **REFERENCIAS BIBLIOGRÁFICAS**

### **ANEXOS**

### *ANEXO 1: Características de Equipos a Utilizarse en el Diseño*

ANEXO 1.1.: Características Técnicas del Receptor Satelital Cisco Power Vu D9854

ANEXO 1.2.: Características Técnicas del Receptor Satelital Cisco Power Vu D9858 ANEXO 1.3.: Características Técnicas del Receptor Satelital Motorola DSR4410MD ANEXO 1.4.: Características Técnicas del Multiplexor APEX 1000 ANEXO 1.5.: Características Técnicas del Switch Cisco Catalyst 2960s

#### *ANEXO 2: Configuración Básica de los Equipos a Utilizarse*

ANEXO 2.1. Configuración Básica de los Receptores Satelitales Cisco Power Vu D9854 y D9858

ANEXO 2.2.: Configuración Básica del Receptor Satelital Motorola DSR4410MD

ANEXO 2.3.: Configuración Básica del Multiplexor APEX1000

# **ÍNDICE DE FIGURAS**

## **CAPÍTULO I**

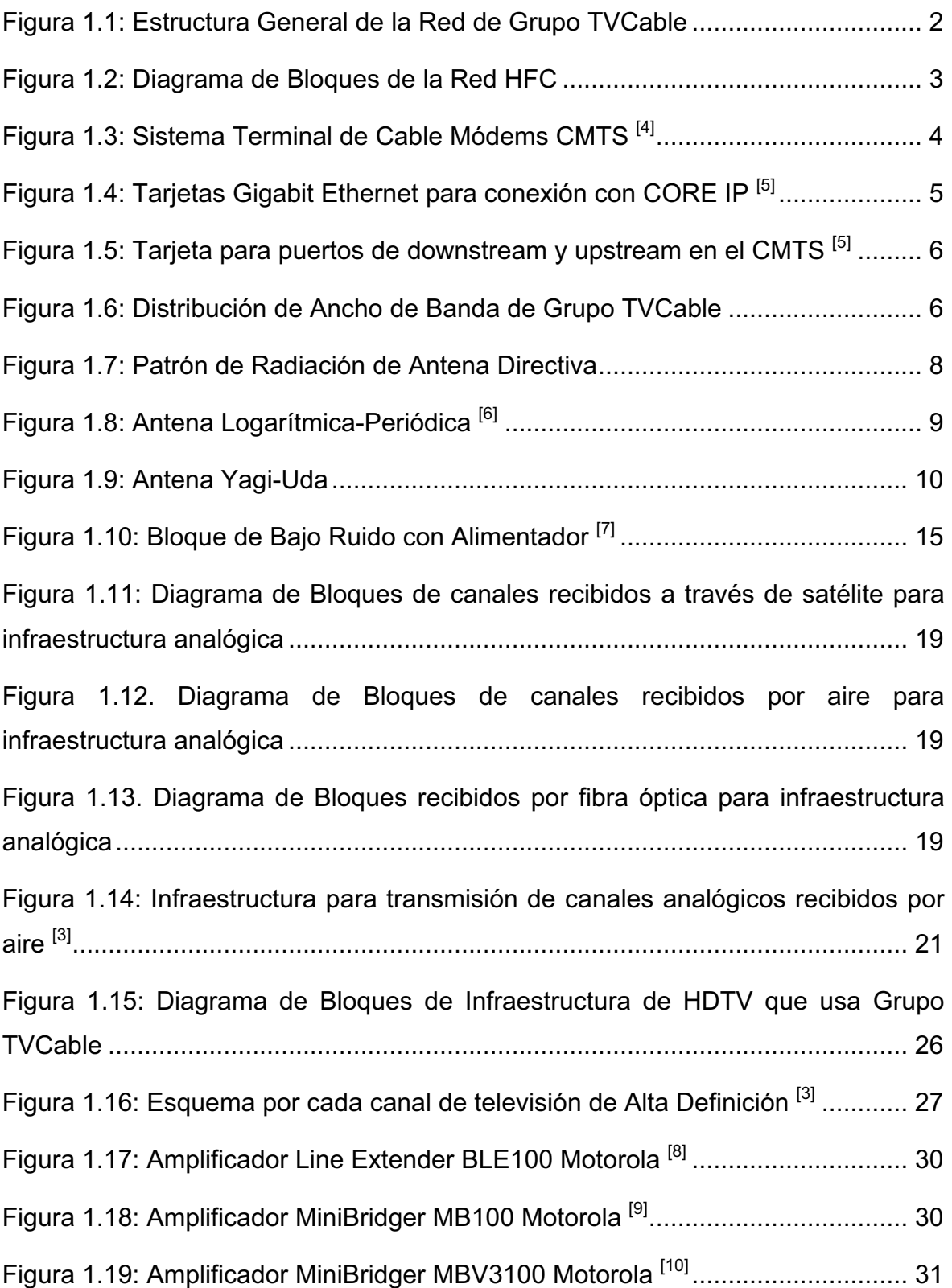

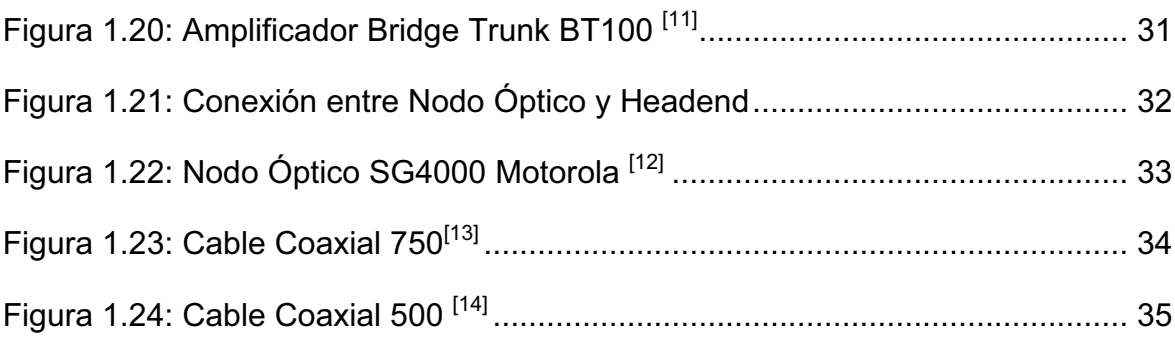

# **CAPÍTULO III**

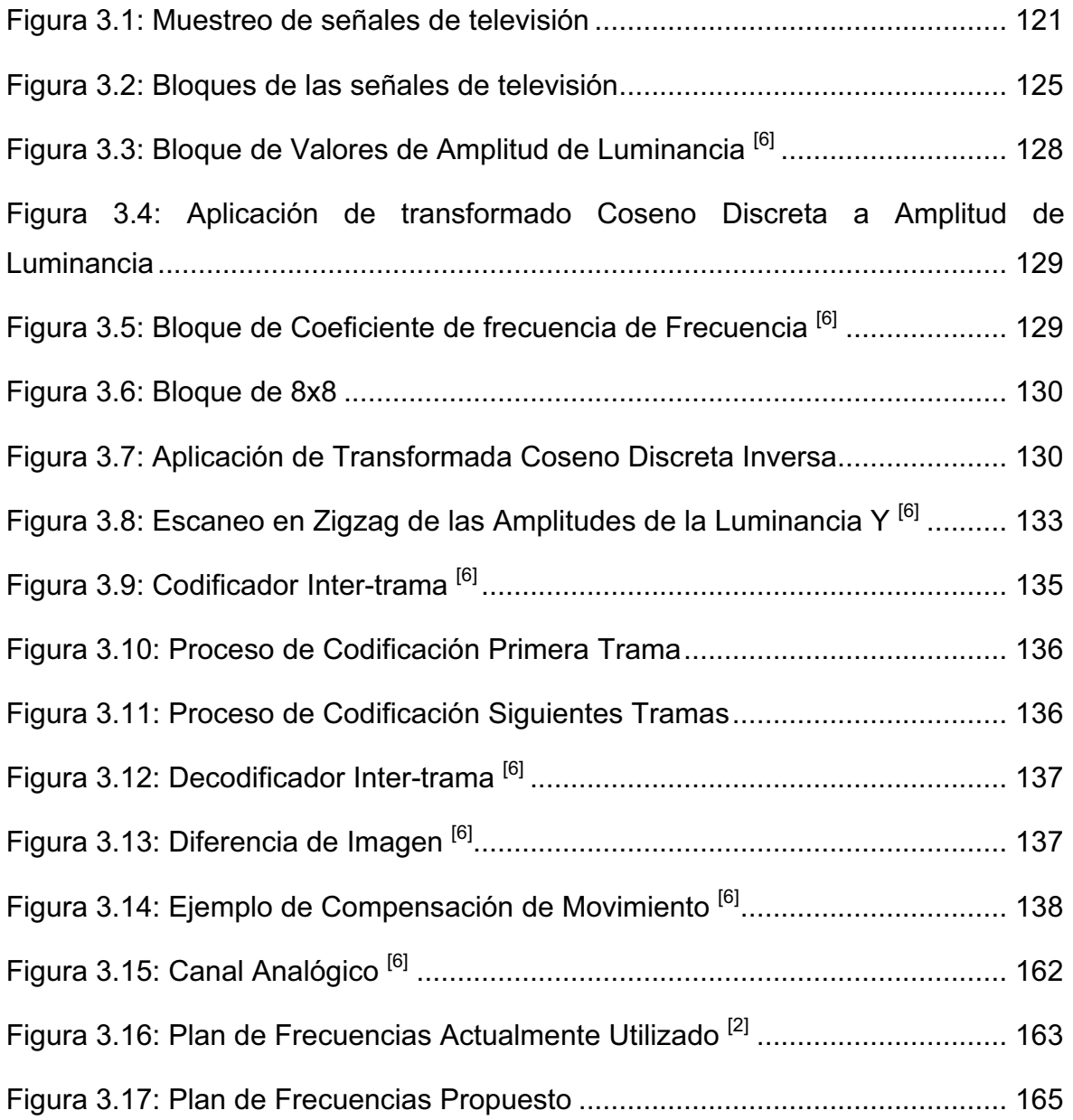

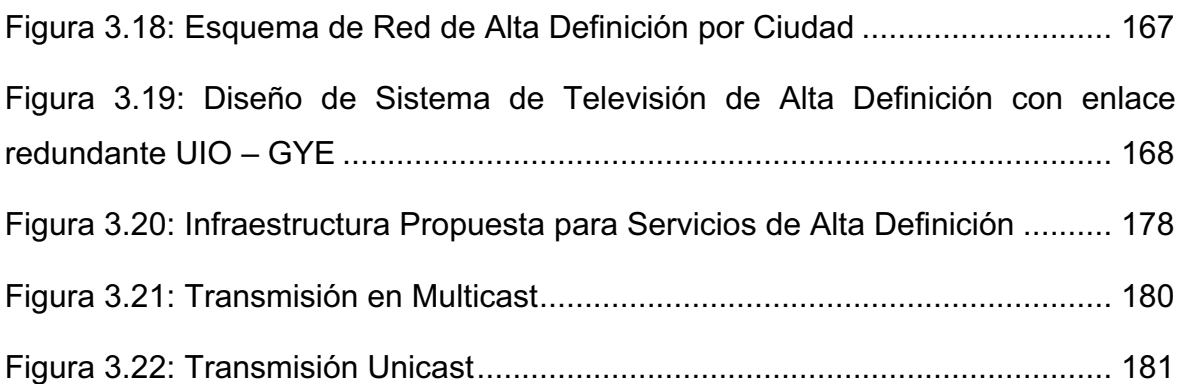

# **ÍNDICE DE TABLAS**

# **CAPÍTULO I**

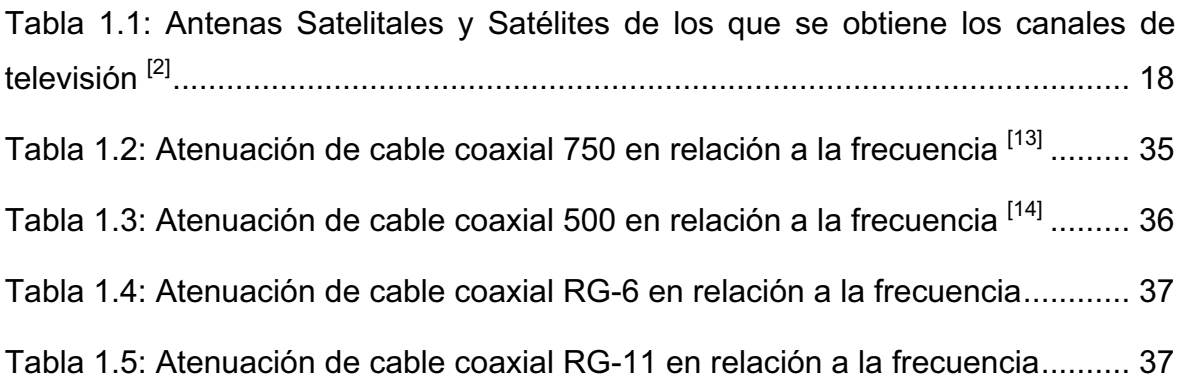

# **CAPÍTULO II**

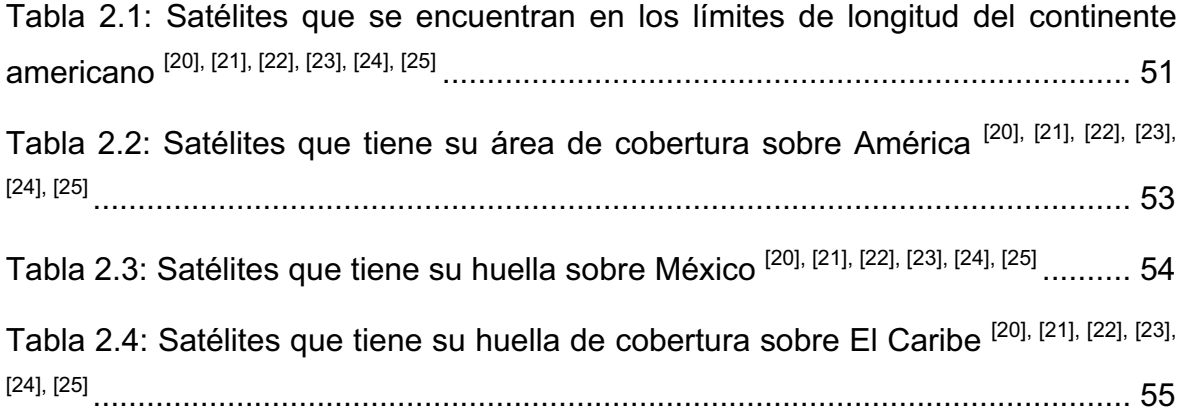

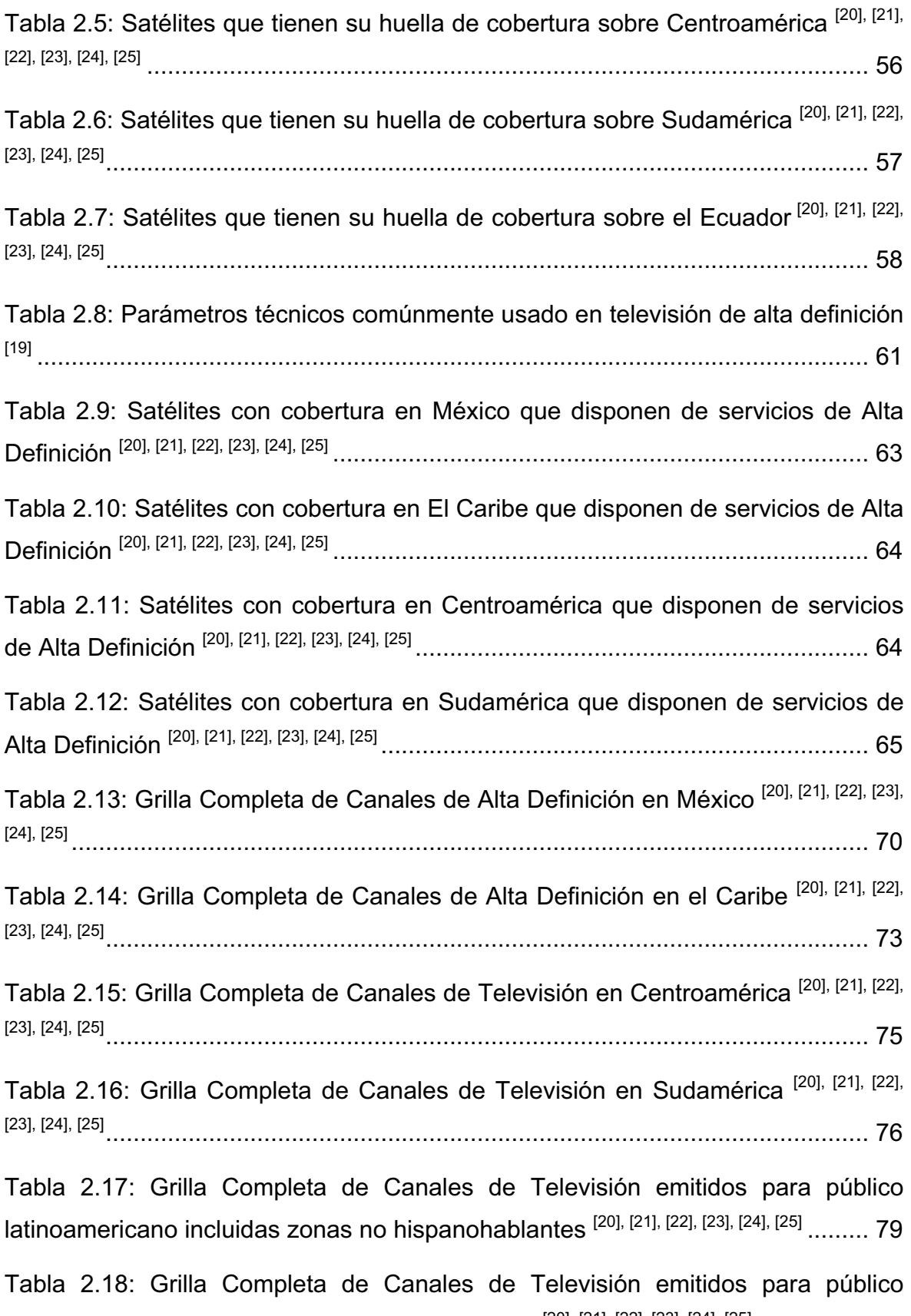

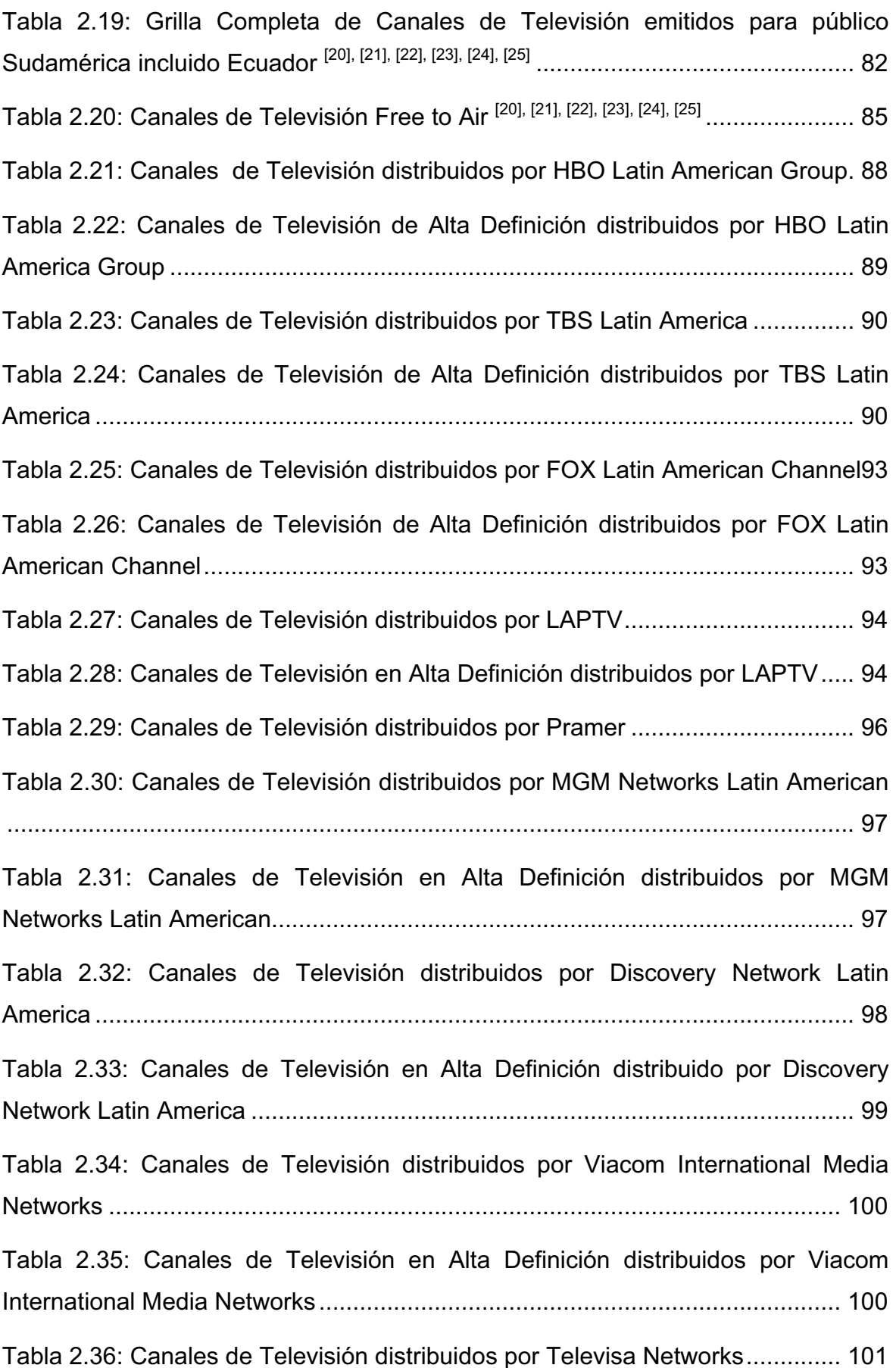

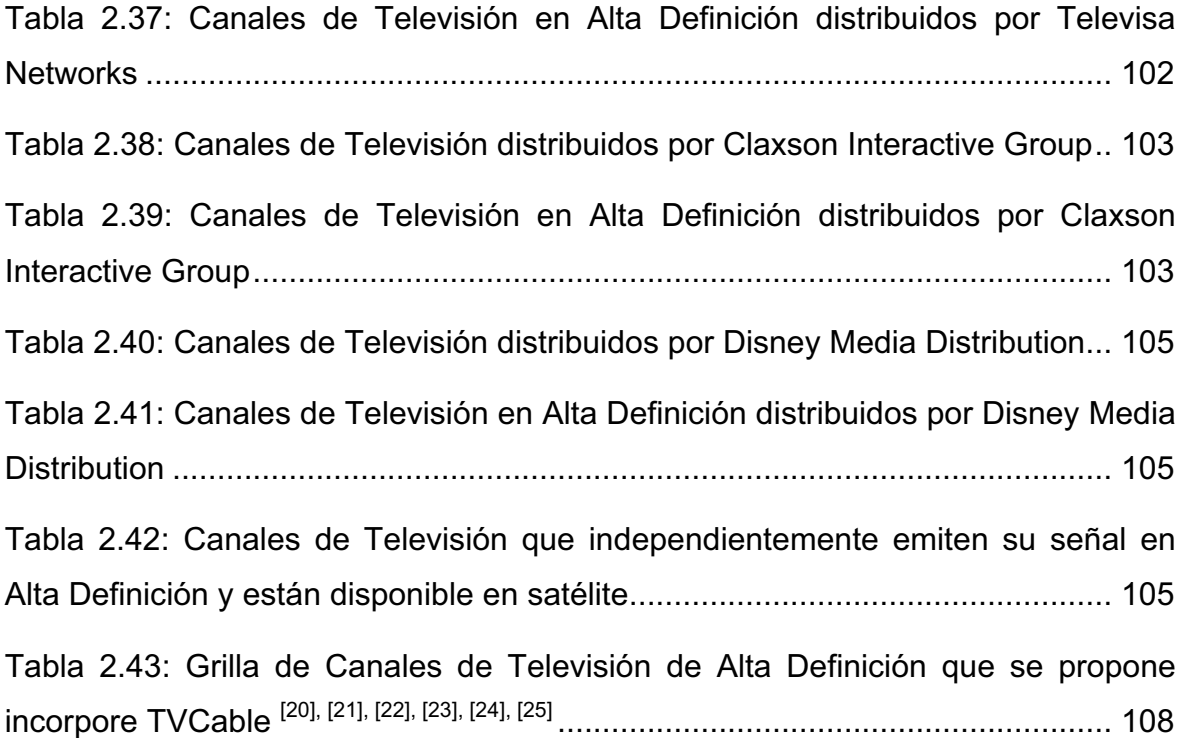

# **CAPÍTULO III**

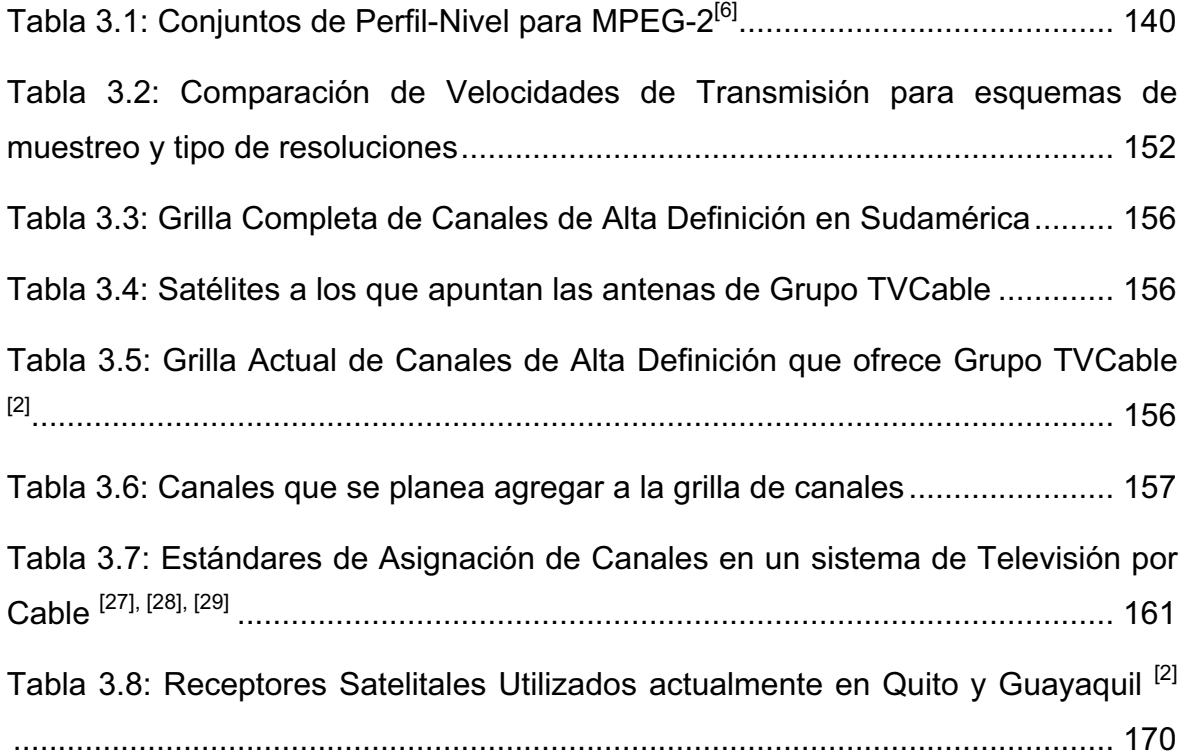

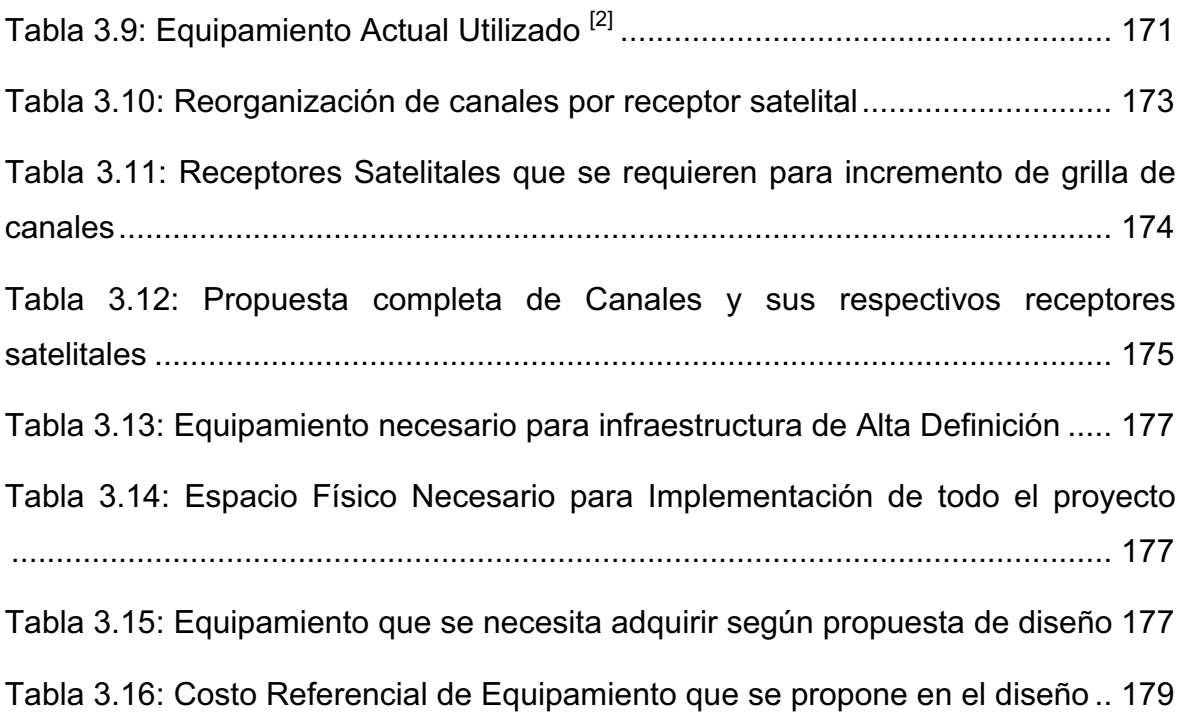

#### **RESUMEN**

El proyecto de titulación que aquí se presenta tiene como objetivo realizar el diseño de la cabecera (Headend) de Grupo TVCable para proveer servicios de televisión de Alta Definición (HDTV) en las ciudades de Quito y Guayaquil utilizando una arquitectura redundante.

La televisión de alta definición es un servicio que cada día tiene más demanda en Latinoamérica y por supuesto en nuestro país. Grupo TVCable ya cuanta con una grilla de canales de alta definición, pero se propone aumentar esta grilla de canales, para convertirse en el proveedor que ofrece más canales de alta definición no solo en Ecuador, sino también en Sudamérica. Además se propone establecer una estructura redundante que permita tener una altísima disponibilidad para los suscriptores de este servicio.

En el primer capítulo se realizará una descripción de la infraestructura actual de Grupo TVCable en las ciudades de Quito y Guayaquil, tanto a nivel de sus cabeceras (Headend), su Backbone, sus redes de transporte y sus redes de acceso, en especial se pondrá énfasis en el estudio de la red HFC ya que esta es la encargada de la distribución del servicio de Televisión a los suscriptores.

En el capítulo dos, se expone la disponibilidad de canales de alta definición a nivel de Latinoamérica, esto incluye la grilla de canales completas disponibles en la región y que se podría implementar, satélites que cubre esta zona, proveedores de dichos canales.

Este capítulo constituye el diseño de las cabeceras (Headend) de las dos ciudades que permita brindar servicios de Alta Definición. El diseño tomará en cuenta la optimización de los recursos de ancho de banda de los canales esto es proporcionar uno o varios canales de HDTV en el ancho de banda asignado para un canal analógico, esto en base a métodos de compresión de audio y video más eficientes, además del reordenamiento de frecuencia en el espectro y la optimización del equipamiento necesario ya que al tener un enlace entre las ciudades de Quito y Guayaquil, además del diseño del enlace redundante entre las dos cabeceras, en base a los requerimientos de ancho de banda necesario.

En el capítulo cuatro se expondrán las conclusiones y recomendaciones que puedan extraerse de la realización del presente trabajo.

# **CAPÍTULO I**

# **1. SITUACIÓN ACTUAL Y DESCRIPCIÓN DE LA RED DE GRUPO TV CABLE**

### **1.1. INTRODUCCIÓN [1] , [2]**

La historia de Grupo TVCable nace con la fundación de TVCable en 1986, a partir de esa fecha se inició la construcción de sus sistemas de televisión por cable y aero-cable<sup>1</sup>, a lo largo y ancho del territorio nacional.

En el año de 1987 TVCable comenzó a brindar servicios de televisión por suscripción al público, desde aquella fecha la cantidad de clientes ha aumentado, al igual que los paquetes de televisión por suscripción. TVCable hoy en día llega con sus servicios de televisión a las ciudades de Quito, Guayaquil, Cuenca, Loja, Ambato, Portoviejo, Manta, Ibarra, Tulcán, Salinas, Riobamba y Machala.

Grupo TVCable como tal se formó de la fusión de cuatro empresas involucradas en el negocio de las telecomunicaciones, TVCable en la televisión, Setel en la telefonía, Satnet en el Internet y Suratel en la transmisión de datos, con lo cual se ha convertido en la empresa líder en proveer servicios de telecomunicaciones con capital 100% ecuatoriano.

En este capítulo se realizará una descripción de la infraestructura actual de la red de Grupo TVCable en las ciudades de Quito y Guayaquil. Se pondrá especial énfasis en la estructura de la red de televisión y la manera en la que se distribuye a sus suscriptores a través de la red HFC<sup>2</sup> la misma que se analizará más adelante.

Se analizarán los formas en que se recibe se recibe las señales de televisión a la cabecera, la forma en que se procesan dichas señales, su transporte y

 $1$  Aero-cable: Es el sistema de televisión por suscripción del Grupo TVCable que se ofrece de forma inalámbrica por medio de frecuencias de UHF para zonas donde no existe cobertura del sistema cableado.  $2$  HFC: Hybrid Fibre-Coax o Híbrida Fibra-Coaxial.

distribución a través de la red HFC, detallando el funcionamiento de todos sus elementos.

También se realizará una descripción de las redes de acceso y transporte de Grupo TVCable.

## **1.2. ESTRUCTURA DE LA RED HFC DE GRUPO TV CABLE [2], [3]**

La red HFC o Híbrida Fibra-Coaxial, como su nombre lo indica es una red híbrida que está formada en la parte de transporte por fibra óptica y en la parte de distribución por cable coaxial, además de elementos como convertidores electroópticos que permiten convertir la señal de óptica a eléctrica y viceversa, además de amplificadores que permiten llevar la señal a mayores distancias.

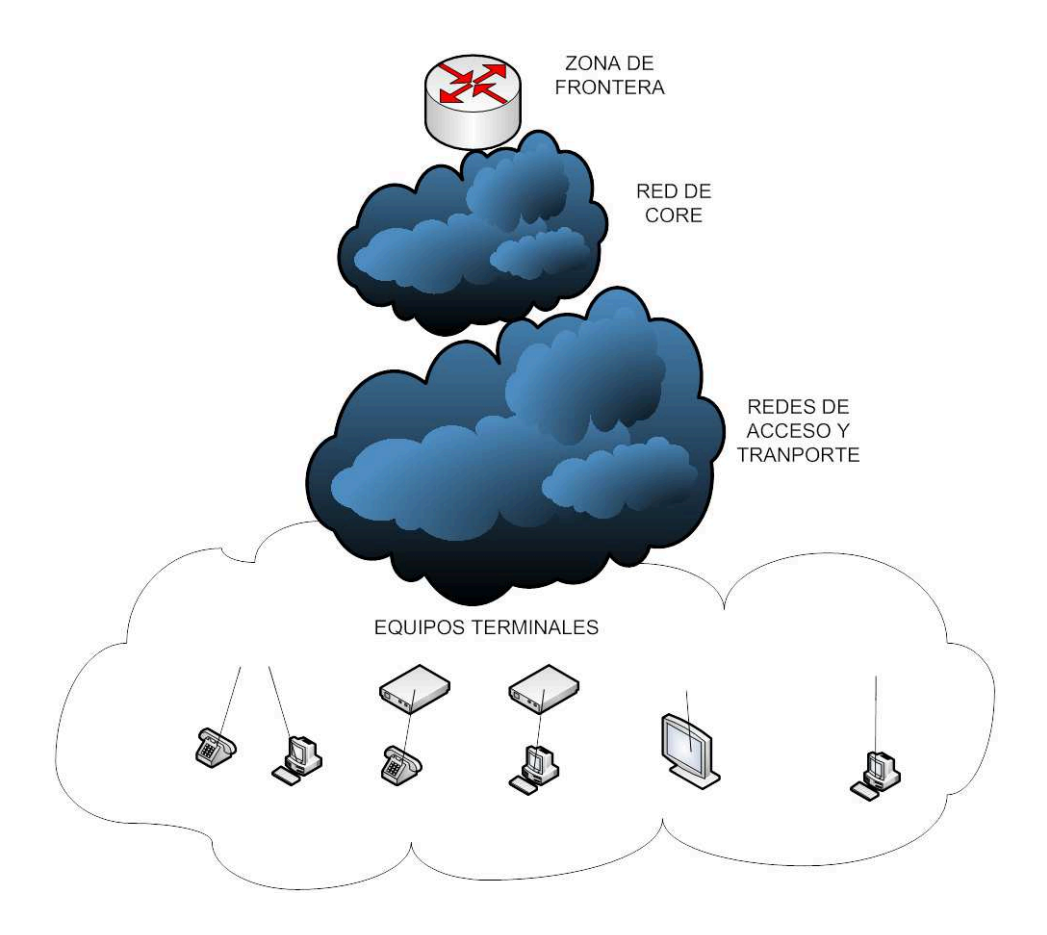

**Figura 1.1: Estructura General de la Red de Grupo TVCable**

La red HFC está formada básicamente por cuatro instancias: Headend o Cabecera, Red Troncal, Red de Distribución y Equipos Terminales

La red HFC tiene como su punto inicial en el Headend o cabecera, aquí es donde se ubican las antenas que se utilizan para la recepción de señales de televisión tanto de estaciones de televisión nacional, como de los canales internacionales; en la cabecera también se ubican los CMTS<sup>3</sup> que son los equipos que reciben todo el tráfico de Internet que se va a distribuir a los suscriptores del servicio de Internet. La red troncal está conformada por equipos que sirven para la transmisión óptica, donde se combinan la señales de Internet y Televisión, para llevarse a través de fibra óptica hacia los nodos ópticos desplegados en la ciudad. En cuanto a la red de distribución, la función de los nodos ópticos es convertir la señal óptica que llega a través de la fibra en señal eléctrica, la misma que saldrá a través de los puertos RF del nodo y distribuida por cable coaxial, y periódicamente amplificada para que pueda llegar niveles de señal adecuada hasta los TAP<sup>4</sup>, en donde se conectará la acometida para llegar a los equipos terminales del cliente y poder brindar los servicios ya sea de Internet, telefonía y televisión de manera óptima.

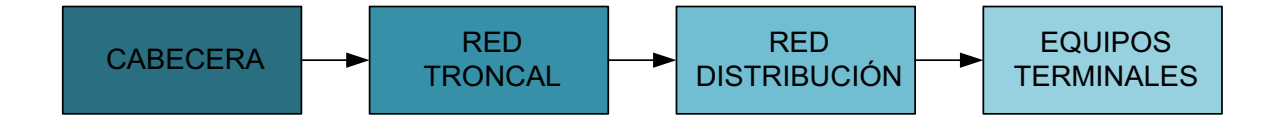

**Figura 1.2: Diagrama de Bloques de la Red HFC**

#### **1.2.1. CABECERA O HEADEND [2], [3]**

*Headend* o cabecera es un término que comúnmente se ha utilizado para denominar al principal centro de operaciones en donde se realiza la recepción, procesamiento y posterior distribución de señales de TV a través de la red HFC, en el caso de Grupo TVCable en el *headend* no solo se reciben, procesan y

 $3$  CMTS: Sistema de Terminación de Cable-Módem por sus siglas en inglés, es el equipo que se utiliza para proporcionar servicios IP (Internet o VoIP) a través de una red de cable o una red HFC. Sirve de interface entre el CORE IP de una empresa y las salidas de radiofrecuencias.<br><sup>4</sup> TAP: Son elementos electrónicos pasivos que permiten distribuir la señal de radio frecuencias de una red de

cable o una red HFC hacia los suscriptores.

distribuyen señales de TV, además se realiza la distribución de los servicios de Internet y telefonía.

#### **1.2.1.1. Recepción o Generación de Servicios**

Grupo TVCable al proveer varios servicios de telecomunicaciones deberá utilizar varios métodos de recepción de los diversos servicios, por lo que se expondrá como se recibe o genera cada uno.

#### *1.2.1.1.1. Servicios de Internet y Telefonía*

El CMTS es el equipo que se encuentra normalmente en la cabecera de la compañía de cable y se utiliza para proporcionar servicios de datos de alta velocidad, como Internet por cable o VoIP a los abonados.

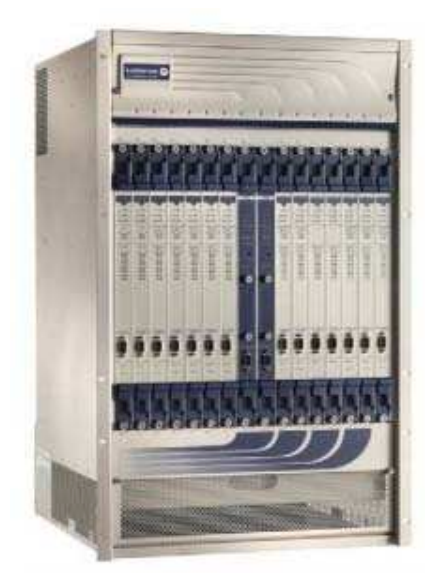

**Figura 1.3: Sistema Terminal de Cable Módems CMTS [4]**

El CMTS es la interfaz entre el CORE IP y la red HFC, es decir, posee interfaces Ethernet e interfaces RF para conectarse a cada una de las redes, además que habilita la comunicación con los cable-módems de los abonados. Dependiendo del CMTS, el número de cable-módems que puede manejar varía entre 4 000 y 150 000 o incluso más. El tráfico destinado al cable-módem 5 enviado desde

<sup>5</sup> Cable-Módem: Modulador – Demodulador que se instala en el usuario final para poder proveer servicio de Internet sobre una red HFC.

Internet, conocido como tráfico de bajada (downstream<sup>6</sup>), se transporta encapsulado en paquetes MPEG-2<sup>7</sup>, se detallará con más profundidad el funcionamiento de MPEG-2 en el capítulo 3. Estos paquetes MPEG se transportan en flujos de datos que normalmente se modulan en señales n-QAM $^8$ . El tráfico de subida (upstream<sup>9</sup>, datos del cable-módem hacia la cabecera o Internet) se transporta en tramas Ethernet, típicamente en señales  $QPSK^{10}$ . Entonces el CMTS enrutará el tráfico entre la red de cable e Internet. Los operadores de cable tienen un control absoluto de la configuración de los cablemódems.

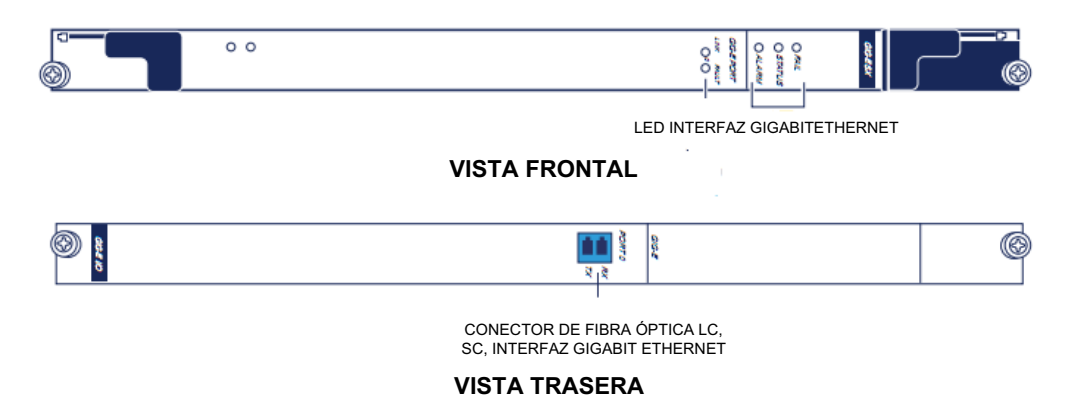

**Figura 1.4: Tarjetas Gigabit Ethernet para conexión con CORE IP [5]**

El CMTS está constituido por tarjetas que poseen puertos para downstream y para el upstream, en general el tráfico de bajada (downstream) de un nodo HFC está asociado a un puerto de downstream en el CMTS, en cambio el tráfico de subida de un nodo HFC está asociado a cuatro puertos de upstream en el CMTS, es decir, se asocia cada sector correspondiente a una salida coaxial del nodo óptico a un puerto de upstream en el CMTS.

<sup>6</sup> Downstream: Se conoce como el flujo de datos enviados desde la empresa que provee el servicio, hacia sus suscriptores.

<sup>7</sup> MPEG: Es el acrónimo para Moving Pictures Experts Group o Grupo de Expertos en Imágenes en Movimiento y MPEG-2 es un conjunto de estándares que trata de la codificación y compresión de video, audio, datos, además del transporte de las mismas.

<sup>&</sup>lt;sup>8</sup> n-QAM: QAM Quadrature Amplitude Modulation o Modulación de Amplitud en Cuadratura es un método de modulación digital que permite modular la misma portadora tanto en amplitud como en fase, el nivel n depende de la cantidad de bits utilizados para el proceso de modulación.

Upstream: Se conoce como canal de retorno y constituye el flujo de datos desde los suscriptores a la empresa proveedora de los servicios.

<sup>&</sup>lt;sup>10</sup> QPSK: Modulación por desplazamiento de fase en cuadratura, es un método de modulación digital por medio del cual se hace variar la fase de la portadora entre un número finito de valores discretos.

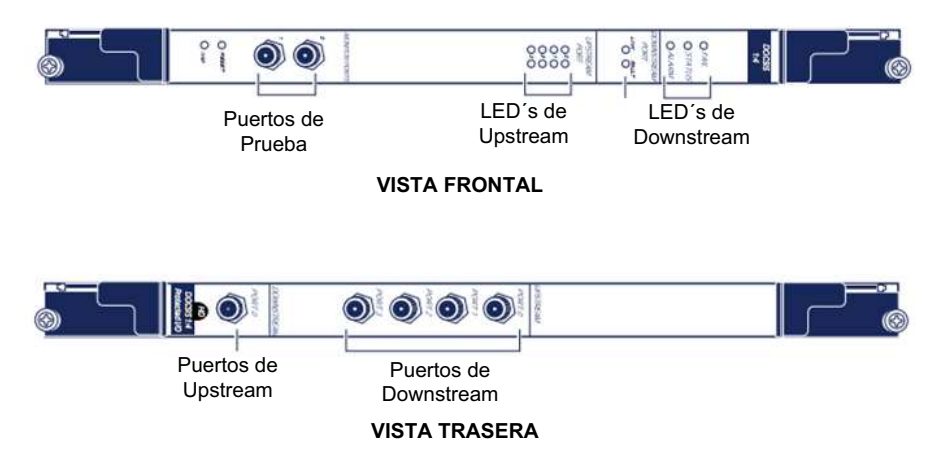

**Figura 1.5: Tarjeta para puertos de downstream y upstream en el CMTS [5]**

Esto se debe a que en el rango de frecuencias de upstream, los problemas de ruido e interferencia son mayores, por tal motivo se utilizan varios canales de upstream para tratar de minimizar el ruido y la interferencia, en cambio en la frecuencia utilizada para el downstream no se presenta este problema.

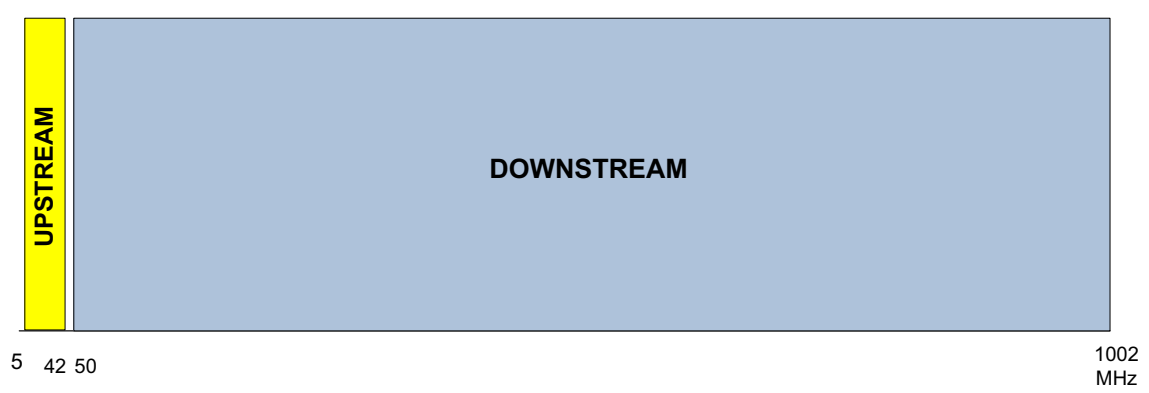

**Figura 1.6: Distribución de Ancho de Banda de Grupo TVCable**

Esta estructura se repite en cada nodo, por lo que en el caso de Grupo TVCable que posee 100 nodos HFC en Quito y 100 en Guayaquil, necesitará 100 puertos de downstream y 400 puertos de upstream distribuidos en varios CMTS, por cada ciudad para ofrecer el servicio a todos sus suscriptores. Para realizar la distribución cada puerto de upstream y downstream tendrá conectado un cable coaxial que será conectado a un chasis que posee transmisores y receptores ópticos.

#### *1.2.1.1.2. Servicios de Televisión*

Existen varias formas de realizar la recepción de las señales de los canales de televisión que las empresas de televisión por cable distribuyen a sus suscriptores, para el caso de Grupo TVCable, básicamente se utilizan 4 métodos:

#### 1.2.1.1.2.1. *Recepción por Aire*

Este modo de recepción, es el que se lo utiliza comúnmente para recibir las señales de las estaciones de televisión locales, es decir al encender un televisor podemos captar las señales abiertas<sup>11</sup> de las estaciones de televisión local, sin pagar ninguna suscripción por los mismos.

La señal es captada en general por una antena interna que posee la televisión; en lugares donde la recepción de la señal no es óptima se suele colocar una antena externa junto a la televisión para mejorar le recepción; e incluso en ocasiones cuando se tienen graves problemas de recepción, se suele colocar una antena en el exterior de la casa, específicamente en lugares altos para mejorar la recepción de los canales de televisión local abierta.

En el caso de las empresas de CATV y TVCable se utiliza justamente esta forma de captar las señales abiertas de las estaciones de televisión local, es decir, al exterior de la cabecera, en un lugar alto de preferencia, se coloca una antena direccional, ya que los niveles y la calidad de señal que ingresará a los equipos de procesamiento de imagen y video deben ser óptimos.

Una antena direccional<sup>12</sup> brinda dos características importantes para la recepción que son: ganancia y directividad, especialmente en señales analógicas como son las que se reciben por aire de las estaciones de televisión local, ya que como se conoce las emisiones de los canales de televisión abierta en Ecuador son con

<sup>&</sup>lt;sup>11</sup> Señales Abiertas: Es la señal de las estaciones de televisión local (dependiendo de la ciudad) que no están codificadas y pueden ser sintonizadas por cualquier televisión.

<sup>&</sup>lt;sup>12</sup> Antena Direccional: Es una antena capaz de concentrar la energía radiada en una dirección deseada, en TV se lo hace con el objetivo de evitar interferencias.

señales analógicas, hasta el momento no existe ninguna estación que emita en formato digital la señal.

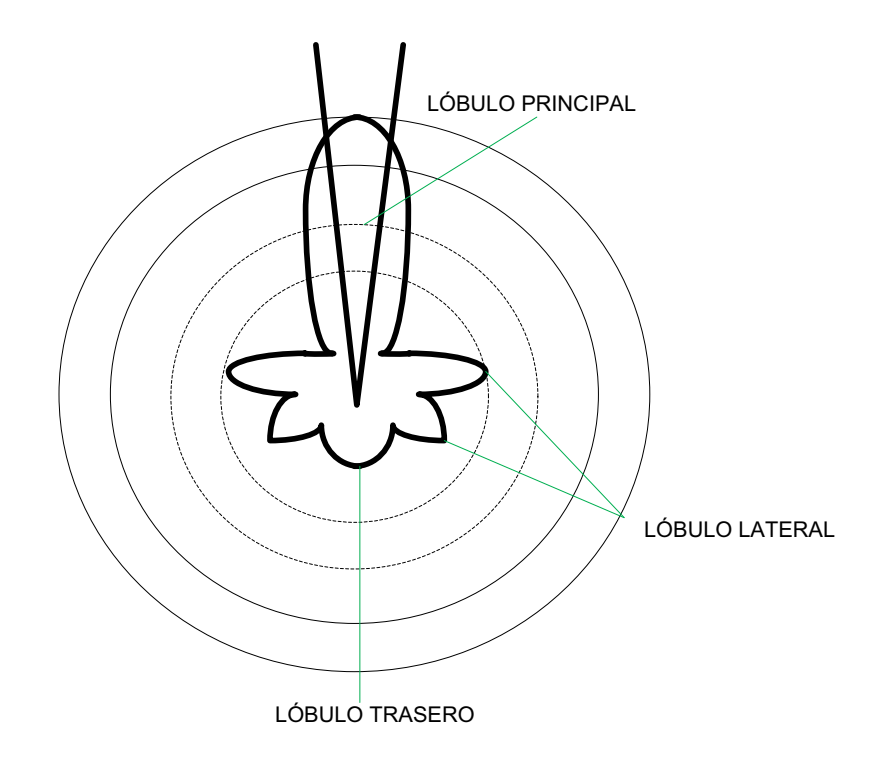

**Figura 1.7: Patrón de Radiación de Antena Directiva**

Al tener una mayor ganancia en la antena $^{13}$ , se puede mejorar los niveles de las señales recibidas de estaciones de televisión que se encuentran en sitios lejanos a la cabecera.

Específicamente en señales análogas, al tener una mejor directividad<sup>14</sup> en términos generales se evita problemas de interferencia, tales como imagen fantasma y la interferencia co-canal; en el primer caso la imagen fantasma se produce cuando la señal emitida por una estación de TV que es captada por un antena con una baja directividad, es interferida por otra señal que corresponde a la misma estación de televisión que llega después a la antena, es decir se encuentra desfasada de la señal principal, debido por lo general a interrupciones en su trayectoria, lo que provoca una imagen superpuesta. En el segundo caso la

<sup>&</sup>lt;sup>13</sup> Ganancia Directiva: Es la relación entre la densidad de potencia radiada a una distancia fija, en una dirección determinada, y la densidad de potencia radiada por una antena isotrópica.

<sup>&</sup>lt;sup>14</sup> Directividad: Se define como la máxima ganancia directiva, la directividad de una antena coincide con ganancia directiva en la dirección de máxima radiación.

interferencia co-canal se produce cuando la señal de una estación de televisión local que se encuentra en una frecuencia dada, es interferida por una señal de otra estación de televisión alejada en términos de distancia, pero cuya señal está en la misma frecuencia, al igual que en el otro caso esto se debe a su baja directividad.

Como se ve al cumplir estas dos características la señal puede llegar en óptimas condiciones al procesamiento posterior que se realiza en el headend.

Los tipos de antenas directivas que se utilizan con más frecuencia que cumplen estas características son: Yagi-Uda y Logarítmica-Periódica.

En el caso de la antena Logarítmica-Periódica ofrece una gran directividad y un gran ancho de banda, por lo que es muy útil especialmente para bajas frecuencias.

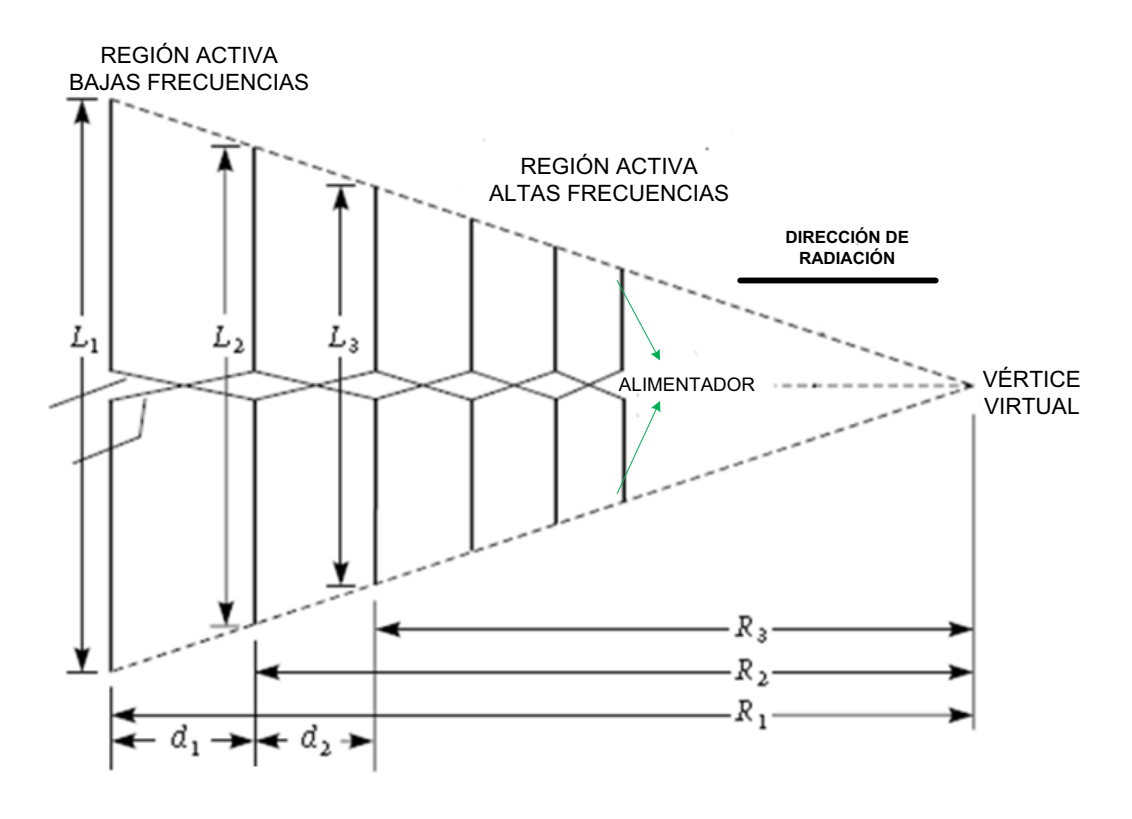

**Figura 1.8: Antena Logarítmica-Periódica [6]**

Para el caso de TVCable se utiliza una antena Yagi-Uda para la recepción de las señales analógicas abiertas de las estaciones de televisión local. Estas antenas tienen tres elementos principales que son: el dipolo conductor, el reflector y resonador. El elemento conductor es aquel que se conecta al alimentador, en este caso el que va a llevar las señales captadas hacia los equipos de procesamiento y el reflector que se coloca paralelo al conductor y de una longitud un poco mayor al conductor y cuya función es reflejar las señales en la dirección de radiación. El resonador es el elemento sobre el cual se van a colocar el dipolo, el reflector y los directores y es perpendicular a los mismos. El diseño de la antena Yagi también incluye elementos directores que van a direccionar de mejor manera la señal y que son de menor tamaño que el dipolo y se ubican después de este. La antena Yagi da algo de libertad en su diseño ya que con excepción del elemento conductor que debe tener una longitud de media longitud de onda el resto de elementos, no tienen dimensiones exactas, lo que permite al diseñador llegar a un compromiso entre parámetros como ganancia, directividad y ancho de banda, poniendo énfasis en el que se desee conseguir.

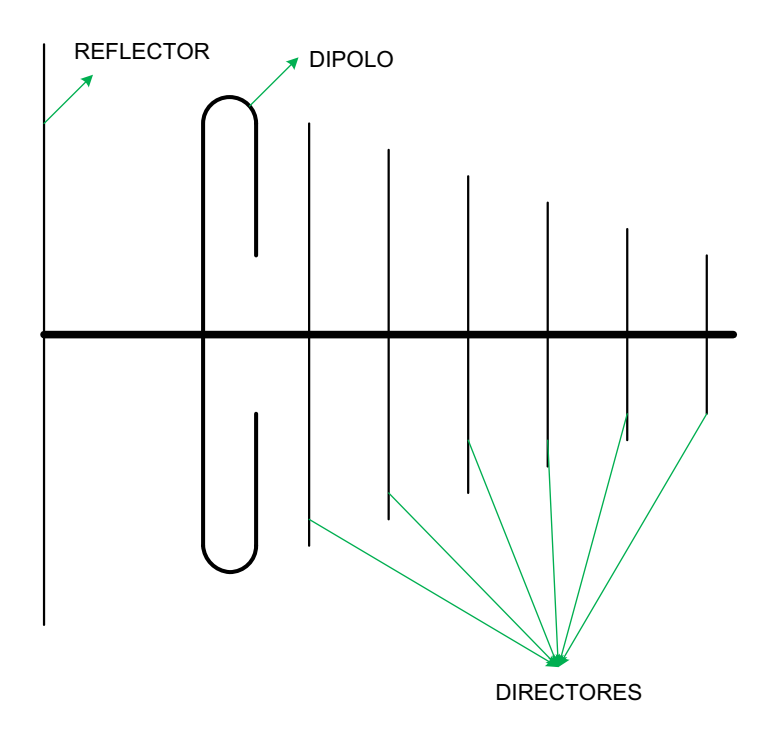

**Figura 1.9: Antena Yagi-Uda**

Estas antenas requieren que su alimentación sea balanceada por lo que comúnmente se utilizan balun<sup>15</sup> para balancear la señal que viene del cable coaxial que es desbalanceada.

#### 1.2.1.1.2.2. *Recepción directa mediante enlaces de Fibra Óptica*

Debido a los peligros a los que se encuentra expuesta la transmisión por aire de las señales de los canales de televisión local, recientemente se ha hecho común que algunas estaciones de televisión abierta, transmitan directamente su señal a las operadoras de cable, especialmente para la transmisión de eventos deportivos, de acontecimientos políticos o de gran interés nacional que no corran el riesgo de sufrir alguna interrupción hacia sus suscriptores por algún problema en su transmisión.

En un principio se utilizó transmisión en banda base<sup>16</sup> a través de cable coaxial desde las estaciones de televisión local hacia la cabecera, para lo cual se acondicionaba adecuadamente la señal para compensar la atenuación que sufría la señal en el espectro de banda base a través de todo el trayecto de cable coaxial, además cabe indicar que la señal era en ese entonces y sigue siendo analógica.

Hoy en día el método de transmisión "directa" de las señales de televisión local más común y utilizado por Grupo TVCable, es a través de un enlace de fibra óptica conectado entre la estación de televisión local que emite la programación y la cabecera del operador de cable, este método de transmisión no es de uso cotidiano, pero como se indicó anteriormente, se lo utiliza en eventos de gran audiencia o gran suceso, especialmente eventos deportivos. De esta manera se garantiza que todos los suscriptores de Grupo TVCable no tengan ningún inconveniente en su señal durante la transmisión de dicho evento.

<sup>&</sup>lt;sup>15</sup> Balun: Viene de las palabras BALancede – UNbalanced y es un transformador eléctrico que puede convertir señales balanceadas en señales desbalanceadas y viceversa

<sup>&</sup>lt;sup>16</sup> Banda Base: Es un término que se utiliza para denominar al rango de frecuencias de señales de audio, video o datos, por ejemplo la voz humana. El mismo que no puede utilizarse para realizar una transmisión eficiente.

Este método en términos generales es bastante simple ya que Grupo TVCable coloca un equipo modulador en la estación de televisión local que va a realizar la transmisión, entonces esa señal modulada es enviada a través de un enlace de fibra óptica directa entre la estación y la cabecera de Grupo TVCable, aquí ingresa a la fase de procesamiento que se analizará más adelante.

#### 1.2.1.1.2.3. *Señales Originadas por Grupo TVCable*

En ocasiones las empresas de CATV generan su propia programación, en el caso particular de Grupo TVCable, se genera un canal completo que informa acerca de las novedades y promociones de Grupo TVCable. El contenido de este canal se genera, básicamente a partir de un servidor de archivos el mismo que es configurado para que según un cronograma ya establecido, se muestre la programación deseada, en esquemas puramente analógicos los archivos generados por este servidor que en general se encuentran en un formato MPEG deben ser convertidos a un formato NTSC<sup>17</sup> para su transmisión, a través de un convertidor de formato como es el caso de Grupo TVCable.

#### 1.2.1.1.2.4. *Recepción de Señales Vía Satélite [6], [33]*

La recepción de señales vía satélite es el tipo de recepción más común para los sistemas de televisión por cable y Grupo TVCable no podía ser la excepción.

Un enlace satelital está formado básicamente por tres elementos: la estación terrena transmisora, satélite y estación terrena receptora. El enlace entre la estación terrena transmisora y el satélite se denomina uplink o enlace de subida y el enlace entre el satélite y la estación terrena receptora se denomina downlink o enlace de bajada.

El satélite es en términos generales un repetidor de señales de radio ubicado en el espacio, por regla general los satélites que se utilizan en los sistemas de televisión por cable son aquellos que se conocen como satélites geoestacionarios,

<sup>&</sup>lt;sup>17</sup> NTSC: National Television System Committee, o en español Comité Nacional para un Sistema de Televisión, es un estándar adoptado por la FCC y que trata todos los parámetros para la codificación y transmisión de una señal de televisión analógica a color.

estos satélites se ubican a una distancia de 35786,04 Km. sobre la línea ecuatorial, lo que da como resultado que la duración del movimiento de traslación del satélite alrededor de la tierra y el movimiento de rotación de la tierra sean iguales a 24 horas; esto tiene el efecto de que un satélite ubicado en la órbita de Clarke<sup>18</sup> parezca estar apuntando siempre a un mismo punto en la superficie de la tierra, y trae como beneficio que tanto las antenas transmisoras y receptoras de las estaciones terrenas se encuentren fijas en la tierra apuntando a un satélite dado. El verdadero repetidor en el satélite constituye el transponder, el mismo que se encarga de receptar la señal procedente de la estación terrena, procesarla y transmitirla a la estación terrena receptora. Para un sistema de televisión por cable, las estaciones terrenas transmisoras corresponden a los diferentes proveedores de contenidos, que son las empresas que generan, producen o distribuyen los canales de televisión, y a cuyo contenido es posible acceder mediante el equipamiento técnico necesario y sobre todo a la firma de un contrato para hacer uso de dicho contenido, de esta manera evitando problemas en cuanto a la propiedad intelectual y derechos de autor.

En el caso particular de Grupo TVCable posee 5 antenas satelitales apuntando a 5 diferentes satélites, estos satélites proveen las señales de los diferentes canales de televisión que posteriormente va a transmitir a sus suscriptores. En los satélites antes mencionados los diferentes *proveedores de contenido* transmiten la señal de ciertos canales de televisión en banda C, en un rango de frecuencia entre los 5,925 GHz a 6,425 GHz, como se observa en un ancho de banda de 500 MHz Cada proveedor, distribuidor o productor de servicios o contenidos dispone de una porción de ancho de banda de esos 500 MHz para la transmisión, a esta porción de ancho de banda se le suele llamar *canal* y comúnmente esta en valores de entre 24 y 72 MHz, pero generalmente se utiliza un ancho de banda de 36 MHz, con lo que cada satélite dispondría de 12 transponders, sin embargo al

<sup>&</sup>lt;sup>18</sup> Orbita de Clarke: Es otro nombre con el que se le denomina a la órbita geoestacionaria, se la conoce así debido a el escritor de ciencia ficción estadounidense Arthur Clarke, planteó y popularizó la idea de que si se colocará un objeto a una distancia específica parecería estar fijo sobre un punto de la tierra.
utilizar polarización<sup>19</sup> vertical y horizontal se tienen en realidad 24 transponders de 36 MHz de ancho de banda cada uno.

$$
AB_{Transporter} = \frac{Ancho Banda Stélite}{\# Transportder}
$$

#Transponder =  $\frac{AB_{sat\acute{e}lit\acute{e}t}}{AB}$  $AB_{transport}$ 

#Transponder =  $500 [MHz]$ 36[MHz]

 $#Transponder = 13,88[transponders]$ 

#Transponder efectivos = 12 [transponders]

Cada uno de los transponders se encarga básicamente de adecuar la señal para retransmitirla a la estación terrena de recepción, por lo que se realiza una conversión de frecuencia, a una frecuencia más baja para el enlace de bajada, el downlink<sup>20</sup> se lo hace en la misma banda de frecuencia que el uplink<sup>21</sup> en este caso se la realiza en banda C pero en un rango de frecuencia más bajo entre 3,700 GHz a 4,200 GHz, como se observa se tiene un ancho de banda 500 MHz.

La señal transmitida desde el satélite, es captada por la antena parabólica que apunta a dicho satélite y se ubica en el exterior del headend de TVCable. La señal es reflejada en el reflector parabólico y es concentrada en su punto focal, donde se ha colocado un alimentador y un bloque de bajo ruido o LNB por sus siglas en inglés, en los sistemas actuales el LNB y el alimentador vienen integrados y se conoce como LNBF como se observa en la figura 1.10. El LNBF<sup>22</sup> es la verdadera antena del sistema y es dependiente de la banda de frecuencia con la que se trabaja, en este caso se tiene un LNBF en banda C, esto quiere decir que con la misma antena se puede recibir señales de banda Ku o banda C dependiendo solo

<sup>&</sup>lt;sup>19</sup> Polarización: Es la orientación del campo eléctrico que se irradia de la antena.

<sup>20</sup> Downlink: Enlace descendente, es el enlace desde el satélite hasta la estación terrena.

<sup>21</sup> Uplink: Enlace Ascendente, es el enlace desde la estación terrena al satélite.

<sup>22</sup> LNBF: Low Noise Block Feeder o Bloque de bajo ruido con alimentador.

del LNBF instalado. El LNBF realiza algunas tareas específicas entre las cuales se tienen:

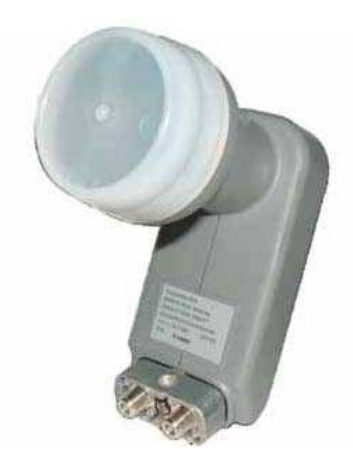

**Figura 1.10: Bloque de Bajo Ruido con Alimentador [7]**

- Amplificación de la señal captada por el satélite debido a que los niveles de señal en la recepción son muy bajos.
- Conversión de frecuencias a frecuencias más bajas, como se vio anteriormente el enlace de bajada opera en banda C en el rango de 3,700 GHz a 4,200 GHz, el cual no puede ser conectado directamente al cable coaxial que llevará la señal al receptor satelital, debido a que el cable coaxial atenúa en mayor grado las señales de más alta frecuencia, se reduce a una frecuencia intermedia de 950 MHz a 1450 MHz que pueden ser manejados por el receptor.
- Detección de la polarización que tiene la señal, esta puede ser de dos tipos lineal o circular, la polarización lineal a su vez puede dividirse en horizontal o vertical. La polarización me permite enviar dos señales en una misma frecuencia pero en diferente polarización, es decir que dos señales desfasadas en 90º no se interferirían, pero por precaución se utiliza un offset para evitar que no exista ninguna interferencia. Por esto es necesario detectar en que polarización se encuentran las señales receptadas, para este fin en el LNBF se encuentran un par de antenas, una para polarización vertical y otra para polarización horizontal, para conmutar entre una u otra,

se alimenta una con un voltaje DC<sup>23</sup> de 14 voltios para la antena de polarización vertical y se alimenta la otra con un voltaje DC de 18 voltios para la antena de polarización horizontal, dependiendo de la polarización de la señal el receptor controla esta conmutación.

Una vez que la señales son procesadas en primera instancia por el LNBF estas son llevadas hacia el receptor satelital a través de un cable coaxial, este cable no debe exceder los 30 metros para que las pérdidas producidas por el cable no sean representativas.

Como se indicó anteriormente las señales transmitidas hacia el satélite son realizadas por un proveedor de contenidos, este proveedor puede transmitir una o varias señales en el ancho de banda correspondiente a un transponder, es decir si se transmite una sola señal y se lo asocia a la portadora de un transponder dado se conoce como  $SCPC<sup>24</sup>$ ; por el contrario si el proveedor de contenidos transmite varias señales en el ancho de banda de un transponder dado, entonces se generan varias sub-portadoras asociadas al transponder, esto se conoce como MCPC<sup>25</sup>, esto es importante conocer ya que nos permitirá saber la cantidad de receptores satelitales que debemos tener, ya que si se trata de un proveedor que transmite sus señales a través de un solo transponder de un mismo satélite usando MCPC se necesitará un solo receptor satelital para recibir sus señales, en el caso del Grupo TVCable un ejemplo claro de esto es el proveedor Pramer provee las señales de los canales: Gourmet, Cosmopolitan TV, Film&Arts, Europa Europa y las mismas son recibidas por un solo receptor satelital. Como un claro ejemplo de SCPC tenemos Colombia TV que es la única señal en un transponder del satélite NSS-806 por lo que necesitará un receptor solo para este canal. Con todo lo antes mencionados podemos afirmar que se necesitarán varios receptores

 $23$  DC: Corriente Directa

<sup>&</sup>lt;sup>24</sup> SCPC: Single Channel Per Carrier o Canal Único por Portadora

<sup>&</sup>lt;sup>25</sup> MCPC: Multiple Channels Per Carrier o Múltiples Canales por Portadora

satelitales por lo que del LNBF se conecta un cable coaxial hacia un splitter<sup>26</sup> que llevará la señal correspondiente a su receptor satelital.

El receptor satelital tiene como principal función la de procesar la señal recibida, y como primer paso se debe realizar la activación del receptor. El hecho de conectar un receptor satelital al LNBF, no implica que va a realizar el procesamiento de las señales, ya que como paso previo el proveedor de contenido tiene que activar dicho receptor satelital, esto con el objetivo de validar los contratos firmados previamente entre TVCable y el proveedor de contenido, inclusive algunos proveedores de contenidos entregan los receptores satelitales ya configurados y validados para que se pueda conectar al equipamiento del Headend.

Una vez activado el equipo receptor este se encarga de las siguientes tareas básicas:

- Amplificación de la señal proveniente del LNBF.
- Conversión a frecuencias de las frecuencias de 950 a 1450 MHz, a frecuencias más bajas para poder convertir en banda base.
- Demodulación de la señal digital que viene modulada desde el proveedor de contenido en 8PSK<sup>27</sup>.
- Descrambling<sup>28</sup> de la señal satelital
- Decodificación de MPEG-2 o MPEG-4 según haya sido codificada la señal digital.

Una vez que se lleva a cabo todo este proceso por el receptor satelital se tiene una señal de video analógico y sonido estéreo<sup>29</sup>, además de una salida en video

<sup>&</sup>lt;sup>26</sup> Splitter: Divisor es un dispositivo electrónico que permite enviar a la misma señal que ingresa a dos puntos diferentes, con la característica de que las señales divididas tiene una potencia equivalente a la potencia de la señal de entrada

<sup>27</sup> 8PSK: Es un método de modulación digital que consiste en hacer variar la fase de la portadora en 8 valores discretos

<sup>28</sup> Descrambling: Es el proceso inverso a la aleatorización o scrambling por medio del cual un equipo electrónico reacomodo los datos para evitar que no se puedan generar patrones preestablecidos y puedan ser interpretados.

 $^{29}$  El sonido estéreo es aquel que puede ser grabado y reproducido utilizando dos canales.

digital a través de una interfaz ASI<sup>30</sup>, que se utilizará para una transmisión enteramente digital.

A continuación se verá con más detalles todo el procesamiento que se realiza en el headend previo a la distribución a la red HFC.

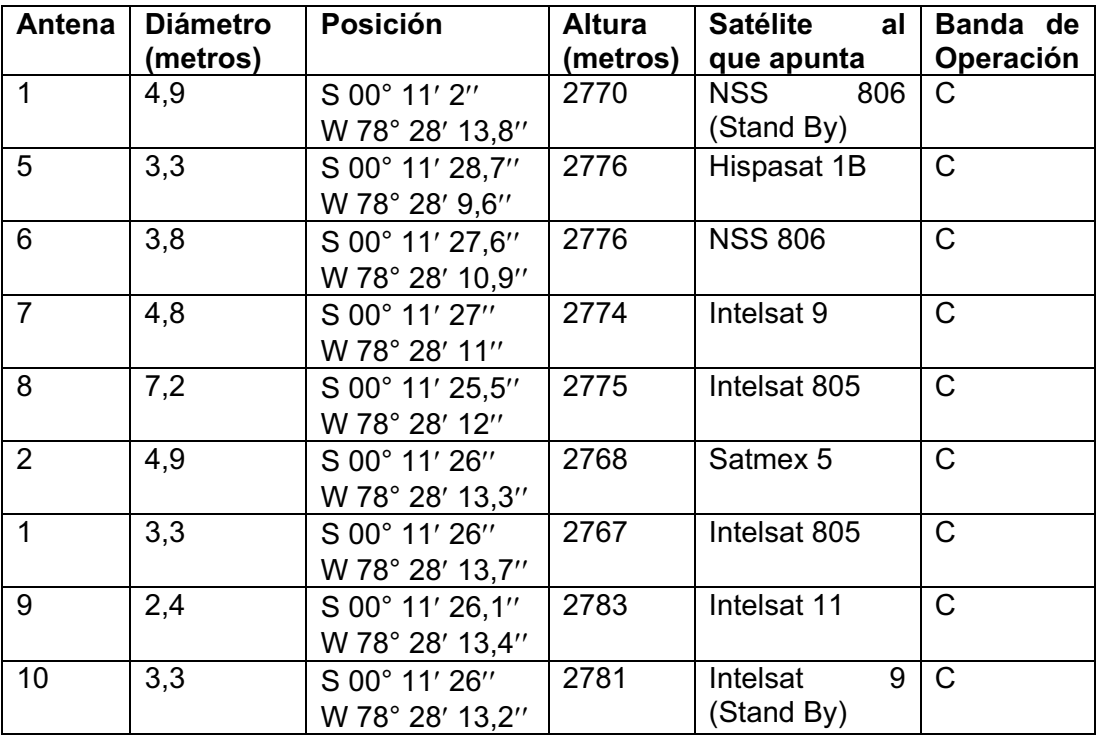

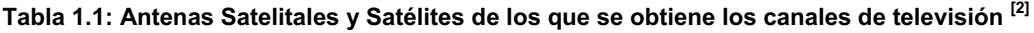

#### **1.2.1.2. Procesamiento**

Para realizar el análisis del procesamiento de señales, se lo va a dividir en tres clases de procesamiento:

- Señales Analógicas
- Señales Digitales en definición estándar
- Señales Digitales en alta definición

 $^{30}$  ASI: Asynchronous Serial Interface o Interfaz Serial Asíncrona es un formato para la transmisión de un flujo de datos digitales los cuales comúnmente llevan un flujo de transporte MPEG.

# *1.2.1.2.1. Procesamiento de señales en una infraestructura analógica*

Debido a que cada vez es más común el uso de señales digitales, tanto por su facilidad para procesarlas, como por su eficiencia en el uso del ancho de banda, el procesamiento de señales analógicas ha caído prácticamente en el desuso. Grupo TVCable no podía estar apartado de estos cambios .

Como se explicó anteriormente las señales que pueden ingresar a la etapa del procesamiento analógico son las siguientes:

- Señales digitales captadas a través de los satélites ubicados en el exterior de la cabecera tal como se observa en la figura 1.11.

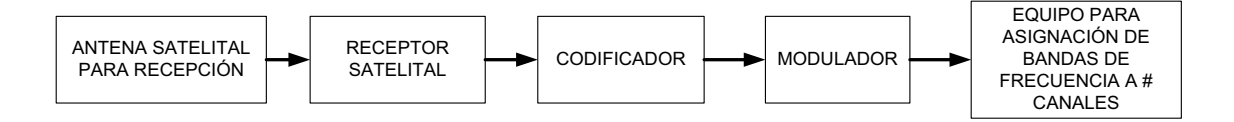

**Figura 1.11: Diagrama de Bloques de canales recibidos a través de satélite para infraestructura analógica**

- Señales analógicas recibidas a través de antenas direccionales Yagi Uda ubicadas en el exterior del headend tal como en la figura 1.12.

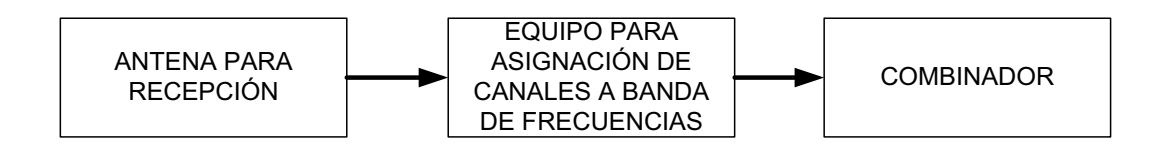

**Figura 1.12. Diagrama de Bloques de canales recibidos por aire para infraestructura analógica**

- Señales moduladas analógicamente y que son recibidas a través de enlaces de fibra óptica entre la cabecera de TVCable y la estación de televisión cuyo diagrama de bloques se expone en la figura 1.13.

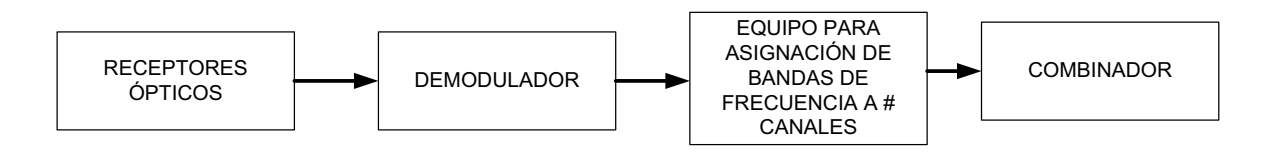

**Figura 1.13. Diagrama de Bloques recibidos por fibra óptica para infraestructura analógica**

#### 1.2.1.2.1.1. *Infraestructura de señales recibidas a través de Fibra Óptica*

En el caso de las señales moduladas analógicamente que son recibidas a través de enlaces de fibra óptica en la cabecera, este llega como es obvio a un receptor óptico en la cabecera de TVCable, a la salida del receptor óptico se conecta un cable coaxial el mismo que se conecta a un demodulador, esto se realiza debido a que como se indicó en la etapa de recepción, se colocó un modulador perteneciente al Grupo TVCable en la estación de televisión nacional. Los demoduladores comúnmente utilizados son lo Demoduladores de marca OTD-3000.

Una vez demodulada las señales de audio y video en banda base son llevadas a equipos que permiten, asignar las señales de los canales de televisión nacional según el plan de frecuencia estándar que es utilizado por TVCable y que se conectará a un equipo combinador, el mismo que se conectará a los transmisores ópticos para su posterior distribución.

#### 1.2.1.2.1.2. *Infraestructura para transmisión de señales analógicas recibidas a través de una antena en forma analógica*

Las señales analógicas recibidas a través de antenas direccionales Yagi-Uda en el headend, son directamente llevadas al equipo mencionado anteriormente, y las señales de los canales de televisión nacional son adecuados al plan de frecuencia utilizado por TVCable .

Los equipos que permiten realizar este traslado de frecuencias se conocen como procesadores ágiles<sup>31</sup> de frecuencia, y en TVCable se tienen dos tipos que son:

- Procesador Heterodino de Canales Pico Macom PS600
- Procesador Heterodino de Canales OTR 3500

Cabe indicar que las señales de los canales de televisión nacional no son codificadas, esto se debe a las regulaciones existentes en el país en cuanto a la

<sup>&</sup>lt;sup>31</sup> Procesador Ágil es cualquier equipo que tiene la característica de realiza la conversión de frecuencia en un tiempo muy corto.

televisión, las mismas que obligan a que la empresa de CATV ofrezca libremente los canales de televisión nacional, a través de la infraestructura de cable.

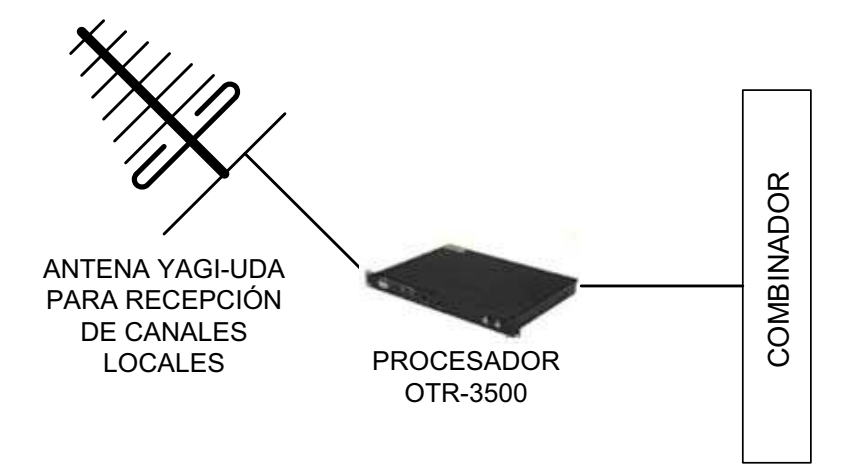

**Figura 1.14: Infraestructura para transmisión de canales analógicos recibidos por aire [3]**

#### 1.2.1.2.1.3. *Infraestructura para transmisión de canales analógicos, recibidos en formato digital desde un satélite*

En el caso de las señales digitales que son captadas a través de las antenas satelitales ubicadas en la cabecera de TVCable, para procesarlas en una infraestructura analógica, se tiene un proceso un poco más elaborado que consta de las siguientes fases:

- **Codificación**
- **Modulación**

### *Codificación*

Las señales de audio y de video que salen de los diferentes receptores satelitales que posee Grupo TVCable, se conectan a un equipo Codificador-Aleatorizador, el mismo que se encarga de adecuar la señal para que únicamente pueda ser captada a través de los decodificadores proporcionados a los suscriptores de Grupo TVCable. En general se pueden recibir las señales de varios canales en un receptor satelital. Para la codificación de la señal de audio se la realiza en frecuencia, mientras que para la codificación de video se utilizan dos métodos,

como la supresión del sincronismo<sup>32</sup> y la inversión del video, de esta manera en la televisión no se muestra el contenido de las señales.

El equipo que TVCable generalmente utiliza para realizar este proceso es un Encoder-Scrambler MVPII de la marca General Instruments, otro dato importante es que este equipo convierte la señal RF a una señal IF, y en el caso de que se tengan más de una señal, estas se multiplexan en frecuencia para que se puedan modular posteriormente.

#### *Modulación*

La función principal de la modulación es realizar una traslación de una señal que se encuentra en una determinada frecuencia, para este caso en particular en una banda intermedia, la misma que será trasladada a una frecuencia adecuada para su transmisión en este caso frecuencia de RF, en este caso a un rango de frecuencia comprendido entre 50 MHz y 870 MHz. La modulación que se utiliza es analógica para este caso, y puede ser modulación por amplitud modulada en banda lateral vestigial para la portadora de video y en frecuencia modulada para la portadora de audio. El equipo utilizado comúnmente por Grupo TVCable para realizar la modulación analógica es un Modulador C8U de marca General Instruments.

Adicionalmente se puede realizar la inserción de avisos comerciales si conectamos un equipo conocido Commercial Insertor DUET a la salida del receptor satelital, después de este equipo se sigue el procedimiento ya explicado anteriormente.

<sup>&</sup>lt;sup>32</sup> Supresión de Sincronismo e Inversión de Video: Son métodos utilizados para evitar que las señales de televisión de los sistemas de televisión por cable sean robadas y consiste en alterar a nivel el pulso de sincronismo, de la señal de video, además de invertir esta última en el lado del transmisor. Para la transmisión se envía la llave o señal piloto para poder reconstruir adecuadamente la señal de sincronismo perdida o distorsionada. La llave o señal piloto puede tomar varias formas. Se añade a la señal de vídeo una sub-portadora de audio, normalmente 15,6; 31,2 ó 93 KHz o cualquier otra frecuencia que tenga una relación fija con la frecuencia de sincronismo horizontal de 15,625 KHz. Esta frecuencia la usa el decodificador como una referencia para reconstruir la señal de sincronismo.

# *1.2.1.2.2. Procesamiento de señales en una infraestructura digital en definición estándar*

El procesamiento de señales en una infraestructura digital tiene las siguientes etapas:

- Codificación
- Multiplexación
- Encriptación y Modulación

#### 1.2.1.2.2.1. *Codificación*

Esta etapa la realiza un equipo encoder o codificador que comúnmente en TVCable se lo conoce como  $\mathsf{EGT}^{33}$ , el mismo que se encarga, en primer lugar de digitalizar las señales de audio y video provenientes del receptor satelital, y posteriormente comprimir estas señales digitales a través del estándar MPEG-2, para posteriormente ser transportadas mediante un flujo de transporte hacia los equipos multiplexores.

Un encoder EGT puede funcionar de dos maneras: independientemente o en cascada. La primera forma independiente o standalone<sup>34</sup> ya se la explicó en la parte superior, y no es práctica su utilización en un sistema de televisión por cable; mientras que el método de las cascadas de encoder se lo explicará a continuación, ya que es la manera que TVCable y en general las empresas de CATV tienen su infraestructura.

En el método por cascada, cada receptor satelital está asociado a un encoder EGT, por lo que las señales de audio y video de cada receptor satelital son transportadas a su respectivo encoder EGT a través de una interfaz ASI, en el EGT se digitaliza, comprime y se va formando un flujo de transporte MPEG-2 que

<sup>33</sup> EGT: Era una empresa que se dedicaba a la fabricación de equipos para sistemas de cable. Esta empresa fue comprada por ARRIS Group Incorporated

 $34$  Standalone: En el caso de los codificadores hace referencia a un equipo que puede funcionar independiente, es decir no necesita conectarse a una cascada de codificadores para obtener una señal final combinada.

será realimentado secuencialmente en otro EGT, hasta llegar al octavo ya que una cascada puede tener un número máximo de ocho encoders EGT.

Para explicar de mejor manera esto es que el EGT 1 transportará las señales del receptor satelital 1; el EGT 2 transportará las señales del receptor satelital 2, más las señales del receptor satelital 1; el EGT 3 transportará las señales del receptor satelital 3, más las del receptor satelital 2 y las del receptor satelital 1 y así sucesivamente hasta llegar a los 8 encoders EGT. Finalmente el último EGT de la cascada transportará un flujo de transporte comprimido en MPEG-2 correspondiente a las señales recibidas en 8 receptores satelitales, el mismo que se conectará a un multiplexor para su adecuación respectiva. Siguiendo el mismo concepto se forman más cascadas de encoder EGT hasta que se hayan procesado las señales de todos los canales que forman la grilla<sup>35</sup> de Grupo TVCable.

Los últimos encoders EGT de todas las cascadas, se conectarán físicamente a través de una interfaz ASI hacia un multiplexor, este proceso se analizará a continuación.

#### 1.2.1.2.2.2. *Multiplexación*

El proceso de multiplexación se lo realiza básicamente para combinar todos los flujos de transporte MPEG-2, que resultaron de las cascadas EGT, es decir un a la salida del multiplexor obtener un gran flujo de transporte MPEG-2, el mismo que contiene la señal de todos los canales de televisión que Grupo TVCable brinda a sus usuarios. Todo el flujo de transporte MPEG-2 es transportado a la fase de modulación y encripción mediante una interfaz ASI para el caso de TVCable, aunque dependiendo del equipamiento de la empresa de CATV es posible convertir en el multiplexor ese flujo de transporte MPEG-2 en paquetes IP.

El multiplexor que se utiliza es el TMX-2010 fabricado por Motorola.

<sup>&</sup>lt;sup>35</sup> Grilla: Hace referencia a la cantidad de canales que una empresa de televisión por suscripción ofrece a sus clientes.

#### 1.2.1.2.2.3. *Encripción y Modulación*

Una vez que todas las señales de los canales recibidos vía satélite se encuentra en el flujo de transporte MPEG-2, este debe ser encriptado, modulado y convertido a una frecuencia adecuada para su transmisión, estas tres tareas las realiza un equipo conocido como SEM (Smartstream Encryptor Modulator) por sus siglas en inglés, este equipo es fabricado por Motorola.

Como resulta obvio para un sistema de televisión por suscripción es de vital importancia para su éxito como negocio que sus señales sean encriptadas, de esta manera, permitir solo a sus suscriptores por medio de los decodificadores instalados que accedan a los paquetes de televisión contratados.

Una vez realizada la encripción de la señales el equipo SEM<sup>36</sup> internamente realiza la modulación digital de dichas señales, en el caso de TVCable se utiliza una modulación de 256QAM<sup>37</sup> para la transmisión en la dirección de downstream del espectro de cable 50 MHz a 870 MHz. Finalmente se realiza una conversión de frecuencias, a frecuencias mayores para que las señales se puedan transmitir, de manera adecuada a la red de cable.

De la salida RF de los SEM se conecta a un combinador de señales, dicho elemento como su nombre lo indica combina o suma las señales provenientes de la infraestructura analógica y la infraestructura digital, dicho combinador será el que distribuya la señales de la red de televisión o lo que corresponde la red de distribución de la red HFC de TVCable.

<sup>&</sup>lt;sup>36</sup> Un equipo SEM o Smart Stream Encriptor Modulator, es un equipo fabricado por Motorola el mismo que se encarga de realizar la modulación y la encripción de las señales proveniente de un flujo de transporte MPEG o MPEGoIP.

 $37$  64QAM: Es un método de modulación digital que permite modular la portadora tanto en fase como en amplitud, con un desfase entre ambas de 90º, el valor de 64 son los valores que pueden tomar tanto la amplitud como la fase.

#### *1.2.1.2.3. Procesamiento de señales en una infraestructura digital en alta definición*

La infraestructura que utiliza Grupo TVCable para proveer los canales de alta definición a sus suscriptores es bastante simple, tal como se observa en la figura 1.15.

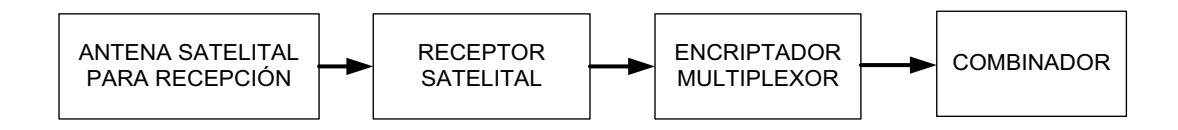

**Figura 1.15: Diagrama de Bloques de Infraestructura de HDTV que usa Grupo TVCable**

Las señales al igual que en las infraestructuras de TV analógica y digital de definición estándar son recibidas a través de los satélites que se encuentran en la cabecera, como ya se explico anteriormente la señal se concentra en su LNBF y se envía a través de un cable coaxial hasta un divisor, el mismo que distribuye la señal a los distintos receptores satelitales que se tienen. Previo la firma de un acuerdo para la utilización de los canales de televisión provistos por los diversos proveedores de contenido, la activación de los receptores satelitales, y la configuración de los mismos, este último recibe una señal RF en la que lleva los flujos de transporte o paquetes de audio y de video de los diferentes canales de televisión recibidos. A diferencia de la infraestructura de televisión digital en definición estándar donde las señales salen a través de una interfaz ASI, para la infraestructura HDTV salen a través de una interfaz Ethernet, por lo que se lleva tráfico MPEGoIP y se conecta a un switch capa 2 Cisco 2960 para concentrar todas las señales de canales de alta definición y conectar desde un solo puerto Ethernet del switch al equipo SEM, para la encriptación, modulación, asignación de canales y conversión nuevamente a una portadora RF para la distribución de los canales a través de la red HFC a sus suscriptores.

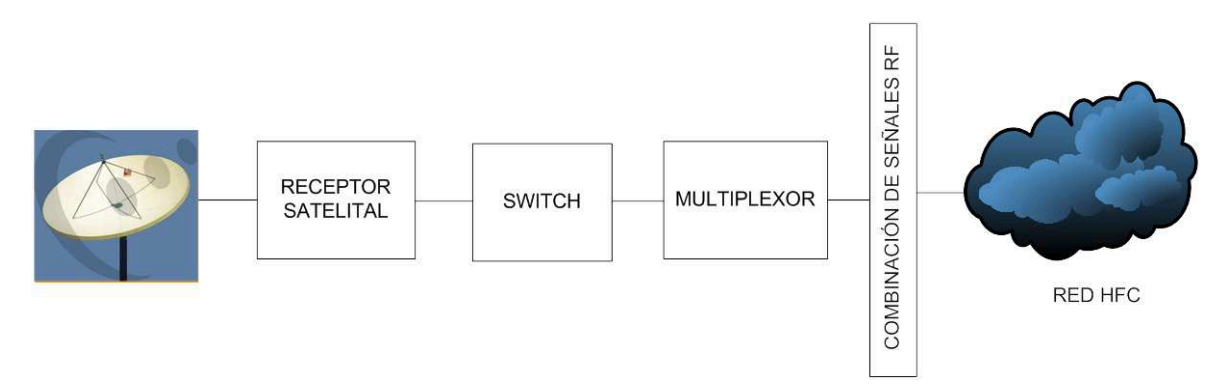

**Figura 1.16: Esquema por cada canal de televisión de Alta Definición [3]**

Los servicios de Alta Definición, son servicios diferenciados que se ofrecen a los suscriptores, por tal motivo nace la necesidad de proveer redundancia a estos servicios como se analizará en el capítulo 3.

#### **1.2.2. RED TRONCAL**

En Grupo TVCable la red troncal asociada a la infraestructura HFC, está formada básicamente por enlaces de fibra óptica.

Como se indicó anteriormente las diferentes infraestructuras de televisión llegan a un equipo combinador de señales, este equipo concentra y combina todas las señales de televisión que se van a enviar a los suscriptores, esta señal se conecta a un chasis que maneja módulos de transmisión y recepción óptica, este chasis es un equipo de marca Motorola modelo Omnistar GX-2 y su funcionamiento es de la siguiente forma.

En relación a los servicios de Internet y telefonía el equipo CMTS como se indicó anteriormente tiene dos tipos de salida de RF, uno para las transmisiones en las frecuencias de downstream que para TVCable se encuentra entre 54 MHz y 870 MHz y otro para el canal de retorno o de upstream entre 4 MHz y 47 MHz. Esos dos tipos de interfaces RF en el CMTS, se conectan mediante cables coaxiales a los módulos transmisores y receptores ópticos en el chasis Omnistar GX2.

Las interfaces del CMTS asociadas a los canales de downstream se conectan a los módulos transmisores del chasis Omnistar GX2, mientras que las interfaces asociadas a los canales de upstream se conectan a los módulos receptores del chasis Omnistar GX2. Además el chasis Omnistar GX2 posee un puerto de

broadcast<sup>38</sup>, que sirve para incluir la señal de televisión a las señales de downstream de todos los nodos HFC.

Para resumir, una interfaz de downstream del CMTS está asociada a un transmisor óptico en el chasis Omnistar GX2, por lo que por un hilo de fibra se lleva todo el tráfico de downstream (Internet, telefonía y televisión) a un nodo HFC dado. Por otro lado cuatro interfaces de upstream del CMTS están asociados a dos módulos receptores ópticos en el chasis Omnistar GX2, es decir dos upstreams del CMTS se agrupan y se conectan a un módulo receptor óptico, de aquí se conecta un hilo de fibra óptica hacia el nodo, el mismo que llevará el tráfico de upstream de dos puertos coaxiales del nodo óptico hacia el CMTS. Los otros dos puertos de upstream del CMTS se asocian de la misma manera, por lo que finalmente se tendrán dos hilos de fibra para el tráfico de upstream de cada nodo. Esto nos da como resultado que cada nodo HFC va a tener 3 hilos de fibra óptica 1 para tráfico de downstream y 2 para el tráfico de upstream.

En base a lo anteriormente indicado la red de fibra óptica, originalmente tipo árbol, está siendo migrada a una topología en anillo para garantizar la confiabilidad de los servicios bidireccionales.

La red troncal de TVCable trabaja en la segunda ventana (1330 nm) para el canal de forward y en la tercera ventana óptica (1550 nm) para el canal de upstream (de retorno). Los sistemas en tercera ventana tienen la ventaja de tener alcances mayores debido a que la atenuación de la fibra a estas longitudes de onda es mínima. En el caso de la segunda ventana, no existen amplificadores ópticos comerciales; por lo que para amplificar la señal en el dominio electrónico hay que efectuar una doble conversión (opto-eléctrica y electro-óptica)

#### **1.2.3. RED DE DISTRIBUCIÓN**

La red de distribución de la red HFC de Grupo TVCable inicia en un dispositivo electrónico conocido como "nodo" óptico al cual llegan los 3 hilos de fibra óptica, y cuya función es realizar la conversión de la señal de óptica a eléctrica y viceversa, posteriormente la señal se distribuye a través de varios kilómetros de cable

<sup>&</sup>lt;sup>38</sup> Broadcast, es un término que se relaciona a la difusión de una señal a todos los elementos o dispositivos conectados a una red en particular.

coaxial para lo cual debe ser constantemente amplificada, según sean los requerimientos de señal en cada tramo y finalmente llegar al TAP para la conexión de la acometida hacia el equipo del cliente.

En términos generales la red de distribución está formada por elementos activos, elementos pasivos y fuentes de alimentación eléctrica que se detallarán a continuación:

### **1.2.3.1. Elementos Activos**

Dentro de la red de distribución de la red HFC de Grupo TVCable, los elementos activos son aquellos que necesitan de alimentación eléctrica para su funcionamiento, entre los elementos activos tenemos a los amplificadores de señal y el nodo óptico.

# *1.2.3.1.1. Amplificadores*

Los amplificadores son dispositivos electrónicos que como su nombre lo indica amplifican la señal transmitida, esto con el objetivo de compensar las atenuaciones que sufre la señal a lo largo de su trayecto por los cables coaxiales, esto permite que la señal original transmitida desde el nodo óptico pueda llegar a los clientes finales de forma inteligible y sin distorsión.

Los tres tipos de amplificadores que utiliza Grupo TVCable dentro de la red de distribución de la red HFC son:

• Extensores de Línea (Line Extender): Son dispositivos que permiten amplificar la señal en un ancho de banda de 0 a 870 MHz, que tienen una sola entrada y una sola salida, se necesita un mínimo de señal de 17 dBm para poder amplificar y los niveles de señal a la salida del amplificador son a nivel de forward 48 en los canales altos con una pendiente de 10 dB.

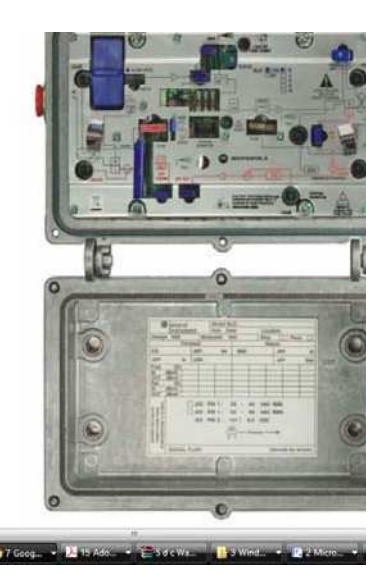

**Figura 1.17: Amplificador Line Extender BLE100 Motorola [8]**

Mini-Bridger: Es un amplificador que posee un puerto RF de entrada y 3 puertos RF de salidas de las cuales únicamente se utilizan dos puertos de salida. Se puede utilizar la configuración de obtener dos puertos de salidas con el mismo nivel de señal y que un puerto RF tenga mayor potencia de salida que el otro, el valor de potencia mínima a la entrada del amplificador debe ser de 12 dBm y se obtiene una potencia en la señal de salida en el forward en los canales altos de 48 dBm con una pendiente de 10 dB.

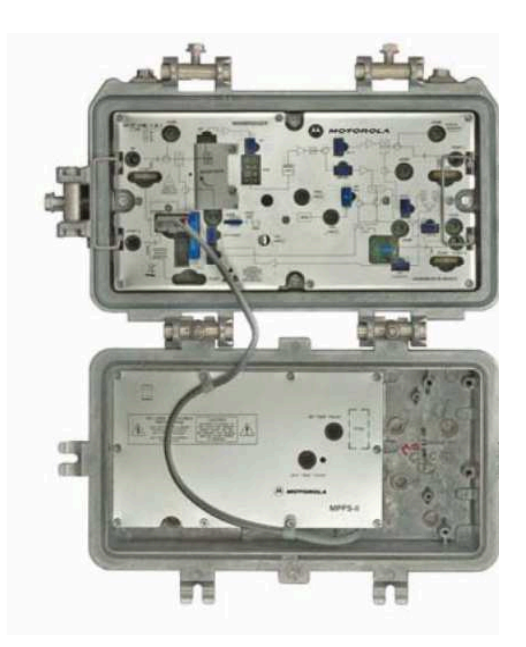

**Figura 1.18: Amplificador MiniBridger MB100 Motorola [9]**

MBV3: También es un amplificador minibridger que posee 1 puerto RF de entrada y 3 puertos RF de salida, pero a diferencia del minibridger común este si utiliza sus 3 salidas RF.

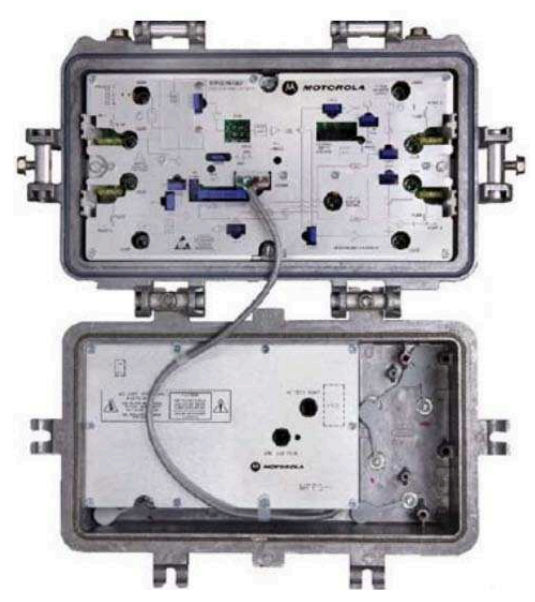

**Figura 1.19: Amplificador MiniBridger MBV3100 Motorola [10]**

Bridge Trunk: Es un amplificador de alta ganancia que también se lo utiliza en la red HFC, posee dos entradas a diferencia del resto de amplificadores que solo utilizan una entrada, la segunda entrada es para el voltaje AC entre 60 y 90 que comúnmente se utiliza, es un valor que se configura previamente. Además este amplificador posee cuatro salidas RF, aunque existen modelos de amplificadores bridge trunk que disponen de 3 salidas RF para amplificación de la señal.

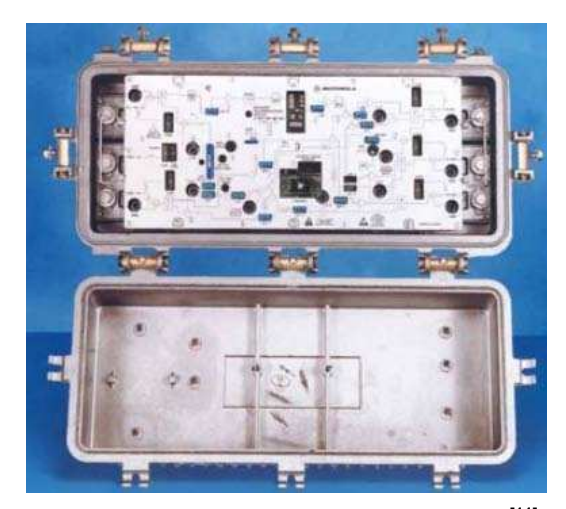

**Figura 1.20: Amplificador Bridge Trunk BT100 [11]**

El valor de potencia mínimo que debe tener la señal a la entrada del amplificador es de 12 dBm y amplifica por cualquier de sus puertos de salida hasta una potencia de 48 dBm en el canal alto de las frecuencias

### *1.2.3.1.2. Nodo Óptico*

Es un dispositivo electrónico activo que permite realizar la conversión de una señal óptica a una señal eléctrica y viceversa, además posee dos módulos transmisores y un módulo receptor ópticos que conectan a los tres hilos de fibra óptica, el nodo dispone de cuatro interfaces coaxiales que permiten la conexión entre el nodo óptico y el cable coaxial tendido entre las distintas ciudades.

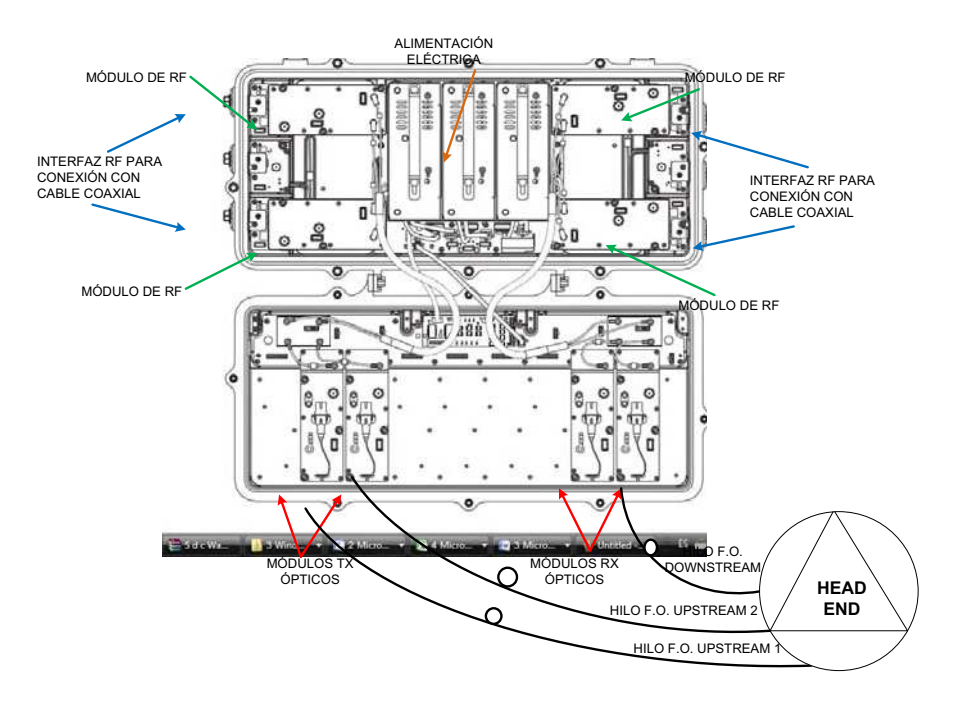

**Figura 1.21: Conexión entre Nodo Óptico y Headend**

De los tres hilos de fibra óptica que conectan al nodo uno de ellos conecta con el receptor óptico del nodo y corresponde a la señal de downstream y mientras que los otros dos hilos de fibra óptica conectan a los dos receptores ópticos que corresponden a la señal de upstream. Una vez que el nodo realiza internamente la conversión, la señal óptica se convierte en señal eléctrica y se distribuye por los cuatro puertos coaxiales que dispone al nodo y llega hasta el usuario final.

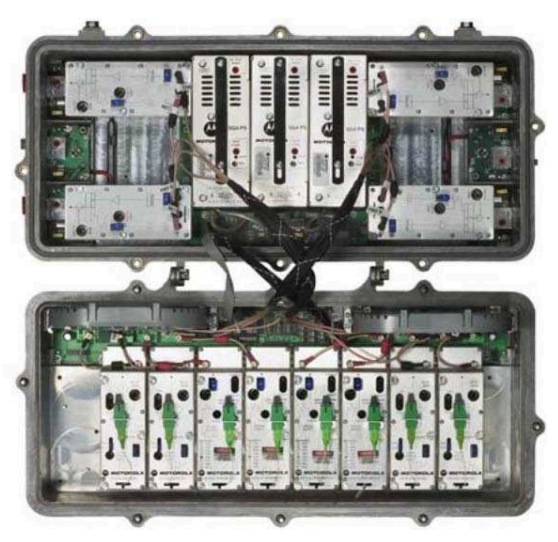

**Figura 1.22: Nodo Óptico SG4000 Motorola [12]**

#### **1.2.3.2. Elementos Pasivos**

Los elementos pasivos son aquellos elementos que no necesitan de alimentación eléctrica para su funcionamiento, en relación a la red HFC los elementos pasivos pueden ser taps, acopladores, splitter, y el elemento principal que es el cable coaxial.

### *1.2.3.2.1. Cable Coaxial*

Se utiliza cable coaxial para distribuir la señal hasta el usuario final, el cable coaxial presenta la característica de que permite el paso de las señales de datos provenientes del nodo óptico y el paso de la corriente eléctrica que permiten la alimentación de los dispositivos activos dentro de la red HFC, esto se debe al efecto piel que permite el paso de señales de alta frecuencia por la periferia del conductor y las señales de baja frecuencia (corriente eléctrica) por la parte media del conductor.

El cable coaxial que se utiliza es distinto dependiendo de la función que cumpla dentro de la red, en virtud de esto se utilizan los siguientes tipos de cables coaxiales:

- Cable Coaxial 750
- Cable Coaxial 500
- Cable Coaxial RG6
- Cable Coaxial RG11

#### 1.2.3.2.1.1. *Cable Coaxial 750*

Este tipo de cable coaxial se lo utiliza para conectar a los cuatro puertos coaxiales que dispone el nodo óptico y distribuir la señal hacia el primer amplificador que se tiene en el ramal, además de realizar la alimentación eléctrica del nodo óptico

Este cable se lo llama 750 debido a que tiene un diámetro de 0,750 pulgadas, tiene una impedancia característica $39$  de 75 ohmios y su atenuación está en función de la temperatura y de la frecuencia. Por lo que si se considera una temperatura de 20 grados centígrados a mayor frecuencia se tiene una mayor atenuación como se observa en la gráfica adjunta.

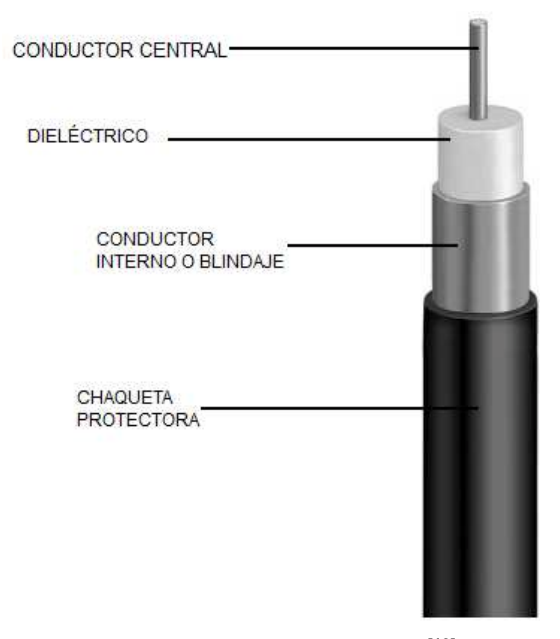

**Figura 1.23: Cable Coaxial 750[13]**

| <b>Frecuencia (MHz)</b> | Atenuación (dB/100m) |
|-------------------------|----------------------|
|                         | 0,36                 |
| 55                      |                      |
| 83                      | $1.5^{\circ}$        |
| 211                     |                      |

<sup>&</sup>lt;sup>39</sup> Impedancia Característica: Es un parámetro de la línea de transmisión, que se obtienen relacionando el voltaje aplicado y la corriente absorbida por la línea de transmisión, para el caso que esta no presente reflexiones.

| 250  | 2,66 |
|------|------|
| 300  | 2,92 |
| 350  | 3,18 |
| 400  | 3,44 |
| 450  | 3,67 |
| 500  | 3,87 |
| 550  | 4,07 |
| 600  | 4,30 |
| 750  | 4,86 |
| 865  | 5,28 |
| 1000 | 5,71 |

**Tabla 1.2: Atenuación de cable coaxial 750 en relación a la frecuencia [13]**

#### 1.2.3.2.1.2. *Cable Coaxial 500*

Este tipo de cable coaxial es el que permite conectar desde el primer amplificador hasta el TAP del cliente, por lo que constituye la parte que se la conoce como red express<sup>40</sup> de la infraestructura HFC, que permite realizar la alimentación eléctrica a la red HFC, ya que su conductor central al tener aluminio y cobre, permite que la que circulen señales de alta y baja frecuencia por el mismo conductor. Por la parte interna de cobre del conductor central pasan las señales de baja frecuencia como la alimentación eléctrica y por la parte externa del conductor central de aluminio circulan las altas frecuencias a esto se le denomina *efecto piel*.

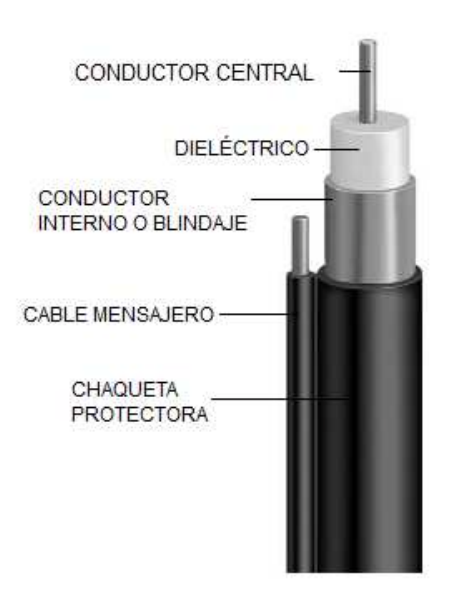

**Figura 1.24: Cable Coaxial 500 [14]**

<sup>&</sup>lt;sup>40</sup> Red Express: Expresión que hace referencia a una parte de la red HFC en la que se hace la alimentación eléctrica a la red.

Este cable se lo llama 500 debido a que tiene un diámetro de 0,500 pulgadas, tiene una impedancia característica de 75 ohmios y su atenuación está en función de la temperatura y de la frecuencia. Por lo que si se considera una temperatura de 20 grados centígrados a mayor frecuencia se tiene una mayor atenuación como se observa en la gráfica adjunta.

| <b>Frecuencia (MHz)</b> | Atenuación (dB/100 m) |
|-------------------------|-----------------------|
| 5                       | 0,52                  |
| 55                      | 1,77                  |
| 83                      | 2,17                  |
| 211                     | 3,58                  |
| 250                     | 3,94                  |
| 300                     | 4,3                   |
| 350                     | 4,69                  |
| 400                     | 5,02                  |
| 450                     | 5,35                  |
| 500                     | 5,67                  |
| 550                     | 5,97                  |
| 600                     | 6,27                  |
| 750                     | 7,09                  |
| 865                     | 7,68                  |
| 1000                    | 8,27                  |

**Tabla 1.3: Atenuación de cable coaxial 500 en relación a la frecuencia [14]**

#### 1.2.3.2.1.3. *Cable Coaxial RG6*

Este tipo de cable coaxial se lo utiliza para conectar desde el TAP hasta el equipo del cliente, ya sea un Cable Módem, un MTA<sup>41</sup>, o un decodificador (más detalles sobre estos términos se darán más adelante en este mismo capítulo), a esta parte de la red se la conoce como acometida, se tiene como norma utilizar cable RG6 para acometida de casas, o para instalaciones individuales.

| <b>Frecuencia (MHz)</b> | Atenuación (dB/100 m) |
|-------------------------|-----------------------|
| 5                       | 2,5                   |
| 55                      | 5,82                  |
| 83                      | 6,55                  |
| 187                     | 9,81                  |
| 211                     | 10,42                 |
| 250                     | 11,28                 |
| 300                     | 12,26                 |
| 350                     | 14,22                 |

<sup>41</sup> MTA: Multimedia Terminal Adapter o Adaptador de Terminales Multimedios, comúnmente se le suele llamar a los cable-módems que ofrece Grupo TVCable y que permiten dar servicios de Internet y VoIP.

| 400  | 14,87 |
|------|-------|
| 450  | 16,01 |
| 500  | 16,35 |
| 550  | 18,12 |
| 600  | 18,34 |
| 750  | 21,43 |
| 865  | 21,9  |
| 1000 | 23,5  |

**Tabla 1.4: Atenuación de cable coaxial RG-6 en relación a la frecuencia**

#### 1.2.3.2.1.4. *Cable Coaxial RG11*

Este tipo de cable coaxial se lo utiliza para conectar desde el TAP hasta el equipo del cliente, ya sea un Cable Módem, un MTA, o un decodificador, a esta parte de la red se la conoce como acometida, se tiene como norma utilizar cable RG11 para acometida de edificios o conjuntos residenciales debido a que la señal se va a distribuir a una mayor cantidad de equipos que en una casa y ya que presenta menor atenuación en comparación a un cable RG6.

| <b>Frecuencia (MHz)</b> | Atenuación (dB/100 m) |
|-------------------------|-----------------------|
| 5                       | 1,3                   |
| 55                      | 3,25                  |
| 83                      | 4                     |
| 187                     | 5,95                  |
| 211                     | 6,45                  |
| 250                     | 6,94                  |
| 300                     | 7,62                  |
| 350                     | 8,21                  |
| 400                     | 8,83                  |
| 450                     | 9,32                  |
| 500                     | 9,91                  |
| 550                     | 10,35                 |
| 600                     | 10,83                 |
| 750                     | 12,45                 |
| 865                     | 13,52                 |
| 1000                    | 14,84                 |

**Tabla 1.5: Atenuación de cable coaxial RG-11 en relación a la frecuencia**

#### *1.2.3.2.2. TAP*

Es un elemento pasivo dentro de la red HFC que sirve como interface entre la sección de distribución de la red HFC y la acometida del cliente.

El TAP tiene una entrada directa, una salida directa y tiene varias salidas TAP o atenuadas que son las que se conectan a las acometidas del cliente.

La denominación que se utiliza para nombrar a los TAP´s consta del valor de atenuación que se efectúa en cada puerto TAP y el número de salidas atenuadas que dispone ese TAP.

Los TAP´s que se utilizan en la red pueden tener 2, 4 y 8 salidas atenuadas y la atenuación que se produce en cada una de esas salidas puede ser de 26dB, 23dB, 20dB, 17dB, 14dB, 11dB, 8dB y 4dB.

Por lo anteriormente expuesto se pueden tener TAP´s de hasta una atenuación de 11 dB con 2, 4 y 8 salidas, taps con atenuación de 8 dB de 2 y 4 salidas y taps con atenuación de 4 dB de 2 salidas.

Existen otros tipos de TAP´s que poseen una entrada, y las salidas atenuadas, pero no disponen de una salida directa; estos TAP´s se los conoce como Tap Terminal y constituyen el último elemento de la sección e distribución de la red HFC.

#### *1.2.3.2.3. Splitter o Divisor*

El splitter o "divisor" es un elemento pasivo que posee una entrada directa de RF y puede tener dos y tres salidas de RF.

En los splitters que poseen dos salidas, ambas salidas tienen la misma amplitud de señal y es igual a la mitad de la señal de entrada.

En los splitters que poseen tres salidas, dos de las salidas tienen una atenuación de 6 dB de la señal de entrada, y la otra salida tiene una atenuación de 3 dB de la señal de entrada.

#### *1.2.3.2.4. Acopladores*

Es un elemento pasivo que posee una entrada de RF y dos salidas de RF, una de las salidas RF, es una salida directa (es decir la amplitud de la señal de entrada es igual a la señal de salida), mientras que la otra salida es una salida atenuada, la numeración de los acopladores está en función de la atenuación en dB que posee la salida RF con atenuación.

#### *1.2.3.2.5. RPI*

Es un elemento pasivo cuya principal función es la de insertar alimentación eléctrica AC a la red HFC, a través del cable coaxial. El voltaje con el cual se alimenta la red HFC se la debe configurar previamente y puede ser 60 o 90 Voltios AC.

El RPI posee en total cuatro puertos, dos de los cuales sirven como entrada o salida en todo el rango de frecuencias es decir donde están combinados la señal RF y el voltaje, y también poseen dos puertos que sirven para alimentar el voltaje de la fuente a los equipos activos de la red HFC a través del cable coaxial.

#### **1.2.3.3. Fuente de Alimentación Eléctrica**

Como se explicó anteriormente la red HFC posee elementos activos, los mismos que para su funcionamiento necesitan alimentación eléctrica.

La fuente de alimentación está constituida por un inversor y dos bancos de baterías que contienen 3 baterías cada uno. La autonomía que proveen estos dos bancos de baterías en caso de un corte del suministro eléctrico es de 8 horas en condiciones normales.

La fuente de alimentación tiene como objetivo realizar la alimentación eléctrica de los elementos activos de la red HFC, tiene un voltaje de entrada de 120 voltios alternos que lo obtiene del suministro eléctrico público y un voltaje de salida que proporciona a la red HFC de entre 60 y 90 voltios con una onda semi-cuadrada. La fuente está formado por tres módulos: un módulo transformador, un módulo inversor y un módulo de comunicaciones, además posee dos bancos de baterías de 3 baterías cada uno para el respaldo eléctrico en caso de que la alimentación provista por el suministro eléctrico falle.

#### *1.2.3.3.1. Módulo Transformador*

El módulo transformador tiene la función de convertir la señal de voltaje de entrada de 120 voltios alternos a una señal de un rango de 60 a 90 voltios semicuadrada a la salida.

### *1.2.3.3.2. Módulo Inversor*

Este módulo entra en funcionamiento cuando la fuente deja de recibir la alimentación eléctrica provista por el suministro eléctrico público y su función es la de convertir el voltaje de la baterías de corriente continua a corriente alterna para que por medio del módulo transformador cambie la señal de voltaje de 120 voltios alternos a la onda semi-cuadrada de entre 60 y 90 voltios.

### *1.2.3.3.3. Banco de Baterías*

Las baterías tienen la función de ser el respaldo eléctrico de la fuente en caso de que el suministro eléctrico público deje de alimentar a la fuente.

### **1.2.4. EQUIPOS TERMINALES DE USUARIO**

### **1.2.4.1. Cable módem**

Es un equipo terminal de usuario cuya función es la de poder brindar a los usuarios de Grupo TVCable el acceso al servicio de Internet.

El cable módem dispone de un puerto RF el que permite la conexión hacia el cable coaxial RG6 que trae la señal desde la red de distribución HFC, posee un puerto RJ45 para poder conectar hacia la PC y poder disponer del servicio de Internet.

### **1.2.4.2. Multimedia Terminal Adaptor**

Es un equipo terminal de usuario cuya función es la de poder brindar a los usuarios de Grupo TVCable el acceso al servicio de telefonía.

El cable módem dispone de un puerto RF el mismo que permite la conexión hacia el cable RG6 que trae la señal desde la red de distribución HFC, posee un puerto RJ45 para poder conectar hacia una PC y poder disponer del servicio de Internet si es que lo tiene contratado. Y a diferencia del cable módem dispone de un puerto RJ11 para poder conectar hacia un teléfono.

### **1.2.4.3. Decodificador**

Es un equipo terminal de usuario el mismo que permite decodificar la señal de televisión que se emite a través de la red HFC, el decodificador posee varios puerto RF que permiten la conexión al cable RG11 y de ahí a la televisión.

# **1.3. REDES DE TRANSPORTE DE GRUPO TVCABLE**

La red de transporte es la que permite llevar la información desde la cabecera que es donde se encuentran los equipos del backbone IP hasta el los nodos de acceso para el cliente

# **1.3.1. RED SDH [15], [16], [17]**

La red SDH<sup>42</sup> de TVCable está formada por dos tipos de equipos, los equipos que forman el CORE SDH a través de una capacidad de un anillo STM16<sup>43</sup> y los equipos que forman la sección de acceso.

El CORE SDH está formado por equipos de marca Tellabs de la familia 6300, mientras que la sección de acceso está formado por equipos de marca Tellabs de la familia 8100

<sup>42</sup> SDH: Synchronous Digital Hierarchy o Jerarquía Digital Síncrona

<sup>43</sup> STM: Synchronous Transport Module o Módulo de Transporte Síncrono, si se hace referencia a STM-1 es la unidad de transporte sincrónico de la red SDH y equivale a 155,52 Mbps, se puede tener módulos STM-4, 16, 64 y 256, para obtener la tasa de transmisión se debe multiplicar por estos valores a la velocidad de transmisión de un STM-1.

# **1.3.2. RED MPLS<sup>44</sup> [15], [16], [17]**

Grupo TVCable a partir del 2006, implementó la red MPLS de forma paralela a la red SDH, logrando así satisfacer los requerimientos de sus clientes, debido a que se aprovecho de mejor manera los recursos de fibra que ya tenía instalados y además, gracias a la utilización de equipos WDM<sup>45</sup>, los cuales permiten transmitir múltiples señales de información al mismo tiempo utilizando diferentes longitudes de onda a través del mismo hilo de fibra óptica.

MPLS es un mecanismo de transporte de datos estándar creado por la IETF<sup>46</sup> y definido en el RFC 3031<sup>47</sup>. Opera entre la capa de enlace de datos y la capa red del modelo OSI<sup>48</sup>; fue diseñado para unificar el servicio de transporte de datos para redes basadas en circuitos y paquetes. Puede ser utilizado para transportar diferentes tipos de tráfico, incluyendo tráfico de voz y de paquetes IP. Esta tecnología en la actualidad constituye una solución clásica para un mejor transporte de información en las redes. Dicho transporte se fundamenta en el etiquetado de los paquetes en base a criterios y/o calidad de servicio, se realiza la conmutación de los mismos en función de las etiquetas añadidas.

MPLS se caracteriza porque ofrece niveles de rendimiento diferenciado, priorización de tráfico, mayor velocidad de transmisión, facilita la gestión de recursos en la red y sobre todo es una tecnología que permite ofrecer calidad de servicio QoS<sup>49</sup> independientemente de la red sobre la cual se implemente.

La red MPLS que posee la empresa se caracteriza por ser bastante robusta, además de ser redundante; de esta manera se logra que en todo momento haya un enlace de backup. El Backbone MPLS opera a una velocidad de 1 Gbps en

<sup>44</sup> MPLS: Multiprotocol Label Switching o Conmutación de etiquetas de múltiples protocolo.

<sup>45</sup> WDM: Wave-lenght Division Multiplexing o Multiplexación por División de Longitud de Onda, es una tecnología que permite multiplexar varias señales con diferentes longitudes ópticas sobre un mismo hilo de fibra óptica.

<sup>&</sup>lt;sup>46</sup> IETF: Internet Engineering Task Force o Grupo de Profesionales en Ingeniería de Internet, es una organización internacional, que tiene como objetivos el contribuir a la ingeniería de Internet, actuando en diversas áreas, como transporte, encaminamiento, seguridad.

<sup>&</sup>lt;sup>47</sup> RFC: Request For Comments o Solicitud de Comentarios, es un documento técnico que previa aprobación de la IETF puede constituirse en un protocolo para la red de Internet.

<sup>&</sup>lt;sup>48</sup> Modelo OSI: Open System Interconnection o Modelo de Interconexión de Sistemas Abiertos, es un modelo de red descriptivo creado por la ISO, como referencia para la arquitectura en sistemas de comunicaciones. <sup>49</sup> QoS: Quality of Service o Calidad de Servicio,

todas sus interconexiones a través de la fibra, tal como se puede observar en la Figura 1.20

# **1.3.2.1. Equipos MPLS [15], [16], [17]**

La infraestructura MPLS de Grupo TVCable está formada por equipos Tellabs de la familia 8600. Estos equipos están diseñados para proporcionar transporte Ethernet, agrupación del servicio de banda ancha y servicios IP/VPN<sup>50</sup>. De manera específica, esta familia de productos permite ampliar los servicios basados en MPLS hacia las redes de acceso desde la red central.

#### *1.3.2.1.1. Equipos 8660 MPLS Edge Switch*

El equipo Tellabs 8660 Edge Switch, es un switch de capa 3 modular. Al ser un switch capa 3, en redes fijas puede actuar como un router en el entono de una red central MPLS o como un concentrador de acceso en una red de acceso basada en MPLS.

En un medio IP, este equipo se puede utilizar como un enrutador IP en una red central MPLS o como un router IP de propósito general en lugares en que se requiere escalabilidad y redundancias óptimas.

El equipo Tellabs 8660 Edge Switch tiene 14 ranuras de las cuales las correspondientes a la ranura 1 y 14 están reservadas para dos tarjetas de alimentación/control redundantes. Las 12 ranuras restantes están disponibles para tarjetas de línea<sup>51</sup>. Cada tarjeta de línea se puede equipar con dos módulos de interfaz separados.

#### *1.3.2.1.2. Equipo 8630 MPLS*

Tellabs 8630 Access Switch, es un switch modular compacto de capa 3. El equipo Tellabs 8630 Access Switch tiene 6 ranuras de las cuales dos están reservadas

<sup>&</sup>lt;sup>50</sup> IP/VPN: Hace referencia a una conexión a Internet a través de una red privada virtual, es decir ofrece todas las prestaciones de una conexión a Internet, pero con las seguridades que ofrece un red virtual.

Las tarietas de líneas son aquellas mediante las cuales se pueden proveer los servicios.

para tarjetas de alimentación/control redundantes. Las 4 ranuras restantes están disponibles para tarjetas de línea. Cada tarjeta de línea se puede equipar con dos módulos de interfaz separados. Este tipo de equipos son usados en nodos secundarios.

# **1.4. REDES DE ACCESO DE GRUPO TVCABLE [15], [16], [17]**

El Grupo TVCable ofrece servicios de Internet, telefonía y datos mediante tecnología ADSL<sup>52</sup>.

La asimetría disminuye el efecto de la interferencia de las señales de un canal sobre el otro, especialmente reduce el efecto de las altas frecuencias del canal descendente sobre el canal ascendente debido al menor ancho de banda de este último. Las características principales de ADSL se mencionan a continuación:

- $\bullet$  Permite transportar el servicio de voz analógica POTS<sup>53</sup> junto con el transporte de datos.
- Esta tecnología tiene el potencial para ofrecer servicios de banda ancha a usuarios residenciales y de pequeñas y medianas empresas.

Basándose en esta última característica, Grupo TVCable ofrece sus servicios mediante diferentes tipos de equipos en el lado del usuario que acceden a través de la red DSLAM<sup>54</sup>

# **1.4.1. Equipos DSLAM**

La tecnología ADSL necesita dos equipos por cada usuario, uno en el domicilio del cliente y otro en la central o nodo, complicando así el despliegue de la tecnología en el lado del nodo. Para solucionar esto surgió el DSLAM. Este equipo contiene algunas tarjetas que poseen varios puertos que sirven como módems, concentrando así los equipos y el tráfico.

<sup>&</sup>lt;sup>52</sup> ADSL: Asymmetric Digital Suscriber Line o Línea Digital de Usuario Asimétrica, consiste en una transmisión analógica de datos digitales, que se la realiza a través del par de cobre que se utiliza en la telefonía.

<sup>&</sup>lt;sup>53</sup> POTS: Plain Old Telephone Service o Servicio Telefónico Tradicional

<sup>54</sup> DSLAM: Digital Suscriber Line Access Multiplexor o Multiplexor de Acceso para Línea Digital de Abonado.

Suratel posee equipos IP DSLAM los mismos que trabajan con un protocolo de Internet sobre ADSL basado en IP. Los IP DSLAM ofrecen ventajas sobre tecnologías tradicionales como el aumento de eficacia, velocidades superiores, y gestión mejorada.

Por ejemplo, reducen la complejidad de conversión de formatos de datos, solucionan problemas de congestión de tráfico con alta velocidad, tecnología de conmutación Ethernet anti bloqueo, y también proporcionan un buen mecanismo para aplicaciones multicast<sup>55</sup> de vídeo (este concepto será abordado en el capítulo 3).

Entre las principales características de la tecnología IP DSLAM, claramente diferenciadas de la tecnología IP, se tiene:

- Tecnología de conmutación creada para proporcionar circuitos virtuales en las redes IP.
- Provee servicios confiables orientados a conexión.
- $\bullet$  Posibilidades de rápido re enrutamiento.
- Ingeniería de tráfico<sup>56</sup> y QoS.
- " Distribución de tráfico en la red de acuerdo a la disponibilidad de los recursos, así como el tráfico actual y el esperado.
- Reserva de recursos a lo largo del camino para asegurar la QoS al tráfico de datos.

Grupo TVCable dispone de equipos DSLAM de marca Fyber Home los mismos que son descritos a continuación:

# **1.4.1.1. Equipos DSLAM AN3300 [15], [16], [17]**

Estos equipos son utilizados en un 95% de los nodos.

<sup>55</sup> Multicast: Multidifusión, es enviar cierta información a varios destinos a la vez.

<sup>56</sup> Ingeniería de Tráfico: Constituyen diferentes funciones necesarias para planificar, diseñar, proyectar, dimensionar, desarrollar y supervisar redes de telecomunicaciones en condiciones óptimas de acuerdo a la demanda de servicios, márgenes de beneficios de la explotación, calidad de la prestación y entorno regulatorio y comercial.

- " Posee 18 *slots* de los cuales se utilizan 2 para las tarjetas de control, la una será la principal y la otra estará para respaldo, en el caso de que sea necesaria la conmutación del control por algún problema que se haya presentado.
- Los otros 16 pueden utilizarse para tarietas de línea (XA-32+) usadas para el enganche de los clientes, con lo que se tendría hasta 512 líneas ADSL. En la figura 2.15 se muestra una vista frontal de estos equipos.
- La parte posterior del DSLAM sirve para conectar tarjetas, aquí se encuentra la tarjeta de *UP-Link<sup>57</sup>* , la misma que permite que fluya el tráfico desde los clientes hacia el equipo.
- " El cable multipar se conecta a un *patch panel* para tener acceso a los puertos del DSLAM.

En la figura 2.16 se distingue la vista posterior del AN2200-02 DSLAM.

# **1.4.1.2. Equipos AN2200 [15], [16], [17]**

Estos equipos son utilizados en un 5% de los nodos.

- $\bullet$  En esta versión se tienen 5 slots, 1 se ocupa con la core card<sup>58</sup>, es decir, con la tarjeta de control que permite la configuración del equipo mediante *hyperterminal*.
- Los otros 4 se pueden ocupar con tarietas XA-32+ para tener hasta máximo 128 líneas.
- " En la parte posterior está la tarjeta de *Up link* y el espacio para las ASP 32.

<sup>&</sup>lt;sup>57</sup> Tarjeta Uplink, es el nombre que posee la tarjeta de permite interconectar el tráfico desde los nodos de transporte maneja interfaces Fastethernet y Gigabitethernet

<sup>58</sup> En los equipos DSLAM fabricados por Fyber Home la denominación de la tarjeta Core Card hace referencia a la tarjeta de control de ese equipo.

# **CAPÍTULO II**

# **2. SERVICIOS DE ALTA DEFINICIÓN EN LATINOAMÉRICA**

# **2.1. SATÉLITES QUE CUBREN LATINOAMÉRICA**

# **2.1.1. SATÉLITES GEOESTACIONARIOS [33],**

Antes de detallar cuáles son los satélites que tienen su cobertura en el continente americano y en Latinoamérica específicamente se va a explicar en primer lugar que tipo de satélites se utilizan.

Para brindar servicios de audio y video, como es el caso de la televisión ya sea analógica, digital o de alta definición es necesario captar la señal que es transmitida por los diversos canales de televisión.

En el caso de la televisión local esta transmite desde grandes antenas ubicadas en lugares altos y es captada por antenas internas o externas en los televisores que se utilizan comúnmente.

Por otro lado si se desea captar señales de canales de televisión de otros países, incluso de otros continentes, también es necesaria una antena y el ejemplo más claro es el servicio de televisión por suscripción, en el cual se contrata dicho servicio y se instala una antena satelital apuntando a un sitio determinado en el cielo (la ubicación de un satélite), como es obvio la antena esta fija. Las empresas de CATV para recibir los canales de televisión que proporcionan a sus suscriptores, poseen grandes antenas apuntando hacia satélites para poder recibir las señales que dicho satélite transmite, estas antenas también se encuentran apuntando fijamente a un lugar determinado en el cielo.

Los satélites que se utilizan para estos fines son aquellos que aparentemente se encuentran siempre apuntando a un mismo punto de la tierra y se conoce como *satélites geoestacionarios*.

Un satélite geoestacionario o geosíncrono como se dijo anteriormente es aquel que aparentemente siempre se encuentra sobre un mismo punto sobre la tierra, esto se debe a que se ubica sobre la línea ecuatorial terrestre, razón por la cual tiene una órbita circular conocida como geoestacionaria u órbita de Clark, la ubicación exacta de la órbita antes mencionada es de 35786 kilómetros sobre la tierra, a esta altura el movimiento de traslación del satélite es igual al movimiento de rotación de la tierra es decir un día sideral 23 horas 56 minutos y 4 segundos, lo que produce el fenómeno de que el satélite este siempre fijo sobre un punto de la tierra.

# **2.1.2. POSICIÓN DE LOS SATÉLITES**

Como se indicó anteriormente los satélites geoestacionarios se encuentran sobre la línea ecuatorial terrestre, en una órbita circular a 35786 kilómetros de estaciones terrenas ubicadas en la línea ecuatorial<sup>59</sup>, por ejemplo en Quito en la Mitad del Mundo, y hasta una distancia de 41000 kilómetros para estaciones terrenas ubicadas a latitudes ubicadas al norte o al sur de la línea ecuatorial.

Cabe indicar por este particular, que la posición de un satélite se la define en función de los meridianos<sup>60</sup> terrestres, es decir en función de la longitud terrestre, ya que su latitud<sup>61</sup> del satélite siempre será de 0 grados.

Además cada satélite geoestacionario teóricamente llegaría a una cobertura de  $120^\circ$ , por lo que para tener una cobertura global se necesitarían tres satélites geoestacionarios ubicados a una distancia de 120 $\degree$  entre sí.

Para territorios ubicados en los extremos norte o sur de la tierra como en los polos, la cobertura es prácticamente nula, por tal motivo el uso comercial de los

<sup>&</sup>lt;sup>59</sup> La línea ecuatorial es un círculo máximo que está formado por la intersección del plano ecuatorial con la superficie terrestre.

<sup>60</sup> Los meridianos terrestres son líneas imaginarias que constituyen los círculos máximos de la esfera terrestre que pasan por los polos y son perpendiculares a la línea ecuatorial, los círculos máximos están formados en la práctica por dos semicírculos que van de un polo a otro polo y se los utiliza para fijar la hora en el mundo.

en el munuo.<br><sup>61</sup> La latitud de un lugar es el ángulo medido a lo largo de un meridiano que pasa por ese punto y tiene como vértice el centro de la tierra y va desde el Ecuador al punto seleccionado.

satélites geoestacionarios está limitado a zonas comprendidas hasta 70 $\degree$  u 80 $\degree$  de latitud sur o norte.

# **2.1.2.1. Longitud Terrestre**

La longitud terrestre expresa la distancia angular entre cualquier punto de la tierra y el meridiano tomado como base que en este caso es el meridiano de Greenwich en Londres.

La longitud geográfica se mide en grados, minutos y segundos y tiene varias formas de expresarlo entre las cuales tenemos:

- $\bullet$  De 0° a 360° en dirección Este del meridiano de Greenwich.
- De 0 $\degree$  a 180 $\degree$  en dirección Este y de 0 $\degree$  a 180 $\degree$  en dirección Oeste del meridiano de Greenwich.
- " De 0 a 180 en dirección Este y de 0 a -180 en dirección Oeste del meridiano de Greenwich.

Es importante conocer esto ya que la ubicación de los satélites se la realiza en función de la longitud terrestre.

### **2.1.2.2. Ubicación Geográfica del Continente Americano**

El poder delimitar los puntos extremos del continente americano ha traído un debate consigo desde hace varias decenas de años, a medida que se han ido descubriendo nuevos territorios y a medida que se han ido tomando nuevas consideraciones en cuanto a la pertenencia de un determinado territorio al continente americano.

Para el presente trabajo se ha tomado en consideración las coordenadas geográficas de América continental, es decir no se tomarán en consideración partes insulares ubicadas en los extremos. Bajo este contexto los puntos más extremos del continente son:
- " Norte: Promontorio Murchinson en la Península de Boothia, en Nunavut Canadá a  $71^\circ$  58´ N
- $\bullet$  Sur: Cabo Froward, Chile a 53°53'47"S 71°17'40"W
- Este: Punta do Seixas, Brasil 7°9'19"S 34°47'35"W, no se toma en consideración Groenlandia que a pesar de ubicarse en América, es un territorio que le pertenece a Dinamarca.
- Oeste: Cabo Príncipe de Gales, Alaska, USA 168,05° W

De lo anteriormente expuesto se concluye que el continente americano ocupa los meridianos ubicados en las longitudes de 34°47'35"W para su extremo oriental y 168,05 ° W para su extremo occidental, lo que da una idea clara de que satélites son los que podrían *iluminar* esa zona.

# **2.1.2.3. Satélites que iluminan el continente americano [20], [21], [22], [23], [24], [25]**

A continuación se expondrá un listado de todos los satélites que se ubican sobre el continente Americano.

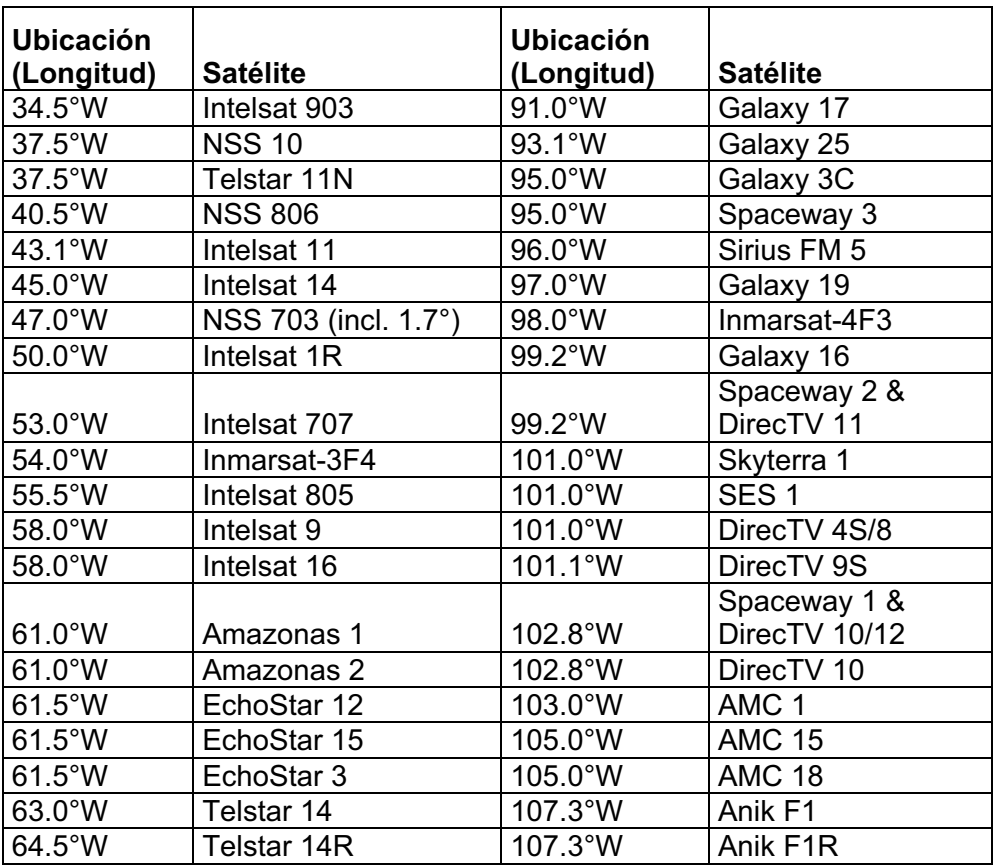

| 65.0°W                    | Star One C1             | 110.0°W           | DirecTV <sub>6</sub> |
|---------------------------|-------------------------|-------------------|----------------------|
| $67.0^{\circ}$ W          | AMC <sub>4</sub>        | 110.0°W           | DirecTV <sub>5</sub> |
| $70.0^\circ W$            | Star One C2             | 110.0°W           | EchoStar 10          |
| 72.0°W                    | AMC <sub>6</sub>        | 110.0°W           | EchoStar 11          |
| 72.5°W                    | DirecTV 1R              | 111.0°W           | TerreStar-1          |
| 72.5°W                    | Nimig 5                 | 111.0°W           | WildBlue-1           |
| 74.0°W                    | Horizons 2              | 111.1°W           | Anik F <sub>2</sub>  |
| $75.0^{\circ}$ W          | <b>Brasilsat B3</b>     | $113.0^{\circ}$ W | Satmex 6             |
|                           |                         |                   | Solidaridad 2 (incl. |
| 77.0°W                    | EchoStar 6              | 114.9°W           | $3.1^\circ$ )        |
| 77.0°W                    | EchoStar 4 (incl. 2.8°) | 115.0°W           | XM <sub>2</sub>      |
| 77.0°W                    | EchoStar 8              | 115.0°W           | XM4                  |
| 77.0°W                    | EchoStar 1              | 116.8°W           | SatMex 5             |
|                           | Brasilsat B2 (se        |                   |                      |
|                           | mueve 0,5° por día)     | 119.0°W           | Anik F3              |
| 78.0°W                    | Simón Bolívar           | 119.0°W           | DirecTV 7S           |
| $79.0\overline{W}$        | AMC <sub>2</sub>        | 119.0°W           | EchoStar 14          |
| 79.0°W                    | AMC 5 (incl. 1.0°)      | 119.0°W           | EchoStar 7           |
|                           |                         |                   | EchoStar 9/ Galaxy   |
| 82.0°W                    | Nimig 4                 | 121.0°W           | 23                   |
| 82.0°W                    | Nimiq 3                 | 123.0°W           | Galaxy 18            |
| 83.0°W                    | AMC <sub>9</sub>        | 125.0°W           | Galaxy 14            |
| 84.0°W                    | <b>Brasilsat B4</b>     | 125.0°W           | <b>AMC 21</b>        |
|                           |                         |                   | Galaxy 13/ Horizons  |
| 85.0°W                    | XM <sub>1</sub>         | 127.0°W           | 1                    |
| 85.0°W                    | <b>AMC 16</b>           | 129.0°W           | Ciel 2               |
| 85.1°W                    | XM <sub>3</sub>         | 131.0°W           | AMC $1\overline{1}$  |
| $85.2^{\circ}W$           | Sirius XM 5             | 133.0°W           | Galaxy 12            |
| 87.0°W                    | AMC <sub>3</sub>        | 133.2°W           | Galaxy 15            |
| 89.0°W                    | Galaxy 28               | 135.0°W           | <b>AMC 10</b>        |
| 91.0°W                    | ICO G1                  | 137.0°W           | AMC <sub>7</sub>     |
| 91.0°W                    | Nimig 4i                | 139.0°W           | AMC <sub>8</sub>     |
| $91.0\overline{\text{W}}$ | Nimig 2                 | 164.0°W           | Thuraya 1            |
| 91.0°W                    | Nimig 1                 | 177.0°W           | NSS <sub>9</sub>     |

**Tabla 2.1: Satélites que se encuentran en los límites de longitud del continente americano [20], [21], [22], [23], [24], [25]**

El listado expuesto anteriormente consta de 100 satélites que se encuentran dentro de las coordenadas de longitud correspondiente al continente americano (entre 34°47'35"W y 168,05° W).

Es necesario aclarar que a pesar de que todos estos satélites se encuentran sobre los límites de coordenadas del continente americano, no todos tienen su huella<sup>62</sup> o cobertura sobre América, ya que como se indicó anteriormente la zona

 $62$  La huella se le suele conocer a la zona de cobertura que tiene un satélite

teórica de cobertura de un satélite longitudinalmente es de 120 $\degree$  y latitudinalmente sería hasta 80° como se observa en la figura.

Tomando el ejemplo del satélite Intelsat 11 que se encuentra a 43,1° W, este tendría la siguiente cobertura teórica:

- $\bullet$  Norte: 90 $^{\circ}$  N
- $\bullet$  Sur: 90 $\circ$  S
- $\bullet$  Este: 16,9 $\circ$  E
- $\bullet$  Oeste: 103,1 $\degree$ W

De lo anteriormente analizado este satélite que se ubica en Brasil, teóricamente puede iluminar zonas tan distantes como Alaska, África, Europa y toda América, por lo que dependiendo de sus parámetros la huella de este satélite cubriría otras zonas a más de América en este caso.

Por lo expuesto en la parte de arriba se incluye un listado de todos los satélites cuya huella o cobertura se encuentre sobre el continente americano.

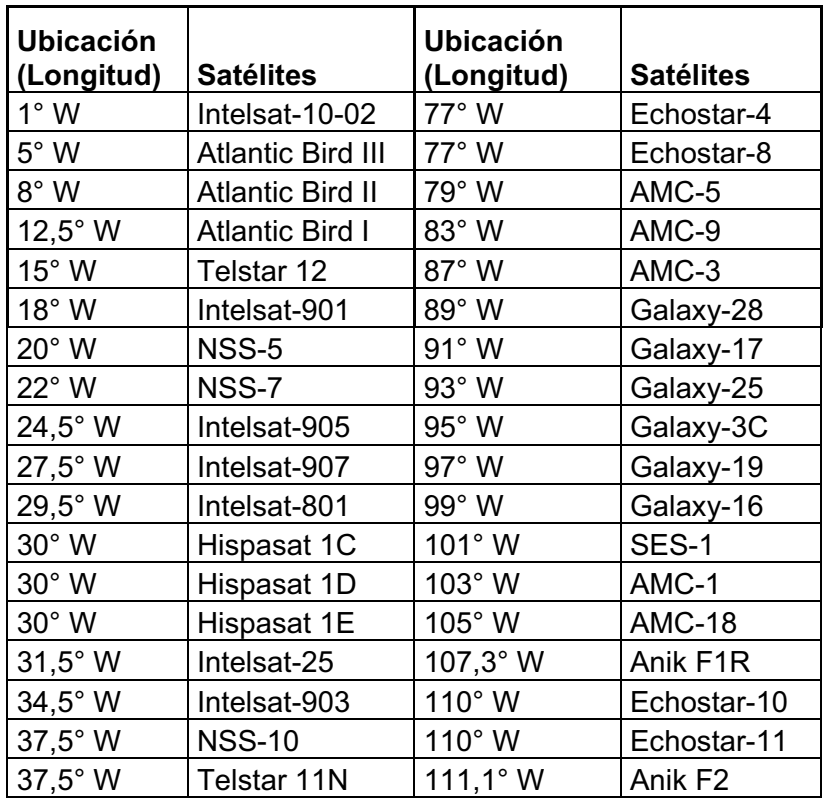

| 40,5° W          | <b>NSS-806</b> | 113° W        | Satmex <sub>6</sub> |
|------------------|----------------|---------------|---------------------|
| 43° W            | Intelsat-11    | 116,8° W      | Satmex 5            |
| 45° W            | Intelsat-14    | 118,8° W      | Anik F <sub>3</sub> |
| 47° W            | <b>NSS-703</b> | 119° W        | Echostar-14         |
| 50° W            | Intelsat-1R    | 121° W        | Galaxy-23           |
| 53° W            | Intelsat-707   | 121° W        | Echostar-9          |
| 55,5° W          | Intelsat-805   | $123^\circ$ W | Galaxy-18           |
| 55,5° W          | Galaxy-11      | 125° W        | Galaxy-14           |
| 58° W            | Intelsat-9     | $125^\circ$ W | <b>AMC-21</b>       |
| $61^\circ$ W     | Amazonas 1     | 127° W        | Galaxy-13           |
| $61^\circ$ W     | Amazonas 2     | $127^\circ$ W | Horizons-1          |
| $61,5^{\circ}$ W | Echostar-15    | $131^\circ$ W | <b>AMC-11</b>       |
| 63° W            | Telstar 14     | $133^\circ$ W | Galaxy-12           |
| 65° W            | Star One C1    | 135° W        | <b>AMC-10</b>       |
| $67^\circ$ W     | AMC-4          | 137° W        | AMC-7               |
| $70^\circ$ W     | Star One C2    | 139° W        | AMC-8               |
| 72° W            | AMC-6          | 177° W        | NSS-9               |
| 74° W            | Horizons-2     | 350° W        | W <sub>2</sub> A    |

**Tabla 2.2: Satélites que tiene su área de cobertura sobre América [20], [21], [22], [23], [24], [25]**

# **2.1.2.4. Satélites que iluminan <sup>63</sup> las diferentes zonas de Latinoamérica [20], [21], [22], [23], [24], [25]**

Una vez determinados los satélites que tienen cobertura sobre el continente americano, se analizarán los satélites que tienen cobertura sobre los diferentes países que conforman Latinoamérica agrupándolo por los satélites que tienen su cobertura en México, los que tienen cobertura en Centroamérica, los que tienen en el Caribe y los que la tienen en Sudamérica.

### *2.1.2.4.1. Satélites que tienen su cobertura en México*

México al formar parte del subcontinente norteamericano, tiene una gran cantidad de satélites que cubren su territorio, ya que muchos de estos iluminan a los Estados Unidos y Canadá, con lo que en la gran mayoría de los casos tienen su huella sobre México, en el listado que se muestra a continuación 59 satélites que tienen su huella sobre México.

 $63$  Se suele utilizar el término iluminar para referirse a la zona que un satélite cubre con su señal.

| <b>Ubicación</b>                   |                  | <b>Ubicación</b>  |                     |
|------------------------------------|------------------|-------------------|---------------------|
| (Longitud)                         | <b>Satélites</b> | (Longitud)        | <b>Satélites</b>    |
| $\overline{1^{\circ}}$ W           | Intelsat-10-02   | 87° W             | AMC-3               |
| $18°$ W                            | Intelsat-901     | $89^\circ$ W      | Galaxy-28           |
| $20^{\circ}$ W                     | NSS-5            | $91^\circ$ W      | Galaxy-17           |
| 22° W                              | NSS-7            | 93° W             | Galaxy-25           |
| $24.5^\circ$ W                     | Intelsat-905     | 95° W             | Galaxy-3C           |
| $27,5^{\circ}$ W                   | Intelsat-907     | $97^\circ$ W      | Galaxy-19           |
| $30^\circ \overline{\text{W}}$     | Hispasat 1C      | 99° W             | Galaxy-16           |
| $30^\circ$ W                       | Hispasat 1D      | 101° W            | <b>SES-1</b>        |
| $30^\circ$ W                       | Hispasat 1E      | $103^\circ$ W     | AMC-1               |
| $37,5^{\circ}$ W                   | <b>NSS-10</b>    | $105^\circ$ W     | <b>AMC-18</b>       |
| $37,5^{\circ}$ W                   | Telstar-11N      | $107,3^{\circ}$ W | Anik F1R            |
| $34,5^{\circ}$ W                   | Intelsat-903     | $110^{\circ}$ W   | Echostar-11         |
| $40,5^{\circ}$ W                   | <b>NSS-806</b>   | $111,1°$ W        | Anik F <sub>2</sub> |
| 43° W                              | Intelsat-11      | 113° W            | Satmex 6            |
| 45° W                              | Intelsat-14      | $116,8°$ W        | Satmex 5            |
| $47^\circ$ W                       | <b>NSS-703</b>   | $119°$ W          | Echostar-14         |
| $50^\circ$ W                       | Intelsat-1R      | $121^\circ$ W     | Galaxy-23           |
| $53^\circ$ W                       | Intelsat-707     | $121^\circ$ W     | Echostar-9          |
| $55,5^{\circ}$ W                   | Intelsat-805     | 123° W            | Galaxy-18           |
| $58^{\circ}$ W                     | Intelsat-9       | $125^\circ$ W     | Galaxy-14           |
| $61,5^{\circ}$ W                   | Echostar-15      | $125^{\circ}$ W   | <b>AMC-21</b>       |
| $61^\circ \,\overline{\mathrm{W}}$ | Amazonas 1       | 127 $\degree$ W   | Horizons-1          |
| $61^\circ$ W                       | Amazonas 2       | $127^\circ$ W     | Galaxy-13           |
| $63^\circ$ W                       | Telstar-14       | $131^\circ$ W     | <b>AMC-11</b>       |
| $67^\circ$ W                       | AMC-4            | $133^\circ$ W     | Galaxy-12           |
| 70° W                              | Star One C2      | $135^{\circ}$ W   | <b>AMC-10</b>       |
| $72^{\circ}$ W                     | AMC-6            | $137^\circ$ W     | $AMC-7$             |
| 77° W                              | Echostar-4       | $139^{\circ}$ W   | AMC-8               |
| $77^\circ$ W                       | Echostar-8       | 177° W            | <b>NSS-9</b>        |
| 83° W                              | AMC-9            |                   |                     |

**Tabla 2.3: Satélites que tiene su huella sobre México [20], [21], [22], [23], [24], [25]**

#### *2.1.2.4.2. Satélites que tienen su cobertura en El Caribe*

El Caribe también es una región del continente americano que posee una gran cantidad de satélites que iluminan su territorio, esto se debe a que Puerto Rico es un estado asociado a los Estados Unidos de América, por lo que en la gran mayoría, por no decir en todos los satélites que tienen su cobertura sobre EUA $^{64}$ , también la tendrán sobre Puerto Rico y de esta manera en una gran cantidad de casos iluminan a gran parte del sector del Caribe.

<sup>&</sup>lt;sup>64</sup> EUA: Estados Unidos de América

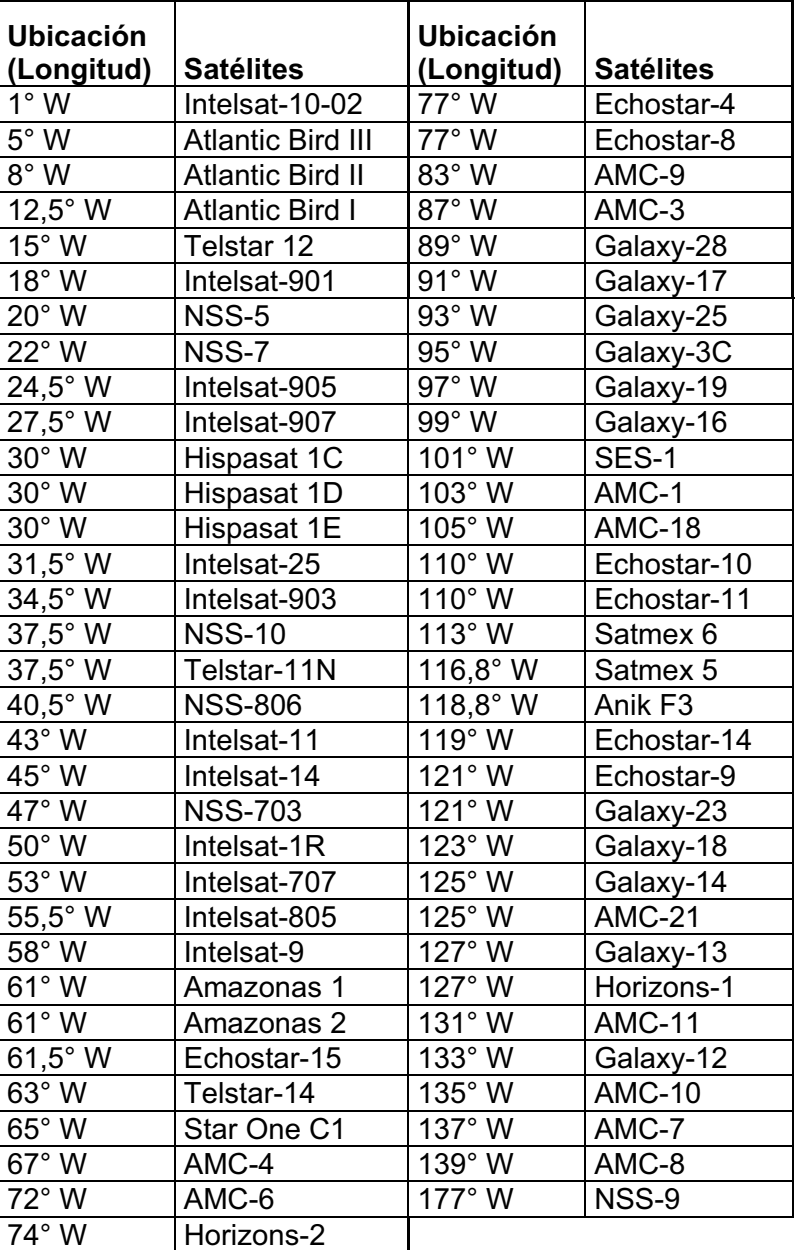

A continuación se expone un listado de 65 satélites que tienen su área de cobertura en la zona del Caribe.

**Tabla 2.4: Satélites que tiene su huella de cobertura sobre El Caribe [20], [21], [22], [23], [24], [25]**

### *2.1.2.4.3. Satélites que tienen cobertura en Centroamérica*

Centroamérica es la zona del continente americano que permite unir las dos grandes masas de tierra de Norte y Sur América, por esta característica de Centroamérica, muchos de los satélites que tienen su huella ya sea en Centro y Sudamérica alcanzan a tener su cobertura en este sector.

A continuación se muestra un listado de 60 satélites que tienen su huella sobre Centroamérica.

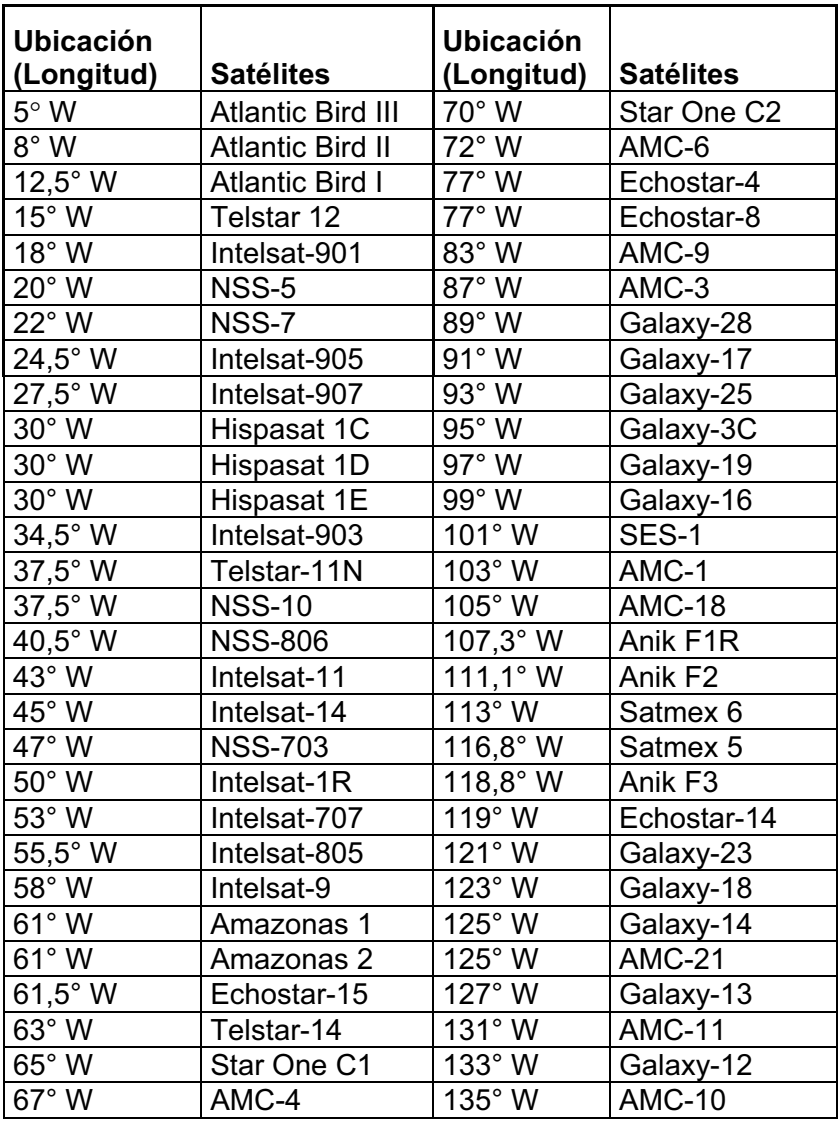

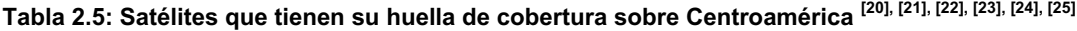

### *2.1.2.4.4. Satélites que tienen cobertura en Sudamérica*

Sudamérica es la zona del continente americano a la que menor cantidad de satélites iluminan, en el listado que se muestra a continuación se observan 41 satélites que tienen su cobertura sobre Sudamérica.

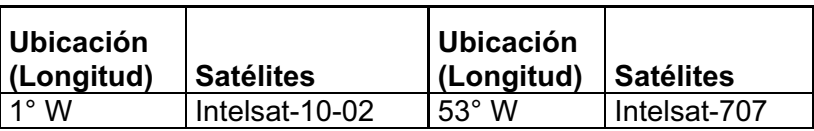

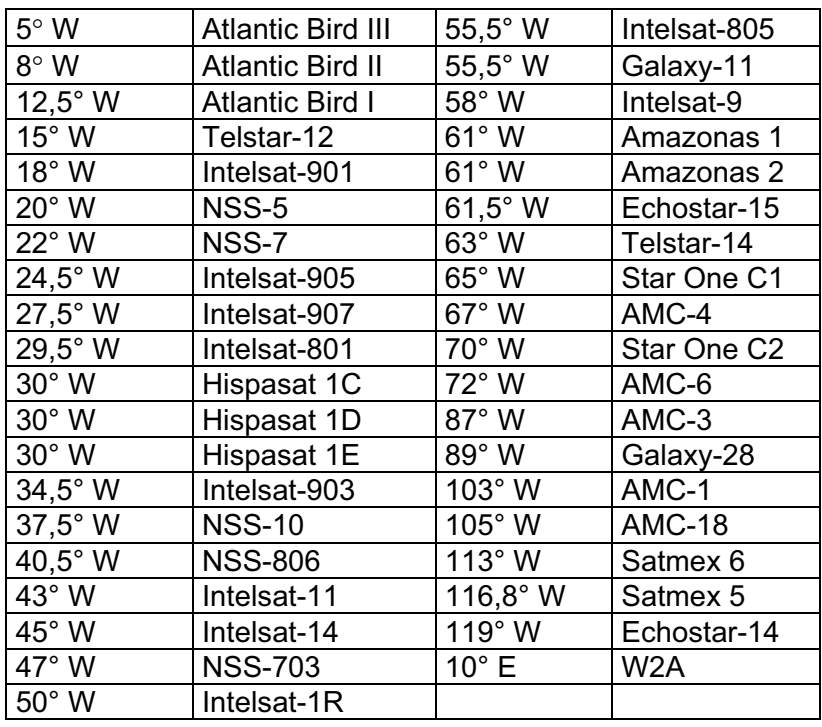

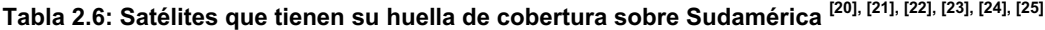

#### *2.1.2.4.5. Satélites que tienen cobertura en Ecuador*

Debido a que el objetivo principal de este proyecto de titulación es realizar el diseño de una cabecera para poder proveer servicios de Alta Definición es importante conocer, que satélites tienen su huella de cobertura sobre el Ecuador.

Como se puede observar en el cuadro a continuación expuesto se tienen 35 satélites que tienen su huella sobre Ecuador, es decir que de los 41 satélites que cubren Sudamérica 35 de ellos cubren el Ecuador y 6 no lo hacen.

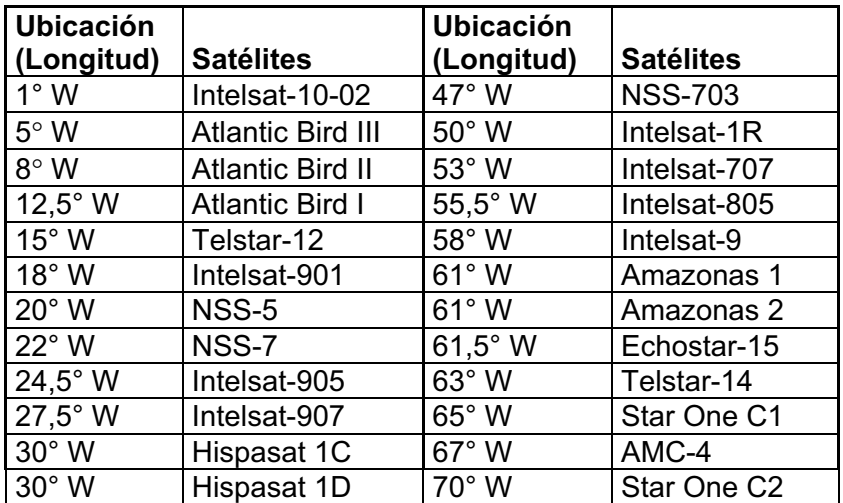

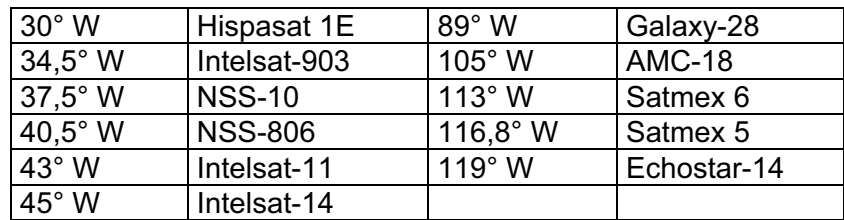

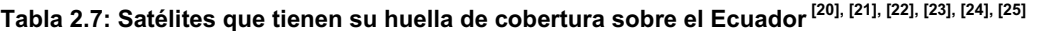

# **2.2. GRILLAS COMPLETAS DE CANALES DE TELEVISIÓN DE ALTA DEFINICIÓN DISPONIBLE EN LATINOAMÉRICA.**

Para que una empresa de CATV pueda proveer el servicio de televisión de Alta Definición en Ecuador, es necesario que la cabecera o Headend de dicha empresa pueda recibir canales de televisión de Alta Definición y a través de su red de cable brindar dicho servicio a sus suscriptores.

Una vez ya definido los satélites que tienen su cobertura en Latinoamérica, Sudamérica y Ecuador, se va a proceder a revisar los satélites que disponen contenidos de televisión de Alta Definición y que tienen su cobertura en las regiones antes mencionadas.

Para esto se analizará en primer lugar algunas diferencias entre "Definición Estándar" y "Alta Definición", con lo que se podrá explicar de mejor manera los requerimientos necesarios para una cabecera que deberá

## **2.2.1. TELEVISIÓN EN DEFINICIÓN ESTÁNDAR [18]**

### **2.2.1.1. Reseña histórica de la televisión en definición estándar (SDTV)**

La televisión en definición estándar o SDTV por sus siglas en inglés nace con las emisiones en PAL<sup>65</sup>, SECAM<sup>66</sup> o NTSC (en función del formato utilizado en cada

<sup>&</sup>lt;sup>65</sup> PAL: Phase Alternating Line o Línea Alternada en Fase, es un estándar para la transmisión de televisión analógica a color, este sistema se lo utiliza en gran parte de Europa (excepto Francia), África, Asia y Oceanía, y entre sus características básicas están que posee 625 líneas horizontales de escaneo (576 activas), el escaneo se lo hace 25 veces en 1 segundo, y además la portadora de crominancia se la transmite con inversión de fase.

<sup>&</sup>lt;sup>66</sup> SECAM: Séquentiel Couleur avec Mémoire o Color Secuencial con Memoria, es un estándar para la transmisión de televisión analógica a color, este sistema fue desarrollado y utilizado en Francia, además utilizado en Japón, es un sistema compatible con PAL ya que posee 625 líneas horizontales de escaneo (576 activas), el escaneo se lo hace 25 veces en 1 segundo, pero a diferencia de PAL envía la información de color en secuencia

país) a inicio de los años 1960, cuando se hicieron las primeras emisiones de color en estos formatos.

Desde sus inicios, la TV analógica no ha sufrido ninguna variación en resolución ni en prestaciones, exceptuando la aparición del teletexto, emitido por vez primera por la BBC<sup>67</sup> en el año 1972. A pesar de que el estándar se ha mantenido invariable en los últimos 40 años, la mejora en la calidad de los aparatos electrónicos, tanto emisores como receptores ha permitido que las televisiones actuales muestren la señal con una calidad superior a la de los primeros aparatos de color.

Posteriormente y por similitudes en la calidad de la imagen, otros sistemas que técnicamente no son SDTV, se han catalogado también como de calidad SDTV. Es el caso de los formatos analógicos de almacenamiento de vídeo VHS<sup>68</sup> y Betamax<sup>69</sup> y del digital MPEG-1.

En los últimos años, el acrónimo SDTV se ha utilizado mucho, sobre todo entre los fabricantes de aparatos de televisión y multimedia en general, para remarcar la superioridad de la HDTV e incentivar a los consumidores a sustituir sus aparatos y así disfrutar de imágenes de más calidad.

### **2.2.1.2. Características Técnicas**

La resolución de la SDTV se mueve entre las 480 líneas horizontales del sistema NTSC y las 576 de PAL y SECAM, quedando la relación de aspecto siempre en 4:3. Otros formatos como MPEG-1 tienen prestaciones similares; sólo 288 líneas, pero barrido progresivo hacen que se vea con una calidad bastante similar al PAL o el NTSC.

<sup>&</sup>lt;sup>67</sup> BBC: British Broadcasting Corporation o Corporación de Radiodifusión y Televisión Británica.

<sup>68</sup> VHS: Video Home System o Sistema de Video en Casa: era un sistema para la grabación y reproducción de audio y video analógico, fue introducido por JVC.

<sup>&</sup>lt;sup>69</sup> Betamax: Sistema para la grabación y reproducción de audio y video analógico, sistema en desuso que fue introducido por Sony.

El muestreo<sup>70</sup> temporal es siempre de 50 imágenes (60 en NTSC) entrelazadas por segundo.

Estas prestaciones inicialmente se consideraron adecuadas debido a las medidas de los primeros aparatos de televisión, puesto que raramente superaban las 20 pulgadas de diagonal de pantalla. No obstando, las limitaciones de la SDTV cada vez se muestran más evidentes en los aparatos modernos, a menudo con diagonales de pantalla de más de 30 pulgadas y electrónicas de mucha más calidad que las de los primeros reproductores.

## **2.2.2. TELEVISIÓN EN ALTA DEFINICIÓN [19]**

### **2.2.2.1. Reseña Histórica**

La televisión en alta definición, conocida en inglés como High Definition Television (HDTV), es un proyecto que tiene más de 40 años de existencia, el cual se inició cuando la tecnología era aún analógica. Y en sus inicios sus objetivos eran:

- Elevar el número de líneas del formato PAL de 625 pasaba a 1250 y del estándar NTSC que pasaba de 525 a 1150.
- " Modificar la relación de aspecto de 4:3 pasaba a 16:9, un formato más alargado, parecido a los formatos panorámicos cinematográficos (Cinemascope, Panavisión, etc.).
- Elevar también la frecuencia de cuadro: de 25 imágenes por segundo al doble.
- " También más calidad de audio, comparable a la obtenida en la reproducción de CD.

Llegaron a salir dos formatos de alta definición: Muse Narrow y HD Mac, pero el grave problema que tenían estos formatos era que el ancho de banda (36MHz) que necesitaban para emitir la señal de televisión era mucho mayor que el que permitía la televisión analógica. En Europa se intentó a toda costa que fuera

 $70$  La muestreo temporal hace referencia al número de líneas horizontales que van hacer exploradas (escaneadas) para realizar la transmisión de sistemas de televisión.

compatible con el PAL con la creación de un formato híbrido D2-Mac, en Japón, en cambio, ignoraron la compatibilidad con el PAL y el NTSC, por lo que en este último país se desarrollo propiamente la televisión de alta definición.

## **2.2.2.2. Características técnicas**

- Existen varias resoluciones; las más usadas son: 1920 x 1080 y 1280 x 720 píxeles.
- Tiene dualidad de barridos entre progresivo<sup>71</sup> (p) y entrelazado<sup>72</sup> (i).
- La frecuencia de repetición de cuadro o tramas por segundo es variable para satisfacer la necesidad de los diferentes usuarios. Sus valores pueden ser: 24, 25, 30, 50 ó 60.
- Su relación de aspecto es fija, siendo ésta 16:9.
- Al ser digital elimina defectos del PAL y el NTSC.
- " Suele estar acompañada de sonido envolvente Dolby Digital 5.1 o superior.

| <b>Norma</b> | <b>Tramas por</b><br>Segundo | <b>Barrido</b> |
|--------------|------------------------------|----------------|
| 1920 x 1080  | 24                           | Progresivo     |
| 1920 x 1080  | 25                           | Progresivo     |
| 1920 x 1080  | 30                           | Progresivo     |
| 1920 x 1080  | 50                           | Entrelazado    |
| 1920 x 1080  | 60                           | Entrelazado    |
| 1280 x 720   | 25                           | Progresivo     |
| 1280 x 720   | 30                           | Progresivo     |

**Tabla 2.8: Parámetros técnicos comúnmente usado en televisión de alta definición [19]**

# **2.2.3. SATÉLITES QUE PROVEEN SERVICIOS DE ALTA DEFINICIÓN EN LATINOAMÉRICA [20], [21], [22], [23], [24], [25]**

Como se analizó anteriormente para poder exponer que satélites ofrecen servicios de Alta Definición en Latinoamérica se procederá a dividir en zonas, tal como se

<sup>71</sup> Progresivo: El método de exploración progresivo consiste en explorar secuencialmente cada una de las líneas horizontales de la imagen completa, por lo que ofrece mejor percepción de resolución para una misma cantidad de líneas exploradas pero necesita un mayor ancho de banda.

 $72$  Entrelazado: El método de exploración entrelazado, consiste en dividir las líneas verticales de exploración en dos grupos o tramas el primer grupo formado por las líneas impares y la segunda trama formada por las líneas pares, utilizando este método se consigue utilizar menor ancho de banda para el escaneo, pero la percepción de la calidad de video baja en elación al sistema progresivo utilizando la misma cantidad de líneas de exploración.

estableció anteriormente. Se revisará por separado México, Centroamérica, El Caribe y Sudamérica, adicionalmente se revisará los satélites que proveen servicios de Televisión de Alta Definición y cuya huella cubre Ecuador.

# **2.2.3.1. Satélites que proveen servicios de Alta Definición y tiene su huella sobre México, Centroamérica y el Caribe**

Estas regiones del continente americano son las que tienen una mayor cantidad de satélites que retransmiten contenidos de alta definición en el continente, esto se debe básicamente a que se encuentran muy cerca de los Estados Unidos, ya que en los Estados Unidos existe una cantidad inmensa de canales de televisión de Alta Definición, prácticamente todos los canales que realizan una transmisión de su programación en definición estándar, en paralelo transmiten una programación en alta definición.

Esto ha contribuido de manera importante al crecimiento de la demanda de programación de alta definición en México, Centroamérica y El Caribe, el inconveniente principal que se tiene en cuanto a este tema es el idioma, ya que la programación destinada para Estados Unidos es en inglés, y la del resto de países de América en su gran mayoría es en español, por lo que los proveedores de contenido han impulsado la realización de contenidos de Alta Definición en habla hispana, o en su defecto subtitulados en español.

A continuación se expondrán los satélites que transmiten contenido de Alta Definición en las tres regiones que con anterioridad se mencionaron.

### *2.2.3.1.1. Satélites que transmiten servicios de Alta Definición en México*

En el cuadro que se expuso anteriormente se enlistaron 59 satélites que tienen su huella sobre México, de aquellos, 37 satélites disponen de programación de alta definición, los mismos que se exponen en el siguiente cuadro.

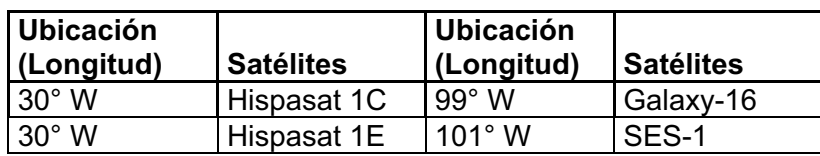

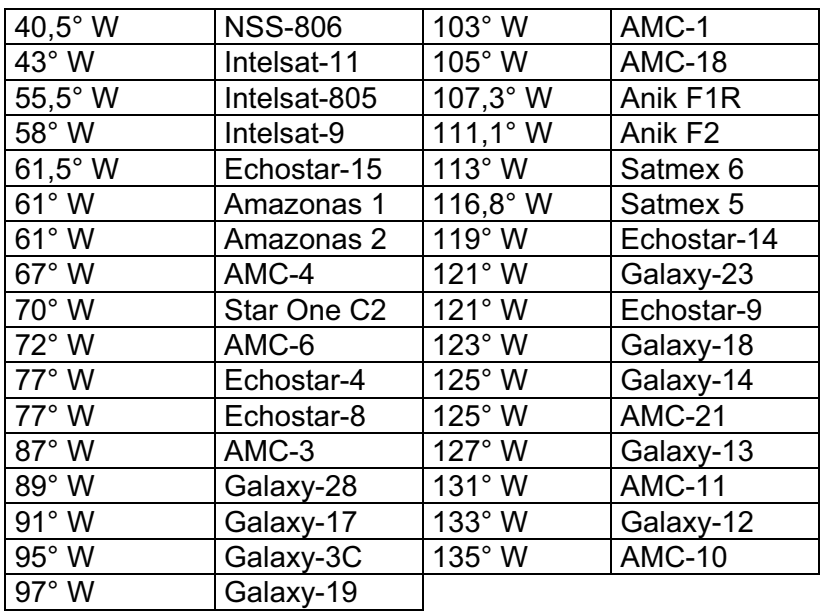

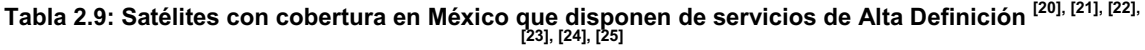

### *2.2.3.1.2. Satélites que transmiten servicios de Alta Definición en El Caribe*

Como se indicó anteriormente en la región del Caribe se tienen 65 satélites que tienen su cobertura sobre dicha zona, de estos 43 satélites disponen de contenidos de Alta Definición que pueden ser recibidos en el Caribe.

A continuación se expone un cuadro de los satélites que disponen de programación de Alta Definición y cuya huella cubre el Caribe.

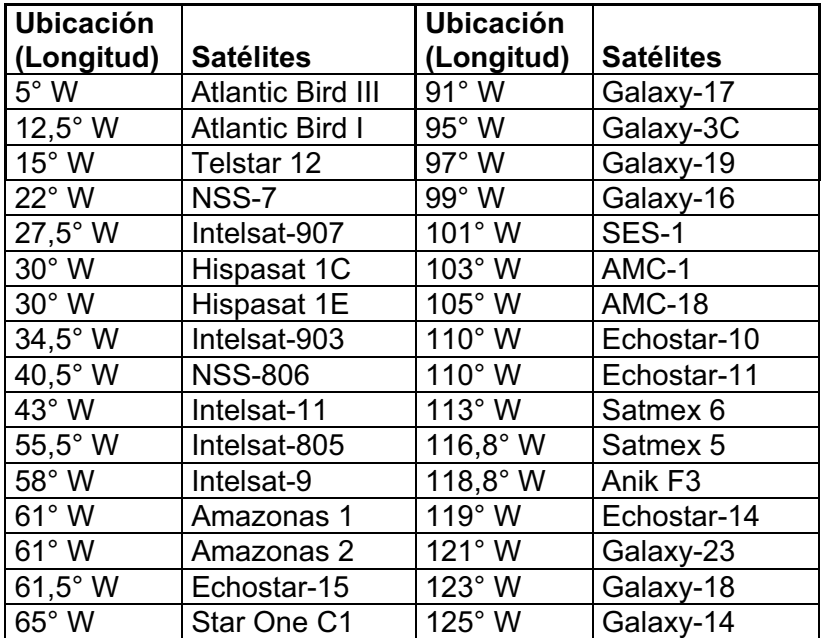

| $67^\circ$ W   | AMC-4      | $125^\circ$ W | AMC-21    |
|----------------|------------|---------------|-----------|
| $72^{\circ}$ W | AMC-6      | $127^\circ$ W | Galaxy-13 |
| $77^\circ$ W   | Echostar-4 | $131^\circ$ W | AMC-11    |
| $77^\circ$ W   | Echostar-8 | $133^\circ$ W | Galaxy-12 |
| $87^\circ$ W   | $AMC-3$    | $135^\circ$ W | AMC-10    |
| 89° W          | Galaxy-28  |               |           |

**Tabla 2.10: Satélites con cobertura en El Caribe que disponen de servicios de Alta Definición [20], [21], [22], [23], [24], [25]**

*2.2.3.1.3. Satélites que transmiten servicios de Alta Definición en Centroamérica*

En cuanto a la región centroamericana de los 60 satélites que proveen servicios de Televisión en dicha región, el 55% de los mismos es decir 33 disponen de programación en Alta Definición, los mismos que se exponen a continuación.

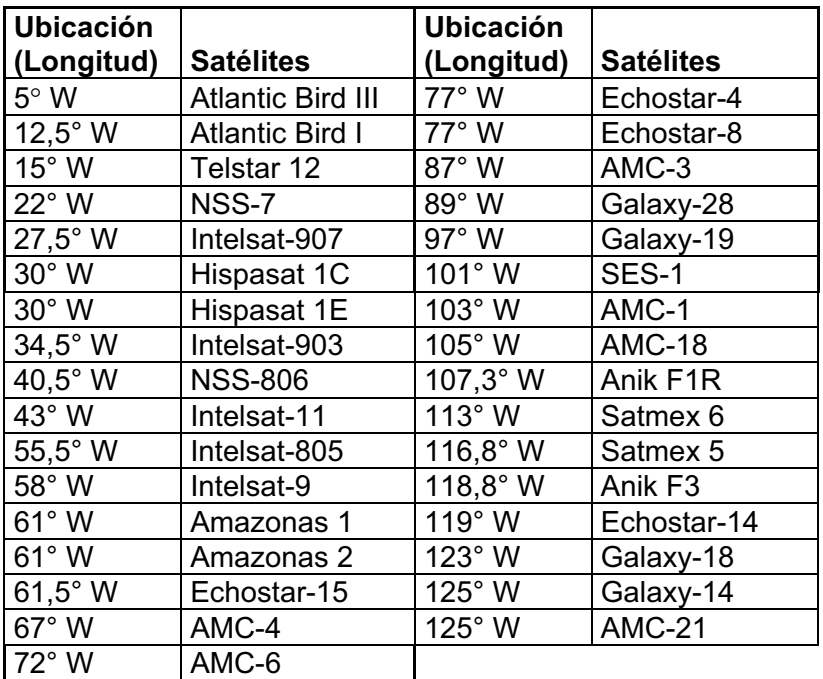

**Tabla 2.11: Satélites con cobertura en Centroamérica que disponen de servicios de Alta Definición [20], [21], [22], [23], [24], [25]**

# **2.2.3.2. Satélites que proveen servicios de Alta Definición y tiene su huella sobre Sudamérica**

Sudamérica a partir del año 2009 es la región que ha incrementado exponencialmente su demanda de contenidos de televisión de Alta Definición en lo que tiene que ver en los servicios por suscripción, esto se debe a que ya ha iniciado su proceso de transición a la TDT Televisión Digital Terrestre, por lo que

la televisión abierta será Digital y ofrecerá una gran cantidad de ventajas tecnológicas, debido a lo cual, la televisión por suscripción tendrá que evolucionar quizás en toda su programación a la alta definición.

Actualmente en esta región se disponen de 41 satélites que transmiten contenidos de televisión a las cabeceras de CATV o al usuario final, de estos 22 satélites disponen de programación de Alta Definición, estos satélites se enlistan a continuación.

| <b>Ubicación</b> |                          | <b>Ubicación</b> |                  |
|------------------|--------------------------|------------------|------------------|
| (Longitud)       | <b>Satélites</b>         | (Longitud)       | <b>Satélites</b> |
| $5^\circ$ W      | <b>Atlantic Bird III</b> | 58° W            | Intelsat-9       |
| $12.5^\circ$ W   | <b>Atlantic Bird I</b>   | $61^\circ$ W     | Amazonas 1       |
| $15^{\circ}$ W   | Telstar 12               | $61^\circ$ W     | Amazonas 2       |
| $22^{\circ}$ W   | NSS-7                    | $61,5^{\circ}$ W | Echostar-15      |
| $27.5^\circ$ W   | Intelsat-907             | $65^\circ$ W     | Star One C1      |
| $30^\circ$ W     | Hispasat 1C              | $67^\circ$ W     | AMC-4            |
| $30^\circ$ W     | Hispasat 1E              | 70° W            | Star One C2      |
| $34.5^\circ$ W   | Intelsat-903             | 89° W            | Galaxy-28        |
| 40,5° W          | <b>NSS-806</b>           | $113^\circ$ W    | Satmex 6         |
| $43^\circ$ W     | Intelsat-11              | $116,8°$ W       | Satmex 5         |
| $55,5^{\circ}$ W | Intelsat-805             | 119° W           | Echostar-14      |

**Tabla 2.12: Satélites con cobertura en Sudamérica que disponen de servicios de Alta Definición [20], [21], [22], [23], [24], [25]**

### *2.2.3.2.1. Satélites que transmiten servicios de Alta Definición en Ecuador*

Para que un CATV pueda proveer el servicio de televisión de alta definición a sus suscriptores es necesario que pueda recibir señales, cuyo contenido corresponda a programación de alta definición, por esto es necesario conocer que satélites disponen de este tipo de contenidos, en el caso de Ecuador los satélites que disponen de servicios de televisión de Alta Definición son todos los que tienen su área de cobertura para Sudamérica.

# **2.2.4. GRILLA DE CANALES DE ALTA DEFINICIÓN DISPONIBLES EN LATINOAMÉRICA [20], [21], [22], [23], [24], [25]**

Como se ha venido analizando a lo largo de este capítulo, para que una empresa de CATV pueda proveer televisión de alta definición a sus suscriptores es

necesario que su cabecera reciba señales, cuyo contenido corresponda a canales de televisión de alta definición.

Como paso previo se revisó que satélites tienen su cobertura sobre Latinoamérica, Sudamérica y Ecuador, posteriormente se analizó que satélites que cubren dichas regiones disponen de contenidos de alta definición, por lo que ahora se revisará las grillas de canales completas para Latinoamérica en función de los satélites que tiene su huella sobre la región.

Cabe indicar que se expondrá la grilla de canales desde dos puntos de vista:

- En primer lugar en función de los canales de televisión de alta definición disponibles en cada satélite que tenga cobertura sobre las distintas regiones de Latinoamérica, sin importar si su programación está destinada para el público latinoamericano, estadounidense o brasileño lo único que se considerará es la cobertura del satélite analizado.
- En segundo lugar el análisis se hará en función del contenido de los canales de televisión de alta definición disponibles en cada satélite que tenga cobertura en América Latina, por lo que la grilla solo mostrará canales de HDTV que estén dirigidos al público latinoamericano.
- **2.2.4.1. Grilla Completa de Canales de Alta Definición Disponibles en las Regiones de Latinoamérica por la cobertura de Satélites [20], [21], [22], [23], [24], [25]**
- *2.2.4.1.1. Grilla Completa de Canales de Alta Definición Disponibles en el México por la cobertura de Satélites.*

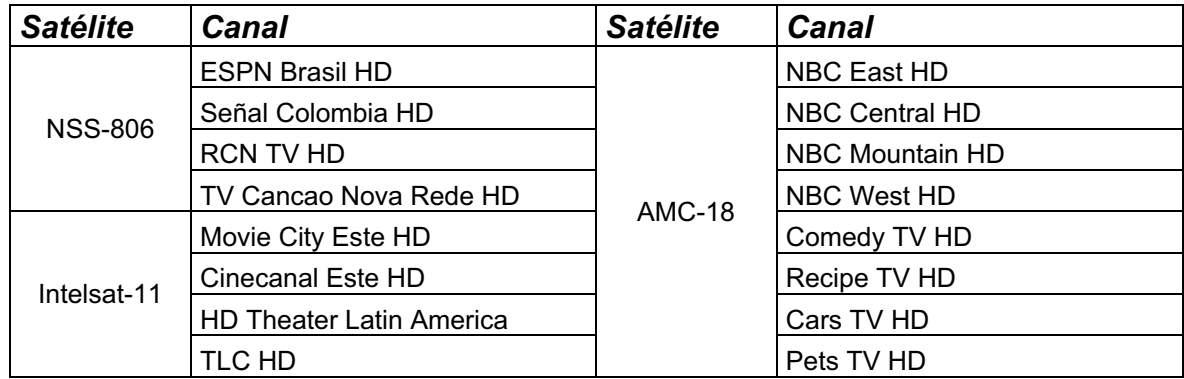

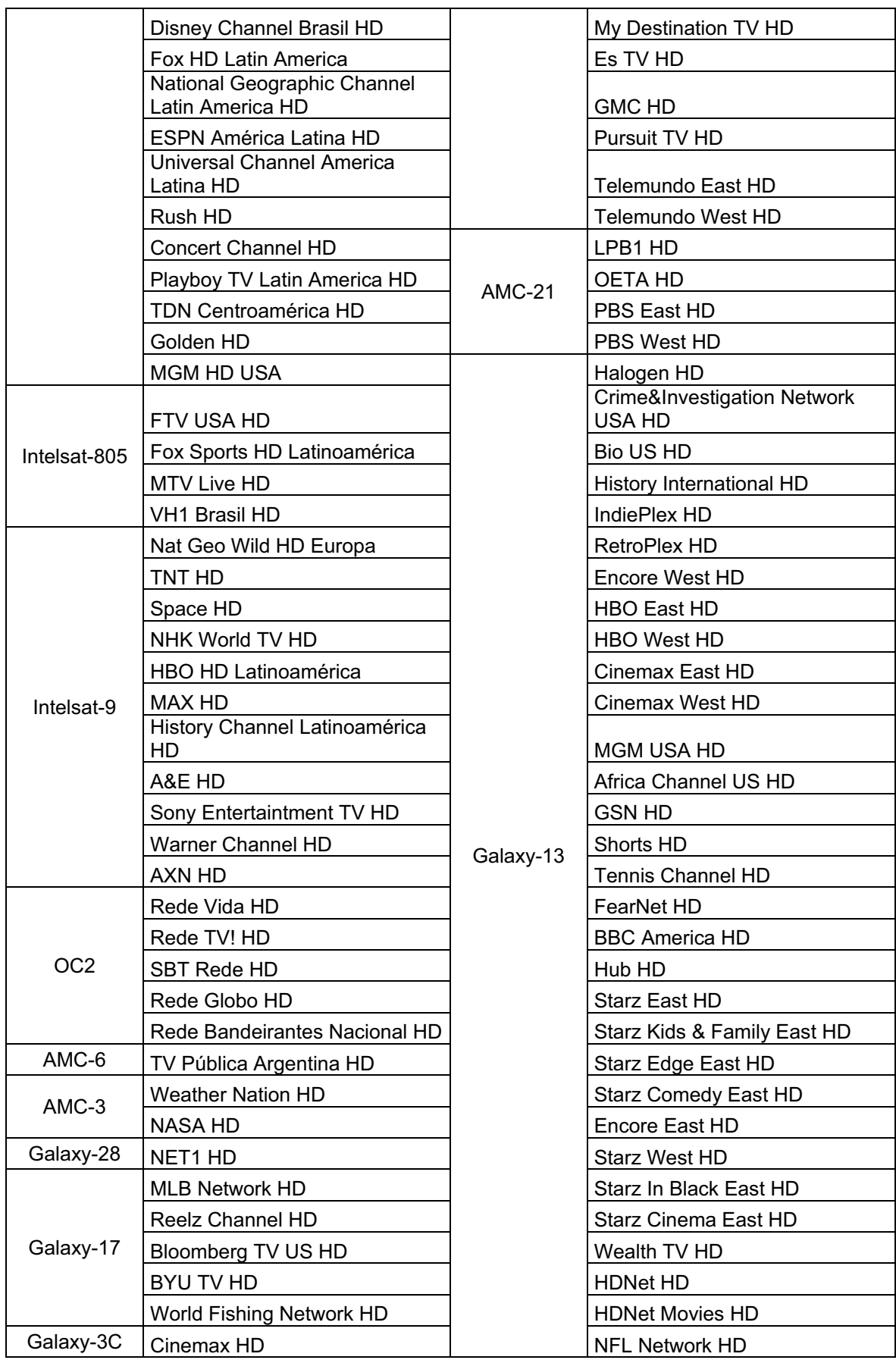

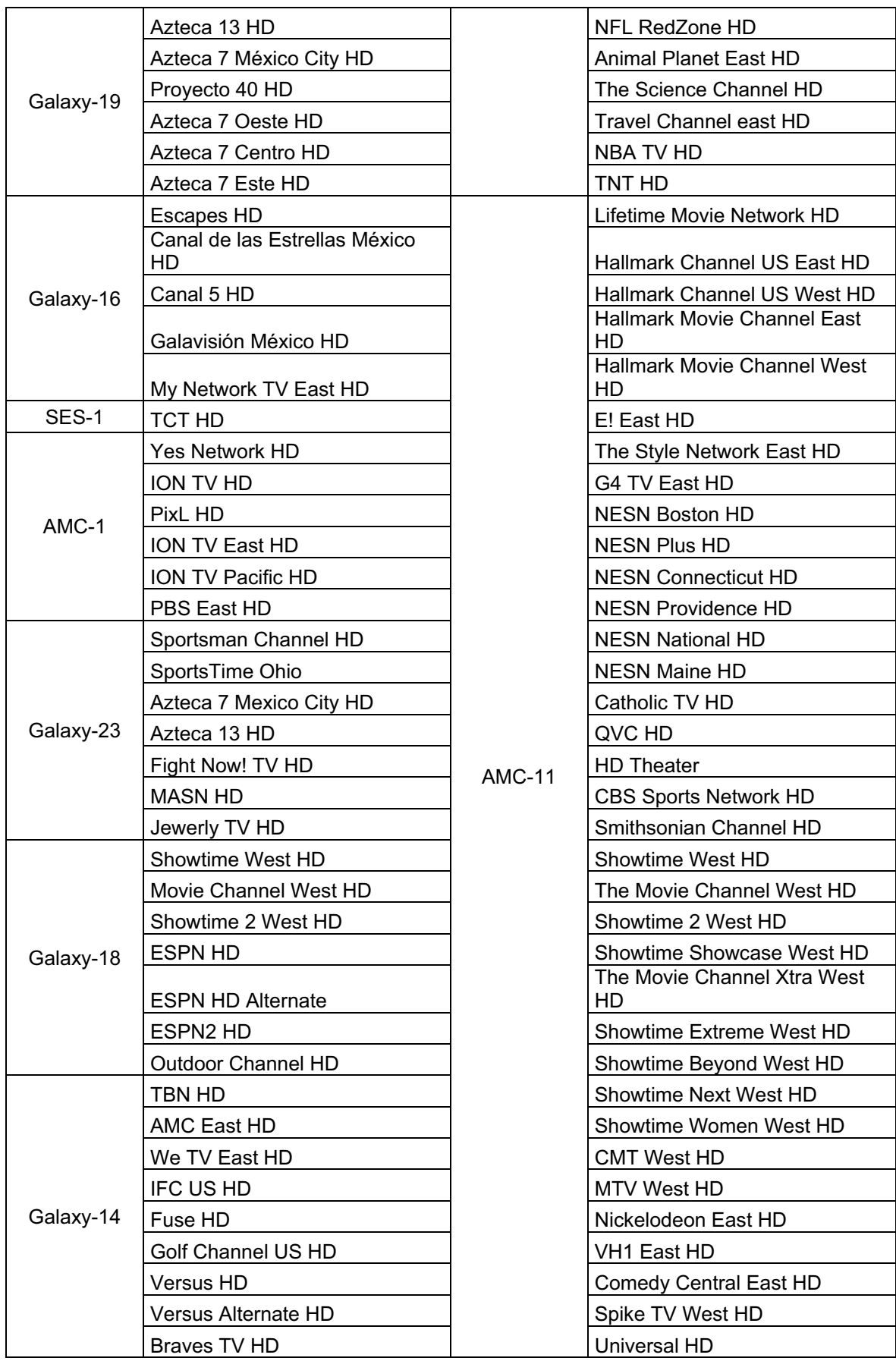

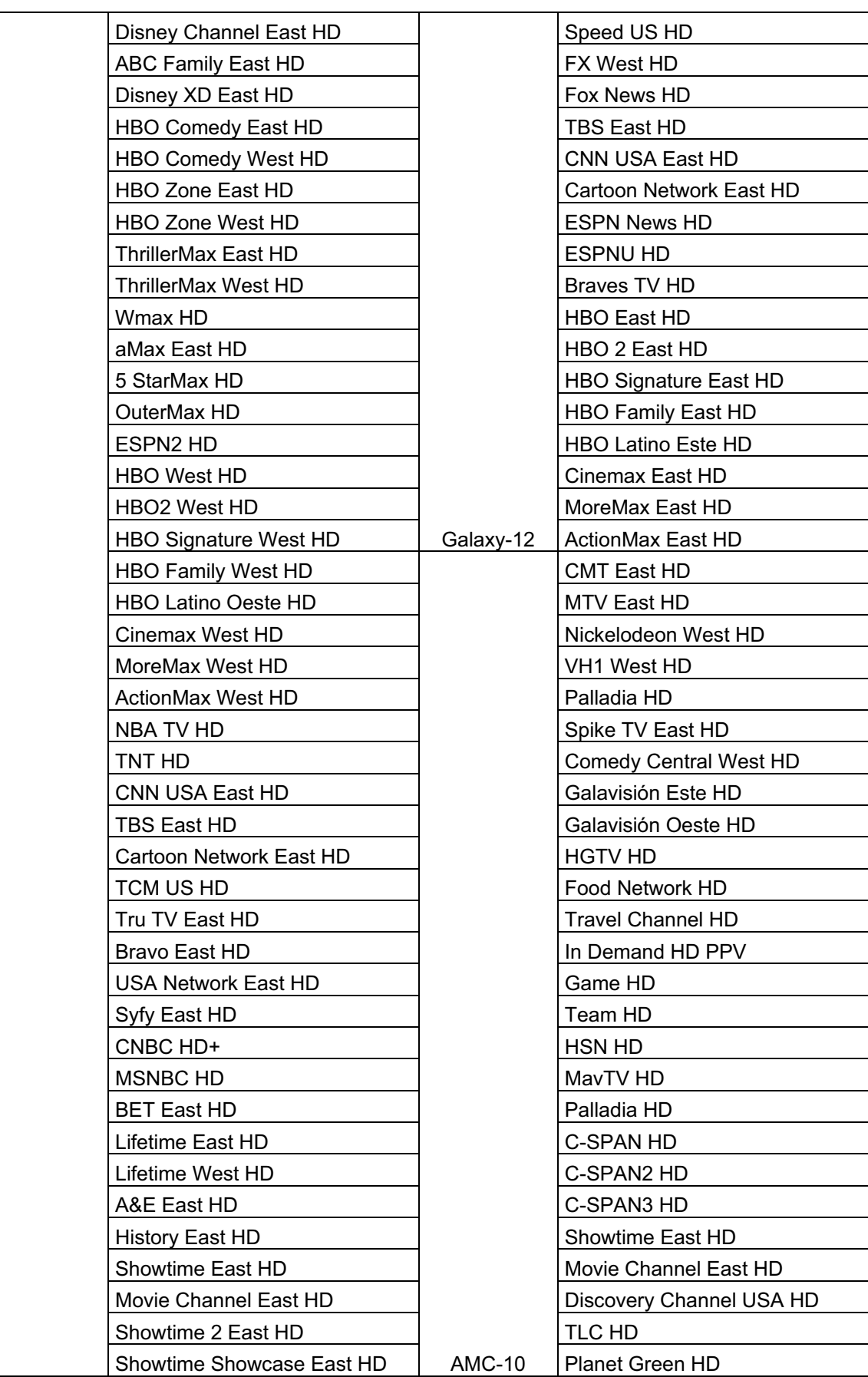

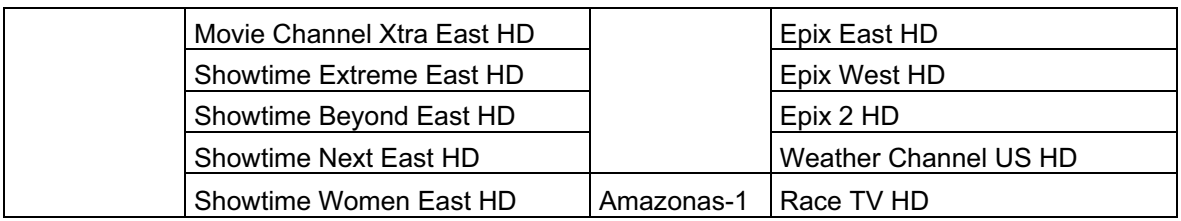

**Tabla 2.13: Grilla Completa de Canales de Alta Definición en México [20], [21], [22], [23], [24], [25]**

*2.2.4.1.2. Grilla Completa de Canales de Alta Definición Disponibles en el Caribe por la cobertura de Satélites.*

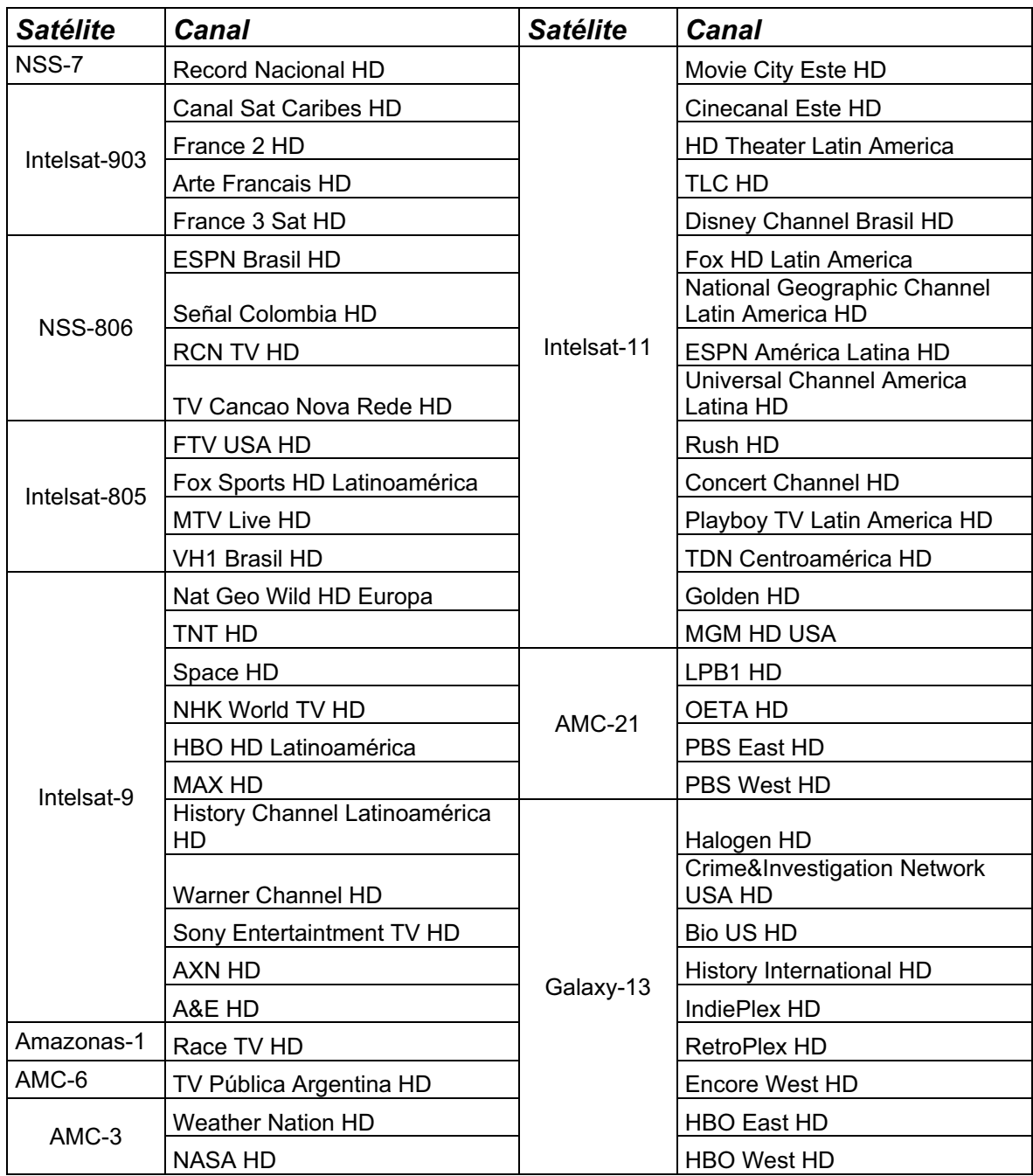

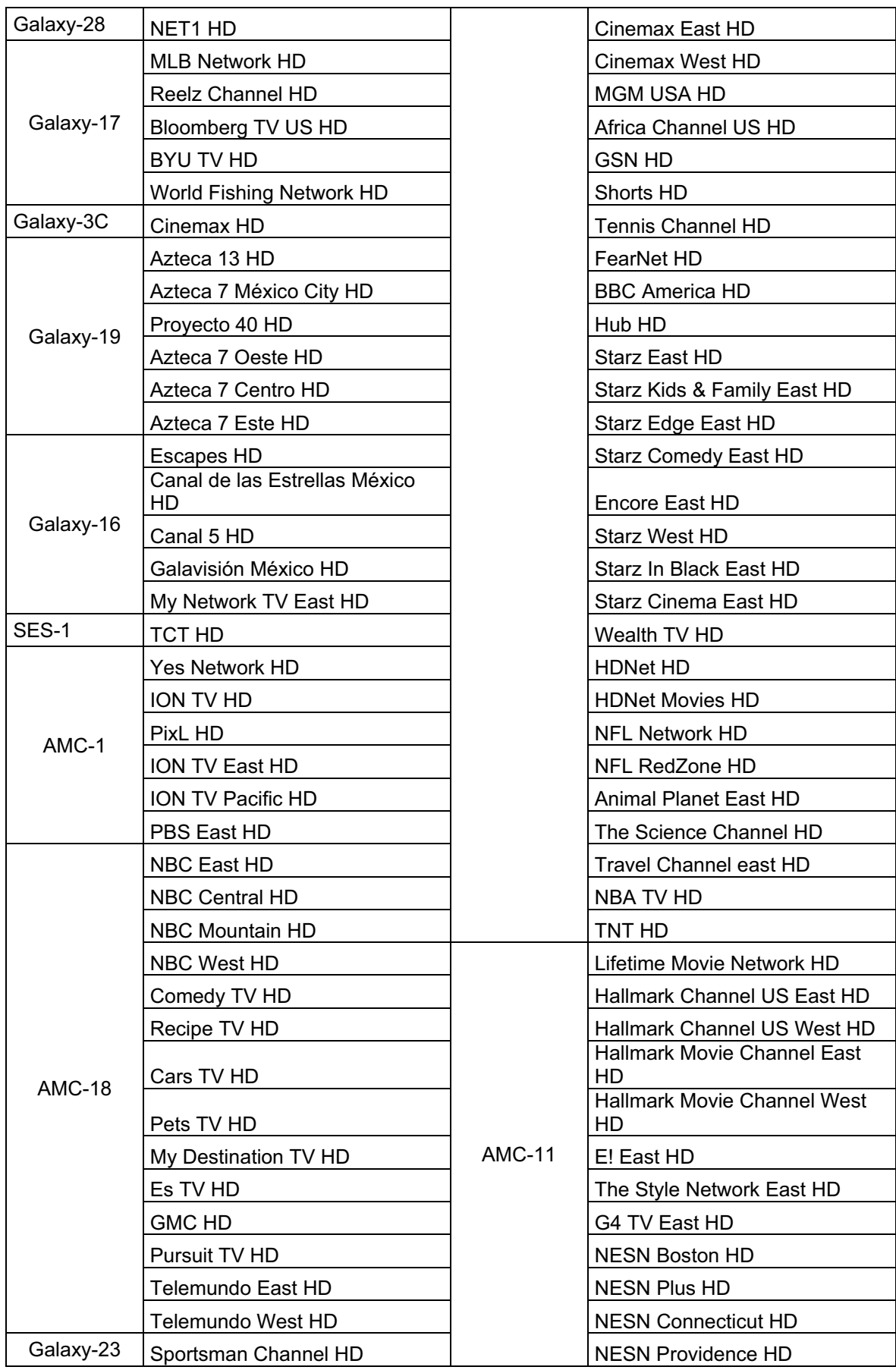

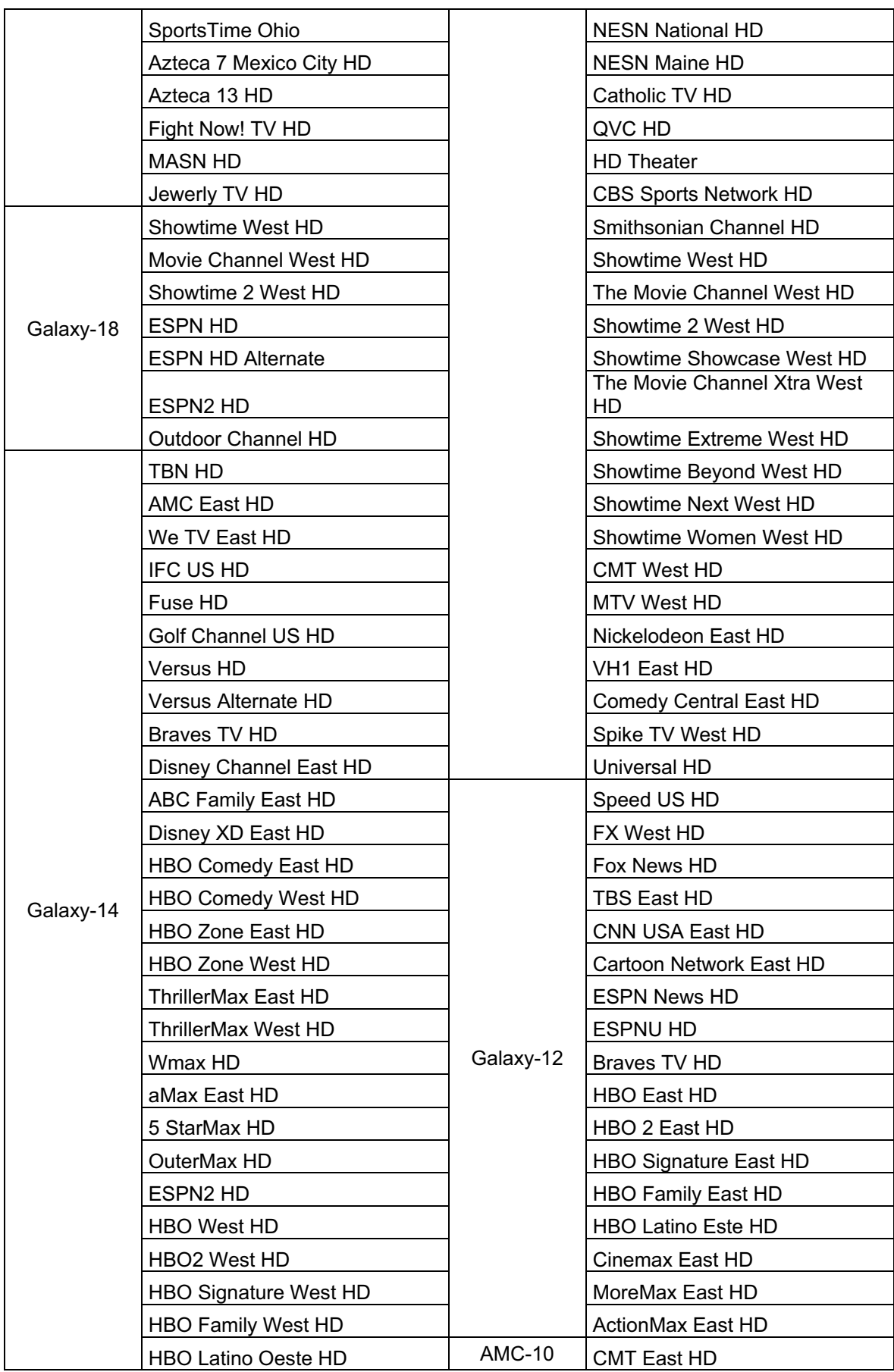

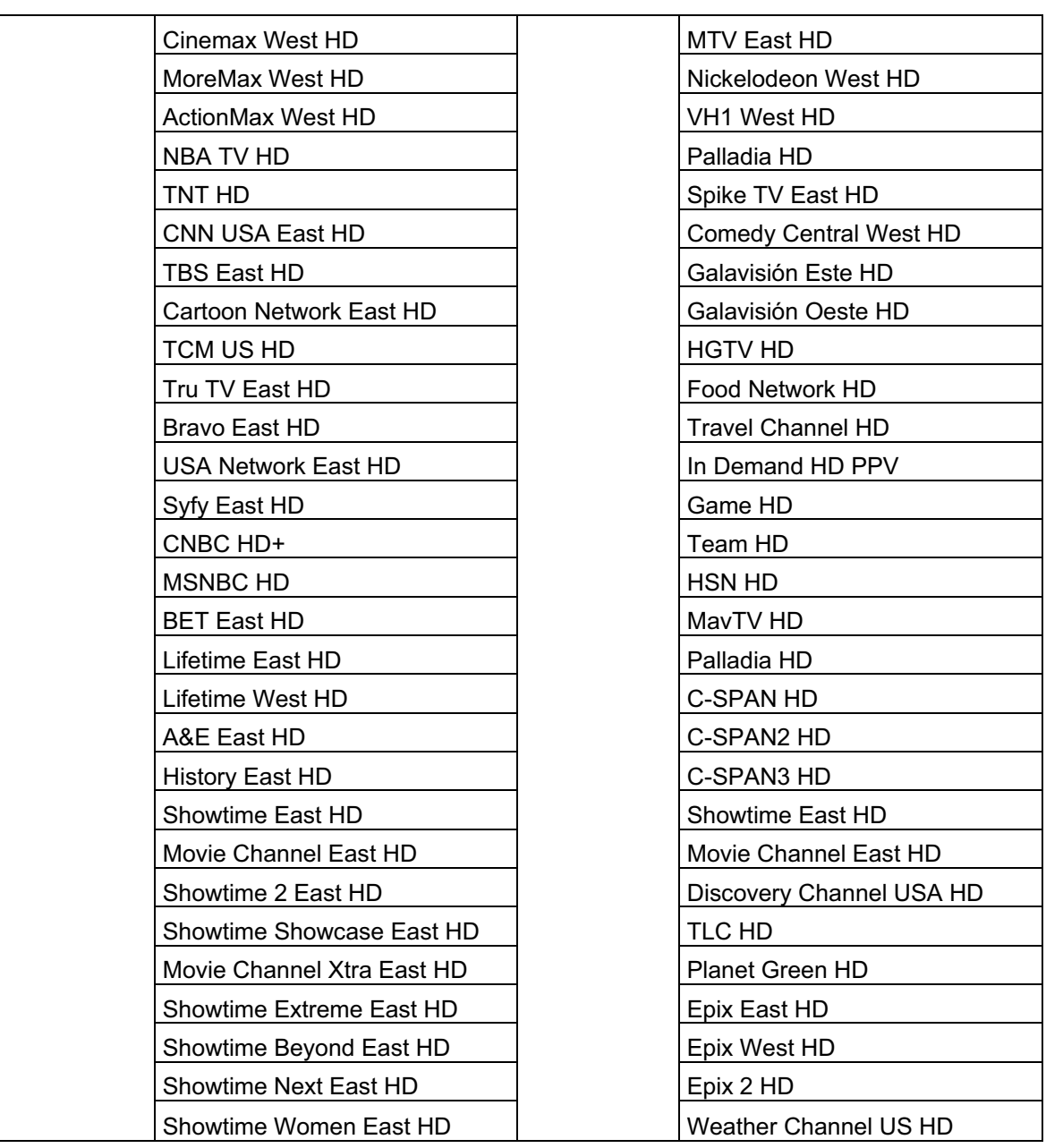

**Tabla 2.14: Grilla Completa de Canales de Alta Definición en el Caribe [20], [21], [22], [23], [24], [25]**

*2.2.4.1.3. Grilla Completa de Canales de Alta Definición Disponibles en Centroamérica por la cobertura de Satélites*

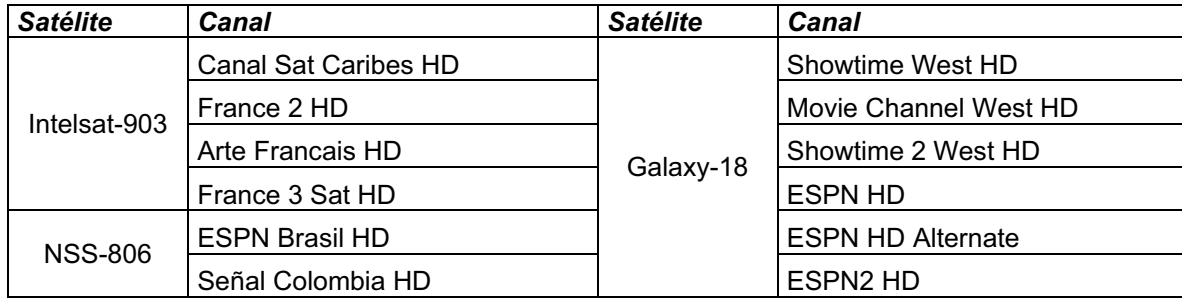

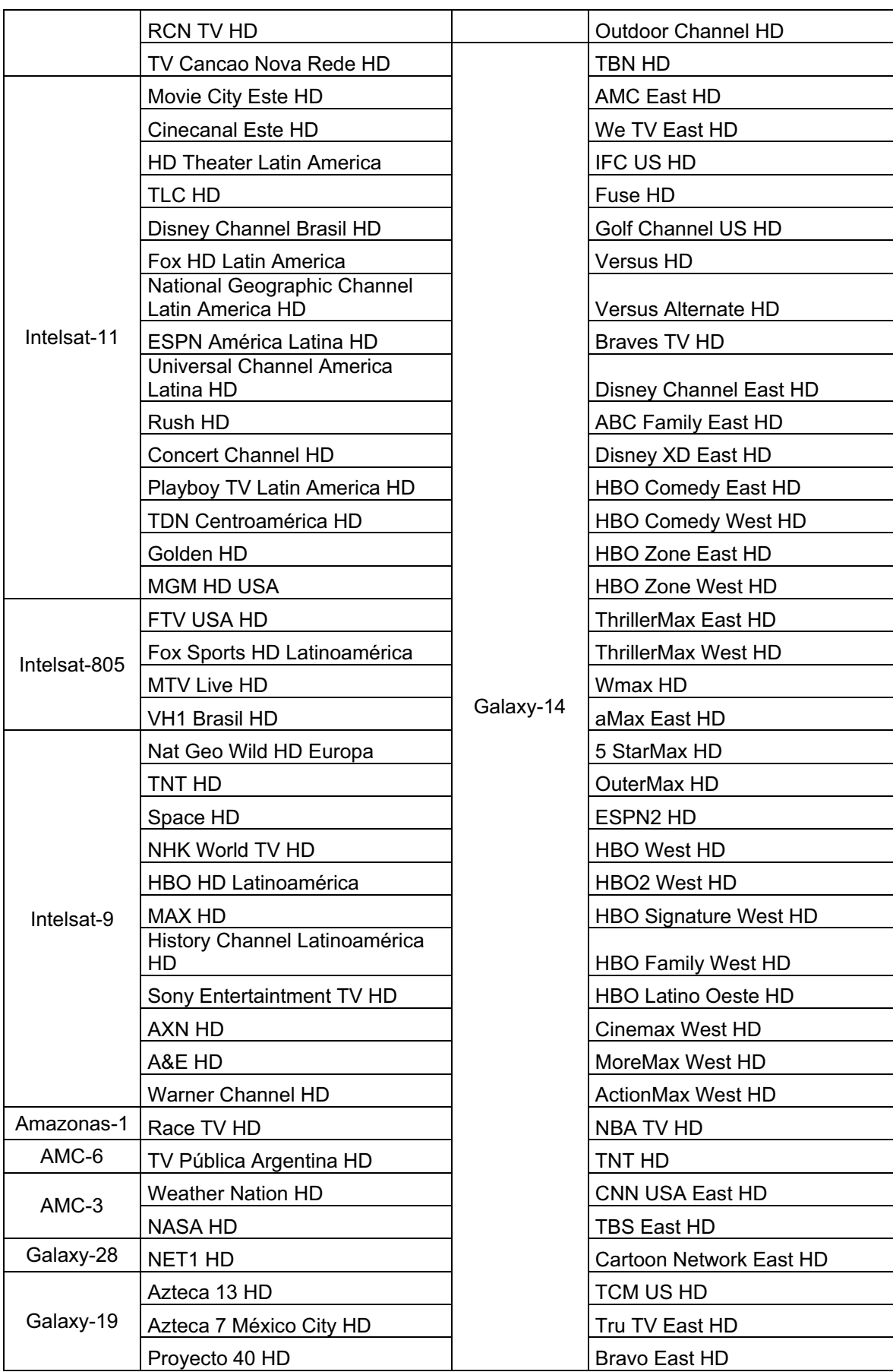

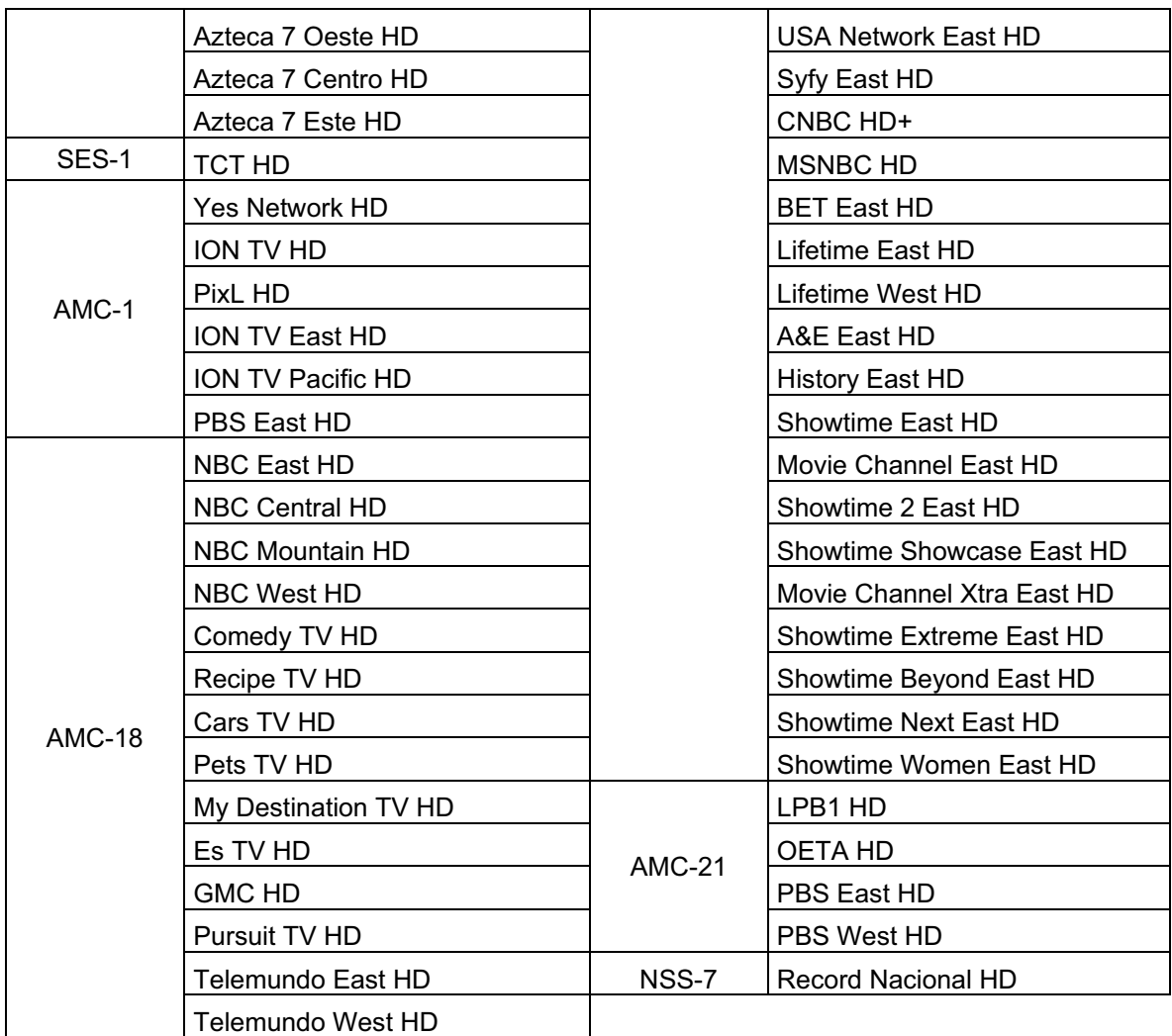

### **Tabla 2.15: Grilla Completa de Canales de Televisión en Centroamérica [20], [21], [22], [23], [24], [25]**

*2.2.4.1.4. Grilla Completa de Canales de Alta Definición Disponibles en Sudamérica por la cobertura de Satélites*

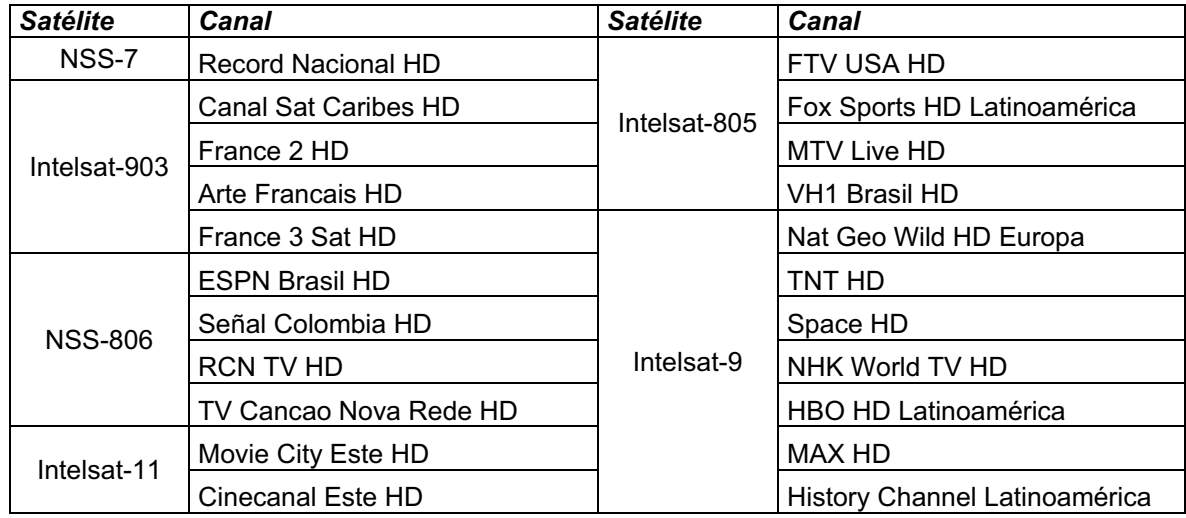

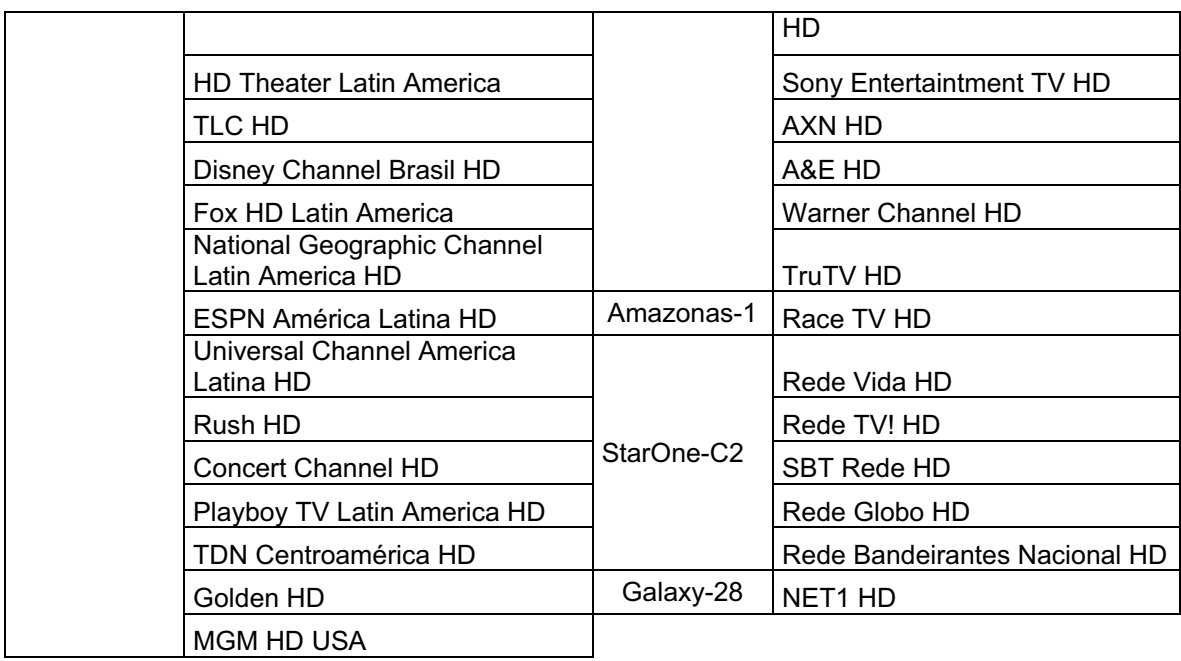

**Tabla 2.16: Grilla Completa de Canales de Televisión en Sudamérica [20], [21], [22], [23], [24], [25]**

2.2.4.2. Grilla Completa de Canales de Televisión de Alta Definición en Latinoamérica [20], [21], [22], [24], [25] **[20], [21], [22], [23], [24], [25] 2.2.4.2. Grilla Completa de Canales de Televisión de Alta Definición en Latinoamérica**

2.2.4.2.1. Grilla Completa de Canales de Televisión de Alta Definición en todas las Regiones de Latinoamérica incluidas zonas no *2.2.4.2.1. Grilla Completa de Canales de Televisión de Alta Definición en todas las Regiones de Latinoamérica incluidas zonas no*  hispanohablantes. *hispanohablantes.*

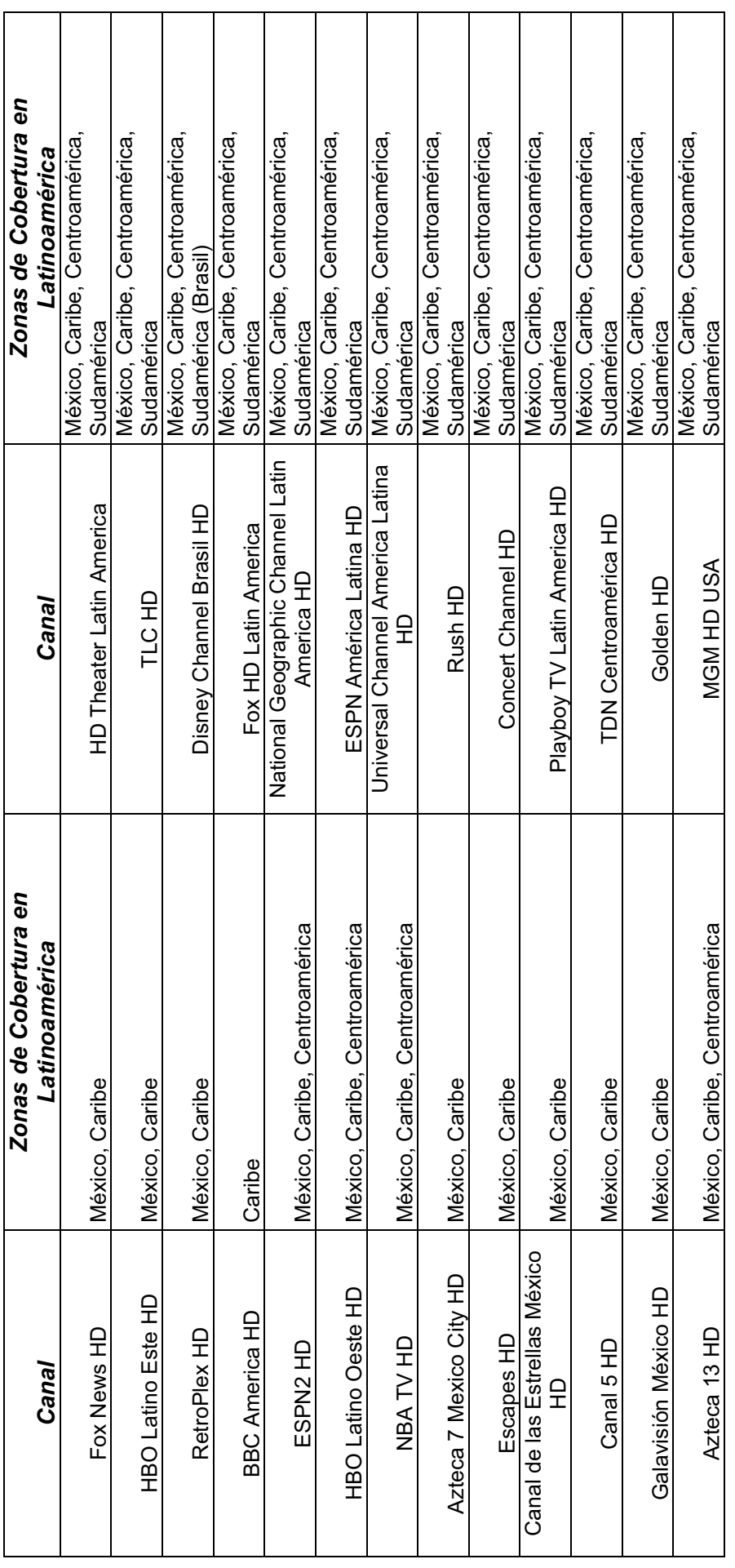

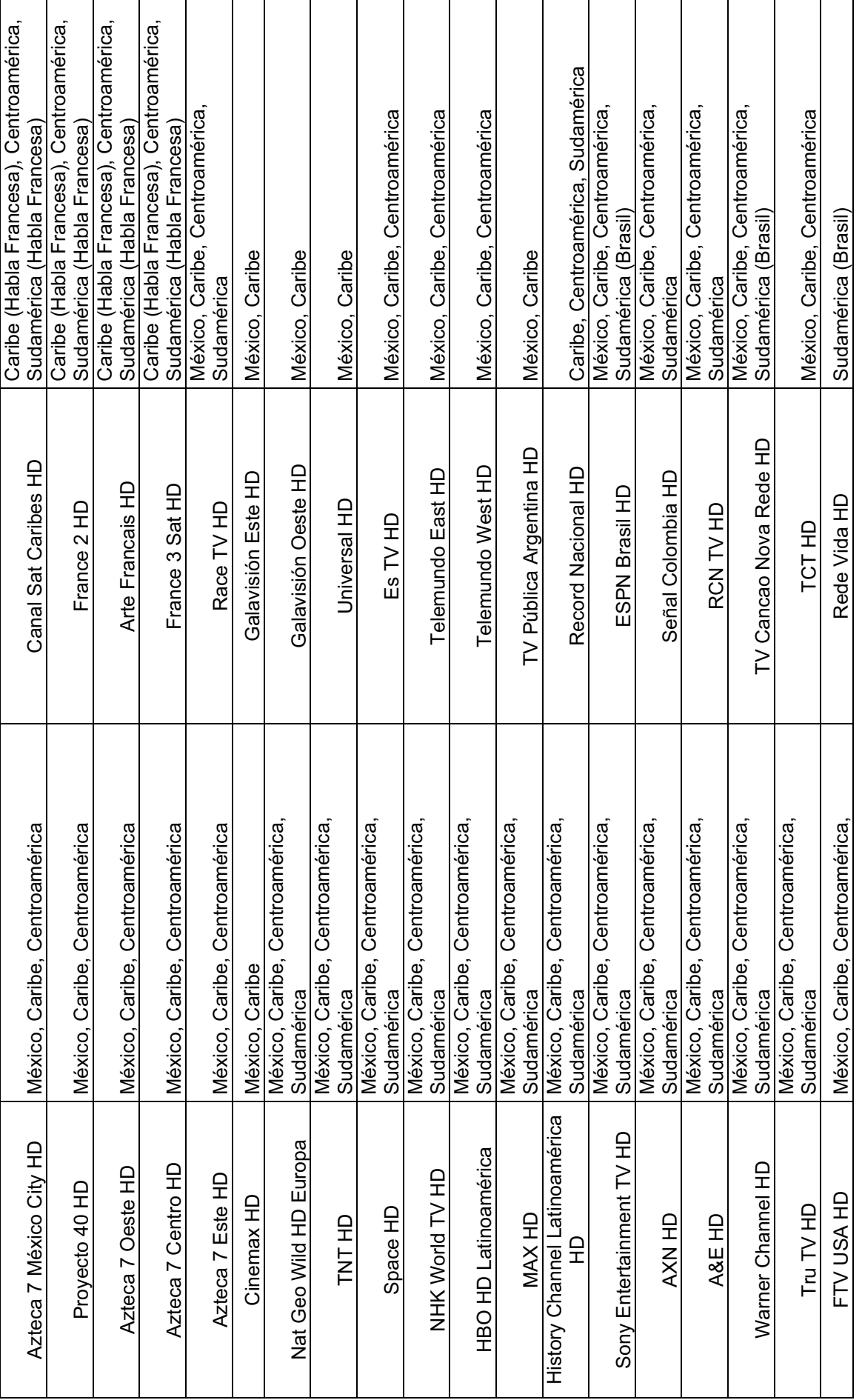

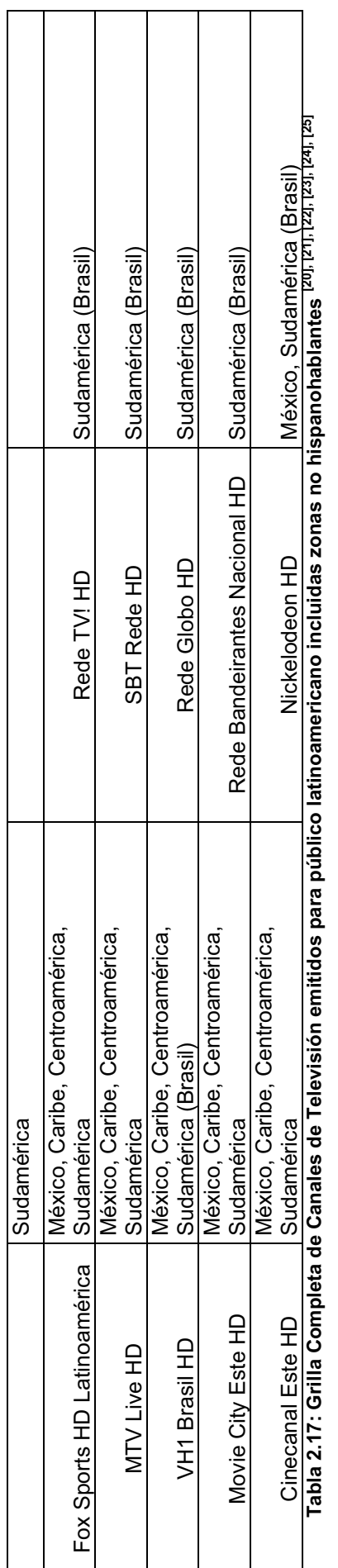

2.2.4.2.2. Grilla Completa de Canales de Televisión de Alta Definición para las regiones hispanohablantes de Latinoamérica *2.2.4.2.2. Grilla Completa de Canales de Televisión de Alta Definición para las regiones hispanohablantes de Latinoamérica*

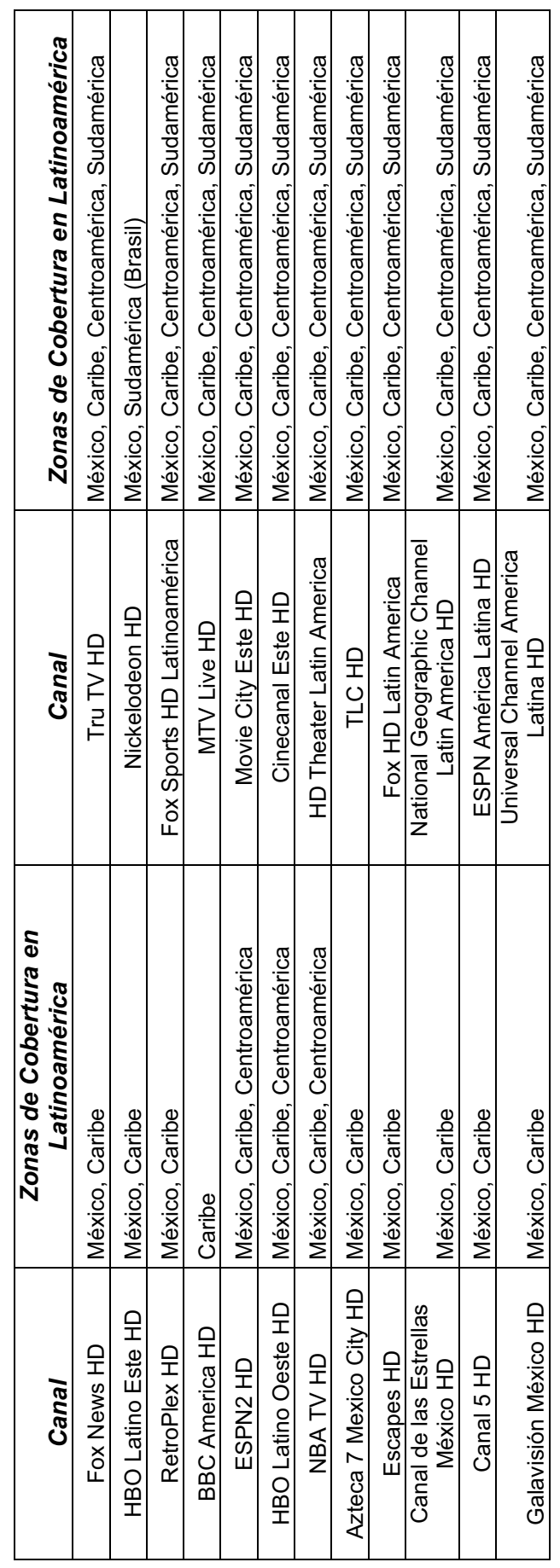

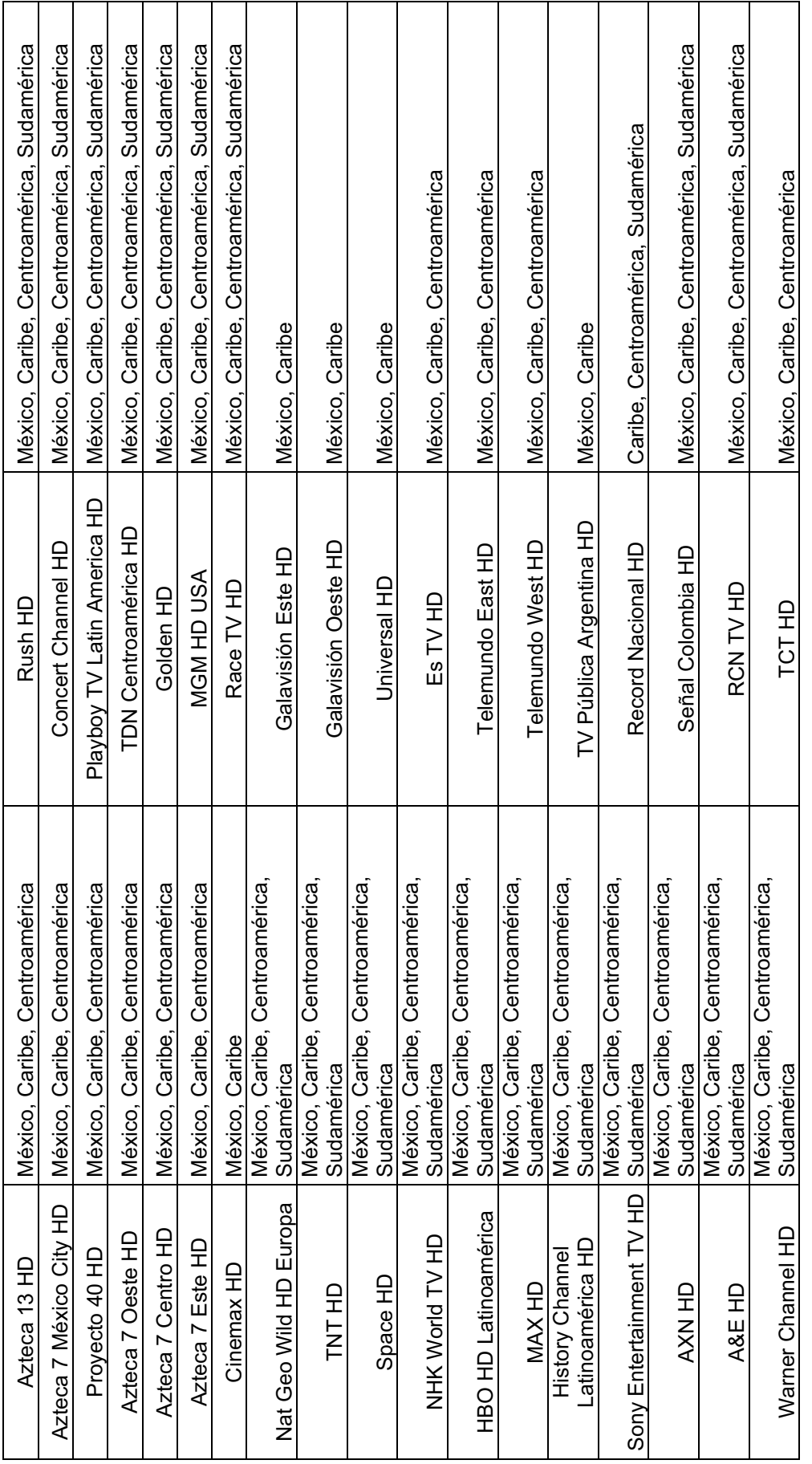

Tabla 2.18: Grilla Completa de Canales de Televisión emitidos para público latinoamericano solo de zonas hispanohablantes (20). [21]. [23]. [24]. [25] **Tabla 2.18: Grilla Completa de Canales de Televisión emitidos para público latinoamericano solo de zonas hispanohablantes [20], [21], [22], [23], [24], [25]**

80

2.2.4.2.3. Grilla Completa de Canales de Televisión de Alta Definición para las regiones hispanohablantes de Sudamérica incluido *2.2.4.2.3. Grilla Completa de Canales de Televisión de Alta Definición para las regiones hispanohablantes de Sudamérica incluido Ecuador.*

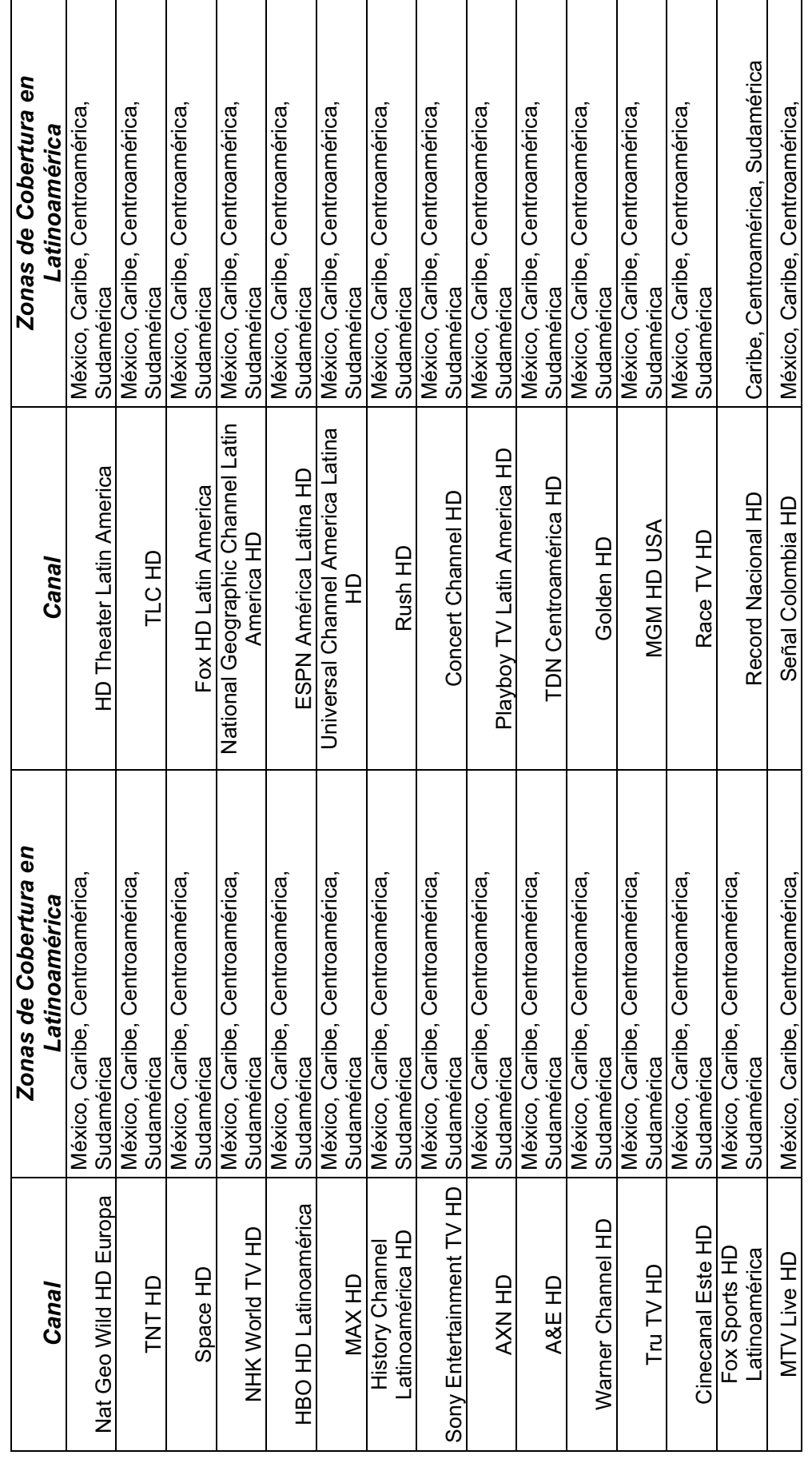

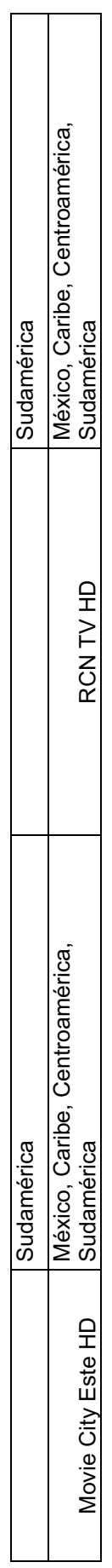

Tabla 2.19: Grilla Completa de Canales de Televisión emitidos para público Sudamérica incluido Ecuador <sup>[20], [21],</sup> [23], [24], [25] **Tabla 2.19: Grilla Completa de Canales de Televisión emitidos para público Sudamérica incluido Ecuador [20], [21], [22], [23], [24], [25]**

# **2.3. PROVEEDORES DE CONTENIDO DE TELEVISIÓN DE ALTA DEFINICIÓN EN LATINOAMÉRICA.**

Para que una cabecera de CATV pueda recibir los canales de TV y brindar servicios de televisión y más precisamente de televisión de Alta Definición a sus suscriptores, es necesario cumplir con dos condiciones a saber:

- " Poseer el equipamiento necesario, tal es el caso de las antenas satelitales, receptores satelitales, decodificadores de señal para poder recibir y procesar las señales correspondientes a los canales de TV.
- Firmar contratos con las diversas proveedoras de contenidos de los canales de TV, para poder hacer uso de la señal de dichos canales respetando leyes internacionales de propiedad intelectual y derechos de autor.

En cuanto al primer punto es evidente que si no se tiene el equipamiento básico necesario, como en este caso lo constituye una antena y un receptor satelital, no se posible siquiera recibir la señal de los canales de televisión.

En el siguiente punto se expone un requerimiento que es obligatorio cumplir para toda empresa de CATV, pero para el común del público quizás no sea de tanta consideración, y es que la señal de los canales disponibles en los satélites debe ser provista por alguien, no es que la señal está ahí y las empresas de CATV solo reciben la señal, la procesan y la envían a sus suscriptores; sino que existen empresas que manejan canales de televisión, programación, contenidos que son *subidos,* transmitidos a los satélites y cuyo contenido puede ser *bajado*, recibido por cualquier antena (por decirlo así), pero para utilizar dichas señales, dichos contenidos se necesita un acuerdo previo firmado con la empresa de CATV, de lo contrario no se podría hacer uso de dichas señales, ya que se estaría infringiendo leyes internacionales de derechos de autor y propiedad intelectual. Aunque cabe mencionar que también existen señales de ciertos proveedores de contenidos que son abiertas, es decir que no necesitan firmar contratos para su utilización. Solo necesitan el equipamiento básico necesario para recibir dichas señales y se puede hacer uso de los canales de TV.

En los últimos años con el auge en la demanda de programación de alta definición en Latinoamérica, las operadoras de CATV necesariamente deben ofrecer paquetes de canales de televisión HD con el objetivo de cubrir esa demanda, al igual que los proveedores de contenidos se han visto en la obligación de brindar programación multi-temática en HD, y a eso es donde apunta este proceso.

A continuación se analizarán algunos conceptos básicos asociados a este proceso.

## **2.3.1. TELEVISIÓN "FREE TO AIR"**

El concepto *"Free To Air"* o *FTA* por sus siglas en inglés, hace referencia al hecho de poder acceder a la programación de un canal de televisión, únicamente con el hecho de tener el equipamiento necesario para captar la señal de dicho canal, es decir no es necesario suscribirse a ninguna empresa de CATV por suscripción para acceder a su contenido. El ejemplo más claro de este concepto es la televisión abierta, a la misma que es posible acceder sin contratar su servicio o pagar ninguna suscripción.

Para el presente análisis el concepto de Free To Air, se refiere a las señales de canales de televisión que las operadoras de CATV reciben y procesan con el equipamiento destinado para ello y sin la necesidad de firmar un contrato con el proveedor de dicho canal pueden retransmitir el contenido de dicho canal a todos sus suscriptores, en este caso el usuario final paga por un paquete de canales específico, en el que puede o no estar incluidos canales de TV por los cuales la empresa de CATV no paga al proveedor de dicho contenido para su utilización y difusión, tal es el caso de los canales EWTN (Eternal World Television Network) o DW (Deutsche Welle).

A continuación se expone un listado de los canales de televisión de alta definición en América Latina.

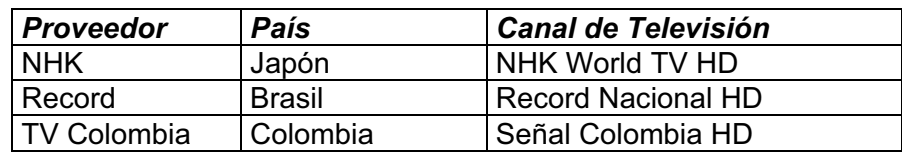

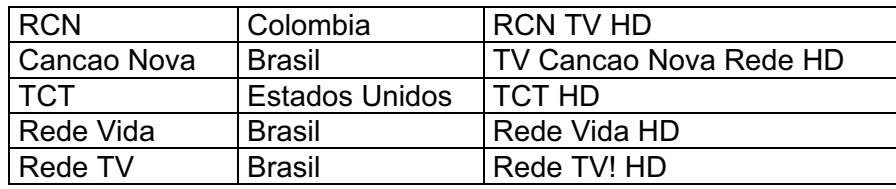

**Tabla 2.20: Canales de Televisión Free to Air [20], [21], [22], [23], [24], [25]**

### **2.3.2. PROVEEDORES DE CONTENIDO EN LATINOAMÉRICA**

Como se indicó anteriormente un requisito necesario para que una empresa de CATV pueda brindar servicios de televisión a sus suscriptores, constituye el hecho de firmar un contrato entre la empresa de CATV con los distintos proveedores de contenido para poder usar y retransmitir los canales de TV a los suscriptores de dicha empresa de CATV.

A nivel mundial existen grandes empresas de *"medios"<sup>73</sup>* , que son dueñas de canales de TV, revistas, periódicos, proveedoras de contenido, productoras, entre otras empresas, por tal motivo muchas de estas empresas tienen injerencia en los contenidos de la televisión por suscripción en Europa, América, Asía, Australia y África las mismas que serán analizadas a continuación.

#### **2.3.2.1. Time Warner**

Es una de las empresas de medios más grandes alrededor del mundo, que tiene su base en los Estados Unidos y con negocios en televisión, prensa escrita y en la producción y distribución de contenidos cinematográficos, para lo cual tiene varias empresas subsidiarias que son las que manejan cada uno de estos negocios.

Las empresas subsidiarias<sup>74</sup> de Time Warner son las siguientes:

- Time Inc.
- Home Box Office

 $^{73}$  La palabra "medio" hace referencia a todos los tipos de medios de comunicación que existen, televisión, radio, periódicos, libros, Internet.

<sup>&</sup>lt;sup>74</sup> Las empresas subsidiarias se les conoce como empresas filiales, son empresas vinculadas a una empresa más grande.
- Turner Broadcasting System
- Warner Bros. Entertaintment

Además de un grupo global de medios subsidiarios de Time Warner que permite ofrecer todos los contenidos producidos por Time Warner alrededor del mundo y de la que forman varias empresas proveedoras de contenido en Latinoamérica y en otras regiones del mundo.

Time Inc. es una subsidiaria del conglomerado de medios Time Warner, y con más de 115 revistas publicadas es la empresa en manejo de revistas más grande en los Estados Unidos, además una de las más grandes alrededor del mundo. Esto se verifica ya que uno de cada dos estadounidenses lee una revista publicada por Time Inc., y entre ellas la revista más emblemática de la empresa es la revista *Time* que circula desde el año 1923 y cuya circulación anual llega a las 3,4 millones de copias.

Warner Bros Entertaintment es una empresa de entretenimiento totalmente integrada, y que se constituye en el líder mundial en la creación, producción, distribución y mercadeo de todas las formas de entretenimiento y sus negocios relacionados. Al ser una empresa de Time Warner Inc. se encuentra a la vanguardia de todos los aspectos relacionados con la industria del entretenimiento desde la filmación de películas y series, la producción de las mismas. Además su vasta filmoteca en la que se incluyen más de 6500 películas, 40000 series de televisión y 14000 películas animadas, avalan su desempeño.

En cuanto a las subsidiarias Turner Broadcasting System y Home Office Box se realizará una descripción un poco más detallada ya que son las que se encargan de distribuir contenidos y canales de televisión a todas las regiones del mundo incluido Latinoamérica

#### *2.3.2.1.1. Home Box Office (HBO)*

Es una empresa estadounidense parte del conglomerado Time Warner, y está conformada por varios canales de televisión Premium<sup>75</sup>. En conjunto con todos sus canales de televisión es la segunda cadena que más suscriptores posee a nivel de Estados Unidos con alrededor de 30 millones de suscriptores y su señal llega a 151 países alrededor del mundo.

Los inicios de HBO se remontan a 1965 año en el cual Charles Nolan, se hizo cargo de una franquicia para la construcción de una red de cable en la zona del bajo Manhattan en la ciudad de Nueva York, a esta nueva empresa la llamo "Sterling Manhattan Cable", y se convirtió en la primera empresa que realizó tendidos de cable subterráneo en los Estados Unidos. Este mismo año Time Life Inc. compró el 20% de las acciones de la empresa de Nolan, una vez que Time Life Inc. formó parte de la empresa y con la infraestructura ya montada por Nolan en Manhattan nació la idea del "Green Channel" para transmitirlo hacia antenas de microondas instaladas sobre los altos edificios de Nueva York y distribuidos a través de la red de cable ya instalada. Este canal en el año de 1972 cambió su nombre por Home Box Office o su abreviación de HBO como se le conoce hasta ahora, finalmente en el año de 1973 Time Life Inc. consiguió el control completo de "Sterling Manhattan Cable".

A partir de esta fecha HBO ha conseguido hitos importantes dentro de la historia de la televisión como en el año de 1975 ser la primera cadena de televisión en transmitir en directo vía satélite a territorio estadounidense el combate de box entre Mohammed Alí y Joe Frazier, desde Manila en las Filipinas.

Como se mencionó anteriormente la señal de los diferentes canales que posee HBO son transmitidos a más de 150 países a nivel mundial, la subsidiaria que se encarga de proveer los contenidos de la señales de HBO a Latinoamérica es *HBO Latin America Group Inc.*, la misma que constituye una subsidiaria de HBO para la región.

<sup>&</sup>lt;sup>75</sup> Premium: Hace referencia s servicios o contenidos especiales que tienen un costo adicional.

HBO Latin American Group es una compañía subsidiaria de HBO Inc. que maneja varias cadenas de televisión por suscripción en Latinoamérica, esta empresa se encarga de distribuir canales en la región, no solo pertenecientes a HBO, sino también de su filial Warner Bros Entertaintment, e inclusive de otras cadenas de televisión que tienen acuerdos con HBO Latin America Group para la distribución de sus canales en la región. A continuación se presentará un cuadro de los canales de definición estándar y de alta definición distribuidos por HBO Latin America Group.

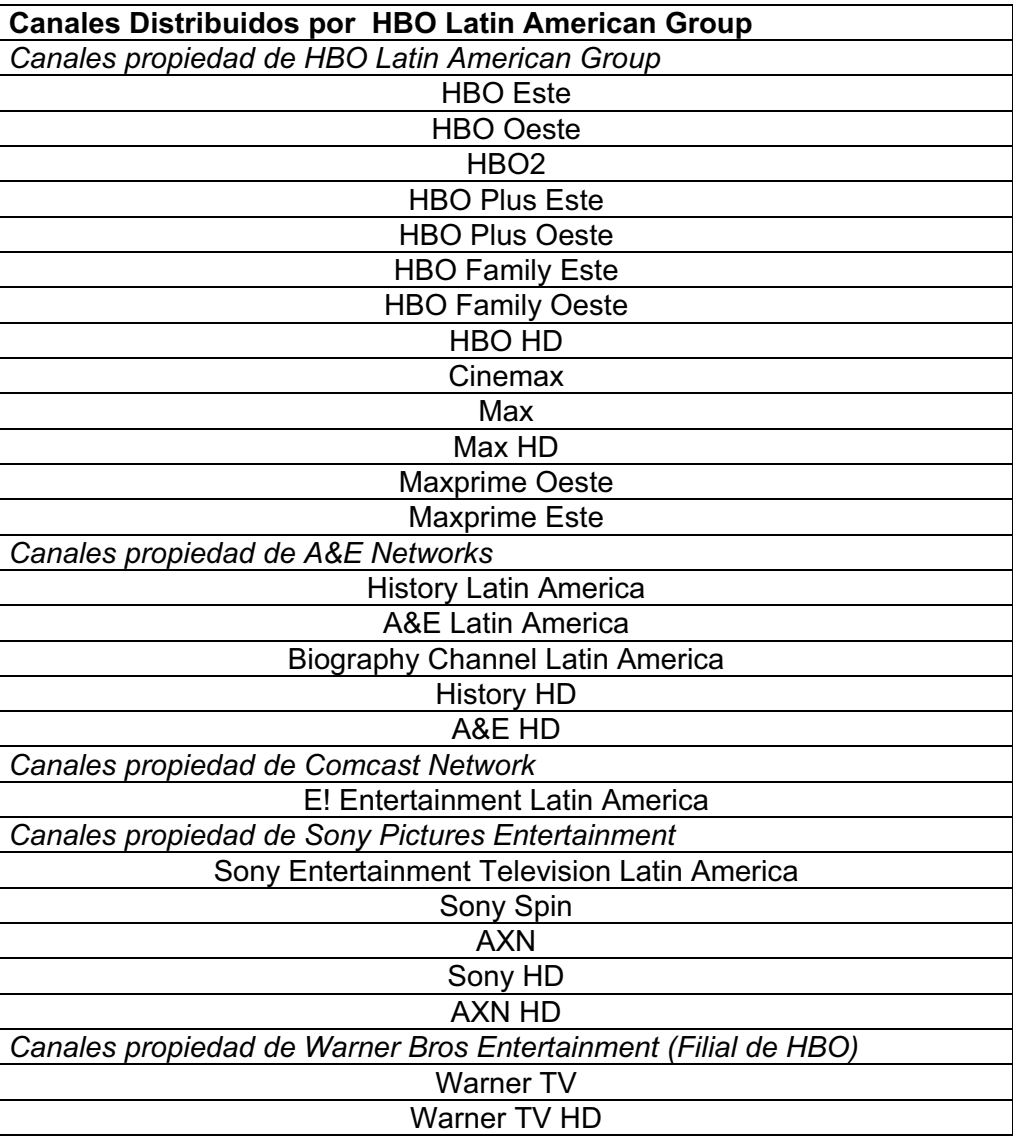

**Tabla 2.21: Canales de Televisión distribuidos por HBO Latin American Group**

HBO Latin American Group distribuye siete canales en alta definición en América Latina.

| <b>Canales HD Distribuidos por HBO Latin American Group</b>    |
|----------------------------------------------------------------|
| Canales propiedad de HBO Latin American Group                  |
| <b>HBO HD</b>                                                  |
| Max HD                                                         |
| Canales propiedad de A&E Networks                              |
| <b>History HD</b>                                              |
| A&E HD                                                         |
| Canales propiedad de Sony Pictures Entertainment               |
| Sony HD                                                        |
| <b>AXN HD</b>                                                  |
| Canales propiedad de Warner Bros Entertainment (Filial de HBO) |
| Warner TV HD                                                   |

**Tabla 2.22: Canales de Televisión de Alta Definición distribuidos por HBO Latin America Group**

#### *2.3.2.1.2. Turner Broadcasting System*

En 1970, Robert Edward Turner, entonces director de una exitosa empresa de publicidad con sede en Atlanta, adquirió una pequeña estación de UHF<sup>76</sup> de Atlanta y lo rebautizó como WTCG $^{77}$ , y paso a formar parte de Turner Group Communications. Como consecuencia de adquirir de manera cuidadosa la programación que se iba a transmitir, Turner guió a WTCG al éxito. En diciembre de 1976, WTCG dio origen al concepto de "*superestación*" 78 , al realizar la transmisión de su canal local WTCG de Atlanta a todo el territorio estadounidense vía satélite.

En 1979 , la compañía cambió su nombre por el de Turner Broadcasting System, Inc. (TBS, Inc. por sus siglas en inglés), por lo que cambió el nombre de su estación insignia de WTCG a WTBS. En 1980, la empresa marcó un hito en la televisión, con el primer canal de noticias las 24 horas del día que hasta hoy se llama CNN. Hoy en día, los servicios de CNN llegan a casi mil millones de personas en todo el mundo .

TBS , Inc. es el proveedor líder de programación para la industria de cable básico, y emplea a más de 9.000 personas en todo el mundo .

<sup>&</sup>lt;sup>76</sup> UHF: Ultra High Frecuency o Frecuencia Ultra Alta, conocida como banda decimétrica, definida por la UIT y es el rango de frecuencias en el espectro electromagnético que va entre 300 MHz y 3 GHz.

 $77$  WTCG: Es una radio de Atlanta que se constituyó la primera superestación en los Estados Unidos.

<sup>78</sup> Super-Estación: Una estación de televisión que es transmitida a través del satélite.

TBS, Inc. ha crecido a un ritmo espectacular alrededor del mundo, y no podía ser la excepción Latinoamérica, en esta región la empresa filial que provee contenidos a las empresas de CATV es Turner Broadcasting System Latin America y los canales que distribuye en la región se exponen en los siguientes cuadros.

| <b>Canales Distribuidos por TBS Latin America</b> |
|---------------------------------------------------|
| Chile Visión                                      |
| <b>CNN</b> International                          |
| CNN en Español                                    |
| <b>CNN Chile</b>                                  |
| Boomerang                                         |
| Glitz                                             |
| I.Sat                                             |
| <b>HLN</b>                                        |
| Infinito                                          |
| <b>Much Music</b>                                 |
| Space                                             |
| Space HD                                          |
| <b>TCM</b>                                        |
| <b>TNT Latinoamérica</b>                          |
| <b>TNT HD Latinoamérica</b>                       |
| <b>HTV</b>                                        |
| TruTV                                             |
| <b>Cartoon Network</b>                            |
| Tooncast                                          |
| TruTV HD                                          |

**Tabla 2.23: Canales de Televisión distribuidos por TBS Latin America**

La gran demanda de programación de alta definición en Latinoamérica ha obligado a que TBS Latin America provea canales en alta definición como los que se indican el cuadro.

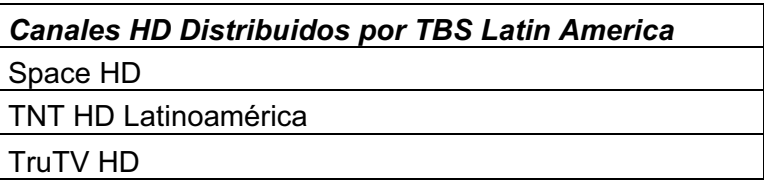

```
Tabla 2.24: Canales de Televisión de Alta Definición distribuidos por TBS Latin America
```
#### **2.3.2.2. News Corporación**

Una de las empresas de medios más grandes del mundo, fue fundada en 1979 por el magnate australiano Rupert Murdoch, la misma que en sus inicios constituyó un *holding* para la empresa News Limited que fue fundada por el mismo Murdoch, de los activos que le heredó su padre Keith Murdoch tras su muerte en el año de 1952.

Las inversiones de News Corp. en la actualidad están repartidas en cuatro de los cinco continentes, Estados Unidos, Canadá, Europa, Australia, Latinoamérica y algunas regiones de Asia.

News Corp. posee acciones y es propietaria de una gran cantidad de empresas, en diversas áreas como se expone a continuación:

- Edición y Publicación
	- $\triangleright$  Libros
	- > Periódicos
	- $\triangleright$  Revistas
- Televisión
	- $\triangleright$  Empresas de Televisión por cable
	- $\triangleright$  Empresas de Televisión por satélite
	- $\triangleright$  Distribución de Programación para redes de Cable
	- $\triangleright$  Distribución de Programación para televisión por satélite
	- $\triangleright$  Programas de Televisión
- " Productoras de Cine
- Internet
- Equipos Deportivos

Además de otras empresas, News Corp. según su último reporte financiero tuvo ingresos equivalentes a 32778 millones de dólares en el año 2010, provenientes de todos sus negocios.

Para el presente análisis se realizará una descripción de los negocios asociados a la *distribución de programación para redes de televisión por cable.* En este caso se realizará una breve descripción de FOX International Channels y de LAPTV que para News Corp., se encargan de la distribución y el licenciamiento de contenidos en la región.

## *2.3.2.2.1. FOX International Channels*

Fox International Channel (FIC por sus siglas en inglés) produce y distribuye canales de entretenimiento, noticias, deportes y películas en todos los segmentos sociales de África, Latinoamérica, Europa y Asia. Con un grupo de 20 canales, Fox International Channel emite más de 140 señales de televisión en 32 idiomas, estas redes de televisión y sus filiales para servicios en línea, bajo demanda y en alta definición llegan a más de 350 millones de suscriptores en todo el mundo.

Para Latinoamérica la filial que distribuye los canales para la región es Fox Latin American Channels, y a continuación se exponen los canales que distribuyen para la región tanto en definición estándar como en alta definición.

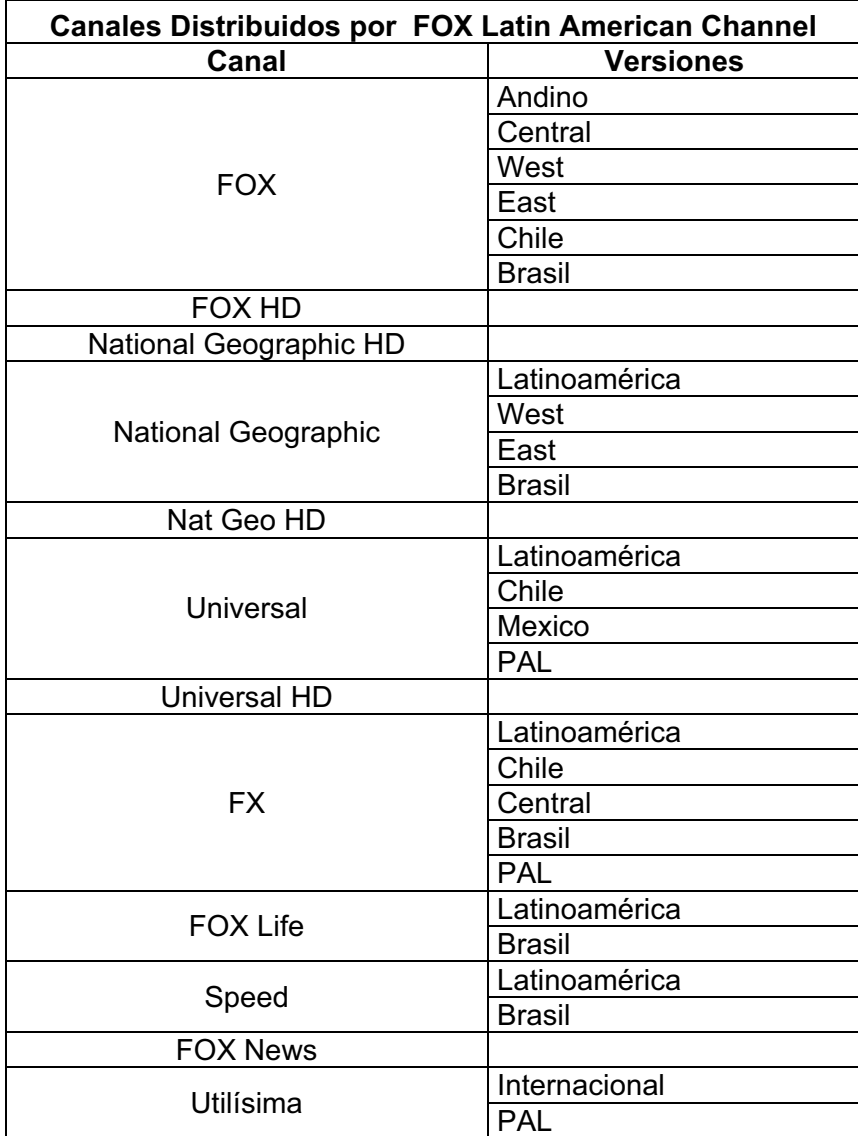

|                         | <b>USA</b>    |
|-------------------------|---------------|
| SyFy                    | Latinoamérica |
|                         | <b>Brasil</b> |
| Baby TV                 |               |
| Fox Sports              | Cono Norte    |
|                         | Cono Sur      |
|                         | Premium       |
|                         | Plus          |
| Fox Sports HD           |               |
| <b>Studio Universal</b> | Argentina     |
|                         | <b>Brasil</b> |
|                         | Latinoamérica |
|                         | México        |

**Tabla 2.25: Canales de Televisión distribuidos por FOX Latin American Channel**

A continuación se expondrá un listado de los canales en alta definición que distribuye FOX Latin American Channel, sobre esto cabe realizar una precisión ya que los canales FOX HD y National Geographic HD se transmiten por la misma frecuencia es decir su programación se transmite por el mismo canal, pero se diferencian en el horario de transmisión de su programación. La programación de National Geographic HD se transmite desde las 23:30 hasta las 15:30 y la programación de FOX HD se transmite desde las 15:30 hasta las 23:30.

| <b>Canales HD Distribuidos por FOX Latin American Channel</b> |
|---------------------------------------------------------------|
| FOX HD                                                        |
| FOX Sports HD                                                 |
| National Geographic HD                                        |
| Nat Geo Wild HD                                               |
| Universal HD                                                  |

**Tabla 2.26: Canales de Televisión de Alta Definición distribuidos por FOX Latin American Channel**

*2.3.2.2.2. Latin American Pay Television Service (LAPTV)*

Latin American Pay Television Service (LAPTV) es una sociedad formada por tres grandes empresas de entretenimiento FOX, Metro Goldwyn Mayer y Paramount Pictures. Con una programación basada principalmente en títulos cinematográficos, LAPTV programa y exhibe, a través de varios sistemas de televisión pagada en la región.

LAPTV tiene su oficina central en Atlanta Georgia en los Estados Unidos y a partir del año 2009, ha abierto sucursales en varias ciudades de América Latina entre las que tenemos Buenos Aires, México DF, Caracas, Santiago de Chile y Bogotá.

LAPTV tiene los derechos de distribución de canales en Latinoamérica, de aquellos canales se tienen 10 canales Premium y 2 básicos en definición estándar, además de 2 canales en alta definición.

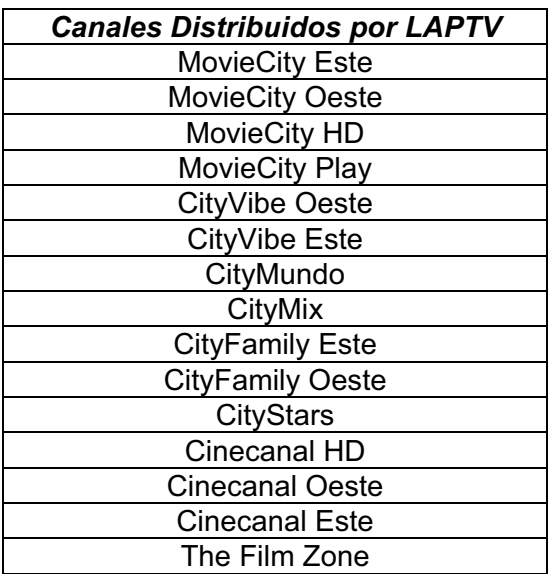

**Tabla 2.27: Canales de Televisión distribuidos por LAPTV**

Entre los canales HD que distribuye LAPTV se tienen los siguientes:

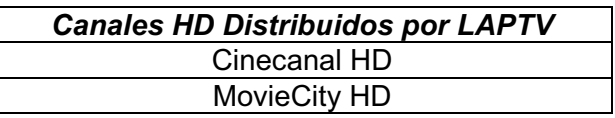

#### **Tabla 2.28: Canales de Televisión en Alta Definición distribuidos por LAPTV**

#### **2.3.2.3. Liberty Global**

Liberty Global, Inc. es uno de los operadores de cable más grandes a nivel internacional ya que ofrece servicios avanzados de televisión, telefonía e Internet de Banda Ancha alrededor del mundo.

Liberty Global, Inc. se formó el 13 de enero del 2005 debido a la fusión entre las empresas Liberty Media International (*subsidiaria de Liberty Media*) y United Global Com Inc. (UGC por sus siglas en inglés). Una vez realizada la fusión de estas dos empresas Liberty Media propietaria de Liberty Media Internacional

realizó el *spin-off* de esta última con lo que la nueva empresa Liberty Global se constituyó en una empresa independiente.

Liberty Global opera redes de comunicaciones de banda ancha en 14 países alrededor del mundo, en Europa, Latinoamérica y Australia.

Los negocios que Liberty Global Inc. posee alrededor del mundo son:

- Operadoras de Redes de Servicios de TVCable, Internet y Telefonía
	- $\triangleright$  Europa
	- $\triangleright$  Australia
	- > Latinoamérica (Chile y Puerto Rico)
- $\bullet$  Empresas de Televisión Satelital (DTH)
	- $\triangleright$  Australia
- Proveedoras y Distribuidoras de Contenido para TV por Cable.
	- $\triangleright$  Europa
	- > Latinoamérica

Se realizará la descripción de dos empresas distribuidoras de contenido para Latinoamérica.

# *2.3.2.3.1. Pramer*

Se constituyó como una de las primeras empresas de producción y distribución de contenido para el público hispanohablante, fue fundada en el año

Es una empresa cuyo objetivo primordial es la producción, distribución y comercialización para múltiples plataformas de televisión por suscripción. Esta empresa fue fundada en el año de 1993, con sede en Argentina, se constituyó como una de las primeras empresas de producción y distribución de contenidos para el público hispanohablante, ahora opera con el respaldo de Liberty Global Inc.

Pramer llega con sus señales a más de 24 países en la región y a más de 17 millones de hogares.

A medida que Pramer se fue expandiendo a distintas regiones de Latinoamérica sus contenidos se han ido adaptando a la idiosincrasia de los mercados a los que llega su señal.

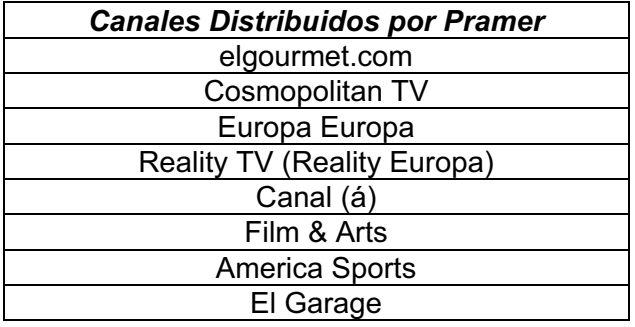

Los canales que Pramer distribuye en la región son:

**Tabla 2.29: Canales de Televisión distribuidos por Pramer**

Pramer hasta la fecha no distribuye canales de televisión en alta definición para Latinoamérica.

# **2.3.2.4. Metro Goldwyn-Meyer Inc. (MGM Inc.)**

Conocida mundialmente como una de las más grandes empresas de la industria cinematográfica, MGM Inc. también posee negocias en la industria de la producción y distribución de señales de TV por satélite por cable en los Estados Unidos y Latinoamérica.

Las empresas subsidiarias de Metro Goldwyn-Meyer Inc. son las que se exponen a continuación:

- Metro Goldwyn-Meyer Studios
- Orion Pictures
- Samuel Goldwyn Company
- United Artist
- MGM Networks

De todas las empresas expuestas anteriormente solo MGM Networks no se dedica directamente a la industria cinematográfica, sino que se encuentra

relacionada con la producción y distribución de canales de televisión y contenidos para Latinoamérica y el mundo.

# *2.3.2.4.1. MGM Network*

Es una empresa subsidiaria de Metro-Goldwyn-Mayer Inc., la misma que maneja intereses de MGM en la industria de la televisión por cable, televisión satelital y producción y distribución de canales de televisión alrededor del mundo.

En Latinoamérica *MGM Network Latin America*, en conjunto con Liberty Global se encarga de la distribución de contenidos y señales de TV. Entre los canales que se distribuyen se tienen los siguientes:

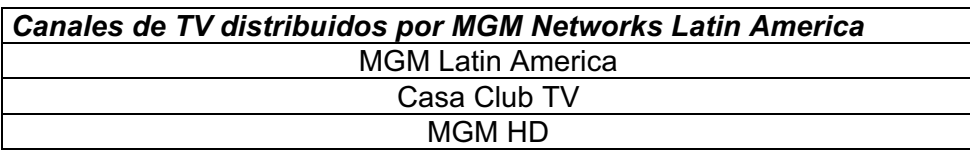

#### **Tabla 2.30: Canales de Televisión distribuidos por MGM Networks Latin American**

Para Latinoamérica MGM Networks solo produce y distribuye un solo canal de alta definición.

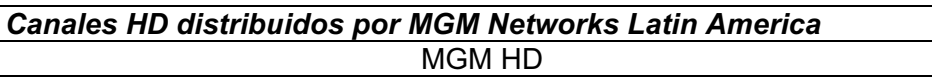

**Tabla 2.31: Canales de Televisión en Alta Definición distribuidos por MGM Networks Latin American**

## **2.3.2.5. Discovery Communications Inc.**

Discovery Communications Inc. es la empresa más importante de medios que distribuyen contenidos educativos alrededor del mundo, ya que llega a más de mil quinientos millones de suscriptores en más de 200 países alrededor del mundo.

Discovery Communications está formada por varias divisiones que apuntan a su objetivo claro, un entretenimiento educativo. Las divisiones de Discovery se exponen a continuación:

 $\bullet$  US Network

- Discovery Networks International
- Discovery Commerce
- Discovery Education
- Discovery Digital Media
- Discovery Studios
- CSS Studios
- Discovery Enterprises International

De todas estas divisiones empresariales de Discovery se realizará la descripción de Discovery Networks International, ya que es la división que se encarga de la operación y distribución de las señales de Discovery alrededor del mundo.

# *2.3.2.5.1. Discovery Netwoks International*

Discovery Networks International se encarga de distribuir los contenidos producidos por Discovery alrededor del mundo, gracias a cuatro subsidiarias que se encuentran en: Europa Occidental, Europa Central-Europa Oriental-Oriente Medio y África, Asia-Pacifico y América Latina, llegando con sus señales a todos los continentes y más de mil quinientos millones de persona.

En Latinoamérica la filial que se encarga de la distribución de los canales es Discovery Networks Latin America y señales que se emiten son las siguientes:

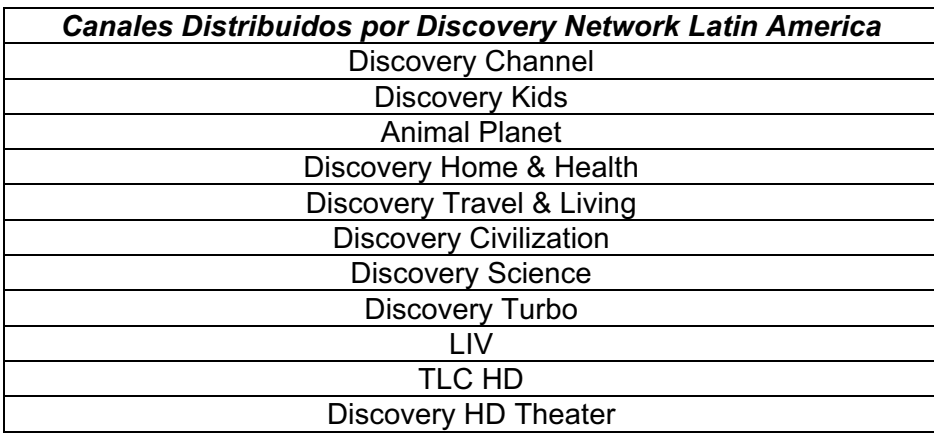

**Tabla 2.32: Canales de Televisión distribuidos por Discovery Network Latin America**

Discovery Networks Latin America distribuye dos señales de alta definición en la región.

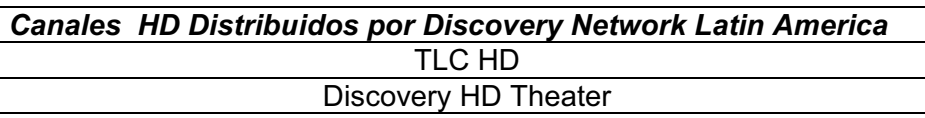

**Tabla 2.33: Canales de Televisión en Alta Definición distribuido por Discovery Network Latin America**

## **2.3.2.6. Viacom Inc.**

Viacom es la abreviatura para Video & Audio Communications, es un conglomerado estadounidense de medios, con negocios en la industria del cine y de la televisión.

Es una de las cinco empresas más grandes de entretenimiento a nivel mundial. Entre las divisiones que posee Viacom Inc. se encuentran las siguientes:

- Canales de Televisión
	- $\triangleright$  Canales de la Red MTV
	- $\triangleright$  Canales de la Red BET
- **.** Producción de Películas
	- $\triangleright$  Cine
	- $\triangleright$  Televisión
- Producción y Distribución de Contenidos para televisión

A continuación se realizará una breve descripción de Viacom International Media Networks, que es la empresa que se encarga de distribuir las señales de TV de Viacom alrededor del mundo.

# *2.3.2.6.1. Viacom International Media Networks*

Viacom International Media Networks es la subsidiaria de Viacom Inc. que se encarga de distribuir las señales de sus canales de TV a los 5 continentes y llegando a cientos de millones de hogares alrededor del mundo. Para lo que respecta a Latinoamérica, los canales de televisión que distribuye son los siguientes:

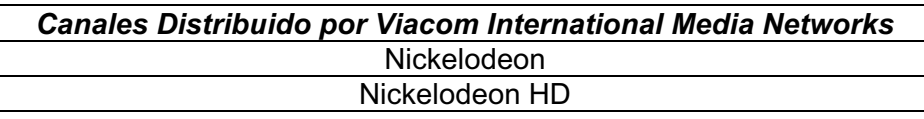

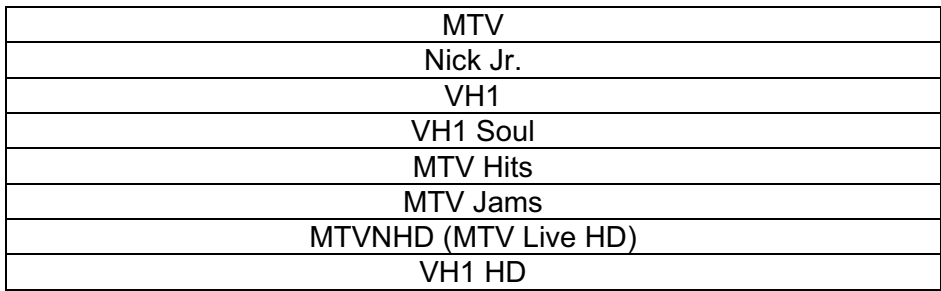

**Tabla 2.34: Canales de Televisión distribuidos por Viacom International Media Networks** Viacom International Media Networks distribuye 3 señales de TV de alta definición en la región, los mismos que son:

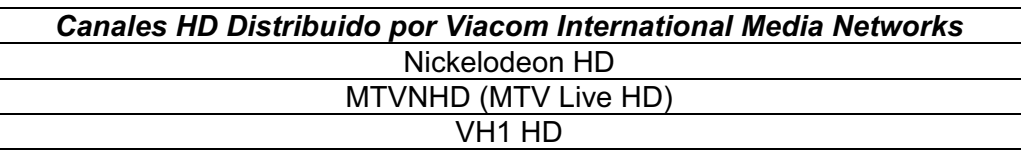

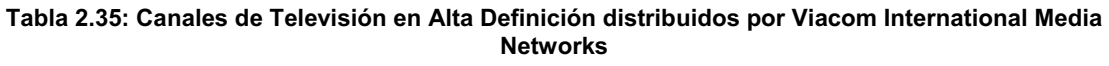

## **2.3.2.7. Grupo Televisa**

Es un conglomerado mediático de origen mexicano, y se constituye en uno de los más grandes de América Latina.

En1950 inicia sus transmisiones como la estación XHTV canal 4 convirtiéndose en el primer canal de televisión en Latinoamérica, a partir de esa fecha el Grupo Televisa ha diversificado sus negocios, los mismos que incluyen editoriales, equipos de fútbol entre otros los mismos que se exponen a continuación.

- **Televisión** 
	- $\triangleright$  Abierta
	- ▶ Por Suscripción
		- Redes de Cable
		- $-$  A través de Satélite DTH<sup>79</sup>
- **Radiodifusión**

<sup>&</sup>lt;sup>79</sup> DTH: Direct To Home o Directo a la Casa, es un servicio de transmisión de señales de televisión a través de satélite que llegan directamente al suscriptor donde este se encuentre. No hace falta de un procesamiento entre el satélite y el suscriptor.

- Edición
- Equipos de Fútbol
- Distribución de servicios a través de internet
- Redes de Telecomunicaciones
- Productoras musicales
- " Distribución de contenidos y canales de TV alrededor del mundo.

# *2.3.2.7.1. Televisa Networks*

Es una subsidiaria del Grupo Televisa fundada en el año 2005 y se encarga del diseño, producción y distribución de varios canales de televisión, para el mercado de la televisión por suscripción en México, Estados Unidos, América Latina, Canadá, Europa y Oceanía.

Televisa en Latinoamérica distribuye los canales de televisión que se muestran a continuación:

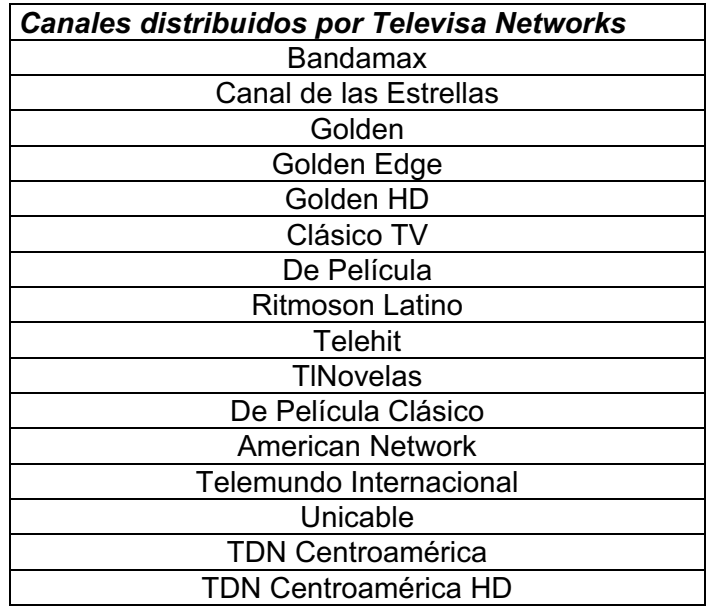

#### **Tabla 2.36: Canales de Televisión distribuidos por Televisa Networks**

Los canales en alta definición que distribuye Televisa Networks son:

*Canales HD distribuidos por Televisa Networks en Latinoamérica* Golden HD

#### TDN Centroamérica HD

#### **Tabla 2.37: Canales de Televisión en Alta Definición distribuidos por Televisa Networks**

#### **2.3.2.8. Organización Cisneros**

La Organización Cisneros de origen venezolano es un conglomerado de medios de comunicación, entretenimiento, telecomunicaciones y productos de consumo masivo. La empresa es propietaria o tiene participación en compañías de producción y distribución de televisión, telecomunicaciones hasta desarrollo turístico. A continuación se exponen los sectores en los que el Grupo Cisneros tiene negocios:

- Belleza
- Comunicación
- **•** Contenido
- Cultura
- Deportes
- $\bullet$  Educación
- Empresarial
- Entretenimiento
- · Producción

## *2.3.2.8.1. Claxson Interactive Group Inc.*

Es una organización mediática subsidiaria de la Organización Cisneros y se encarga de la distribución de señales de televisión en Latinoamérica a las empresas de televisión por suscripción. Claxson se encuentra básicamente conformada por tres empresas: Digital Latin America (DLA), El Sitio Digital Channel (ESDC) y DXM Music.

Claxson provee contenidos para todas las edades, desde canales educativos, canales de entretenimiento con una extensa lista de las películas más recientes en el cine a través de sus servicios de pague por ver y con el mayor compendio de canales para adultos que se provee en la región.

Los canales de televisión que distribuye esta empresa en la región, se exponen a continuación:

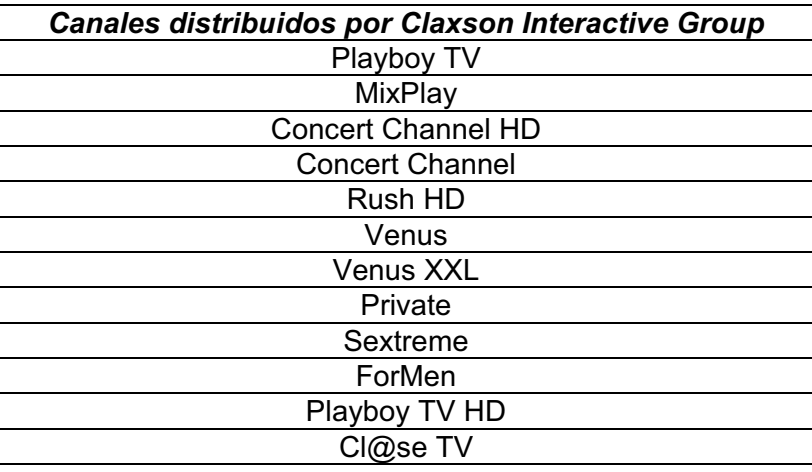

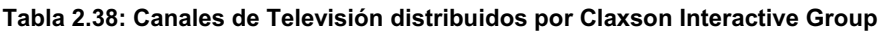

Claxon distribuye tres señales de canales de alta definición en América Latina, estos canales son:

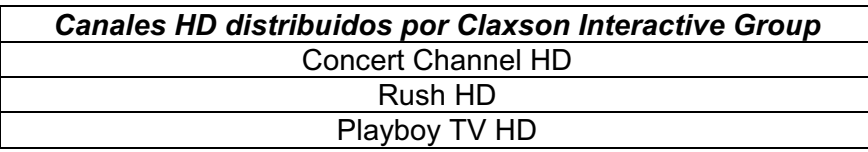

**Tabla 2.39: Canales de Televisión en Alta Definición distribuidos por Claxson Interactive Group**

## **2.3.2.9. The Walt Disney Company**

Walt Disney Company es según muchos analistas financiero la empresa más importante de medios y entretenimiento en el mundo. Desde su fundación Disney y sus compañías afiliadas han mantenido el compromiso de brindar experiencias de entretenimiento sin precedentes basados en el legado de calidad excepcional que ha caracterizado a Disney.

Walt Disney Company al igual que sus empresas subsidiarias ha estado a la vanguardia en la diversificación del entretenimiento y los medios, esto se observa al tener negocios en la industria cinematográfica, televisión, Internet y de diversión, por lo que la compañía consta de cuatro grandes segmentos, además de una división que se encarga de la promoción de las otras cuatro a través de Internet que se indican a continuación:

- Walt Disney Studios
- Parks and Resort
- Disney Consumer Products
- Media Networks
	- $\triangleright$  Disney-ABC<sup>80</sup> Television Group
	- $\triangleright$  ESPN<sup>81</sup> Inc.
- **Disney Interactive Group**

De estos cinco segmentos nos referiremos básicamente a las redes de medios que maneja Disney.

## *2.3.2.9.1. Disney-ABC Television Group*

Se encarga de la distribución de programación, además de señales de canales de televisión alrededor del mundo que produce Disney.

*2.3.2.9.2. ESPN Inc.*

ESPN es una subsidiaria de Disney Company y se caracteriza en presentar programación deportiva las 24 horas del día tal como su lema lo indica "*Líder Mundial en Deportes*"

Estás dos subsidiarias de medios de Disney son distribuidas a través de otra filial que es Disney Media Distribution (DMD), que es la empresa que se encarga de distribuir las señales de los canales de televisión tanto de Disney como de ESPN alrededor del mundo. Los canales que se distribuyen en Latinoamérica son los siguientes.

| <b>Canales Distribuidos por Disney Media Distribution</b> |
|-----------------------------------------------------------|
| <b>Disney</b>                                             |
| <b>Disney Channel</b>                                     |
| Disney XD                                                 |
| Disney Channel Brasil HD                                  |
| Disney Junior                                             |

<sup>80&</sup>lt;br>CABC: American Broadcasting Company o Compañía de Radiodifusión y Televisión Americana

<sup>&</sup>lt;sup>81</sup> ESPN: Entertaintment and Sports Programming Network o Red de Programación de Deportes y Entretenimiento.

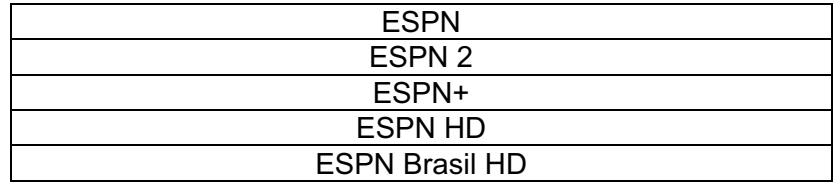

**Tabla 2.40: Canales de Televisión distribuidos por Disney Media Distribution**

Disney Media Distribution produce y distribuye tres canales de televisión en alta definición en la región que son los que se ven en el siguiente cuadro.

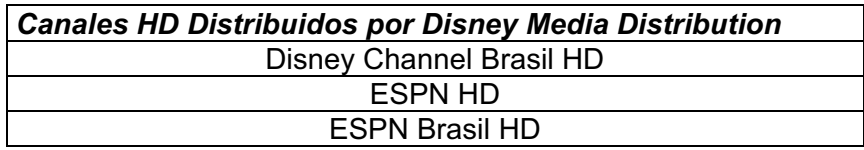

**Tabla 2.41: Canales de Televisión en Alta Definición distribuidos por Disney Media Distribution**

# **2.3.2.10. Empresas de TV Locales que producen y distribuyen señales de Alta Definición**

Además de éstos grandes conglomerados de medios, que distribuyen la señal de varios canales en la región, existen empresas de televisión más pequeñas que producen y distribuyen sus contenidos en alta definición entre estas cadenas se pueden mencionar las siguientes:

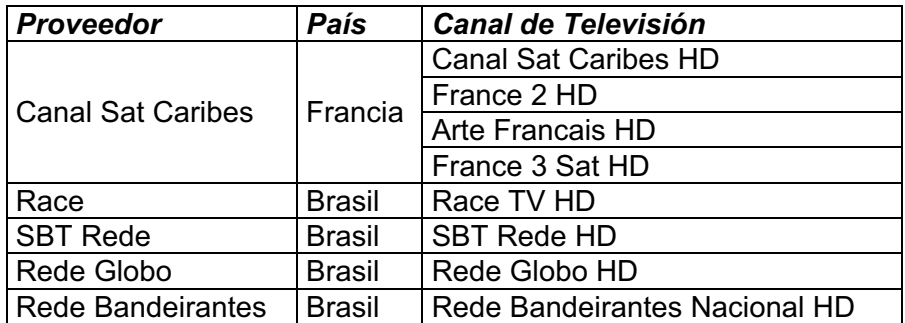

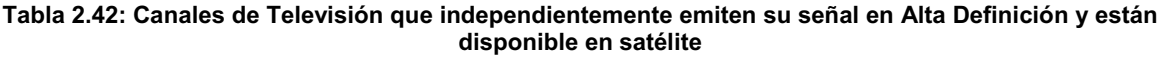

# **2.3.3. REQUERIMIENTOS TÉCNICOS DE LOS CANALES DE TELEVISIÓN DE ALTA DEFINICIÓN DISPONIBLES EN AMÉRICA LATINA.**

Como se ha mencionado en reiteradas ocasiones para que una operadora de cable pueda acceder a las señales de los diferentes canales de televisión que han sido enviados al satélite por cualquier proveedora de contenidos, no solo es

necesario tener una antena, ya que para acceder a todo ese contenido en primer lugar se valida si es un usuario autorizado, mediante un sistema de acceso condicional, posteriormente se realizan procesos tales como des-encripción, demodulación y de-multiplexación, después de lo cual es posible utilizar la señal de los canales de televisión.

Todos estos procesos se los realiza mediante equipamiento adecuado tal como: receptores ópticos, multiplexores, codecs<sup>82</sup>, para lo cual es necesario tener presentes varios parámetros técnicos que tienen las señales entre las cuales constan:

- " Estándar que utiliza la señal transmitida que envía el proveedor de contenido al satélite
- $\bullet$  Método de compresión que tiene la señal del canal de TV.
- " Sistema de acceso condicional que utiliza las señales transmitidas por el proveedor de contenido.
- Satélite utilizado para realizar la transmisión
- Frecuencia del transponder y polarización del satélite utilizado.
- Además de parámetros como PID<sup>83</sup>, SID<sup>84</sup>, ONID<sup>85</sup>, NID<sup>86</sup> y TSID<sup>87</sup> que se analizarán en el capítulo 3.

Todos estos parámetros deben ser conocidos por las operadoras de cable que deseen utilizar la señal de los distintos canales, para poder realizar la configuración necesaria en los equipos de recepción de la señal y acceder a la

<sup>82</sup> Codec: COdificador – DECodificador

<sup>83</sup> PID: Packet Identifier o Identificador de Paquete, es un código de 13 bits que se encuentra en el encabezado del flujo de transporte (TS) MPEG-2 que es enviado por el satélite, que permite identificar a cada TS, existen 2 tipos principales de PID, el VPID identificando paquetes de video y APID identificando paquetes de audio.

<sup>84</sup> SID: Service Identifier o Identificador del Servicio, es constituye en el número que el proveedor de contenido le ha asignado a un canal determinado, es un dato necesario para la configuración del receptor satelital

<sup>85</sup> ONID: Original Network Identifier o Identificador de Red Original, en el estándar de transmisión de televisión digital DVB-S corresponde al identificador de la red desde donde se está transmitiendo el flujo de transporte...

<sup>86</sup> NID: Network Identifier o Identificador de Red, en el estándar de transmisión de televisión digital DVB corresponde al identificador de la red a la que está llegando el flujo de transporte.

<sup>87</sup> TSID: Transport Stream Identifier o Identificador de Flujo de Transporte, Desde el punto de vista del DVB-S el TSID es un número que permite identificar a un flujo de transporte de los múltiples que recibe una estación.

señal, por supuesto siempre previo con la firma de un acuerdo de utilización de las señales distribuidas con alguna proveedora de contenidos.

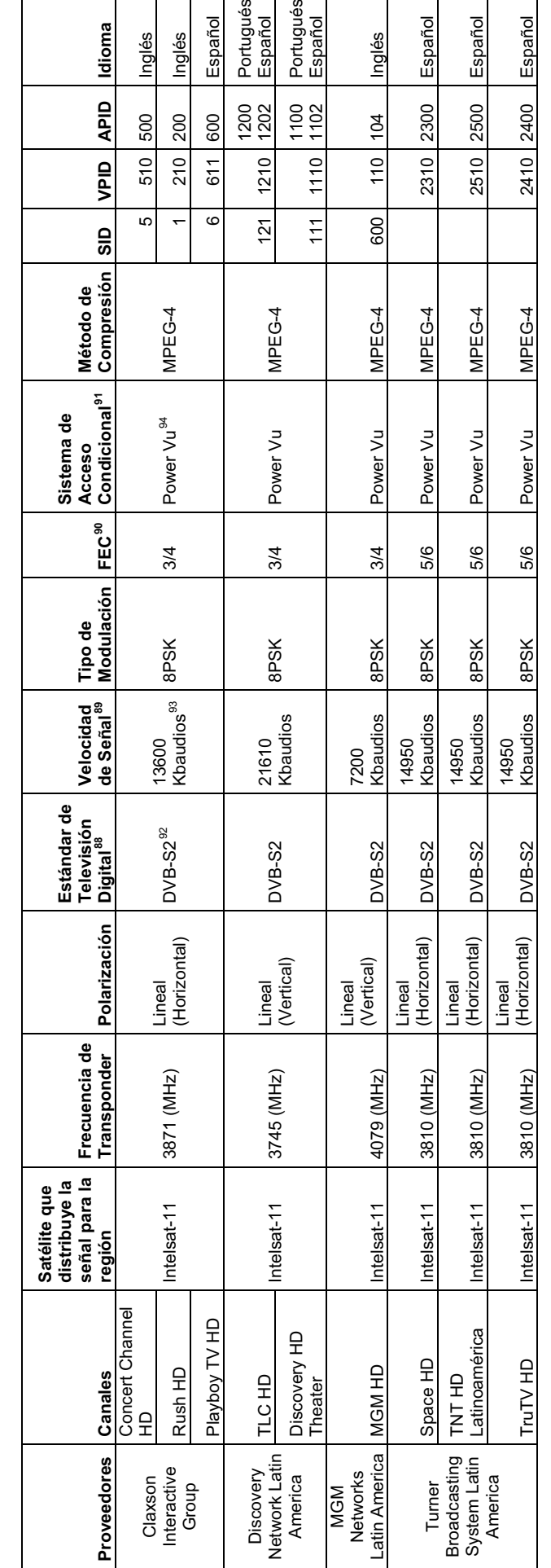

┑ ┑ T

Tabla 2.43: Grilla de Canales de Televisión de Alta Definición que se propone incorpore TVCable [20], [21], [22], [23], [24], [25] **Tabla 2.43: Grilla de Canales de Televisión de Alta Definición que se propone incorpore TVCable [20], [21], [22], [23], [24], [25]**

<sup>88</sup> Hace referencia a los diferentes métodos de transmisión de televisión en formato digital, entre los métodos más comunes se encuentran el DVB, ATSC y el ISDBN

as La velocidad de señal corresponde al número de veces que una señal cambia de estado en un segundo<br>Ca velocidad de señal corresponde al número de veces que una señal cambia de estado en un segundo

<sup>ss</sup> Hace referencia a los diferentes métodos de transmisión de televisión en formato digital, entre los métodos más comunes se encuentran el DVB, ATSC y el ISDBN.<br><sup>so</sup> La velocidad de señal corresponde al número de veces retransmisión por parte del transmisor, el FEC comúnmente está representado por n/m donde n son bits de datos, m-n son los bits que se pueden corregir, se tienen retransmisión por parte del transmisor, el FEC comúnmente está representado por n/m donde n son bits de datos, m-n son los bits que se pueden corregir, se tienen so EEC: Forward Error Correction o Corrección de Errores hacia Adelante, es un mecanismo que permite la corrección de errores en el receptor sin la necesidad de<br>FEC: Forward Error Correction o Corrección de Errores hacia A

métodos desde1/2 a 7/8 en 1/2 1 bit de 2 es corregido el 50%, mientras que en el 7/8 1 de 8 puede ser corregido solo el 12,5%<br><sup>91</sup> Los sistemas de acceso condicional se utilizan para ocultar la información a aquellos usuar métodos desde1/2 a 7/8 en 1/2 1 bit de 2 es corregido el 50%, mientras que en el 7/8 1 de 8 puede ser corregido solo el 12,5%<br><sup>91</sup> Los sistemas de acceso condicional se utilizan para ocultar la información a aquellos usuar

que si disponen de los permisos necesarios.<br><sup>92</sup> DVB-S2: Digital Video Broadcasting Satellite II o Transmisiones de Video Digital por Satélite versión 2; es la evolución del sistema DVB-S presenta mejoras a nivel de la que si disponen de los permisos necesarios.<br><sup>92</sup> DVB-S2: Digital Video Broadcasting Satellite II o Transmisiones de Video Digital por Satélite versión 2; es la evolución del sistema DVB-S presenta mejoras a nivel de la<br>DVB corrección de errores, además permite varios métodos de modulación digita, permite brindar servicios de televisión en definición estándar como en alta definición

corrección de errores, además permite varios métodos de modulación digita, permite brindar servicios de televisión en definición estándar como en alta definición.<br><sup>8</sup>Baudio: Es una unidad de medida utilizada en telecomunic <sup>93</sup>Baudio: Es una unidad de medida utilizada en telecomunicaciones que representa cuantas veces cambia el estado de una señal digital o analógica en un período de tiempo dado.

tiempo dado.<br><sup>94</sup> Power Vu: Es un sistema de acceso condicional para televisión digital desarrollado por Scientific Atlanta (Actualmente Cisco System), es utilizado por las empresas Power Vu: Es un sistema de acceso condicional para televisión digital desarrollado por Scientific Atlanta (Actualmente Cisco System), es utilizado por las empresas proveedoras de contenido de televisión para evitar, que personas no autorizadas tengan acceso a sus contenidos. proveedoras de contenido de televisión para evitar, que personas no autorizadas tengan acceso a sus contenidos.

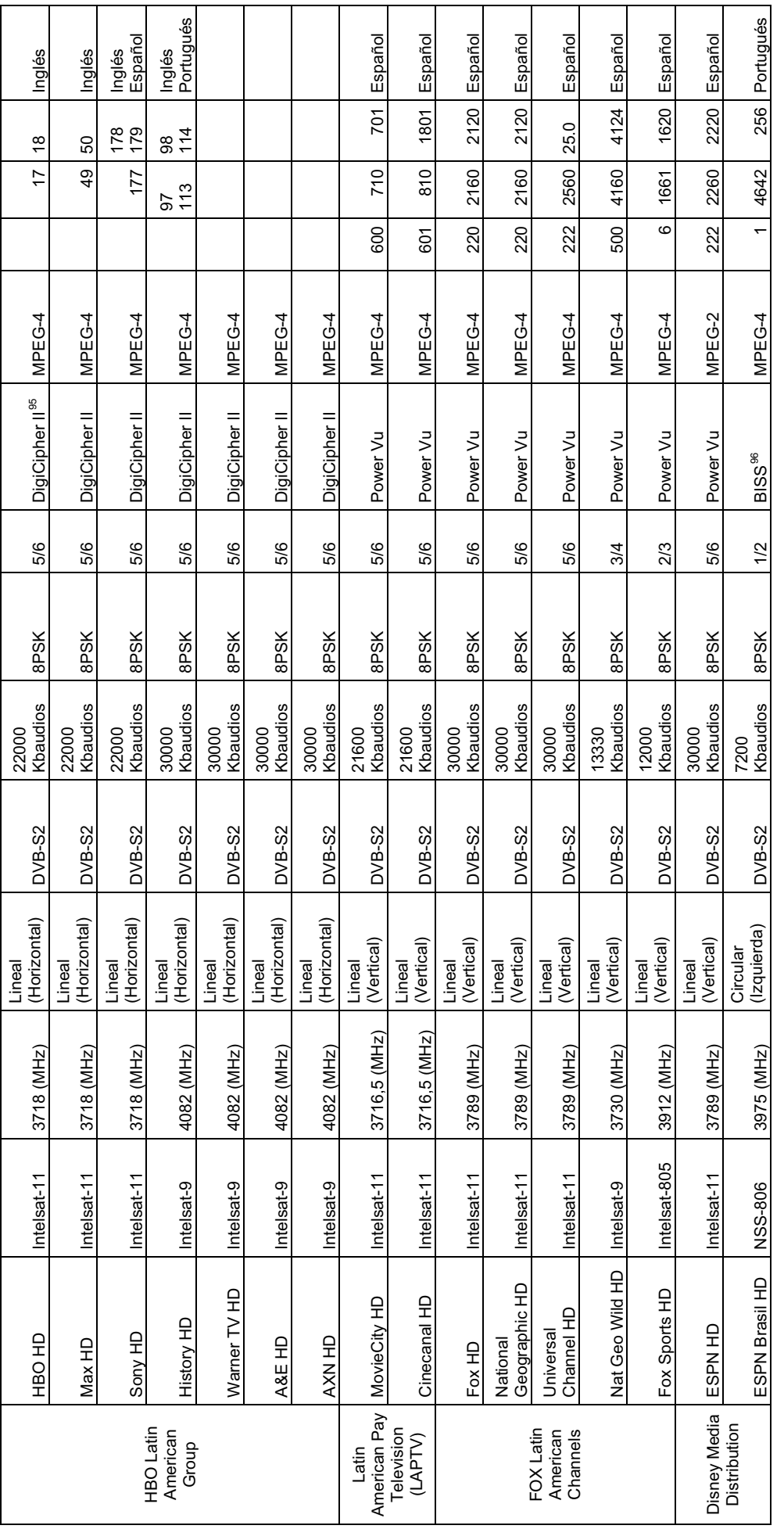

<sup>95</sup> DigiCipher II: Es un sistema de distribución de video digital propiedad de Motorola, provee compresión, encriptación y autorización.<br><sup>96</sup> BISS: Basic Interoperable Scrambling System o Sistema Básico Interoperables de <sup>ss</sup> DigiCipher II: Es un sistema de distribución de video digital propiedad de Motorola, provee compresión, encriptación y autorización.<br><sup>ss</sup> BISS: Basic Interoperable Scrambling System o Sistema Básico Interoperables de Difusión de radio y televisión europea, además de varios fabricantes de equipos.

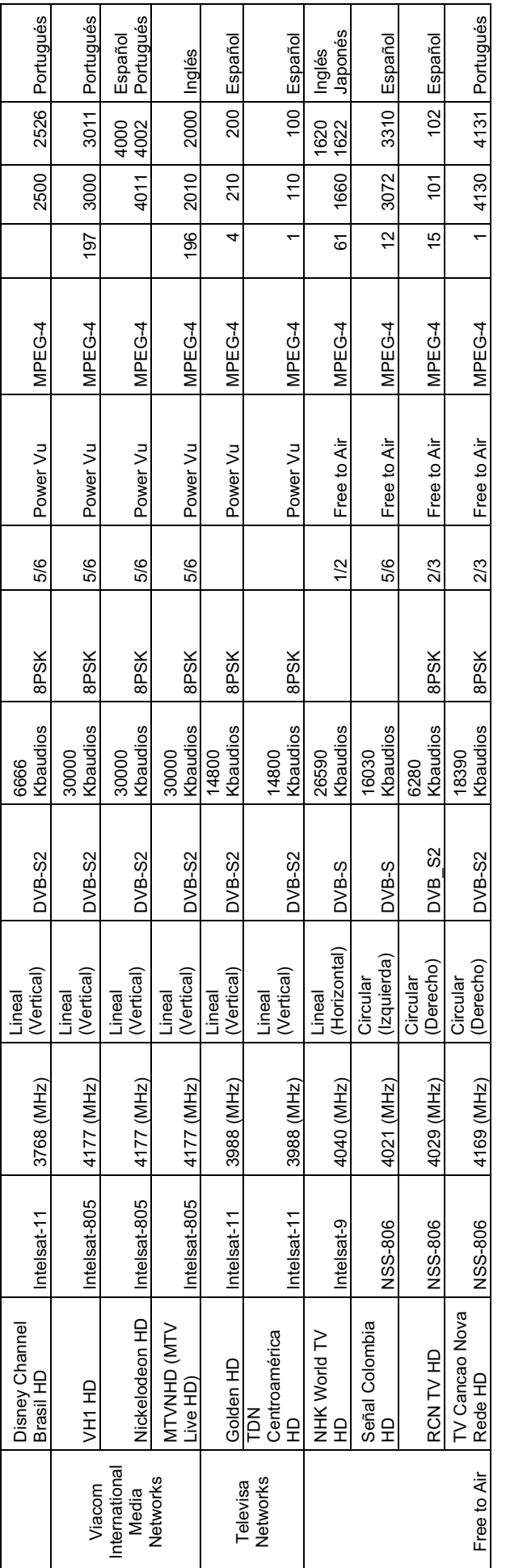

# **CAPÍTULO III**

# **3. DISEÑO DE LAS CABECERAS (HEADEND) EN LAS CIUDADES DE QUITO Y GUAYAQUIL, ADEMÁS DEL ENLACE REDUNDANTE ENTRE AMBAS CABECERAS PARA LA TRANSMISIÓN DE ALTA DEFINICIÓN.**

# **3.1. TELEVISIÓN DE ALTA DEFINICIÓN [6], [34]**

El sistema de televisión NTSC fue creado en un tiempo que los aparatos electrónicos eran caros, y el procesamiento de las señales era difícil y limitado. Los programas que se transmitían eran pocos y el costo de producirlos era relativamente alto, de tal manera que cada vez se tenían menores audiencias.

Un gran número de desarrollos se realizaron para construir receptores de bajo costo, y que permitieran tener un uso eficiente del espectro. Una vez que se logró esto, la prioridad fue conseguir una rápida penetración en el mercado y la generación de demanda sobre equipos de televisión y programación.

La situación es ahora completamente opuesta, ya que el recurso escaso es el espectro radioeléctrico, por lo que ahora el objetivo es crear sistemas que utilicen de una forma eficiente el espectro radioeléctrico, además que dicho sistema perdure por varias décadas sin volverse obsoleto. Para esto el primer paso es el estudio de la redundancia de las imágenes que pueden ser eliminadas para reducir la carga sobre el espectro radioeléctrico.

Las investigaciones sobre la televisión digital se remontan a varias décadas. Mucho antes de que la televisión digital fuera difundida para el uso público, se utilizó para fines militares y otro tipo de investigaciones. Las señales digitales tienen las siguientes ventajas:

- La capacidad de transmitir señales a largas distancias (usando repetidores si fuera necesario).
- La capacidad de almacenar señales sin degradación.
- La capacidad de procesar señales para seguridad y otros propósitos.
- La capacidad de remover redundancia innecesaria para incrementar la eficiencia de la transmisión y el almacenamiento.
- La capacidad de añadir codificación y redundancia apropiada, de tal forma que las señales puedan sobrevivir a ambientes hostiles en la transmisión.

El gran impulso para el desarrollo de la televisión digital fue una consecuencia de la búsqueda de un sistema práctico de televisión de alta definición. La televisión de alta definición HDTV en un principio se definió como tener el doble de resolución horizontal<sup>97</sup>, y el doble de resolución vertical<sup>98</sup>, una imagen panorámica con una relación de aspecto<sup>99</sup> de 16 unidades de ancho por cada 9 unidades de altura.

Antes de cualquier procesamiento, la señal analógica procedente de una cámara de televisión de alta definición podría consistir de 30 MHz de información de la señal de color rojo, 30 MHz de información de la señal de color verde, y 30 MHz de información de la señal de color azul, es decir casi 100 MHz de ancho de banda de información serían necesarios. Para convertir la señal analógica a formato digital, en primer lugar se realiza el muestreo de la señal al doble de la frecuencia más alta de la señal analógica (de acuerdo con el teorema de Nyquist) Posteriormente cada muestra se representa por un byte de datos. Por lo que más de un gigabit por segundo (1Gbps) de velocidad de transmisión de datos sería necesario; debido a esto se buscaron métodos para reducir el ancho de banda necesario para la transmisión. El trabajo sobre HDTV comenzó en Japón en 1970, utilizando tecnología de transmisión analógica, junto con procesos de digitalización tanto en el punto de origen y recepción de las señales. La propuesta

<sup>97</sup> Resolución Horizontal: Es la cantidad de líneas de exploración que dispone el receptor dependiendo del sistema que esté utilizando.

<sup>98</sup> Resolución Vertical: Corresponde a la cantidad de pixeles que se tiene que explorar o escanear por cada línea horizontal de exploración.

Relación Aspecto: Es la relación entre el ancho x y el alto y de una imagen x:y

japonesa fue llamada Codificación y Muestreo Sub-Nyquist Múltiple (MUSE) por sus siglas en inglés, este sistema aplicó muchas de las técnicas utilizadas para minimizar el ancho de banda de la señal analógica de televisión en el sistema NTSC. El objetivo era hacer coincidir el sistema de televisión de alta definición con la respuesta visual humana, dado que se basa en no transmitir lo que no se puede ver.

Cuando la FCC<sup>100</sup> decidió implementar la televisión en alta definición en los Estados Unidos, se establecieron una serie de desafíos.

- El primer desafío fue hacer un sistema de HDTV compatible, es decir que los actuales receptores puedan captar señales de alta definición, sin que sean obsoletos ni necesiten ser cambiados.
- El segundo gran reto consistía en limitar las señales originales NTSC y las señales de televisión de alta definición, en dos ranuras de no más de 6 MHz cada una, en el espectro radioeléctrico.
- Un tercer desafío consiste en evitar que la nueva señal cause daño no deseado sobre la señal analógica existente.

Después de una extensa búsqueda de un método compatible para la creación de HDTV, se hizo evidente que todos los métodos propuestos utilizan la señal original analógica de 6 MHz, más señales auxiliares "en banda" y "fuera de banda". Todos estos recursos fueron necesarios para crear una señal compatible, y dos bandas de 6 MHz usadas por cada señal de televisión de alta definición Esto también significó que 12 MHz se ha comprometido para cada señal de HDTV, si alguna vez se hubiera tenido que hacer la transición del sistema NTSC, a la aproximación antes descrita no hubiera sido factible en la práctica.

Zenith Electronics Corporation<sup>101</sup> fue la primera en proponer un sistema híbrido, el mismo que continuó con la transmisión de las frecuencias altas de la imagen en forma análoga, pero convirtió las frecuencias más bajas a un formato digital. Este

<sup>&</sup>lt;sup>100</sup> FCC: Federal Communication Commission o Comisión Federal de Comunicaciones, y es la comisión federal Norteamericana encargada de las regulaciones de las telecomunicaciones.

<sup>101</sup> Zenith Electronics Corporation: Era una empresa estadounidense dedicada a la fabricación de receptores de televisión, actualmente es parte de la empresa sur-coreana LG.

patrón híbrido parecía usar lo mejor de ambos mundos, al reconocer que la mayor parte de la energía de una señal analógica NTSC se encuentra en su baja frecuencia, la cual incluyen pulsos de sincronización. En la señal analógica NTSC, los pulsos de sincronismo tienen la mayor energía, debido a que están separados de la señal de vídeo por la discriminación de la amplitud. Al digitalizar las bajas frecuencias, la mayor parte del consumo de energía fue eliminado, sin embargo, la carga sobre los circuitos digitales era muy baja, ya que sólo las frecuencias relativamente bajas eran procesadas. Las altas frecuencias se mantuvieron en un formato analógico y contribuyeron un poco a las exigencias de potencias. La más baja velocidad de transmisión de las señales digitales sería menos susceptible a los efectos de la transmisión por múltiples trayectorias. Pero el problema que aparecía consistía en que este modelo no era compatible con los receptores analógicos NTSC existentes. El problema de la compatibilidad fue resuelto al incluir transmisión simultánea o *simulcasting<sup>102</sup>* , este proceso consiste en las señales híbridas (para alta definición) y las señales analógicas NTSC llevarían la misma programación, pero en dos resoluciones diferentes y en dos diferentes frecuencias. Esto preservaría la utilidad de los receptores más antiguos. Por otra parte, dado que ningún sistema tuvo éxito en sus esfuerzos de ubicar las señales analógicas NTSC y la señal HDTV en un ancho de banda de 6 MHz, dos canales de 6 MHz seguirían siendo necesarios, como en todos los otros sistemas propuestos.

Este modelo tiene una serie de ventajas importantes. La señal de baja potencia de HDTV se adaptó a causar la mínima interferencia co-canal en lugares adyacentes utilizando las mismas frecuencias. Adicionalmente, dado que la señal analógica NTSC no era necesaria como un componente de la señal de televisión de alta definición, podría eventualmente ser desechada. A través de este proceso paso a paso, la compatibilidad fue abandonada por primera vez en la televisión abierta. (El sistema de color no compatible CBS<sup>103</sup>, aunque temporalmente el

<sup>&</sup>lt;sup>102</sup> Es la contracción de simultáneo broadcasting o emisión simultánea, en u principio hacía referencia a la transmisión de una misma información por diferentes medios, o la transmisión de de más de un servicio por el mismo medio.

<sup>&</sup>lt;sup>103</sup> CBS: Columbia Broadcasting System o Sistema de televisión y radiodifusión Columbia.

sistema oficial, no logró el éxito comercial antes de que fuera reemplazado por el sistema de color RCA<sup>104</sup> / NTSC compatible.)

Sin embargo, la televisión por cable y por satélite no tienen los mismos requerimientos para que se pueda realizar compatibilidad con la televisión terrestre. De hecho, la falta de una solución viable para transmisiones de señales analógicas HDTV por satélite, guiaron a la división DigiCipher de General Instruments a desarrollar un modelo puramente digital. Poco después, General Instrument propuso un sistema puramente digital para la emisión de televisión de alta definición terrestre. Rápidamente los esfuerzos se centraron en el diseño de sistemas puramente digitales, con la excepción del sistema japonés MUSE. El comité, encargado de seleccionar a un diseño ganador, no pudo llegar a escoger un diseño, debido a que los argumentos técnicos eran demasiado complejos. En el momento que se iba a llevar a cabo la elección, todos los sistemas propuestos presentaron imágenes inaceptables. Al final se dio una estratagema muy elaborada para conseguir que todos los sistemas cumplieran los requerimientos y fueran aceptados, con la condición de que se formara una *Grand Alliance 105* , que permitiría a todas las empresas que propusieron un diseño ponerse de acuerdo para proponer un único sistema. Por esta coyuntura desde entonces las industrias de la televisión y de la computación han trabajado en conjunto para crear herramientas estandarizadas para la compresión de audio y video. El estándar de compresión de video MPEG-2 (que se tratará más adelante en este capítulo) provee una gran cantidad de técnicas que pueden ser seleccionadas dependiendo de la técnica de la aplicación. El sistema estandarizado MPEG-2 define como múltiples canales de audio y video pueden ser multiplexados juntos en un simple flujo digital de bits, finalmente la industria de la televisión ha desarrollado estándares de transmisión y modulación confiables para enviar flujos de bits digitales sobre un canal analógico.

<sup>&</sup>lt;sup>104</sup> RCA: Radio Corporation of America o Corporación de Radio Americana, era una empresa Americana que se dedicaba a la fabricación de equipos electrónicos.

<sup>105</sup> Grand Alliance: Gran Alianza, es un consorcio creado en 1993 a petición de la FCC con el propósito de desarrollar la televisión digital y la televisión en alta definición.

Usando estos estándares, un único programa en HDTV puede ser transmitido dentro del ancho de banda asignado para la emisión de un canal de televisión analógica correspondiente a los 6 MHz, a diferencia de los 12 MHz que alguna vez se pensaron que serían necesarios. En el caso de las operadoras de cable es posible duplicar la velocidad de transmisión, por lo que dos o tres señales de alta definición podrían ser transportadas en el ancho de banda destinado para un canal analógico de 6 MHz.

Esta misma tecnología que permite transmitir señales de HDTV a velocidades de entre 12 y 18 Mbps, permite la compresión muy eficiente de las señales de televisión de definición estándar. Excelentes resultados se están obteniendo a velocidades de datos de 3.2 Mbps utilizando compresión de video MPEG-2. Puesto que la velocidad de transmisión por cable es de aproximadamente 38 Mbps (en un ancho de banda de 6 MHz), entre 12 y 18 señales de definición estándar pueden llevarse en el mismo espectro que antes llevaba una señal.

En ese entonces se esperaba que el estándar para transmisión analógica NTSC, estaría vigente por muchos años antes, que se pueda dar la transición a la televisión digital por completo, por lo que en este caso la experiencia británica es muy instructiva, ya que un sistema de 405 líneas de televisión en blanco y negro con polarización vertical, le tomó unos 50 años a abandonar ese sistema, incluso con un número muy pequeño de receptores. Por lo que el llamado *apagón*  analógico<sup>106</sup> a nivel mundial quizás nunca se completará, debido a varios factores y quizás el más relevante constituye el costo de implementación de los sistemas de televisión digital en países del tercer y cuarto mundo.

# **3.2. MÉTODOS DE COMPRESIÓN DE VÍDEO [6], [34], [35], [36], [37]**

Las señales de video digital sin comprimir requieren velocidades de transmisión muy altas, de hecho las señales de vídeo digital no comprimido tienen velocidades de transmisión tan elevadas, que no sería rentable transmitirlas o almacenarlas. Por lo tanto la compresión de datos es necesaria para tener una

<sup>&</sup>lt;sup>106</sup> Hace referencia al cese definitivo de las transmisiones de televisión en formato analógico.

aceptable calidad, a pesar de estar formada por menos bits. Este tipo de compresión es conocido como *compresión con pérdida<sup>107</sup>*, debido a que cierta información es descartada durante el proceso de codificación. *Calidad Aceptable* está definida por la expectativa del usuario y por las condiciones del negocio. Tanto los operadores y programadores, buscan que la compresión sea mayor, es decir que la mayor cantidad de canales puedan transmitirse en el ancho de banda dado en este caso de 6 MHz. La gran mayoría de los espectadores no notan la pérdida de resolución, siempre y cuando las imágenes se encuentren libres de ruido. Sin embargo, los televidentes más sofisticados sin duda han mostrado su preferencia por tener una mejor resolución, como lo demuestra el éxito fenomenal del DVD<sup>108</sup>, esta tendencia continúa ya que los televisores de pantallas más grandes y de resoluciones más altas, se vuelven cada vez más asequibles, lo que está provocando una demanda cada vez más grande de los sistemas de televisión de alta definición.

La primera aplicación a gran escala de compresión de video digital fue, y sigue siendo, la televisión (transmisión satelital, cable y terrestre). Estas aplicaciones necesitan de un mecanismo de codificación estándar, que sea entendido por todos los decodificadores en el mercado. El estándar MPEG es el mejor ejemplo de esto.

Una segunda aplicación es el DVD o disco digital versátil. Al igual que en los servicios de televisión, el decodificador en cada reproductor de DVD tiene que funcionar de la misma forma; y una vez más, el formato de vídeo MPEG-2 fue adoptado.

Por último, el vídeo bajo demanda (VOD), que ahora está siendo desplegado por muchos operadores de cable, también utiliza el estándar MPEG-2. En este

<sup>&</sup>lt;sup>107</sup> Define a todos los métodos de compresión, para los que una vez realizada la compresión, no se puede obtener la señal original, aunque sí una aproximación cuya semejanza con la original dependerá del tipo de compresión.

<sup>&</sup>lt;sup>108</sup> DVD: Digital Versatile Disk o Disco Digital Versátil

caso, MPEG-2 es la elección natural, ya que el vídeo bajo demando aprovecha la inversión realizada para los STT $^{109}$ .

Una aplicación muy diferente, llamada flujo de medios, ha despuntado con el Internet. En el flujo de medios, la transferencia de video es típicamente una transacción 1 a 1, haciendo analógico el VOD. Sin embargo, el Internet permite que el formato codificado sea específico para cada transacción, con solo descargando un software decodificador justo antes que sea necesario.

# **3.2.1. PRINCIPIOS DE COMPRESIÓN DE VÍDEO [6], [34], [35], [36], [37]**

La compresión de video digital puede lograr una dramática reducción en la velocidad de transmisión, con un factor de 50:1 se puede conseguir una calidad de video para entretenimiento.

#### **3.2.1.1. Reducción de la redundancia temporal y espacial**

La señal de video analógico NTSC se actualiza 60 veces por segundo (en el caso del sistema PAL se actualiza 50 veces por segundo), para evitar la percepción de los parpadeos productos de la actualización de la señal. Existen muchos segmentos con muy poco movimiento que tienen que ser transmitidos, y debido a que un campo es muy parecido al anterior existe una redundancia temporal. Por esto, si solo los cambios producidos en la imagen podrían ser transmitidos, en lugar de transmitir todo el campo (imagen) en su totalidad, una gran cantidad de información de redundancia ya no debería ser transmitida.

#### **3.2.1.2. Aprovechamiento de insensibilidad del sistema visual humano**

El sistema visual humano es muy poco exigente en cuanto a la fidelidad de una imagen, por ejemplo las células bastones son muy sensibles a la intensidad total

<sup>&</sup>lt;sup>109</sup> STT: Set-Top Terminal o comúnmente conocido como decodificador es un equipo electrónico que permite decodificar y des-encriptar una señal televisión. Es el equipo encargado de la recepción y por la decodificación de una señal de televisión en una red de cable o en una transmisión por satélite, y posteriormente la señal será mostrada a través de la televisión.

de la luz o *luminancia<sup>110</sup> ,* mientras que las células conos son menos sensibles a las señales de diferencia de color, particularmente en ciertos matices. El ojo también es menos sensible a los detalles color (crominancia<sup>111</sup>). Justamente de esto tomó ventajas el sistema NTSC para reducir dramáticamente el ancho de banda de las señales de crominancia (l<sup>112</sup> y Q<sup>113</sup>), finalmente, el sistema visual humano es menos sensible a los detalles si existe una gran cantidad de movimiento en esa parte de la escena.

Estos descubrimientos acerca del sistema visual humano han sido investigados a fondo y sistematizadas en un modelo perceptual, que puede ser utilizado para reducir la fidelidad en esas áreas donde es menos notable, mientras que se mantenga la fidelidad donde el ojo puede discriminar. Sin embargo, muchos trabajos de compresión avanzada trascendieron los modelo perceptuales, y llegaron a ser modelos empíricos. Esto explica la falta de buena y objetivas técnicas de medición de calidad de vídeo, basadas en modelos perceptuales.

## **3.2.2. PRINCIPIOS DE COMPRESIÓN DE VÍDEO [6], [34], [35], [36], [37]**

Para realizar un análisis sobre la compresión de video se debe hacer un análisis en primer lugar de la compresión de imágenes fijas, y de las imágenes en movimiento.

#### **3.2.2.1. Compresión de Imágenes Fijas o Codificación Intra-trama**

El vídeo puede ser representado como una serie de imágenes fijas. De hecho, periódicamente se debe codificar una trama completa como una imagen fija (trama intracodificada o trama I), debido a que esta provee un acceso aleatorio. Una trama I contiene toda la información necesaria para decodificar la trama dentro de la trama misma, sin depender de tramas adyacentes, además de servir como una referencia para otros tipos de tramas. El acceso aleatorio es muy

<sup>&</sup>lt;sup>110</sup> Luminancia Y: En relación a la transmisión de señales de televisión, constituye la componente que codifica la información de luminosidad de la imagen.

<sup>&</sup>lt;sup>111</sup> Crominancia es la componente de la señal de vídeo que transmite la información de color de una imagen.

<sup>&</sup>lt;sup>112</sup> I es una componente de color recortada en banda

<sup>&</sup>lt;sup>113</sup> Q es una componente de color no recortada en banda

importante para aplicaciones de difusión, específicamente en el caso de que un televidente esté cambiando de un canal a otro, debe ser posible reiniciar el proceso de decodificación, en un corto período de tiempo, menor a un segundo.

Para la compresión de imágenes ya sean fijas o en movimiento, un número de pasos son comúnmente aplicados:

- Muestreo y pre procesamiento
- Formación de bloques
- Codificación por transformación
- $\bullet$  Cuantificación
- Codificación por Longitud de Series
- Codificación Entrópica

#### *3.2.2.1.1. Muestreo y Pre-procesamiento*

Para convertir las señales analógicas en señales digitales, en primer lugar se debe realizar el muestreo de la señal analógica. Esto puede conseguirse al multiplicar la señal analógica por un tren de pulsos angostos espaciados equitativamente, y que pueden alternar entre el nivel cero y el nivel de una constante que por lo general es el nivel de un voltio.

De acuerdo al teorema de Nyquist una señal debe ser muestreada a una frecuencia igual o mayor al doble de la frecuencia máxima de la señal analógica que se va a muestrear, y de esta forma la señal puede ser recuperada perfectamente sin ninguna pérdida de información, además cabe indicar que la señal muestreada continua siendo una señal analógica todavía como se observa en la figura 3.1.

Nyquist probó que si la señal muestreada pasa a través de un filtro pasa bajos, la señal original es recuperada, pero con un retardo causado por el tiempo de propagación a través de los circuitos.

Las señales de video pueden ser muestreadas de diferentes maneras irónicamente, el muestreo para conseguir transmisiones en calidad de estudio,

también tiende a generar las más altas velocidades de transmisión y por lo tanto no se constituye en el mejor modelo para codificación en baja tasa de transmisión. Sin embargo, el video más limpio, el mejor, debido a que cualquier ruido en la señal original es aleatorio, y constituyen información original que no es fácil comprimir. Por esta razón, es una práctica común pasar la señal de video a través de un filtro pasa-bajos antes de realizar el muestreo, como una forma de reducir cualquier componente de ruido en las altas frecuencias. Conseguir una buena reducción de ruido sin una reducción excesiva de la resolución ha sido objeto de un sinnúmero de investigaciones y desarrollos de los fabricantes de codificadores.

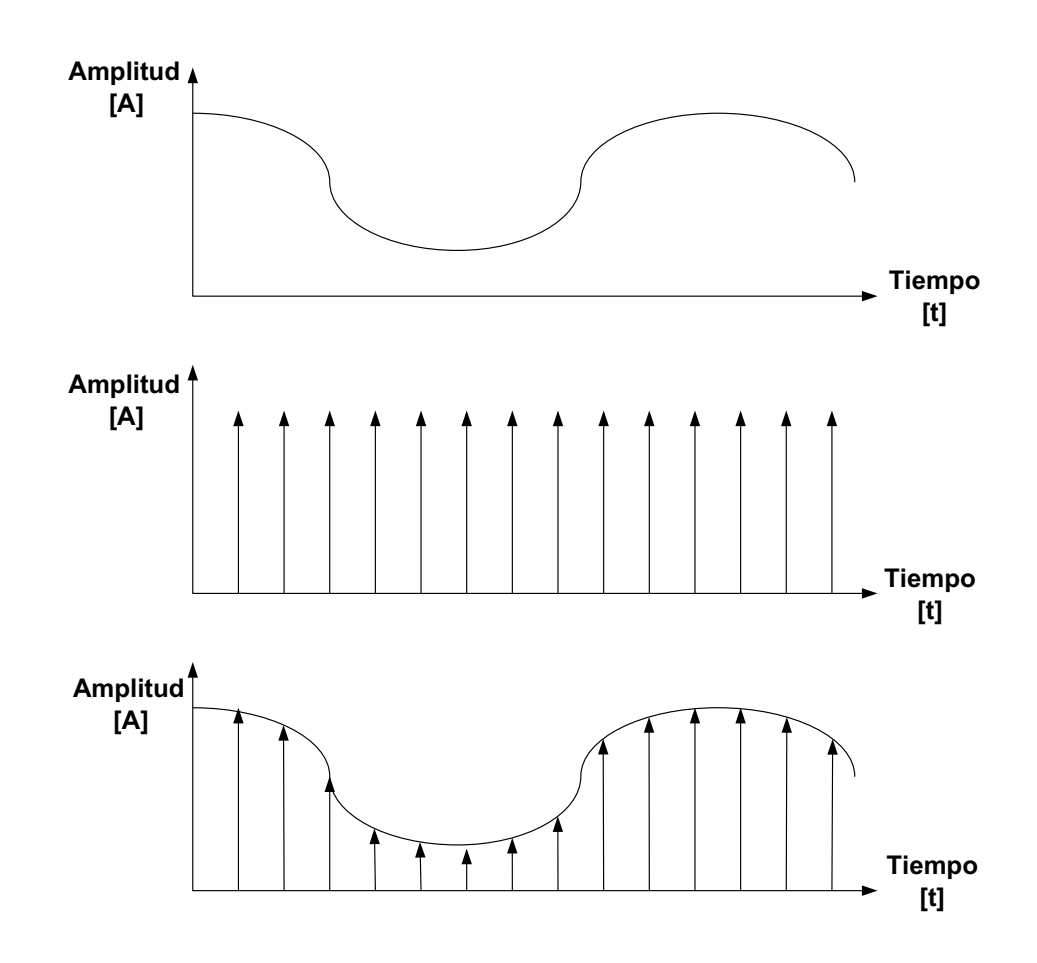

**Figura 3.1: Muestreo de señales de televisión**

La televisión a color está basada en la respuesta del sistema visual humano a tres colores y sus mezclas que producen en esencia el resto de colores. La televisión a color requiere de tres señales. Las tres señales inician en la cámara y terminan en el tubo de imagen rojo, verde y azul.
En la televisión digital, la información de color es enviada señales de diferencia de color o componentes. La primera componente  $C_B$ , es la diferencia entre la parte azul de la imagen y el valor de la luminancia. La segunda componente  $\mathsf{C}_\mathsf{R}$ , es la diferencia entre el valor de la luminancia y la parte roja de la imagen. Dado que el sistema visual humano es menos sensible a los detalles de las señales de color, que a las señales de luminancia; la información de color puede ser enviada con menos detalle.

Además como se ya se mencionó, para que una señal sea apropiadamente reproducida, una señal analógica debe ser muestreada, a una frecuencia de al menos el doble que la frecuencia más alta. Este valor teórico de muestreo requiere que se coloquen filtros perfectos en el receptor, lo que es imposible de realizar, por lo que en la práctica se utilizan frecuencias de muestreo más alta para que se puedan colocar filtros realizables en la práctica en el lado del receptor. Las frecuencias de muestreo más comúnmente usadas en la televisión digital con una resolución comparable a la señal analógica NTSC son 13,5 MHz para la señal de luminancia y la mitad de ese valor (6, 75 MHz) para el muestreo de las dos componentes de color, por lo que según el teorema de Nyquist para muestrear la señal de video compuesto se necesitará una frecuencia de muestreo de por lo menos 27 megamuestras por segundo.

Ancho de Banda  $Y = 13500 \, KHz$ 

Ancho de Banda  $C_R = 6750 \, KHz$ 

Ancho de Banda  $C_R = 6750 \, KHz$ 

Frecuencia de Muestreo  $\geq 2 \left[ f_{max} \right]$ 

Frecuencia de Muestreo  $\geq 2 \times (13500 \text{ kHz})$ 

 $Frecuencia de Musetreo \geq 27000 kilomuestras/s$ 

Interesantemente, el uso de la compresión permite que ancho de banda del programa de televisión y el ancho de banda transmitido sean muy diferentes. Una

cámara de televisión moderna en realidad produce frecuencias de vídeo mayores a las que pueden ser transmitidas en un ancho de banda de 6 MHz, aunque esas frecuencias han sido desechadas en la práctica analógica. Las tasas de muestreo de 13,5 MHz soportan un ancho de banda para luminancia Y de 5,75 MHz y soportan un ancho de banda de 2,75 MHz en cada señal de diferencia de color.

Después de varios experimentos se determinó que un mínimo de 8 bits por muestra son requeridos para minimizar las alteraciones visibles de la imagen, debido a la cuantificación de los datos. Por lo que para transmisiones no comprimidas se pueden obtener velocidades de transmisión de hasta 216 Mbps, cabe indicar que la señal de audio también debe ser digitalizada

 $Frecuencia de Musetreo \geq 27000000 muestras/s$ 

$$
Frecuencia de Musetreo = 27000000 \left[ \frac{muestras}{s} \right]
$$

Velocidad de Transmisión sin compresión = 27000000  $\boxed{\frac{muestras}{\varepsilon}}$  $\boldsymbol{S}$  $\propto 8 \left[ \frac{bits}{must} \right]$  $\frac{1}{muestra}$ Velocidad de Transmisión sin compresión  $= 216000000 \left[ \frac{bits}{s} \right]$  $\boldsymbol{S}$ P

Velocidad de Transmisión sin compresión = 216 Mbps

Partiendo de la ecuación anteriormente planteada, se necesitarían algo más de 100 MHz. Este no es un problema para sistemas que procesan un único canal o para la transmisión de pocos canales sobre enlaces de fibra óptica, sin embargo, este ancho de banda no es factible en la práctica para difusión o para ambientes de canales múltiples, y donde sobre todo la cantidad de canales es el principal interés para los suscriptores. Por todo lo anteriormente se ve claramente la necesidad de utilizar métodos de compresión que permitan reducir las velocidades de transmisión a tasas aceptables.

Debido a que una señal NTSC tiene menos líneas de escaneo (525) y un más alta frecuencia de escaneo (29,97 MHz), mientras que el sistema PAL tiene más

líneas de escaneo (625) y una frecuencia de escaneo más baja (25 MHz), ambos esquemas de vídeo analógico pueden ser muestreados a una misma tasa de muestreo, por lo que se sentaron las bases para creación de una jerarquía de muestreo de video a nivel mundial. Por todo lo anteriormente expuesto, el muestreo de una señal de video de acuerdo a la recomendación BT.601 5 de UIT-T<sup>114</sup>, reduce la tasa de transmisión de la crominancia, al muestrear a una relación de 4:2:2. El significado de este número es:

- " El número 4 corresponde al componente de luminancia (Y) que es muestreado a 13,5 MHz.
- $\bullet$  El primer número 2 corresponde a la primera señal de crominancia (C<sub>r</sub>) que está muestreado a 6,75 MHz.
- El segundo número 2 corresponde a la segunda señal de crominancia ( $C_b$ ) que también está muestreada a 6,75 MHz.

Aquí Y, C<sub>b</sub>, C<sub>r</sub> son los equivalentes digitales, a los componentes de luminancia Y, y los componentes de croma I y Q de una señal analógica. Al igual que en el caso analógico, las señales de diferencia de color son manipuladas para proveer una mejor fidelidad donde son más críticas para el sistema visual humano.

Tanto en el sistema NTSC como en el sistema PAL, la región activa<sup>115</sup> de una imagen posee 720 pixeles en la dirección horizontal, pero los primeros y los últimos 8 pixeles son ignorados, de tal manera que 704 pixeles son codificados. En la dirección vertical, una imagen posee 525 líneas, pero si se excluye las 42 líneas destinadas para el Intervalo de Blanqueo Horizontal<sup>116</sup>, se tiene 483 líneas activas para una imagen NTSC, aunque solo se codifican 480 líneas. Para PAL, dependiendo de la versión, se tienen entre 575 y 587 líneas activas, de las cuales 576 son codificadas.

<sup>&</sup>lt;sup>114</sup> BT.601 5: es el primer estándar publicado por la UIT-R para la codificación de señales de video analógico entrelazado en un formato digital

<sup>&</sup>lt;sup>115</sup> La región active hace referencia a las líneas de escaneo horizontal que en realidad forman parte de la imagen.

<sup>&</sup>lt;sup>116</sup> Intervalo de Blanqueo Horizontal o HBI por sus siglas en inglés, en los sistemas de televisión el escaneo de la imagen se lo realiza de izquierda a derecha y de arriba hacia abajo, el HBI constituye el retraso que debe hacer el rastreador de la imagen para explorar una nueva línea.

#### *3.2.2.1.2. Formación de Bloques*

Es el proceso que permite representar el video como un arreglo bidimensional de pixeles, de tal manera que pueda ser procesado en el dominio espacial. Para hacer esto, el flujo de video digital es separado y almacenado en un frame buffer<sup>117</sup>.

El frame buffer está dividido en bloques típicamente de 8x8 pixeles, ya que se considera un tamaño adecuado para la codificación por transformación. Antes de hacer esto, la componente de crominancia de ser sub-muestreada nuevamente, esta vez en la dirección vertical, al promediar las muestras en filas adyacentes en la frame buffer. Al muestrear a 6,75 MHz y entonces promediar entre filas reduce la resolución de la crominancia en un factor de 4 (comparado con la luminancia). Esta resolución es conocida como 4:2:0, por lo tanto por cada 4 bloques de luminancia (Y), hay un bloque de crominancia  $(C_b)$  y un bloque de crominancia (C<sup>r</sup> ) como se muestra en la figura 3.2.

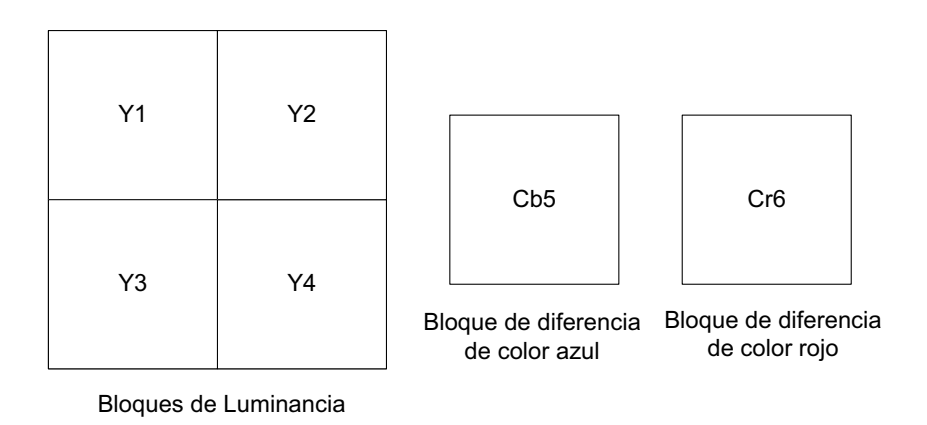

**Figura 3.2: Bloques de las señales de televisión**

#### *3.2.2.1.3. Codificación por Transformación*

Las formas de onda que se repiten cíclicamente pueden ser descompuestas, en series de senos y cosenos de amplitudes variables.

<sup>&</sup>lt;sup>117</sup> Frame Buffer: Es un dispositivo que permite representar cada uno de los pixeles de la pantalla, como ubicaciones de una memoria.

$$
f(t) = a_0 + \sum_{n=1}^{\infty} [a_n \cos(n\omega_0 t) + b_n \sin(n\omega_0 t)] \qquad (t_0 < t < t_0 + T)
$$
  

$$
a_n = \frac{\int_{t_0}^{(t_0 + T)} f(t) \cos(n\omega_0 t) \delta t}{\int_{t_0}^{(t_0 + T)} \cos^2(n\omega_0 t) \delta t}
$$
  

$$
\int_{t_0}^{(t_0 + T)} f(t) \sin(n\omega_0 t) \delta t
$$

$$
b_n = \frac{b_{t_0}}{\int_{t_0}^{(t_0+T)} s e^{i2} (n\omega_0 t) \delta t}
$$

Si una onda es no periódica, es posible definir una versión periódica de la misma, a través de una serie de Fourier de la señal no periódica.

Las series de Fourier que se expusieron anteriormente, serán válidas en el intervalo entre el tiempo  $t_0$  al tiempo  $t_0$  + T, en otro intervalo la ecuación será incorrecta. Esto no constituye un problema, si simplemente se vuelve a aplicar la técnica de formar la extensión periódica para cada pieza de cada forma de onda. Entonces se puede procesar la señal, una pieza a la vez y cargar el resultado en la memoria.

Si una señal tiene simetría alrededor del punto de tiempo cero, entonces solo la serie de cosenos es necesaria para representarla, y todos los términos b<sub>n</sub>, se vuelven cero. Estas señales cosenos se encuentran en armónicos que tienen la frecuencia fundamental de repetición de la señal original.

Se realiza el muestreo de la señal de video de acuerdo al teorema de Nyquist, las muestras serán tomadas, al menos dos veces la frecuencia más alta de la señal de video. Como consecuencia, la señal de video no será continua y ahora solo estará formada por un número finito de puntos discretos. Las ecuaciones antes mostradas se constituyen unas sumatorias simples, ya que existe solo un número finito de puntos, a diferencia de un conjunto de valores continuos a ser integrados.

Dado que se está utilizando señales con ancho de banda limitada. De esta manera las series coseno de Fourier se transforman en un DCT<sup>118</sup>.

Una imagen es un objeto bidimensional, razón por la cual el principio que se aplicó en la dirección horizontal, también puede ser aplicado en la dirección vertical de la imagen, para el caso de las imágenes en lugar de utilizar un tiempo variable, se puede utilizar una distancia variable. Estos principios también aplican a ambas direcciones simultáneamente. Para aplicar la transformada discreta coseno, se necesita una extensión periódica de la imagen, para lo cual se realiza una división de la imagen en bloques más pequeños. El tamaño de bloque escogido en la mayoría de aplicaciones de televisión digital son 8 pixeles de ancho por 8 pixeles de largo, por lo que cada bloque puede ser asociado con un tablero de ajedrez, de tal forma que es un replica simétrica de cada cuadro de un tablero de ajedrez. Esto permite utilizar solo las ondas cosenos y evita las ondas senos por completo, y al igual que con la forma de onda en el tiempo, la transformada discreta coseno será válida únicamente dentro del bloque escogido, cada bloque de la imagen será procesado independientemente, y el ancho de banda limitado del video significa que los detalles de la imagen están limitados en el número de variaciones que pueden hacer dentro del bloque. Esto quiere decir que la sumatoria de la DCT un número fijo máximo y no puede tener valores infinitos.

Las muestras de video en dos direcciones son transformadas en una forma de espectro por una transformada coseno discreta bidireccional.

$$
F(u,v) = \frac{1}{4}C(u)C(v)\sum_{x=0}^{7}\sum_{y=0}^{7}f(x,y)cos\left[\frac{(2x+1)u\pi}{16}\right]cos\left[\frac{(2y+1)v\pi}{16}\right]
$$

 $x e y =$  pixeles dentro de un bloque de video de  $8 \times 8$ 

<sup>&</sup>lt;sup>118</sup> DCT: Discrete Cosine Transform o Transformada Discreta de Coseno, expresa una secuencia de varios datos finitos en términos de una suma de coseno en diferentes frecuencias, se utiliza en diferentes sistemas de compresión con pérdida.

Esto quiere decir que x e y son los números de las filas y las columnas de los bloques que contienen las medidas del brillo de las imagen en cada ubicación de este bloque. De la misma forma  $\mu$  y  $\nu$  son coeficientes dentro de un bloque de espectro 8 x 8, lo que significa que los números de filas y columnas de los bloques que contienen la medida del espectro de la imagen en cada ubicación en el bloque.

$$
C(u) = \frac{1}{\sqrt{2}} \quad \text{, si } u = 0
$$
\n
$$
C(v) = \frac{1}{\sqrt{2}} \quad \text{, si } v = 0
$$
\n
$$
C(u) = 1 \quad \text{, si } u \neq 0
$$
\n
$$
C(v) = 1 \quad \text{, si } v \neq 0
$$

Para resumir, cuando se toma un bloque de 8 pixeles de ancho y 8 pixeles de largo para una señal de video con ancho de banda limitado, existen 64 pixeles. Cada pixel esta muestreado en el tiempo. Su amplitud es medida, y la medida es redondeada al nivel de cuantificación más cercano, de esta manera se cuantifica la amplitud a una resolución de 8 bits, lo que corresponde a 256 niveles

| 139 |     |     |     |     |             | 144   149   153   155   155   155   155 |     |
|-----|-----|-----|-----|-----|-------------|-----------------------------------------|-----|
| 144 | 151 | 153 | 156 | 159 | 156         | 156                                     | 156 |
| 150 | 155 | 160 | 163 | 158 | 156         | 156                                     | 156 |
| 159 | 161 | 162 | 160 | 160 | 159         | 159                                     | 159 |
| 159 | 160 | 161 | 162 |     | $162$   155 | 155                                     | 155 |
| 161 | 161 | 161 | 161 | 160 | 157         | 157                                     | 157 |
| 162 | 162 | 161 | 163 | 162 |             | 157 157                                 | 157 |
| 162 | 162 | 161 | 161 |     | 163 158     | 158                                     | 158 |

**Figura 3.3: Bloque de Valores de Amplitud de Luminancia [6]**

Si aplicamos las ecuaciones al arreglo de la figura 3.3., conseguiremos otro arreglo de 64 números en 8 filas y 8 columnas, este arreglo de la figura 3.4. representa los componentes de frecuencia del arreglo de amplitud original.

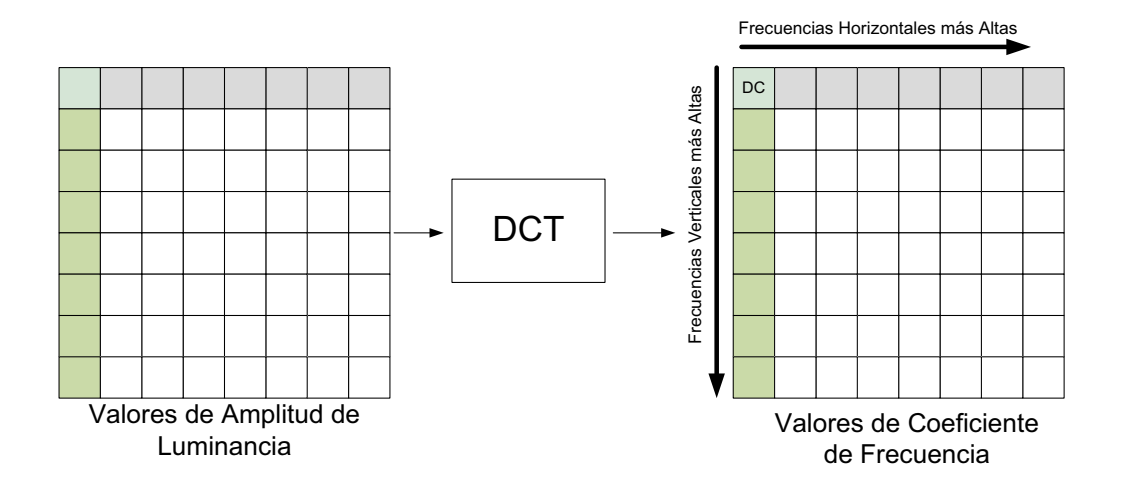

| $-1$ $ -12.1 $ $-5.2 $<br>$-2.7$<br>235.6<br>2.1<br>$-1.7$<br>1.3<br>-22.61-17.51-6.21-3.21<br>$-2.9$<br>$-0.1$<br>0.4<br>$-1.2$<br>0.2<br>$-10.9$<br>1.5<br>$-0.9$<br>$-0.6$<br>$-9.3$<br>$-0.1$<br>$-1.6$<br>0.9<br>$-1.9$<br>0.2<br>$1.5\,$<br>$-0.1$<br>0<br>0.3<br>$-7.1$<br>0.6<br>$-0.8$<br>1.5<br>$-0.6$<br>1.3<br>1.6<br>$-0.1$<br>$-0.7$<br>1.8<br>1<br>$-0.2$<br>1.6<br>$-0.8$<br>1.5<br>$-0.3$<br>$^{-1}$<br>$-0.8$<br>1.1<br>$-0.3$<br>1.7<br>$-1.3$<br>$-0.4$<br>$-1.5$<br>$-0.5$<br>1.9<br>1.2<br>$-0.4$<br>$-3.8$<br>$-2.6$<br>1.6<br>$-1.8$<br>$-0.6$ |  |  |  |  |
|----------------------------------------------------------------------------------------------------|--|--|--|--|
|                                                                                                    |  |  |  |  |
|                                                                                                    |  |  |  |  |
|                                                                                                    |  |  |  |  |
|                                                                                                    |  |  |  |  |
|                                                                                                    |  |  |  |  |
|                                                                                                    |  |  |  |  |
|                                                                                                    |  |  |  |  |
|                                                                                                    |  |  |  |  |

**Figura 3.4: Aplicación de transformado Coseno Discreta a Amplitud de Luminancia**

**Figura 3.5: Bloque de Coeficiente de frecuencia de Frecuencia [6]**

Las celdas en este arreglo contienen números llamados coeficientes de frecuencia, el número en la esquina superior izquierda está relacionado a la componente de corriente continua, esto corresponde a la amplitud promedio a través del cuadro de video. Los cuadros en las filas superiores son los valores de las frecuencias horizontales en el bloque. Los cuadros en el lado izquierdo del bloque son las frecuencias verticales del bloque. Los otros bloques representan frecuencias en otras direcciones.

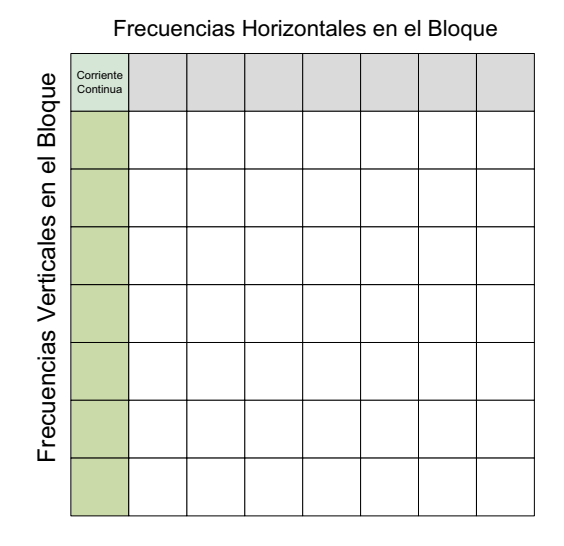

**Figura 3.6: Bloque de 8x8**

Las series de Fourier trabajan en ambas direcciones, si se tiene una forma de onda de amplitud, se la puede convertir en una serie de frecuencias. Por el contrario si se tiene una serie de frecuencia se la puede convertir a una señal alterna. Para lo cual existe una transformada discreta de coseno inversa (IDCT $^{\rm 119})$ por sus siglas en inglés, la cual puede convertir un arreglo de coeficientes de frecuencias a un arreglo de amplitud.

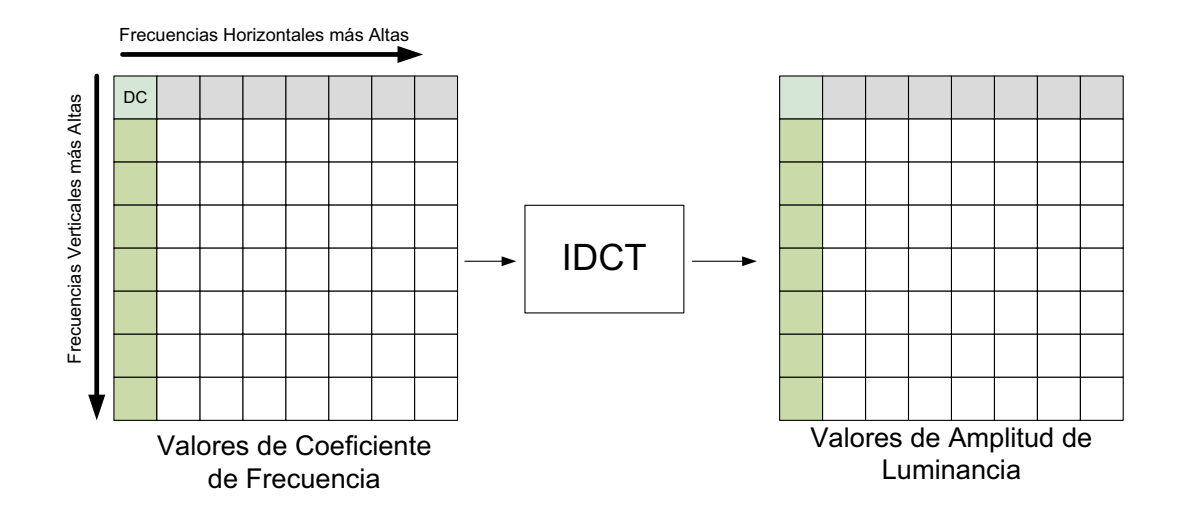

**Figura 3.7: Aplicación de Transformada Coseno Discreta Inversa**

Se muestran las ecuaciones para IDCT:

<sup>119</sup> IDCT: Inverse Discrete Cosine Transform o Transformada Discreta de Coseno Inversa

$$
f(x,y) = \frac{1}{4} \sum_{x=0}^{7} \sum_{y=0}^{7} C(u)C(v)F(u,v) \cos\left[\frac{(2x+1)u\pi}{16}\right] \cos\left[\frac{(2y+1)v\pi}{16}\right]
$$
  

$$
C(x) = \frac{1}{\sqrt{2}}, \quad \text{si } x = 0 \qquad C(y) = \frac{1}{\sqrt{2}}, \quad \text{si } y = 0
$$
  

$$
C(x) = 1, \quad \text{si } x \neq 0 \qquad C(y) = 1, \quad \text{si } y \neq 0
$$

Aplicando estas ecuaciones al bloque de la figura 3.7. se obtienen los valores del bloque de la figura 3.5., a este caso se le conoce como compresión sin pérdidas.

La transmisión de los bloques se lo realiza de la siguiente manera:

- " Primero se envían cuatro bloques de información de luminancia Y.
- $\bullet$  Luego se envía un bloque de la señal de crominancia C<sub>B</sub>
- Posteriormente se envía un bloque de la señal de crominancia  $C_R$ .
- Las señales de diferencia de color vienen del muestreo de todas las otras locaciones en arreglo de luminancia de cuatro bloques.
- Todos los seis bloques son separadamente convertidos por los circuitos DCT y separadamente transmitidos al receptor.

#### *3.2.2.1.4. Cuantificación*

La señal de video ha sido muestreada en el tiempo y cuantificada de una manera que proporcionan los valores de luminancia y diferencia de las componentes de color en puntos específicos de la imagen. Esos puntos de luminancia han sido organizados en bloques de 8 pixeles de ancho por 8 pixeles de largo. Lo mismo ha sido para las señales de diferencia de color, excepto muchos otros pixeles han sido omitidos para formar un macro-bloque que abarca 16 x 16 pixeles de luminancia. Entonces los valores de estos pixeles han sido convertidos a valores de frecuencia usando la transformada discreta coseno, de tal manera que si a estos valores se les aplica una transformada discreta coseno inversa se pueden obtener los valores iniciales de luminancia. La digitalización y la conversión que se realiza por DCT, por sí misma, no implican una reducción de la redundancia de la imagen, por lo que es necesario efectuar más procesamiento.

El primer paso en este proceso es notar que existe un rango mucho más amplio de valores en la tabla del dominio de la frecuencia, que en la tabla del video original. Muchos de los números de la frecuencia son muy pequeños. Para transmitir de una manera eficiente la información en los cuadros de frecuencia, se debe reducir la cantidad de información necesaria para transmitirla. Una vez ya muestreada y digitalizada la señal, el siguiente paso es cuantificar los valores los valores de la tabla de frecuencia.

Los coeficientes transformados representan diferentes en la luminancia y la crominancia. Las investigaciones han demostrado que el sistema visual humano tiene diferentes sensibilidades a esta información, dependiendo de la cantidad de movimiento, de la cantidad de detalle y la cantidad del color de la imagen. Existe mucha más información en estos datos transmitidos, que lo que el sistema visual humano requiere para una experiencia satisfactoria.

Consecuentemente, los valores en las tablas se pueden aproximar por un conjunto de valores más pequeños. Los valores verdaderos de los cuadros son comparados con el conjunto más pequeño, y el conjunto de valores más cercano, es escogido para representar el valor actual. Este proceso es otro mecanismo de cuantificación. Los cuadros son cuantificados de una forma diferente de acuerdo a los resultados de la investigación de la percepción humana. Una matriz de cuantificación es asignada a una matriz de coeficientes de transformación que ordena la cantidad de cuantificación de cada cuadro. Matrices de cuantificación predeterminadas están construidas en el sistema, además matrices de cuantificación específica pueden ser descargadas como parte de la señal para casos especiales.

Realizar una cuantificación más precisa requiere de pocos bits, y la matriz de video está compuesta de 64 cuadros con 8 bits en cada fila, da como resultado 64 cuadros con menos bits en total. Quizás el resultado más importante es que muchos bloques de alta frecuencia, contienen coeficientes que son tan pequeños que llegan a ser cero, cuando se cuantifican a una escala más fina, de esta manera la matriz de coeficientes es cargada con ceros. Además, un coeficiente de cuantificación es aplicada a la matriz de cuantificación para ajustar su precisión

relativa a otros bloques en la imagen, de esta forma, algunas áreas de la imagen tienen más bits que otras, según su importancia.

Algunos de los bloques de imágenes tendrán pocos detalles y muchos ceros en su matriz de coeficientes y de esta manera utilizar pocos bits. Por el contrario, otros bloques tendrán una gran cantidad de detalles ya que tendrán pocos ceros en su matriz de coeficientes y requerirán muchos más bits. De esta manera los bits son destinados a las partes de la imagen que la necesita.

#### *3.2.2.1.5. Codificación por Longitud de series.*

El orden de transmisión de los valores en la matriz de coeficiente es muy importante. Un proceso llamado escaneo zigzag es utilizado. Los coeficientes de frecuencia rápidamente se han hacen más pequeños en valor, a medida que el escaneo avanza a través del bloque. La mayoría puede ser redondeada a cero lo que da "serie de ceros". Por este motivo en lugar de transmitir todos los ceros, solo un par de números es transmitido (2 números). El primer número del par representa la cantidad de ceros, el segundo número representa el valor del cuadro en el cual termina e conjunto de ceros. Cuando la condición se consigue, cuando todos los cuadros faltantes tienen ceros, un código de finalización de bloque es enviado, con lo que el número de bits que han sido transmitidos han sido significativamente reducidos.

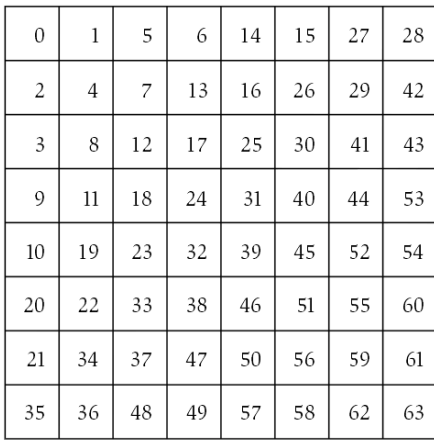

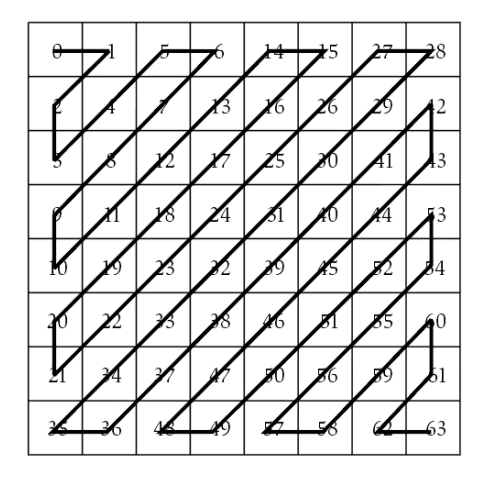

**Figura 3.8: Escaneo en Zigzag de las Amplitudes de la Luminancia Y [6]**

## *3.2.2.1.6. Codificación por Entropía*

La información por longitud de series se la realiza en un conjunto predeterminado de posibilidades, debido a esto, es posible utilizar un código por entropía, como en el código Morse los patrones de ocurrencia más frecuente son representados con los códigos más cortos, y los patrones de ocurrencia menos frecuentes se les asignan los códigos más largos. Lo anteriormente indicado reduce el número de bits necesarios para transmitir la información. Huffman desarrolló un método para crear tales códigos de compresión, a los que llamó códigos Huffman, cuando la probabilidad de los mensajes símbolos es conocida. Si otro idioma será transmitido, otra tabla de símbolos es utilizada. Si video digitalizado es transmitido, otra tabla de símbolos será aplicada.

## **3.2.2.2. Compresión de Imágenes en Movimiento o Codificación Inter-trama [6]**

La codificación de imágenes en movimiento añade nuevas facilidades que permiten comprimir en mayor escala la imagen, llegando a relaciones de compresión de hasta 50:1.

En la codificación de imágenes en movimiento se usan, a más de los mismos principios para la codificación de imágenes fijas dos principios básicos:

- Diferenciación de Imagen
- Compensación de Movimiento

## *3.2.2.2.1. Diferenciación de Imagen*

La base de la diferenciación de la imagen es que en el video se tiene tramas sucesivas y cada trama en esencia es similar a la anterior. Un ejemplo típico es una imagen en movimiento de un paisaje, en términos generales un paisaje no tiene mayor actividad por lo que con solo enviar una trama se puede representar todo el video del paisaje.

El proceso de diferenciación de la imagen inicia cuando se enciende el codificador inter-trama y elimina todas las imágenes almacenadas en su memoria. Entonces la primera trama de una imagen en movimiento es muestreada, luego el procesador DCT crea los coeficientes de frecuencia tanto para los bloques de luminancia y de color de esta imagen y se la envía a un decodificador IDCT en el lado del receptor y localmente en el codificador inter-trama. El IDCT local recibe la imagen que se envió al receptor, esta imagen será comparada con el contenido de la memoria del codificador inter-trama, al ser esta la primera imagen se comparará con la imagen anterior guardada que para este caso no es ninguna, por lo que al realizar la diferencia de las imágenes, esta primera imagen completa será cargada en la memoria. El proceso continúa, la segunda imagen es muestreada, pasa a través del proceso DCT y el proceso IDCT, y finalmente llega a la comparación, en este caso la segunda imagen se comparará con el contenido de la memoria que es la primera imagen, y debido a la gran redundancia del video estas dos imágenes van a ser prácticamente iguales debido a lo cual la diferencia entre las dos será cero, es decir la matriz de coeficientes resultante será ceros, y la nueva imagen cargada en la memoria continuará siendo la primera.

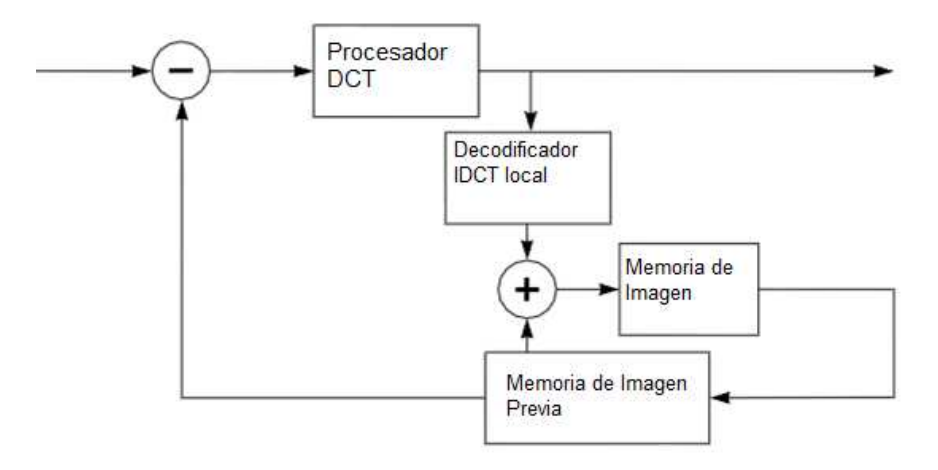

**Figura 3.9: Codificador Inter-trama [6]**

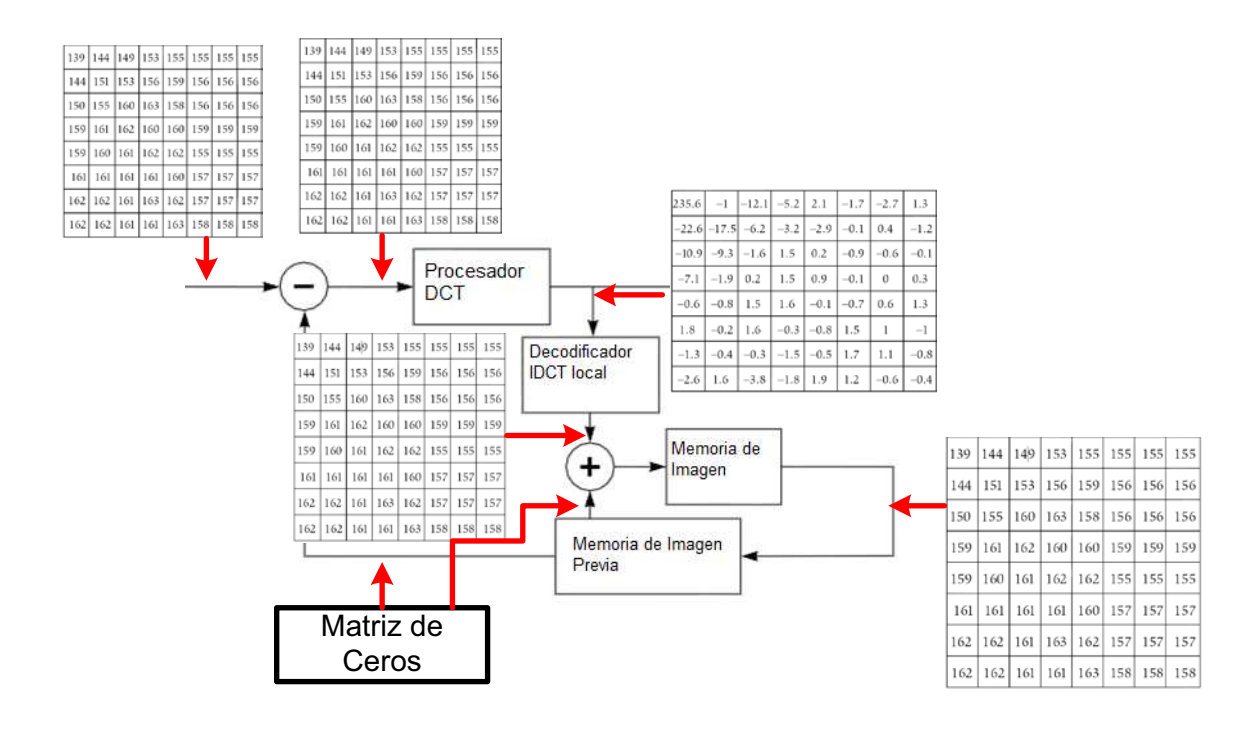

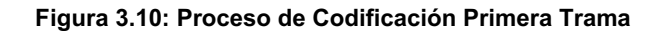

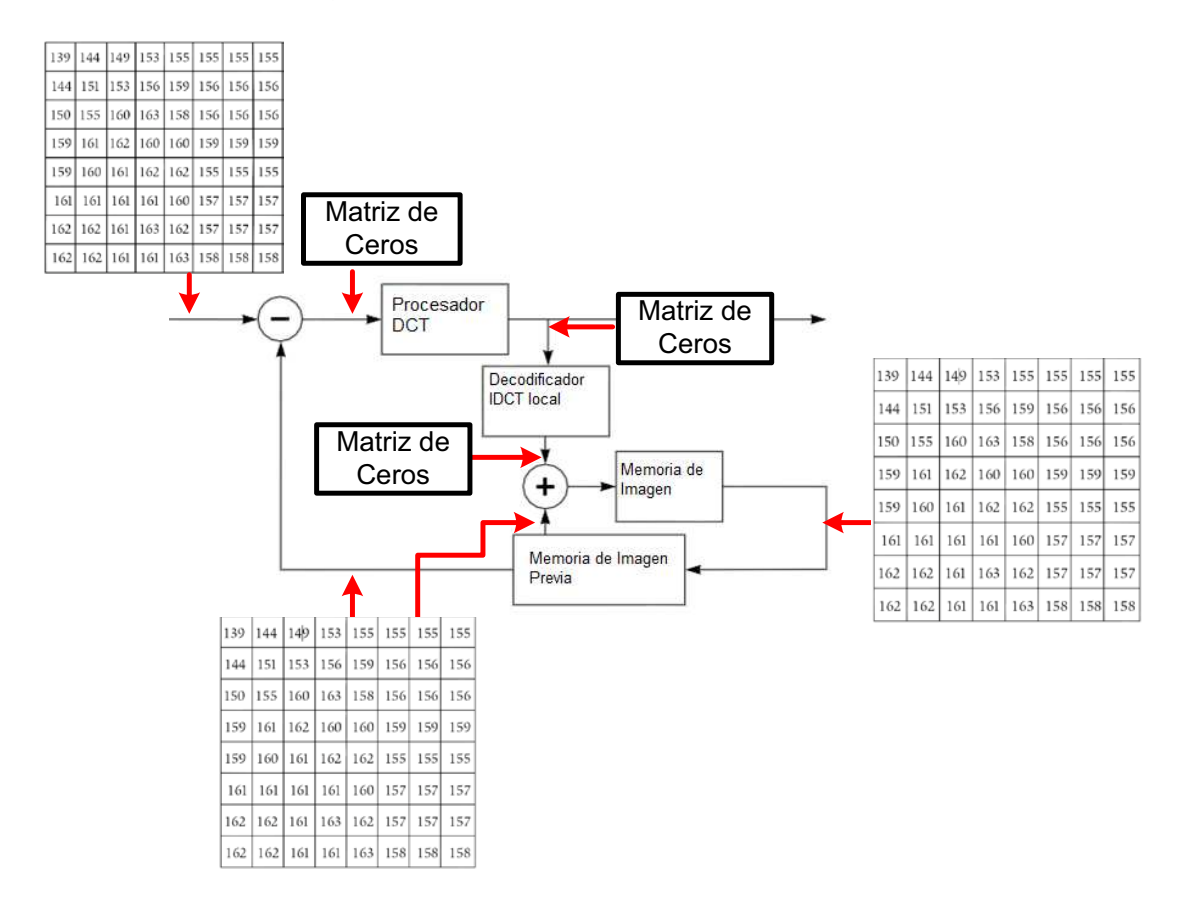

**Figura 3.11: Proceso de Codificación Siguientes Tramas**

En el lado del receptor se da un proceso de adición de señales. Se parte desde el hecho que la memoria del decodificador inter-trama está vacía. La matriz de coeficientes de la primera trama es decodificada mediante el procesador IDCT de la unidad y esta se almacena en la memoria del decodificador. Una vez que viene la siguiente trama, se recibe una matriz de coeficientes igual a cero que corresponde a la comparación entre la primera y la segunda trama, entonces la matriz de coeficientes igual a cero se añade al contenido de la memoria anterior por lo que se vuelve a tener la misma imagen cargada en la memoria, sin variaciones o con variaciones mínimas.

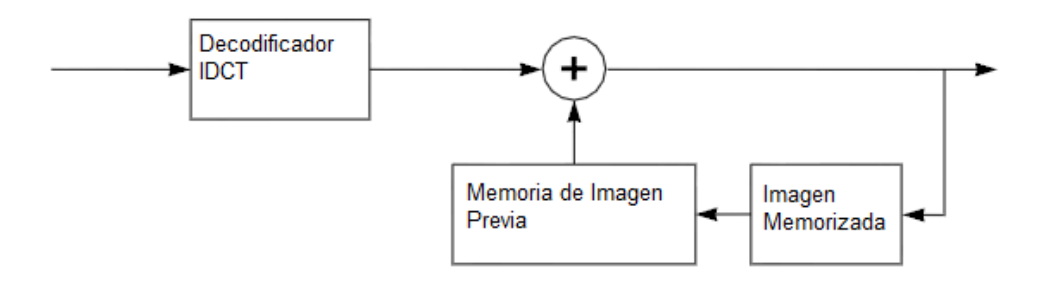

**Figura 3.12: Decodificador Inter-trama [6]**

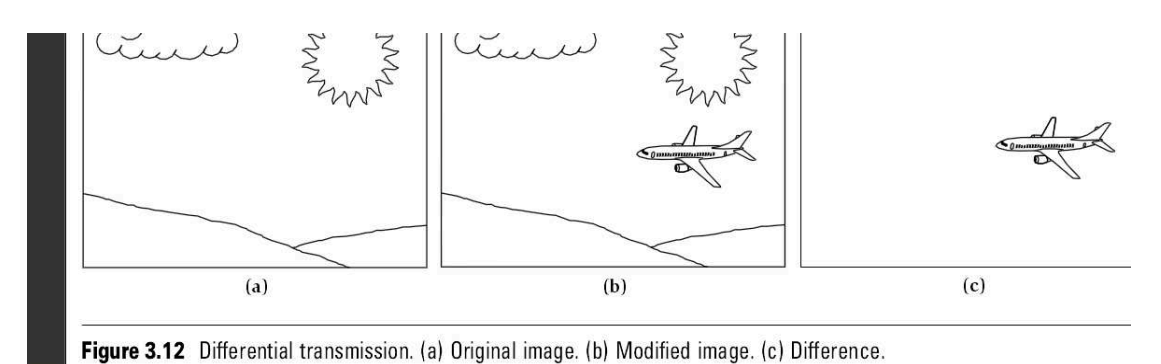

## **Figura 3.13: Diferencia de Imagen [6]**

#### *3.2.2.2.2. Compensación de Movimiento*

La compensación de movimiento está fundamentada en la premisa de que la gran mayoría de las imágenes en movimiento se basan en el desplazamiento de un elemento de la imagen. La compensación del movimiento toma cada macrobloque y lo compara con todos los posibles macro-bloques formados por pequeños desplazamientos horizontales o verticales. Cuando se logra ubicar la

posición exacta, las instrucciones son enviadas al receptor para que en función de los contenidos del macro-bloque pueda reubicarlo a su nueva posición a través de un vector de movimiento.

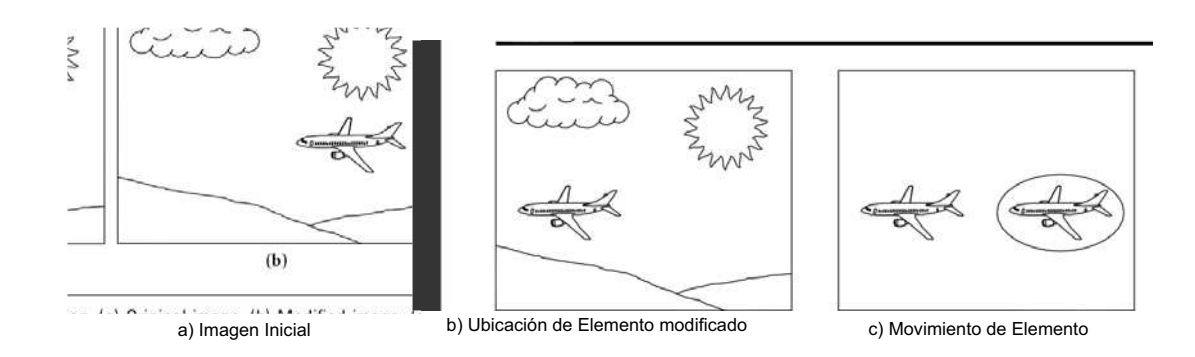

Esto se explica gráficamente a través de la figura 3.14, de la siguiente manera:

**Figura 3.14: Ejemplo de Compensación de Movimiento [6]**

La imagen que se tiene en la figura 3.14 se nota que la imagen del avión es la misma para todo el video 3.14 (a) y 3.14 (b), por lo que crea una redundancia en relación a todas las imágenes que se tiene que almacenar para reproducir el video, no es eficiente transmitir el avión una y otra vez el avión en todas las imágenes por lo que solo se lo transmite una solo vez. El codificador de compensación de movimiento por tanto determinará que el avión simplemente se ha movido horizontalmente, por lo que instruye al receptor que tome el contenido de un número de bloques en la memoria y que los mueva a otras ubicaciones, esto corresponde a los pixeles del avión que han sido desplazados vertical u horizontalmente.

## **3.2.3. MÉTODOS DE COMPRESIÓN DE AUDIO Y VIDEO [6]**

## **3.2.3.1. MPEG-1**

MPEG-1 fue estandarizado en 1992, e introduce una forma eficiente de codificación, basado en escaneo progresivo, lo mismo que a su vez está basado en codificación DCT de bloques 8X8.

MPEG-1 se basa en los principios de codificación intra-trama de JPEG, pero añade técnicas de codificación inter-trama como compensación de movimiento y diferenciación de imágenes.

MPEG-1 soporta bajas resoluciones por lo cual es insuficiente para servicios de alta definición tal como se propone.

### **3.2.3.2. MPEG-2**

Fue estandarizado en 1994 y soporta codificación para trama o campo adaptivo, lo cual es muy útil para televisión con escaneo entrelazado y cuyo contenido tenga gran cantidad de movimiento como son los deportes.

MPEG-2 se ha constituido como una de los estándares más exitosos en cuanto a compresión de audio y video se refiere, por lo que ha tenido gran acogida en las redes de televisión por cable para la transmisión de televisión.

MPEG-2 provee una gran cantidad de herramientas para la compresión y el procesamiento de imágenes, y dependiendo de la aplicación que se requiera utilizar se escoge una parte determinada el estándar.

Básicamente el estándar MPEG-2 se resume en la tabla 3.1., que comprende los perfiles y niveles definidos por MPEG-2. Los niveles describen la cantidad de la resolución de video utilizada y los perfiles describen las características principales del conjunto de componentes utilizados. El perfil de propósito general es el perfil conocido como *perfil principal*. Para la televisión se utiliza en general dos combinaciones la MP@ML<sup>120</sup> para televisión digital en televisión estándar y la MP@HL<sup>121</sup> para la televisión digital en alta definición.

<sup>&</sup>lt;sup>120</sup> Main Profile Main Level o Perfil Principal Nivel Principal, es una combinación de perfil nivel definido en el estándar MPEG-2 que se utiliza para la transmisión de televisión digital.

<sup>&</sup>lt;sup>121</sup> Main Profile High Level o Perfil Principal Alto Nivel, es una combinación de perfil nivel en el estándar MPEG-2 que se utiliza para la transmisión de HDTV.

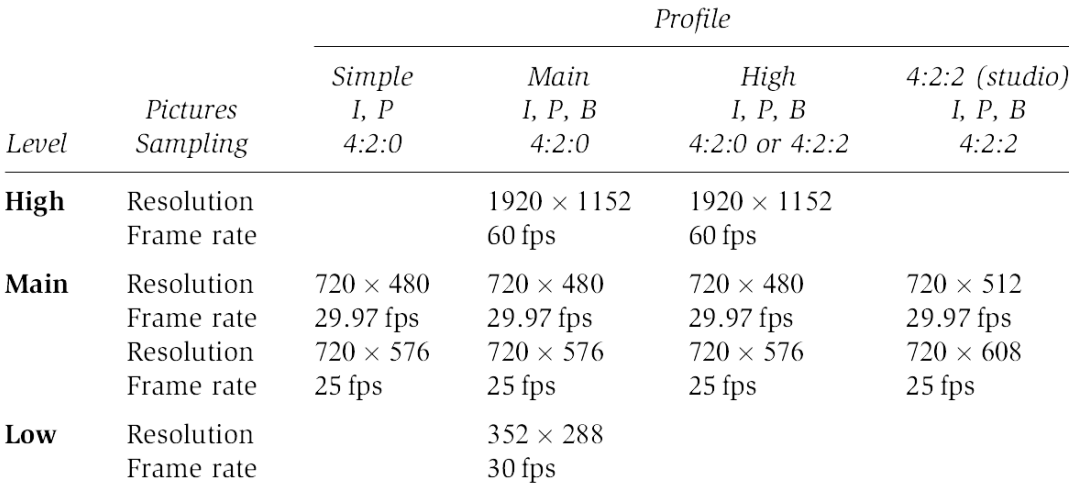

**Tabla 3.1: Conjuntos de Perfil-Nivel para MPEG-2 [6]**

El conjunto Perfil-Nivel define la cantidad de compresión que se puede realizar en la imagen.

### **3.2.3.3. MPEG-4 Parte 10, Codificación Avanzada de Video**

MPEG-4 parte 10 fue completado en Marzo del 2003, y fue desarrollo por JVT $^{122}$ , que en su conjunto constituyen la UIT $123$  y MPEG. También es conocido este estándar como H.26L.

MPEG-4 introduce mejoras sustanciales en la eficiencia de la compensación de movimiento ya que usa diferentes tamaños de bloques (4X4, 8X4, 4X8, 8X8, 16X8, 8X16 o 16X16) y tramas de referencias múltiples. Además utiliza un postfiltro más sofisticado de la imagen, el mismo que ayuda a reducir las distorsiones por bloqueo, para lo cual, incluye un filtro para desbloqueo en el lazo de predicción de la imagen.

La adopción del estándar MPEG-4 parte 10, no es algo obligatorio ya que depende de las aplicaciones en las que se trabaje, sin embargo para la televisión de alta definición es prácticamente menester utilizar este estándar, ya que se

<sup>&</sup>lt;sup>122</sup> JVT: Joint Video Team o Equipo Conjunto de Video, constituyen el grupo de trabajo por parte de la UIT y de MPEG que desarrollaron el estándar MPEG-4 parte 10.

<sup>&</sup>lt;sup>123</sup> UIT: Unión Internacional de Telecomunicaciones

puede elevar sustancialmente la calidad de la imagen, sin incurrir en elevar el ancho de banda necesario para tales fines.

## **3.2.4. COMPARACIÓN DE TÉCNICAS DE COMPRESIÓN DE VIDEO**

Los sistemas de alta definición fueron ideados para transmitir imágenes, con alrededor del doble de resolución vertical y horizontal de imágenes en definición estándar, esto es alrededor de 2 megapixeles, en un canal analógico de 6 MHz. MPEG-2 puede comprimir imágenes de 2 megapixeles a 30 tramas por segundo a velocidades de transmisión de alrededor de 20 Mbps, cuando en un sistema sin comprimir alcanzaría velocidades de transmisión de hasta 2 Gbps.

#### **3.2.4.1. Resolución 720x480 entrelazado**

*3.2.4.1.1. Método de Codificación 4:4:4*

Velocidad de transmisión de una imagen de alta definición en un esquema de muestreo 4:4:4, sin comprimir.

 $Líneas totales horizontales de escaneo = 525$ 

Pixeles (verticales) por cada línea de escaneo horizontal =  $720$ 

 $Líneas$  activas horizontales de escaneo = 483(480)

#pixeles totales

 $=$  pixeles (verticales) por líneas de escaneo horizontal  $\times$  líneas activas horizontales de escaneo

$$
\#pixels = 720 \times 480
$$

#pixeles $_{monocromática} = 345600 \left[\frac{pixels}{image} \right]$  $\frac{1}{\text{image n}}$ 

$$
\#pixels_{color} = 345600 \left[ \frac{pixels}{imagen} \right] \times 3
$$

$$
\#pixels_{color} = 1036800 \left[ \frac{pixels}{imagen} \right]
$$

Cantidad de pixeles en un segundo = #pixeles  $\times$  tramas en un segundo

$$
Cantidad de pixels en un segundo = 1036800 \left[ \frac{pixels}{imagen} \right] \times 30 \left[ \frac{imágenes}{s} \right]
$$

Cantidad de pixeles en un segundo = 31104000  $\left[\frac{pixels}{scaling}\right]$  $\frac{1}{segundo}$ 

$$
Velocidad de Transmisión = 31104000 \left[ \frac{pixels}{sequndo} \right] \times 8 \left[ \frac{bits}{pixel} \right]
$$

$$
Velocidad de Transmisión = 248832000 \left[ \frac{bits}{segundo} \right]
$$

Velocidad de Transmisión<sub>4:4:4</sub> = 248,832[Mbps]

*3.2.4.1.2. Método de Codificación 4:2:2*

Velocidad de transmisión de una imagen de alta definición en un esquema de muestreo 4:2:2.

 $Líneas totales horizontales de escaneo = 525$ 

Pixeles (verticales) por cada línea de escaneo horizontal =  $720$ 

Líneas activas horizontales de escaneo =  $483(480)$ 

#pixeles totales

 $=$  pixeles (verticales) por líneas de escaneo horizontal  $\times$  líneas activas horizontales de escaneo

$$
\#pixels = 720 \times 480
$$

$$
\#pixels_{luminancia} = 345600 \left[ \frac{pixels}{images} \right]
$$

$$
\# pixels_{crominancia \, CBECR} = \frac{345600 \left[ \frac{pixels}{imagen} \right]}{2}
$$
\n
$$
\# pixels_{crominancia \, CBECR} = 172800 \left[ \frac{pixels}{imagen} \right]
$$
\n
$$
\# pixels_{color} = 345600 \left[ \frac{pixels}{imagen} \right] + 172800 \left[ \frac{pixels}{imagen} \right] \times 2
$$
\n
$$
\# pixels_{color} = 691200 \left[ \frac{pixels}{imagen} \right]
$$

Cantidad de pixeles en un segundo = #pixeles  $\times$  tramas en un segundo

$$
Cantidad de pixels en un segundo = 691200 \left[ \frac{pixels}{imagen} \right] \times 30 \left[ \frac{imágenes}{s} \right]
$$

Cantidad de pixeles en un segundo = 20736000  $\boxed{\frac{pixels}{scaling}}$  $\frac{1}{segundo}$ 

$$
Velocidad de Transmisión = 20736000 \left[ \frac{pixels}{sequndo} \right] \times 8 \left[ \frac{bits}{pixel} \right]
$$

$$
Velocidad de Transmisión = 165888000 \left[ \frac{bits}{segundo} \right]
$$

Velocidad de Transmisión $_{4:2:2}$  = 165,888[Mbps]

*3.2.4.1.3. Método de Codificación 4:2:0*

Velocidad de transmisión de una imagen de alta definición en un esquema de muestreo 4:2:0.

 $Líneas totales horizontales de escaneo = 525$ 

Pixeles (verticales) por cada línea de escaneo horizontal =  $720$ 

Líneas activas horizontales de escaneo =  $480(483)$ 

## $#pixels$  totales

 $=$  pixeles (verticales) por líneas de escaneo horizontal  $\times$  líneas activas horizontales de escaneo

$$
\#pixels = 720 \times 480
$$

$$
\#pixels_{luminancia} = 345600 \left[ \frac{pixels}{imagen} \right]
$$

$$
\#pixels_{crominancia \, CB\&CR} = \frac{345600 \left[ \frac{pixels}{imagen} \right]}{2}
$$

$$
\#pixels_{crominancia\ cB\&CR} = 172800 \left[ \frac{pixels}{imagen} \right]
$$

$$
\#pixels_{color} = 345600 \left[ \frac{pixels}{imagen} \right] + 172800 \left[ \frac{pixels}{imagen} \right]
$$

$$
\#pixels_{color} = 518400 \left[ \frac{pixels}{imagen} \right]
$$

Cantidad de pixeles en un segundo = #pixeles  $\times$  tramas en un segundo

$$
\text{Cantidad de pixels en un segundo} = 518400 \left[ \frac{pixels}{imagen} \right] \times 30 \left[ \frac{imágenes}{s} \right]
$$

$$
Cantidad de pixeles en un segundo = 15552000 \left[ \frac{pixels}{sequado} \right]
$$

$$
Velocidad de Transmisión = 15552000 \left[ \frac{pixels}{sequndo} \right] \times 8 \left[ \frac{bits}{pixel} \right]
$$

$$
Velocidad de Transmisión = 124416000 \left[ \frac{bits}{segundo} \right]
$$

$$
Velocidad de Transmisión_{HD} = 124,416[Mbps]
$$

*3.2.4.2.1. Método de Codificación 4:4:4*

Velocidad de transmisión de una imagen de alta definición en un esquema de muestreo 4:4:4, sin comprimir.

Líneas totales horizontales de escaneo  $= 750$ 

 $Pixeles (vertcales) por cada línea de escaneo horizontal =  $1280$$ 

 $Líneas$  activas horizontales de escaneo = 720

#pixeles totales

 $=$  pixeles (verticales) por líneas de escaneo horizontal  $\times$  líneas activas horizontales de escaneo

# $pixels = 1280 \times 720$ 

#pixeles $_{monocromática} = 921600 \left[\frac{pixels}{image} \right]$  $\frac{1}{\text{image}}$ 

$$
\#pixels_{color} = 921600 \left[ \frac{pixels}{imagen} \right] \times 3
$$

$$
\#pixels_{color} = 2764800 \left[ \frac{pixels}{imagen} \right]
$$

Cantidad de pixeles en un segundo = #pixeles  $\times$  tramas en un segundo

$$
Cantidad de pixels en un segundo = 2764800 \left[ \frac{pixels}{imagen} \right] \times 30 \left[ \frac{imágenes}{s} \right]
$$

Cantidad de pixeles en un segundo = 82944000  $\left[\frac{pixels}{scaling}\right]$  $\frac{1}{segundo}$ 

$$
Velocidad de Transmisión = 82944000 \left[ \frac{pixels}{sequndo} \right] \times 8 \left[ \frac{bits}{pixel} \right]
$$

$$
Velocidad de Transmisión = 663552000 \left[ \frac{bits}{segundo} \right]
$$

Velocidad de Transmisión $_{HD4:4:4} = 663,5[Mbps]$ 

*3.2.4.2.2. Método de Codificación 4:2:2*

Velocidad de transmisión de una imagen de alta definición en un esquema de muestreo 4:2:2.

Líneas totales horizontales de escaneo  $= 750$ 

 $Pixeles (verticales) por cada línea de escaneo horizontal =  $1280$$ 

 $Líneas$  activas horizontales de escaneo = 720

#pixeles totales

 $=$  pixeles (verticales) por líneas de escaneo horizontal  $\times$  líneas activas horizontales de escaneo

$$
\#pixels = 1280 \times 720
$$

$$
\#pixels_{luminancia} = 921600 \left[ \frac{pixels}{images} \right]
$$

$$
\#pixels_{crominancia\;CB\&CR} = \frac{921600 \left[ \frac{pixels}{imagen} \right]}{2}
$$

$$
\#pixels_{crominancia \, CB\&CR} = 460800 \left[ \frac{pixels}{imagen} \right]
$$

$$
\#pixels_{color} = 921600 \left[ \frac{pixels}{imagen} \right] + 460800 \left[ \frac{pixels}{imagen} \right] \times 2
$$
\n
$$
\#pixels_{color} = 1843200 \left[ \frac{pixels}{imagen} \right]
$$

Cantidad de pixeles en un segundo = #pixeles  $\times$  tramas en un segundo

$$
Cantidad de pixels en un segundo = 1843200 \left[ \frac{pixels}{images} \right] \times 30 \left[ \frac{images}{s} \right]
$$
\n
$$
Cantidad de pixels en un segundo = 55296000 \left[ \frac{pixels}{segments} \right]
$$
\n
$$
Velocidad de Transmisión = 55296000 \left[ \frac{pixels}{sequndo} \right] \times 8 \left[ \frac{bits}{pixel} \right]
$$
\n
$$
Velocidad de Transmisión = 442368000 \left[ \frac{bits}{segundo} \right]
$$
\n
$$
Velocidad de Transmisión = 442368000 \left[ \frac{bits}{segundo} \right]
$$

*3.2.4.2.3. Método de Codificación 4:2:0*

Velocidad de transmisión de una imagen de alta definición en un esquema de muestreo 4:2:0.

 $Líneas totales horizontales de escaneo = 750$ 

 $Pixeles (vertices) por cada línea de escaneo horizontal =  $1280$$ 

 $Líneas$  activas horizontales de escaneo = 720

 $#pixels$  totales

 $=$  pixeles (verticales) por líneas de escaneo horizontal  $\times$  líneas activas horizontales de escaneo

$$
\#pixels = 1280 \times 720
$$

$$
\#pixels_{luminancia} = 921600 \left[ \frac{pixels}{images} \right]
$$

$$
\#pixels_{crominancia \, CB\&CR} = \frac{921600 \left[ \frac{pixels}{imagen} \right]}{2}
$$

$$
\#pixels_{corminancia \, CB\&CR} = 460800 \left[ \frac{pixels}{images} \right]
$$
\n
$$
\#pixels_{color} = 921600 \left[ \frac{pixels}{images} \right] + 460800 \left[ \frac{pixels}{images} \right]
$$
\n
$$
\#pixels_{color} = 1382400 \left[ \frac{pixels}{images} \right]
$$

Cantidad de pixeles en un segundo = #pixeles  $\times$  tramas en un segundo

$$
Cantidad de pixels en un segundo = 1382400 \left[ \frac{pixels}{imagen} \right] \times 30 \left[ \frac{imágenes}{s} \right]
$$

$$
Cantidad de pixels en un segundo = 41472000 \left[ \frac{pixels}{segundo} \right]
$$

$$
Velocidad de Transmisión = 41472000 \left[ \frac{pixels}{sequado} \right] \times 8 \left[ \frac{bits}{pixel} \right]
$$

$$
Velocidad de Transmisión = 331776000 \left[ \frac{bits}{segundo} \right]
$$

Velocidad de Transmisión $_{HD4:2:0}$  = 331,776[Mbps]

#### **3.2.4.3. Resolución 1920x1080 entrelazada Full HD**

*3.2.4.3.1. Método de Codificación 4:4:4*

Velocidad de transmisión de una imagen de alta definición en un esquema de muestreo 4:4:4, sin comprimir.

 $Líneas totales horizontales de escaneo =  $1125$$ 

 $Pixeles (vertices) por cada línea de escaneo horizontal = 1920$ 

 $Líneas$  activas horizontales de escaneo = 1080

#### #pixeles totales

 $=$  pixeles (verticales) por líneas de escaneo horizontal  $\times$  líneas activas horizontales de escaneo

$$
\#pixels = 1920 \times 1080
$$

$$
\#pixels_{monocromática} = 2073600 \left[ \frac{pixels}{imagen} \right]
$$

$$
\#pixels_{color} = 2073600 \left[ \frac{pixels}{imagen} \right] \times 3
$$

$$
\#pixels_{color} = 6220800 \left[ \frac{pixels}{image} \right]
$$

Cantidad de pixeles en un segundo = #pixeles  $\times$  tramas en un segundo

Cantidad de pixeles en un segundo = 6220800 $\left[\frac{pixels}{imagen}\right] \times 30$   $\left[$ imágenes  $\boldsymbol{S}$  $\mathsf{I}$ 

> Cantidad de pixeles en un segundo = 186624000  $\left[\frac{pixels}{scaling}\right]$  $\frac{1}{segundo}$

$$
Velocidad de Transmisión = 186624000 \left[ \frac{pixels}{segundo} \right] \times 8 \left[ \frac{bits}{pixel} \right]
$$

$$
Velocidad de Transmisión = 1492992000 \left[ \frac{bits}{segundo} \right]
$$

Velocidad de Transmisión $_{HD4:4:4} = 1,5[Gbps]$ 

*3.2.4.3.2. Método de Codificación 4:2:2*

Velocidad de transmisión de una imagen de alta definición en un esquema de muestreo 4:2:2.

 $Líneas totales horizontales de escaneo =  $1125$$ 

 $Pixeles (vertcales) por cada línea de escaneo horizontal = 1920$ 

#pixeles totales

 $=$  pixeles (verticales) por líneas de escaneo horizontal  $\times$  líneas activas horizontales de escaneo

$$
\#pixels = 1920 \times 1080
$$

$$
\#pixels_{luminancia} = 2073600 \left[ \frac{pixels}{imagen} \right]
$$

$$
\#pixels_{crominancia \, CB\&CR} = \frac{2073600 \left[ \frac{pixels}{imagen} \right]}{2}
$$

#pixeles $_{crominancia \, CB\&CR}=1036800 \left[\frac{pixels}{image} \right]$  $\frac{1}{\text{image n}}$ 

$$
\#pixels_{color} = 2073600 \left[ \frac{pixels}{imagen} \right] + 1036800 \left[ \frac{pixels}{imagen} \right] \times 2
$$

$$
\#pixels_{color} = 4147200 \left[ \frac{pixels}{imagen} \right]
$$

Cantidad de pixeles en un segundo  $=$  #pixeles  $\times$  tramas en un segundo

Cantidad de pixeles en un segundo = 4147200 $\left[\frac{pixels}{imagen}\right] \times 30$   $\left[$ imágenes  $\boldsymbol{S}$  $\mathsf{I}$ 

Cantidad de pixeles en un segundo = 124416000  $\boxed{\frac{pixels}{scaling}}$  $\frac{1}{segundo}$ 

$$
Velocidad de Transmisión = 124416000 \left[ \frac{pixels}{sequndo} \right] \times 8 \left[ \frac{bits}{pixel} \right]
$$

$$
Velocidad de Transmisión = 995328000 \left[ \frac{bits}{segundo} \right]
$$

$$
Velocidad de Transmisión_{HD4:2:2} = 1[Gbps]
$$

Velocidad de transmisión de una imagen de alta definición en un esquema de muestreo 4:2:0.

 $Líneas totales horizontales de escaneo = 1125$ 

 $Pixeles (verticales) por cada línea de escaneo horizontal = 1920$ 

 $Líneas$  activas horizontales de escaneo = 1080

#pixeles totales

 $=$  pixeles (verticales) por líneas de escaneo horizontal  $\times$  líneas activas horizontales de escaneo

# $pixels = 1920 \times 1080$ 

$$
\#pixels_{luminancia} = 2073600 \left[ \frac{pixels}{imagen} \right]
$$

$$
\#pixels_{crominancia \; CB\&CR} = \frac{2073600 \left[ \frac{pixels}{imagen} \right]}{2}
$$

#pixeles $_{crominancia \, CB\&CR}=1036800 \left[\frac{pixels}{image} \right]$  $\frac{1}{\text{image}}$ 

$$
\#pixels_{color} = 2073600 \left[ \frac{pixels}{imagen} \right] + 1036800 \left[ \frac{pixels}{imagen} \right]
$$

$$
\#pixels_{color} = 3110400 \left[ \frac{pixels}{imagen} \right]
$$

Cantidad de pixeles en un segundo = #pixeles  $\times$  tramas en un segundo

Cantidad de pixeles en un segundo = 3110400 $\left[\frac{pixels}{imagen}\right] \times 30$   $\left[$ imágenes  $\boldsymbol{S}$  $\mathsf{I}$ 

$$
Cantidad de pixels en un segundo = 93312000 \left[ \frac{pixels}{segundo} \right]
$$
\n
$$
Velocidad de Transmisión = 93312000 \left[ \frac{pixels}{segundo} \right] \times 8 \left[ \frac{bits}{pixel} \right]
$$

$$
Velocidad de Transmisión = 746496000 \left[ \frac{bits}{segundo} \right]
$$

|                   |                       |                | Velocidad de Transmisión     |                              |                              |  |  |
|-------------------|-----------------------|----------------|------------------------------|------------------------------|------------------------------|--|--|
|                   | Definición Resolución | <b>Escaneo</b> | <b>Sub-Muestreo</b><br>4:4:4 | <b>Sub-Muestreo</b><br>4:2:2 | <b>Sub-Muestreo</b><br>4:2:0 |  |  |
| SD <sup>124</sup> | 720X480               |                | Entrelazado   248,832 Mbps   | 165,888 Mbps                 | 124,416 Mbps                 |  |  |
| HD                | 1280X720              | Progresivo     | 663,552 Mbps                 | 442,368 Mbps                 | 331,776 Mbps                 |  |  |
| HD                | 1920X1080             | Entrelazado    | 1492,992 Mbps                | 995,328 Mbps                 | 746,496 Mbps                 |  |  |

Velocidad de Transmisión $_{HD4:2:0}$  = 750[Mbps]

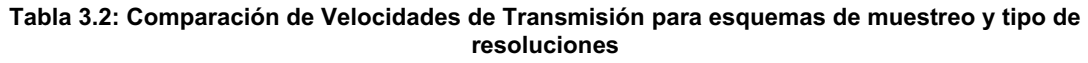

De la tabla 3.2., se pueden establecer varias relaciones entre las diferentes velocidades de transmisión como se muestra a continuación:

- Los sistemas en alta definición 1920X1080 ocupan 6 veces más volumen de datos que un sistema de definición estándar 720X480.
- Los sistemas de televisión que tienen un muestreo de 4:4:4, tienen una velocidad de transmisión correspondiente al doble del que tienen los sistemas de televisión que manejan muestreo 4:2:0.

Los valores de velocidad de transmisión que se obtuvieron en la tabla anterior, todavía no pueden ser transportados en el ancho de banda de un canal analógico de 6 MHz, ya que como se observa a continuación solo puede transportar hasta de velocidades de transmisión de 41 Mbps, como se demuestra con las siguientes ecuaciones

 $AB_{Canal\ Anal\'o aico}=6[MHz]$ 

<sup>&</sup>lt;sup>124</sup> SD: Standar Definition o Definición Estándar

$$
Velocidad_{se\|al} = \frac{AB_{canal\ analógica}}{(1+\alpha)}
$$

Factor de Roll Over<sup>125</sup> = $\alpha$ = 0,15

$$
Velocidad_{se\|\alpha l\,256QAM} = \frac{6[MHz]}{(1+0.15)}
$$

Velocidad<sub>señal 256QAM</sub> = 6[MHz] (1,15)

$$
Velocidad_{se\|al\,256QAM}=5,2174[MHz]
$$

 $Velocidad_{tx\, brute\,256QAM} = Velocidad_{señal\,256QAM} \times log_2 M$ 

 $M =$ número de niveles = 256

 $Velocidad_{tx~bruta~2560AM} = 5,2174[MHz] \times 8[bits]$ 

 $Velocidad_{tx\,brute\,2560AM} = 41,739[Mbits]$ 

Velocidad<sub>tx neta</sub> 2560AM = Velocidad<sub>tx bruta</sub> 2560AM  $\times$  Codificador RS<sub>(204.188)</sub>

$$
Velocidad_{tx\text{ neta 256QAM}} = 41,739 \text{[Mbps]} \times \frac{188}{204}
$$

 $Velocidad_{tx \text{ neta 256QAM}} = 38,465[Mbps]$ 

En la ecuación precedente se observa que la velocidad de transmisión bruta que puede transmitirse en el ancho de banda del canal analógico de 6 MHz es 41,739 Mbps y la velocidad de transmisión neta es 38,465 MHz, por lo que de la tabla 3.1. se puede apreciar que un canal digital en definición estándar no puede ser transportado por un canal analógico de 6 MHz, ni siquiera utilizando el método de muestreo 4:2:0 que permite algo de compresión en relación al método de

<sup>&</sup>lt;sup>125</sup> Es la relación entre el exceso de ancho de banda de una señal con la frecuencia de Nyquist. A su vez para determinar el exceso de ancho de banda se saca la diferencia entre el ancho de banda absoluto de la señal y la frecuencia de Nyquist.

muestreo 4:4:4, y mucho peor un canal de alta definición que tiene velocidades de transmisión de entre 331,776 Mbps y 1492,992 Mbps, según la resolución utilizada y el tipo de muestreo utilizado. Por este motivo es necesario utilizar métodos especializados de compresión de video para reducir aún más la velocidad de transmisión de un canal de definición estándar y de alta definición y que pueda ser transmitida a través del ancho de banda de un canal analógico de 6 MHz. En los sistemas actuales de televisión se ha conseguido reducir la velocidad de transmisión de un canal digital de alta definición hasta los 19,3 Mbps, por lo que en un canal analógico de 6 MHz se pueden transmitir 2 canales digitales de HD y hasta 8 canales digitales de definición estándar, por lo que un canal de alta definición con los métodos de compresión actuales ha logrado reducirse en una relación de hasta 77:1.

> Velocidad de transmisión de un canal digital HD sin compresión  $= 1492.992[Mbps]$

Velocidad de transmisión de un canal digital HD comprimido =  $19,3$ [Mbps]

$$
Relación de Compresión = \frac{1492,992[Mbps]}{19,3[Mbps]} = \frac{77,357}{1}
$$

# **3.3. REDISEÑO DE LAS CABECERAS DE LAS CIUDADES DE QUITO Y GUAYAQUIL.**

Una vez que se ha analizado la potencial expansión de la grilla de canales de alta definición para Grupo TVCable, se proponen los requerimientos necesarios para el diseño de las cabeceras en las ciudades de Quito y Guayaquil. El diseño propuesto tomará en cuenta la ampliación de la grilla de canales de alta definición, la eliminación por completo de los canales analógicos, la reasignación del espectro de frecuencias, el equipamiento requerido faltante, el diseño del enlace redundante y la configuración básica de los equipos que permitirán la redundancia del enlace.

Además cabe indicar que cada una de las fases del diseño serán tratadas una solo vez, ya que las mismas consideraciones se han realizado para el headend de Quito, como para el headend de Guayaquil.

## **3.3.1. AMPLIACIÓN DE LA GRILLA DE CANALES DE ALTA DEFINICIÓN.**

En el capítulo anterior se analizó con gran detalle los canales de alta definición que están disponibles para América Latina, Sudamérica y con más precisión para el Ecuador.

Como conclusión de este análisis se pudo determinar que la grilla completa de canales para Sudamérica la conforman 48 canales como se observa en la tabla 3.3. En este listado no se consideran los canales de alta definición que tienen firmados contratos de exclusividad o que son propiedad de empresas que brindan servicios de televisión por satélite como es el caso de DirecTV o SKY para la región, ya que como es obvio por estas restricciones no sería posible tener las señales de estos canales.

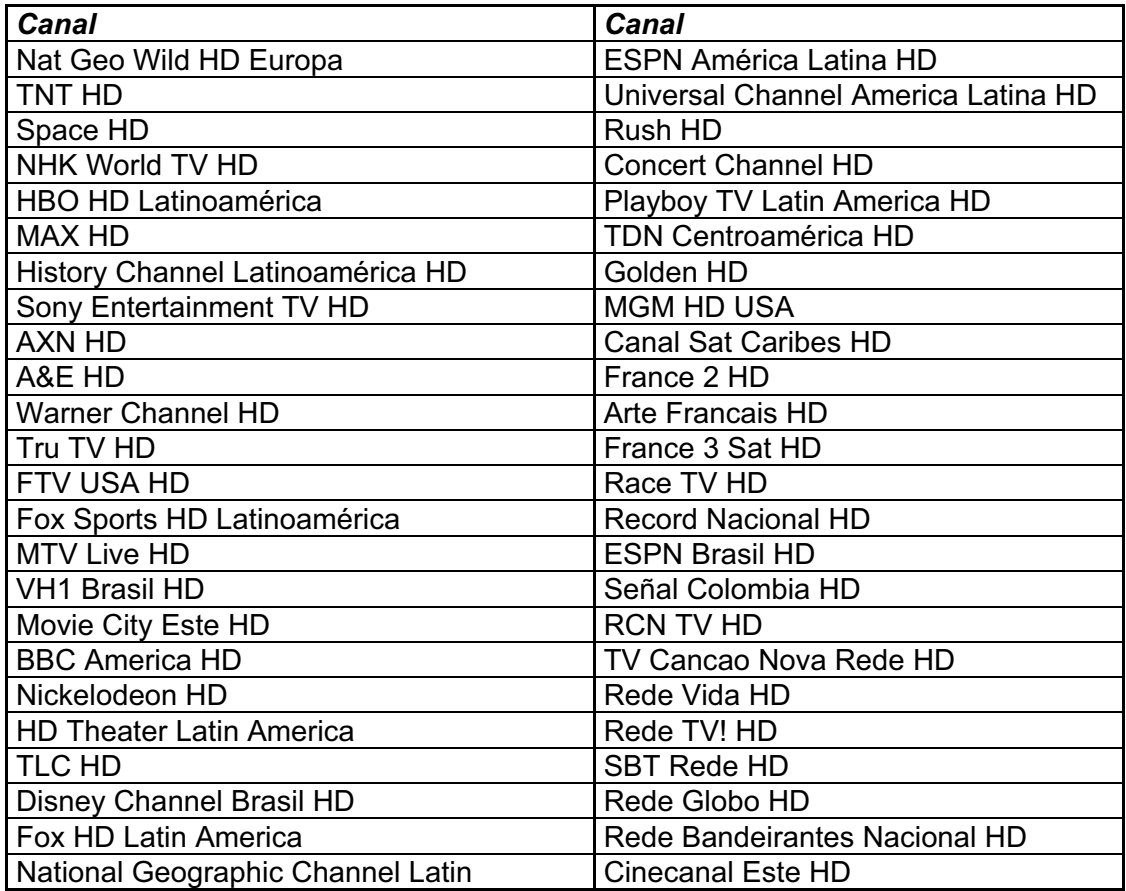

America HD

**Tabla 3.3: Grilla Completa de Canales de Alta Definición en Sudamérica**

De todos los canales de alta definición que se muestran en la tabla 3.3. existen algunos que no se los considerará para incluirlos en la grilla de canales que Grupo TVCable planea comercializar. Esto técnicamente se sustenta en el hecho de que estos canales no se encuentran en los satélites a los que las antenas que posee Grupo TVCable apuntan.

| <b>Satélites</b> |
|------------------|
| Intelsat 11      |
| Intelsat 9       |
| NSS-806          |
| Intelsat 805     |
| Hispasat 1C      |
| Satmex 5         |

**Tabla 3.4: Satélites a los que apuntan las antenas de Grupo TVCable**

Ya que de los 48 canales de alta definición disponibles en Sudamérica, 35 canales se encuentran disponibles en los satélites de los que Grupo TVCable obtiene su señal, por lo que se incrementarán en 11 canales (en la práctica) a los 24 canales de alta definición que conforman la grilla HD actual tal como se observa en la tabla , pero se considerará un aumento posible hasta fin de año de 5 canales de alta definición adicionales, por lo que se considerará un número de 16 canales de alta definición que se añadirán a la grilla actual de canales HD.

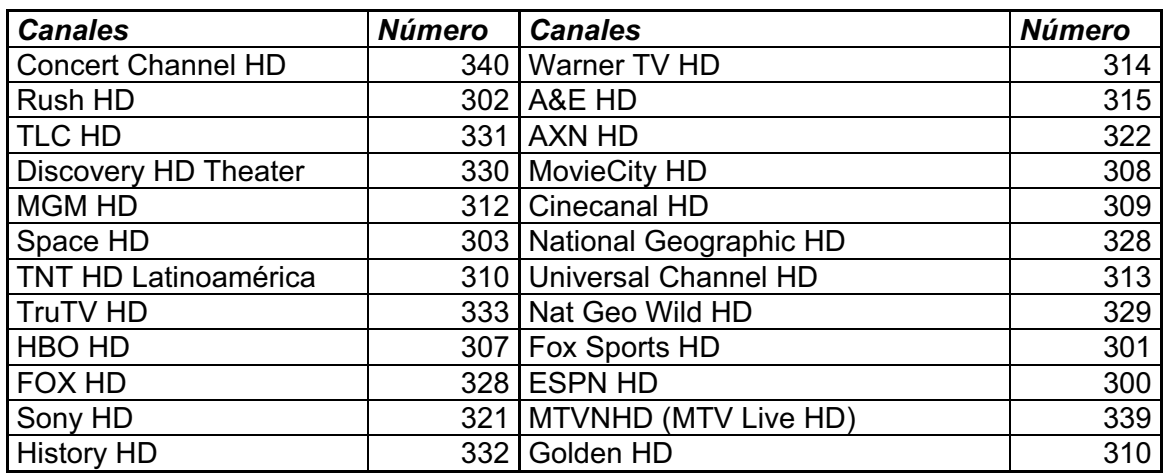

**Tabla 3.5: Grilla Actual de Canales de Alta Definición que ofrece Grupo TVCable [2]**

Como se dijo anteriormente a los canales que se encuentran en la tabla 3.5., se ha considerado agregar 5 canales más para realizar el diseño, estos canales estarán ya disponibles en los satélites hasta fin de año. Como es el caso de Azteca Internacional HD, Azteca Novelas HD, Comedy Central HD, Trace Sports HD, entre otros.

| <b>Canales</b>                 | <b>Canales</b>              |
|--------------------------------|-----------------------------|
| Playboy TV HD                  | <b>TDN Centroamérica HD</b> |
| <b>ESPN Brasil HD</b>          | NHK World TV HD             |
| <b>Disney Channel HD</b>       | Señal Colombia HD           |
| <b>MAX HD</b>                  | <b>RCN TV HD</b>            |
| VH <sub>1</sub> H <sub>D</sub> | TV Cancao Nova Rede HD      |
| Nickelodeon HD                 | Azteca Internacional HD     |
| Azteca Novelas HD              | Comedy Central HD           |
| <b>Trace Sports HD</b>         |                             |

**Tabla 3.6: Canales que se planea agregar a la grilla de canales**

## **3.3.2. REASIGNACIÓN DE ESPECTRO DE FRECUENCIA DE GRUPO TVCABLE [27], [28], [29], [30]**

Antes de iniciar con la descripción de la distribución actual del espectro de frecuencia para Grupo TVCable, se puntualizarán ciertas definiciones necesarias.

Como se explicó en el primer capítulo el rango de operación del canal de downstream que maneja Grupo TVCable va desde 54 MHz a 864 MHz, mientras que el canal de upstream va desde 4 MHz a 47 MHz. Para analizar los requerimientos asociados a la televisión analizaremos en primer lugar el canal de downstream.

El canal de downstream que maneja Grupo TVCable tiene un ancho de banda de 810 MHz, entre 54 MHz en su límite inferior y 864 MHz en su límite superior, si relacionamos este ancho de banda con el ancho de banda de un canal analógico de 6 MHz, nos da como resultado 135 canales para el downstream.

 $AB_{downstream} = 864[MHz] - 54[MHz]$ 

 $AB_{downstream} = 810[MHz]$
$$
AB_{canal\,analógico} = 6[MHz]
$$

#canales =  $\frac{AB_{downstream}}{AB}$  $AB_{\emph{canal}}$  analógico

$$
\#canales = \frac{810[MHz]}{6[MHz]}
$$

 $\#canales = 135[canales]$ 

En base a este cálculo se pueden relacionar la cantidad de canales analógicos, la cantidad de canales digitales en definición estándar y la cantidad de canales de televisión en alta definición que se pueden tener en el ancho de banda de 810 MHz.

La Asociación de Equipos Electrónicos de Consumo o CEA<sup>126</sup> el estándar conocido como CEA-542-C<sup>127</sup> para la asignación de los diferentes canales de TV, a las portadoras de frecuencia en el espectro de la red de cable. Este estándar está formado por 3 tipos de asignaciones de frecuencias: Asignación Estándar, IRC y HRC.

## **3.3.2.1. Estándar (STD) [27], [28], [29]**

Esta asignación de frecuencias se basa en el sistema estándar de asignación de frecuencias para las señales de televisión abierta, para el presente diseño utilizamos el esquema estándar de asignación de frecuencias.

| Designación de la<br><b>Banda</b> | Designación de Canal |                        | Portadora de Luminancia |  |      |
|-----------------------------------|----------------------|------------------------|-------------------------|--|------|
|                                   |                      | EIA/NCTA   Tradicional | Estándar   HRC          |  | IRC. |
| <b>Banda T</b>                    |                      | T-7                    |                         |  |      |
|                                   |                      | T-8                    | 13                      |  |      |
|                                   |                      | T-9                    | 19                      |  |      |
|                                   |                      | T-10                   | 25                      |  |      |
|                                   |                      | T-11                   | 31                      |  |      |

<sup>&</sup>lt;sup>126</sup> CEA: Consumer Electronics Association o Asociación de Empresas que fabrican equipos electrónicos, es una organización estadounidense que se encarga de la estandarización y la distribución del equipamiento electrónico en los Estados Unidos.

 $127$  CEA-542C es el estándar que define los diferentes métodos de asignación de canales que se utilizan en los Estados Unidos para las redes de televisión por cable.

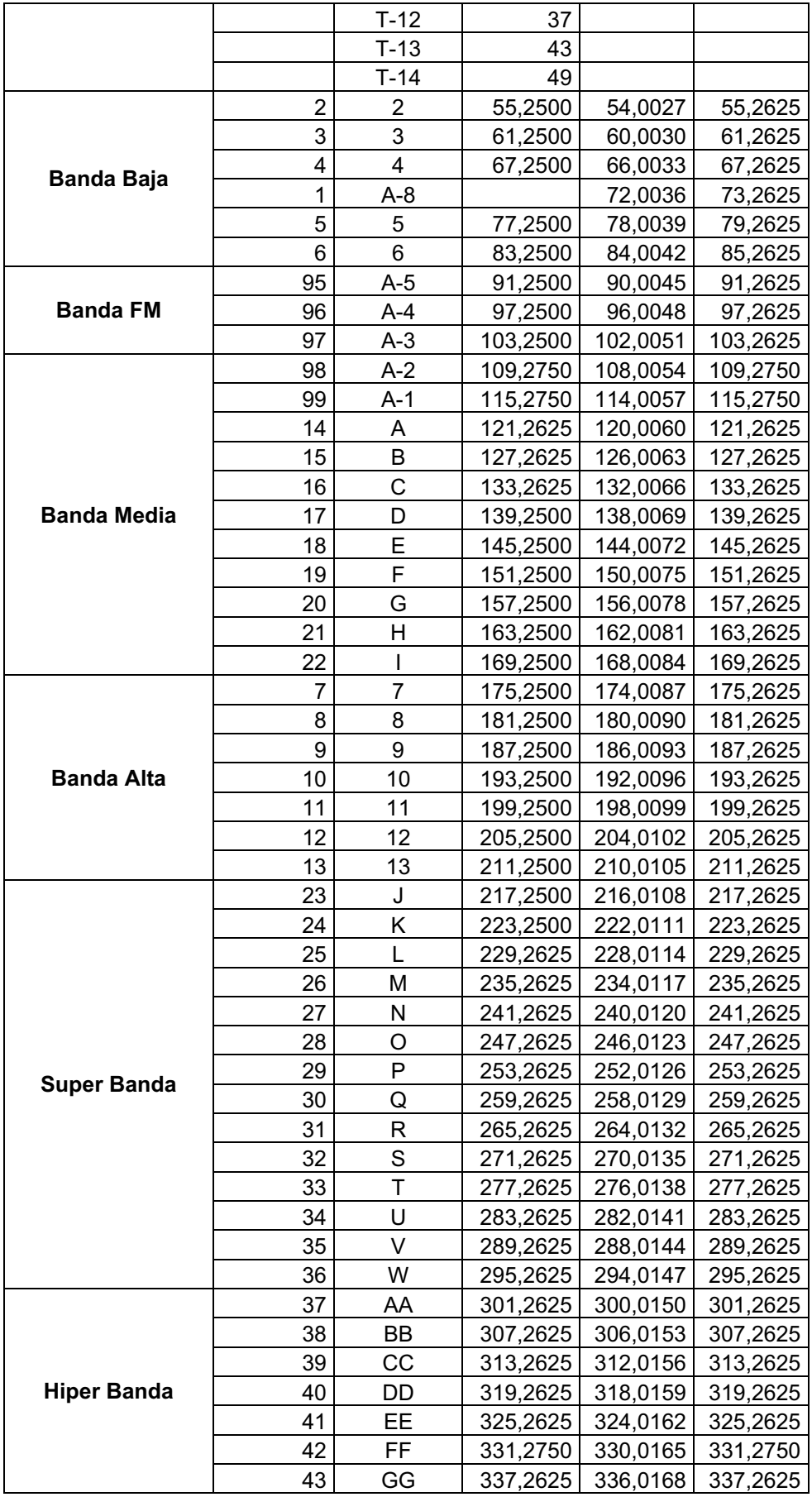

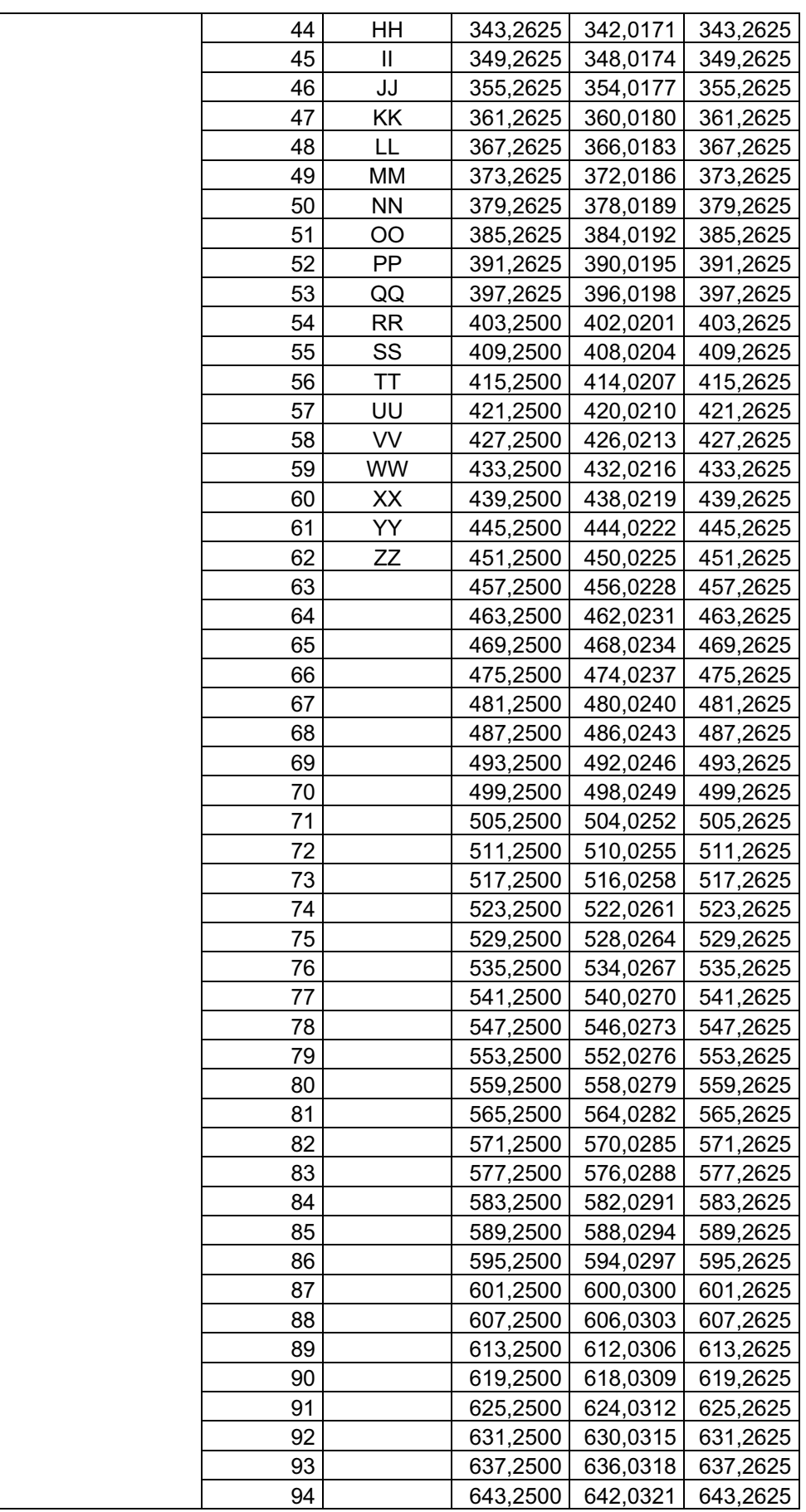

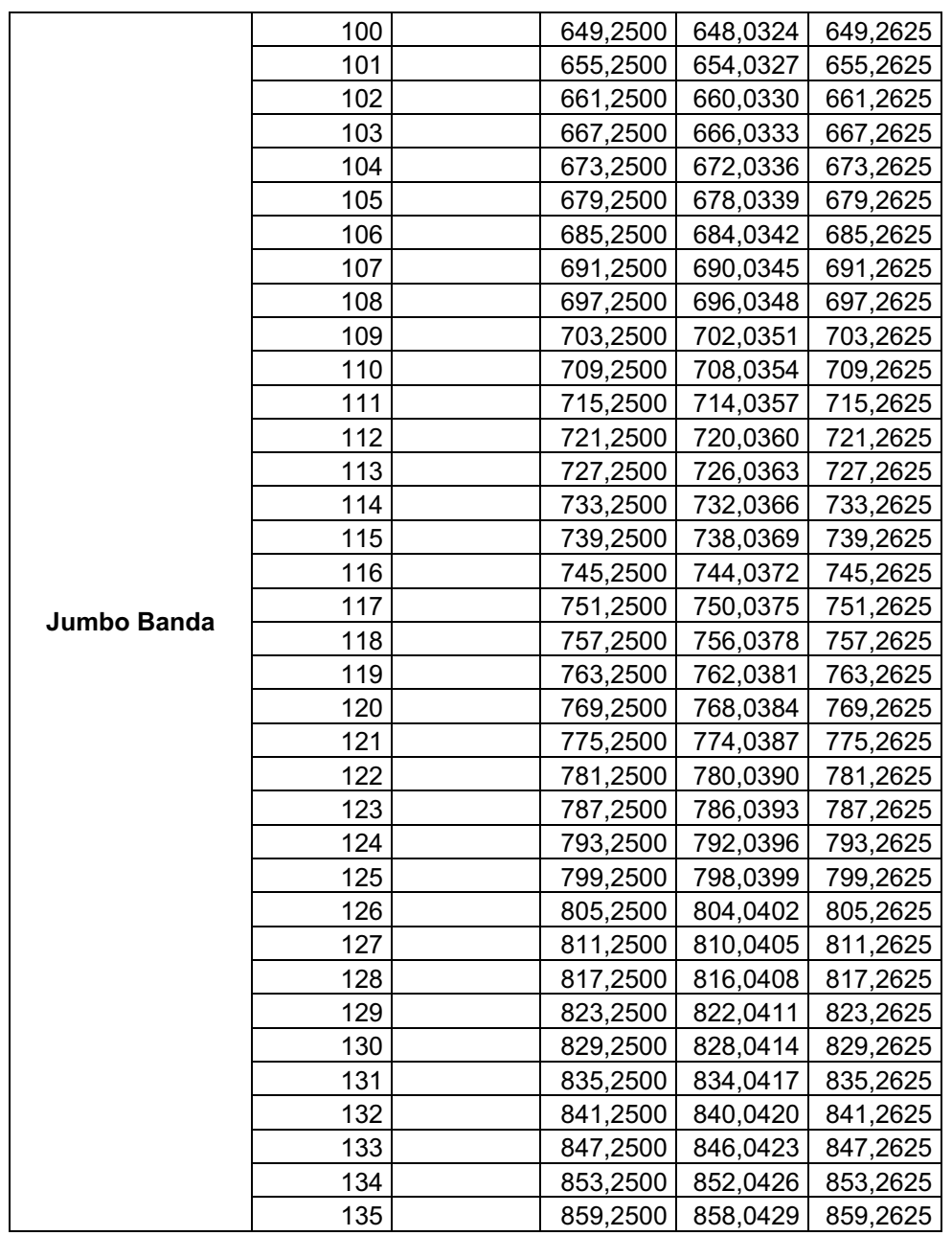

**Tabla 3.7: Estándares de Asignación de Canales en un sistema de Televisión por Cable [27], [28], [29]**

En la tabla 3.7. se puede observar cual es la asignación de cada canal y su portadora. Cabe indicar que la frecuencia de portadora de cada canal es igual a la portadora de la señal de luminancia para un canal analógico de 6 MHz, como se observa en la figura 3.16.

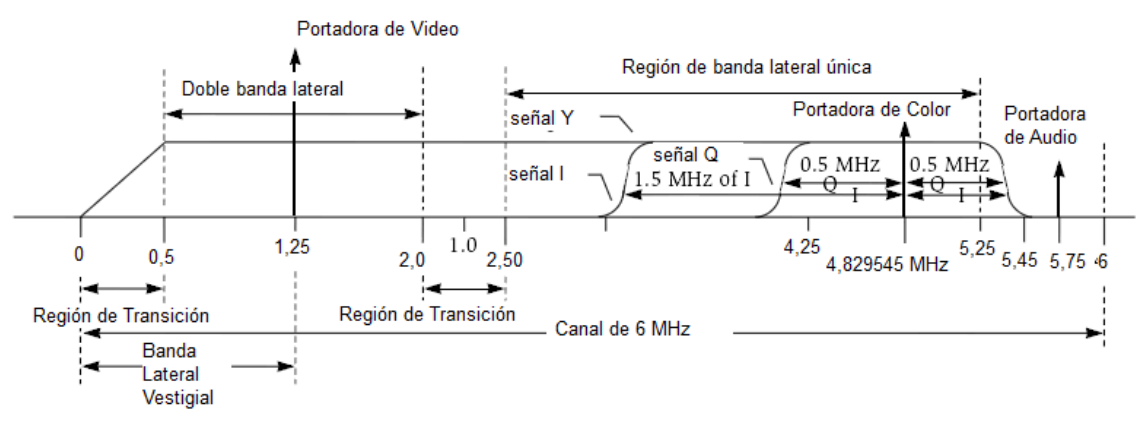

**Figura 3.15: Canal Analógico [6]**

#### **3.3.2.2. Portadoras Relacionadas Armónicamente (HRC) [31]**

Es un estándar para la asignación de frecuencia, en el que todas las portadoras de frecuencia tienen una relación de un decrecimiento armónico de alrededor de 1,25 MHz menos en relación al método estándar de asignación, excepto los canales 5 y 6 que son 0,75 MHz mayores que lo usual. La ventaja que presenta sobre el método estándar es que mejora el desempeño del sistema al reducir el beat en la transmisión. En la tabla 3.6 se muestra la asignación de las frecuencias y los canales.

#### **3.3.2.3. Portadoras Relacionadas Incrementalmente (IRC) [32]**

Es otro estándar para la asignación de frecuencias, en la que las portadoras tienen una relación fija de 12,5 KHz más que el valor de la portadora en el método estándar. En la tabla 3.7. se muestra la asignación de las frecuencias y canales.

Cabe indicar que los canales a los que se hace referencia en las tablas anteriormente indicadas, no corresponden a los canales que se sintonizan en los decodificadores, y que ven los suscriptores. Por el contrario es una forma universal de identificar al canal. La asignación de los canales que sintoniza el cliente en el decodificador la realiza localmente Grupo TVCable.

#### **3.3.2.4. Descripción de Espectro de Frecuencia Actual [2]**

En un principio cuando Grupo TVCable utilizaba un esquema puramente analógico podía albergar hasta un total de 100 canales analógicos con un ancho de banda de 6 MHz cada uno, el resto de canales eran en unos casos reservados y en otros utilizados para fines relacionados a los otros servicios que proveía Grupo TVCable, tales como portadoras analógicas para la calibración de la planta externa, y portadoras digitales de Internet para downstream. Por el lado del canal de upstream se tendrán portadores de recolección de compras y sintonía, además de portadoras digitales de Internet de upstream.

#### *3.3.2.4.1. Situación Actual*

Actualmente el Grupo TVCable provee servicios de televisión analógica, televisión digital en definición estándar, televisión digital en alta definición, además de los servicios de Internet y telefonía, por lo que el plan de frecuencias está definido en base a estos requerimientos:

- $\bullet$  24 canales digitales en alta definición
- $\bullet$  150 canales digitales en definición estándar
- $\bullet$  65 canales analógicos
- Servicios IP Internet y Telefonía

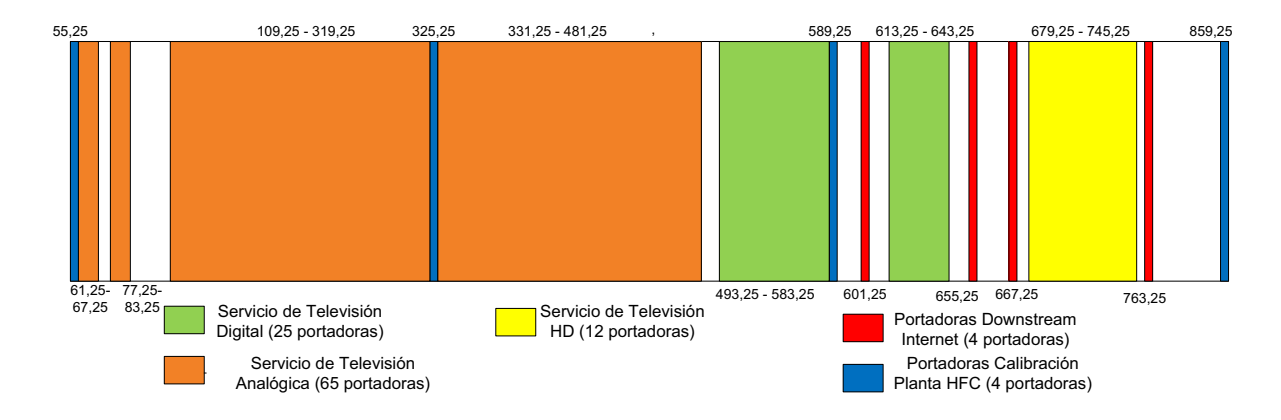

**Figura 3.16: Plan de Frecuencias Actualmente Utilizado [2]**

En relación a los requerimientos se tiene lo siguiente:

• Como se indicó anteriormente un canal digital de alta definición tiene, en promedio una tasa de transmisión de 19 Mbps, por lo que se podría poner dos canales digitales de alta definición por portadora (o por cada canal analógico de 6 MHz), es decir para los 24 que actualmente se están ofreciendo se necesitarán 12 portadoras y un ancho de banda de 72 MHz.

- En relación a los canales digitales de definición estándar, también se indicó que la velocidad de transmisión de un canal en alta definición es el triple de un canal de definición estándar, por lo que 6 canales digitales en definición estándar se pueden asignar a una portadora. En base a esto se necesitará para la transmisión de 150 canales, 25 portadoras<sup>128</sup> o un ancho de banda de 150 MHz.
- Para los 65 canales analógicos, se necesitará una portadora por canal, por lo que se necesitarán 65 portadoras o 390 MHz, para la transmisión de este servicio de televisión.
- " Finalmente se utilizarán portadoras para otros fines, tales como la calibración de la planta que por lo general son 4 portadoras y 3 portadoras digitales para downstream de Internet.

Cabe indicar que se debe tomar en cuenta un ancho de banda considerado para expansión, con el objetivo de representar correctamente el plan de frecuencia, este porcentaje considerado para la migración suele ser en términos generales el 20%.

$$
AB_{utilizado \ Plan\ Frecuencias} = \left(AB_{TV\ HD} + AB_{TV\ SD} + AB_{Analog} + AB_{servicios IP}\right) \times 1.2
$$

 $AB_{utilzado Plan Frecuencias} = (72[MHz] + 150[MHz] + 390[MHz] + 42[MHz]) \times 1,2$ 

 $AB_{utilizado\ Plan\ Frecuencias} = 654 \ [MHz] \times 1.2$ 

$$
AB_{utilizado\ Plan\ Frecuencias} = 784.8\ [MHz]
$$

El resto del ancho de banda faltante corresponde a espacio para crecimiento y para otros tipos de servicios.

<sup>&</sup>lt;sup>128</sup> Portadora: Es un término que se aplica en modulación. La función principal de la onda portadora es adecuar a la señal de información o modulante para que se pueda transmitir al espacio o por otros medios a través del espectro electromagnético. En el caso de las redes de cables varias portadoras permiten transmitir la información de varios canales de televisión a través de la red de cable.

#### **3.3.2.5. Nuevo plan de frecuencias propuesto**

La propuesta para la redistribución del espectro de frecuencias se la ha realizado en base a la necesidad de aumentar la oferta de canales de alta definición a nuestros suscriptores, y de esta manera poder convertirse en la empresa líder en el mercado ecuatoriano en ofrecer contenidos de alta definición. Esto trae como consecuencia la necesidad de destinar mayor ancho de banda del que actualmente se destina para los servicios de televisión de alta definición. Este requerimiento de ancho de banda, obliga a que definitivamente se deje de lado los servicios de televisión analógica, que en la práctica no tiene suscriptores, pero seguía ocupando una parte importante del espectro de frecuencias de Grupo TVCable.

En base a lo anteriormente explicado el espectro de frecuencias debe cumplir los siguientes requerimientos:

- " 40 canales digitales en alta definición (se establecen 35 canales de la grilla propuesta más 5 canales que estarán al aire hasta fin de año)
- $\bullet$  180 canales digitales en definición estándar

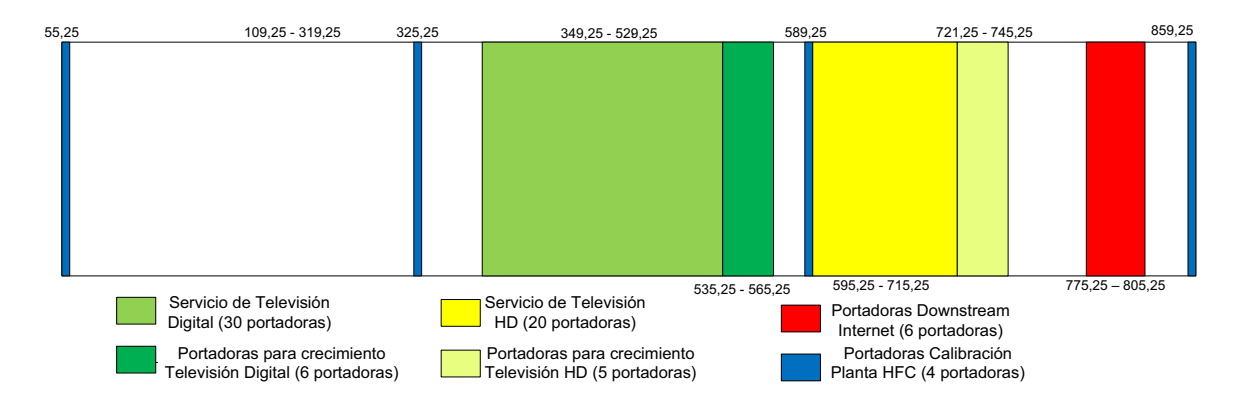

Servicios IP Internet y Telefonía

**Figura 3.17: Plan de Frecuencias Propuesto**

Como se ve para el nuevo plan de frecuencias se duplica prácticamente la cantidad de canales de alta definición, y se elimina del espectro los canales analógicos, en relación a esto se puede esbozar el siguiente plan:

- " De lo analizado en el capítulo anterior, se tienen 35 canales de televisión en alta definición disponibles para Sudamérica, además de 5 canales más que estarán disponibles hasta fin de año. Por lo que se considera 40 canales en HD, con lo que se requerirán 20 portadoras o 120 MHz del espectro de frecuencias disponibles, además se añadirá espectro previsto para crecimiento a largo plazo.
- En relación a los canales digitales de definición estándar no se ha realizado ninguna modificación en relación al esquema actual, por lo que se necesitará para la transmisión de 180 canales, 30 portadoras o un ancho de banda de 180 MHz.
- " Finalmente se utilizarán portadoras para otros fines, tales como la calibración de la planta que por lo general son 4 portadoras y 6 portadoras digitales para downstream de Internet, con un requerimiento de ancho de banda de 60 MHz.

$$
AB_{utilizado\ Nuevo\ Plan\ Frecuencias} = (AB_{TV\ HD} + AB_{TV\ SD} + AB_{servicios\ IP})
$$

 $AB_{utilizado\,Nuevo\,Plan\,Frecuencias} = (120[MHz] + 180[MHz] + 60[MHz])$ 

 $AB_{utilizado\ Nueva\ Plan\ Frecuencias}= 360 \; [MHz]$ 

Si utilizamos el criterio de agregar un 20% de requerimiento de ancho de banda para crecimiento se

 $AB_{utilizado\;Nuevo\;Plan\;Frecuencias}=360\;[MHz]\times1.2$ 

 $AB_{utilizado\;Nuevo\;Plan\;Frecuencias}=432\;[MHz]$ 

Al relacionar el plan de frecuencias actual y el plan de frecuencias que se propone, se observa que el servicio de televisión analógica era el que más ancho de banda consumía, ya que con solo 65 canales analógicos se ocupaban 65 portadoras, correspondientes a 390 MHz del espectro. Mientras que al aumentar 65 canales en HD (en un futuro) solo se adicionan 33 portadoras, correspondiente a un ancho de banda de 180 MHz del espectro de frecuencia.

Por lo que se optimizaría en un 50% el ancho de banda que utilizaba el servicio de televisión analógica

## **3.3.3. EQUIPAMIENTO NECESARIO PARA AMPLIACIÓN DE GRILLA DE CANALES HD Y PARA REALIZAR REDUNDANCIA DEL SERVICIO**

Como se analizó en el capítulo 1 el esquema para cada canal de televisión de alta definición es el que se muestra en la figura 1.11. El mismo que consta de un receptor satelital por canal en alta definición, un switch concentrador que me permita conectar una sola interfaz al equipo multiplexor, del cual saldrá una interfaz RF para la combinación con el resto de señales de TV.

Esto se lo compara con el esquema que se tiene por ciudad para brindar los servicios de alta definición, que se muestra en la figura 3.19.

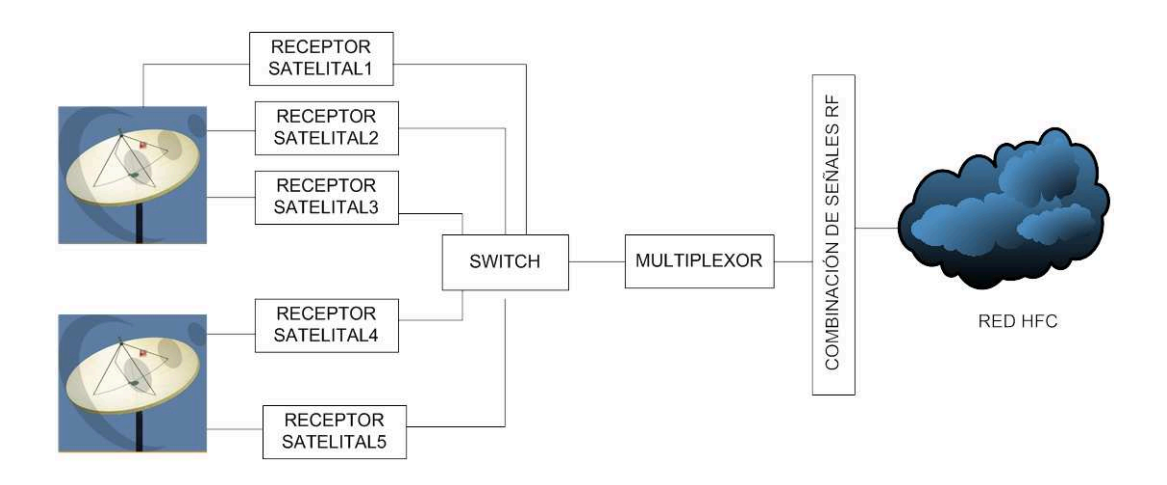

**Figura 3.18: Esquema de Red de Alta Definición por Ciudad**

Este esquema de red se tiene tanto en la ciudad de Quito, como en la ciudad de Guayaquil, la idea del presente proyecto es proponer un esquema de redundancia entre las redes de las ciudades de Quito y Guayaquil, el mismo que permita optimizar los recursos en equipamiento, además de elevar la disponibilidad de los servicios de televisión de alta definición, en caso de alguna falla provocada por la recepción de la señal, ya sea en el receptor satelital o en la antena, o en algún elemento constitutivo de la misma como es el caso del LNB.

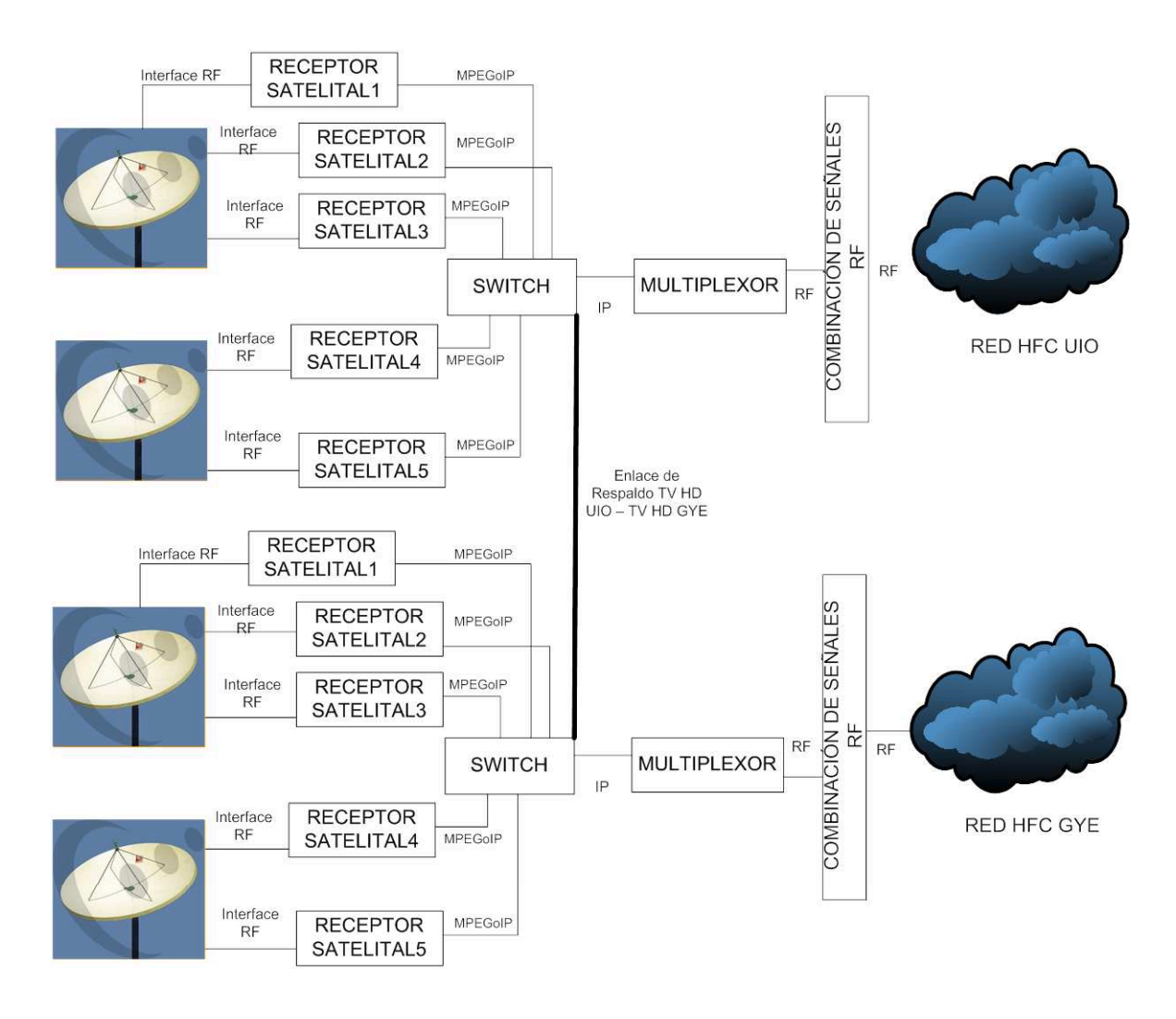

**Figura 3.19: Diseño de Sistema de Televisión de Alta Definición con enlace redundante UIO – GYE**

Como se puede apreciar en el esquema de la figura 3.20. lo que se propone es enlazar las dos cabeceras de Alta Definición, de tal manera que si se presenta un problema con el receptor satelital 5 de la ciudad de Quito, este servicio no se vería afectado para los suscriptores Quito, ya que al llegar el mismo servicio (canal) de alta definición por el receptor satelital 5 de Guayaquil, se podría enviar la señal de Guayaquil a Quito, a través del enlace entre las dos ciudades con lo que los suscriptores de Quito solo verían afectado su servicio durante el tiempo de conmutación de la señal.

De igual manera si se viera afectada la antena satelital A de la ciudad de Guayaquil, los clientes de dicha ciudad no verán afectados los canales de alta definición provenientes de los receptores 1, 2 y 3; ya que esta misma señal es

recibida en la ciudad de Quito y podrá ser enviada a Guayaquil a través del enlace entre las dos ciudades.

Esta propuesta es teórica ya que implica una adquisición completa de equipamiento para los nuevos canales tanto en Quito, como en Guayaquil, por lo que se propone adicionalmente realizar una reasignación de los canales de televisión en relación a los receptores satelitales.

Una vez establecido el esquema de diseño que se desea plantear, se realizará un análisis del equipamiento actual utilizado en la red de televisión de alta definición, para poder establecer, que otro equipamiento adicional se requeriría para llevar a cabo el proyecto.

## **3.3.3.1. Equipamiento Actual Utilizado por Grupo TVCable para proveer servicios de Alta Definición en las ciudades de Quito y Guayaquil**

Con el objetivo de optimizar los recursos tanto en equipamiento, como los recursos económicos, que permitirán llevar a la práctica el diseño planeado, se realiza una descripción del equipamiento utilizado actualmente para los sistemas de televisión de alta definición tanto en Quito, como en Guayaquil.

#### *3.3.3.1.1. Receptores Satelitales*

La selección de los receptores satelitales que se van a utilizar no es muy complicada, esto se debe a que en la mayoría de los casos el proveedor del servicio de alta definición es el que provee el receptor satelital una vez firmado el contrato de retransmisión de la señal, en otros casos se encarga de validar el receptor satelital que va a ser utilizado una vez firmado el contrato de transmisión de su programación y en otros casos simplemente envía un archivo de configuración una vez firmado el contrato de uso de los contenidos de alta definición con el proveedor.

Una característica importante a tomar en cuenta para seleccionar un receptor satelital, es que para manejar servicios de HDTV, este equipo debería soportar el método de compresión MPEG-4, ya que un servicio de alta definición al ocupar

mayor ancho de banda en relación a uno de definición estándar, necesita optimizarse este requerimiento (ancho de banda) de mejor manera y MPEG-2 no es suficiente.

A continuación se expone un cuadro de los tipos de receptores satelitales que se están usando, dependiendo del canal de alta definición que se está recibiendo.

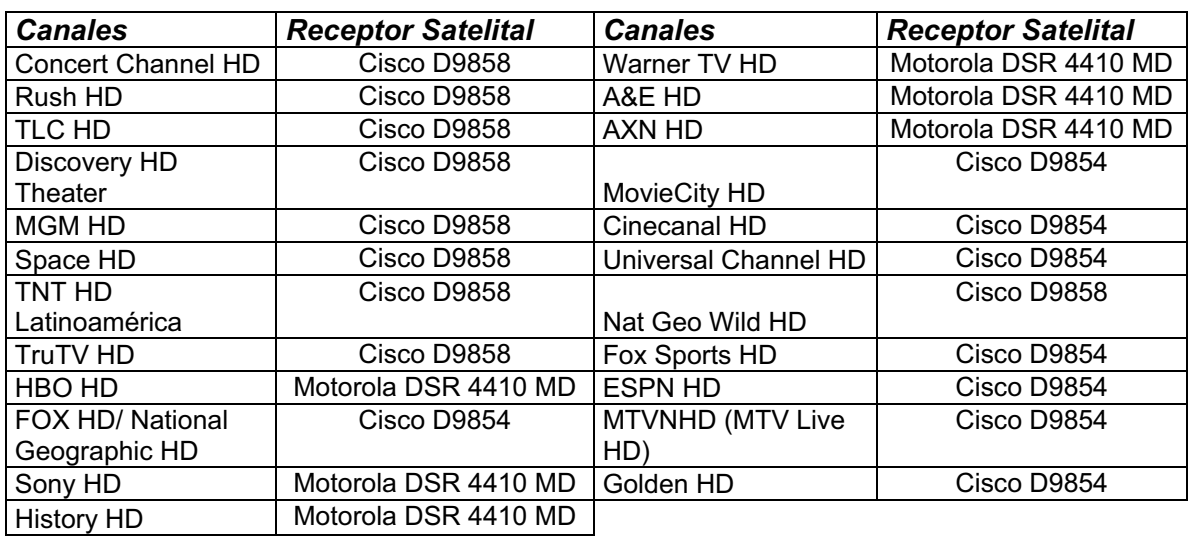

#### **Tabla 3.8: Receptores Satelitales Utilizados actualmente en Quito y Guayaquil [2]**

Cabe indicar que los mismos receptores se usan tanto en Quito como en Guayaquil.

#### *3.3.3.1.2. Switch para combinación de canales HD*

La función de los switches que se manejan actualmente es para la combinación de todas las señales de los canales de televisión en alta definición, en un formato MPEGoIP llamados SPTS´s o MPTS´s que provienen de los receptores satelitales y combinarlos en un flujo de transporte único que será enviado al equipo Multiplexor – Codificador.

El switch utilizado es un Switch CISCO Catalyst 2960S con 48 puertos 10/100/1000, que además dispone de dos puertos ópticos 10 GbE, para ciertas aplicaciones, que demandan un gran ancho de banda.

#### *3.3.3.1.3. Multiplexor-Codificador*

El multiplexor es el equipo que se encarga de cambiar el flujo de transporte IP que contiene la señal de todos los canales de alta definición, a varias salidas RF que constituyen las portadoras de los canales de TV, el equipo utilizado es un SEM (Smart Stream Encriptor Modulator) de marca Motorola, el mismo que permite sacar hasta 12 portadoras (señal digital 256 QAM), que justamente son las que se están utilizando al momento, ya que en cada portadora se pueden incluir dos canales de alta definición con lo que nos da 24 canales de alta definición.

#### *3.3.3.1.4. Análisis de Espacio Físico Ocupado Actualmente*

Al igual que en los otros casos el análisis es equivalente para Quito y Guayaquil, y el espacio físico necesario es de 2 racks para cada ciudad como se ve en la tabla 3.9

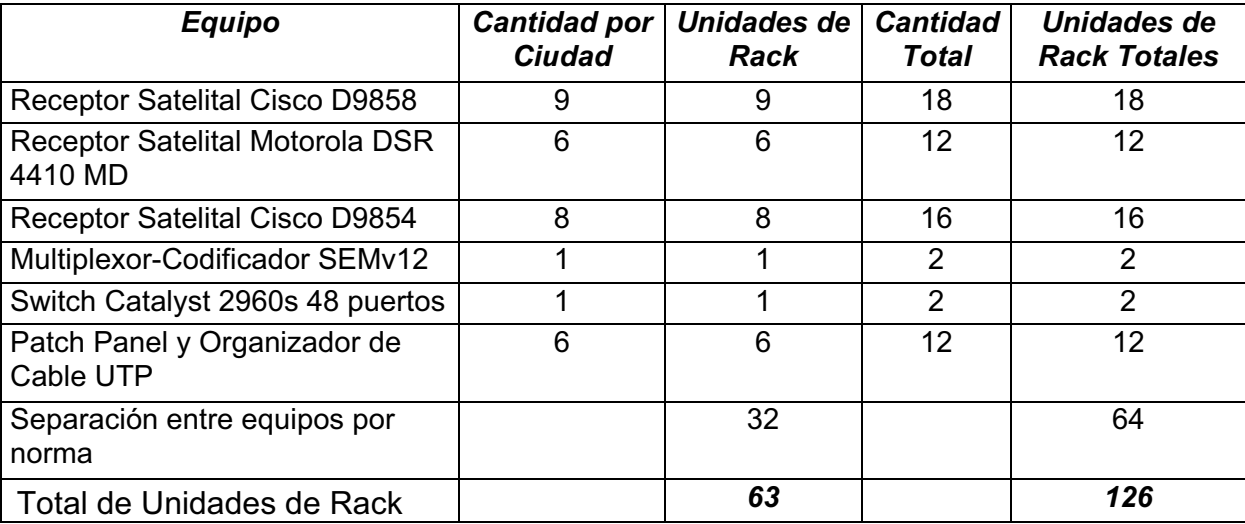

#### **Tabla 3.9: Equipamiento Actual Utilizado [2]**

El valor de 63 unidades de rack (RU) implica que se están utilizando 1,5 racks para todos los equipos involucrados en los sistemas de televisión de alta definición, por lo que en cada una de las dos ciudades se están separando 2 racks para los sistemas de televisión de Alta Definición.

## **3.3.3.2. Equipamiento Necesario para el Diseño y la ampliación de los servicios de Alta Definición**

Se procederá a realizar el análisis del equipamiento necesario faltante que requiere el diseño propuesto.

#### *3.3.3.2.1. Receptores Satelitales*

Como se indicó anteriormente se proyecta incrementar la grilla de canales de alta definición en 16 canales tanto para las ciudades de Quito como para Guayaquil. A diferencia del esquema que se tiene al momento de utilizar un receptor satelital por cada canal de alta definición, se propone realizar una reorganización de la forma como se reciben los canales. Todo esto se basa en los datos obtenidos en la tabla 2.43., que muestra la grilla disponible de canales de alta definición en el país relacionado con todos sus parámetros.

Cabe indicar que esta reorganización está ligada a dos factores fundamentalmente:

- Factibilidad Técnica: Se podrá recibir varios canales HD siempre y cuando estos se encuentren en un mismo satélite, pertenezcan a un mismo proveedor de contenido y estén asociado a un mismo transponder del satélite. Además que el receptor satelital que se utilice (validado por el proveedor) permita decodificar más de una señal de HD.
- " Aceptación del Proveedor del Contenido: La factibilidad técnica queda supeditada a la aceptación del proveedor de contenidos para realizar la recepción de más de un canal de alta definición en un solo receptor satelital.

Tomando en cuenta solo la factibilidad técnica se propone la siguiente reorganización:

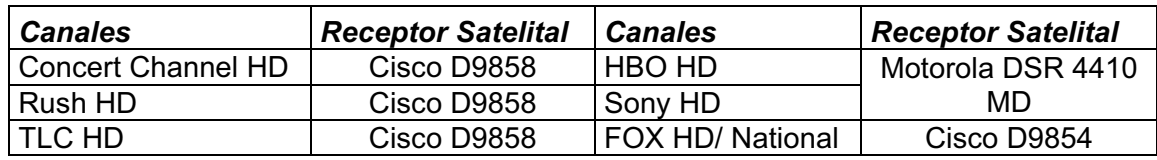

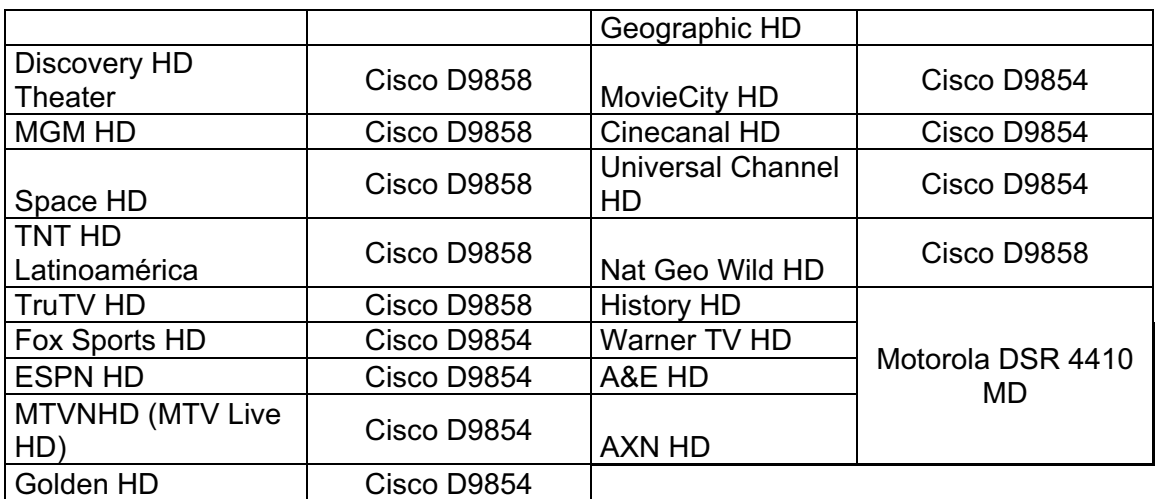

#### **Tabla 3.10: Reorganización de canales por receptor satelital**

En la tabla 3.10. se propone el nuevo esquema de reorganización para la recepción de los canales de televisión de alta definición, los únicos canales que cumplen con esta condición son los canales provistos por HBO Latin American Group, ya que son los únicos que utilizan el receptor Motorola DSR 4410 MD que permite la recepción de múltiples canales HD. Estos canales son recibidos por 2 receptores satelitales en dos grupos. En el primer receptor se puede recibir History, Warner A&E y AXN; mientras que en el otro grupo se podría recibir HBO y Sony.

Con lo que solo serían necesarios 19 receptores satelitales por ciudad en lugar de los 23 que en la actualidad se tienen, y se tendrían disponibles 4 receptores satelitales para la ampliación de la grilla de canales que se pretende.

Los requerimientos que exigen la ampliación de la grilla de canales HD, se muestra en la tabla 3.11., donde se observan que se necesitan 6 receptores Cisco D9854, 1 receptor Motorola DSR 4410MD, 5 receptores aún por definirse por su proveedor de contenido y 4 receptores de cualquier marca ya que son para canales cuya señal no es encriptada.

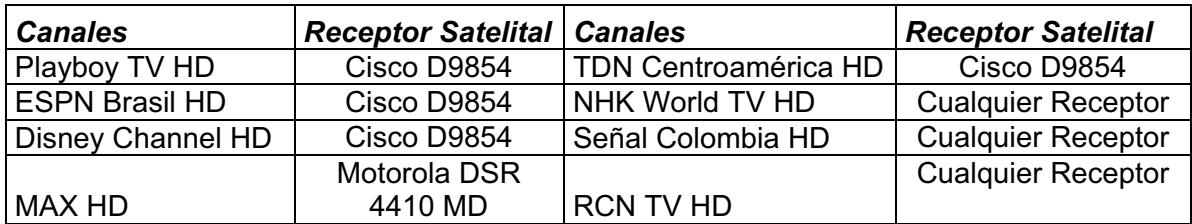

|                   | Cisco D9854          | TV Cancao Nova Rede  | <b>Cualquier Receptor</b> |
|-------------------|----------------------|----------------------|---------------------------|
| VH1 HD            |                      | <b>HD</b>            |                           |
|                   | Cisco D9854          | Azteca Internacional | <b>Por Definirse</b>      |
| Nickelodeon HD    |                      | <b>HD</b>            |                           |
| Azteca Novelas HD | <b>Por Definirse</b> | Comedy Central HD    | <b>Por Definirse</b>      |
| Trace Sports HD   | <b>Por Definirse</b> | Por definirse        | Por Definirse             |

**Tabla 3.11: Receptores Satelitales que se requieren para incremento de grilla de canales**

Con el objetivo de optimizar los recursos al máximo se propone que los nuevos canales de alta definición, tengan una redundancia parcial en lugar de una redundancia total como la propuesta para los canales HD actualmente distribuidos. Esta redundancia parcial hace referencia a que se receptaran ciertos canales HD en la ciudad de Quito y ciertos canales de HD en Guayaquil, y mediante el enlace redundante entre ambas ciudades todos los canales serán distribuidos a ambas ciudades.

En relación a la reorganización propuesta, a los requerimientos de ampliación de la grilla de canales de alta definición y a la optimización de recursos se muestra el requerimiento necesario de receptores satelitales para el proyecto.

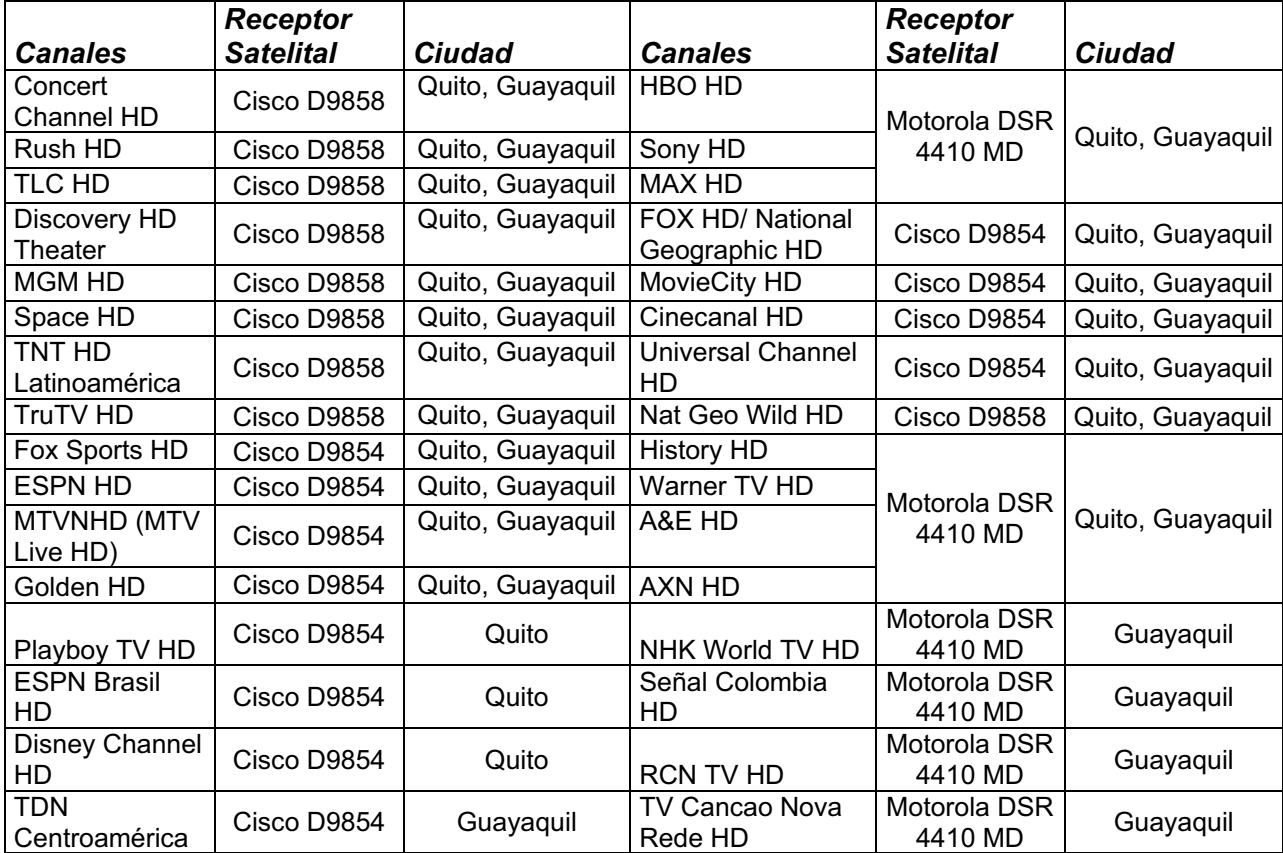

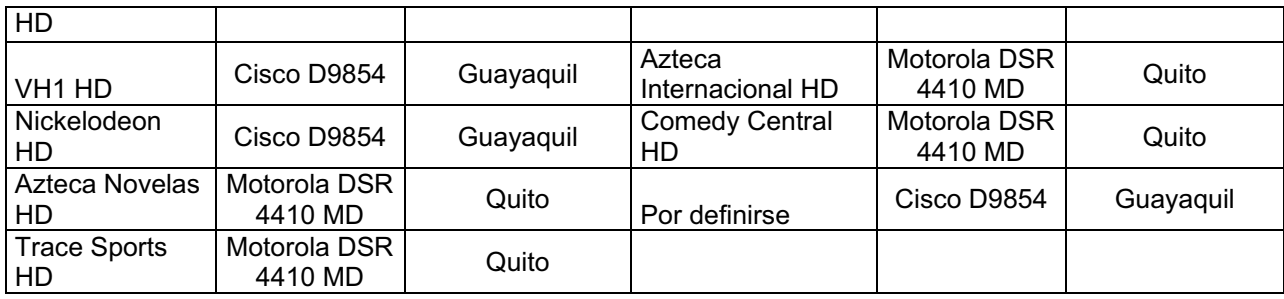

#### **Tabla 3.12: Propuesta completa de Canales y sus respectivos receptores satelitales**

La tabla 3.12. resume el reordenamiento que se hizo para la recepción de canales a nivel nacional, como se indicó anteriormente con la reorganización de los canales actuales se pudo liberar 8 receptores satelitales Motorola DSR 4410MD entre Quito y Guayaquil, 4 de esos receptores serán utilizados en la ciudad de Guayaquil para recibir los canales que no están encriptados y los otros 4 receptores serán utilizados en la ciudad de Quito para utilizarlos en los nuevos canales que entrarán al aire a fin de año. Adicionalmente el canal MAX HD se lo receptará junto con el canal HBO y Sony, ya que comparten proveedor de contenido, transponder satelital y satélite. Finalmente faltan 7 receptores para los otros 7 nuevos canales que tendrán necesariamente que ser adquiridos, pero como se dijo anteriormente no serán por duplicado sino solo serán 7 receptores.

#### *3.3.3.2.2. Switch*

Para el nuevo diseño el switch cumple dos funciones fundamentales:

- " Combinación, la entrada de servicios MPEGoIP llamados SPTS´s o MPTS´s que provienen de los receptores satelitales y combinarlos en un flujo de transporte único que será enviado al equipo Multiplexor – **Codificador**
- " La redundancia de los sistemas de televisión de alta definición tanto de Quito, como de Guayaquil.

El switch Catalyst 2960 de las mismas características que se tiene permitiría sin ningún problema cumplir con requerimientos del diseño, ya que como funcionalidad adicional, posee 2 puertos 10Gigabit Ethernet, que permitiría sin

problemas el transporte, del flujo de bits total correspondiente a los servicios de alta definición

## *3.3.3.2.3. Multiplexor – Codificador*

En cuanto al equipo que realiza las funciones de multiplexor, codificador y convertidor de frecuencia adecuada el flujo de transporte, del análisis realizado se concluye que sería mejor cambiar de equipo básicamente por dos causas:

- Los equipos SEM Motorola los está dejando de fabricar y no tienen soporte de proveedor.
- El equipo SEMv12, tenía hasta 12 portadoras de salidas, las mismas que no son suficientes para el incremento planteado en el proyecto.

Se considera la mejor opción adquirir un equipo APEX1000 Motorola el mismo que permite hasta 48 portadoras de salidas, con lo que potencialmente podríamos cuadriplicar la grilla de canales de alta definición que tenemos actualmente y en el mismo espacio físico.

#### *3.3.3.2.4. Equipamiento necesario para el proyecto*

Del análisis anterior se observa que para llevar a cabo el proyecto, sería necesaria la adquisición de 7 receptores satelitales, además de 2 equipos APEX1000 Motorola (uno por cada ciudad), a más del equipamiento que se tiene actualmente por lo que el espacio físico necesario serían los mismos 2 racks por ciudad que se tienen actualmente por lo que el diseño no solo provee respaldo, optimiza recursos, sino que además permite utilizar el espacio eficientemente.

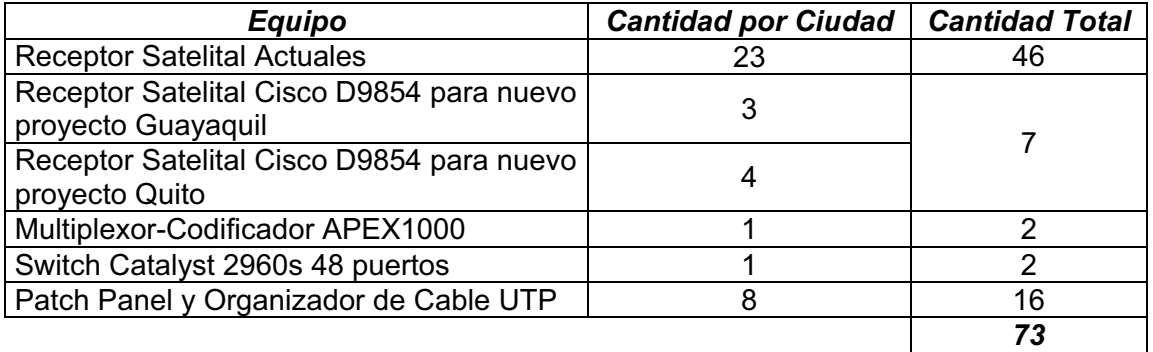

**Tabla 3.13: Equipamiento necesario para infraestructura de Alta Definición**

| <b>Equipo</b>                                                   | Unidad de<br><b>Rack UIO</b> | <b>Unidad de</b><br><b>Rack GYE</b> |
|-----------------------------------------------------------------|------------------------------|-------------------------------------|
| <b>Receptor Satelital Actuales</b>                              | 23                           | 23                                  |
| Receptor Satelital Cisco D9854 para<br>nuevo proyecto Guayaquil |                              | 3                                   |
| Multiplexor-Codificador APEX1000                                |                              | 1                                   |
| Switch Catalyst 2960s 48 puertos                                |                              |                                     |
| Patch Panel y Organizador de<br>Cable UTP                       | 8                            | 8                                   |
| Espaciamiento Requerido                                         | 38                           | 37                                  |
| Unidades de Rack por Ciudad                                     | 75                           | 73                                  |
| <b>Racks Necesarios</b>                                         | 2                            | 2                                   |

**Tabla 3.14: Espacio Físico Necesario para Implementación de todo el proyecto**

Y finalmente se expondrá en la tabla 3.15. el equipamiento necesario faltante para llevar a cabo el diseño.

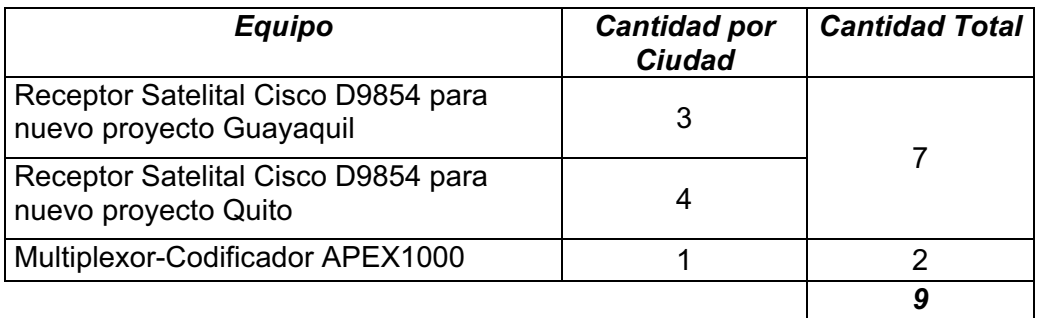

**Tabla 3.15: Equipamiento que se necesita adquirir según propuesta de diseño**

## **3.3.4. COSTOS REFERENCIALES DE LOS EQUIPOS QUE SERÍAN NECESARIOS ADQUIRIR PARA IMPLEMENTAR EL DISEÑO [2]**

En la sección anterior del desarrollo del diseño, se logró determinar el equipamiento que sería necesario para llevar a la práctica el diseño. La característica primordial que ha tomado muy en cuenta este diseño es que la mayor parte del equipamiento necesaria para su implementación, ya se lo tiene actualmente como se muestra en la tabla 3.14. y simplemente se ha propuesto varios esquemas de reorganización del equipamiento para optimizar los recursos, y adquirir la menor cantidad de equipos como se muestra en la tabla 3.16.

Como ya se dijo anteriormente, parte del equipamiento está adquirido solo se presentará costos referenciales del equipamiento que sería necesario adquirir.

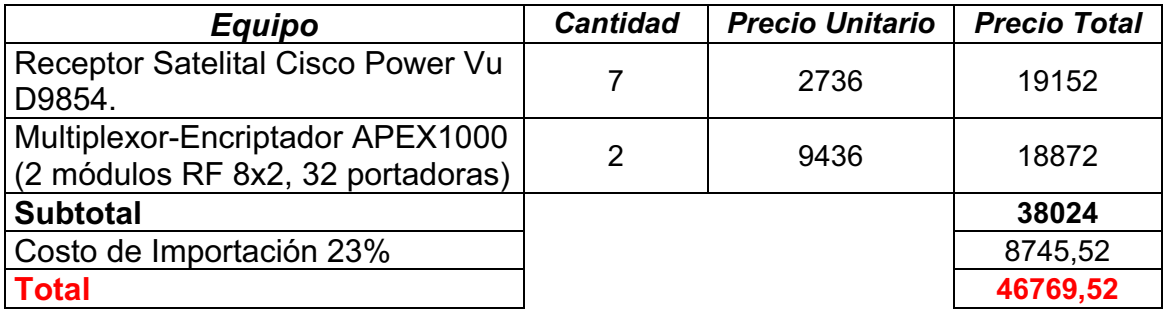

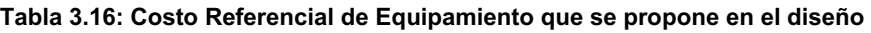

#### **3.3.5. CÁLCULO DEL ENLACE REDUNDANTE QUITO – GUAYAQUIL**

Una parte importante de este diseño constituye el cálculo de los requerimientos de ancho de banda necesarios para el enlace redundante entre las ciudades de Quito y Guayaquil.

Pero además es importante determinar la forma en que se realizará la redundancia, ya que la redundancia no solo se produce por tener un enlace entre Quito y Guayaquil, sino que se debe realizar ciertas configuraciones en los equipos, que permitan llevar a cabo esa redundancia. Para lo cual se analizar el concepto de multidifusión.

#### **3.3.5.1. Multidifusión o Multicasting**

Multicast o multidifusión es una tecnología en la cual un emisor o fuente transmite información una sola vez, sin tomar en cuenta la cantidad de destinatarios o receptores que se tenga como se observa en la figura 3.22.

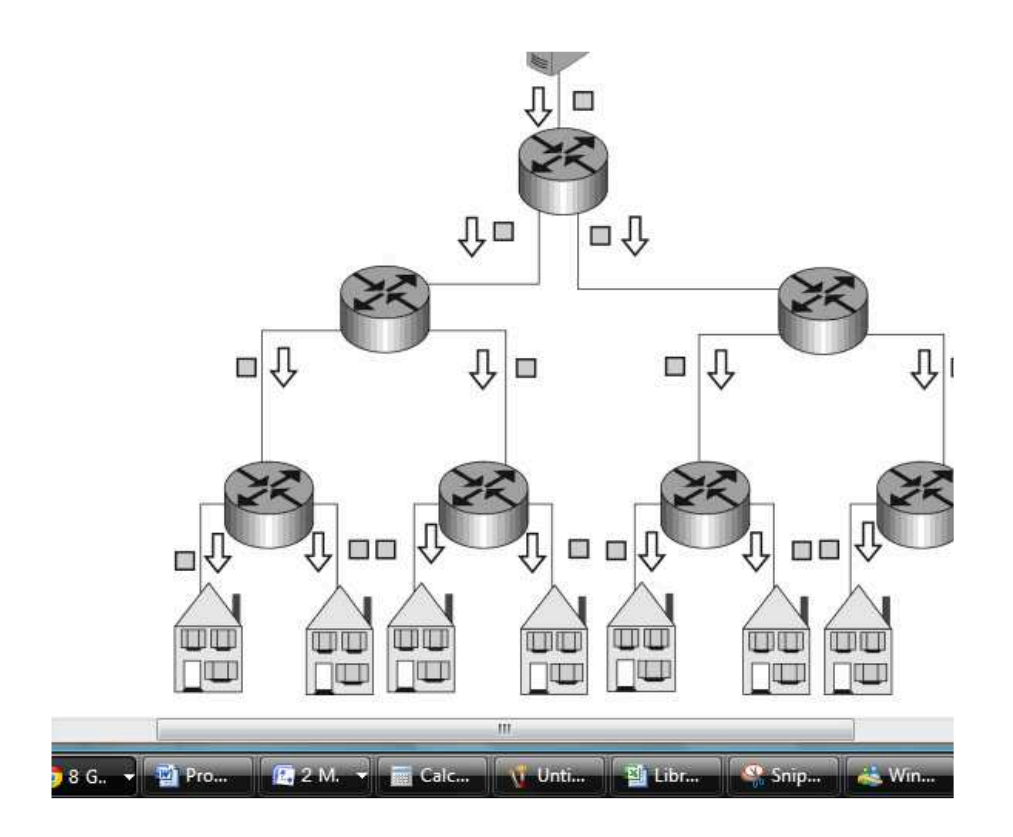

**Figura 3.21: Transmisión en Multicast**

Por el contrario los sistemas de transmisión unicast como se muestra en la figura 3.23., la información enviada se transmitirá tantas veces por cada uno de los equipos que deseen recibir la información.

Esto se explica, que para un sistema unicast que tiene ocho receptores, la misma información se debe transmitir ocho veces, mientras que para sistemas de transmisión multicast que tiene ocho receptores es necesario transmitir la información una sola vez y mediante los protocolos asociados a este esquema de transmisión la información se copiará y llegará a cada uno de los ocho receptores.

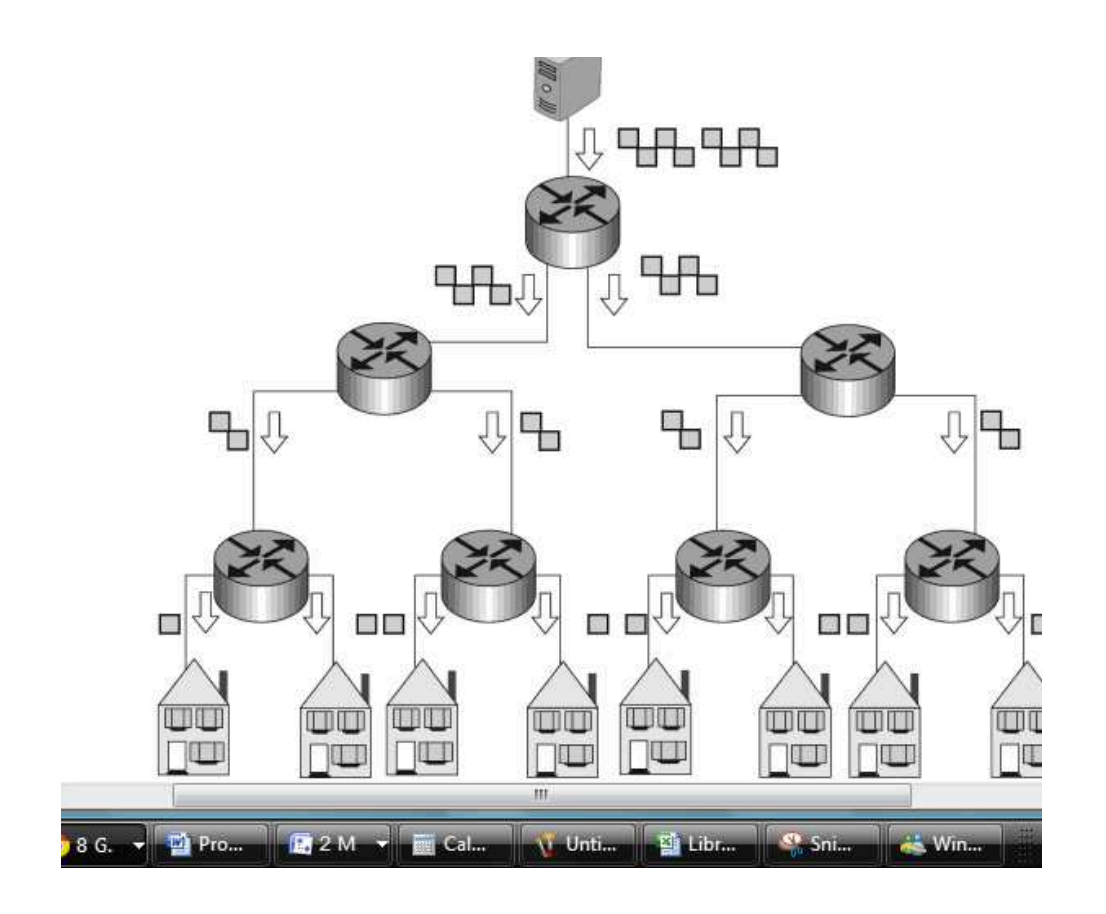

**Figura 3.22: Transmisión Unicast**

Las transmisiones multicast sobre redes de difusión como son las transmisiones satelitales o las transmisiones inalámbricas, son muy fáciles de comprender como es el caso de la televisión, donde solo los receptores que sintonicen una frecuencia dada podrán captar las señales de un canal de televisión. Pero una transmisión multicast sobre una red punto – punto $^{129}$  como es el caso de Internet o una red de datos tiene otras implicaciones, por lo que es necesario el desarrollo de ciertos protocolos que permitan el soporte de este tipo de transmisiones por estas redes.

<sup>&</sup>lt;sup>129</sup> Las transmisiones punto a punto, son aquellas transmisiones que se realizan desde un transmisor a un receptor determinado.

#### *3.3.5.1.1. Multicast en Redes IP*

Por definición las direcciones muticast son direcciones de destino y no de origen además se debe configurar el socket<sup>130</sup> UDP<sup>131</sup> a través del cual se va a transportar el flujo de datos, hacia el destino.

#### **3.3.5.2. Requerimientos de Ancho de Banda del Enlace Redundante.**

Para poder determinar los requerimientos de ancho de banda que se deberán transportar por el enlace, se deberá primero establecer cuál es la tasa de transmisión de cada canal de HDTV que se debe transmitir, para esto se utilizará el máximo valor teórico que puede ocupar un canal de alta definición, que ha sido comprimido mediante MPEG-4 Part 10, que es 20 Mbps.

Tomando en consideración que se proponen 40 canales de televisión de alta definición, y cada canal con un SPTS máximo de 20 Mbps, lo que daría 800 Mbps en una dirección, debido a que el requerimiento es bidireccional este valor se necesita multiplicar por 2, lo que nos 1600 Mbps o 1,6 Gbps para el enlace entre Quito y Guayaquil. A nivel de equipamiento es un valor adecuado ya que a través del switch Catalyst 2960S, dispone de puertos de 10 GBE que permitirán transportar este ancho de banda sin problemas, además de poder realizar cualquier ampliación futura en la tasa de bits que se desea transmitir.

 $\#Canales_{transmitidos} = \#SPTS$ 

 $#SPTS = 40$ 

Velocidad  $Max_{SPTS} = 20$  [Mbps]

 $Velocidad_{tx\ unidirectional} = Velocidad Max_{SPTS} \times #SPTS$ 

<sup>&</sup>lt;sup>130</sup> Socket: designa un concepto por el cual dos programas situados en dos computadoras distintas pueden intercambiar cualquier flujo de datos, generalmente de manera fiable y ordenada.

<sup>131</sup> UDP: User Datagram Protocol o Protocolo de Datagrama de Usuario, este protocolo permite el envío de datagramas a través de la red sin que se haya establecido previamente una conexión, ya que el propio datagrama incorpora suficiente información de direccionamiento en su cabecera. Tampoco tiene confirmación ni control de flujo, por lo que los paquetes pueden adelantarse unos a otros.

 $\label{eq:velocid} Velocidad_{tx\ unidirectional}=20 [Mbps]\times 40$ 

 $Velocidad_{tx\ unidirectional}=800[Mbps]$ 

 $\label{eq:velof} Velocidad_{tx\,enlace\,full\;d\'uplex}=Velocidad_{TX\,Unidirectional}\times 2$ 

 $Velocidad_{tx \, enlarge \, fluid\,diplex} = 800 [Mbps] \times 2$ 

 $\label{eq:velocid} Velocidad_{tx\ unidirectional}=1600 [Mbps]$ 

 $Velocidad_{tx\ unidirectional} = 1,6[Gbps]$ 

# **CAPÍTULO IV**

## **4. CONCLUSIONES Y RECOMENDACIONES**

#### **4.1. CONCLUSIONES**

- En función de todo lo analizado se propuso un diseño que permita ampliar la grilla de canales en alta definición y que sea redundante, además que permita optimizar los recursos, es decir que con el equipamiento que actualmente se tiene más una pequeña inversión en nuevo equipamiento, Grupo TVCable se consolidará como el proveedor a nivel sudamericano con la mayor oferta de canales de alta definición para sus suscriptores, garantizándole alta disponibilidad en sus servicios.
- Los métodos de compresión de video y audio se han constituido en el motor que ha impulsado, el desarrollo de los sistemas de televisión en el mundo. Para las empresas de televisión por cable han sido sus grandes aliados, ya que, sin métodos de compresión no habría sido posible tener grillas de canales tan grandes como las que poseen, dentro de un espectro de frecuencias limitado. En un inicio métodos de compresión como MPEG-2 permitieron colocar varios canales digitales de definición estándar en el ancho de banda asignado para un canal analógico, y hasta un canal de alta definición en ese ancho de banda. Posteriormente con métodos como MPEG-4 o H.264 esas cantidades se han logrado duplicar, incluso triplicar, para sistemas de televisión. Es por esto que para optimizar el uso del espectro de frecuencia y ampliar la grilla de canales en alta definición es prácticamente una obligación utilizar el método de compresión MPEG-4.
- " A partir de los últimos 5 años la demanda de servicios de alta definición en Latinoamérica ha crecido, sin embargo, la oferta de canales de alta definición no es comparable con la que se tiene en Europa o Estados Unidos, en este último país existen más de 200 canales de televisión en alta definición, lo que contrasta con los cerca de 60 canales de alta

definición disponibles en la región. Por lo que si TVCable podría llegar a brindar 40 canales en HD, se convertiría en una de las operadoras líderes en la región en brindar canales de alta definición.

- A pesar de que la televisión a lo largo de su historia ha tenido progresos notorios en lo que tiene que ver a sus métodos de transmisión, se ha visto imposibilitado de alterar un parámetro básico como es su ancho de banda. El ancho de banda de un canal de televisión para transmisión analógica, dependiendo del sistema que se utilice puede ser de 6 u 8 MHz., estos valores de ancho de banda se han mantenido inalterables, debido a que se encuentran limitados por un recurso escaso como es el espectro radioeléctrico. Esto motivó a que se utilizarán técnicas de digitalización de señales, modulación digital y principalmente técnicas de compresión de audio y video, para optimizar el uso del ancho de banda, es decir en el ancho de banda de un canal analógico, se podría enviar varios canales digitales
- " La técnica de transmisión de multidifusión o multicast permite optimizar el ancho de banda del enlace redundante, ya que no se retransmite la información a cada equipo que quiere obtener la información, sino que la información es transmitida una sola vez y mediante protocolos para transmisión, multicast la información se copia a cada uno de los equipos que deseen recibir la información.
- " La estructura básica para la transmisión de televisión por cable no ha variado desde su nacimiento, ya que la señal de los canales sigue llegando vía satélite como era al inicio, solo que en ese entonces se recibían señales analógicas y hoy se reciben señales digitales, en el headend se encuentran los equipos de procesamiento de señal solo que antes se necesitaban equipos para procesar señales analógicas que eran muchos, mientras que ahora con un solo equipo se puede procesar la señal digital de entrada y enviarla a la red de cable. Y finalmente el transporte de la señales que antiguamente se lo hacía mediante una red puramente de

cable, mientras que ahora se lo hace a través de una red híbrida de fibra y cable.

Las redes de cable o HFC, han demostrado, que a pesar de la simpleza en su infraestructura pueden seguir el ritmo de la evolución de la telecomunicaciones, ya que en un inicio nacieron como el medio para la transporte de servicios de televisión por suscripción, posteriormente el Internet se hizo una necesidad y se pudo adaptar para proveer servicios de Internet, así como de telefonía (VoIP), y ahora no puede ser de otra manera son capaces de llevar hasta los hogares hasta cuatro servicios, como son Internet, telefonía, televisión SD o HD y transmisión de datos, siempre bajo la misma estructura.

#### **4.2. RECOMENDACIONES**

- Es necesario que se incremente la oferta de canales de alta definición por parte de los proveedores de contenidos, de esta manera se puede ofrecer una diversidad de programación para los suscriptores y posibles suscriptores de Grupo TVCable, además se pueden reducir los costos de los planes.
- Se debe diferenciar el hecho de que tener una televisión que pueda recibir señales de alta definición, no implica que todos sus contenidos son de alta definición, ya que si los contenidos transmitiditos están en definición estándar no se podrá percibir el servicio de alta definición. Este mismo concepto se aplica en sentido es decir, si los contenidos transmitidos son en alta definición y el receptor no es apto para soportar estos contenidos tampoco se va a notar las ventajas del servicio. Por eso el servicio está ligado a un receptor de señales de televisión apropiado.
- Es necesario a la par de proveer un servicio de alta definición, también se adquieran las herramientas de monitoreo necesaria para la gestión de problemas en estos canales, ya que los problemas relacionados con estos

canales no solo implican la pérdida de las señales en sí, sino que se pueda tener un monitoreo relacionado con la señal que el cliente está viendo, ya que una baja de resolución es una afectación en el servicio HD, cosa que no es tan objetiva con las herramientas de monitoreo actuales.

# **REFERENCIAS BIBLIOGRÁFICAS**

## **Páginas Web**

[1] http://www.grupotvcable.com.ec/tvcable/historia

[4] http://www.motorola.com/staticfiles/Video-Solutions/Products/Digital-Security/ Optimization-and-assessment-services/\_Documents/\_Staticfiles/ BSR64000\_datasheet\_032008\_New.pdf

[7] http://www.prosatlatino.com/catalog/item/1824282/1253504.htm

[18] http://es.wikipedia.org/wiki/Definici%C3%B3n\_est%C3%A1ndar

[19] http://es.wikipedia.org/wiki/Televisi%C3%B3n\_de\_alta\_definici%C3%B3n

[20] http://www.lyngsat.com/

[21] http://es.kingofsat.net/

[22] http://www.exploradoresdesatelites.com/listadecanais/

[23] http://www.satbeams.com/

[24] http://www.usetm.com/tvro/

[25] http://www.flysat.com/

[26] http://www.supertel.gob.ec/index.php?option=com\_content&view=article&id=

105 %3Ab ase-legal&catid=50%3Ainformacion-publica&Itemid=72

[27] http://www.chem.hawaii.edu/uham/catvfreq.html

[28] http://www.juniper.net/techpubs/software/cable/junosg30/g10-hwguide/html/ chans.html

[29] http://www.jneuhaus.com/fccindex/cablech.html

[30] http://www.cablelabs.com/specifications/CM-SP-RFIv1.1-C01-050907.pdf

[31] http://www.birds-eye.net/definition/h/hrc-harmonically\_related\_carrier.shtml

[32] http://www.birds-eye.net/definition/acronym/?id=1161561349

## **Libros**

[6] Ciciora, Walter; Farmer, James; Large, David; Adams Michael "Modern Cable Television Technology Video, Voice and Data Communications", Segunda Edición, Morgan Kaufman Publications, Estados Unidos 2004

[33] Tomasi, Wayne; "Sistemas de Comunicaciones Electrónicas", Cuarta Edición, Prentice Hall, México, 2003

[34] Poynton, Charles, "Digital Video and HDTV Algorithms and Interfaces", Fifth Edition, Morgan Kaufman, Estados Unidos, 2007

[35] Lundström, Lars-Ingemar; "Understanding Digital Television. An Introduction to DVB System with Satellite, Broadband and Terrestrial TV", Elsevier, 2006

[36] Richardson, Iain; "H.264 and MPEG-4 Video Compression", Wiley, 2003

[37] Wootton, Cliff, "A practical Guide to Video and Audio Compression" Focal Press, 2005

## **Manuales**

- [3] Motorola, Manual de Introducción a las redes de Banda Ancha
- [5] Motorola, Manual de Instalación CMTS BSR 64000
- [8] Motorola, BLE100 Installation and Operation Manual
- [9] Motorola, MB100 Installation and Operation Manual
- [10] Motorola, MBV3100 Installation and Operation Manual
- [11] Motorola, BT100 Installation and Operation Manual
- [12] Motorola, SG4000 Installation and Operation Manual
- [13] Comm Scope: Características Técnicas Cable 750
- [14] Comm Scope: Características Técnicas Cable 500

## **Proyectos de Titulación**

[15] Arévalo Pastás, Soraya Catherine; "DISEÑO DE UNA RED DE VIDEO IP CON ARQUITECTURA REDUNDANTE PARA UNA POSIBLE IMPLEMENTACIÓN DEL SERVICIO DE IPTV PARA EL GRUPO TVCABLE EN EL SECTOR DEL VALLE DE LOS CHILLOS", Escuela Politécnica Nacional, 2010

[16] Pabón Taco, Diana Patricia, "DISEÑO DE UNA RED DE ACCESO GPON PARA PROVEER SERVICIOS TRIPLE PLAY (TV, INTERNET Y TELEFONÍA) EN EL SECTOR DE LA CAROLINA A TRAVÉS DE LA RED DE GRUPO TVCABLE", Escuela Politécnica Nacional, 2009

[17] Chávez Paredes, Diego Lenín; Montero Revelo, Silvana Fernanda: "DISEÑO PARA LA MIGRACIÓN DE LA RED DE SETEL HACIA UN CARRIER QUE UTILIZA TECNOLOGÍA MPLS, PARA PROVEER SERVICIOS DE VoIP EN TODO EL DISTRITO METROPOLITANO DE QUITO", Escuela Politécnica Nacional, 2008

# **Información Referencial Empresa**

[2] Información referencial de Grupo TVCable

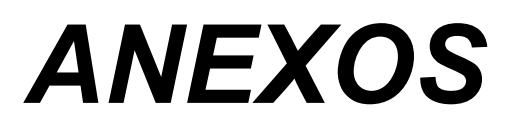

# *ANEXO 1 Características de Equipos a Utilizarse en el Diseño*

ANEXO 1.1.: Características Técnicas del Receptor Satelital Cisco Power Vu D9854
# $\mathbf{d}$ **CISCO**

# Cisco D9854 Advanced Program Receiver

# **Description**

The Cisco<sup>®</sup> D9854 Advanced Program Receiver is designed for satellite content distribution applications requiring DVB-S and DVB-S2 reception capabilities with advanced digital outputs for digital tier program distribution. A built-in decoder is capable of decoding an MPEG-2 or MPEG-4 AVC High Definition (HD) program for analog monitoring, or Standard Definition (SD) down-conversion for composite. Decoding of an MPEG-2 or MPEG-4 AVC SD program is also available for analog and SDI output. A high-quality SDI or HD-SDI output version of the D9854 is available for re-encode applications.

**Figure 1.** Cisco D9854 Advanced Program Receiver

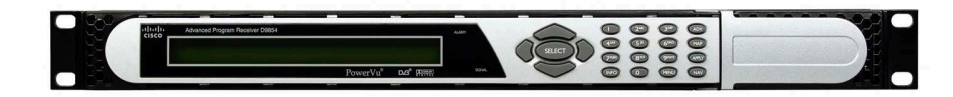

# **Digital Program Distribution**

The ASI transport output or the optional MPEGoIP output provides a number of output modes, including the capability of carrying a decrypted program for digital tier distribution. This helps ensure that compressed video programs are efficiently distributed to households equipped with digital set-top boxes.

# **Digital Program Mapping**

Digital Program Mapping allows programmers to transparently substitute programs at the uplink. It maintains predictable and compliant transport output during service replacement, Network Information Table (NIT) retune, and channel changes, including force tunes. This feature remaps the packet identifier (PID) information from the primary service to an alternate service, allowing downstream devices to continue to operate without headend operator intervention. This helps ensure availability of alternate programming in the digital tier.

# **Digital Ad Insertion**

Digital Program Insertion (DPI) information is available along with the video and audio PIDs for external ad insertion in compressed digital format.

# **Key Features**

- Four L-band inputs
- DVB-S QPSK demodulation
- DVB-S2 QPSK/8PSK demodulation
- PowerVu® conditional access with DES or DVB descrambling
- ! Supports Basic Interoperable Scrambling System (BISS) conditional access
- ! DVB-CI support for CAM-based conditional access

# **Key Features (continued)**

- ! 4:2:0 HD MPEG-4 AVC and MPEG-2 1080i and 720p decoding
- 4:2:0 SD MPEG-4 AVC and MPEG-2 decoding
- ! Aspect ratio conversion (4:3, 16:9, 14:9) with Active Format Descriptor (AFD) control for SD programs
- ! AFD support for down-conversion of HD programs with aspect ratio conversion
- ! Closed Captioning support for EIA-608 and EIA-708
- MPEG and Dolby<sup>®</sup> Digital audio decoding
- DVB or Imitext subtitling
- ! Four audio outputs providing either two stereo pairs or four mono channels of balanced, audio each with the ability to use part of their output for applications such as SAP, cue tones, etc.
- Utility data up to 38.4 kbps via RS-232
- ! Uplink addressable decoder output control (VBI, audio routing, DPI, and ASI output)
- Fingerprint trigger
- Field upgradeable software and security
- SNMP for setup, control, and monitoring
- Front panel LCD for control & monitoring
- ! Web browser interface for easy setup, control, and monitoring
- DVB-VBI and SCTE-127 support
- CAM Interface software
- ! DTMF cue tone and cue trigger outputs for ad insertion
- ! Digital Program Mapping providing uplink control for service replacements in blackout areas

## **Optional Features**

- MPEGoIP output only available on the digital transport model
- ! User-switchable redundant ASI, SDI, or HD-SDI outputs
- . SDI or HD-SDI video output with embedded audio
- ! AES-3id digital audio output

# **Specifications**

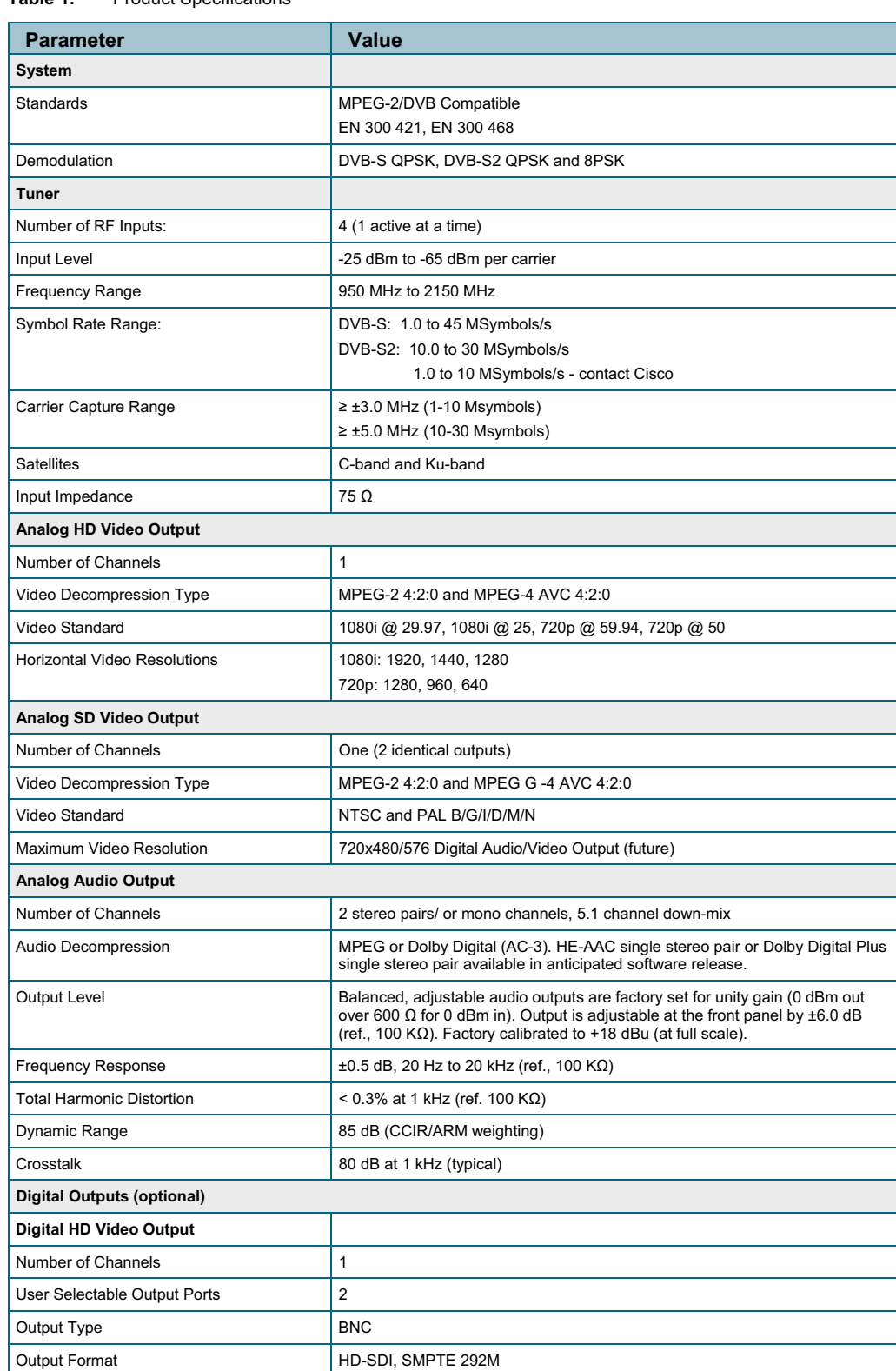

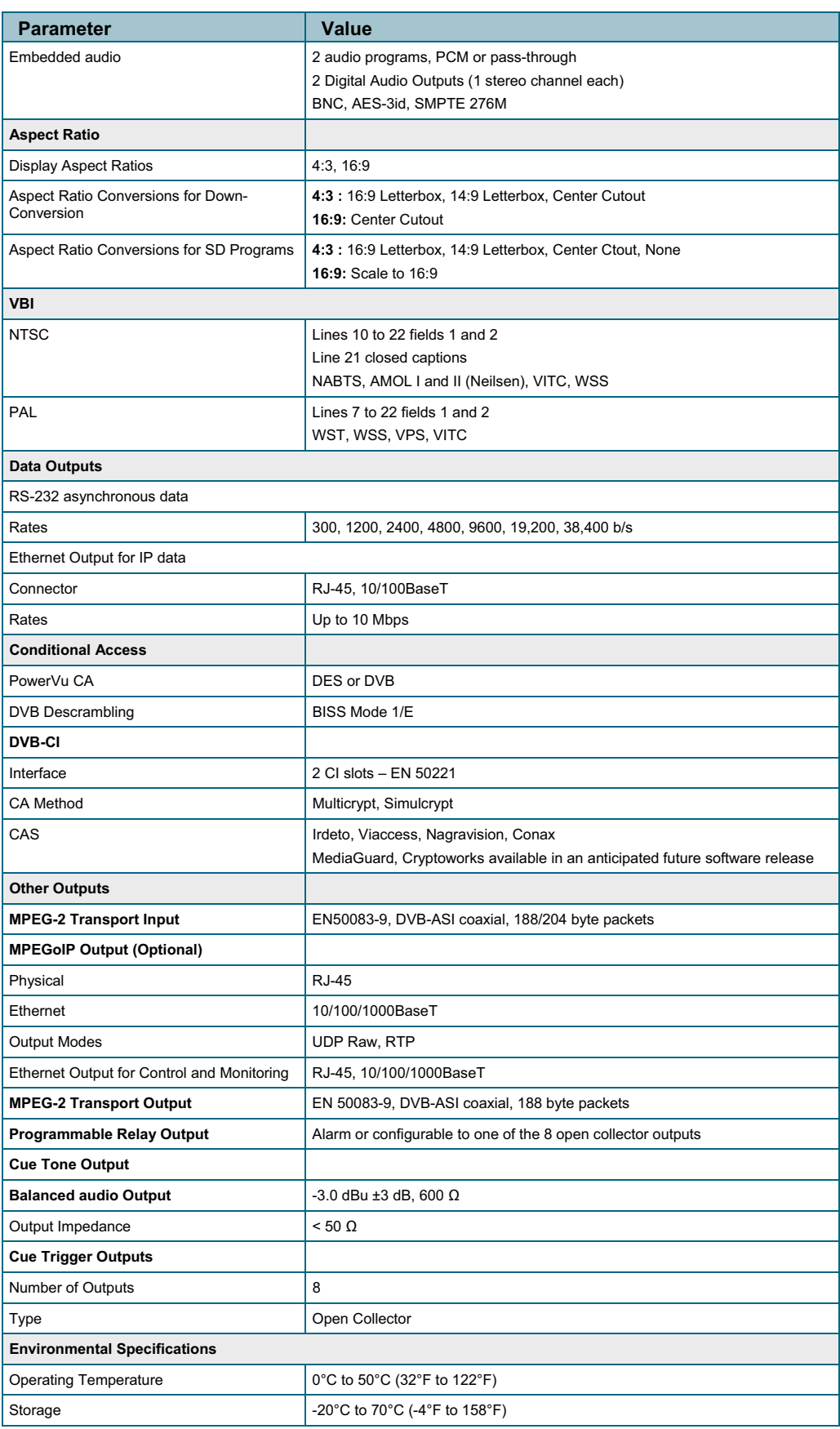

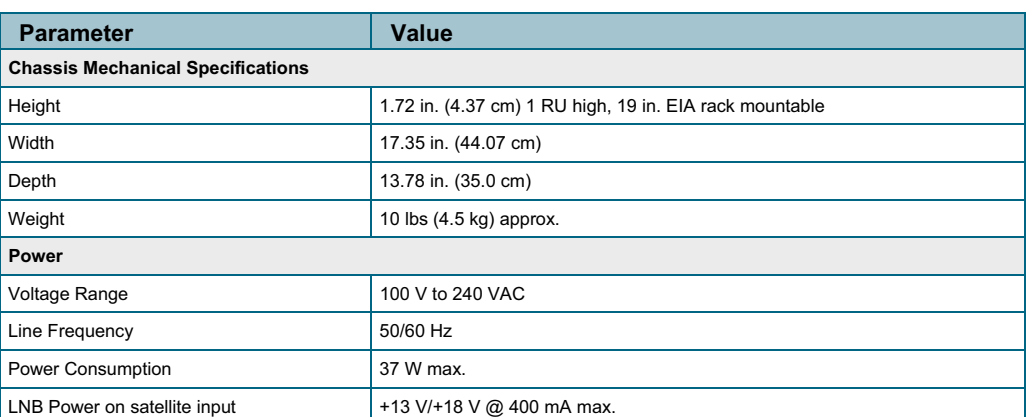

**Figure 2.** Cisco D9854 Advanced Program Receiver (Base model)

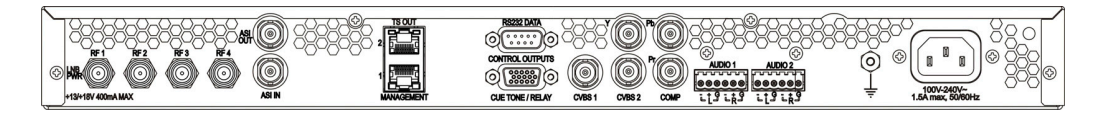

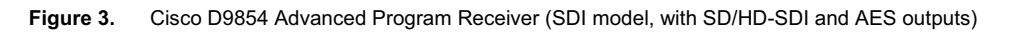

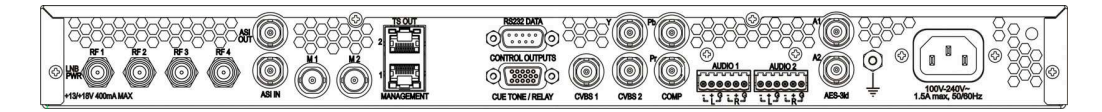

# **Ordering Information**

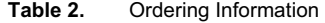

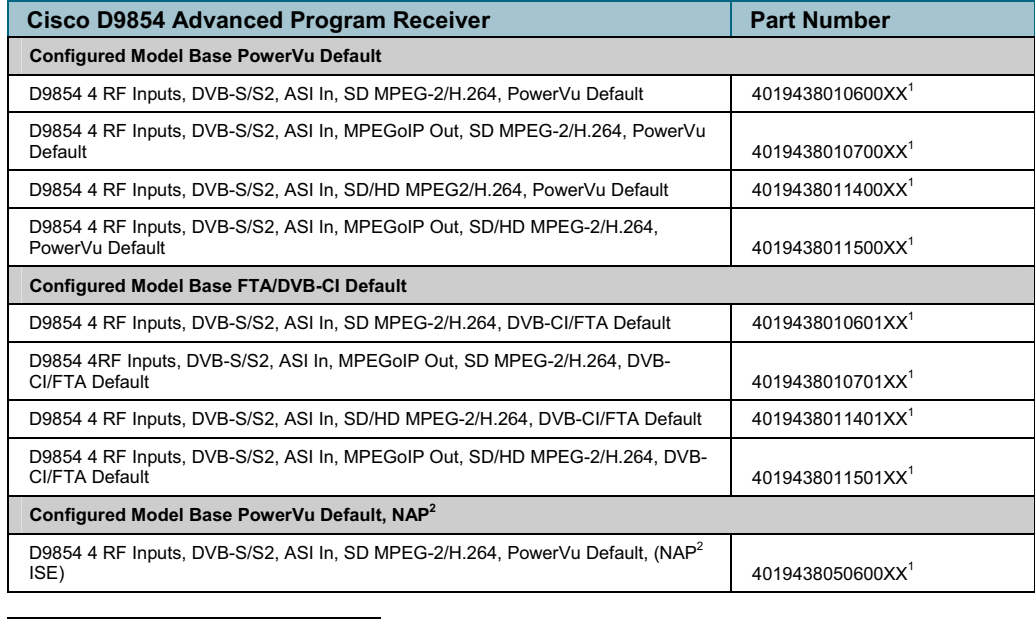

 $^{\rm 1}$  The last two digits of part number denote the power cord. When ordering, refer to the table for your countryspecific power cord and replace 'XX' with the part number for your country-specific power cord.

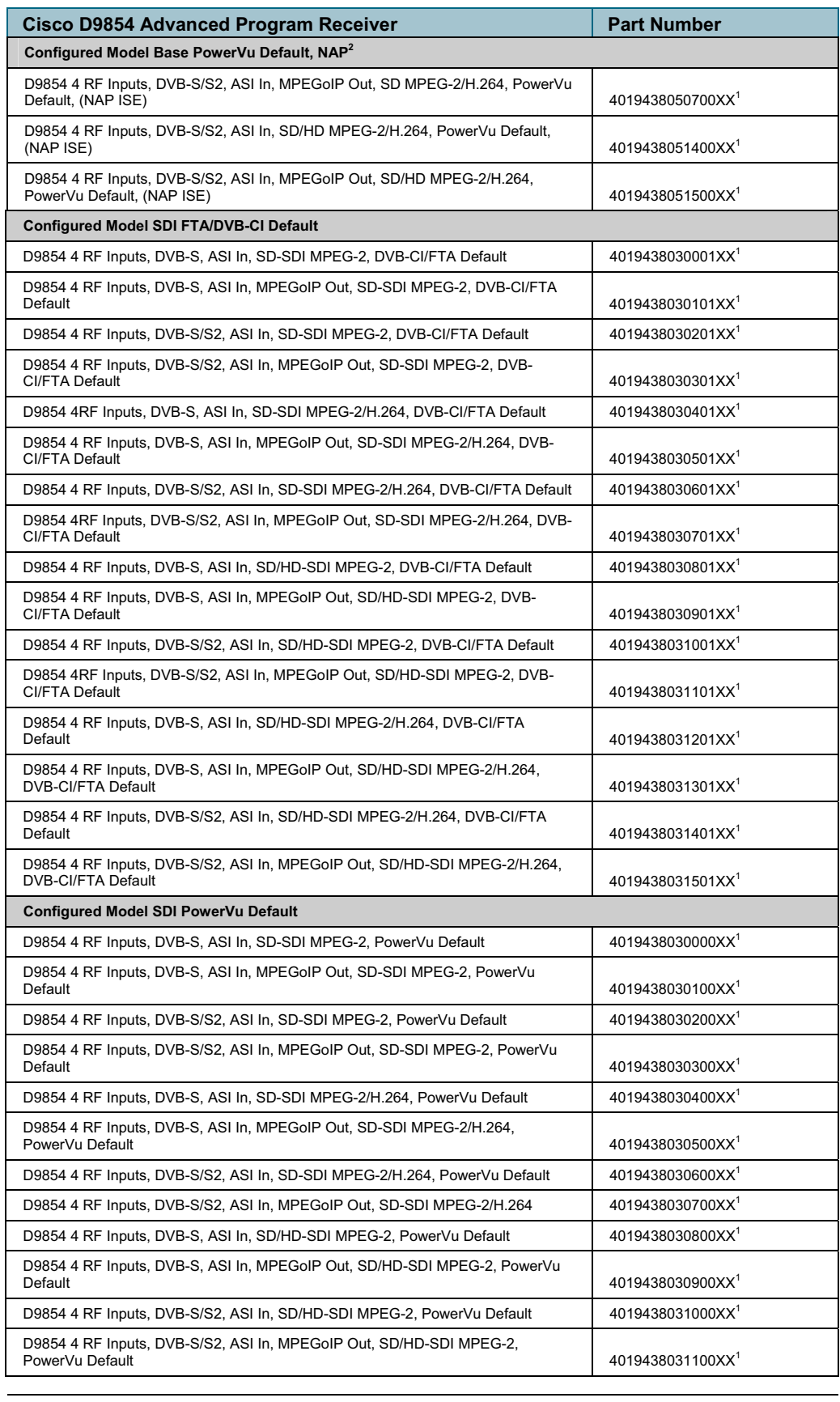

 $2$  NAP – North American Pool

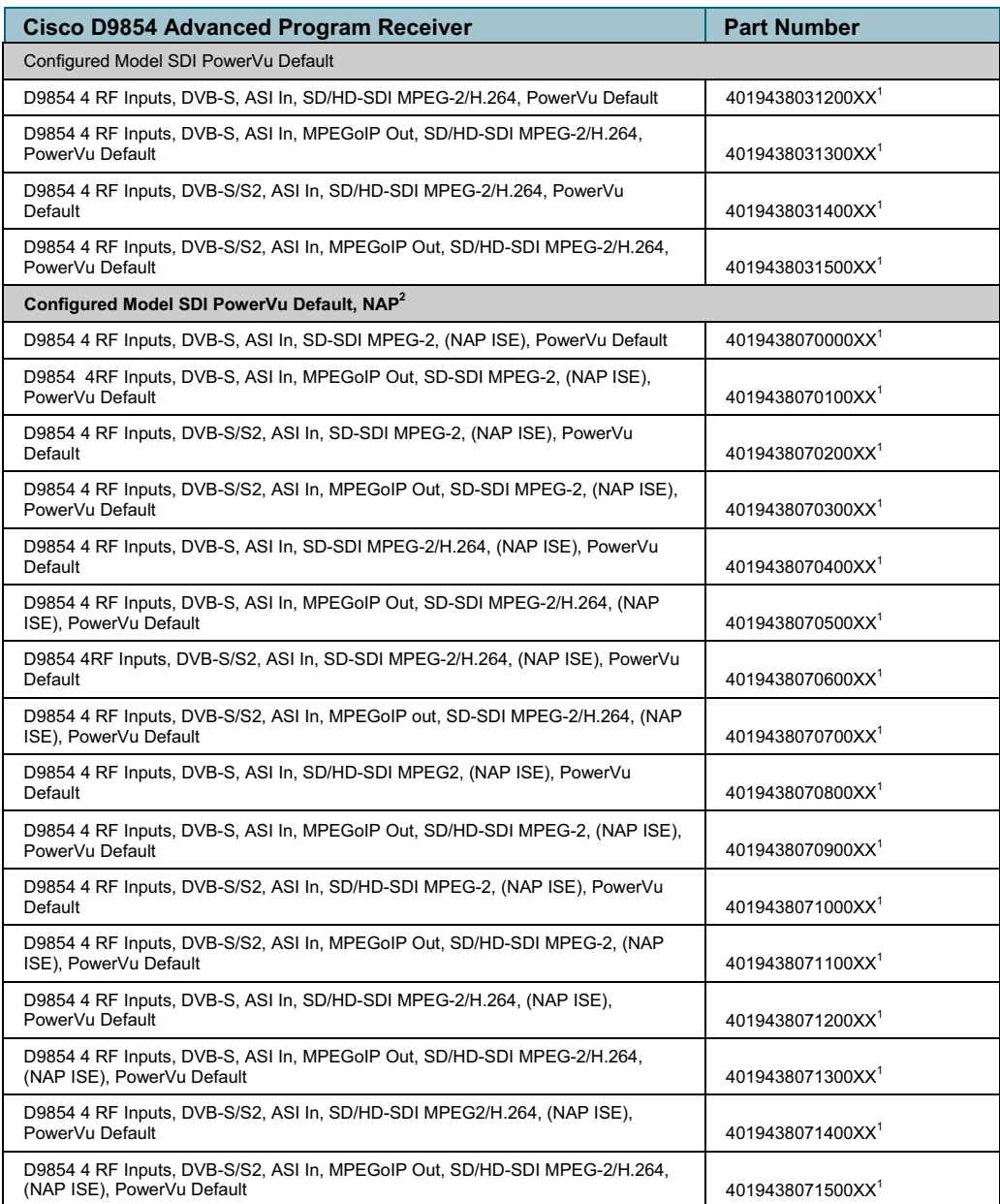

| <b>Cisco D9854 Advanced Program Receiver</b>                                       | <b>Part Number</b> |
|------------------------------------------------------------------------------------|--------------------|
| <b>Common Interface Modules</b>                                                    |                    |
| Aston Professional CAM <sup>3</sup> , for Descrambling CONAX (maximum 12 Services) | 4016669            |
| Aston Consumer CAM for Descrambling CONAX (maximum 2 Services)                     | 4016670            |
| <b>CAM for Descrambling CryptoWorks</b>                                            | V9523361           |
| Aston Professional CAM for Descrambling Irdeto (maximum 12 Services)               | 4016671            |
| Aston Consumer CAM for Descrambling Irdeto (maximum 2 Services)                    | 4016672            |
| Aston Professional CAM for Descrambling MediaGuard (maximum 12 Services)           | V9528197           |
| Aston Consumer CAM for Descrambling MediaGuard (maximum 2 Services)                | V9528198           |

 $^3$  CAMs for Nagra have to be purchased from Conditional Access System vendors or the program provider. Cisco does not guarantee the operation of CAMs not sold by Cisco.

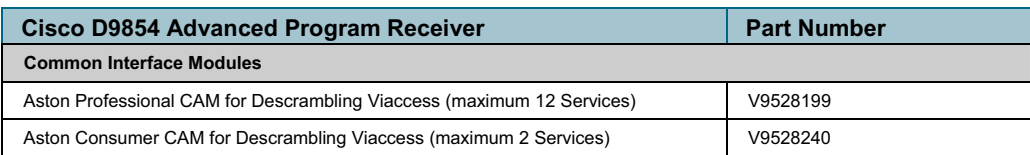

# **Country-Specific Power Cords**

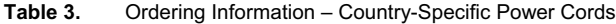

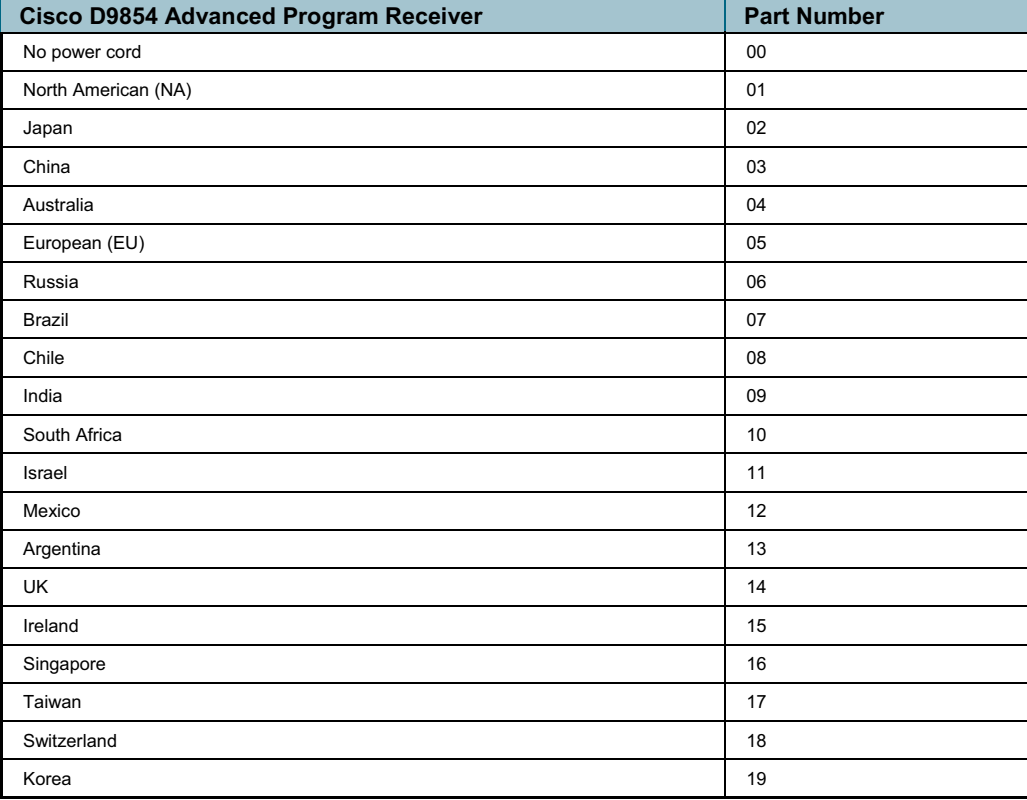

 $\mathbf{d}$  in the set of  $\mathbf{d}$ **CISCO** 

Cisco, Cisco Systems, the Cisco logo, the Cisco Systems logo, and PowerVu are registered trademarks or trademarks of Cisco Systems, Inc. and/or its affiliates in the U.S. and certain other countries. Dolby and the double-D symbol are trademarks of Dolby Laboratories. The DVB logo is a registered trademark of the DVB Digital Video Broadcasting Project. *All other trademarks mentioned in this document are the property of their respective owners.* Specifications and product availability are subject to change without notice.  $\circ$  2009 Cisco Systems, Inc. All rights reserved.

1-800-722-2009 or 678-277-1120 Part Number 7012680 Rev F www.cisco.com

ANEXO 1.2.: Características Técnicas del Receptor Satelital Cisco Power Vu D9858

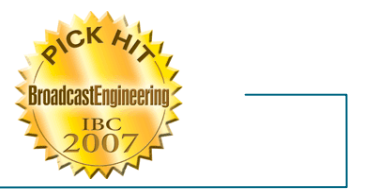

# Cisco D9858 Advanced Receiver Transcoder

# **Description**

The PowerVu® Model D9858 Advanced Receiver Transcoder provides the ability to deliver MPEG-4 HD services to MPEG-2 CATV headends. The Model D9858 receiver extends the distribution options for MPEG-4 AVC HD from solely MPEG-4 environments to existing MPEG-2 networks. Support for simultaneous dual-channel decryption and transcoding provides the advantage of density for locations requiring more then just a single channel. The D9858 can be utilized to provide a down-converted Standard Definition MPEG-2 program instead of one or both of the available HD transcoded programs. Video and two audio outputs are available for analog down-conversion for one of the decrypted incoming MPEG-4 HD programs.

**Figure 1.** Cisco D9858 Advanced Receiver Trancoder

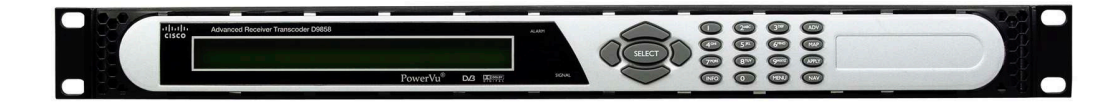

# **Digital Program Distribution**

The ASI and MPEGoIP transport outputs are individually configurable and provide the capability of carrying up to two decrypted transcoded programs for digital tier distribution. This helps the compressed video programs to be efficiently distributed to subscribers equipped with digital set-top boxes. Digital audio passthrough is synchronized to the transcoded program output. Compliant PSI/SI regeneration provides integration into a digital tier distribution network for two transcoded programs.

# **Digital Program Mapping**

Digital Program Mapping allows programmers to "transparently" substitute programs at the uplink. It maintains predictable and compliant transport output during service replacement, Network Information Table (NIT) retune, channel changes, including force tunes. This feature remaps the PID information from the primary service to an alternate service allowing downstream devices to continue to operate without headend operator intervention. This helps ensure availability of alternate programming in the digital tier.

# **Digital Ad-insertion**

Digital Program Insertion (DPI) information is available along with the video and audio PIDs (Packet Identifiers) for external ad insertion in compressed digital format on both transcoded programs.

# **Features**

- Four L-Band inputs
- DVB-S Demodulation for QPSK
- ! DVB-S2 Demodulation for QPSK and 8PSK
- ! PowerVu conditional access with DES or DVB descrambling
- ! Supports Basic Interoperable Scrambling System (BISS) conditional access
- ! Decryption and transcoding of up to two programs for digital transport output
- ! Program transcoding to support down-conversion of a MPEG-4 HD program to a MPEG-2 SD program
- ! PSI/SI regeneration for both programs
- ! 4:2:0 High Definition 1080i and 720p video decoding
- ! AFD support for down-conversion of a decoded HD program with aspect ratio conversion
- Dolby<sup>®</sup> Digital (AC-3) audio decoding
- ! Closed Captioning passthrough of EIA-608 and EIA-708 for transcoded programs
- ! Audio passthrough synchronization for transcoded programs
- Additional ASI outputs for redundancy
- MPEGoIP output for network connectivity
- DVB subtitle passthrough with transcode programs
- Contact closure terminals for simple alarm monitoring
- SNMP for setup, control and monitoring
- Field upgradeable software
- Front panel LCD for control & monitoring
- ! Web browser interface for easy setup, control and monitoring
- ! Uplink addressable decoder output control (VBI, audio routing, DPI, and ASI output)
- DTMF cue tone & cue trigger outputs for ad-insertion
- ! Digital Program Mapping providing uplink control for service replacements in blackout areas

# **Specifications**

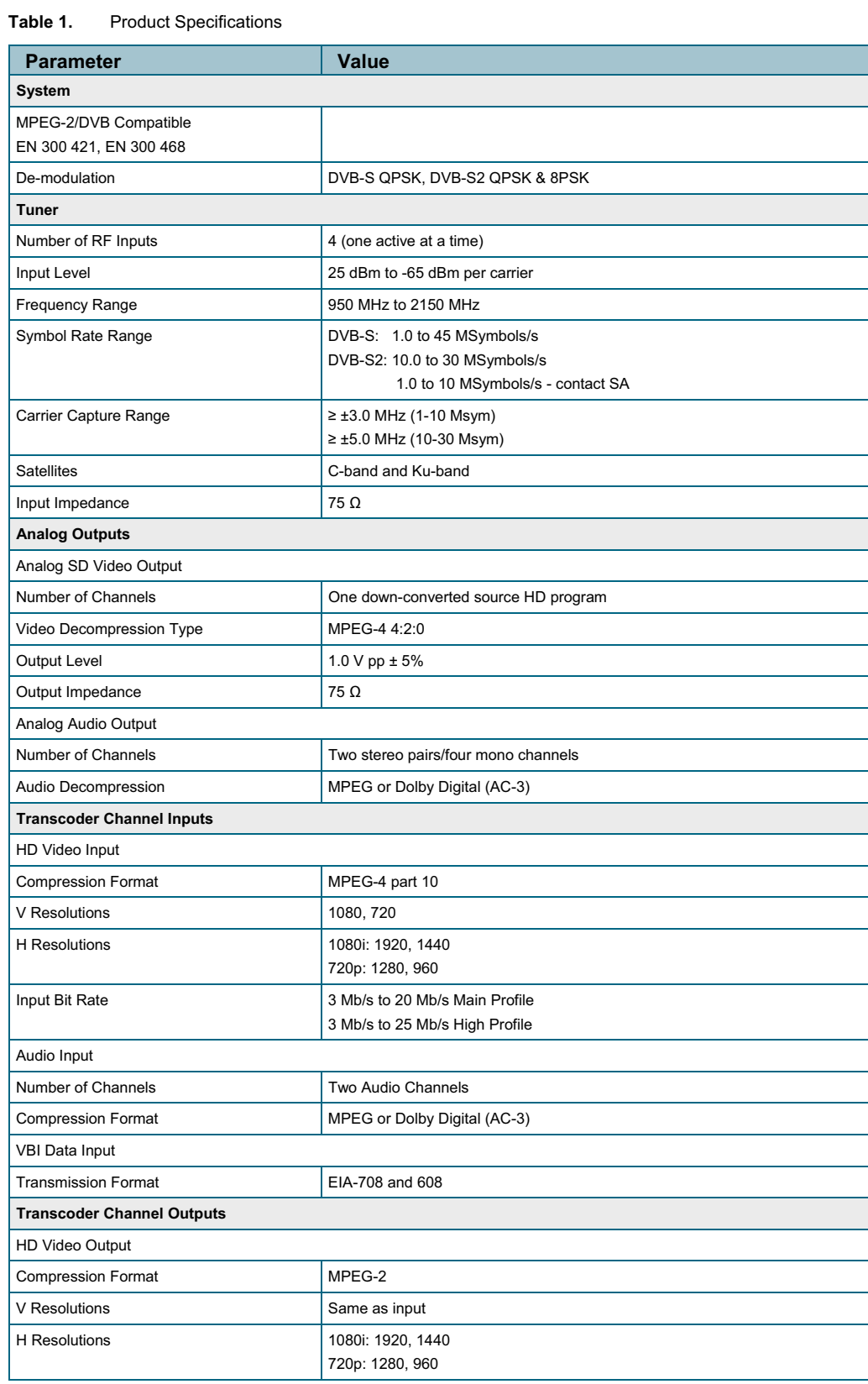

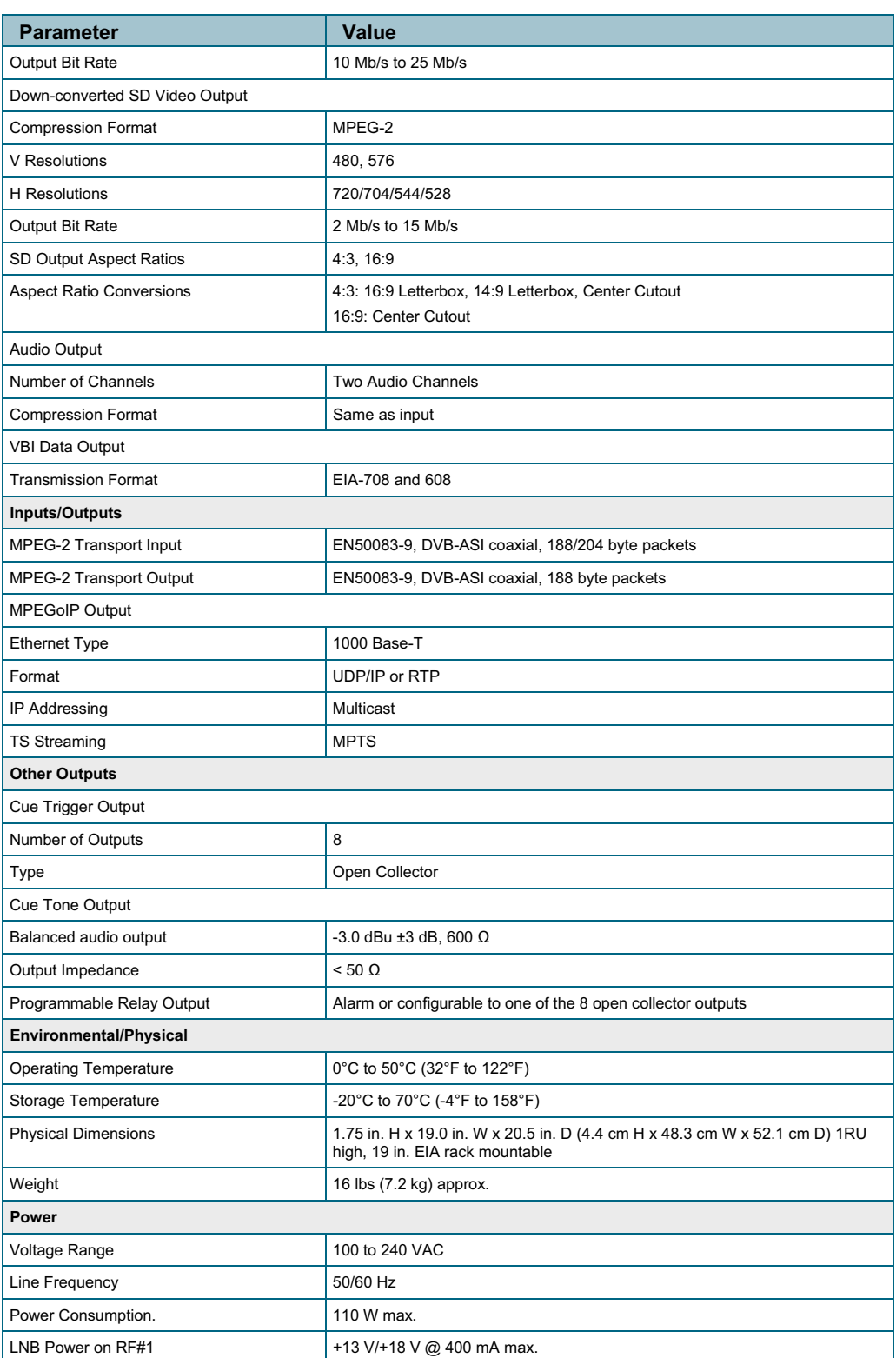

#### PowerVu Model D9858 Advanced Receiver Transcoder

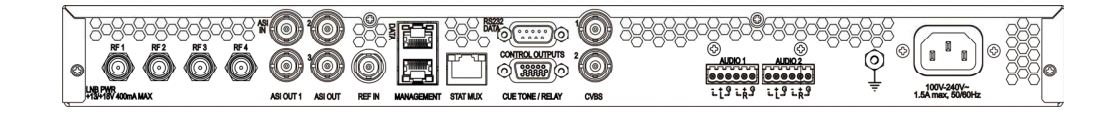

# **Ordering Information**

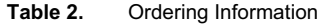

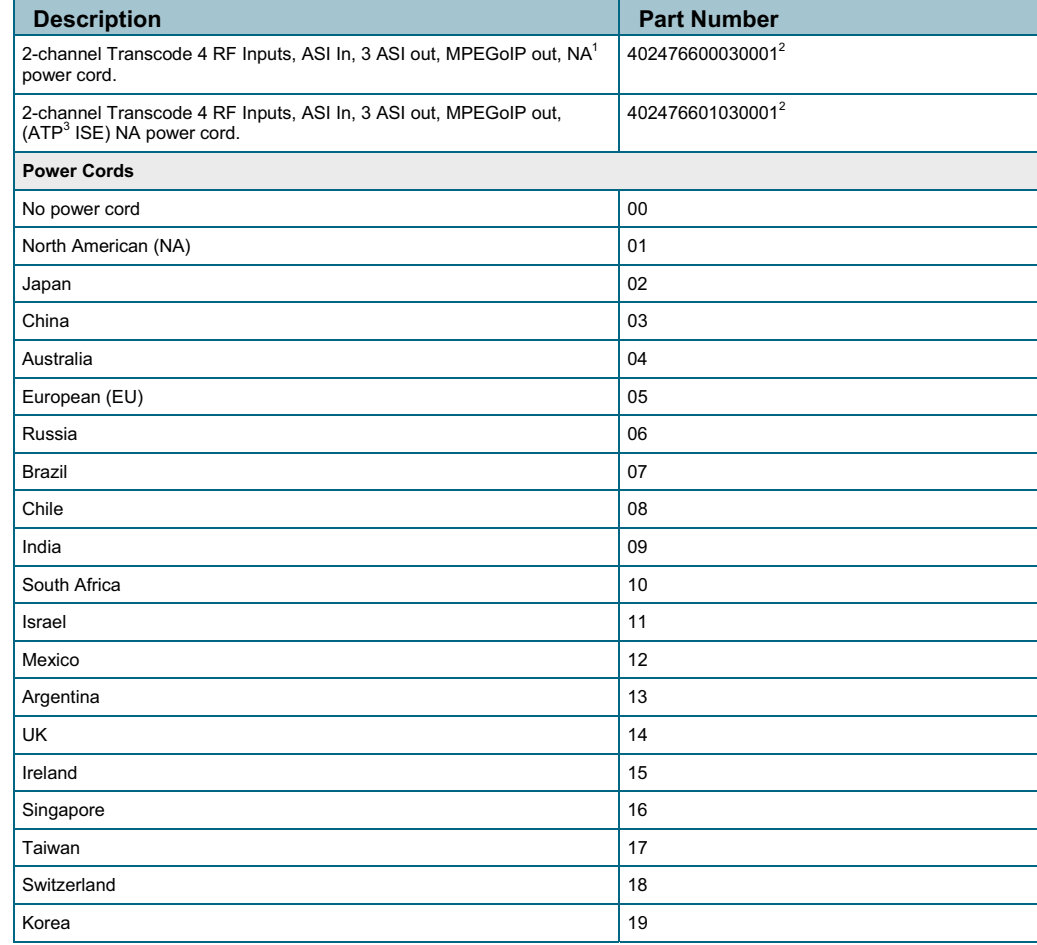

 1 The last two digits of part number denote the power cord. When ordering, refer to the Power Cords in the table for your country-specific power cord<br><sup>2</sup> NA – North American<br><sup>3</sup> ATP – Advanced Transcoder Pool

With respect to each AVC/H.264 product, we are obligated to provide the following notice:

AVC VIDEO LICENSE

THIS PRODUCT IS LICENSED UNDER THE AVC PATENT PORTFOLIO LICENSE FOR THE PERSONAL AND NON-COMMERCIAL USE OF A CONSUMER TO (i) ENCODE VIDEO IN COMPLIANCE WITH THE AVC STANDARD ("AVC VIDEO") AND/OR (ii) DECODE AVC VIDEO THAT WAS ENCODED BY A CONSUMER ENGAGED IN A PERSONAL AND NON-COMMERCIAL ACTIVITY AND/OR WAS OBTAINED FROM A VIDEO PROVIDER LICENSED TO PROVIDE AVC VIDEO. NO LICENSE IS GRANTED OR SHALL BE IMPLIED FOR ANY OTHER USE. ADDITIONAL INFORMATION MAY BE OBTAINED FROM MPEG LA, L.L.C. SEE http://www.mpegla.com.

Accordingly, please be advised that service providers, content providers, and broadcasters are required to obtain a separate use license from MPEG LA prior to any use of AVC/H.264 encoders and/or decoders.

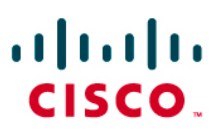

Cisco, Cisco Systems, the Cisco logo, the Cisco Systems logo, and PowerVu are registered trademarks or trademarks of Cisco Systems, Inc. and/or its affiliates in the U.S. and certain other countries. Dolby and the double-D symbol are trademarks of Dolby Laboratories. The DVB logo is a registered trademark of the DVB Digital Video Broadcasting Project. *All other trademarks mentioned in this document are the property of their respective owners.* Specifications and product availability are subject to change without notice. 2010 Cisco Systems, Inc. All rights reserved.

1-800-722-2009 or 678-277-1120 Part Number 7012540 Rev G www.cisco.com

# ANEXO 1.3.: Características Técnicas del Receptor Satelital Motorola DSR4410MD

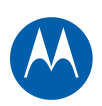

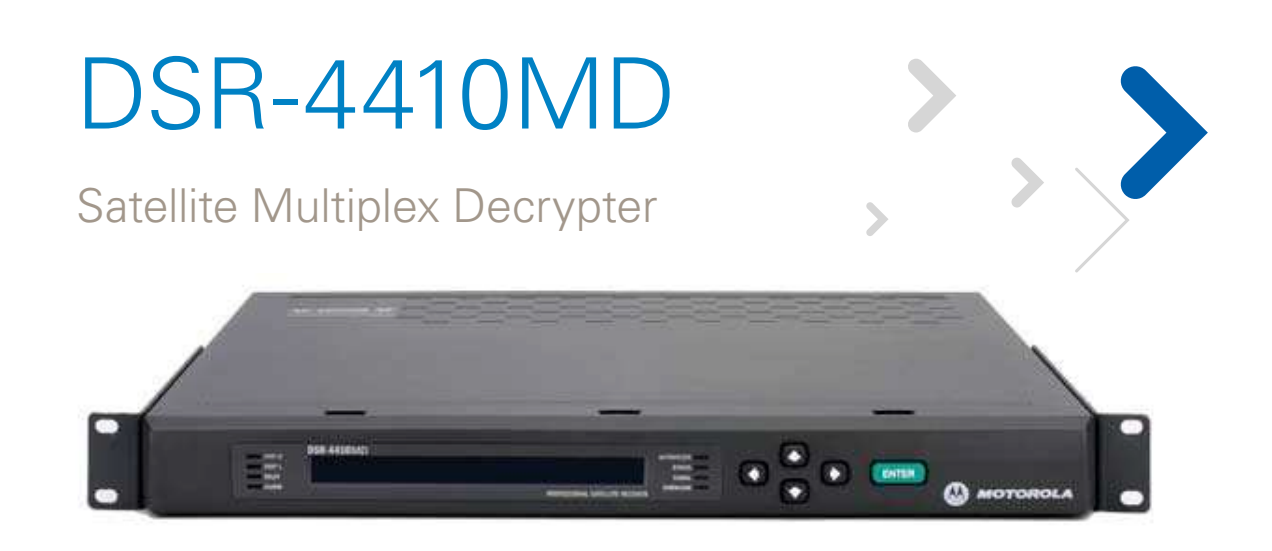

Commercial Satellite Multiplex Decrypter for Demodulation and Multi-Service Decryption of Satellite Signals

## **Highlights Include:**

- DigiCipher® II conditional access control
- Concurrent decryption of up to 64 services, each service may include video, multiple audio channels and data
- Stackable 1RU chassis design
- Dual L-Band input ports
- Supports both C-band and Ku-band
- Advanced modulation support for 8PSK Turbo and DVB-S2
- ASI Input
- Dual ASI and Gig-E transport output with selectable rates
- 10/100 Base T Ethernet port for SNMP monitoring and control
- IP datacasting output
- Outputs NTSC video and analog audio for local monitoring
- Form-C relay for fault signaling
- Background software download capabilities

For more information regarding any of these features contact your Motorola sales representative.

The Motorola DSR-4410MD is a powerful digital headend product, capable of simultaneous decryption of up to 64 services. With advanced modulation support, the DSR-4410MD can output a full transport multiplex with both MPEG-2 and/or MPEG-4 services at an information rate of up to 160 Mbps.

The Motorola DSR-4410MD comes equipped with industry standard interfaces such as dual ASI outputs that enable seamless connection to head-end equipment. The DSR-4410MD also accommodates the current trend for distributing MPEG-2 transport streams over Gigabit Ethernet interfaces throughout digital headends.

Packaged in a 1RU chassis, the DSR-4410MD offers local monitoring of a single service and the ability to step through the authorization and encryption state of each service. In the event of a transport stream fault, or loss of authorization for any of the provided services, the DSR-4410MD will trigger an alarm indication for the user.

# **SPECIFICATION SHEET**

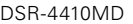

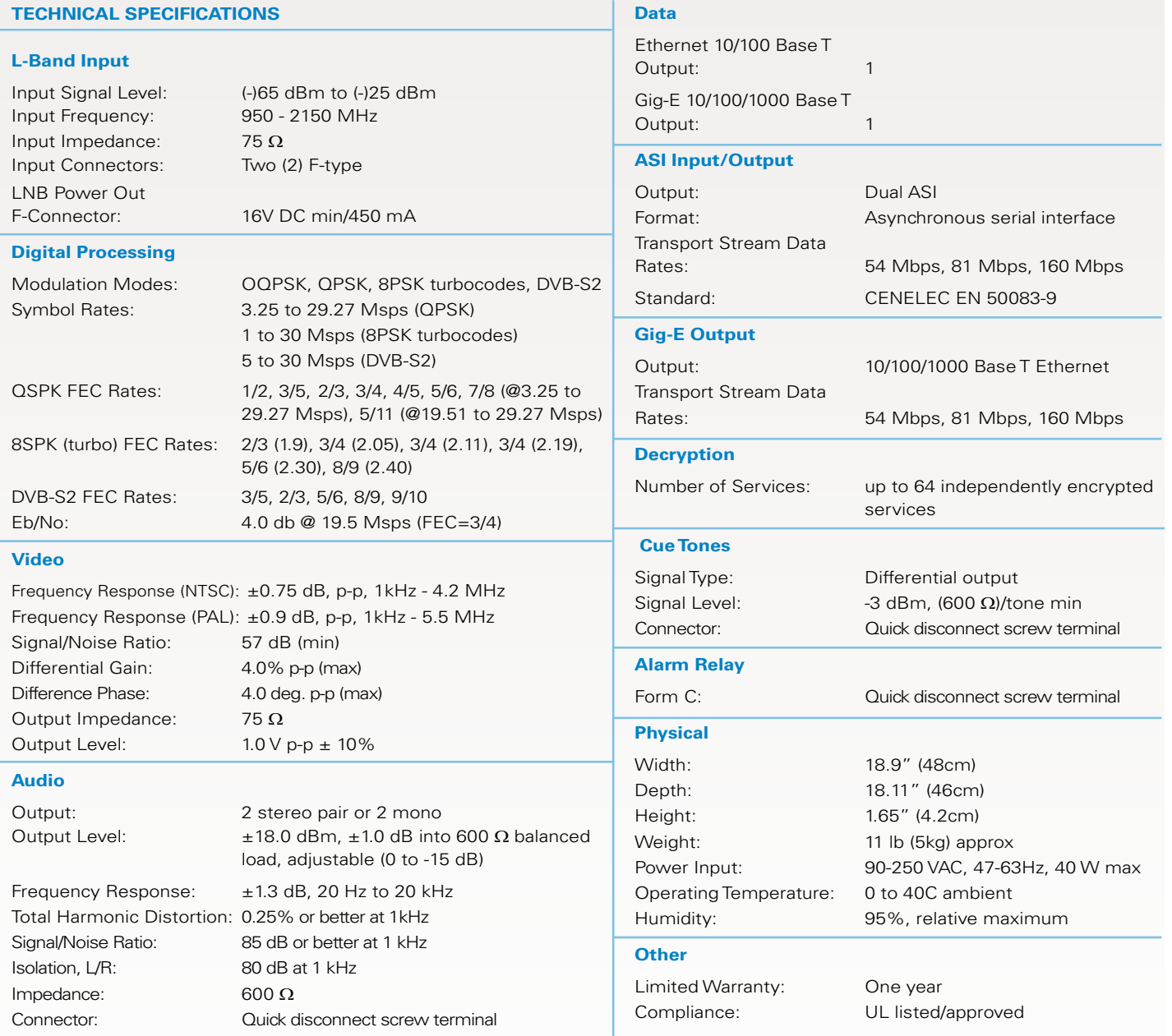

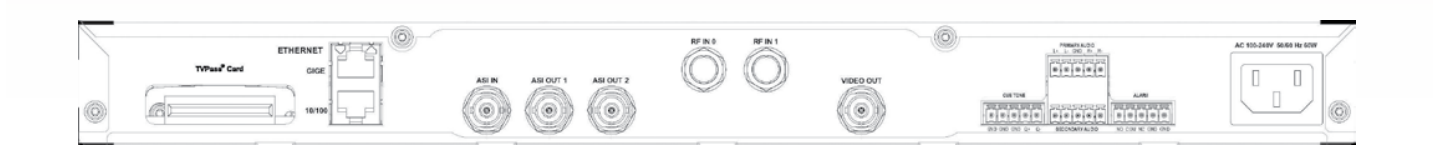

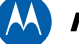

# **MOTOROLA**

**Motorola, Inc.** Home & Networks Mobility 6450 Sequence Drive, San Diego, California 92121 U.S.A. www.motorola.com/ipvideo 858-578-2222

MOTOROLA and the Stylized M Logo are registered in the U.S. Patent and Trademark Office. DigiCipher is a registered trademark of General Intrument Corporation, a wholly-owned subsidiary of<br>Motorola, Inc. All other product

# ANEXO 1.4.: Características Técnicas del Multiplexor APEX 1000

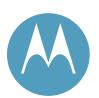

# APEX1000 All-Purpose Edge QAM

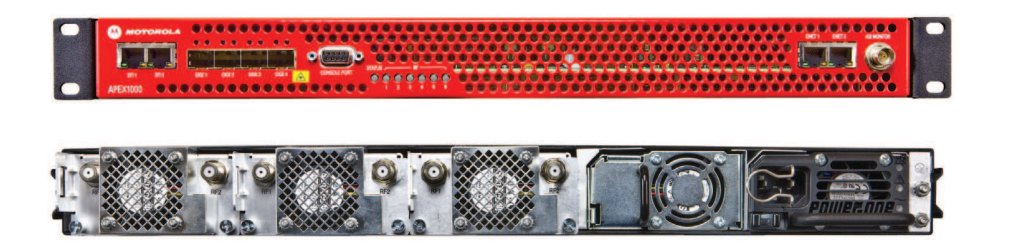

#### Physical Chassis

1 RU chassis with support for up to 48 DRFI-compliant QAM channels, up to three removable and hot-swappable QAM modules per chassis (two block upconverted RF ports per QAM module)

#### QAM Modules

Available in 2x4 configuration (up to four QAM channels per port), 2x8 configuration (up to eight QAM channels per port), and a QAM module software upgrade to field-convert a 2x4 module to a 2x8 module

#### Power Consumption

Extremely low power consumption (4 W/QAM channel when fully loaded, 192 W typical)

#### GigE Interface

Four GigE interfaces (SFP slots) with support for IGMPv3 and transport stream redundancy

#### Power Supplies

Supports up to two hot-swappable redundant load-sharing power supplies (system can operate with either one or two); supports two AC, two DC, or either 1 AC or 1 DC

#### Encryption and Conditional Access

- Supports full MediaCipher® encryption and conditional access as well as CTE for VOD scrambling in both MediaCipher and SCTE-52 modes
- Software upgradeable to CSA and AES encryption
- Support for full session VOD encryption

#### Full Video EQAM Feature Set

- De-jittering of CBR and VBR input streams
- Receive either MPTS or SPTS
- Transmit MPTS
- Support for MPEG remultiplexing, PID remapping, PSI genertion, and PSI monitoring
- Support for PSIP fixing and SCTE-18 EAS
- Supports SNMP for configuration, control, alarms, and traps

#### SDV and VOD Standards

Supports the RTSP, MHA, and RPC specifications

#### M-CMTS Standards

Support for the M-CMTS interfaces, including DTI and DEPI (MPT)

# The APEX1000 offers cost-effective and power-efficient multiplexing, encryption, and QAM/RF upconversion in a high-density platform.

# **High-Density EQAM for Full-Featured, Cost-Effective Video and Data Services**

The APEX1000, Motorola's next-generation all-purpose edge QAM, provides flexibility, high availability, high QAM density, MediaCipher encryption, and low power in an extremely cost-effective 1 RU platform. Up to three removable and hot-swappable QAM modules can be installed in the chassis. Each module provides two RF ports, which support up to eight QAM channels each. Any of the 48 QAM channels available can be used for Video-on-Demand (VOD), Switched Digital Video (SDV), broadcast services, or DOCSIS® high-speed data (through support for the M-CMTS architecture).

The APEX1000 provides four SFP slots, allowing for up to four optical or electrical GigE inputs. This also allows the APEX1000 to support full transport stream redundancy covering all 48 QAM channels.

The APEX1000 supports the NGOD R6 and D6 interfaces as well as the RPC SDV interfaces, allowing it to function as an SDV edge QAM in any standards based SDV system.

In addition, the APEX1000 performs network de-jittering, MPEG multiplexing, message insertion, and PSI generation following MPEG-2 transport specifications.

# SPECIFICATION SHEET

**APEX1000** All-Purpose Edge QAM

#### **MODULAR CHASSIS**

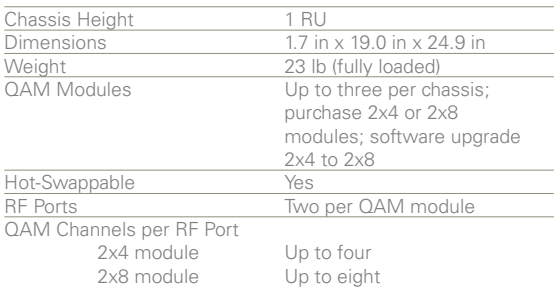

#### **POWER**

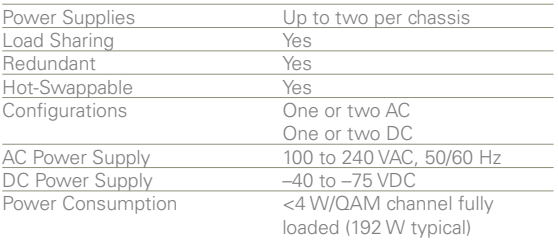

#### **ENVIRONMENTAL**

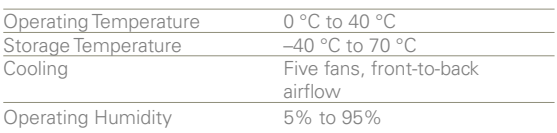

#### **FEATURES**

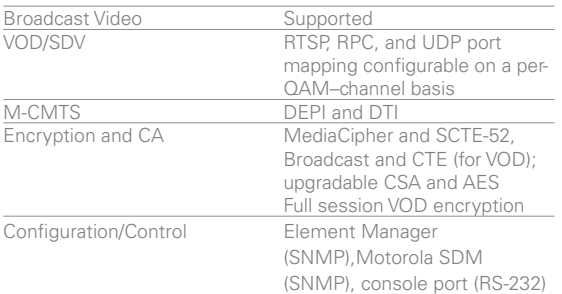

#### **GIGABIT ETHERNET INPUT/OUTPUT**

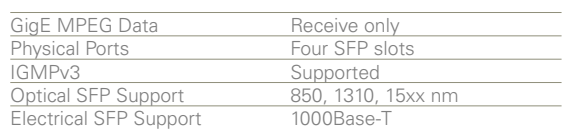

#### **FAST ETHERNET INPUT/OUTPUT**

Physical Ports Two RJ-45 Ethernet

#### **RF OUTPUT**

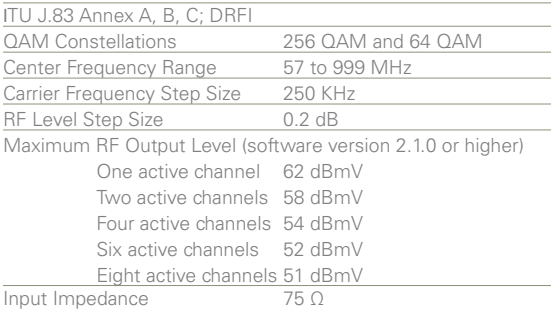

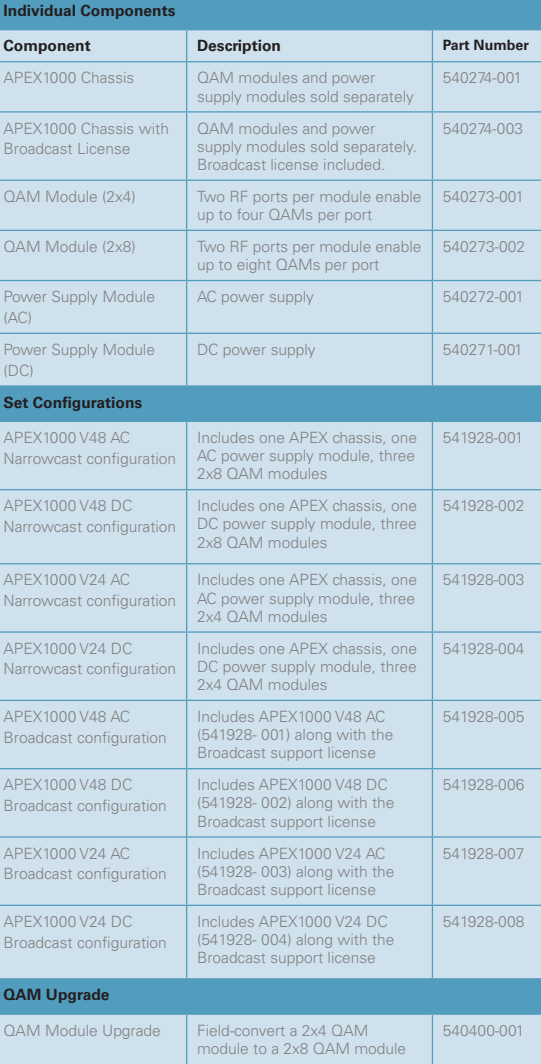

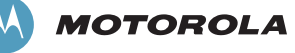

Motorola, Inc. 101 Tournament Drive, Horsham, Pennsylvania 19044 U.S.A. www.motorola.com

MOTOROLA and the Stylized M Logo are registered in the U.S. Patent and Trademark Office. MediaCipher is a registered trademark of General Instrument Corporation, a wholly-owned subsidiary of Motorola, Inc. DOCSIS is a registered trademark of Cable Television Laboratories, Inc. All other product or service names<br>are the property of their respective owners. © Motorola, I

365-095-14331 x.1 04/10

# ANEXO 1.5.: Características Técnicas del Switch Cisco Catalyst 2960s

# $\mathbf{d}$  to the

# Cisco Catalyst 2960-S and 2960 Series Switches with LAN Base Software

The Cisco<sup>®</sup> Catalyst<sup>®</sup> 2960-S and 2960 Series Switches are the leading Layer 2 edge, providing improved ease of use, highly secure business operations, improved sustainability, and a borderless network experience. The Catalyst 2960-S Series Switches include new FlexStack switch stacking capability with 1 and 10 Gigabit connectivity, and Power over Ethernet Plus (PoE+) with the Cisco Catalyst 2960 Series Switches offering Fast Ethernet access connectivity and PoE capabilities. The Cisco Catalyst 2960-S and 2960 Series are fixed-configuration access switches designed for enterprise, midmarket, and branch office networks to provide lower total cost of ownership. The Cisco Catalyst 2960-S is shown in Figure 1, and the Cisco Catalyst 2960 Series Switches are shown in Figure 2.

What's new for the Cisco Catalyst 2960-S Series Switches with LAN Base Software:

- 10 and 1 Gigabit Ethernet uplink flexibility with Small Form-Factor Pluggable Plus (SFP+), providing business continuity and fast transition to 10 Gigabit Ethernet
- 24 or 48 ports of Gigabit Ethernet desktop connectivity
- Cisco FlexStack stacking module with 20 Gbps of throughput, allowing ease of operation with single configuration and simplified switch upgrade
- PoE+ with up to 30W per port that allows you to support the latest PoE+ capable devices
- Power supply options, with 740W or 370W fixed power supplies for PoE+ switches are available
- USB storage for file backup, distribution, and simplified operations
- A wide range of software features to provide ease of operation, highly secure business operations, sustainability, and a borderless network experience
- Limited lifetime hardware warranty, including next-business-day replacement with 90-day service and support

The Cisco Catalyst 2960 Series Switches with LAN Base Software offer the following:

- Dual-purpose uplinks for Gigabit Ethernet uplink flexibility, allowing use of either a copper or fiber uplink; each dual-purpose uplink port has one 10/100/1000 Ethernet port and one SFP-based Gigabit Ethernet port, with one port active at a time
- 24 or 48 ports of Fast Ethernet desktop connectivity
- PoE configurations with up to 15.4W per port
- A wide range of software features to provide ease of operation, highly secure business operations, sustainability, and a borderless networking experience
- Limited lifetime hardware warranty

# **Figure 1.** Cisco Catalyst 2960-S Series Switches

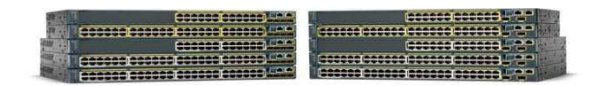

**Figure 2.** Cisco Catalyst 2960 Series Switches

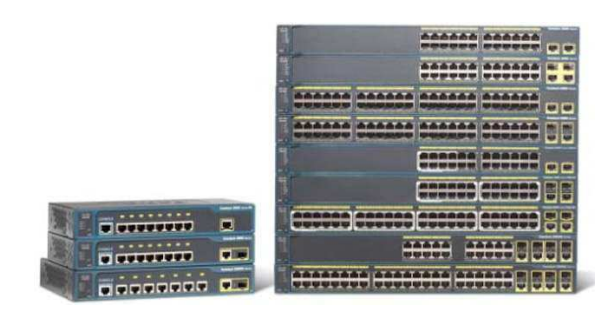

# Switch Configurations

Table 1 shows the configuration information for the Catalyst 2960-S Series Switches with LAN Base Software, and Table 2 shows the configuration information for the Catalyst 2960 Series Switches with LAN Base Software.

**Table 1.** Configurations of Cisco Catalyst 2960-S Series Switches with LAN Base Software

| <b>Cisco Catalyst 2960-S Switch</b><br><b>Model</b>                                                        | <b>Description</b>                      | <b>Uplinks</b>                                                            | <b>Available PoE</b><br><b>Power</b> |
|----------------------------------------------------------------------------------------------------|-----------------------------------------|---------------------------------------------------------------------------|--------------------------------------|
| 10 Gigabit Uplinks with 10/100/1000 Ethernet Connectivity                                                  |                                         |                                                                           |                                      |
| Cisco Catalyst 2960S-48FPD-L                                                                               | 48 Ethernet 10/100/1000 PoE+ ports      | 2 Ten Gigabit Ethernet SFP+ or 2 One<br>Gigabit Ethernet SFP ports        | 740W                                 |
| Cisco Catalyst 2960S-48LPD-L                                                                               | 48 Ethernet 10/100/1000 PoE+ ports      | 2 Ten Gigabit Ethernet SFP+ or 2 One<br>Gigabit Ethernet SFP ports        | 370W                                 |
| Cisco Catalyst 2960S-24PD-L                                                                                | 24 Ethernet 10/100/1000 PoE+ ports      | 2 Ten Gigabit Ethernet SFP+ or 2 One<br>Gigabit Ethernet SFP ports        | 370W                                 |
| Cisco Catalyst 2960S-48TD-L                                                                                | 48 Ethernet 10/100/1000 ports           | 2 Ten Gigabit Ethernet SFP+ or 2 One<br>Gigabit Ethernet SFP ports        |                                      |
| Cisco Catalyst 2960S-24TD-L                                                                                | 24 Ethernet 10/100/1000 ports           | 2 Ten Gigabit Ethernet SFP+ or 2 One<br><b>Gigabit Ethernet SFP ports</b> |                                      |
| 1 Gigabit Uplinks with 10/100/100 Ethernet Connectivity                                                    |                                         |                                                                           |                                      |
| Cisco Catalyst 2960S-48FPS-L                                                                               | 48 Ethernet 10/100/1000 PoE+ ports      | 4 One Gigabit Ethernet SFP ports                                          | 740W                                 |
| Cisco Catalyst 2960S-48LPS-L                                                                               | 48 Ethernet 10/100/1000 PoE+ ports      | 4 One Gigabit Ethernet SFP ports                                          | 370W                                 |
| Cisco Catalyst 2960S-24PS-L                                                                                | 24 Ethernet 10/100/1000 PoE+ ports      | 4 One Gigabit Ethernet SFP ports                                          | 370W                                 |
| Cisco Catalyst 2960S-48TS-L                                                                                | 48 Ethernet 10/100/1000 ports           | 4 One Gigabit Ethernet SFP ports                                          |                                      |
| Cisco Catalyst 2960S-24TS-L                                                                                | 24 Ethernet 10/100/1000 ports           | 4 One Gigabit Ethernet SFP ports                                          | $\overline{\phantom{a}}$             |
| Cisco Catalyst 2960S-STACK                                                                                 | Hot-swappable FlexStack stacking module | $\overline{\phantom{a}}$                                                  |                                      |
| All models available with optional Cisco FlexStack stacking module.<br>No DC power supplies are available. |                                         |                                                                           |                                      |

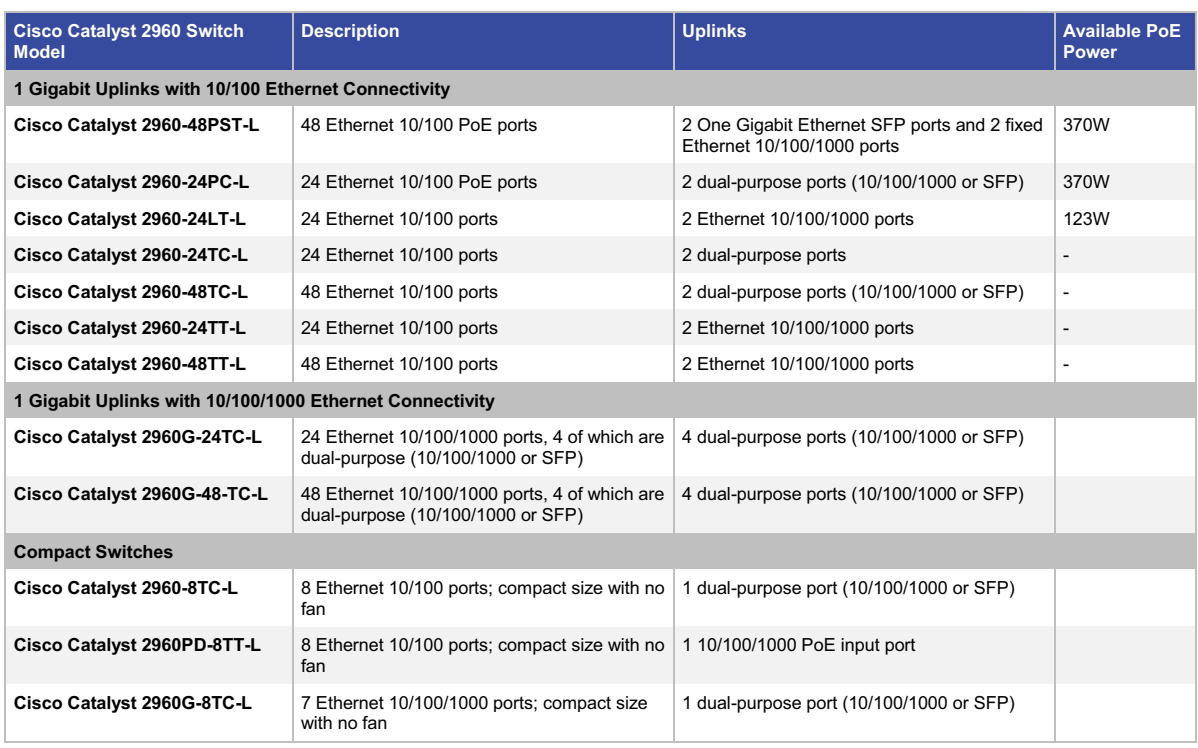

#### **Table 2.** Configurations of Cisco Catalyst 2960 Series Switches with LAN Base Software

# Cisco FlexStack Stacking

Cisco FlexStack stacking with a hot-swappable module and IOS software provides true stacking, all switches in a stack act as a single switch unit. The Cisco FlexStack provides a unified data plane, unified configuration, and single IP address management for a group of switches. The advantages of true stacking are lower total cost of ownership through simplified management and higher availability. Cisco FlexStack supports cross-stack features including Etherchannel, SPAN and FlexLink technology. A stack module can be added to any Catalyst 2960-S switch with LAN Base software to quickly upgrade the switch to make it stack capable, and the switch added to the stack will upgrade to the correct Cisco IOS $^\circ$  Software version and transparently become a stack member. Figure 3 shows the FlexStack stacking module for the Catalyst 2960-S.

**Figure 3.** Cisco FlexStack Module and Switches

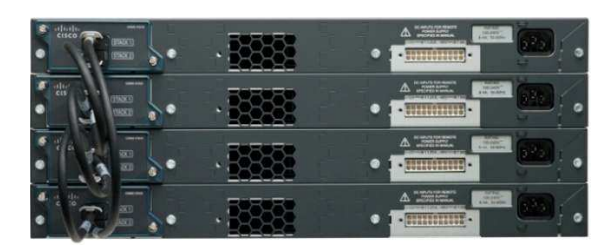

# Power over Ethernet Plus PoE+

In addition to PoE 802.3af, the Cisco Catalyst 2960-S Series Switches support PoE+ (IEEE 802.3at standard), which provides up to 30W of power per port. The Cisco Catalyst 2960-S and 2960 Series Switches can provide a lower total cost of ownership for deployments that incorporate Cisco IP phones, Cisco Aironet® wireless LAN (WLAN) access points, or any IEEE 802.3af-compliant end device. PoE removes the need for wall power to each PoE-enabled device and eliminates the cost for additional electrical cabling and circuits that would otherwise be necessary in IP phone and WLAN deployments. Table 3 shows the power supply combinations required for different PoE needs.

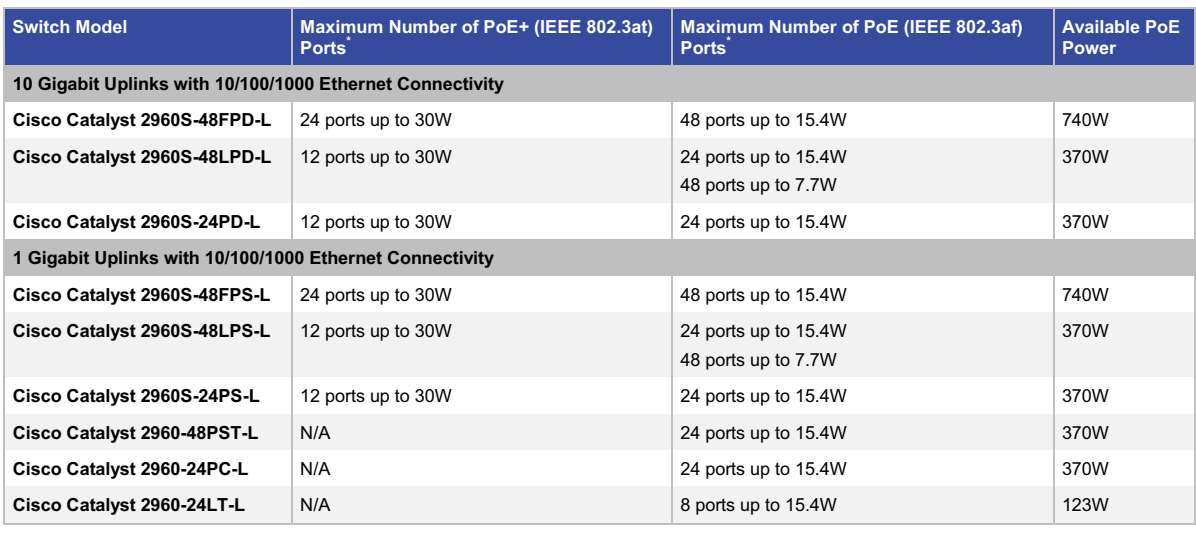

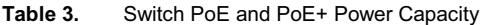

\* Intelligent power management allows flexible power allocation across all ports.

#### Cisco Catalyst 2960-S and 2960 Series Switches Enable Cisco Borderless Network

Borderless Networks, a Cisco architecture, deliver the new workspace experience, connecting anyone, anywhere, using any device, to any resource securely, reliably, and transparently. Cisco's Borderless Networks architecture addresses primary IT and business challenges to help create a truly borderless experience by bringing interactions closer to the employee and customer.

Borderless experience is only possible with intelligent network elements designed and architected to meet the needs of a global workspace. Cisco Network Access is a primary component of this architecture, enabling various borderless network services such as mobility, security, sustainability, EnergyWise and ease of operations for increased productivity and operational efficiency. When network access is intelligent, it knows the identity of the user, as well as where the user is on the network. It knows what is connecting to the network, to automatically provision the network for QoS and delivery. It becomes services-aware to optimize user experience. Only with intelligent access network, your enterprise can go borderless securely and transparently. Your business can save energy, simplify operations with better business efficiency, and have an optimized total cost of ownership.

Cisco Network Access for Borderless solution focuses on the following primary areas:

- Sustainability
- EnergyWise
- Ease of operations
- Borderless security
- Borderless experience

## **Sustainability**

Cisco Catalyst switching solutions enable greener practices through measurable power efficiency, integrated services, and continuous innovations such as Cisco EnergyWise, an enterprise wide solution that monitors and conserves energy with customized policies. Together, Cisco EnergyWise technology and Cisco Catalyst switches reduce greenhouse gas (GhG) emissions and increase energy cost savings and sustainable business behavior. Sustainability features in the Cisco Catalyst 2960-S and 2960 Series Switches include the following features sets:

- Cisco EnergyWise technology
- Efficient switch operation
- Intelligent power management

# Cisco EnergyWise Technology

Cisco EnergyWise is an innovative architecture, added to fixed configuration switches, promoting companywide sustainability by reducing energy consumption across an entire corporate infrastructure and affecting more than 50 percent of global greenhouse gas emissions created by worldwide building infrastructure, a much greater effect than the 2 percent generated by the IT industry. Cisco EnergyWise enables companies to measure the power consumption of network infrastructure and network-attached devices and manage power consumption with specific policies, reducing power consumption to realize increased cost savings, potentially affecting any powered device.

EnergyWise encompasses a highly intelligent network-based approach to communicate messages that measure and control energy between network devices and endpoints. The network discovers Cisco EnergyWisemanageable devices, monitors their power consumption, and takes action based on business rules to reduce power consumption. EnergyWise uses a unique domain-naming system to query and summarize information from large sets of devices, making it simpler than traditional network management capabilities. Cisco EnergyWise's management interfaces allow facilities and network management applications to communicate with endpoints and each other using the network as a unifying fabric. The management interface uses standard SNMP or TCP to integrate Cisco and third-party management systems.

# Efficient Switch Operation

Cisco Catalyst 2960-S and 2960 Series Switches, designed and engineered by Cisco, provide optimum power savings, low power operations for industry best-in-class power management, and power consumption capabilities. The Catalyst 2960-S ports are capable of reduced power modes so that ports not in use can move into a lower power utilization state.

# Intelligent Power over Ethernet Management

The Cisco Catalyst 2960-S PoE models support the latest PoE+ devices including Cisco IP phones and Cisco Aironet WLAN access points providing up to 30W of power per port, as well as any IEEE 802.3af-compliant end device.

- **Per port power consumption** command allows customers to specify maximum power setting on an individual port
- **Per port PoE power sensing** measures actual power being drawn, enabling more intelligent control of powered devices
- **Cisco Discovery Protocol Version 2** allows switches to negotiate a more granular power setting when connecting to a Cisco powered device such as IP phones or access points than what is provided by IEEE classification
- **The PoE MIB** provides proactive visibility into power usage and allows customers to set different powerlevel thresholds

# Ease of Operations

The Cisco Catalyst 2960-S and 2960 Series Switches help reduce the operating costs through:

- Cisco Catalyst Smart Operations
- Easy to use deployment and control features
- Advanced, intelligent network management tools

# Cisco Catalyst Smart Operations

Cisco Catalyst Smart Operations is a comprehensive set of capabilities that simplify LAN deployment, configuration, and troubleshooting. Cisco Catalyst Smart Operations enable zero touch installation and replacement of switches, fast upgrade, as well as ease of troubleshooting with reduced operational cost.

Cisco Catalyst Smart Operations is a set of features that includes Smart Install, Auto Smartports, Smart Configuration, and Smart Troubleshooting to enhance operational excellence:

- **Cisco Smart Install** is a transparent plug-and-play technology to configure the Cisco IOS Software image and switch configuration without user intervention. Smart Install utilizes dynamic IP address allocation and the assistance of other switches to facilitate installation providing transparent network plug and play.
- **Cisco Auto Smartports** provide automatic configuration as devices connect to the switch port, allowing auto detection and plug and play of the device onto the network.
- **Cisco Smart Configuration** provides a single point of management for a group of switches and in addition adds the ability archive and backup configuration files to a file server or switch allowing seamless zero touch switch replacement.
- **Cisco Smart Troubleshooting** is an extensive array of debug diagnostic commands and system health checks within the switch, including Generic Online Diagnostics (GOLD) and Onboard Failure Logging (OBFL).

Easy to Use Deployment and Control Features

- **Automatic QoS (AutoQoS)** simplifies QoS configuration in voice over IP (VoIP) networks by issuing interface and global switch commands to detect Cisco IP phones, classify traffic, and help enable egress queue configuration.
- **Stacking Master configuration management** and Cisco FlexStack stacking helps ensure that all switches are automatically upgraded when the master switch receives a new software version. Automatic software version checking and updating help ensure that all stack members have the same software version.
- **Dynamic Host Configuration Protocol (DHCP)** autoconfiguration of multiple switches through a boot server eases switch deployment.
- **Auto-negotiation** on all ports automatically selects half- or full-duplex transmission mode to optimize bandwidth.
- **Dynamic Trunking Protocol (DTP)** facilitates dynamic trunk configuration across all switch ports.
- Port Aggregation Protocol (PAgP) automates the creation of Cisco Fast EtherChannel<sup>®</sup> groups or Gigabit EtherChannel groups to link to another switch, router, or server.
- **Link Aggregation Control Protocol (LACP)** allows the creation of Ethernet channeling with devices that conform to IEEE 802.3ad. This feature is similar to Cisco EtherChannel technology and PAgP.
- **Automatic media-dependent interface crossover (MDIX)** automatically adjusts transmit and receive pairs if an incorrect cable type (crossover or straight-through) is installed.
- **Unidirectional Link Detection Protocol (UDLD)** and Aggressive UDLD allow unidirectional links caused by incorrect fiber-optic wiring or port faults to be detected and disabled on fiber-optic interfaces.
- **Switching Database Manager (SDM)** templates for access, routing, and VLAN deployment allow the administrator to easily maximize memory allocation to the desired features based on deployment-specific requirements.
- **Local Proxy Address Resolution Protocol (ARP)** works in conjunction with Private VLAN Edge to minimize broadcasts and maximize available bandwidth.
- **Internet Group Management Protocol (IGMP)** Snooping for IPv4 and IPv6 MLD v1 and v2 Snooping provide fast client joins and leaves of multicast streams and limit bandwidth-intensive video traffic to only the requestors.
- **Multicast VLAN Registration (MVR)** continuously sends multicast streams in a multicast VLAN while isolating the streams from subscriber VLANs for bandwidth and security reasons.
- **Per-port broadcast, multicast, and unicast storm control** prevents faulty end stations from degrading overall systems performance.
- **Voice VLAN** simplifies telephony installations by keeping voice traffic on a separate VLAN for easier administration and troubleshooting.
- **Cisco VLAN Trunking Protocol (VTP)** supports dynamic VLANs and dynamic trunk configuration across all switches.
- **Remote Switch Port Analyzer (RSPAN)** allows administrators to remotely monitor ports in a Layer 2 switch network from any other switch in the same network.
- For enhanced traffic management, monitoring, and analysis, the Embedded **Remote Monitoring (RMON)** software agent supports four RMON groups (history, statistics, alarms, and events).
- **Layer 2 traceroute** eases troubleshooting by identifying the physical path that a packet takes from source to destination.
- **Trivial File Transfer Protocol (TFTP)** reduces the cost of administering software upgrades by downloading from a centralized location.
- **Network Timing Protocol (NTP)** provides an accurate and consistent timestamp to all intranet switches.

# Advanced, Intelligent Network Management Tools

The Cisco Catalyst 2960-S and 2960 Series Switches offer both a superior CLI for detailed configuration and Cisco Network Assistant software, a PC-based tool for quick configuration based on preset templates. In addition, CiscoWorks LAN Management Solution (LMS) supports the Cisco Catalyst 2960-S and 2960 Series Switches for networkwide management.

## Cisco Network Assistant

A PC-based network management application designed for small and medium-sized business (SMB) networks with up to 250 users, Cisco Network Assistant offers centralized network management and configuration capabilities. Cisco Network Assistant uses Cisco Smartports technology to simplify both initial deployment and ongoing maintenance. This application also features an intuitive GUI where users can easily apply common services across Cisco switches, routers, and access points, such as:

- Configuration management
- Troubleshooting advice
- Inventory reports
- Event notification
- Network security settings
- Password synchronization
- Drag-and-drop Cisco IOS Software upgrades
- Secure wireless

For detailed information about Cisco Network Assistant, visit http://www.cisco.com/go/cna.

## CiscoWorks LAN Management Solution

CiscoWorks LAN Management Solution (LMS) is a comprehensive network lifecycle management solution. It provides an extensive library of easy-to-use features to automate the initial and day-to-day management of your Cisco network infrastructure. CiscoWorks LMS uniquely uses Cisco hardware and software platform knowledge and operational experience into a powerful set of workflow-driven configuration, monitoring, troubleshooting, reporting, and administrative tools. Including:

- Support for new Cisco hardware platforms the day they ship
- Support for new technologies and services from initial deployment to day-to-day administration and management, such as EnergyWise, Identity, Cisco Auto Smartports, Cisco Smart Install, and much more
- Configuration management tools built from Cisco experience and Cisco Validated Design recommendations
- Monitoring and troubleshooting capabilities that incorporates Cisco hardware best practices and diagnostics features
- Automation in managing hardware inventories, security vulnerabilities (PSIRTS) and platform end-of-life and support cycles

For detailed information about CiscoWorks LMS, go to http://www.cisco.com/en/US/products/sw/cscowork/ps2425/index.html.

# Borderless Security

The Cisco Catalyst 2960-S and 2960 Series Switches provide superior Layer 2 threat defense capabilities for mitigating man-in-the-middle attacks (such as MAC, IP, and ARP spoofing). TrustSec, a primary element of Borderless Security Architecture, helps enterprise customers secure their networks, data and resources with policy-based access control, identity and role-aware networking, pervasive integrity, and confidentiality. The borderless security is enabled by the following feature sets in the Cisco Catalyst 2960-S and 2960 Series Switches:

- Threat defense
- Cisco TrustSec
- Other advanced security features

## Threat Defense

Cisco Integrated Security Features is an industry-leading solution available on Cisco Catalyst Switches that proactively protects your critical network infrastructure. Delivering powerful, easy-to-use tools to effectively prevent the most common and potentially damaging Layer 2 security threats, Cisco Integrated Security Features provides robust security throughout the network. Cisco Integrated Security Features include Port Security, DHCP Snooping, Dynamic ARP Inspection, and IP Source guard.

- **Port Security** secures the access to an access or trunk port based on MAC address. It limits the number of learned MAC addresses to deny MAC address flooding.
- **DHCP Snooping** prevents malicious users from spoofing a DHCP server and sending out bogus addresses. This feature is used by other primary security features to prevent a number of other attacks such as ARP poisoning.
- **Dynamic ARP Inspection (DAI)** helps ensure user integrity by preventing malicious users from exploiting the insecure nature of the ARP protocol.
- **IP source guard** prevents a malicious user from spoofing or taking over another user's IP address by creating a binding table between the client's IP and MAC address, port, and VLAN.

## Cisco TrustSec

TrustSec secures access to the network, enforces security policies, and delivers standard based security solutions such as 802.1X enabling secure collaboration and policy compliance. TrustSec capabilities reflect Cisco thought leadership, innovations, and commitment to customer success. These new capabilities include:

- **Flexible authentication** that supports multiple authentication mechanisms including 802.1X, MAC Authentication Bypass and web authentication using a single, consistent configuration.
- **Open mode** that creates a user friendly environment for 802.1X operations.
- **Integration of device profiling technology and guest access** handling with Cisco switching to significantly improve security while reducing deployment and operational challenges.
- **RADIUS Change of Authorization and downloadable calls** for comprehensive policy management capabilities.
- **802.1X Supplicant with Network Edge Access Transport (NEAT)** enables extended secure access where compact switches in the conference rooms have the same level of security as switches inside the locked wiring closet.

# Other Advanced Security Features

Other Advanced Security features include but are not limited to:

- **Private VLANs** restrict traffic between hosts in a common segment by segregating traffic at Layer 2, turning a broadcast segment into a nonbroadcast multiaccesslike segment.
- **Private VLAN Edge** provides security and isolation between switch ports, which helps ensure that users cannot snoop on other users' traffic.
- **Multidomain Authentication** allows an IP phone and a PC to authenticate on the same switch port while placing them on appropriate voice and data VLAN.
- **Port-based ACLs** for Layer 2 interfaces allow security policies to be applied on individual switch ports.
- **Secure Shell (SSH) Protocol, Kerberos, and Simple Network Management Protocol Version 3 (SNMPv3)** provide network security by encrypting administrator traffic during Telnet and SNMP sessions. SSH Protocol, Kerberos, and the cryptographic version of SNMPv3 require a special cryptographic software image because of U.S. export restrictions.
- Bidirectional data support on the **Switched Port Analyzer (SPAN)** port allows Cisco Intrusion Detection System (IDS) to take action when an intruder is detected.
- **TACACS+ and RADIUS authentication** facilitates centralized control of the switch and restricts unauthorized users from altering the configuration.
- **MAC Address Notification** allows administrators to be notified of users added to or removed from the network.
- **Multilevel security on console access** prevents unauthorized users from altering the switch configuration.
- **Bridge protocol data unit (BPDU) Guard** shuts down Spanning Tree PortFast-enabled interfaces when BPDUs are received to avoid accidental topology loops.
- **Spanning Tree Root Guard (STRG)** prevents edge devices not in the network administrator's control from becoming Spanning Tree Protocol root nodes.
- **IGMP filtering** provides multicast authentication by filtering out nonsubscribers and limits the number of concurrent multicast streams available per port.
- **Dynamic VLAN assignment** is supported through implementation of VLAN Membership Policy Server client capability to provide flexibility in assigning ports to VLANs. Dynamic VLAN facilitates the fast assignment of IP addresses.

#### Borderless Experience

Borderless network enables enterprise mobility and business-grade video services. Industry's first unified network (wired and wireless) location services enable tracking of mobile assets and the users of those assets for both

wired and wireless devices. The true borderless experience is enabled by the following feature sets in the Cisco Catalyst 2960-S and 2960 Series Switches:

- High availability and layer 2 networking
- QoS
- Location awareness and mobility

## High Availability and Layer 2 Networking

The Cisco Catalyst 2960-S Series Switches provides Cisco FlexStack stacking and both the Cisco 2960-S and 2960 Series switches provide layer 2 networking to enable resilency and availability.

Other high-availability features include but are not limited to:

- **Cross-Stack EtherChannel** provides the ability to configure Cisco EtherChannel technology across different members of the Cisco FlexStack for high resiliency.
- **Flexlink** provides link redundancy with convergence time less than 100 ms.
- **IEEE 802.1s/w Rapid Spanning Tree Protocol (RSTP) and Multiple Spanning Tree Protocol (MSTP)** provide rapid spanning-tree convergence independent of spanning-tree timers and also offer the benefit of Layer 2 load balancing and distributed processing. Stacked units behave as a single spanning-tree node.
- **Per-VLAN Rapid Spanning Tree (PVRST+)** allows rapid spanning-tree reconvergence on a per-VLAN spanning-tree basis, without requiring the implementation of spanning-tree instances.
- **Switch-port autorecovery (Errdisable)** automatically attempts to reactivate a link that is disabled because of a network error.

# Enhanced Quality of Service

The Cisco 2960-S and 2960 Series Switches offers intelligent services that keep everything flowing smoothly. Industry-leading mechanisms for marking, classification, and scheduling deliver superior performance for data, voice, and video traffic, all at wire speed.

Following are some of the QoS features supported in the Cisco 2960-S and 2960 Series Switches:

- **Cross-stack QoS** allows QoS to be configured across the entire Cisco 2960-S Flexstack.
- **802.1p class of service (CoS)** and differentiated services code point (DSCP) field classification are provided, using marking and reclassification on a per-packet basis by source and destination IP address, MAC address, or Layer 4 TCP/UDP port number.
- **Cisco control-plane and data-plane QoS ACLs** on all ports help ensure proper marking on a per-packet basis.
- **Four egress queues per port** help enable differentiated management of different traffic types across the stack.
- **Shaped Round Robin (SRR)** scheduling helps ensure differential prioritization of packet flows by intelligently servicing the ingress queues and egress queues.
- **Weighted Tail Drop (WTD)** provides congestion avoidance at the ingress and egress queues before a disruption occurs.
- **Strict priority queuing** helps ensure that the highest-priority packets are serviced ahead of all other traffic.
- **Trusted Boundary** provides the ability to trust the QoS priority settings if an IP phone is present and to disable the trust setting if the IP phone is removed, thereby preventing a malicious user.
- **Rate limiting** is provided based on source and destination IP address, source and destination MAC address, Layer 4 TCP/UDP information, or any combination of these fields, using QoS ACLs (IP ACLs or MAC ACLs), class maps, and policy maps.
- **Up to 64 aggregate or individual policers** are available per Fast Ethernet or GbE port.

# Location Awareness and Mobility

In order to provide delivery of a best-in-class network experience to end users, it's critical for network access to be location aware. A wide variety of devices can appear on the network, both wired (switches, routers, IP phones, PCs, access points, controllers, video digital media players, and so on) and wireless (mobile devices, wireless tags, rogues, and so on). In many industries, locating assets is primarily a manual process and is time consuming and error prone. The inability to locate assets in real time and to help ensure their availability when and where they are needed limits reaction time and efficiency.

Location services answer business-critical questions about both mobile assets and the users of those assets regardless of whether those assets are connecting using wired or wireless, and hence directly improve their organization's profitability. Network Location Services also improve security and accelerate client troubleshooting by locating an asset, user, or device on the network.

- **Network visibility and control** provide centralized visibility into wired and wireless devices on the network and their location.
- **Location-assisted client troubleshooting** enables tracking of wired or wireless clients for quick problem resolution.
- **Asset tracking and improved security** provide centralized inventory of wired and wireless devices and asset management for improved business processes.
- **Location based policy** allows greater control and visibility. With EnergyWise, power policies can be set up (to reduce the power or shut down the power from a port) based on the location.
- **Cisco Emergency Responder (CER)** enhances emergency calling from Cisco Unified CallManager. It helps assure that Cisco Unified CallManager sends emergency calls to the appropriate Public Safety Answering Point (PSAP) for the caller's location.

Tables 4, 6, 7, and 8 provide hardware features, power specifications, management and standards support, and safety and compliance information for the Cisco Catalyst 2960-S and 2960 Series Switches with LAN Base Software.

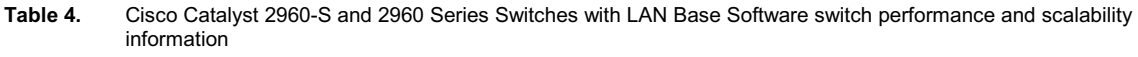

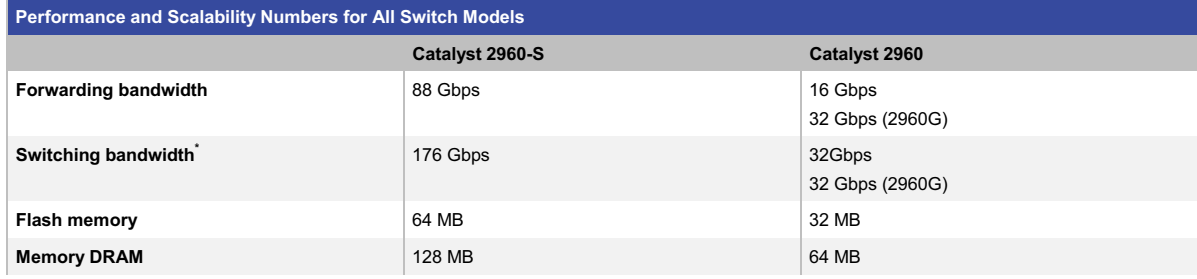

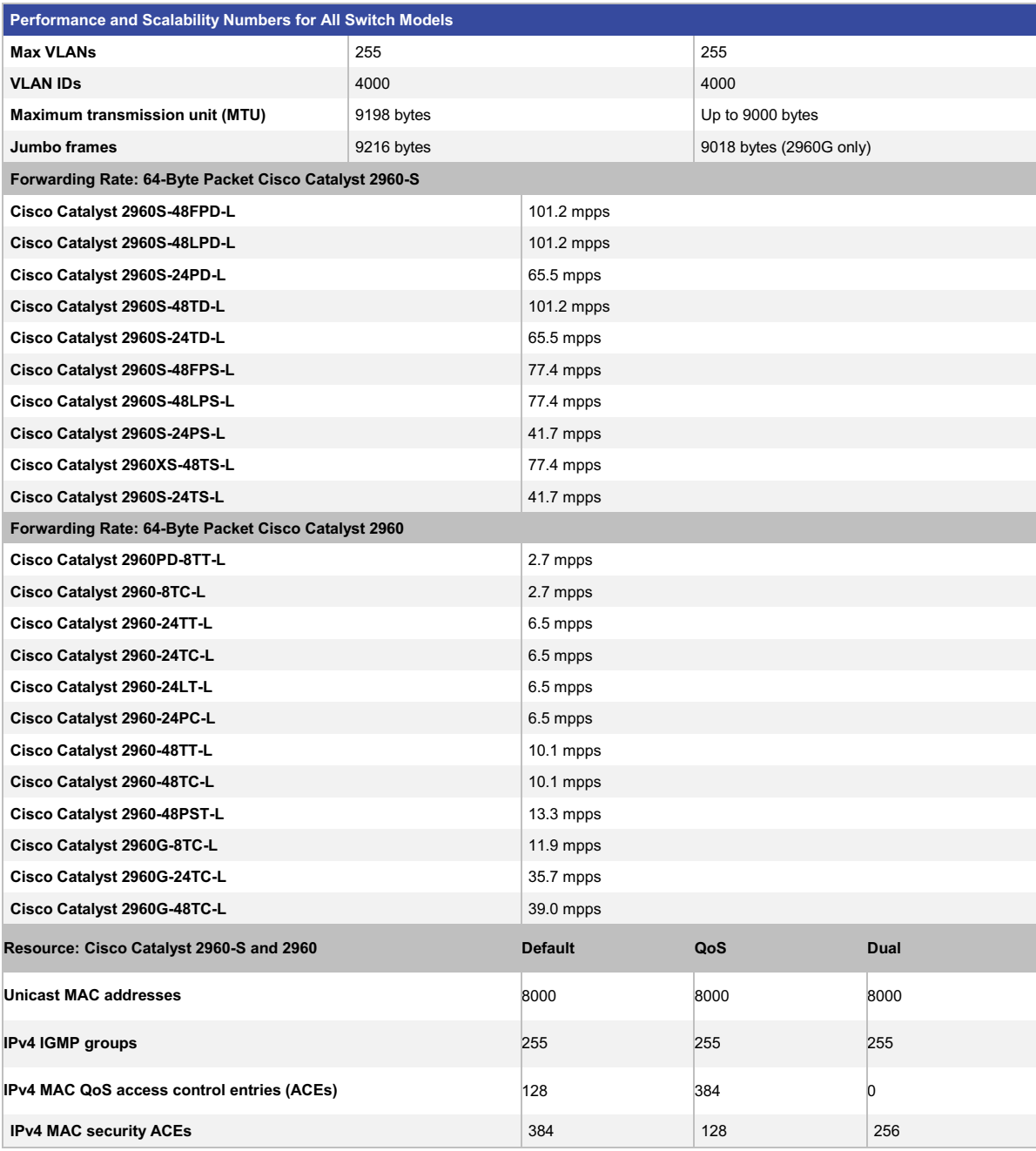

\* Switching bandwidth is full-duplex capacity.

# **Table 5.** Dimensions, weight, acoustic, MTBF and environmental range

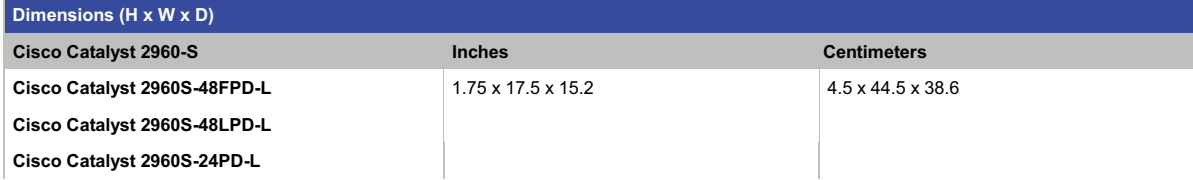

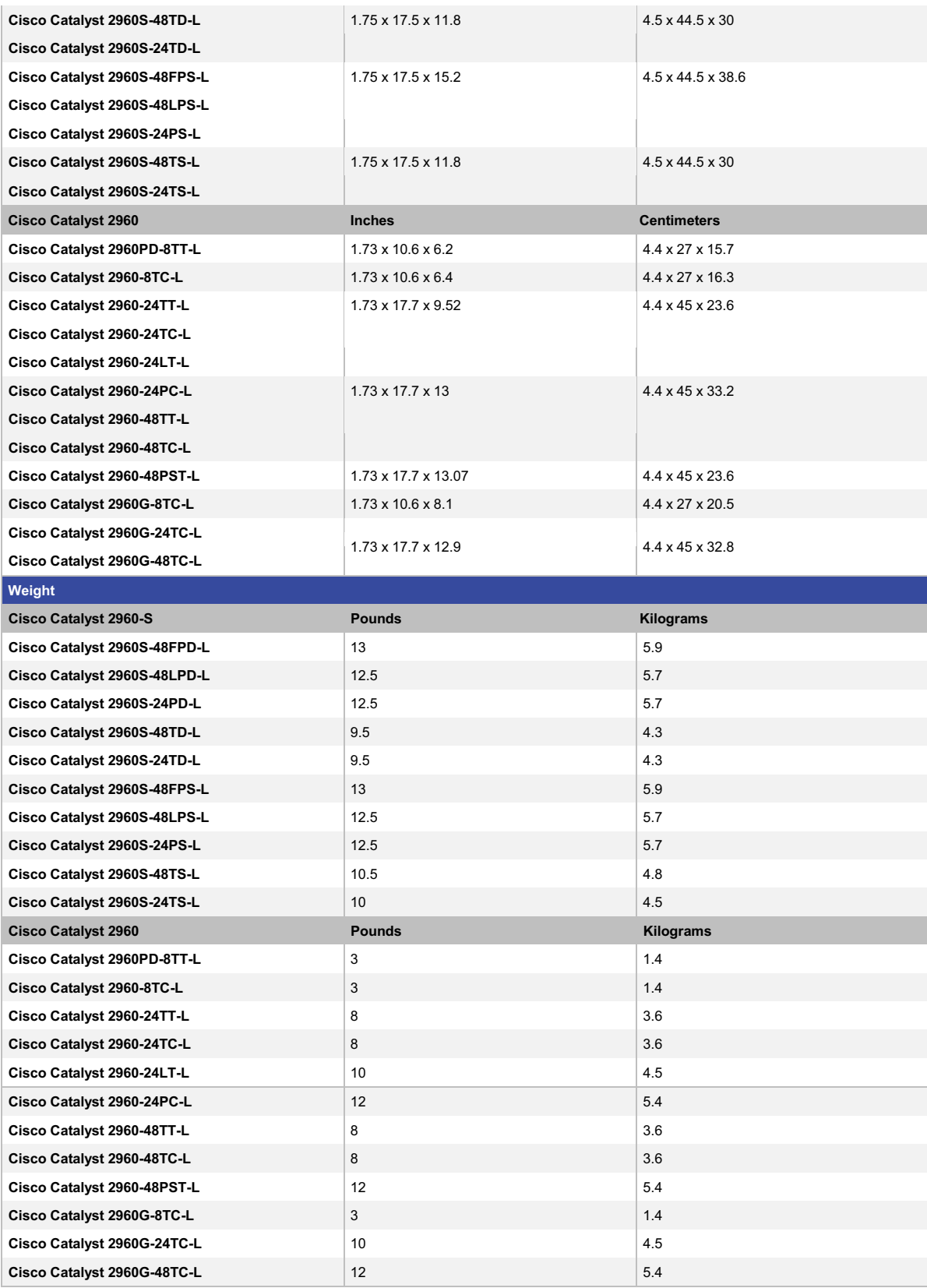

© 2011 Cisco and/or its affiliates. All rights reserved. This document is Cisco Public Information. Page 14 of 29
### **Environmental Ranges**

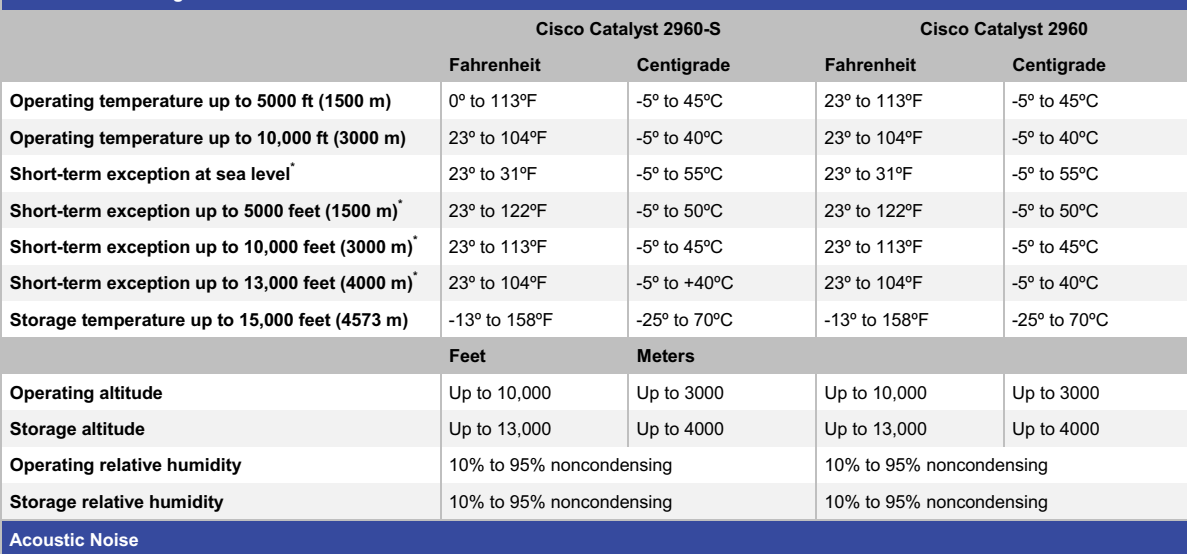

**Measured per ISO 7779 and declared per ISO 9296.** 

**Bystander positions operating mode at 25°C ambient.**

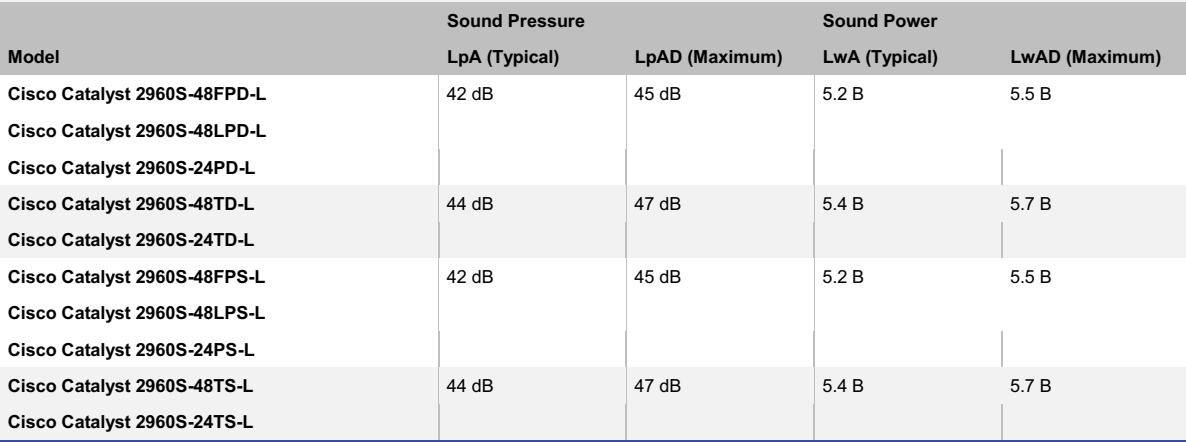

**Mean time between failures (MTBF)** 

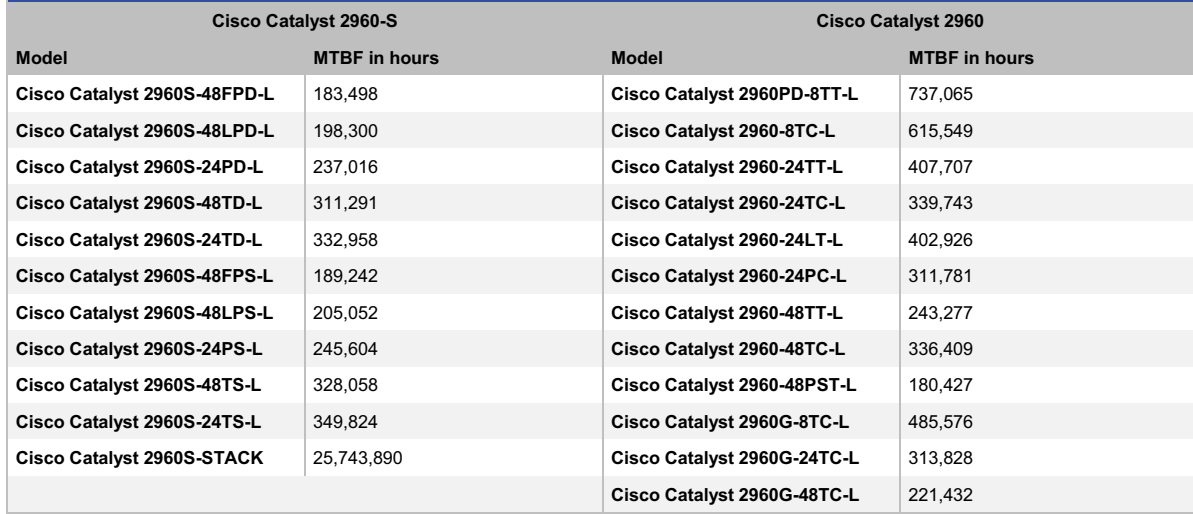

© 2011 Cisco and/or its affiliates. All rights reserved. This document is Cisco Public Information. Page 15 of 29

\* Not more than the following in a 1-year period: 96 consecutive hours, or 360 hours total, or 15 occurrences.

#### Note: For Catalyst 2960G-8TC-L, reduce the high range temperature by 5°C.

**Table 6.** Connectors, LED indicators and Dimensions

#### **Connectors and LED Indicators**

(single/multimode fiber)

#### **Cisco Catalyst 2960-S with SFP+ based ports:**

- 10BASE-T ports: RJ-45 connectors, 2-pair Category 3, 4, or 5 unshielded twisted-pair (UTP) cabling
- 100BASE-TX ports: RJ-45 connectors, 2-pair Category 5 UTP cabling
- 1000BASE-T ports: RJ-45 connectors, 4-pair Category 5 UTP cabling
- 1000BASE-T SFP-based ports: RJ-45 connectors, 4-pair Category 5 UTP cabling
- . 1000BASE-SX, -LX/LH, -ZX, -BX, -T, \*-FX, and coarse wavelength-division multiplexing (CWDM) SFP-based ports: LC fiber connectors
- 10GBASE-LR, SR, LRM, CX1 SFP+ based ports

*\* The Cisco Catalyst 2960-S with SFP+ does not support the GLC-FE-100BX, GLC-FE-100FX, or GLC-FE-100LX.* 

#### **Cisco Catalyst 2960-S and 2960 with SFP-based ports:**

- 10BASE-T ports: RJ-45 connectors, 2-pair Category 3, 4, or 5 UTP cabling
- 100BASE-TX ports: RJ-45 connectors, 2-pair Category 5 UTP cabling
- 1000BASE-T ports: RJ-45 connectors, 4-pair Category 5 UTP cabling
- 1000BASE-T SFP-based ports\*\*: RJ-45 connectors, 4-pair Category 5 UTP cabling
- 1000BASE-SX -LX/LH, -ZX, -BX, -T, -FX, and CWDM SFP-based ports: LC fiber connectors (single/multimode fiber)
- 100BASE-LX, -BX, -FX SFP-based ports: LC fiber connectors (single/multimode fiber)

*\* GLC-T and GLC-GE-100FX are not supported on the Catalyst 2960-8TC-S, 2960-8TC-L, or 2960G-8TC-L switches.* 

#### **Cisco Catalyst 2960-S FlexStack stacking cables:**

- CAB-STK-E-0.5M FlexStack stacking cable with a 0.5 m length
- CAB-STK-E-1M FlexStack stacking cable with a 1.0 m length
- CAB-STK-E-3M FlexStack stacking cable with a 3.0 m length

#### **Cisco Catalyst 2960-S console cables:**

- CAB-CONSOLE-RJ45 Console cable 6 ft with RJ-45
- CAB-CONSOLE-USB Console cable 6 ft with USB Type A and mini-B connectors
- Customers can provide power to a switch by using the internal power supply. The connector is located at the back of the switch. These switches do not have a redundant-power-supply port
- The internal power supply is an auto-ranging unit
- The internal power supply supports input voltages between 100 and 240 VAC
- Use the supplied AC power cord to connect the AC power connector to an AC power outlet
- Cisco RPS connector:
	- The Cisco RPS connector offers connection for an optional Cisco RPS 2300 that uses AC input and supplies DC output to the switch.
- The connector offers a 2300W redundant power system that supports up to 6 external network devices and provides power to 2 failed devices at a time
- The connector automatically senses when the internal power supply of a connected device fails and provides power to the failed device, preventing loss of network traffic
- Only the Cisco RPS 2300 (model PWR-RPS2300) should be attached to the redundant-power-system receptacle
- Note: The Cisco Catalyst 2960-8TC-L and 2960G-8TC-L do not have RPS ports.
- Per-port status: Link integrity, disabled, activity, speed, and full duplex
- System status: System, RPS, link status, link duplex, PoE, and link speed

\*\* 1000Base-T not supported on Cisco Catalyst 2960-S switches.

#### **Table 7.** Management and Standards Support for Cisco Catalyst 2960-S and 2960 Series Switches with LAN Base Software

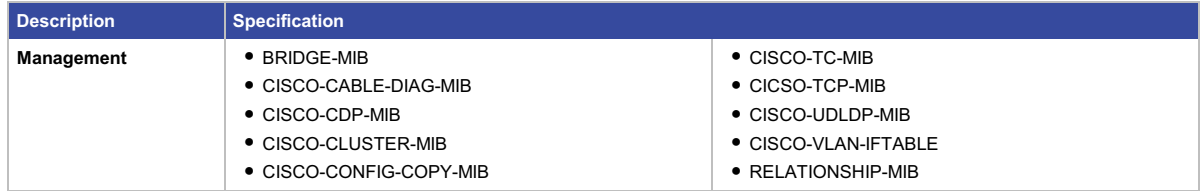

© 2011 Cisco and/or its affiliates. All rights reserved. This document is Cisco Public Information. Page 16 of 29

## *ANEXO 2*

# *Configuración Básica de los Equipos a Utilizarse*

ANEXO 2.1. Configuración Básica de los Receptores Satelitales Cisco Power Vu D9854 y D9858

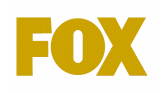

**Versión: 1.0 / Fecha: 24-09-2009** 

**Realizado por: Luis Monteros** 

**DEPARTAMENTO DE OPERACIONES** 

**PROCEDIMIENTO PARA CLIENTES**

**INSTRUCCIONES PARA SINTONIZAR UN RECEPTOR POWER VU D9854 – D9858** 

# **INSTRUCTIVO PARA SINTONIZAR RECEPTORES D9854 – D9858**

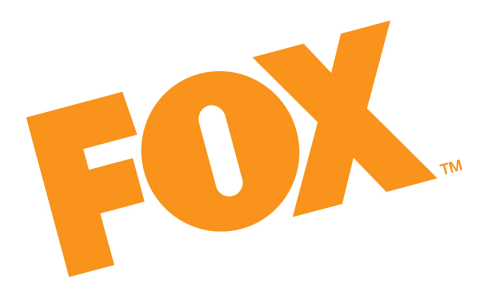

**NOTA IMPORTANTE:** 

**TODO LO REFERIDO A LOS PROCESOS DESCRIPTOS EN ESTE INSTRUCTIVO (FACTORY RESET Y CARGA DE PARÁMETROS DE SINTONÍA) ES APLICABLE TAMBIÉN AL RECEPTOR D9858.**

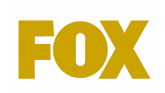

## **1. OBJETIVO**

Este instructivo tendrá como principal objetivo dar soporte al Cable Operador (Head-End) de toda América Latina para una correcta configuración y sintonización de los receptores D9854 para todas las señales emitidas por Fox.

Este documento se encuentra basado en el Power Vu Model D9854 Program Receiver, siendo este el Manual de Instalación y Operación del Receptor Satelital.

## **2. PROCEDIMIENTO PARA CONFIGURACIÓN DE RECEPTORES SATELITALES**

### **2.1 Conexiones del Receptor Power VU D9854**

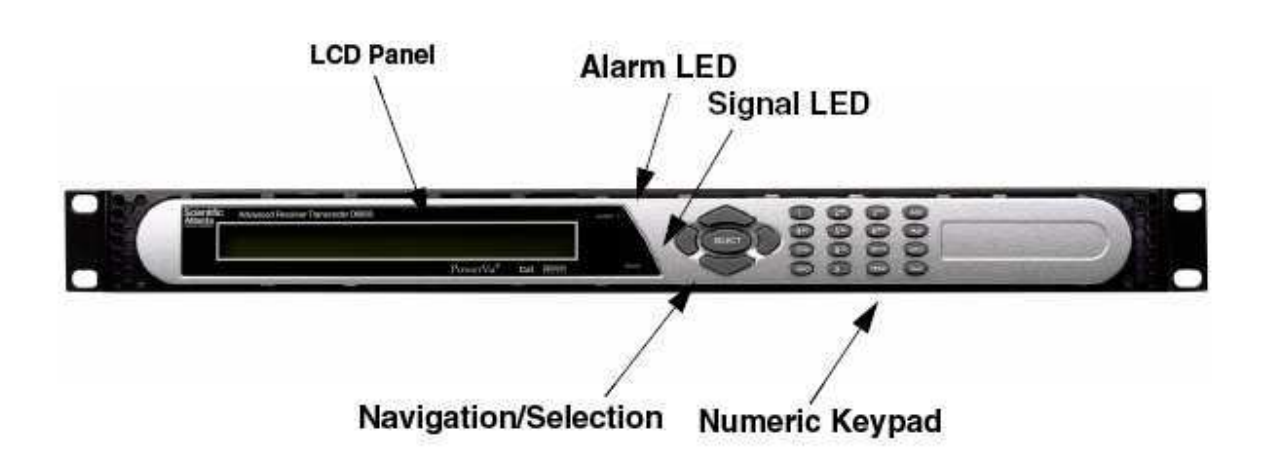

## Model D9854 Advanced Program Receiver

**Base Model** 

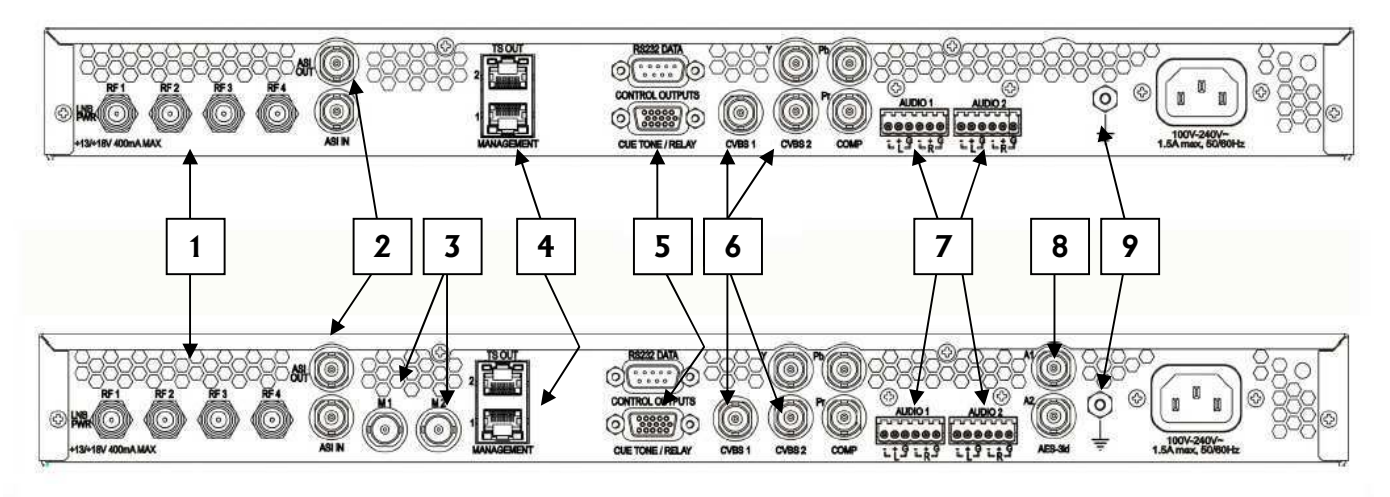

SDI Model, with SD/HD-SDI and AES outputs

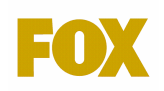

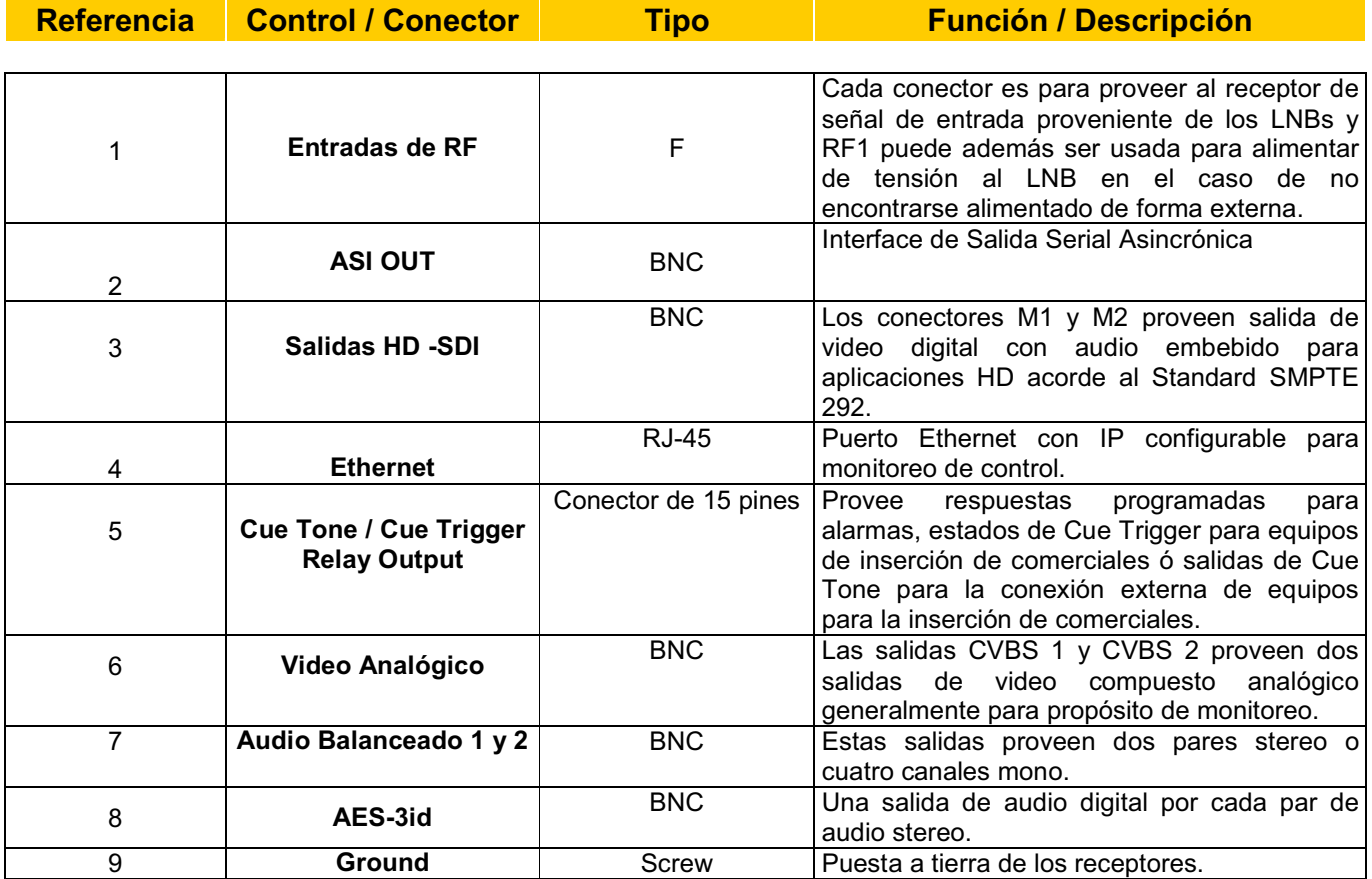

### **2.2 Pasos para una correcta recepción**

1. Conectar a la entrada de RF del receptor el cable proveniente del LNB de la antena parabólica. Si el LNB no posee fuente externa de alimentación, puede configurarse esta entrada para que suministre los 18 VCC que requiere el LNB.

2. Conecte un monitor analógico a la salida Video Output Signal (6) usando un cable coaxil de 75  $\Omega$  para poder ver video luego de configurar el receptor.

3. Orientar la antena conforme a las siguientes especificaciones con la ayuda de un analizador de espectro.

4. Es importante respetar el diámetro mínimo antena para cada satélite: Puede consultar todos los parámetros de recepción de nuestras señales en **www.afiliadosflac.com**

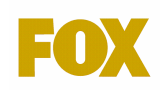

## **2.3 Realizar un** *FACTORY RESET (Si es un equipo nuevo puede saltear este paso)*

Para borrar todos los parámetros almacenados en la configuración del receptor, en caso que el equipo hubiera sido utilizado para otra señal ó no respondiera a los cambios es conveniente realizar un "Factory Reset" como primer paso.

1 - Presionar la tecla *Menú* hasta visualizar en el display *el "Main Menu".*

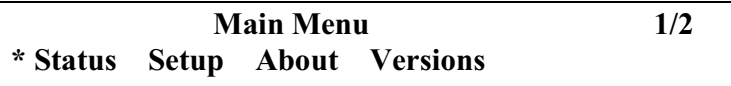

2- Presionar la tecla ▶ 1 vez para posicionar el cursor frente a Setup, entonces presionar la tecla Select

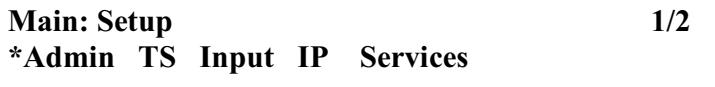

**3 -** Con el cursor frente a **"Admin"**, presionar la tecla

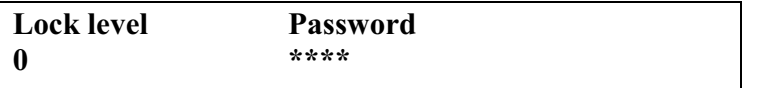

4 - Presionar **la tecla**  2 veces hasta que aparece:

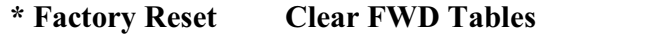

5 – Con el cursor frente a "Factory Reset" y presionar la tecla **Selecti y aparecerá la siguiente** leyenda

**This command deletes all presets \* Abort Continue**

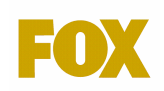

6 - Presionar la tecla ▶ 1 vez para posicionar el cursor frente a **Continue**, entonces presionar la tecla Select

**Perfoming Factory Reset… Please Wait**

**Deje al equipo que realice el reset (demora un par de minutos) y ya luego puede realizar la carga de los parámetros de recepción del mismo.**

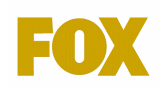

## **2.4 - CONFIGURACIÓN DE PARÁMETROS PARA RECEPCIÓN DE SEÑALES DE FOX:**

**1** - Presionar la tecla "**Menu"** hasta que en el display del receptor se exhiba la siguiente pantalla ("Main Menú"):

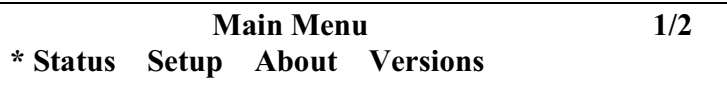

**2** - Presionar la tecla ▶ 1 vez para posicionar el cursor frente a SETUP, entonces presionar y aparecerá el siguiente submenú: Select

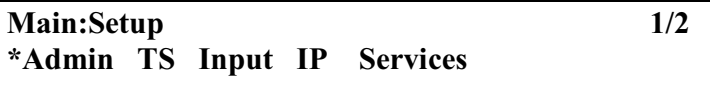

**3**- Presionar la tecla ▶ 1 vez para posicionar el cursor frente a TS Input, entonces presionar y aparecerá el siguiente submenú: Select

**Main: Setup: TS Input \*Input Tune Mode** 

4 - Sin desplazar el cursor, presionar la tecla (Select) (es decir sobre "Input") y aparecerá el siguiente submenú:

**Main: Setup: TS Input: Input \*ASI RF1 RF2 RF3 RF4** 

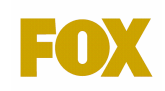

**5 –** Si usted ha conectado la antena a la entrada RF1, desplazarse con el cursor por medio de la tecla ▶ 1 vez hasta RF1, presionar (Select) y aparecerá el siguiente submenú:

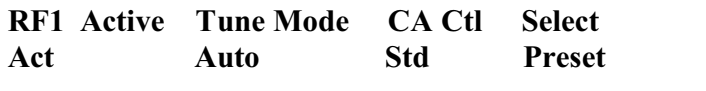

**Chequear en este submenú que la opción "Tune Mode" se encuentre en "Auto" o "Basic".**  Luego presionar la tecla ▼ 5 veces hasta llegar al siguiente submenú donde ingresaremos los parámetros de sintonía:

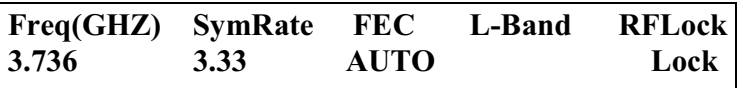

Desplazarse con el cursor hasta el parámetro a programar por medio de las teclas  $\blacktriangleleft$  ó  $\blacktriangleright$  y presionar select para editar el mismo:

**a-** Con ▶ llevar el cursor frente de Freq(GHZ) y presionar

**Con el teclado numérico marcar 03736000 (Incluyendo los ceros!) y presionar <b>Select** para grabar el nuevo valor.

**b**- Con  $\blacktriangleright$  llevar el cursor frente de **SymRate** y presionar

**C**on el teclado numérico marcar 033300 (incluyendo los ceros!) y presionar **Select** para grabar el nuevo valor.

**c**- El parámetro **FEC** puede dejarse en **AUTO** o cambiarlo al valor correspondiente igual que los pasos anteriores

**d-** El valor **L-BAND** se programará solo una vez que el receptor sintonice la señal.

**A continuación debemos programar los parámetros de "Tipo de modulación" y "Network ID" como se explica a continuación:** 

**A partir de nuestro último submenú:** 

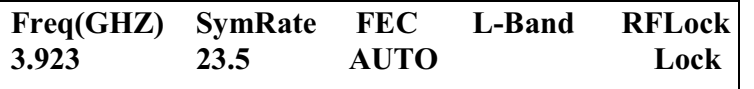

**Presionar la tecla ▼** una vez hasta el siguiente menú:

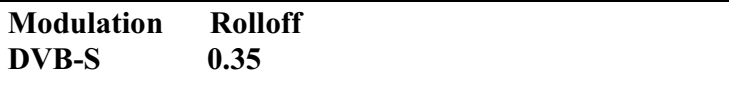

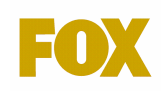

### **Para las señales MPEG 2 – DVB S, el parámetro "Modulation" debe estar en "DVB-S" Para las señales MPEG 4 – DVB S2, el parámetro "Modulation" debe estar en "DVB-S2"**

Para cambiarlo llevar con  $\blacktriangleright$  el cursor frente de **Modulation (GHZ)** y presionar Usar  $\Psi$  ▲ para cambiar entre DVB-S y DVB-S2, una vez elegido presionar Gelect

Luego para chequear y/o cambiar el Network ID **presionar la tecla ▼** 1 vez para llegar al siguiente submenú:

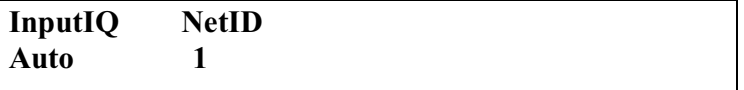

Verificar que NetID se encuentre en 1 ó en el valor que corresponda, según se informe para la señal.

Como opcional si usted necesita alimentar el LNB con este receptor presionar la tecla ▼ 1 vez para llegar al siguiente submenú:

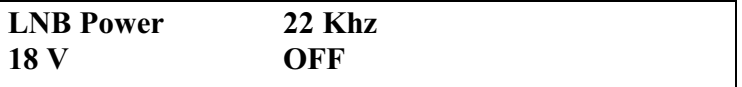

Ingresar al Submenu LNB POWER con Select y ahí Usar  $\Psi$  A para cambiar entre OFF, 13 V y 18 V y una vez elegido presionar **Select** 

**Una vez cargados todos los parámetros presionamos 3 veces la tecla menú para salir de todos los submenus y activar el canal. Aparecerá la siguiente leyenda en el display del receptor:** 

> **Acquiring Network Please Wait…**

Esperar unos segundos tras lo cual debería aparecer la siguiente leyenda:

**Acquisition Succesfull Save Save&Exit Abandon&Exit Cancel** 

**Llevar el cursor hasta "Save" ó "Save&Exit" y confirmar con** 

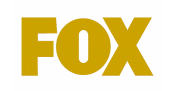

## **Luego presionar la tecla "Menú" 3 veces más hasta llegar a la pantalla informativa del receptor donde elegiremos el canal correspondiente:**

**PE1 \*300 Baby TV RF1 Freq:3.736 Lvl= -41 Marg: 4.5** 

Para seleccionar el canal virtual que corresponda a la señal que ha sido habilitada para su receptor debe ingresarse el número del mismo por medio del teclado numérico y presionar la tecla Select

**Ej : Universal Channel (México) corresponde al canal 310, por lo que en el menú que**  aparece arriba, teclear el número 310, presionar **Selecto y tras unos segundos aparecerá sintonizado el canal.** 

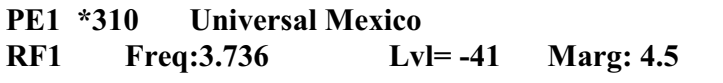

## **Una vez sintonizado aparecerá el nombre del canal en el display. Chequear nivel de señal y margen indicados por el receptor.**

**Nota:** La luz de señal parpadeando significa que el equipo no esta autorizado para el programa seleccionado, La luz prendida y fija significa programa autorizado

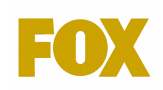

## **3. MEDICIÓN DE NIVEL DE SEÑAL Y CALIDAD**

Esta medición se realiza una vez terminada la instalación de la antena y se obtendrá el nivel de señal recibido en el equipo.

Una vez configurados todos los parámetros en el Receptor debemos chequear los siguientes niveles de recepción

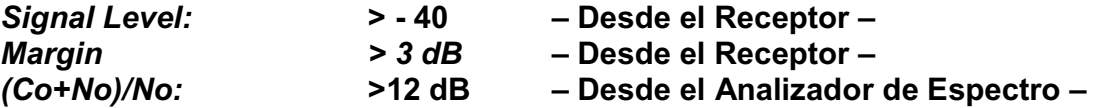

Estos valores sólo se pueden obtener luego de sintonizar la portadora de video y una vez que el equipo haya tomado señal.

Del *Main Menú* verificar los valores y anotarlos para referencias futuras.

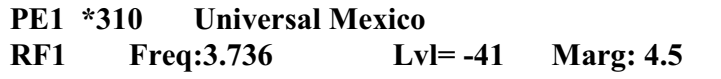

### **4. PROBLEMAS QUE SE PUEDEN PRESENTAR**

En el caso de haber configurado correctamente todos los parámetros de recepción y de aparecer el mensaje *No Autorice Key*, significa que el IRD **NO** se encuentra autorizado. En este caso el cliente debe comunicarse con el Centro de Atención para gestionar su habilitación.

## **5. MODIFICACIONES DEL DOCUMENTO:**

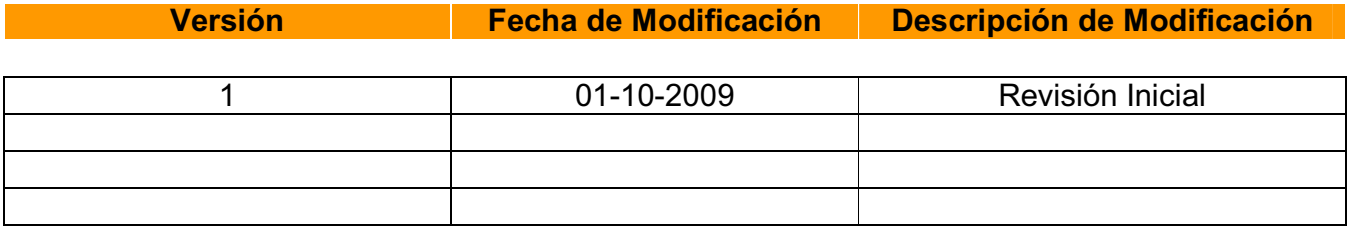

ANEXO 2.2.: Configuración Básica del Receptor Satelital Motorola DSR4410MD

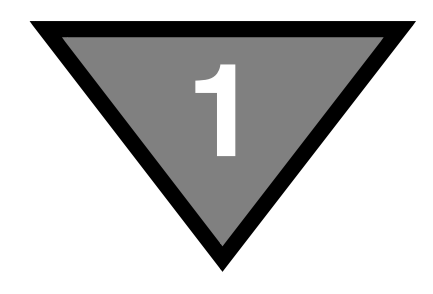

## **Introducing the DSR-4410MD**

The Motorola DSR-4410MD is a commercial Satellite Multiplex Decrypter designed for cable operators and other commercial satellite operations. After properly setting up the DSR-4410MD, it can receive authorization and control information from the satellite operator.

## **Key Features**

- A variable front-end allows the DSR-4410MD to be used in either full or partial transponder mode.
- Manual tuning for either ASI input or two L-band inputs (ports).
- Demodulates DigiCipher<sup>®</sup> II signals.
- Operational modes include: DCII-MAN, DVB-MAN, DCII-AUTO, 8PSK-TC, and 8PSK-DVBS2. Modulation settings will vary depending on the units's Operational Mode setting.
- The user is able to select an input L-band frequency of 950 to 2150 MHz.
- The DSR-4410MD is capable of storing multiple Virtual Channel Tables (VCTs) and Network Information Tables (NITs). One VCT may be selected at a time.
- Once the Satellite Multiplex Decrypter has acquired an MPEG signal, the user can select a program from a list of programs as defined in the Program Association Table (PAT).
- One video output for OSD video. Outputs either 525-line NTSC/PAL M or 625-line PAL video formats, automatically matching based on the programmer's input format. (No conversion is done between 525-line and 625-line video.)
- VBI reinsertion on lines 10-22 supports data services such as North American Broadcast, Teletext, SID/AMOL I and II, and Closed Caption.

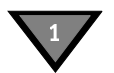

- Audio output consists of two stereo pairs. When the programmer provides multiple audio choices, the audio pair can be selected. Programmers can tag audio channels with a language so the receiver selects the audio material based on the specified language.
- MPEG-2 video and Dolby® Digital/MPEG Layer 1 audio are employed for video decode/decompression and audio compression respectively.
- Asynchronous Serial Interface (ASI).
- ASI input that decrypts and decodes the selected service.
- Ethernet port for SNMP control and/or IP data pass through.
- Memory to recall the operating configuration when power sags or is removed.
- Security features include Motorola DigiCipher II security technology.
- A two line, 40-character front panel with a time-out backlit Liquid Crystal Display (LCD).
- The DigiCipher II system allows for retune events in which a programmer sends over-the-satellite messages to specified receivers to change the service they output for a specified time period, then return to a specified service. During a retune event, the user is locked out from editing this menu to ensure that the receiver does not get lost when returning from the retune event.
- 8PSK (Phase Shift Keying) modulation with turbocodes for matched transponders.
- Support of GigE Transport Stream and GigE Digital Storage Medium Command and Control (DSMCC).
- Disaster Recovery for L-Band signal loss.
- Decrypts up to 64 Services.
- ASI input and output supports rates of 54, 81, and 160 Mbps.

## Acronyms

The following acronyms are used within this manual:

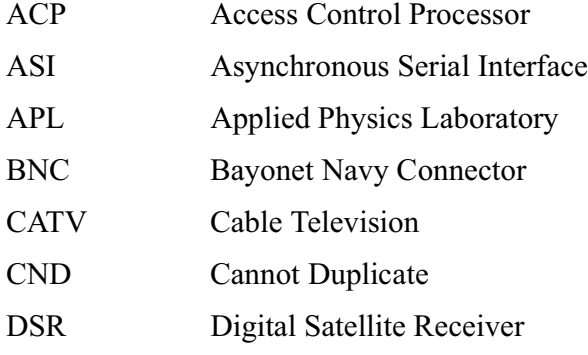

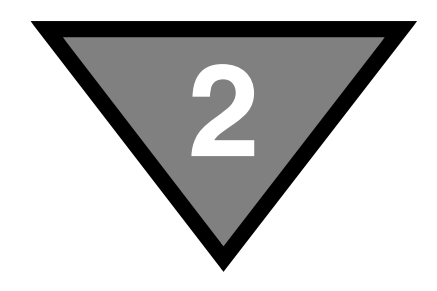

## **Connecting the DSR-4410MD**

## **Unpacking And Connecting The DSR-4410MD**

Cable connections, described in this chapter, are made to the back panel of the DSR-4410MD.

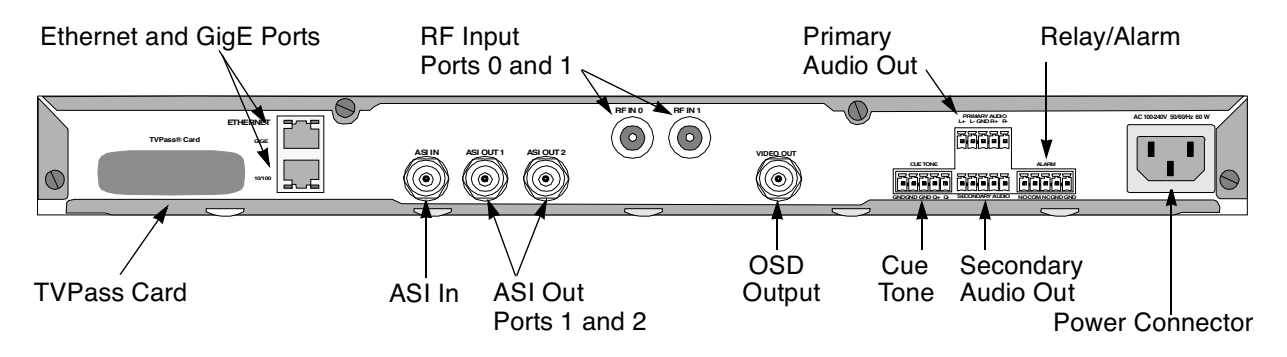

**Figure 2-1: DSR-4410MD Back Panel (Overview)**

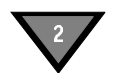

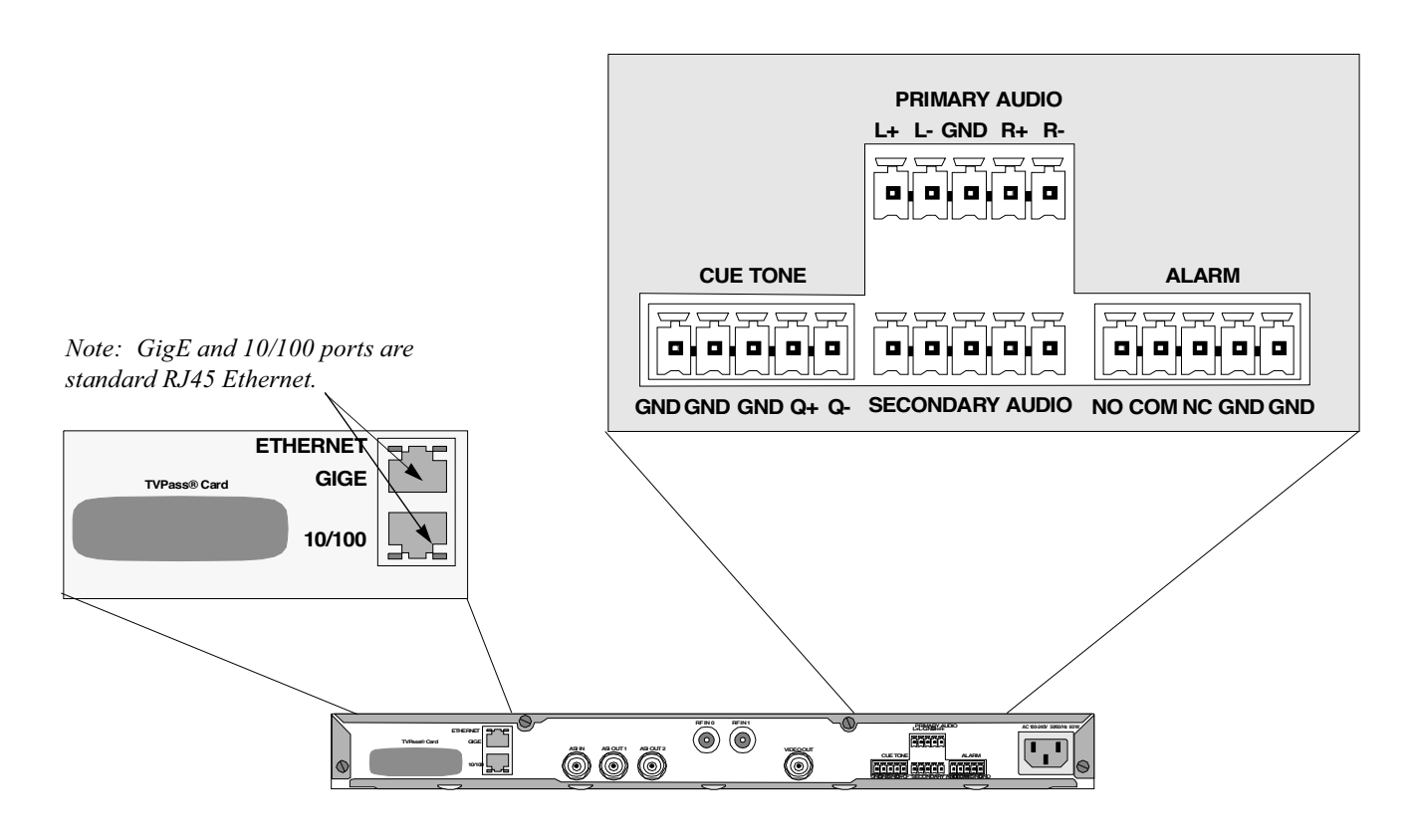

*Note: Additional audio and data connectors may be ordered through Phoenix Contact part numbers 1840447 / 1840528.*

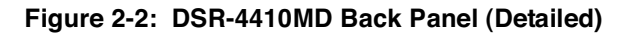

## **Unpacking And Mounting**

The shipping carton contains the DSR-4410MD, two quick disconnect terminals, a power cord, and this Operator Guide.

The Satellite Multiplex Decrypter should be installed in an Electronics Industry Association (EIA) compliant 19-inch rack. It is recommended that the Satellite Multiplex Decrypters have 1 RU spacing, above and below, for airflow.

## **Connecting a DSR-4410MD for L-Band Input**

### **To Connect a DSR-4410MD for a New DigiCipher II Service**

First determine which satellite, transponder, Virtual Channel Table (VCT) number, virtual channel, and audio mode (stereo, surround, mono, or dual mono) is to be used. Contact the programmer for this system information so that the desired services can be received.

Connect the L-band inputs from the satellite dish antenna and Low Noise Block (LNB). The default for LNB power is Off. Choose one of the following polarity configurations:

- For a single polarity L-band satellite connection, connect the coax from the LNB (either horizontal or vertical) to Port 0 or Port 1.
- For installations using both polarities of a satellite, connect one LNB coax to each port. The polarity is programmable for the DSR-4410MD. The default polarity for Port 0 is ---.

To view video and On-Screen Diagnostics (OSD) during installation, connect the OSD Video Output on the DSR-4410MD to a 75-ohm video monitor.

To listen to audio during installation, connect the audio outputs to a local amplifier and speaker. A standard stereo system will suffice, but the lack of differential audio inputs may make the audio seem degraded. After the DSR-4410MD is authorized and outputting the desired service, reconnect these outputs to the channel modulator. Since these are differential pairs, it is recommended to use two pair shielded audio cables rather than the single wire and shield type.

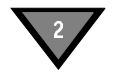

For best quality audio, please take care to ground the shield on both the Satellite Multiplex Decrypter GND terminal and at the channel modulator end. Choose one of the following audio configurations:

- For services transmitted in stereo and used in your plant as stereo, connect the Left Audio Out terminals (L+ and L-) to the left audio inputs on the channel modulator, and connect the Right Audio Out terminals  $(R+$  and  $R-$ ) to the right audio inputs on the channel modulator.
- For services transmitted as a single mono, connect the Left Audio Out terminals  $(L+$  and  $L-$ ) to the audio inputs on the channel modulator. Right Audio Out terminals  $(R+$  and  $R-$ ) also contain the single mono. For more details about mono configurations, see the note on page 24.

DSR-4410MDs are able to generate cue tones when commanded over the satellite link. If these internally generated cue tones are used, connect the 600-ohm differential Cue Tone+ and Cue Tone- terminals on the DSR-4410MD to the device receiving the tones. The cautions on cable and grounding noted in the audio instructions also apply to cue tones.

Plug the DSR-4410MD into a power source. Verify that the LCD screen is lit.

Proceed with the installation using the front panel menus.

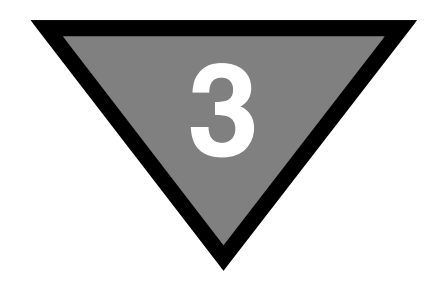

## **Operating the DSR-4410MD**

All operations described in this chapter require use of the front panel, as shown in Figure 3-1.

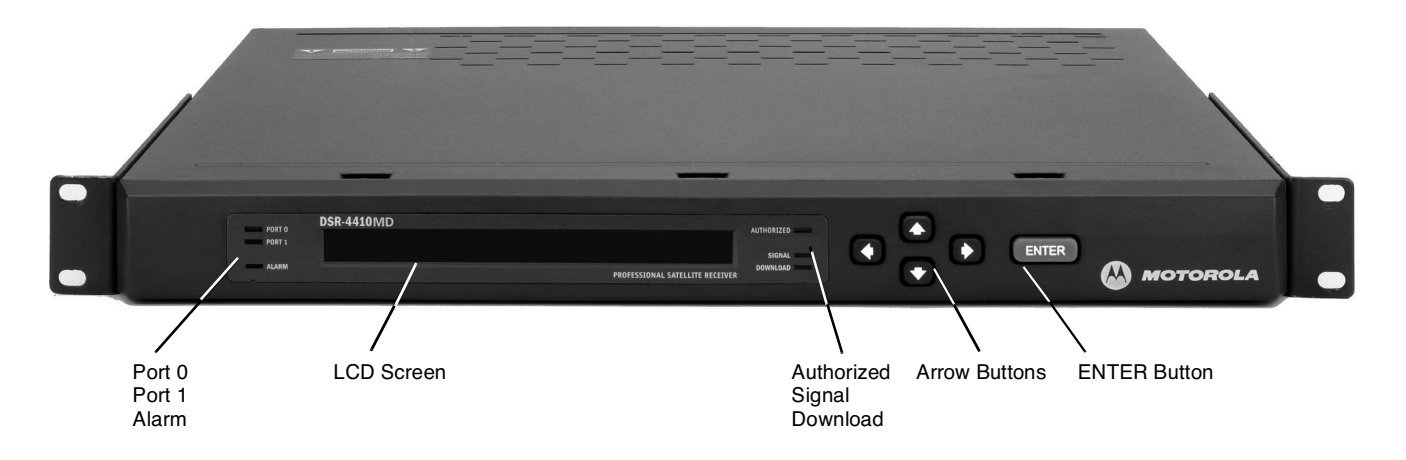

**Figure 3-1: DSR-4410MD Front Panel**

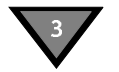

## **Using The Front Panel**

The front panel LCD screen displays a series of menus that can be used to configure and control the system. The name of the current menu is always in the upper left corner of the screen for easy identification.

• Beneath every menu name are symbols representing key presses that are possible from the current cursor position in the menu. Note that the available keypad moves may change during the navigation between menu fields.

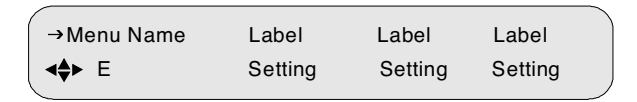

- The top row to the right of the menu name displays the name of each field available within that menu. These are called field labels and its setting is displayed directly below.
- Beneath each label is the current setting for each field.
- Some fields may be changed by the user and others are for display purposes only. Fields that can be changed have an arrow indicator just to the left of the field label. During left/right navigation, the cursor skips over the labels that cannot be changed.

The LCD is momentarily backlit with circuitry that turns off the backlighting approximately four minutes after the last button press or warning screen. To view the screen after backlighting has turned off, press any button once to turn on the backlighting.

In addition to the menus on the LCD screen, the LED indicators show the receiver's current status. The Signal light is lit when the receiver recognizes a valid carrier signal. The Authorized LED is lit when the Signal LED is lit and either the programmer has transmitted the access messages to allow the receiver to decrypt the signal or the signal is unencrypted or fixed key.

If the Satellite Multiplex Decrypter is in an alarm condition, the Alarm LED is lit.

## **Navigating The Menus**

Even though the keypad options shown on the LCD screen may change for each menu and for each field, the control buttons basically do the same thing. The user may want to practice on a screen to become familiar with how the buttons work. Notice that:

- Pressing the  $\rightarrow \infty$  buttons while the cursor is blinking next to the menu name (far left corner), causes the cursor to scroll to another menu.
- Pressing the ENTER button while the cursor is blinking next to the menu name (far left corner) causes the cursor to scroll to the Main, top-level menu.
- Pressing the  $\leftrightarrow$  buttons while in the top line of the menu causes the cursor to move between field labels (or the menu name and a field label). Pressing the  $\blacktriangleright$ button at the rightmost field label causes the cursor to wrap to the left side of the screen (to the menu name). Likewise, pressing the  $\triangleleft$  button when the cursor is at the menu name causes the cursor to wrap to the rightmost field label.
- When the cursor is blinking on a field label (top row), pressing the ENTER button causes the cursor to move below the label and enter into the field so the setting can be changed.
- When the cursor is below the label, the displayed directional controls in the left corner show what buttons can be pressed to change the setting in that field. Usually the  $\rightarrow \bullet$  buttons are used. Individual characters may be changed when the  $\rightarrow \infty$  symbol is present in the field. The letters of the audio language, for example, are editable individually. To record changes in a field and move back up to the label line, press the ENTER button.

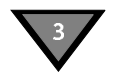

## How To Use The Menus

### **About Menu**

The front panel LCD displays the About menu when the DSR-4410MD is initially plugged in or after a factory reset. This menu identifies the model (MOTOROLA DSR-4410MD) and the currently installed firmware version.

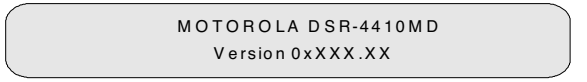

This menu is displayed for only 30 seconds, then the front panel LCD displays the Main menu.

### **Main Menu**

This menu is the top-level menu and can be accessed from any other menu by pressing the ENTER button while the cursor is blinking next to the menu name. This menu allows the user to select any of the five main menu groups: Installation menus, Channel menus, IP menus, Status menus, and Diagnostic menus.

```
\blacktriangleleft \blacktriangleright E \implies Install \rightarrow Channel \rightarrow IP \rightarrow Status \rightarrow Diag
                                           D S R-4 4 1 0 M D
```
The DSR-4410MD allows the user to scroll only to menus that are in the same group. To scroll to a menu that is in a different menu group, return to the main toplevel menu and select the desired menu group.

## Overview of The LCD Panel Menu Tree

Pressing the ENTER button when the cursor is on a menu name causes the cursor to return to the main, top level menu. The charts on the following pages show the menus organized into five main groups: Installation menus, Channel selection menus, Status menus, IP menus (including the GigE), and Diagnostic menus.

INSTALLATION MENUS

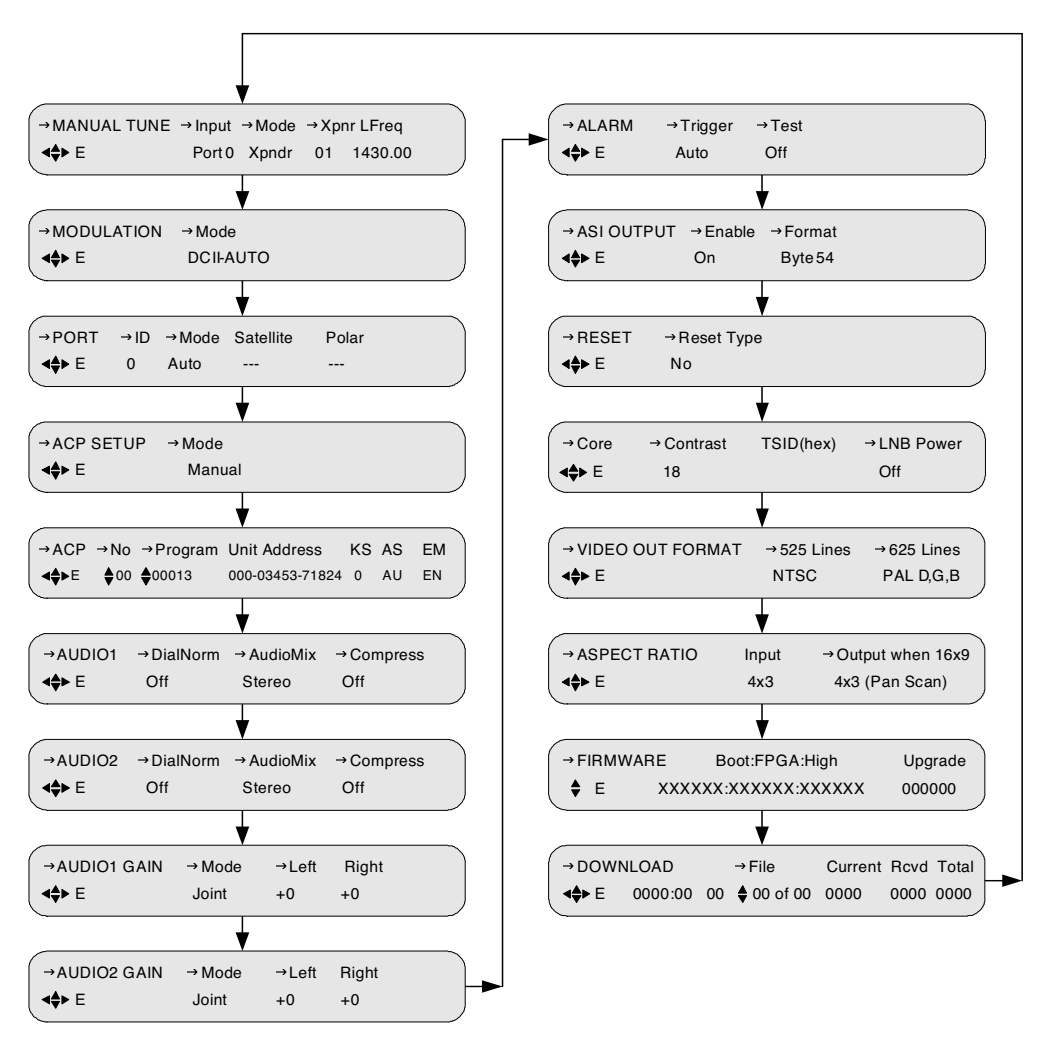

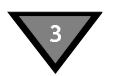

### Channel Selection Menus

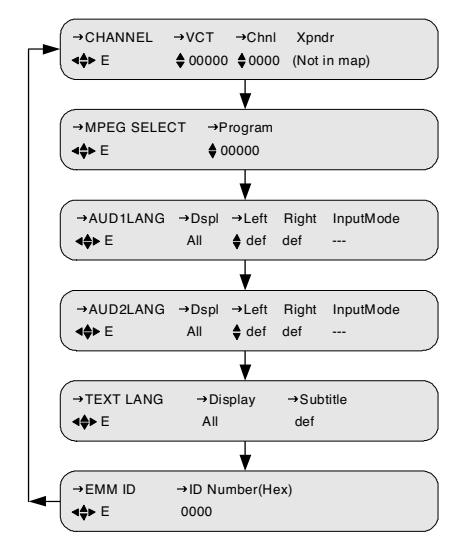

### Status Menus

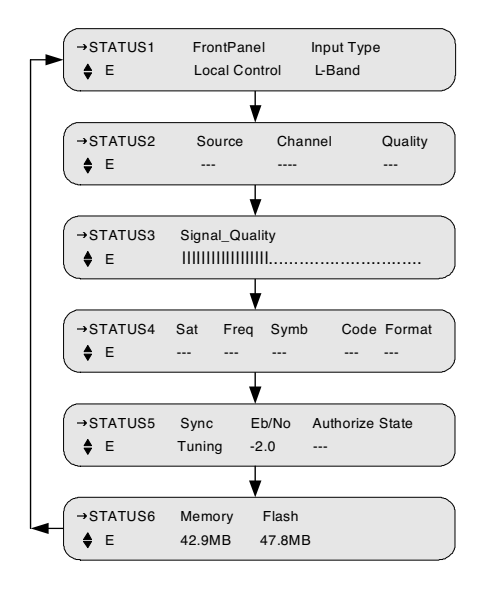

### IP MENUS

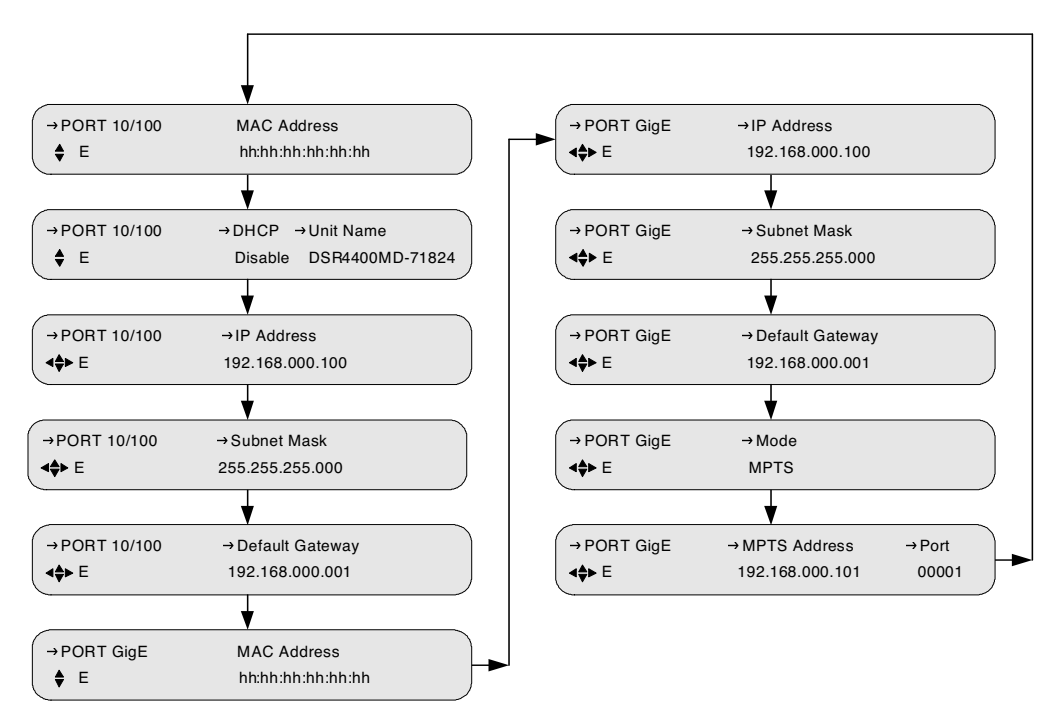

**14** 

Operating the DSR-4410MD

## Diagnostic Menus

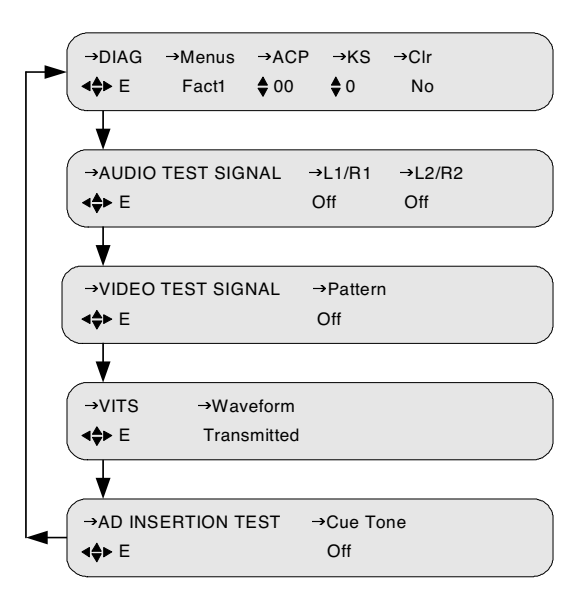

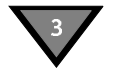

## **Installation Menus**

The purpose of the installation menus is to configure the ports and choose settings that remain fixed over a period of time. This section describes in detail each of the installation menus, fields, and options displayed on the LCD panel.

Return to the main top-level menu and then select the applicable menu group.

With the blinking cursor at the upper left, press ENTER button to return to the main top-level menu. Press the  $\leftrightarrow$  buttons until the cursor is at the Install label, and press the ENTER button. The DSR-4410MD displays the previously selected sub-menu.

## Manual Tune Menu

Use this menu to initially acquire a DigiCipher II system signal and download virtual channel tables by selecting a transponder frequency for each of the two L-Band inputs, which are labeled Port 0 and Port 1.

```
→MANUAL TUNE →Input →Mode →Xpnr LFreq
← Port 1 Xpndr 01 1430.00
→MANUAL TUNE →Input
4‡► E
             ASI In
```
In addition, this menu allows a user to select ASI In as the desired signal input to the DSR-4410MD.

However, when a port is selected, the user must additionally specify a C-band transponder or an L-band frequency and modulation format. For more details, see "Modulation Menu" on page 19.

Because many broadcasters use standard North American C-band frequency plans, you may select a transponder number for these broadcasts. Use the Xpndr option in the Mode field and the Xpndr (transponder) fields for these.

For offset C-band, a fractional transponder, or Ku-band satellite broadcast, use the LFreq option in the Mode field and directly enter the L-band frequency. The DSR-4410MD requires no distinction between Ku-band and C-band signals when selecting the L-band carrier frequency.

#### **Input Field**

The Input field displays the input to which the receiver is currently tuned. It allows manual selection of Ports 0 and 1 or the ASI input so that the DSR-4410MD can acquire the DigiCipher II system signal and automatically download network data required for operation. To select the input:

Press the  $\blacktriangleright$  button until the cursor is at the Input label and press the ENTER button.

Press the  $\blacktriangle$   $\blacktriangledown$  buttons to scroll to the input that is connected. Unless changed, the DSR-4410MD displays values for Port 0. Press ENTER to confirm the selection and return to the top line of the menu. If Port 0 or Port 1 is selected, then move to the Mode field, Xpndr field or LFreq field. These fields are not visible when ASI In is selected.

The following screen prompts the user to confirm the selection.

```
Press E to continue or \blacktriangle to stop
CAUTION: Service will be interrupted
```
If you press any arrow button ( $\leftrightarrow \bullet \bullet$ ) at this point, the Caution screen disappears and the Manual Tune menu reappears without any changes. But, to make a selection, press the ENTER button to set the port selection.

### **Mode Field**

The Mode field allows tuning mode selection according to standard C-Band transponder center frequencies or using a specific L-Band frequency. If the broadcast uses a North American C-Band transponder center-frequency, simply select the transponder number in the Xpnr field (1-24). Otherwise, use the L Freq Mode option and the L Freq field to set the desired L-Band frequency. The L Freq option can be used with both C-band and Ku-band satellite antenna LNBs.

Press the  $\blacktriangleright$  button until the cursor is on the Mode label. Then press the ENTER button to move into the field. There are two choices, Xpndr or LFreq. Press the  $\blacktriangle$   $\blacktriangledown$  buttons to display the choice. Then press the ENTER button to confirm the selection.

If Xpndr is selected, choose a transponder in the Xpndr field. The frequency in the LFreq field is set automatically based on internal transponder tables.

If LFreq is selected, the Xpndr field is not shown. Select a transponder frequency between 950 and 2150 MHz in the LFreq field. At this point, you cannot select a transponder in the Xpndr field. The default setting is Xpndr. This field is not available when the ASI In option in the Input field is selected.

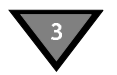

### **Xpndr Field**

This field allows selection of an initial satellite transponder number and can only be used if the Xpndr option in the Mode field is selected. The Xpndr field cannot be edited if LFreq in the Mode field is selected. Press the  $\blacktriangleright$  button until the cursor is at the Xpndr label. Then press the ENTER button to move into the field.

Then press the  $\blacktriangle$   $\blacktriangledown$  buttons to select the desired transponder number. Since the associated transponder/frequency tables are stored in the DSR-4410MD, scroll through the transponder numbers and notice that the associated frequency (shown in the LFreq field to the right) automatically changed with the selection (970-1430 MHz). There are 24 transponder options, and when the transponder selection is displayed, press the ENTER button to confirm selection and move the cursor back up to the field label.

This field is not available when the ASI In option in the Input field is selected.

### **LFreq Field**

Use this field for custom plans to directly tune the frequency, if the LFreq option in the Mode field is chosen. The LFreq field cannot be edited if Xpndr in the Mode field is chosen. Press the  $\blacktriangleright$  button until the cursor is at the LFreq label. Then press the ENTER button to move into the field.

Use the arrow buttons ( $\leftrightarrow \rightarrow \bullet$ ) to select the desired frequency (between 950 MHz and 2150 MHz) and press the ENTER button to confirm a selection and move the cursor up to the field label. The DSR-4410MD requires 30 to 60 seconds to download the network data once the Signal LED is illuminated. Afterward, the user can view the Port Setup menu for the active port to select the satellite name from a list of available satellites (explained below in the Port Setup Menu section).

For those satellite carriers which are offset C-band or Ku-Band, use the L Freq option to enter the exact center frequency of a carrier, rather than using a nearbybut-not-exact C-band transponder center frequency. Long-term frequency tracking is best if the user enters a precise carrier center frequency.

Contact the programmer or network operator for details about the satellite, transponder, and frequencies being used at purchase time. If one frequency is identified as the root transponder, using this frequency may expedite the download process during installation.

This field is not available when the ASI In option in the Input field is selected.

## **Modulation Menu**

This menu is not available when the ASI In option is selected. That option is located in the Manual Tune menu (described on page 16).

This menu, together with the Manual Tune menu, allows the user to initially acquire a DigiCipher II signal. Press the  $\blacktriangleright$   $\blacktriangleright$  buttons until the Modulation menu appears. Press the ENTER button to continue.

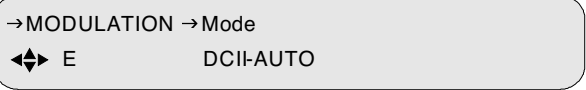

When either of the DCII-MAN, DVB-MAN, DCII-AUTO, 8PSK-TC, or 8PSK-DVBS2 options in the Mode field are selected, the user must additionally specify a Symbol/Code/Format combination.

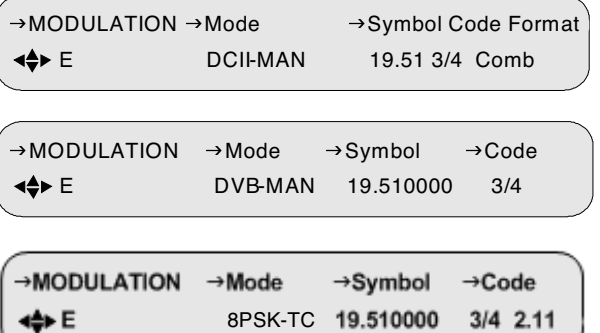

### **Mode Field**

Press the  $\blacktriangleright$  button until the cursor is at the Mode label, and press the ENTER button to move into the field. Press the  $\blacktriangle$   $\blacktriangledown$  buttons to display the options: DCII-MAN, DCII-AUTO, 8PSK-TC, 8PSK-DVBS2, or DVB-MAN. Select a mode and press ENTER to exit the field.

*Note: In DCII-MAN or DVB-MAN (both manual) modes or 8PSK-TC or 8PSK-DVBS2, the DSR-4410MD only searches for what is displayed in the Symbol/Code/ Format field. If DCII-AUTO is selected, the DSR-4410MD searches through all available combinations to acquire a signal, and then remains parked on a signal once it is acquired.*

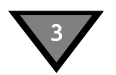

### **Symbol/Code/Format Field**

Press the  $\rightarrow$  button until the cursor is at the Symbol label, and press the ENTER button to move into the field. Press the  $\blacktriangleright$   $\blacktriangleright$  buttons to display the options. Using the  $\blacktriangle$   $\blacktriangledown$  buttons, scroll through the Symbol/Code/Format combinations. Select the combination provided by your programmer and press ENTER to return to top menu. This field is not available when the DCII-Auto option in the Mode field is selected.

## Port Menu

These menus allow the user to associate the satellite and polarity with Ports 0 and 1. Press the  $\blacktriangle$   $\blacktriangleright$  buttons until the Port Menu appears.

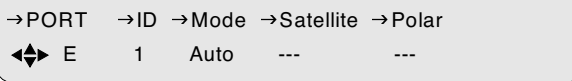

Move the cursor to the ID field and use the  $\blacktriangleright \blacktriangleright$  buttons to specify either Port 0 or 1. Ports 0 and 1 may be set up manually or automatically, and each individually. The user enters the satellite and polarity information directly when the port is set up manually. Otherwise, when the port is set up automatically, the DSR-4410MD associates the port with the satellite and polarity information that matches the first virtual channel that is chosen (and acquired) after the user manually tunes that port. This menu is not available when the ASI In option is selected. That option is described in "Manual Tune Menu" on page 16.

### **ID Field**

Use this field to choose which port to configure. Press the  $\blacktriangleright$  button until the cursor is at the ID field, then use the  $\blacktriangleright$   $\blacktriangleright$  buttons to choose either port 0 or 1. The default is 0. Press the ENTER button to confirm the selection and exit the field.

### **Mode Field**

Use the Mode field to select the mode for port setup. Press the  $\blacktriangleright$  button until the cursor is at the Mode label, and press the ENTER button to move into the field. Press the  $\blacktriangle$   $\blacktriangledown$  buttons to view the desired mode. There are two options, Manual and Auto. The default is Auto. Press the ENTER button to exit.

### **Satellite Field**

Use this field to select a satellite name, when the Manual option in the Mode field is selected. Press the  $\blacktriangleright$  button until the cursor is at the Satellite label. Press the ENTER button to enter this field, use the  $\leftrightarrow$  buttons to select the character position to be changed. Then use the  $\blacktriangleright \blacktriangleright$  buttons to scroll through the character choices. The default is ---. Press the ENTER button to confirm selection and exit the field.

This field displays the satellite to which the port is related and is not editable when the Mode field is set to Auto. This field displays dashes (---) when the port is not related to a satellite.

### **Polar Field**

Use this field to select a polarity when the Manual option in the Mode field is selected. Press the  $\blacktriangleright$  button until the cursor is at the Polarity label. Press the Enter button to enter this field and press the  $\blacktriangle$   $\blacktriangledown$  buttons to display the options: H/LHP (Horizontal/Left-Hand Polarity) or V/RHP (Vertical/Right-Hand Polarity). The default is ---. Select a polarity and press ENTER to exit the field.

## **ACP Setup Menu**

This menu defines how MPEG services in the input multiplex are assigned to the ACPs for decryption.

```
\Leftrightarrow E Auto
\rightarrow ACP SETUP \rightarrow Mode
```
#### **Mode Field**

Press the  $\triangleright$  key until the cursor is at the mode label and press the ENTER button to move into the field. Press the  $\triangleq$  keys to display the options: Manual and Auto.

Automatic is the default mode. In this mode, assignment of services to the ACPs is done automatically by the Satellite Multiplex Decrypter. In this mode, service assignment is non-deterministic and is based on the order in which Program Map Tables (PMTs) are received and ACP availability.

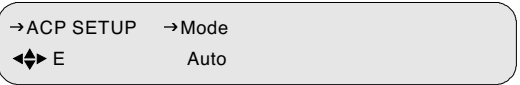

When in manual mode, the user defines which services are assigned to each ACP. This is done through the ACP menu, which is described below.

```
E Manual
\rightarrow ACP SETUP \rightarrow Mode
```
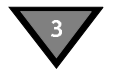

## ACP Menu

Use the ACP menu to assign services in the input multiplex to specific ACPs.

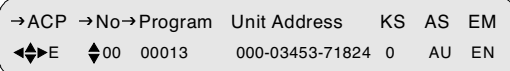

The fields are defined below:

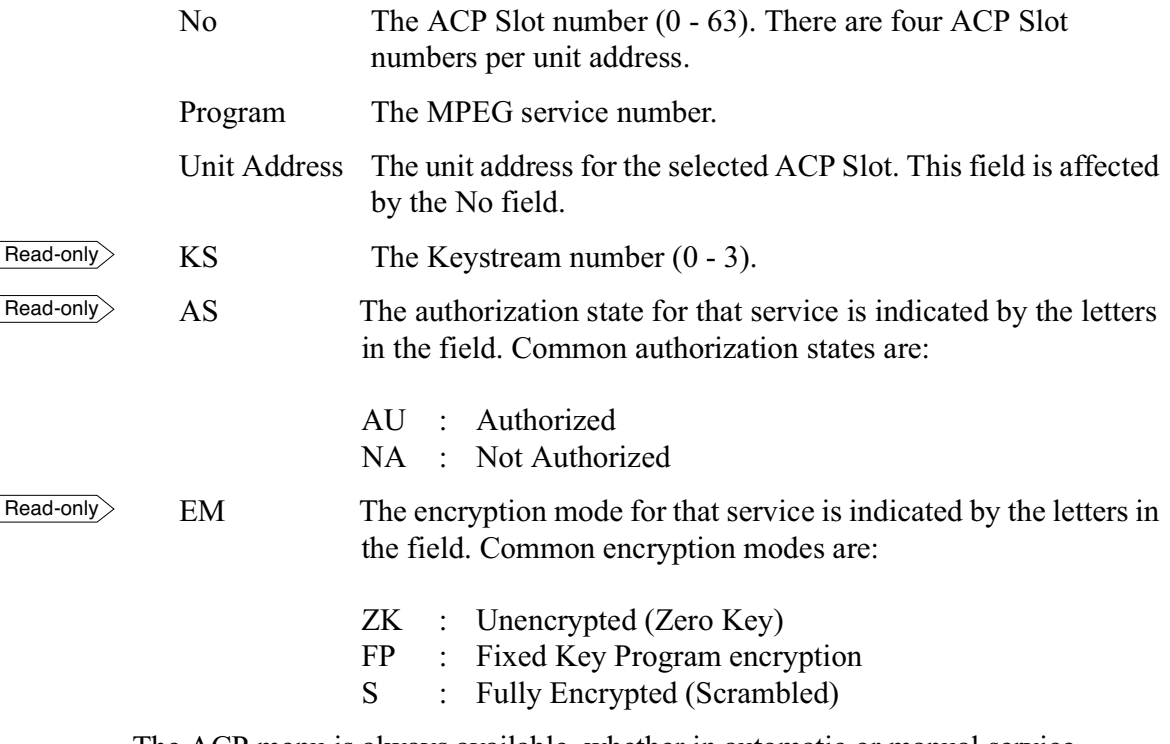

The ACP menu is always available, whether in automatic or manual service assignment modes. However, the Program field is only editable in manual mode. All five digits can be set or you may choose to use  $\triangle$  or  $\triangledown$  to scroll through all the services in the input multiplex, as described in step 8 on page 23.

To manually assign a service to an ACP Slot:

- 1. Navigate to the ACP menu in the Installation menu and press ENTER.
- 2. Press  $\triangleright$  to scroll to Mode and press ENTER.

*Note:In manual mode, the Satellite Multiplex Decrypter clears all service assignments and only makes assignments or changes as a result of user input.* 

- 3. Press either  $\triangle$  or  $\triangledown$  to change Auto to Manual and press ENTER.
- 4. Press  $\triangleleft$  to go to the ACP field.
- 5. Press  $\blacktriangleright$  to go to the ACP menu.
- 6. Press  $\triangleright$  to scroll to No and press ENTER.
- 7. Press  $\triangle$  or  $\triangledown$  to select the desired ACP Slot number (0 63) for service assignment and press ENTER.
- 8. Press  $\triangleright$  to scroll to Program and press ENTER. The cursor will enter the field at the right-most digit.

To scroll through all available MPEG service numbers, press  $\triangleright$  to wrap the cursor one position left of the left-most digit. Press  $\triangle$  or  $\triangledown$  to scroll through all the available services.

Alternately, the MPEG service number can be entered directly by pressing either  $\triangle$  or  $\triangleright$  and use  $\triangle$  and  $\triangleright$  to change each digit. When the desired service number is shown in the Program field (through either the scrolling or direct entry method), press ENTER.

9. Repeat steps 7 - 11 for all other services to be manually assigned to ACPs.

*Note: Each ACP is capable of decrypting up to four services and four ECM PIDs.*

*Note: All manual service assignments are stored in non-volatile memory and therefore maintained through power cycles. If an attempt is made to assign a service that is already assigned to another ACP, a warning message is displayed.*
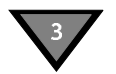

### Audio1 and Audio2 Menus

Press the  $\blacktriangle$   $\blacktriangledown$  buttons until an Audio1 menu or Audio2 menu appears. These menus have three fields that allow the user to customize the audio output based on options provided by the digital audio compression.

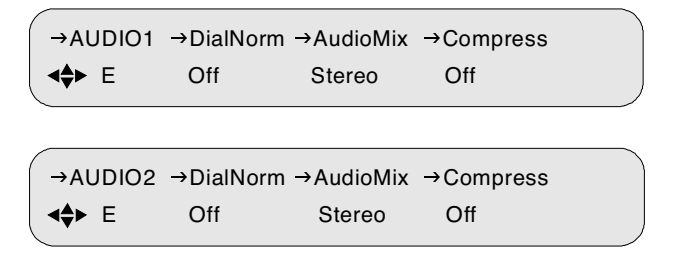

### **DialNorm Field**

Press the  $\blacktriangleright$  button until the cursor is at the DialNorm label. This field allows the user to normalize speech levels to a constant level over all channels—raising or lowering the volume of the dialogue to a level that is appropriate for the background sound track. Press the ENTER button to move into the field. There are two options, On and Off. The default selection is On. Press the  $\blacktriangle$   $\blacktriangledown$  buttons to change the setting. Press ENTER to confirm selection.

### **AudioMix Field**

Press the  $\blacktriangleright$  button until the cursor is at the AudioMix label, and press the ENTER button to move into the field. This field allows selection of the audio downmix options. The choices are Stereo, Surround, Mono, or Dual Mono. Press the  $\triangle$   $\blacktriangledown$  buttons to display the options. The default setting is Stereo.

If Dual Mono is selected, a warning screen appears. The warning screen is needed because of possible conflicts between this menu and the channel selection menus that specify audio language. It appears if the user had previously used the Language menu (channel selection group) to select a single language for Mono or Stereo output and then changed to Dual Mono output.

*Note: If the audio input mode is stereo and you are connecting to a mono modulator, you must set this field to Mono.*

The DSR-4410MD now seeks to have a language defined for both left and right dual mono outputs.

> Press E to continue or  $\blacktriangleleft \blacktriangleright$  to stop CAUTION: Check audio language selection

- By pressing the ENTER button (ignoring the caution and taking no action in the Lang menu of the channel selection group), the DSR-4410MD changes to Dual Mono, and uses the language previously selected for Mono (or Stereo) for both left and right.
- Conversely, if the user had previously selected Dual Mono output in two languages, but later changed to Stereo or Mono output in this menu, the output defaults to the Dual Mono language that is defined for the left channel.

### **Compress Field**

Press the  $\blacktriangleright$  button until the cursor is at the Compress label, and press the ENTER button to move into the field. This field allows control of the degree of audio level compression. The options are Heavy, Moderate, and Off. The default setting is Moderate. Press the  $\blacktriangle$   $\blacktriangledown$  buttons to display the options. Press the ENTER button to confirm the selection.

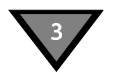

### **Audio1 Gain and Audio2 Gain Menus**

Press the  $\blacktriangle$   $\blacktriangledown$  buttons until the Audio1 Gain menu or Audio2 Gain menu appears. These menus allow adjustment of the analog audio signal output level from 0 to -20dB in 1dB increments.

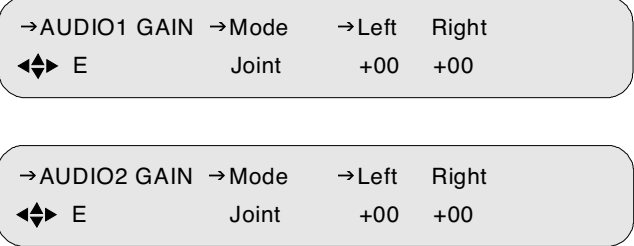

The user may adjust the output levels of the left and right channels jointly. The output level of the right channel tracks the setting for the left channel when the output levels are adjusted jointly.

#### **Mode Field**

The Mode field allows the user to select the mode by which the user adjusts the Audio Gain port. Press the  $\blacktriangleright$  button until the cursor is at the Mode label, and press the ENTER button to move into the field. Press the  $\blacktriangle$   $\blacktriangledown$  buttons to view the desired mode. The default is Joint. Press the ENTER button to exit.

### **Left and Right Fields**

The Left and Right fields allow adjustment of the output level of the Left and Right audio signals. Press the  $\blacktriangleright$  button until the cursor is at the desired label, and press the ENTER button to move into the field. Press the  $\blacktriangleright$   $\blacktriangleright$  buttons to simultaneously adjust the output level for the left and right audio signals. The default setting is +00. Press the ENTER button to confirm the selections. The Right field is not editable when the Joint option is set for the Mode field.

### Alarm Menu

Press the  $\blacktriangledown$  button until the Alarm menu is located. This menu allows the user to set up different bypass modes in case the DSR-4410MD goes into an alarm condition.

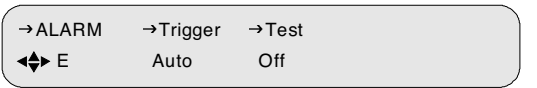

### **Trigger Field**

Press the  $\blacktriangleright$  button until the cursor is at the Trigger label, and press the ENTER button to move into the field. Press the  $\blacktriangleright$   $\blacktriangleright$  buttons to display the options. The Trigger field allows the user to select the trigger condition for which the alarm is activated. When the alarm is activated, the Alarm LED illuminates and the alarm relay indicates an alarm condition. The alarm is activated for any of the following conditions:

- The tuner loses lock when the input is RF (Loss of the Signal LED).
- The DSR-4410MD cannot lock to the ASI input when the input is ASI.
- The DSR-4410MD is unable to render video.
- The DSR-4410MD is not authorized to access the selected service (Loss of the Authorized LED).
- The DSR-4410MD loses power.

There are five choices: Disabled, Auto, No Signal, No Video, No Auth (Authorization). Use this option to select which of the above conditions activates the alarm. The default setting is Auto.

### **Test Field**

The Test field provides an alarm test. The alarm is activated when this field is set to On. The Test field returns to the default value (Off) when the field is exited.

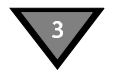

### ASI Output Menu

Press the  $\blacktriangle$   $\blacktriangledown$  buttons until the ASI Output menu appears. This menu allows the user to configure the digital ASI output. It is used to define the format of the ASI output.

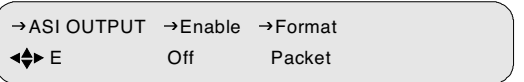

### **Enable Field**

Press the  $\blacktriangleright$  button until the cursor is at the Enable label, and press the ENTER button to move into the field. Press the  $\blacktriangle$   $\blacktriangledown$  buttons to display the two options: OFF or ON. The default is ON.

### **Format Field**

Press the  $\blacktriangleright$  button until the cursor is at the Format label, and press the ENTER button to move into the field. Press the  $\blacktriangleright$   $\blacktriangleright$  buttons to display the options: Byte54, Pkt54, Pkt81, and Pkt160. The default is Byte 54. The Packet and Byte options specify the transport stream packet structure. When the ASI Output is enabled, the DSR-4410MD outputs MPEG-2 transport stream packets, either as a burst of contiguous bytes (Packet option), or as individual bytes (Byte option).

### Reset Menu

Press the  $\blacktriangle$   $\blacktriangleright$  buttons until the Reset menu appears. This menu allows the user to execute factory defaults or power cycle.

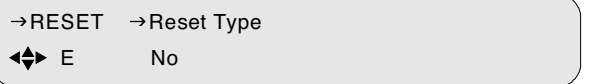

### **Reset Type Field**

Press the  $\blacktriangleright$  button until the cursor is at the Reset Type label, and press the ENTER button to move into the field. Press the  $\blacktriangleright$   $\blacktriangleright$  buttons to display the options: No, Factory Defaults, or Power Cycle. The default is No.

#### **Factory Defaults Option**

The Factory Defaults option allows the user to reset the system to the programming values originally set by the factory firmware.

*Caution: Selecting this reset option deletes all defined setups and downloaded information. This operation interrupts service output, so use it carefully.*

Press the ENTER button. A warning message reminding you that all programming will be lost if the action proceeds.

Press E to continue or  $\triangleleft$  to stop CAUTION: IRD memory will be reset

Press any arrow button ( $\leftrightarrow \rightarrow \bullet$ ) to back out of the field and leave it unchanged. Otherwise, press the ENTER button to proceed. The following message displays.

```
Press E to continue or \Leftrightarrow to stop
Factory Default reset in progress. . .
```
#### **Power Cycle Option**

The Power Cycle option reboots the DSR-4410MD without losing internal user setup information or downloaded network information. Press the ENTER button and a warning message appears saying that the current service will be interrupted if the action proceeds.

```
Press E to continue or \iff to stop
CAUTION: Reset will interrupt service
```
Press any arrow button ( $\leftrightarrow \rightarrow \bullet$ ) to back out of the field and leave it unchanged. Otherwise, press the ENTER button to proceed. The following message displays.

Power Cycle reset in progress. . .

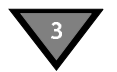

### **Core Menu**

Press the  $\blacktriangle$   $\blacktriangledown$  buttons until the Core menu appears. This menu allows the user to change the front panel LCD contrast, select where text (e.g., subtitles) is displayed, and turn on/off the LNB power output to Ports 0 and 1.

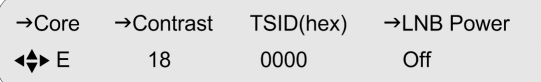

### **Contrast Field**

To adjust the LCD contrast, press the  $\blacktriangleright$  button until the cursor is at the Contrast label, and press the ENTER button to move into the field. Use the arrow buttons  $(4 \rightarrow \bullet \bullet)$  to select a value from 1 to 30, with 1 representing the least contrast and 30 the most. Adjust the contrast so that the LCD panel can be read clearly. Press the ENTER button to confirm the selection.

#### **TSID Field**

The Transport Stream ID (TSID) field displays the transport stream ID.

### **Video Out Format Menu**

Press the  $\blacktriangle$   $\blacktriangleright$  buttons until the Video Out Format menu appears. It has two fields that allow modification of the output format. The receiver does not convert 525-line video to 625-line video or convert 625-line video to 525-line video. When the input to the uplink encoder is 525-line, the field here selects the receiver output to be NTSC or PAL M, and the 625-line field has no impact. When the input to the uplink encoder is a 625-line, the field selects the type of PAL the receiver outputs, and the NTSC or PAL M selection has no impact.

```
E NTSC PAL D,G,B
\rightarrow VIDEO OUT FORMAT \rightarrow 525 Lines \rightarrow 625 Lines
```
#### **525 Lines Field**

Press the  $\blacktriangleright$  button until the cursor is at the 525 Lines label, and press the ENTER button to move into the field. This field allows selection of the output format for 525-line video as either NTSC or PAL M. The default setting is NTSC. Use the arrow buttons ( $\leftrightarrow \rightarrow \bullet$ ) to specify the desired option and press the ENTER button to confirm the selection.

### **625 Lines Field**

Press the  $\blacktriangleright$  button until the cursor is at the 625 Lines label, and press the ENTER button to move into the field. This field allows selection of the output format for 625-line video as either PAL D, G, B; PAL I; or PAL N. The default setting is PAL D, G, B. Press the  $\blacktriangle$   $\blacktriangledown$  buttons to display the options. Press the ENTER button to confirm the selection.

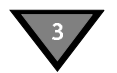

### Aspect Ratio Menu

Press the  $\blacktriangle$   $\blacktriangledown$  buttons until the Aspect Ratio menu appears. It displays the current input aspect ratio and has one field that allows the output aspect ratio to be changed when the uplinked video has an aspect ratio of 16x9. If the DSR-4410MD receives input of 4x3, the output is always 4x3.

 $\leftrightarrow$  E  $\rightarrow$  4x3 (Pan Scan)  $\rightarrow$  ASPECT RATIO Input  $\rightarrow$  Output when 16x9

#### **Input Field**

The Input field displays the aspect ratio of video that the DSR-4410MD is currently receiving. It is non-editable.

#### **Output Field**

Press the  $\blacktriangleright$  button until the cursor is at the Output label. Press the ENTER button to enter the field. There are multiple options: 16x9, 4x3 ZOOM, 4x3 PAN (information in the video material directs which portion of the 16x9 image to output), and 4x3 LETTERBOX. Use the  $\blacktriangle$   $\blacktriangledown$  buttons to specify the desired option. The output default setting is 16X9. If 4x3 PAN information is not available when the 4x3 PAN option is chosen, the DSR-4410MD outputs the center portion of the 16x9 image.

If you select a new aspect ratio, the following warning screen appears.

```
Press E to continue or \Leftrightarrow to stop
CAUTION: Change will interrupt service
```
Press any arrow button ( $\leftrightarrow \rightarrow \bullet$ ) to back out of the field and leave it unchanged. Otherwise, press the ENTER button to proceed.

### **Firmware Menu**

Press the  $\blacktriangle$   $\blacktriangledown$  buttons until the Firmware menu appears. This menu displays the DSR-4410MD's firmware release information, which is equivalent to the product version number. This menu cannot be changed, but since the firmware is periodically updated, this menu confirms that the update was successful. This menu is used most commonly in troubleshooting.

 $\triangleq$  E XXXXXX:XXXXXXX:XXXXXX 000000 → FIRMWARE Boot:FPGA:High Upgrade

### **Boot:FPGA:High Field**

This field displays the version of boot, FPGA, and the high code. The boot and FPGA codes are loaded at the factory. The high code may be upgraded to later versions by a download that is delivered over the satellite signal (from either the L-band or ASI input). The code versions are represented by a six-digit hexadecimal number. This field is non-editable.

### **Upgrade Field**

The Upgrade field displays the version of the upgrade code that is available. This field displays 000000 when no upgrade code is available. Available upgrades are installed the next time the DSR-4410MD is powered on. This field is non-editable.

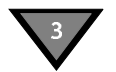

### Download Menu

Press the  $\blacktriangle$   $\blacktriangledown$  buttons until the DOWNLOAD menu appears. This menu allows the user to monitor the status of the current code download.

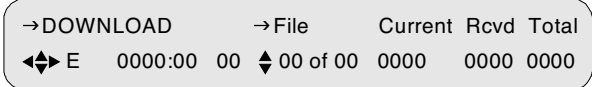

During a background code download, the DSR-4410MD collects the upgrade code in the background while concurrently decoding video and audio services. The user can select this menu anytime before, during, and after a background code download.

#### **File Field**

The File field consists of two sub-fields; the first sub-field is editable and selects, by index, a download file for monitoring. The second sub-field is non-editable and indicates the total number of files that have been downloaded and/or are available to be downloaded.

#### **Current Field**

The Current field pertains to the file selected in the File field and indicates the ID for the current segment received by the DSR-4410MD during the download of the file. This field is non-editable.

### **Rcvd Field**

The Rcvd field indicates the number of segments that the DSR-4410MD has received for the file selected in the File field. This field is non-editable.

*Note: Having completed the installation menus, move the cursor to the menu name. Then press the ENTER button to move to the main menu for the installation group. Now press the* !*buttons until the Channel Selection menu appears.*

#### **Total Field**

The Total field indicates ID for the last segment of the file selected in the File field. This field is non-editable.

### **Channel Menus**

### Channel Menu

Press the  $\blacktriangle$   $\blacktriangledown$  buttons until the Channel menu appears. This menu allows the user to select an active VCT, select the virtual channel, and view the name of the current transponder.

 $\iff$  E  $\iff$  00000 $\iff$  00000 (Not in map)  $\rightarrow$ CHANNEL  $\rightarrow$ VCT  $\rightarrow$ Chnl Xpndr

#### **VCT Field**

This field allows selection of a Virtual Channel Table (VCT) number. Contact the program provider for the correct VCT number to enter for that commercial system. Press the  $\blacktriangleright$  button until the cursor is at the VCT label, and press the ENTER button to move into the field. While ensuring that the cursor remains on the up/down symbol, press the  $\blacktriangle$   $\blacktriangledown$  buttons to scroll throughout the available VCTs. (If the network has four VCTs, then only four VCTs appear in this field.) Press the ENTER button to confirm the selection.

This field also provides a second method for selecting the VCT. To do this, use the  $\leftrightarrow$  buttons to select the digit to change and then, while the cursor is on that digit, press the  $\blacktriangle$   $\blacktriangledown$  buttons to display the required value. Repeat this process for each applicable digit.

#### **Chnl Field**

The Chnl (Channel) field allows selection of the virtual channel for the output service. The DSR-4410MD supports channel values from 000 to 4095. Press the  $\blacktriangleright$  button until the cursor is at the Chnl label, and press the ENTER button to move into the field. While ensuring that the cursor remains on the up/down symbol, press the  $\blacktriangle$   $\blacktriangledown$  buttons to scroll throughout the available virtual channels. (If the chosen VCT contains twenty-four virtual channels, then only twenty-four virtual channels appear in this field.) Press the ENTER button to confirm the selection.

This field also provides a second method for selecting the virtual channel. To do this, use the  $\blacklozenge$  buttons to select the digit to change and then, while the cursor is on that digit, press the  $\blacktriangle$   $\blacktriangledown$  buttons to display the required value. Repeat this process for each applicable digit.

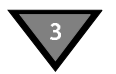

The DSR-4410MD displays warning messages for the following three conditions:

• A warning message is displayed when the user changes from a virtual channel to a MPEG program number.

```
Press E to continue or \Leftrightarrow to stop
CAUTION: Changing to DCII selection mode
```
Press any arrow button ( $\longleftrightarrow \rightarrow \bullet$ ) to back out of the field and leave it unchanged. Otherwise, press the ENTER button to proceed.

If the user selects a virtual channel that is not in the chosen VCT, then a warning message, (Not in map) is displayed to the right of the virtual channel.

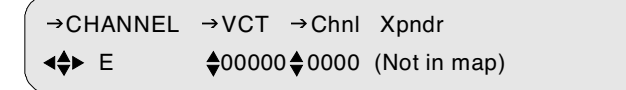

Then, if the user subsequently presses the ENTER button, another warning message displays.

Press E to continue or  $\Leftrightarrow$  to stop CAUTION: Channel 0000 not present

 *Note: The above warning message is only displayed when the user changes the channel from a valid virtual channel to a nonexistent virtual channel. This message is not displayed if the DSR-4410MD is not already acquired to a virtual channel, as would be the case when setting up the DSR-4410MD for future operation. In this example, the DSR-4410MD is pre-configured with a virtual channel before installation.*

• Virtual channels identify satellite and polarity attributes. The RF input ports are set up with satellite and polarity attributes. For more details, see "Port Menu" on page 20. The DSR-4410MD uses these satellite and polarity attributes to determine which RF port to use. However, if the user selects a virtual channel that does not match the satellite and polarity attributes of either port, then the DSR-4410MD is unable to determine which port to use and the following warning message is displayed.

Press E to continue or  $\Leftrightarrow$  to stop CAUTION: Channel 0000 not on RF input Press any arrow button ( $\leftrightarrow \rightarrow \bullet$ ) to back out of the field and leave it unchanged. The DSR-4410MD cannot decode the chosen virtual channel until a port is set up with the applicable satellite and polarity information.

#### **Xpndr Field**

This non-editable field displays the current (Xpndr) transponder name (alpha/ numeric) that is downloaded. The DSR-4410MD displays dashes (---) when transponder information is not available. If the user selects a virtual channel that is not in the chosen VCT, then a warning message, (Not in map) is displayed to the right of the virtual channel.

### **MPEG Select Menu**

This menu allows the user to select which service is displayed at the video and audio outputs by specifying the MPEG program number. Press the  $\blacktriangle$   $\blacktriangledown$  buttons until the MPEG Select menu appears. The MPEG program number can be used instead of a virtual channel, but only if the DSR-4410MD is already tuned to the appropriate L-band or ASI input signal.

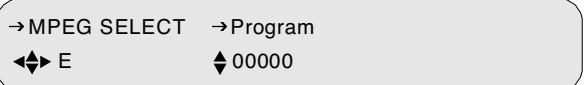

### **Program Menu**

Press the  $\blacktriangleright$  button until the cursor is at the Program label, and press the ENTER button to move into the field. While ensuring that the cursor remains on the up/ down symbol, press the  $\blacktriangle$   $\blacktriangledown$  buttons to scroll throughout the available MPEG programs. (If the current L-band or ASI input signal contains four MPEG programs, then only four MPEG programs appear in this field.) Press the ENTER button to confirm the selection.

This field also provides a second method for selecting the MPEG program. To do this, use the  $\leftrightarrow$  buttons to select the digit to change and then, while the cursor is on that digit, press the  $\bullet$   $\bullet$  buttons to display the required value. Repeat this process for each applicable digit.

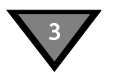

The DSR-4410MD displays warning messages for the following two conditions:

• A warning message is displayed when the user changes from a virtual channel to a MPEG program number. Press any arrow button  $(1 + \rightarrow \rightarrow \rightarrow)$  to back out of the field and leave it unchanged. Otherwise, press the ENTER button to proceed.

```
Press E to continue or \Leftrightarrow to stop
CAUTION: Changing to MPEG selection mode
```
• A warning message displays when an MPEG program number is selected which does not exist.

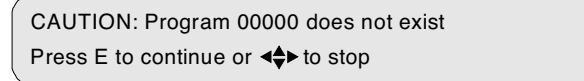

Press any arrow button ( $\leftrightarrow \bullet \bullet$ ) to back out of the field and leave it unchanged. Otherwise, press the ENTER button to proceed.

### Aud1Lang, Aud2Lang Menus

These menus (Audio1 and Audio2 Language) have three fields that allow the user to modify and view the status of the language for the Audio1 and Audio2 outputs. This menu also allows the user to view the mode of the audio signal as it is received from the programmer and before any subsequent down mixing that the DSR-4410MD may perform. Press the  $\blacktriangleright$   $\blacktriangleright$  buttons until the AUD1LANG menu or AUD2LANG menu appears.

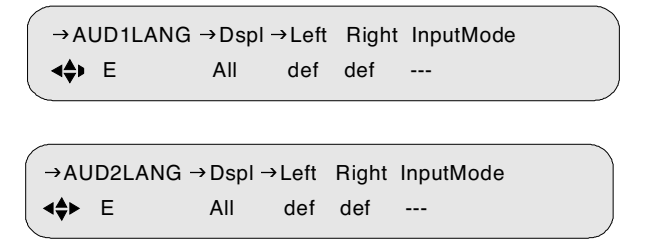

*Note: The two digits in the Left and Right fields indicate the occurrence of the specified language. The range is from00 to 99. For example, use Eng13 for the 13th version of English. This feature is used when there are multiple dialects within a language.*

#### **Dspl Field**

Press the  $\blacktriangleright$  button until the cursor is at the Dspl (Display) label, and press the ENTER button to move into the field. The Display field allows the user to select the options that are displayed in the Left (channel) and Right (channel) fields. There are three options: All, Avail, and Status. Press the  $\blacktriangleright$   $\blacktriangleright$  buttons to specify the desired option.

The All option allows the user to scroll throughout the languages that exist in the database while in the Left and Right fields. You may wish to select languages that are not functional at this time but will be functional in the future - when they are present on the channel. Press the ENTER button to confirm the selection.

The Avail (Available) option allows the user to scroll through the languages supported by the system while the cursor is in the Left and Right fields. Furthermore, selection of this option allows the user to scroll through only the languages available for the active service. (If the active service has only three languages, as listed for the virtual channel or program, only three appear. If the user changes the service, the number of languages may also change.) Press the ENTER button to confirm the selection.

The Status option allows the user to view the actual audio language. The actual language can differ from the chosen language when the user's choice for language is unavailable. The rules that govern which language the DSR-4410MD chooses are described in the next section.

### **Left and Right Fields**

Press the  $\blacktriangleright$  button until the cursor is at the Left label, and press the ENTER button to move into the field. If the user selects the Dual Mono downmix, Left and Right will have separately editable fields. Otherwise, they are controlled together as a pair from the Left field alone. These fields allow the user to scroll throughout the following three options: (1) all languages if the Display field is set to All, (2) the currently available languages if the Display is set to Avail, or (3) Def (default) if the Display field is set to either All or Avail. Press the  $\blacktriangle$   $\blacktriangledown$  buttons to specify the desired option. Press the ENTER button to confirm the selection.

When making choices, keep the following factors in mind:

- If Def (default) is selected, the Audio 1 and Audio 2 outputs default to the first and second language, respectively, that is listed for the service. It is suggested that programmers run their language listing so that this default is the language that matches the audio.
- If the AudioMix option is Surround, Stereo, or Mono, and desired language is not available, then the audio output is the default language.

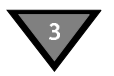

- If the AudioMix option is Dual Mono and a language pair is not available that matches the user's choice for Left and Right languages, the DSR-4410MD selects and outputs the first occurrence of the Left language choice. The system cannot take a Left from one audio pair and a Right from another. If there is no match for the Left language choice, the DSR-4410MD uses the default language.
- There is an interaction between the Language (Lang) menu and the AudioMix field of the Audio menu (installation menu group):
	- If the user had previously selected Stereo or Mono in the AudioMix field and a specific language as the audio output in the Lang menu, but later changes the AudioMix menu setting to Dual Mono, the Dual Mono changes in this menu to the same language specified for both Dual Mono channels and a caution screen displays. After changing the AudioMix menu to Dual Mono, reselect the languages desired here, in this menu.
	- If the user previously selected Dual Mono in the AudioMix field with two different languages as audio outputs in the Language menu, but later selects Stereo, Stereo Surround, or Mono in the AudioMix field, the output in this Language menu defaults to the first occurrence of a specified language (the one defined for the Left channel first, then for Right channel if there is no match for the Left). In this case, the same caution screen appears.

### **Input Mode Field**

This read-only field indicates the incoming audio signal of the active service.

### Text Lang Menu

This Text Language menu has two fields that allow the user to modify and view the status of the language for the subtitle display. Press the  $\blacktriangleright$   $\blacktriangleright$  buttons until the Text Lang (Text Language) menu appears.

```
\Leftrightarrow E All
\rightarrowTEXT LANG \rightarrow Display
```
#### **Display Field**

Refer to the Display field description under the Audio1 Language menu for the All, Available, and Status options. This field also has a fourth option, which is OFF. The OFF option disables subtitles.

### **EMM ID Menu**

The Entitlement Management Message (EMM) ID menu allows for additional flexibility in access control. It allows the user to enter a new EMM provider ID number if provided by the programmer.

*Caution: If you do not know what the EMM provider ID is, do not enter anything. Use the default setting of zero.*

Press the  $\blacktriangle$   $\blacktriangledown$  buttons until the EMM ID menu appears.

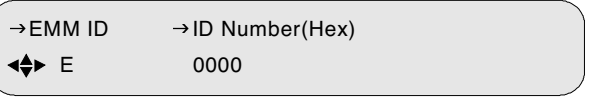

#### **ID Number Field**

The ID Number field allows the user to change the ID number, which is represented in the hexadecimal format. Press the  $\blacktriangleright$  button until the cursor is at the ID Number label, and press the ENTER button to move into the field. Use the  $\blacklozenge$   $\blacktriangleright$  buttons to select the digit to change and then, while the cursor is on that digit, press the  $\rightarrow \infty$  buttons to display the required value. Repeat this process for each applicable digit. Press the ENTER button to confirm the selection.

*Note: Having completed the channel selection menus, move the cursor to the menu name. Then press the ENTER button to move to the Main, top-level menu. Press the*  $\rightarrow$  *buttons until the cursor is at the Status label, and press the ENTER button. The DSR-4410MD now displays the Status1 menu.*

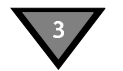

### **IP Menus**

Use the IP menus is to configure the 10/100 port.

### **MAC Address Menu**

Use the following procedure to view the MAC address for the lower Ethernet port on the back panel of the DSR-4410MD. Press the  $\blacktriangle$   $\blacktriangledown$  buttons until the MAC Address menu appears. The address is represented in a hexadecimal format and it is not editable.

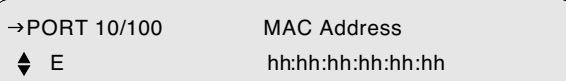

### IP PORT 10/100 DHCP Menu

Press the  $\blacktriangle$   $\blacktriangledown$  buttons until the Port 10/100 DHCP menu appears. The front panel screen displays the DHCP and Unit Name fields. DHCP (Dynamic Host Configuration Protocol) allows the Satellite Multiplex Decrypter to obtain a set of IP parameters from a DHCP server. The DHCP server ensures that all these IP addresses are unique. This automates and facilitates the Satellite Multiplex Decrypter's access to the network. The management of the IP address pool, in this case, is handled by the server, and not by a human administrator.

```
 E Disable DSR4410MD-1
\rightarrow PORT 10/100 \rightarrow DHCP \rightarrow Unit Name
```
#### **DHCP Field**

Enter the field and choose either Enable or Disable.

#### **Unit Name Field**

The Unit Name is fully editable. It is placed into the outgoing DHCP request and is used for registration. The Unit Name, in most cases, is only a suggestion to the DHCP server and may be updated with a different name upon receiving the DHCP registration reply. If an updated name is received from a DHCP server, the Unit Name will be adjusted to show this change and will replace the user-entered name.

### IP Address Menu

Use the following procedure to set and view the IP address for the lower Ethernet port on the back panel of the DSR-4410MD. Press the  $\rightarrow \infty$  buttons until the IP Address menu appears. This menu allows the user to enter an IP address for the Ethernet port. The address is represented in the common dotted-decimal format. Contact the network administrator for details about configuring the Ethernet port for operation on your local network.

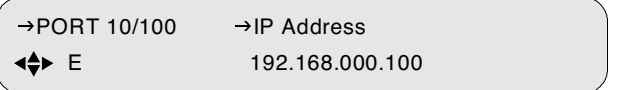

Press the  $\blacktriangleright$  button until the cursor is at the Address label and press the ENTER button to move into the field. Press the  $\rightarrow$  and  $\rightarrow$   $\rightarrow$  buttons to enter the desired address and then press ENTER to confirm the selection.

### Subnet Mask Menu

Use the following procedure to set and view the Subnet Mask for the lower Ethernet port on the back panel of the DSR-4410MD. Press the  $\blacktriangle$   $\blacktriangledown$  buttons until the Subnet Mask menu appears. This menu allows the user to enter a subnet mask for the Ethernet port. The subnet mask is represented in the common dotteddecimal format. Contact the network administrator for details about configuring the Ethernet port for operation on your local network.

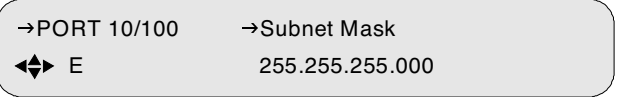

Press the  $\blacktriangleright$  button until the cursor is at the Address label, and press the ENTER button to move into the field. Use the arrow button ( $\leftrightarrow \rightarrow \bullet$ ) to enter the desired address and then press the ENTER button to confirm the selection.

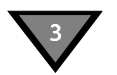

### IP Gateway Menu

Use the following procedure to set and view the IP address for the lower Ethernet port on the back panel of the DSR-4410MD. Press the  $\blacktriangle$   $\blacktriangledown$  buttons until the IP Gateway menu appears. This menu allows the user to enter an IP gateway address that the Ethernet port should use. The IP Gateway is an address that is represented in the common dotted-decimal format. Contact the network administrator for details about configuring the Ethernet port for operation on your local network.

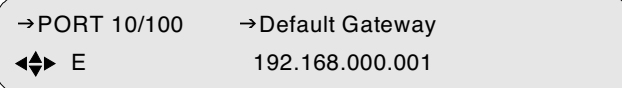

Press the  $\blacktriangleright$  button until the cursor is at the Address label, and press the ENTER button to move into the field. Use the arrow buttons ( $\leftrightarrow \rightarrow \bullet$ ) to enter the desired address and then press the ENTER button to confirm the selection.

### **GigE Menus**

Use the GigE menus is to configure the GigE port.

### GigE MAC Address Menu

Use the following procedure to view the GigE MAC address for the upper Ethernet port on the back panel of the DSR-4410MD. Press the  $\blacktriangle \blacktriangledown$  buttons until the Port GigE menu appears. The address is represented in a hexadecimal format and it is not editable.

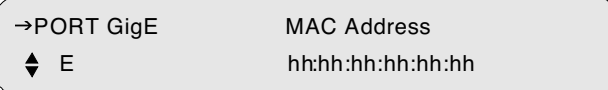

### GigE IP Address Menu

Use the following procedure to set and view the GigE IP address for the upper Ethernet port on the back panel of the DSR-4410MD. Press the  $\rightarrow \infty$  buttons until the GigE IP Address menu appears. This menu allows the user to enter an IP address for the GigE port. The address is represented in the common dotteddecimal format. Contact the network administrator for details about configuring the GigE port for operation on your local network.

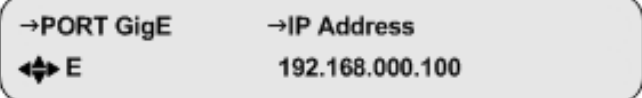

Press the  $\blacktriangleright$  button until the cursor is at the Address label, and press the ENTER button to move into the field. Press the  $\leftrightarrow$  and  $\rightarrow$   $\bullet$  buttons to enter the desired address and then press ENTER to confirm the selection.

### **GigE Subnet Mask Menu**

Use the following procedure to set and view the GigE Subnet address for the upper Ethernet port on the back panel of the DSR-4410MD. Press the  $\blacktriangle$   $\blacktriangledown$  buttons until the GigE Subnet Mask menu appears. This menu allows the user to enter a subnet mask for the GigE port. The GigE subnet mask is represented in the common dotted-decimal format. Contact the network administrator for details about configuring the GigE port for operation on your local network.

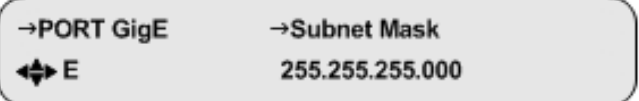

Press the  $\blacktriangleright$  button until the cursor is at the Subnet Mask label, and press the ENTER button to move into the field. Use the arrow button ( $\leftrightarrow \rightarrow \bullet$ ) to enter the desired address and then press the ENTER button to confirm the selection.

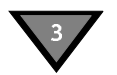

### **GigE Default Gateway Menu**

Use the following procedure to set and view the GigE Default Gateway address for the upper Ethernet port on the back panel of the DSR-4410MD. Press the  $\triangle$ buttons until the GigE Default Gateway Address menu appears. This menu allows the user to enter the GigE Default gateway address that the Ethernet port should use. The GigE Default Gateway is an address that is represented in the common dotted-decimal format. Contact the network administrator for details about configuring the GigE port for operation on your local network.

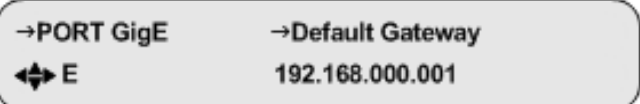

Press the  $\blacktriangleright$  button until the cursor is at the Default Gateway label, and press the ENTER button to move into the field. Use the arrow buttons ( $\leftrightarrow \rightarrow \bullet$ ) to enter the desired address and then press the ENTER button to confirm the selection.

# !"#\$.01&\$.&/)

Setting the Mode to MPTS enables delivery of the MPEG-2 transport streams over Gigabit Ethernet interfaces using the Multiprogram Transport Stream protocol.

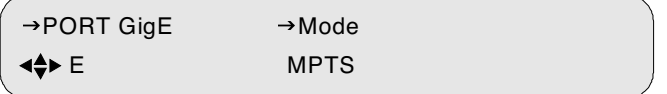

### GigE MPTS Address Menu

Use the following procedure to set and view the GigE Multiple Program Transport Stream (MPTS) address for the upper Ethernet port on the back panel of the DSR-4410MD. Press the  $\blacktriangle$   $\blacktriangledown$  buttons until the GigE MPTS Address menu appears. This menu allows the user to enter the GigE MPTS address that the Ethernet port should use. The GigE MPTS is an address that is represented in the common dotteddecimal format. Contact the network administrator for details about configuring the GigE port for operation on your local network.

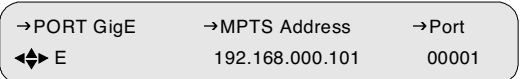

### **MPTS Address Field**

Press the  $\blacktriangleright$  button until the cursor is at the MPTS Address label and press the ENTER button to move into the field. Use the arrow buttons ( $\leftrightarrow \rightarrow \bullet$ ) to enter the desired address and then press the ENTER button to confirm the selection.

### **Port Field**

Press the  $\blacktriangleright$  button until the cursor is at the Port label, and press the ENTER button to move into the field. Use the arrow buttons ( $\leftrightarrow \rightarrow \bullet$ ) to enter the desired port ID (Range: 00000 to 65535) and then press the ENTER button to confirm the selection.

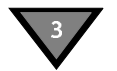

### **Status Display Menus**

Status display menus provide information regarding the current status of the DSR-4410MD. This menu list important Satellite Multiplex Decrypter parameters. These fields are not editable, and the displayed information is either (1) the result of changes in an installation or channel selection menu, or (2) a parameter the DSR-4410MD reports as part of its operation.

### Status1 Menu

Press the  $\blacktriangle$   $\blacktriangledown$  buttons until the STATUS1 menu appears.

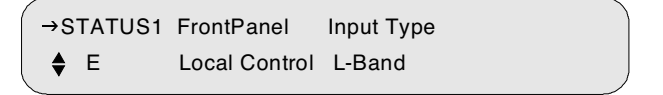

#### **Front Panel Field**

The Front Panel field indicates whether the user is able to control the Satellite Multiplex Decrypter completely from the front panel or whether some front panel functions are disabled.

#### **Input Type Field**

The Input Type field indicates the input connector on which the active signal is received.

### Status2 Menu

Press the  $\blacktriangle$   $\blacktriangledown$  buttons until the STATUS2 menu appears. This screen displays the source name, channel number, and the signal quality.

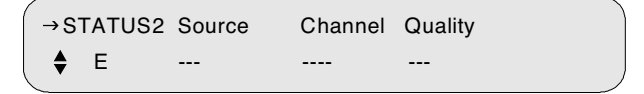

### **Source Field**

The Source field displays the source name, which was entered by the programmer or network operator at the encoder/uplink to identify the source. Dashes are displayed when no information is available.

### **Channel Field**

The Channel field displays the selected virtual channel number (from the Channel menu). Dashes are displayed when no information is available.

#### **Quality Field**

The Quality field displays a number from 1 to 100 so that the quality level of the signal can be judged. The signal quality is also displayed as a large bar graph in the Status3 menu. If the signal is 50 or less, it is marginal. If it is 35 or less, take action to increase the dish size or improve the LNB to prevent occasional loss of output.

### Status3 Menu

Press the  $\rightarrow \bullet$  buttons until the STATUS3 menu appears. This screen displays the quality level of the signal as a large bar graph that expands to fill the entire LCD screen.

```
 E ||||||||||||||||||...................................................
→ STATUS3 Signal Quality
```
### Status4 Menu

Press the  $\blacktriangle$   $\blacktriangledown$  buttons until the STATUS4 menu appears. This screen displays the satellite name and signal tuning characteristics.

```
E --- --- --- --- ---
→ STATUS4 Sat Freq Symb Code Format
```
#### **Sat Field**

This field displays the satellite name from the downloaded network information. Dashes are displayed when no information is available.

#### **Freq Field**

This field displays the downlink frequency of the L-band signal. This may be different from the frequency that was initially set in the Manual Tune menu. Dashes are displayed when no information is available or that the ASI input is in use.

#### **Symb Field**

This field displays the symbol rate (megasymbols per second) of the L-band signal. Dashes indicate that no information is available or when the ASI input is in use.

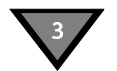

#### **Code Field**

This field displays the code rate (error control coding for forward error correction) of the L-band signal. Dashes indicate that no information is available or the ASI input is in use.

#### **Format Field**

This field displays the format (combined or split) of the L-band signal. Dashes are displayed when no information is available or when the ASI input is in use.

### Status5 Menu

Press the  $\blacktriangle$   $\blacktriangledown$  buttons until the STATUS5 menu appears. This screen displays the Sync, Eb/No, and Authorization State of the DSR-4410MD.

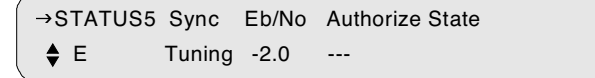

#### **Sync Field**

This field displays the acquisition Sync state. The Sync state can be either Locked or Tuning.

#### **Eb/No Field**

This field displays the Eb/No. Eb/No is a measure of signal to noise.

#### **Authorization State Field**

This field displays the authorization state of the current selected channel. Authorization State indicates how the Satellite Multiplex Decrypter is authorized. If the Authorization State is Not Authorized, the field will alternate, and display a reason why it is not authorized (e.g., Not in Sync).

### Status6 Menu

Press the  $\blacktriangle$   $\blacktriangledown$  buttons until the STATUS6 menu appears. This screen displays the DSR-4410MD's memory (free memory), and Flash.

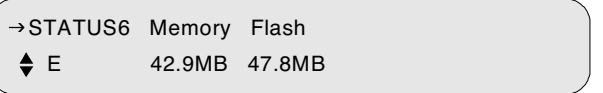

### **Memory Field**

This status-only field displays the amount of free volatile memory in MB units that is available for use by the operating system.

### **Flash Field**

This status-only field displays the amount of free non-volatile memory in MB units that is available for use by the operating system.

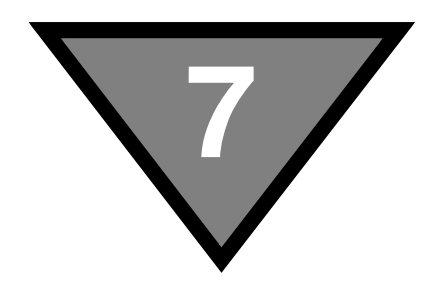

# **Downlink/L-band Frequency Conversion Tables**

A distributor or programmer can provide the latest C-band and Ku-band frequency plans at purchase time. If desired, the following formulas (Table 7-1 and Table 7-2) are provided to perform calculations for both C-band and Ku-band transponders, or if the user is installing for a new satellite.

### **Table 7-1: Calculation for C-Band Transponders**

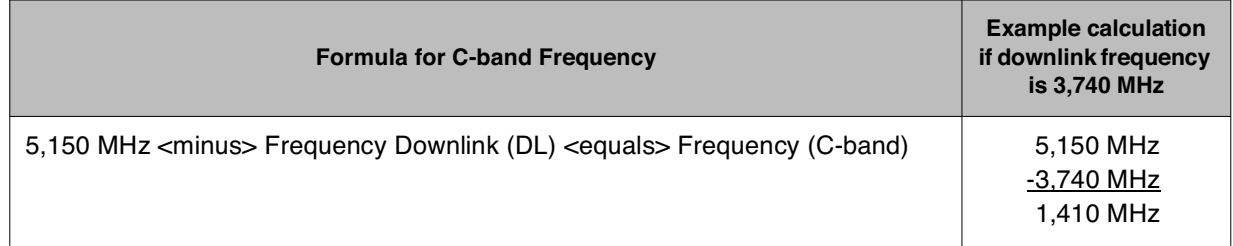

### **Table 7-2: Calculation for Ku-Band Transponders**

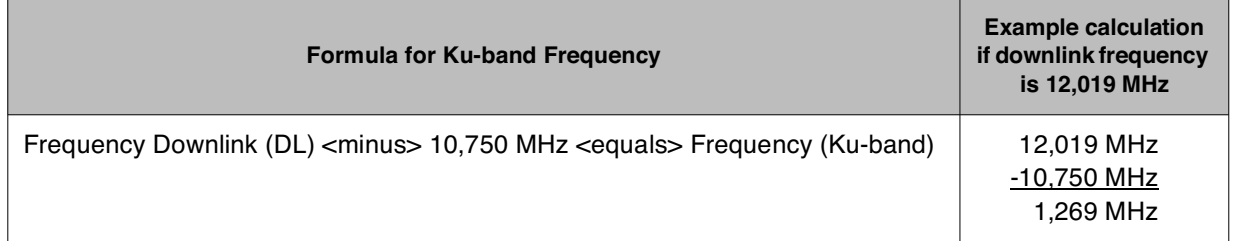

# ANEXO 2.3.: Configuración Básica del Multiplexor APEX1000

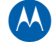

## 1 **Introduction**

### **All-Purpose Edge QAM**

The APEX1000 is Motorola Mobility's next-generation All-Purpose Edge QAM. The APEX1000 combines flexibility, high availability, high QAM density, MediaCipher® or SimulCrypt encryption, and low power in an extremely cost-effective 1 RU platform.

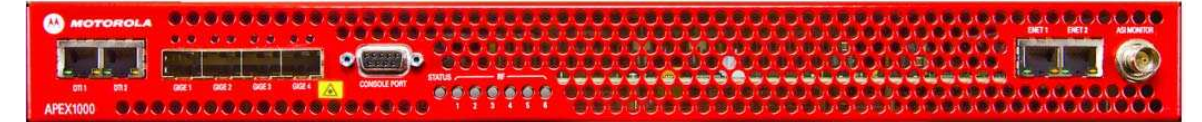

#### **Figure 1-1 — APEX1000 front panel**

*Note: SimulCrypt functionality is covered in a separate publication (APEX1000 v2.5.x SimulCrypt Configuration – Motorola part number 579575-001). If your system is entitled*  for SimulCrypt functionality, this guide ships with the APEX product. To obtain additional *copies of the SimulCrypt guide, contact the TAC or your sales representative.* 

The unique attributes of the APEX1000 allow for the installation of up to three removable and hot-swappable QAM modules in the chassis. The APEX1000 also presents the following features:

- ! Each module provides two RF ports, which support up to eight QAM channels each.
- ! Any of the available 48 QAM channels can perform Video-on-Demand (VOD), Switched Digital Video (SDV), and broadcast services.
- The APEX1000 provides four SFP slots, allowing for up to four optical or electrical GigE inputs. These slots also enable the APEX1000 to support full transport stream redundancy covering all 48 QAM channels.
- The APEX1000 offers support for several session control modes, which allow it to function as an SDV edge QAM in any RTSP and RPC cable network:
	- D6 (VREP) and R6 (RTSP) SDV  $\Omega$
	- RPC SDV, BigBand® SDV  $\circ$
	- ERMI-1 (ERRP) and ERMI-2 (RTSP), MHA SDV and session VOD interfaces
- The APEX1000 supports the DEPI interface, including both D-MPT and PSP encapsulation methods.

Additionally, the APEX1000 performs network de-jittering, MPEG multiplexing, message insertion, and PSI generation (following MPEG-2 transport specifications).

### **Related Documentation**

- **•** SmartStream Device Manager (SDM) User Guide\*
- NE1000 Network Encryptor User Guide
- REM1000 User Guide
- **•** SimulCrypt User Configuration Supplement
- SBM User Manual\*\*

*Notes:* 

*\* The SDM is the device required to perform any APEX upgrades.* 

*\*\* Not a Motorola Mobility document; contact BigBand Networks® for access to the publication.* 

### **Document Conventions**

Before you begin using the APEX1000, familiarize yourself with the stylistic conventions used in this manual:

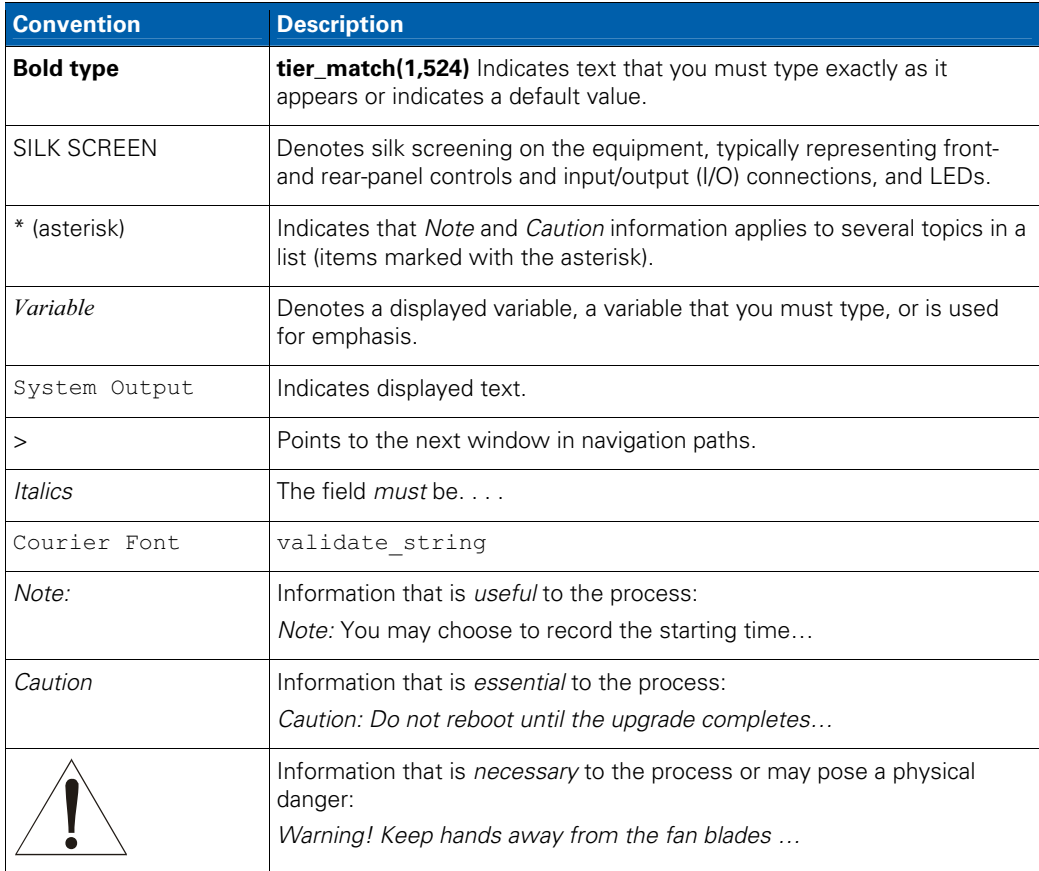

#### **Introduction • All-Purpose Edge QAM**

APEX1000 All-Purpose Edge QAM Software Version 2.5.x • Installation and Operation Manual **2** 577836-001-a

**AN** 

### **Getting Help**

To get assistance with your Motorola Mobility product or solution, or to access learning materials, use one of the following channels:

**Technical Assistance Center (TAC)** provides access to technicians 24 hours a day, 7 days a week for all products. Contact the TAC at 888-944-HELP (888-944-4357) or dial direct 847-725-4011.

**Motorola Online (MOL)** provides technical documentation and low-priority issue creation and tracking at http://businessonline.motorola.com (PON and BSR users see Extranet Support below).

**Digital Configuration Management** provides access to software downloads and release notes. Or you can order from our digital configuration management servers by going to http://digitalcm.motorola.com (PON users see Extranet Support below).

**Learning Portal** provides self-paced product training and course descriptions of instructor-led training classes at http://www.motorolatraining.com. In many cases training can be given at your location.

**Extranet Support** provides access to technical publications for **PON (FTTx)** users at http://compass.motorola.com/go/ftth site; and software downloads and technical publications for **BSR** users at http://bsr.motorola.com.

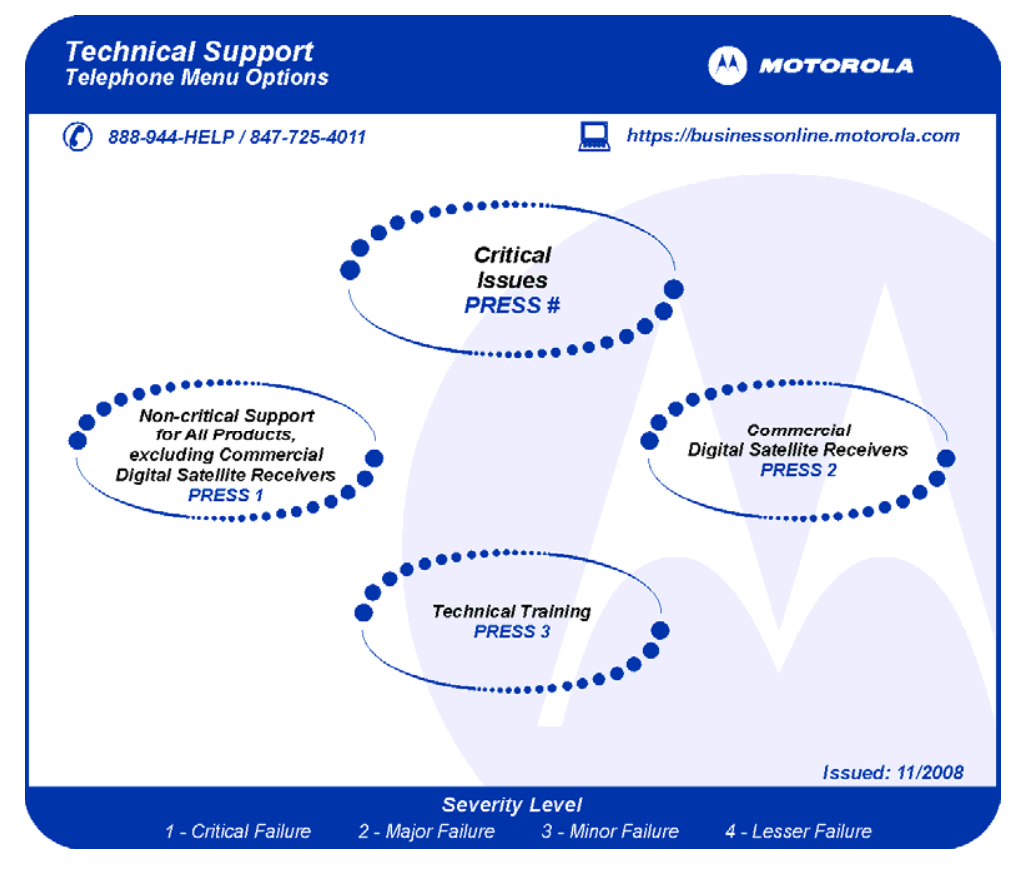

#### **Introduction • Getting Help**

APEX1000 All-Purpose Edge QAM Software Version 2.5.x • Installation and Operation Manual **3** 577836-001-a

 $\mathbf{A}$ 

### **Returning for Repair**

Contact the Motorola Mobility Technical Assistance Center (TAC) at 888 944 4357 (direct dial 847 725 4011) for assistance in verifying that repair is necessary. The TAC will create an RSA for repair, or an RA for replacement if equipment qualifies. The RSA number must be prominently displayed on all equipment cartons.

When shipping equipment for repair, follow these steps:

- 1. Pack the unit securely.
- 2. Complete and enclose the checklist provided with the unit.
- 3. Enclose a copy of the invoice that verifies the warranty status.
- 4. Ship the unit PREPAID to the address supplied by the Tech Support representative during your call.

### **List of Countries and Phone Numbers**

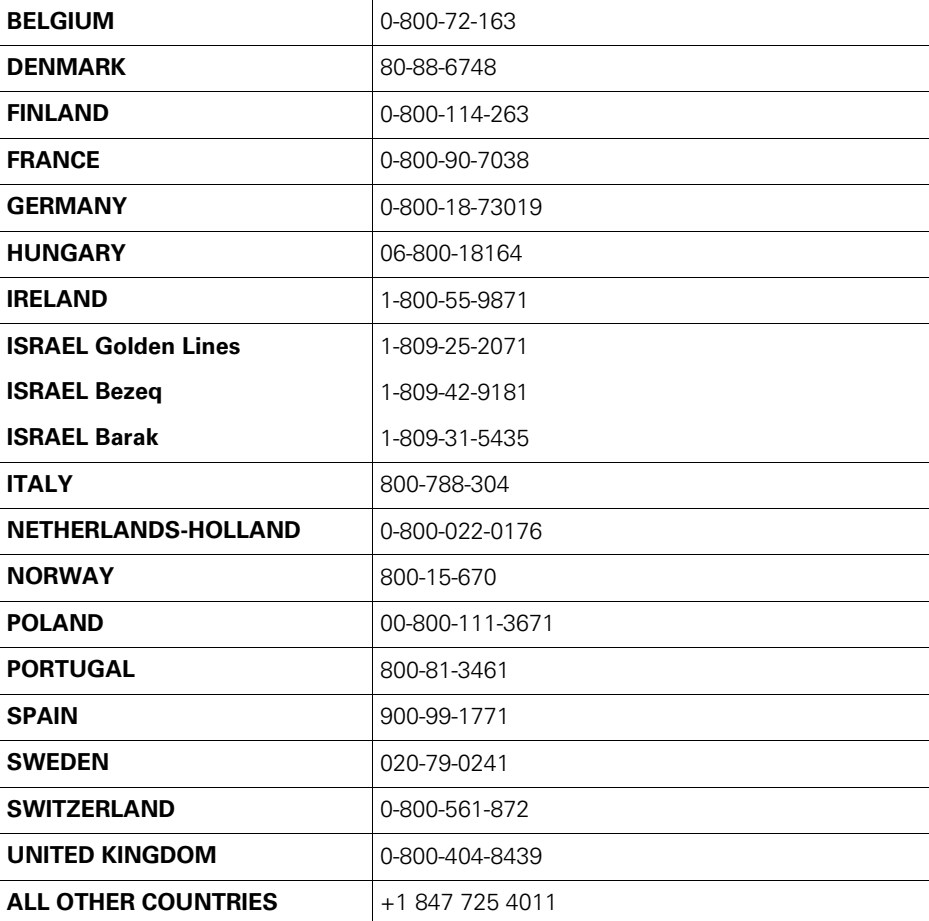

*Note: If you find a toll-free number that is not valid, dial +1 847 725 4011*.

#### **Introduction • Getting Help**

APEX1000 All-Purpose Edge QAM Software Version 2.5.x • Installation and Operation Manual **4** 577836-001-a

**AN** 

2 **Overview**

 $\Lambda$ 

# **APEX1000 Features**

The APEX1000 offers a feature set that is based on the existing SEM V8/V12 line of products. To allow for full use of all 48 QAM output streams, however, the APEX1000 allows each output to be configured *separately*. In addition, you can apply many configuration settings *without* rebooting the system (changes to QAM Transmission Mode still *require a reboot* before taking effect).

Additionally, the APEX1000:

- ! Provides downstream QAM transport streams at RF for distribution on the HFC cable network
- ! Receives input content from video servers, encoders, and/or satellite IRDs through the GigE interface
- ! Receives the GigE transport streams and performs de-jittering at the input to remove jitter induced by network delays and/or delays caused by the packing of MPEG packets into UDP datagrams
- ! Performs multiplexing and PSI generation per MPEG-2 transport specifications
- **•** Performs QAM modulation and up-conversion
- ! Performs encryption supporting SimulCrypt, MediaCipher, and SCTE-52 encryption standards
- Supports PPV/IPPV

### **Specifications**

- ! **Physical Chassis**: One RU chassis with support for up to 48 DRFI-compliant QAM channels, housing up to three removable and hot-swappable QAM modules for each chassis (two block upconverted RF ports per QAM module)
- **QAM Modules**: Available in 2x4 configuration (up to four QAM channels per port), *2x8* configuration (up to eight QAM channels per port), and a QAM module software upgrade to field-convert a 2x4 module to a 2x8 module

*Note: Annex A supports a* **2x6** *(instead of 2x8) configuration.* 

- **Extremely Low Power Consumption**: <4.5 W/QAM when fully loaded, 216 W typical
- ! **GigE Interface**: Four GigE interfaces (SFP slots) with support for IGMPv3 and transport stream redundancy

APEX1000 All-Purpose Edge QAM Software Version 2.5.x • Installation and Operation Manual **5** 577836-001-a

- **Power Supplies**: Supports up to two dual hot-swappable redundant load sharing power supplies of the *same* type. The system operates with one single unit, AC *or* DC, or two units, two AC *or* two DC
- ! **Full Video EQAM Feature Set**:
	- De-jitters CBR and VBR input streams  $\circ$
	- Receives either MPTS or SPTS  $\circ$
	- Encrypts received transport streams
	- o Transmits MPTS, Support for MPEG remultiplexing, PID remapping, PSI generation, and PSI monitoring
	- Supports SNMP for configuration, control, alarms, and traps  $\circ$
- **SDV and VOD Standards: Supports RTSP, RPC, and MHA specifications**

### **Physical Overview**

APEX1000 physical characteristics:

- $\bullet$  Mounts in a standard 19-inch equipment rack
- Occupies one rack unit (1.75 vertical inches)
- Does NOT require a one rack unit blank panel cooling space; cooling air is drawn in the front panel and exits out the rear fan

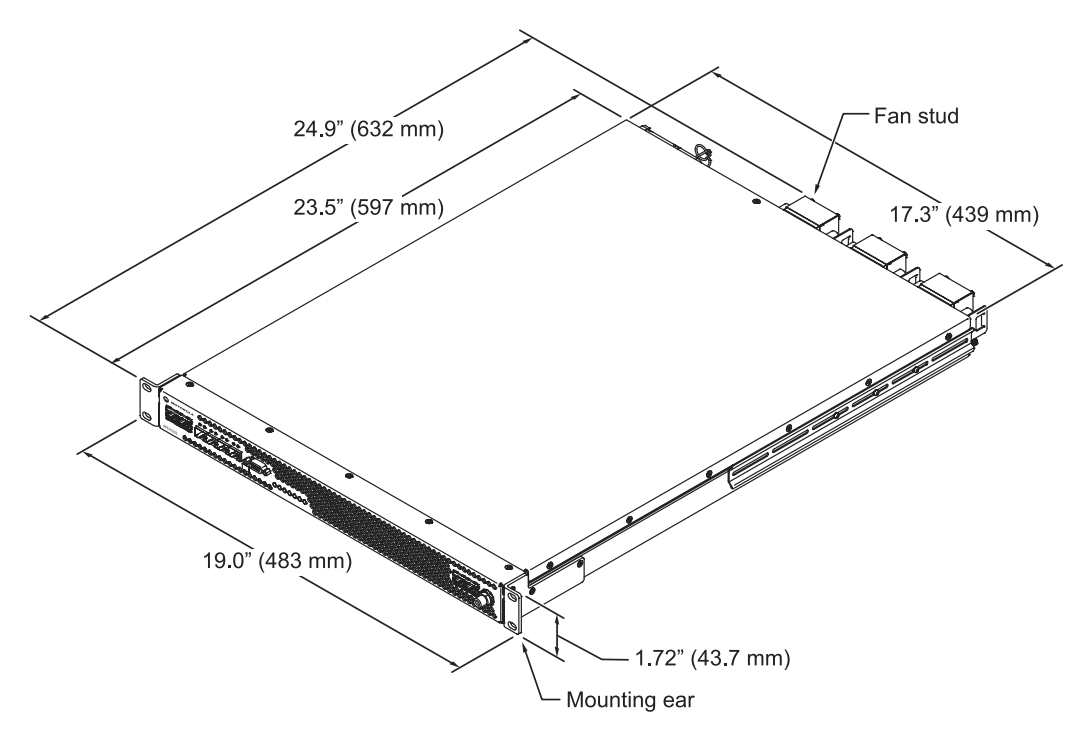

**Figure 2-1 — APEX1000 dimensions** 

#### **Overview • Physical Overview**

APEX1000 All-Purpose Edge QAM Software Version 2.5.x • Installation and Operation Manual **6** 577836-001-a

### $\mathbf{M}$
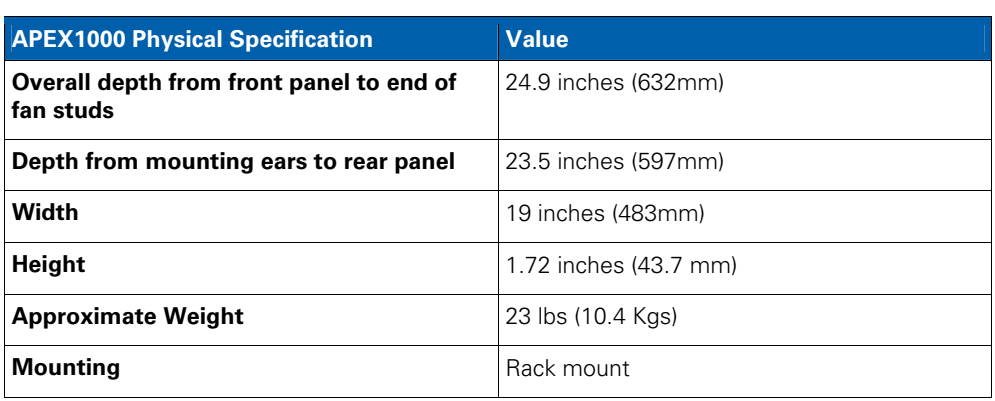

For complete physical, electrical, and environmental details, see Specifications.

# **APEX1000 Front Panel**

The Front Panel of the APEX1000 includes:

- **•** Four Gigabit Ethernet
- **•** Two Fast Ethernet interfaces
- Two DTI (DOCSIS<sup>®</sup> Timing) interfaces

The APEX1000's front panel also includes a bank of LEDs that provide status associated with RF output ports (such as an RF error), and an overall Summary Status of the device. Each GbE, FastE, and DTI port also includes integrated LEDs to provide status information.

For additional LED/Error Conditions details, see LED/Error Indicators.

### **Monitoring Ports**

For easy access, a Console Port and an ASI Monitor Port are also located on the APEX1000's front panel. To allow user access to a set of limited menus, such as boot mode selection and OAM&P Fast Ethernet IP address/mask entry, the Console Port provides a *serial interface*.

The ASI monitor port provides access to any one of the 48 possible Multi Program Transport Streams created by the APEX1000. This output is provided to the ASI monitor port in parallel with the MPTS's targeted output to a QAM port.

For further information, see RS-232 Test Console Port.

### **Overview • Physical Overview**

APEX1000 All-Purpose Edge QAM Software Version 2.5.x • Installation and Operation Manual **7** 577836-001-a

# **Front Panel Indicators and Connectors**

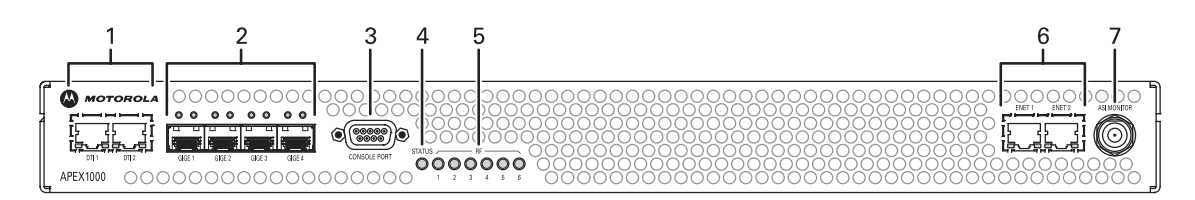

**Figure 2-2 — Front Panel indicators** 

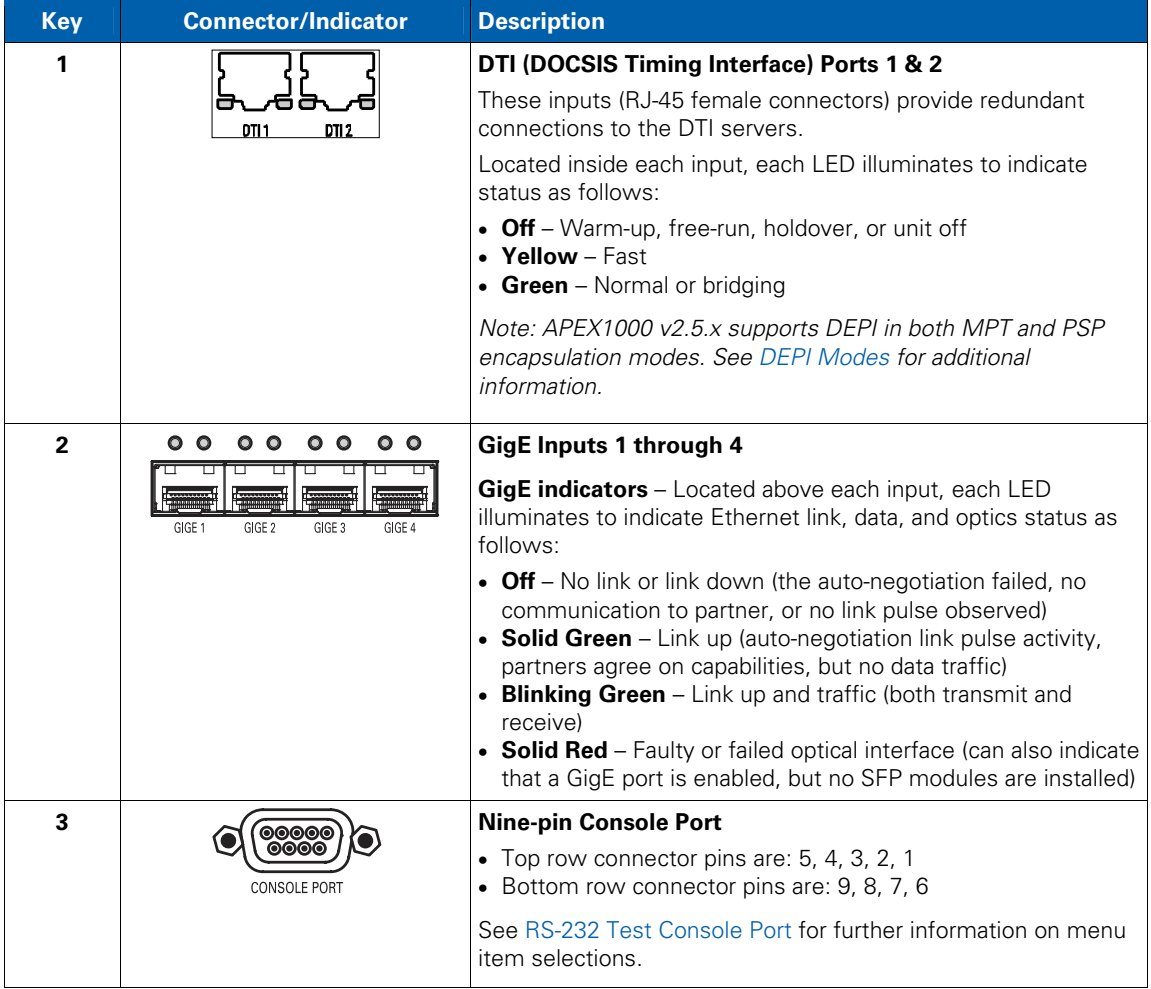

### **Overview • Physical Overview**

APEX1000 All-Purpose Edge QAM Software Version 2.5.x • Installation and Operation Manual **8** 577836-001-a

 $\boldsymbol{\Lambda}$ 

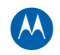

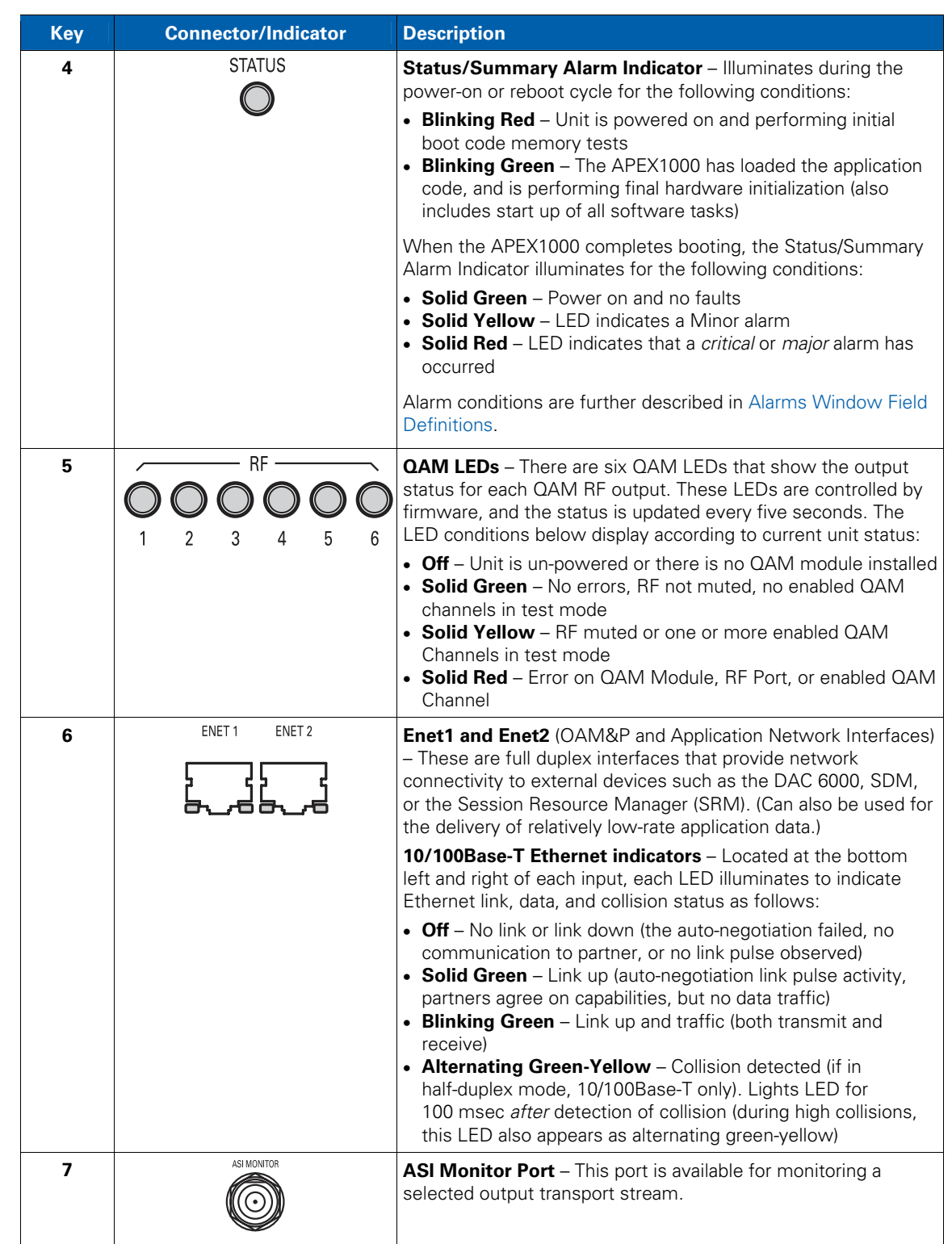

### **Overview • Physical Overview**

APEX1000 All-Purpose Edge QAM Software Version 2.5.x • Installation and Operation Manual **9** 577836-001-a

# **APEX1000 Rear Panel**

The rear panel of the APEX1000 provides access to up to three replaceable QAM modules with two RF connectors each. The replaceable power supply modules and ground stud are also located on the back of the unit.

The following figure illustrates the APEX1000's rear panel, shown with (optional) redundant AC power supplies:

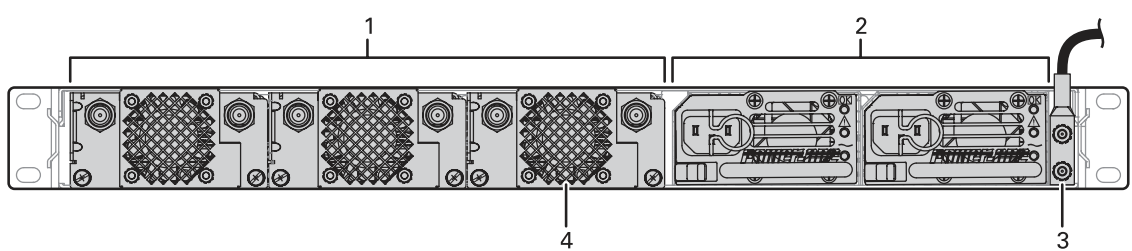

**Figure 2-3 — APEX1000 rear panel** 

### **APEX1000 rear panel connectors**

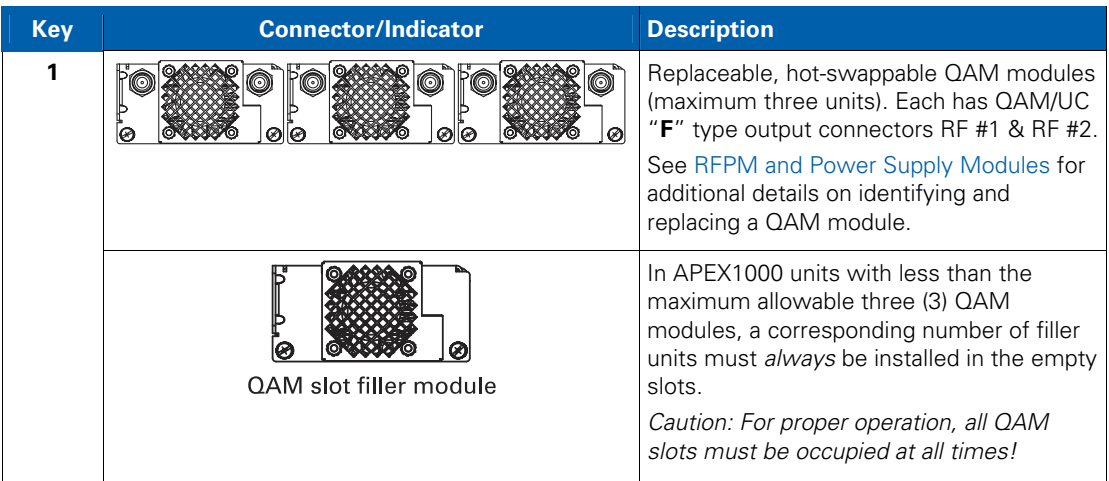

### **Overview • Physical Overview**

APEX1000 All-Purpose Edge QAM Software Version 2.5.x • Installation and Operation Manual **10** 577836-001-a

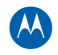

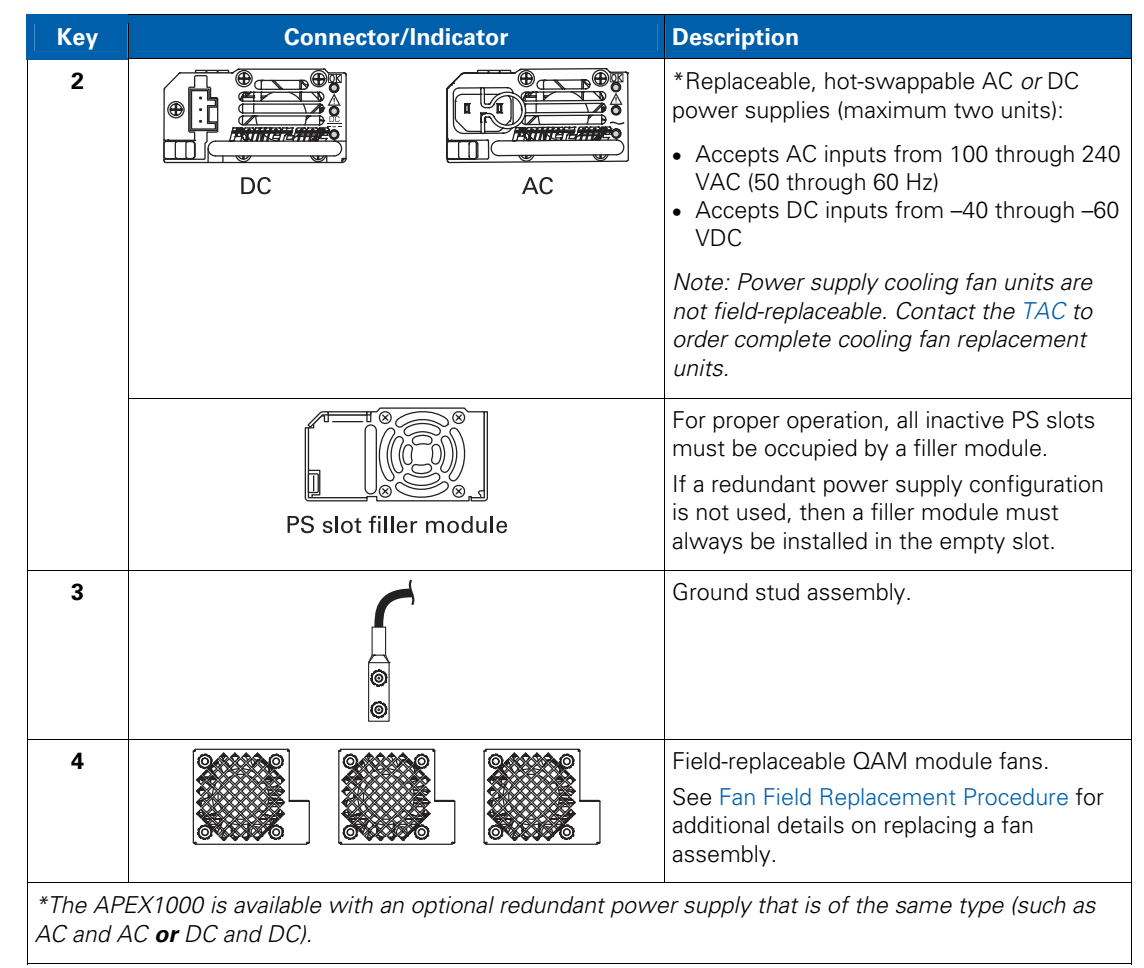

**CAUTION** *For proper function of the internal RF Power Level detector, all RF Outputs must be terminated with 75 Ohms. Unterminated RF Outputs may trigger an APEX RF Low Alarm.* 

### **Overview • Physical Overview**

### **Hot-swappable QAM Modules**

The APEX1000 supports up to three hot-swappable QAM modules:

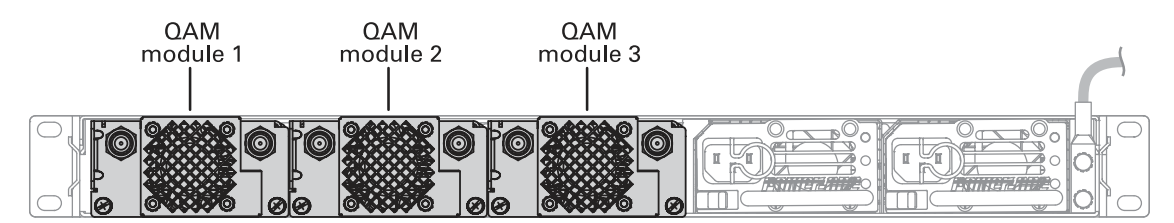

**Figure 2-4 — APEX1000 rear panel** 

Each QAM module has two RF output ports, each of which supports either four or eight adjacent QAM carriers. The 2x4 QAM modules support up to four QAMs per port and the 2x8 QAM modules support up to eight QAMs per port, allowing the following configurations:

- When three 2x8 QAM modules are installed, the APEX1000 supports up to 48 QAM channels (six RF outputs, each carrying up to eight QAM channels)
- When three 2x4 QAM modules are installed, the APEX1000 supports up to 24 QAM channels (six RF outputs, each carrying up to four QAM channels)

**CAUTION** *All QAM channels on a given RF output must be assigned to adjacent carrier frequencies and must be assigned the same modulation mode, all either 64QAM or 256QAM.* 

### **QAM Module Ordering Options**

Customers typically order one of four package configurations of the APEX1000. The first two package configurations (1 and 2) include the chassis and three (2x8) RFPM modules. *Configuration 1* includes a single AC power supply module and *Configuration 2* includes a single DC power supply module. The last two package configurations (3 and 4) include the chassis and three (2x4) RFPM modules. *Configuration 3* includes a single AC PS module and *Configuration 4* includes a single DC PS module.

- If you want to use dual-redundant power supply, order any one of the package configurations and the second power supply module *separately*. An APEX1000 chassis supports either one AC PS module, one DC PS module, two AC PS modules, or two DC PS modules. (The APEX1000 does not support the inclusion of both one AC and one DC PS module at the *same time*.)
- ! If you do not want to use one of the fixed package configurations, you can build your own custom configuration by ordering the APEX components *individually*. You can order the chassis, either one, two, or three RFPM modules (each either 2x4 or 2x8), and either one or two PS modules.

*Note: For Annex A, High Density modules provide a* **2x6** *instead of a 2x8 configuration.* 

See QAM Module Upgrade for the procedural steps on submitting a purchase order, acquiring a conversion key, and upgrading your current version of the APEX1000.

**Overview • Physical Overview** 

APEX1000 All-Purpose Edge QAM Software Version 2.5.x • Installation and Operation Manual **12** 577836-001-a

# **8QRM/RF Redundancy**

Each APEX1000 unit contains up to three RFPM QAM modules, and each RFPM QAM module consists of two Octal QAM modules (8QRM) sub modules. There are, as a result, six 8QRM sub modules in a fully loaded APEX chassis. The APEX1000 includes support for 8QRM/RF port *narrowcast* redundancy, provided by the *REM1000*. In the APEX module redundancy scheme, one of the 8QRM sub modules within an APEX chassis is designated as the backup; the other five are designated as primaries. If any primary sub module fails, the backup module takes over, and the APEX internally handles the re-routing of the necessary GigE inputs to the backup module.

The following functions are available on an APEX/REM redundancy pair:

- ! **RF Redundancy** The APEX provides a redundant backup port which is activated when one of the five remaining primary ports fails. The backup port becomes a copy of the primary port sourcing identical OTSs to the primary prior to its failure.
- ! **RF Failover** Occurs when the APEX switches data from the primary port to the backup port (due to a failure event or operator command).
- ! **RF Switchback** Occurs when the APEX switches data back from the backup port and returns to the primary port (due to operator intervention or resolution the failure).

On an 8QRM failure, the REM1000 RF switch handles the APEX RF outputs to make certain that the RF signals previously sourced by the failed 8QRM module to a specific downstream service group are now sourced by the backup 8QRM module to the *same* downstream service group.

The figure below illustrates the association between the REM and the APEX:

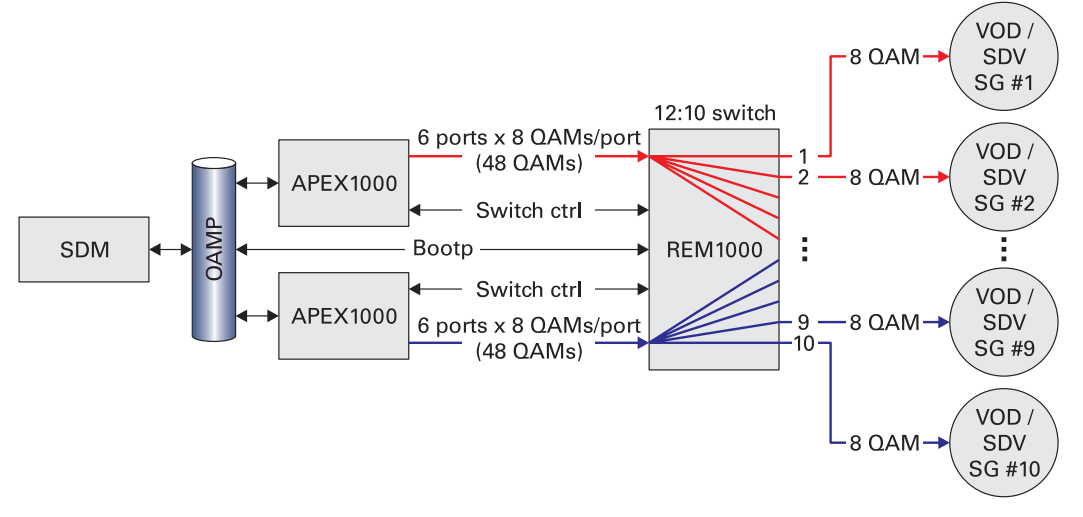

**Figure 2-5 — APEX / REM association** 

- ! For information on purchasing the REM1000, please contact the Motorola TAC.
- For additional details on 8QRM/RF Redundancy, see QAM RF Redundancy Configuration.

### **Overview • 8QRM/RF Redundancy**

APEX1000 All-Purpose Edge QAM Software Version 2.5.x • Installation and Operation Manual **13** 577836-001-a

# **1:1 Chassis Redundancy**

The APEX1000 includes support for 1:1 physical chassis *broadcast* redundancy scheme in which you may configure a **primary** and a **secondary** APEX.

The Routing, OTS, and QAM Module configurations are synchronized between the two APEXs. The primary and secondary APEXs communicate through heartbeat messages, constantly informing each other about their configuration, role and operating state.

*Note: The Chassis Redundancy Configuration section of this guide covers this topic in further details.* 

# **Operating Modes**

The APEX1000 allows you to dynamically change a QAM channel's operational mode without rebooting the unit; this avoids disturbing the other QAM channels on the QAM Module.

The APEX1000 supports the following operating modes:

**Session Controlled Mode** — Indicates the mode of a given output, whereby streams are routed to that output under the control of an external controller using either the RTSP, MHA, or RPC protocols.

A QAM channel in Session Controlled mode can support a combination of SDV and VOD streams. Furthermore, a Session Controlled QAM channel is either in RPC, RTSP, or MHA modes, as follows:

- $\circ$ **RPC** — **Remote Procedure Call**. Indicates the Session Controlled mode that conforms to **ISA** specifications.
- **RTSP Real Time Streaming Protocol**. Indicates the Session Controlled mode that conforms to **NGOD** specifications.
- $\circ$ **MHA** – **Modular Headend Architecture**. Indicates the Session Controlled mode that conforms to **ERMI** specifications.
- **Manual Routing** In this mode, you configure the APEX1000 to manually route and re-multiplex input MPEG services, transport streams, or PID streams to a designated output QAM channel.
- **UDP Port Mapping** Denotes Legacy VOD mode.
- **M-CMTS DOCSIS Enabled** QAMs designated for this mode will be enabled to receive a DOCSIS PID stream from an M-CMTS using D-MPT encapsulation.

**CAUTION** *The APEX1000 does not allow changing the operating mode or PID remapping mode of a QAM output that has any active service or stream mappings. To perform these modifications, you must first* **delete** *all service and stream mappings to that output.* 

### **Overview • 1:1 Chassis Redundancy**

APEX1000 All-Purpose Edge QAM Software Version 2.5.x • Installation and Operation Manual **14** 577836-001-a

 $\lambda$ 

# **Switched Digital Video**

Switched Digital Video (SDV) is a system feature that allows channels on the broadcast line-up to be dynamically switched on and off the HFC network as a function of real time subscriber viewing, such as *channel changes*. In an SDV environment, channels that are not being watched by any subscribers on a given segment of the HFC network (in a given *service group*) can be temporarily removed from the HFC network to make room for other channels that subscribers *do* want to watch. In a network which is properly working, SDV channels and traditional broadcast (linear) channels are indistinguishable to the subscriber. However, using SDV, an MSO can offer a given set of channels that use half (or less) of the HFC bandwidth, as compared to the linear broadcast method.

As addressed in Session-Oriented VOD, there are also two major industry architectures that address SDV, *RPC* and *RTSP*.

### **RPC Mode SDV**

The figure below illustrates the RPC Mode SDV architecture. (Shown with Motorola Mobility components, as well as the Time Warner Conductor required to support the TWC guide/SDV client (MDN/ODN) running in the set-top.)

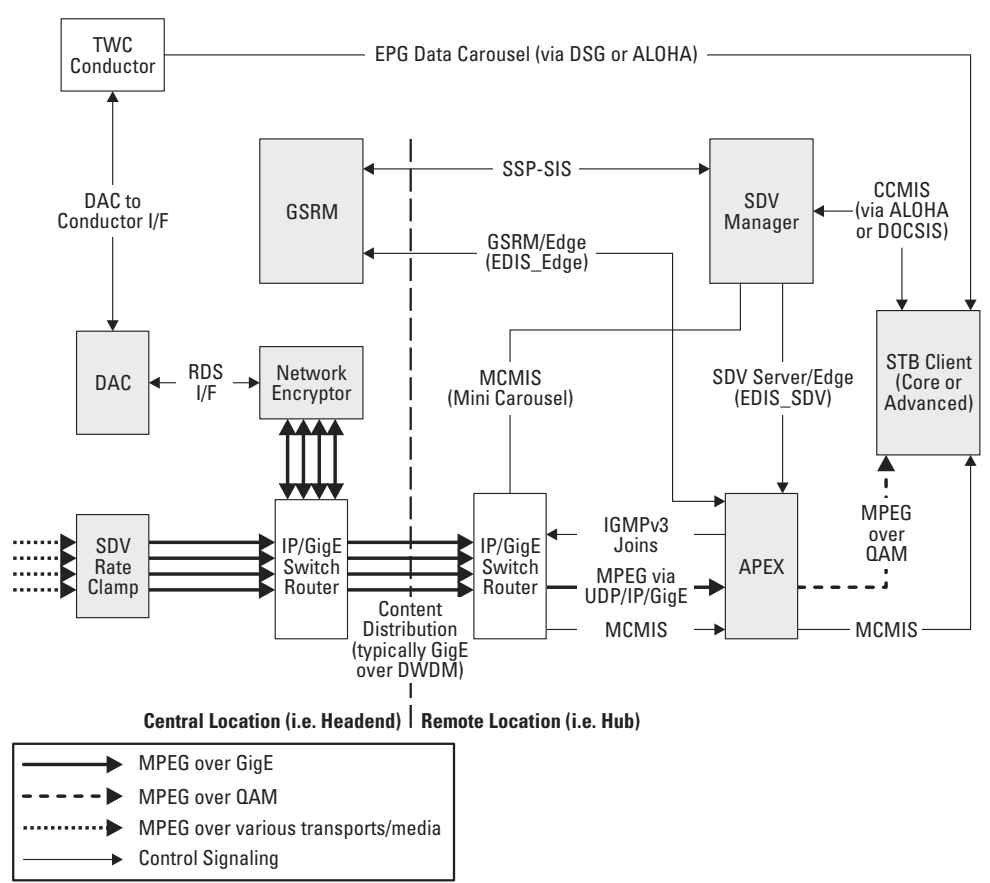

**Figure 2-6 — RPC Mode SDV** 

### **Overview • Operating Modes**

APEX1000 All-Purpose Edge QAM Software Version 2.5.x • Installation and Operation Manual **15** 577836-001-a

 $\boldsymbol{\mathcal{R}}$ 

### **RTSP/MHA Mode SDV**

The following figure illustrates the RTSP Mode SDV architecture, shown with Motorola Mobility components. Note that in MHA mode, the D6 and R6 interfaces are ERMI-1 and ERMI-2 respectively:

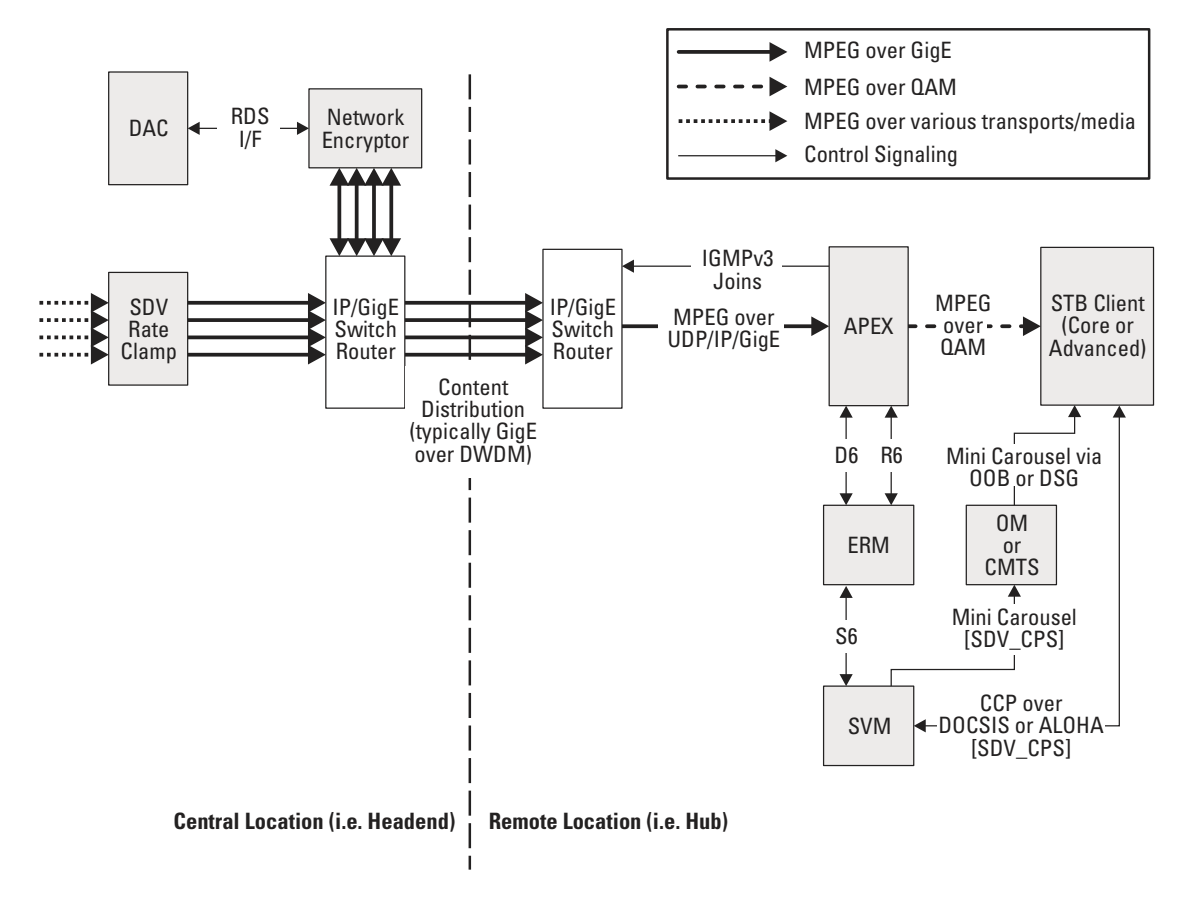

**Figure 2-7 — RTSP/MHA Mode SDV** 

**CAUTION** *In the RTSP system, the ERM (Edge Resource Manager) is the complete manager of the edge device; RTSP does not split the creation of shell sessions and binding of sessions between two separate controllers (as is the case in RPC).* 

### **Overview • Operating Modes**

APEX1000 All-Purpose Edge QAM Software Version 2.5.x • Installation and Operation Manual **16** 577836-001-a

# **Session-Oriented VOD**

There are three leading session VOD architectures, *RTSP, MHA,* and *RPC*.

- ! **Legacy** VOD architectures are based on *UDP port mapping* algorithms, which are static from the view of the Edge QAMs.
- ! **Emerging** VOD architectures are *session oriented*, whereby each VOD session is signaled through the whole network.

### **RTSP/MHA Architecture**

RTSP (Real Time Streaming Protocol) and MHA are on-demand network control systems. MHA and RTSP are similar and utilize the same protocols for communication and control. The figure below illustrates this architecture:

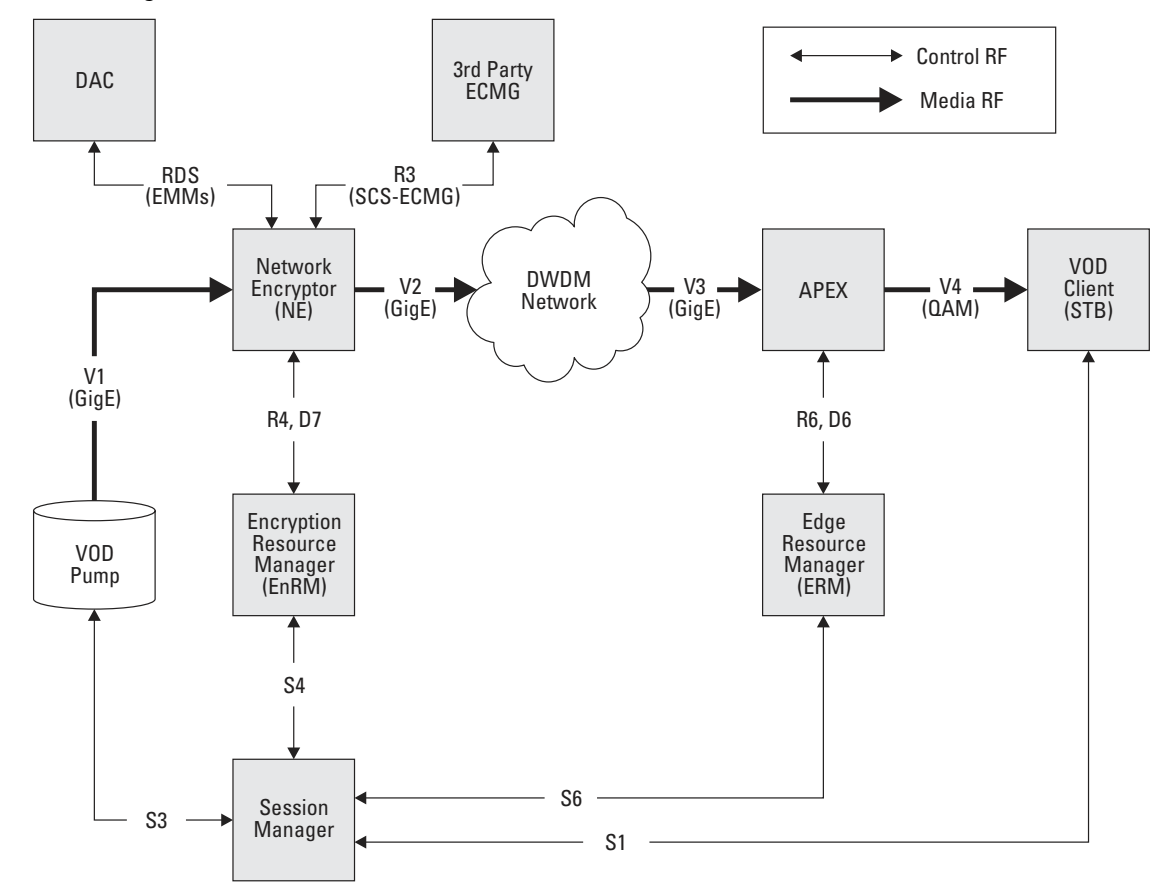

**Figure 2-8 — RTSP/MHA Architecture** 

### **Overview • Operating Modes**

APEX1000 All-Purpose Edge QAM Software Version 2.5.x • Installation and Operation Manual **17** 577836-001-a

**Interface Name Description Related/Underlying Protocols S1** Session control between Session Manager and Client (STB) RTSP and/or DSM-CC **S3** Session control between Session Manager and VOD server Based on RTSP **S4** Session control between Session Manager and Encryption Resource Manager (EnRM) Based on RTSP **S6** Session control between Session Manager and Edge Resource Manager (ERM1000) Based on RTSP **R3** Encryption Control Word exchange between ECMG and encryptor (essentially the SCS-ECMG SimulCrypt interface with some extensions) ECMG-SCS SimulCrypt **R4 Right Meta Data (RMD) provided from EnRM** to encryptor **RTSP R6** Session signaling between ERM1000 and Edge QAM Based on RTSP **D6** Auto-discovery from Edge QAM to ERM1000 Based on VREP **D7** Auto-discovery from encryptor to EnRM Based on VREP **V1** Video streams at the output of the VOD server SPTS MPEG/UDP/IP over GigE **V2** Encrypted Video streams at the output of the encryptor SPTS MPEG/UDP/IP over GigE **V3** Video streams as carried over the IP/GigE network SPTS MPEG/UDP/IP over GigE **V4** Video over QAM to HFC network MPTS over QAM

The following table briefly describes the various interfaces shown in the preceding figure:

From the perspective of the APEX1000, the major RTSP/MHA VOD control interfaces are *R6* and *D6* from the Edge Resource Manager (ERM1000).

- The ERM1000 uses **D6** to discover the Edge QAM (the APEX1000) and its capabilities.
- **R6** routes individual VOD sessions through the APEX1000, from an SPTS input at the GigE interface to a program in an MPTS QAM output.

The other interfaces shown above relate to other functions and components in the RTSP/MHA network, from the STB client, to the VOD streaming server, to the encryptor. These are all controlled by the Session Manager.

 $\lambda$ 

### **RPC Architecture**

The figure below illustrates the RPC session VOD architecture:

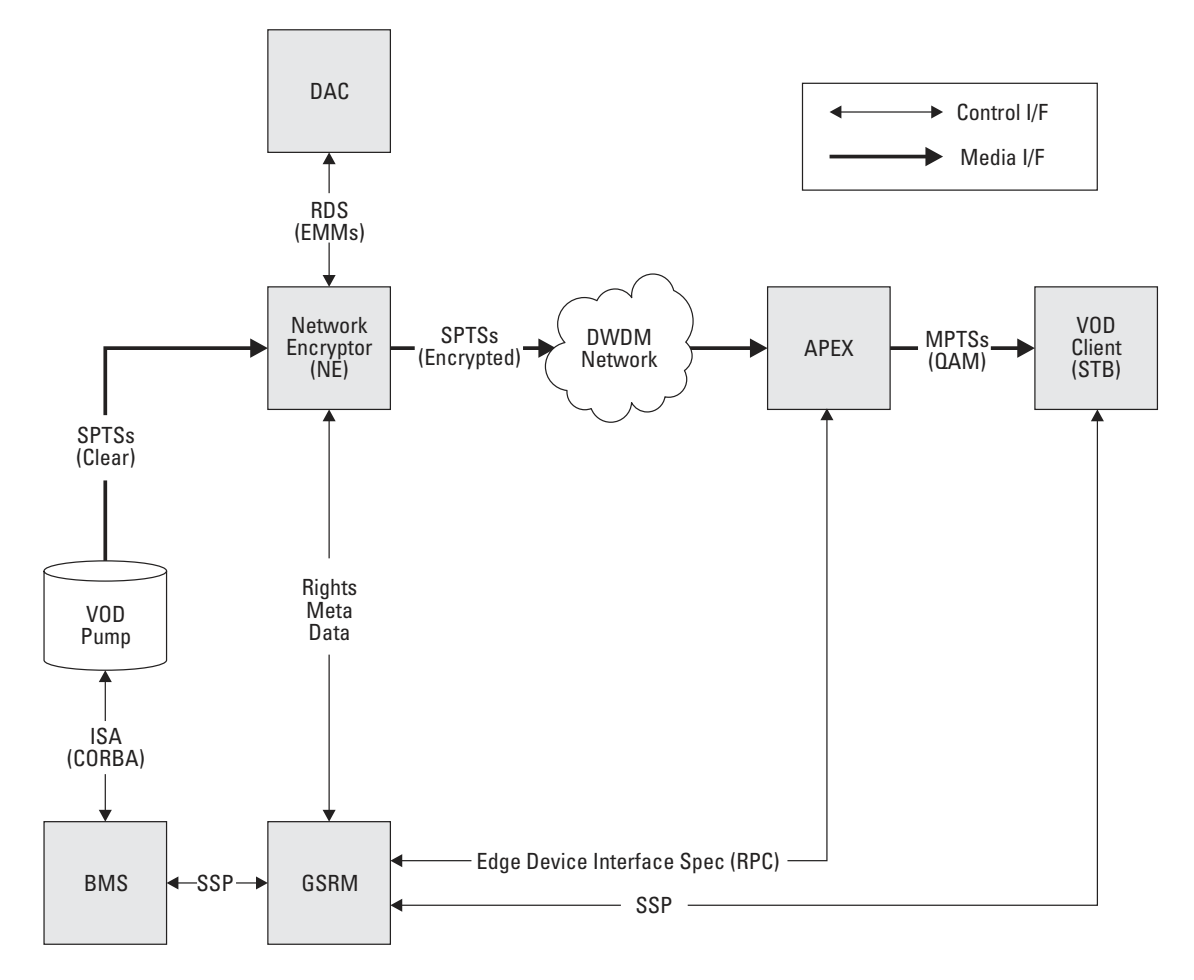

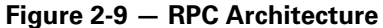

From the APEX1000 perspective, the major difference between the RTSP and RPC session VOD systems is that with RPC, sessions are routed through the APEX1000 using the Edge Device Interface Specification (RPC-based protocol) rather than the R6 (RTSP-based protocol); otherwise, the APEX1000 performs basically the same function in both architectures.

### **Encryption in RPC Session VOD**

As previously described in RTSP/MHA Architecture, the encryption and Edge QAM pieces are nominally separated in the RPC architecture. Therefore, as shown in the preceding graphic, the Network Encryptor (NE) is positioned to perform the encryption. The APEX1000 then takes already encrypted SPTSs at its input and routes them to the appropriate output per the Edge Device Interface Specification (EDIS).

### **Overview • Operating Modes**

APEX1000 All-Purpose Edge QAM Software Version 2.5.x • Installation and Operation Manual **19** 577836-001-a

# **MC Encryption and Access Control**

The APEX1000 architecture uses a custom encryption FPGA as its encryption engine. In the SEM, MediaCipher® (MC) devices are used to encrypt transport streams. The APEX1000 still uses MCs, which are used to generate the encryption keys, but the actual packet encryption is done by two Encryption FPGAs.

Each FPGA can support the encryption of 24 full rate MPTSs (48 MPTSs in total). Using this architecture, the APEX1000 is able to support the encryption of up to 764 services across all 48 QAM outputs.

### **Encryption Algorithms**

The APEX1000 supports several encryption standards and algorithms. These algorithms operate at the packet scrambling level, and are compatible with any of the access control modes that the APEX1000 supports. Each APEX1000 chassis may be configured for a single encryption algorithm, which is then applied to all encrypted streams on that chassis.

The supported encryption algorithms are:

- ! **DES (DCII)**
- ! **DES (SCTE-52)**
- ! **DVB-CSA**
- ! **DVB-CSA SimulCrypt\***

*\*Note: This guide only covers the first three supported encryption algorithms listed above. A handbook supplement (Motorola part number 579575-001), addresses SimulCrypt control and configuration; if your system has been provisioned and entitled to support SimulCrypt, you would have received this handbook with your APEX1000 shipment.* 

# **Supported Encryption Types**

The APEX1000 supports three encryption types:

- **Broadcast Encryption (BE)** This encryption type is used with traditional broadcast services in Manual Routing mode.
- **Common Tier Encryption (CTE)** This encryption type is typically used for legacy VOD in UDP Port Mapping mode, or Session-Controlled mode.
- **MHA Session VOD Encryption (SVE)** This encryption type is used for encrypting VOD services in Session-Controlled mode. (Only available in MHA SDV mode.)

In addition, the APEX1000 can take in services which have been encrypted by another device (either pre-encrypted by an OLES, or encrypted by an upstream Network Encryptor), and properly mux in those services to the appropriate output(s).

*NOTE: The APEX1000 will not re-encrypt a service that has already been encrypted.* 

**Overview • MC Encryption and Access Control** 

APEX1000 All-Purpose Edge QAM Software Version 2.5.x • Installation and Operation Manual **20** 577836-001-a

### **Entitlement Control Message Generation**

In contrast to the traditional DAC 6000-queued operation supported by the SEM, the APEX1000 internally generates the appropriate ECMs *at the same time as* it performs the encryption.

While in all cases the APEX1000 internally creates the ECMs, the access requirements (Rights Meta Data) for a given stream are determined by the APEX1000 by the DAC (through its RDS interface), by the session controller setting up a VOD session, or through configured defaults on the APEX1000. The actual method depends on the encryption mode:

- ! **Broadcast Encryption**
- ! **Common Tier Encryption**
- ! **Session VOD Encryption**

### **Broadcast Encryption**

**RMD from the DAC** — Use this mode for unique tier and other access requirements applied to each service, and retrieved using the DAC's Rights Data Server (RDS) XML interface. In this manner, the APEX1000 behaves in a similar way as the NE1000 (Network Encryptor).

**CAUTION** *Use the RMD from the DAC mode only for* **manually routed** *services.* 

### **Common Tier Encryption (CTE)**

**RMD configured on the APEX** — Use this mode to apply default access requirements across all services. The same operator configured tier value is applied to all services encrypted in this mode.

*Note: This mode is typically used for UDP port mapped VOD services or session controlled switched digital video services, but you can also use it for manually routed services.* 

### **MHA VOD Session Encryption**

The APEX1000 supports session-based encryption in MHA mode.

In this mode, a set-top client is assigned a unique tier by the DAC. When the set-top requests a VOD session, in addition to access requirements for the VOD service, the session controller passes a set-top identifier to the APEX1000 in the RTSP session setup message. The APEX1000 uses this information to encrypt the session with the same unique tier assigned to the set-top by the DAC and the appropriate rights meta data.

*Note: Only the requesting set-top may decrypt the session.* 

**Overview • Supported Encryption Types** 

APEX1000 All-Purpose Edge QAM Software Version 2.5.x • Installation and Operation Manual **21** 577836-001-a

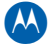

The following table lists the individual characteristics of each encryption mode:

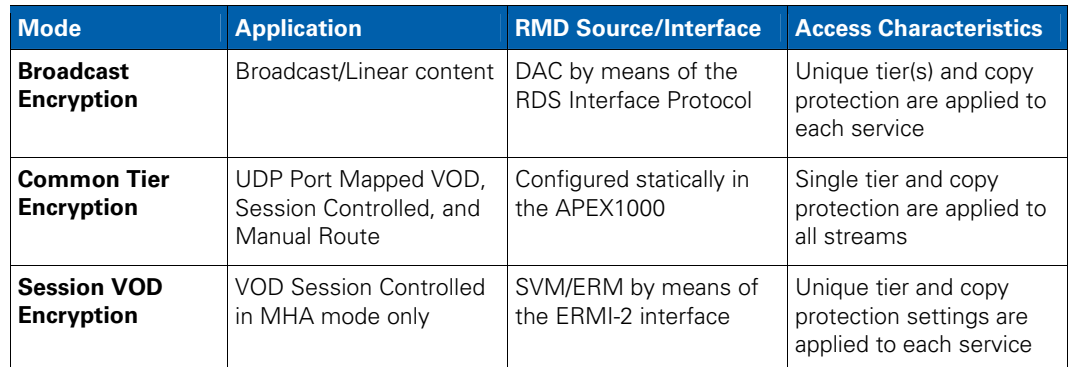

# **Broadcast Encryption**

The APEX1000 supports the processing of linear broadcast services with encryption:

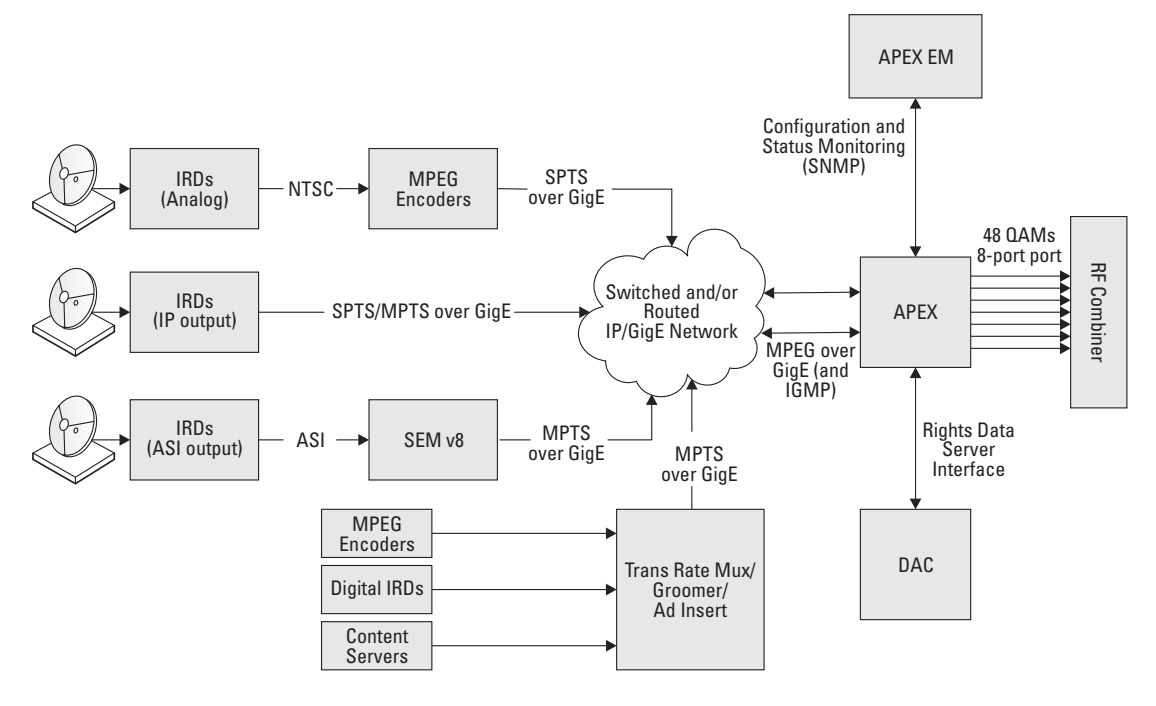

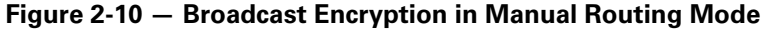

**CAUTION** *You must convert all ASI outputs from IRDs or encoders to GigE before sending them to the APEX1000. As shown in the preceding graphic, you can perform this conversion using a SEM v8. Additionally, the Motorola AGB240 (ASI to GigE Bridge) can also be used to convert ASI into GigE.* 

### **Overview • Supported Encryption Types**

APEX1000 All-Purpose Edge QAM Software Version 2.5.x • Installation and Operation Manual **22** 577836-001-a

Please note that for *broadcast services*:

- Services are not queued by the DAC 6000
- Stream input to the APEX1000 must be over a GigE interface
- The APEX1000 Element Manager (EM) is responsible for configuring the device, including the routing of all services. The DAC 6000 provides EMMs and servicespecific rights data through the RDS interface
- The APEX1000 can remux services, but will not support trans-rating
- The APEX1000 will (or will not) encrypt each individual stream based on the data for that service received from the DAC using the RDS. The APEX1000 will also insert the appropriate copy protection data (CCI, APS, CIT)
- ! The APEX1000 can accept incoming services that are already encrypted and route them appropriately, without disrupting the timing between ECMs and video/audio packets

*Note: Changing ECMs of an active PPV/IPPV program will invalidate all purchases for that program prior to the change.* 

### **Broadcast Services — Rights Meta Data**

When encrypting linear broadcast streams, the APEX1000 extracts the associated access control related information such as the Rights Meta Data (RMD) from the DAC 6000 using the RDS (Rights Data Server) interface.

This information includes the following:

- The tier(s) associated with the service
- The encryption mode:
	- Full Encryption
	- o Fixed Working Key
	- Fixed Program Key
	- Clear: the stream is sent "in the clear" without any CA\_descriptor, PRK, or WKE messages inserted in the stream.
	- Unencrypted: the stream is sent "in the clear" without any CA\_descriptor, PRK, or WKE messages inserted in the stream.
	- Pre-encrypted  $\circ$
	- Unencrypted with CCI: the stream is sent "in the clear" with a CA\_descriptor  $\circ$ inserted in the stream, a PRK message including CCI, CIT, tier, tier type, APS information defined by the RDS, and a WKE message indicating encryption mode = "unencrypted.
- The copy control data (CCI, APS, and CIT settings)

 $\lambda$ 

# **Common Tier Encryption (CTE)**

When enabled, all services on a QAM channel are encrypted with the same encryption mode, tier, and RMD (configured on the APEX1000 through the EM).

*Note: This encryption applies to both legacy VOD and switched digital modes of operation.* 

### **CTE in UDP Port Mapping Mode (Legacy VOD)**

The APEX1000 supports the legacy VOD operation, also known as the UDP Port Mapping scheme. In this UDP Port Mapping scheme, VOD SPTSs are delivered to the APEX1000 through GigE and muxed by the APEX1000 onto outgoing QAM MPTSs. In this mode, the APEX1000 is not signaled regarding individual VOD sessions; instead, it routes each incoming stream to the appropriate QAM with the appropriate MPEG Program Number as a static function of the destination UDP Port of the incoming SPTS.

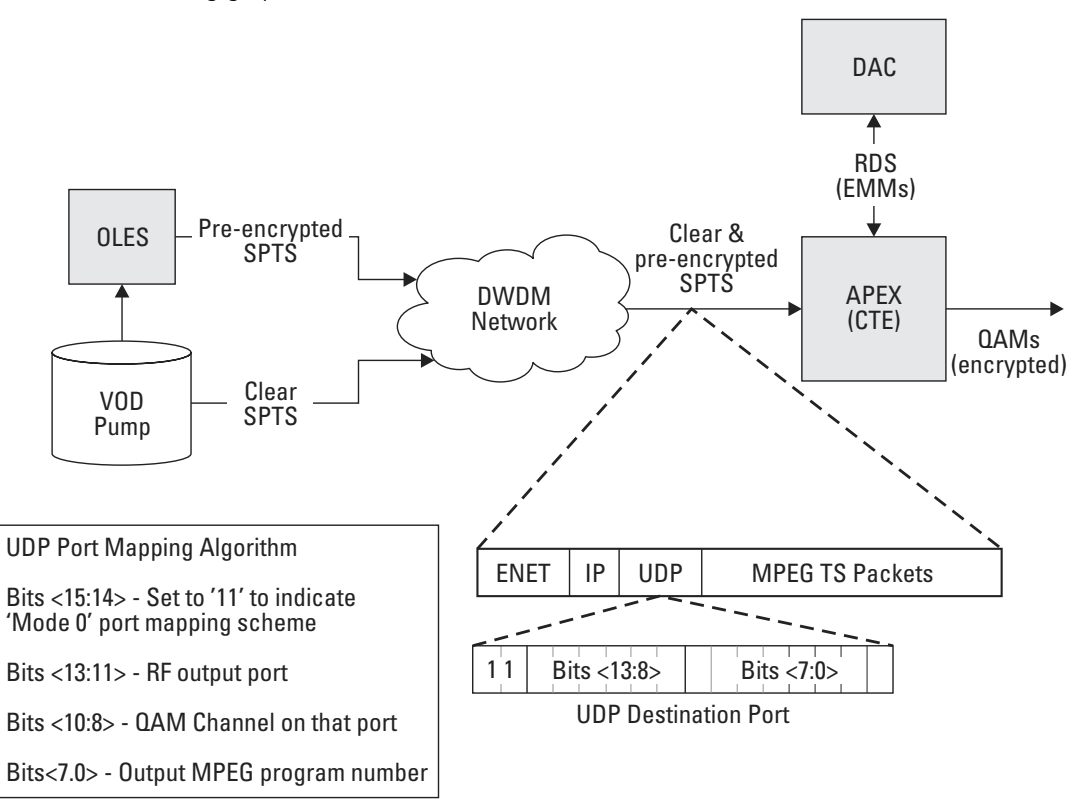

The following graphic shows this architecture scheme:

### **Figure 2-11 — CTE in UDP Port Mapping Mode**

*Note: Figure 2-11 shows the standardized port mapping mode as defined by Harmonic. While other schemes have been used (and were supported by the SEM), the APEX1000 will only support this exact scheme.* 

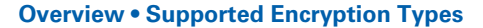

APEX1000 All-Purpose Edge QAM Software Version 2.5.x • Installation and Operation Manual **24** 577836-001-a

 $\boldsymbol{\Lambda}$ 

 $\mathbf{M}$ 

*Additional Notes:* 

*1. To apply a basic level of encryption (mostly for privacy) to each stream, the APEX1000 is typically configured for CTE (common tier encryption).* 

*2. Incoming streams may already be encrypted (perhaps using the OLES for pre-encryption), in which case the APEX1000 muxes the stream as is, without disrupting the encryption or ECMs.* 

*3. Typically, the VOD streams will be Constant Bit Rate (CBR), usually 3.75 Mbps for video services, to allow for simpler and well-behaved remuxing (10 services per 256 QAM mux).* 

### **CTE in RTSP/MHA Mode (SDV)**

In a typical switched digital headend, the encryption and modulation functions are separated. The APEX1000 can perform both of these functions.

While operating in RTSP mode, the APEX1000 can encrypt switched content using Common Tier Encryption. In this mode, all switched QAMs in a service group will have the same configured RMD and encryption settings.

The following graphic demonstrates how CTE can be applied in an RTSP switched digital headend:

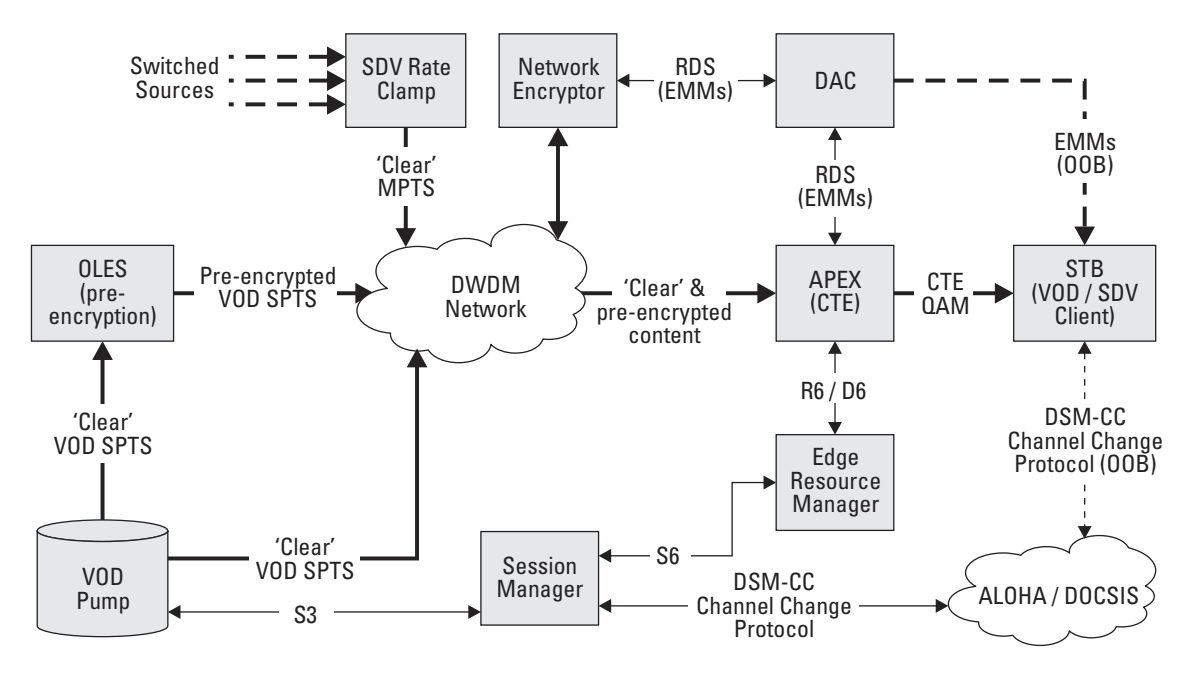

**Figure 2-12 — CTE in RTSP/MHA Mode** 

*Note: Multiple encryption paths are possible using an OLES, the Network Encryptor, or the APEX1000 itself.* 

**Overview • Supported Encryption Types** 

APEX1000 All-Purpose Edge QAM Software Version 2.5.x • Installation and Operation Manual **25** 577836-001-a

### **CTE in RPC Mode (SDV)**

As shown in CTE in RTSP/MHA Mode, the Encryption and Edge QAM pieces are nominally separated in the SDV architecture. Therefore, as demonstrated in the preceding graphic, the Network Encryptor is positioned to perform the encryption. The APEX1000 receives already encrypted SPTSs at its input, and routes them to the appropriate output according to the RPC control. This encryption procedure may also be performed at the edge level through the APEX1000 using CTE.

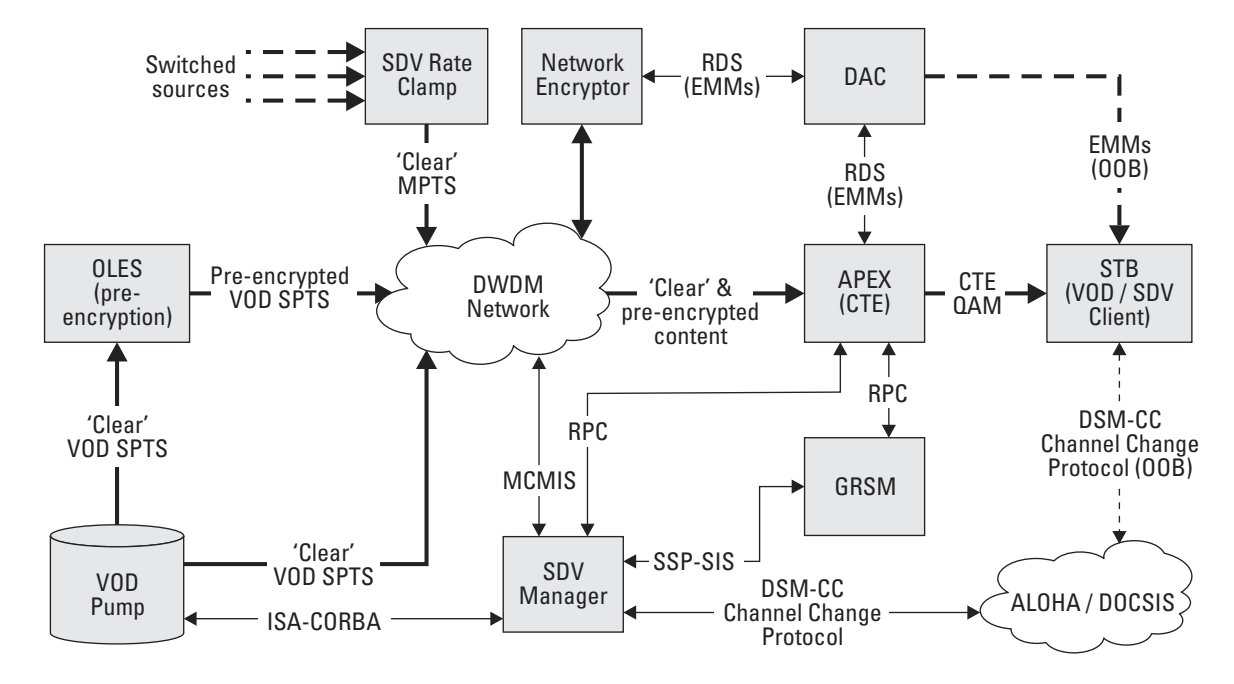

The following graphic demonstrates this architecture:

**Figure 2-13 — CTE in RPC Mode** 

### **Overview • Supported Encryption Types**

APEX1000 All-Purpose Edge QAM Software Version 2.5.x • Installation and Operation Manual **26** 577836-001-a

 $\boldsymbol{\Lambda}$ 

# **Maximizing Throughput in SDV Operation**

### **RTSP/MHA Paired Port Assignment**

Prior to APEX1000 2.0, the APEX1000 could report a single pair of GigE ports to the ERM. Users could then enable all 48 QAMs for SDV mode, allowing the ERM to map streams from any enabled GigE input port to any enabled QAM output port. However, this also meant that the APEX1000 was constrained by the output bandwidth of a single GigE processor limited to 931 Mbps output bandwidth (approximately 24 QAMs).

APEX1000 2.0 introduced an RTSP/MHA mode option known as *Paired Port Assignment*. This mode logically divides the APEX into two devices which are reported to the ERM:

- ! **GigE Port 1 and 2:** QAMs 1 24 (1a-1h, 2a-2h, 3a-3h)
- ! **GigE Port 3 and 4:** QAMs 25 48 (4a-4h,5a-5h,6a-6h)

Each GigE processor is assigned a strict *input-to-output* mapping:

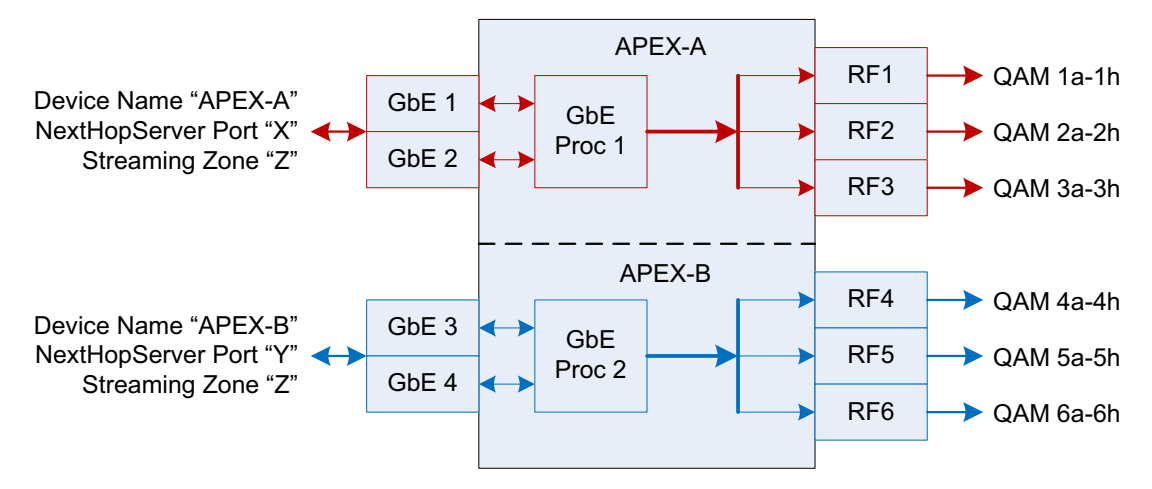

### **Figure 2-14 — GigE processor mapping RTSP options**

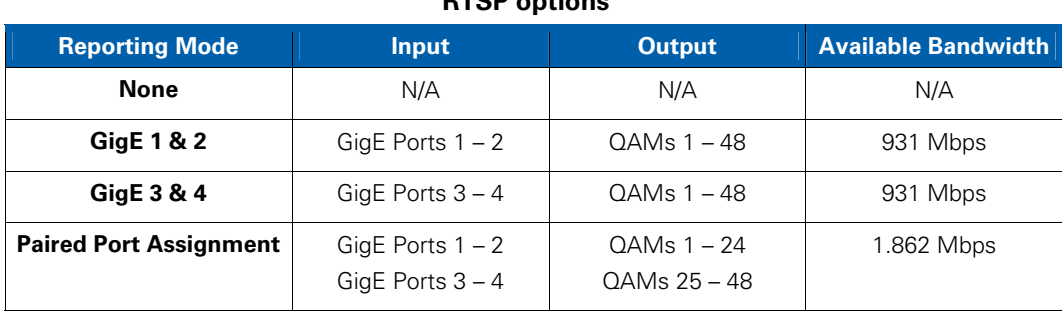

#### **Overview • Maximizing Throughput in SDV Operation**

APEX1000 All-Purpose Edge QAM Software Version 2.5.x • Installation and Operation Manual **27** 577836-001-a

 $\Lambda$ 

In RTSP/MHA *Paired Port Assignment* mode, the APEX is logically split across physical port boundaries. The APEX initiates two VREP sessions, one for each logical device. Sessions are distinguished by VREP Device ID and NextHopServer Port Number parameters, and each session advertises a different device name and port. Within these sessions, the APEX reports the set of QAMs allocated to each logical device using the mapping shown in the previous figure and in the figure below. Out of these, only QAMs allocated to session control are reported.

The I/O mapping is still *any to any* from the perspective of the ERM, which sees two 24 QAM devices, instead of a single 48 QAM device:

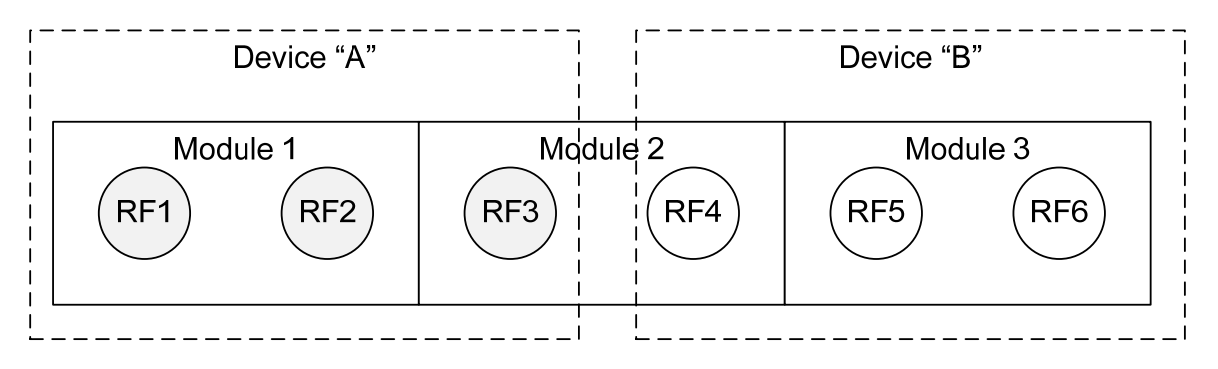

### **Figure 2-15 — GigE I/O mapping**

### **Transitioning Between Modes**

As session-controlled QAM capacity on the APEX increases and decreases, you can transition the APEX into and out of RTSP Paired Port Assignment mode.

- The APEX is able to transition to paired port mapping mode from a single GigE pair reporting mode—or from startup—without rebooting.
- The APEX can transition from paired port mapping mode to a single GigE pair reporting mode.

 All active switched sessions are withdrawn between transitions, as the device logically reconfigures itself, reporting this configuration change to the ERM.

### **RPC Mode**

When configuring the APEX1000 for RPC mode, you must provide the input-to-output mapping through the EM or SDM configuration screens. As is the case with RTSP mode, you should avoid assigning more than 24 QAMs to a single GigE input pair.

*Note: There are no updated options to support over 24 QAMs in RPC mode; as this mode is natively supported, you need only assign 24 or fewer QAMs to each GigE input pair.* 

 $\mathbf{M}$ 

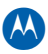

# 3 **Installation**

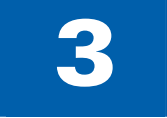

# **Step-by-Step Instructions**

The following topics cover the basic steps required to install the APEX1000:

- ! **Mounting the APEX1000**
- ! **Connecting the Interface Cables**
- ! **APEX1000 Power Connections**
- ! **Confirming APEX1000 Power-on Sequencing**

To make the procedure as quick and easy as possible, take a few minutes to review the installation information, gather any special tools, procure any items not supplied with shipment, and complete the tasks listed below *before* you begin the installation.

# **Package Contents**

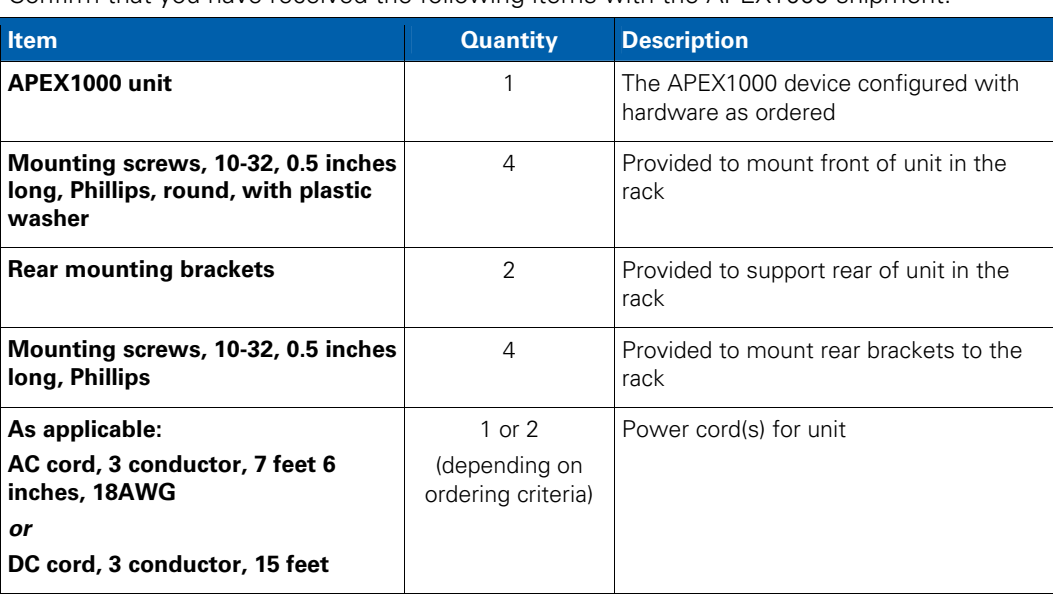

Confirm that you have received the following items with the APEX1000 shipment:

### **Installation • Package Contents**

APEX1000 All-Purpose Edge QAM Software Version 2.5.x • Installation and Operation Manual **29** 577836-001-a

# **Other Required Items**

As determined by the APEX1000 system implementation and installed options, to complete the installation you will also need the items listed below:

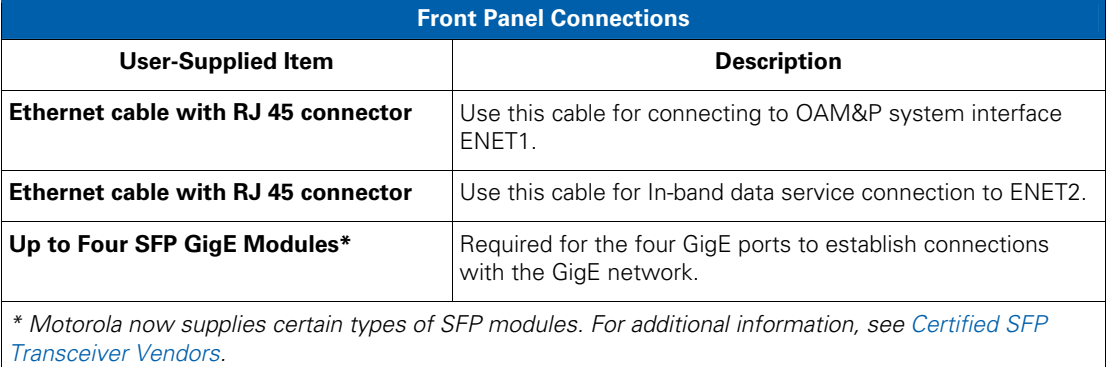

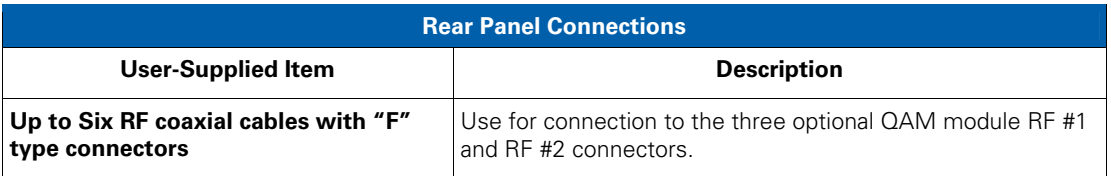

**CAUTION** *The user-supplied items listed above are not included with the APEX1000. To complete the installation, you must obtain or fabricate any necessary cables.* 

> Check the cabling guidelines provided in Cabling Specifications for the length restrictions, connector, and cable or wire type for each connection required for your system.

### **Installation • Package Contents**

**AN** 

# **Mounting the APEX1000**

Mount the APEX1000 in a standard 19-inch rack. It is not necessary to provide an open space above and below the unit for air flow. If the equipment operates continuously in a closed cabinet, use forced air circulation to ensure maximum equipment life and optimum performance. Please keep in mind the following important points:

- ! Improper grounding may damage the APEX1000. Refer to national guidelines or local standards for properly grounding the unit to equipment racks, and to the building grounding system.
- Secure the rack to the building structure before APEX1000 operation.
- The APEX1000 chassis rear support brackets must be installed and secured to the equipment rack.

These are the correct equipment rack mounting instructions for the APEX1000:

- **Elevated Operating Ambient** If the units are installed in a closed or multi-unit rack assembly, the operating ambient temperature of the rack environment may be greater than room ambient. Therefore, consideration should be given to installing the equipment in an environment compatible with the maximum ambient temperature (Tmax) specified by the manufacturer.
- **Reduced Air Flow** Installation of the equipment in a rack should not compromise the amount of air flow required for safe operation of the equipment.
- **Mechanical Loading** Mounting of the equipment in the rack so that uneven mechanical loading does not create a hazardous condition.
- **Circuit Overloading** Consideration should be given to the connection of the equipment to the supply circuit and the effect that overloading of the circuits might have on overcurrent protection and supply wiring. Appropriate consideration of equipment nameplate ratings should be used when addressing this concern.
- ! **Reliable Earthing** Reliable earthing of rack-mounted equipment should be maintained. Particular attention should be given to supply connections other than direct connections to the branch circuit (e.g. use of power strips).

### **Rack Mounting**

To mount the APEX1000 in the rack:

1. Install the two mounting brackets to the rear mounting angles on the rack using four #10 32 x .50-inch long screws (without plastic washers).

**CAUTION** *Do not tighten the screws for each bracket at this time.* 

Figure 3-1 shows a detailed diagram of the APEX1000 rack mounting procedure.

#### **Installation • Mounting the APEX1000**

APEX1000 All-Purpose Edge QAM Software Version 2.5.x • Installation and Operation Manual **31** 577836-001-a

 $\lambda$ 

 $\mathbf{M}$ 

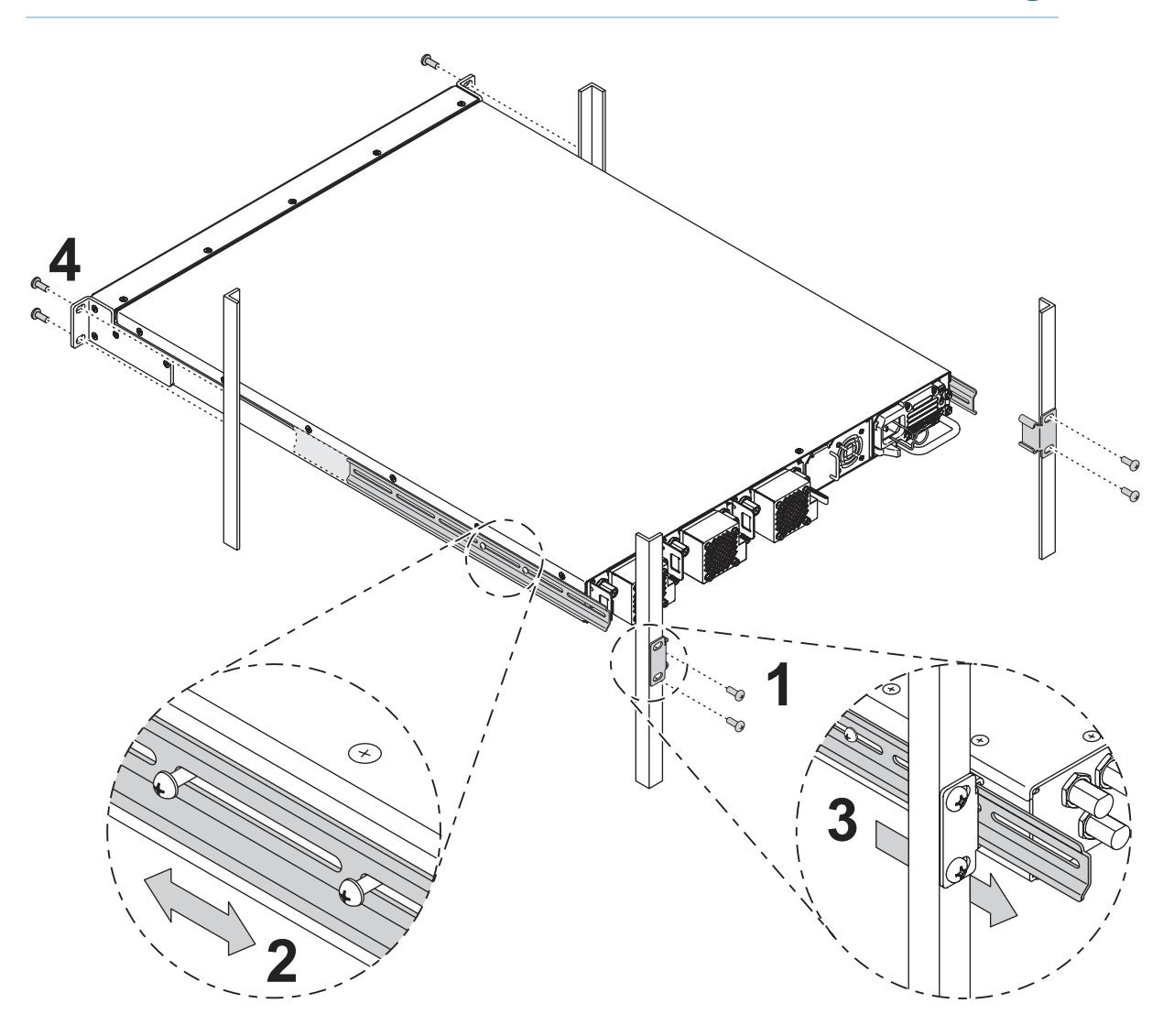

**Figure 3-1 — APEX1000 rack mounting** 

- 2. Extend the two pre-attached support rails on the sides of the APEX1000 as necessary to ensure they will pass-through their respective rear brackets when the APEX1000 is mounted to the rack.
- 3. Insert the APEX1000 into the rack by sliding the side support rails through the rear mounting brackets.
- 4. Secure the front of the APEX1000 to the front rack angles with the four #10 (32 x .50-inch) long screws and plastic washers.
- 5. Tighten all screws.

### **Installation • Mounting the APEX1000**

# $\lambda$

# **Installing or Removing GigE SFP Transceivers**

The GigE requires certified Small Form Factor Pluggable (SFP) transceivers for connection to passive or transponder optical networks.

- ! For a list of approved SFP transceivers, see Certified SFP Transceiver Vendors.
- ! Refer to vendor documentation for proper handling, cleaning, and maintenance of SFP transceivers. For further information, visit that vendor's website:
	- ! http://www.avagotech.com/
	- http://www.ocp-inc.com
	- ! http://www.methode.com
	- http://www.finisar.com
- ! Generic SFP transceiver installation and removal instructions are listed below. Refer to vendor documentation for specific SFP transceiver installation and removal instructions.

### **Installing Transceivers**

- 1. Remove the dust plug from the selected APEX1000 front panel GigE port. Save the dust plug, should it become necessary to recap the port when not in use.
- 2. As shown in Figure 3-2, make certain that the SFP transceiver door is closed and the hinge faces down, toward the bottom of the APEX1000.
- 3. Gently push the SFP transceiver into the GigE port.
- 4. Repeat steps 1–3 to install the remaining GigE SFP transceivers.

### **Removing Transceivers**

- 1. Open the hinge door of the SFP transceiver.
- 2. Gently pull the SFP transceiver from the GigE port.

*Note: Install a dust plug in the GigE port if it is not being used at this time.* 

# **SFP Transceiver Status**

To confirm the functionality of certified installed SFPs, use the SFP Status window. From this window, you can also access the following information:

- Supplier and Motorola Mobility part numbers
- Nominal bit rate
- Laser wavelength
- Supply voltage
- Diagnostics

### **Installation • Installing or Removing GigE SFP Transceivers**

For further details and a complete list of values, see SFP Status.

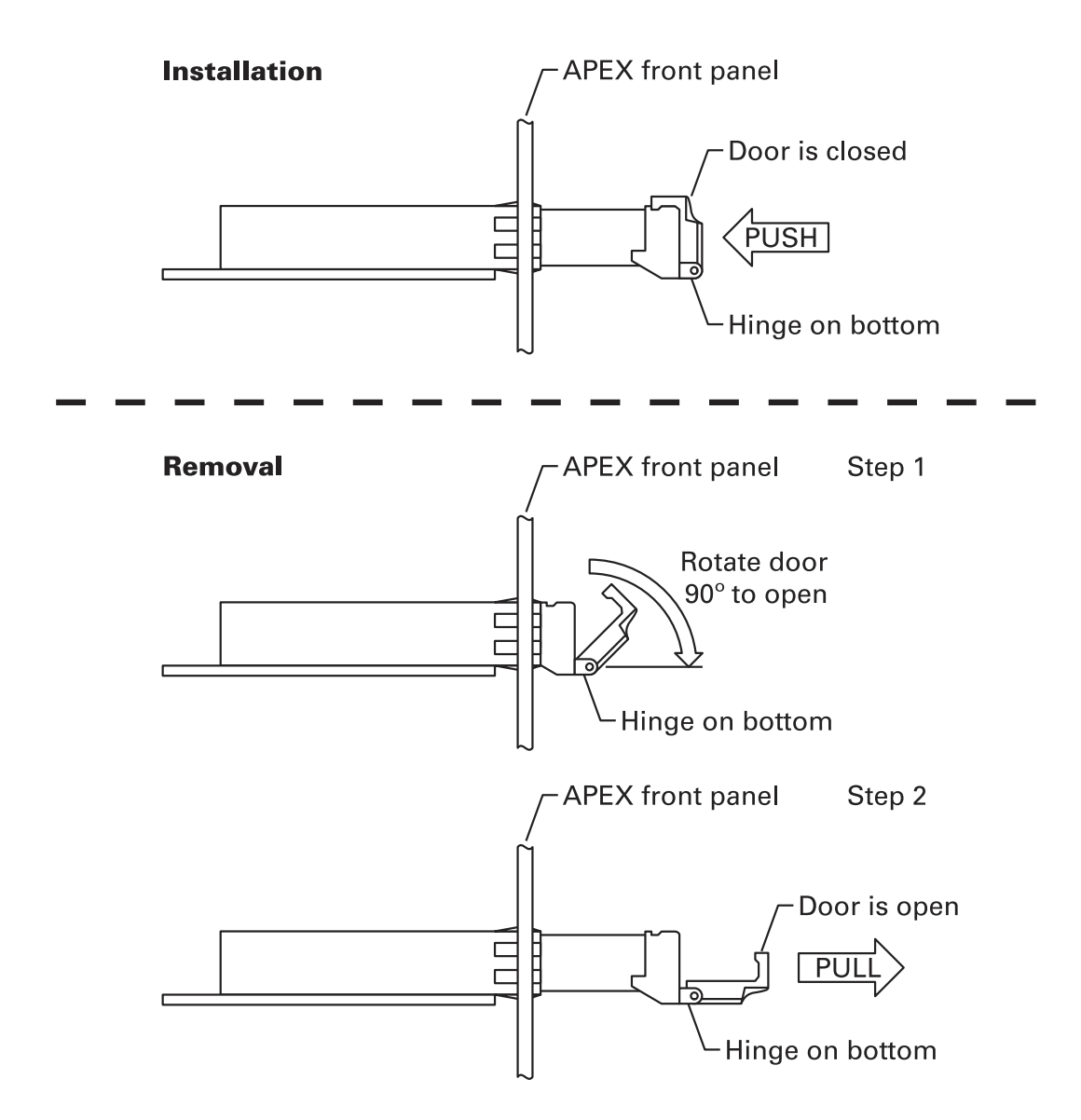

**Figure 3-2 — Typical SFP transceiver installation/removal** 

 $\mathbf{A}$ 

# **Connecting the Interface Cables**

The Ethernet interface cable from ENET1 to the headend LAN is the only standard cabling. All other interface cabling is contingent upon the APEX1000 configuration (as defined by the specific system implementation).

### **Inserting or Removing Cables**

Common *F and BNC* tools facilitate the insertion or removal of connectors from the APEX1000. Typical tools are:

- ! The "**F**" connector removal tool from Toner (part number XQT)
- ! The **BNC** tool from Techni Tool (part number 702SC007)

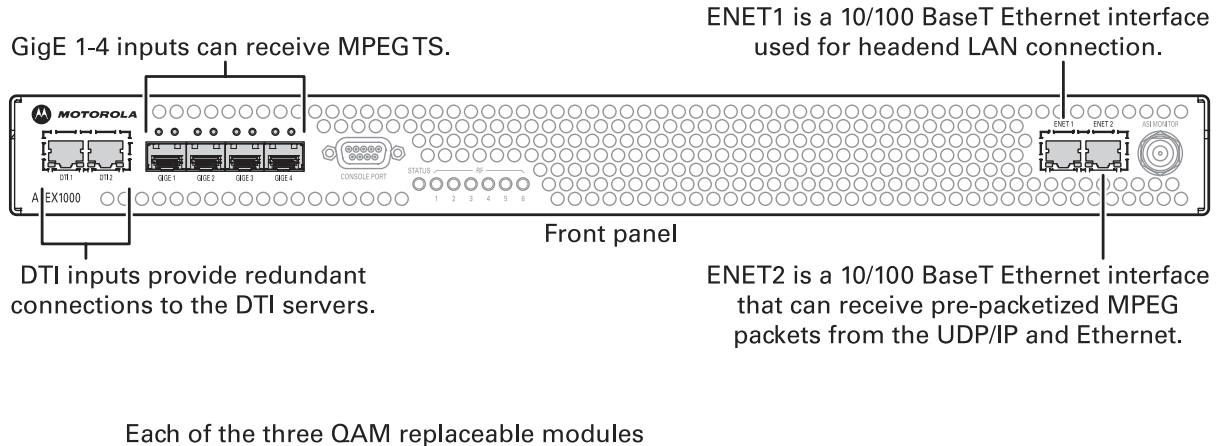

outputs a pair of RF QAM carriers on adjacent channels. **Back panel** 

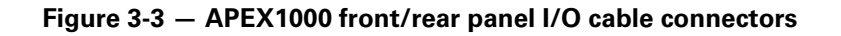

**CAUTION** *For proper function, all RF Outputs must be terminated with 75 Ohms for the internal RF Power Level detector. Unterminated RF Outputs may trigger an APEX RF Low Alarm.* 

 $\lambda$ 

# **Connecting to AC Power**

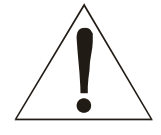

*Warning! To prevent electrical shock, do not use the polarized power cord with an extension cord, receptacle, or other outlet unless all blades can be fully inserted to prevent blade exposure.* 

- For AC units:
	- Use only an AC power cord that complies with the destination country's product safety requirements.
	- $\circ$ Connect the AC power cord *after* all I/O connections are complete. The power supply automatically senses and adapts to any input from 100 through 240 V AC, at 50 through 60 Hz.

# **Connecting to DC Power**

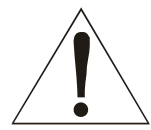

*Warning! The APEX1000 with DC power must be installed in a restricted* **access** *area.* 

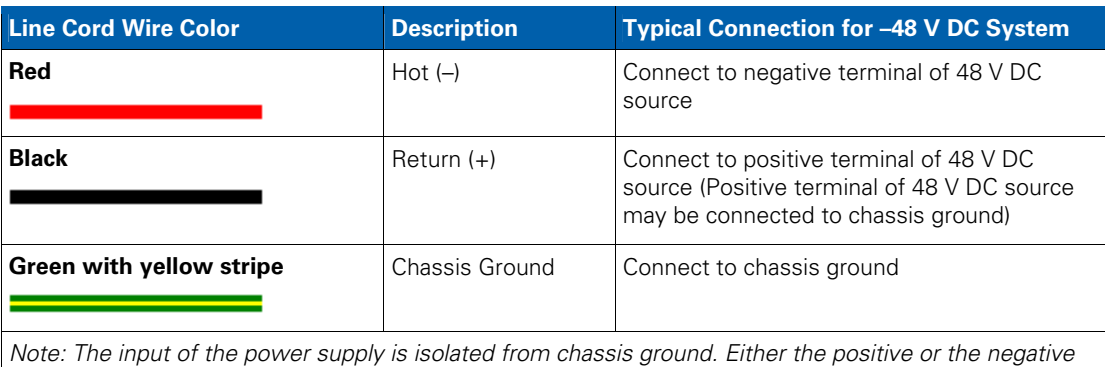

### **Typical –48 V DC system installation specifications**

**CAUTION:** This equipment is designed to permit the connection of the earthed conductor of the DC supply circuit to the earthing conductor at the equipment. (APEX1000 DC version only).

**Installation • Installing or Removing GigE SFP Transceivers** 

APEX1000 All-Purpose Edge QAM Software Version 2.5.x • Installation and Operation Manual **36** 577836-001-a

*input terminal can be grounded, as determined by the application.* 

 $\mathbf{M}$ 

- For DC units:
	- Use the DC power cord assembly provided.
	- Only connect the DC power cord *after* all I/O connections are complete. The  $\circ$ power supply automatically senses and adapts to any input from –40 through – 60 V DC.
	- $\circ$ Connect this equipment directly to the DC supply system earthing electrode conductor or to a bonding jumper from an earthing terminal bar or bus to which the DC supply system earthing electrode is connected.
	- Locate this equipment in the same immediate area (such as adjacent cabinets)  $\Omega$ as any other equipment that has a connection between the earthed conductor of the same DC supply circuit and the earthing conductor, and also the point of earthing of the DC system. Do not earth the DC system elsewhere.
	- $\circ$ Place the DC supply source within the same premises as the equipment.
	- Do not position switching or disconnecting devices in the earthed circuit  $\circ$ conductor between the DC source and the point of connection of the earthing electrode conductor.

**CAUTION** This unit has up to two (2) 100 –240 V  $\sim$  or two (2) –48 V === input power feeders. *Disconnecting less than the maximum will not de-energize the system. To reduce the risk of injury, disconnect all power feeders when removing power to the system.* 

# **Confirming APEX1000 Power-on Sequencing**

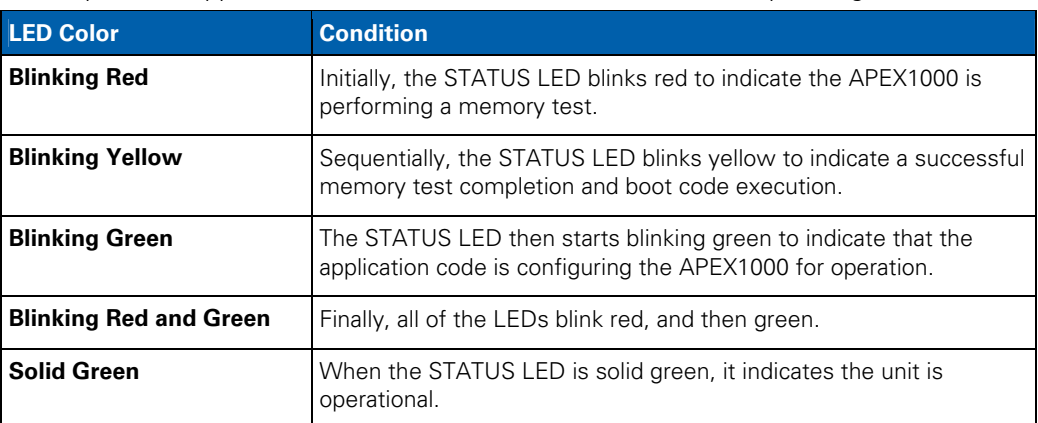

When power is applied, the STATUS LED indicates APEX1000 sequencing as follows:

If the STATUS LED is yellow or solid red, but the error does not prevent activating the APEX1000 EM, continue to APEX1000 Verification.

! If the STATUS LED is yellow or solid red and the error precludes activating the APEX1000 EM to perform the APEX verification, see Troubleshooting for help with many common problems.

# **Power Supply External Status Indicators**

Each AC or DC power supply's rear panel is equipped with three status indicator LEDs. These LEDs monitor AC/DC Input Power, DC Output Power, and Fault conditions.

# **AC Module**

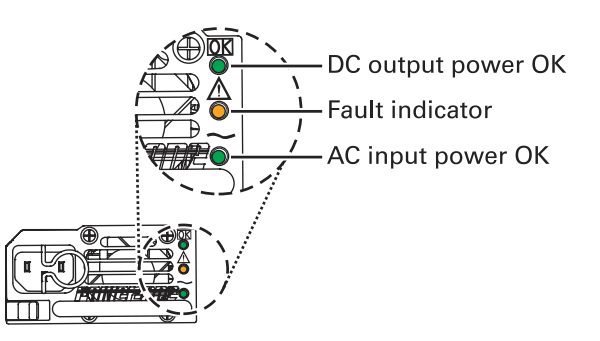

### **AC module LED indicator conditions**

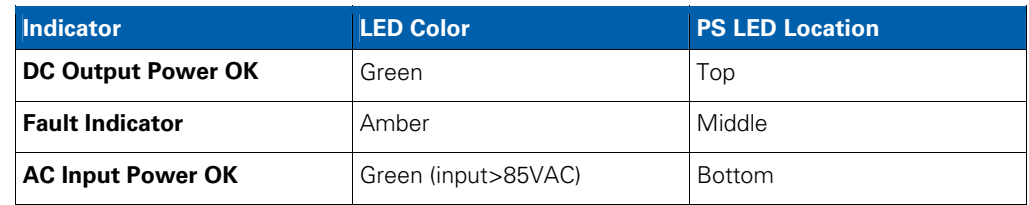

### **DC Module**

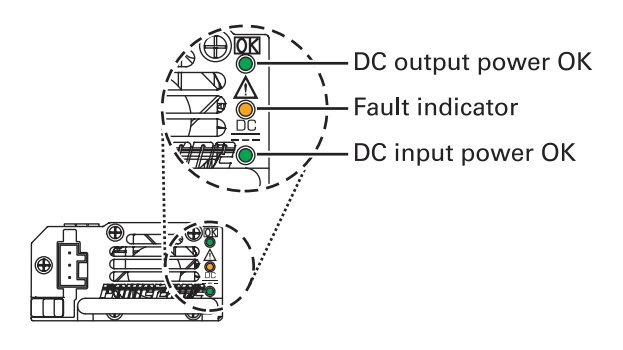

### **DC module LED indicator conditions**

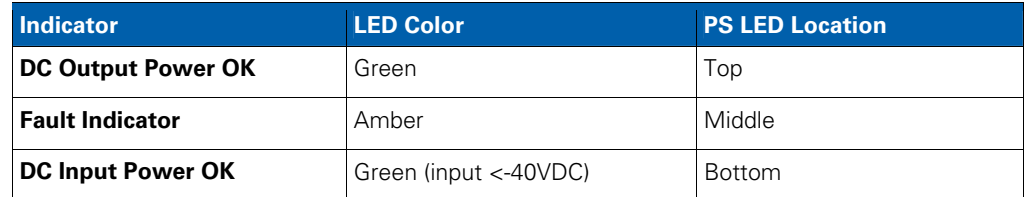

### **Installation • Power Supply External Status Indicators**

APEX1000 All-Purpose Edge QAM Software Version 2.5.x • Installation and Operation Manual **38** 577836-001-a

 $\mathbf{M}$ 

# **APEX1000 Verification**

The following process is a quick and simple method to determine if the APEX1000 is operating properly.

**CAUTION** *Verification requires the use of the APEX1000 EM. If you have not yet downloaded the EM Java applet, see Initiating an EM Session for additional information.* 

- 1. To start the verification procedure, login at the Element Manager.
- 2. Select *Status > Alarms*. The Alarms window displays.
- 3. Verify current alarms status. Alarm Color Schemes:
	- $\circ$ Solid **Green** — indicates power on and no faults
	- Solid **Yellow** indicates a Minor or Warning alarm  $\circ$
	- Solid **Red** indicates a Critical or Major alarm  $\circ$

*Note: The Alarms Status displays automatically upon login if any alarm is currently active on the unit. The Alarms console does not display on login if NO alarms conditions exist.* 

4. Select *Status > Hardware Events*.

The Hardware Event Log screen displays:

| <b>Index</b><br>1001 | Time Logged<br><b>CONTRACTOR</b><br>Sun, Jan 6, 1988 12:00:02 AM OMT | Type  | Severity  | Event Data | Description<br>$st -$ Slot <sub>1</sub><br>۰ |
|----------------------|----------------------------------------------------------------------|-------|-----------|------------|----------------------------------------------|
| 002                  | Sun, Jan 6, 1980 12:00:02 AM GMT                                     | Power | Major     |            | <b>Myraillabie</b>                           |
| 1003<br>004          | Sun, Jan 6, 1980 12:00:01 AM GMT<br>Sun, Jan 6, 1980 12:01:19 AM GMT | Info. | <b>OK</b> | 0          | oduction                                     |
| 1005                 | Sun, Jan 6, 1980 12:01:14 AM GMT                                     | Info. | <b>OK</b> | 0          | duction<br>duction<br>duction                |
| 006<br>007           | Sun, Jan 6, 1980 12:01:09 AM GMT<br>Sun, Jan 6, 1980 12:01:04 AM GMT | Info. | OK        | 10         |                                              |
| 1008<br>loog         | Sun, Jan 6, 1980 12:00:58 AM OMT<br>Bun, Jan 6, 1980 12:00:53 AM GMT | Info. | OK        | 9          | duction<br>duction                           |
| 010<br>ï0tt          | Sun, Jan 6, 1980 12:00:01 AM GMT<br>Sun, Jan 6, 1980 12:00:01 AM GMT | Info  | OK        | 8          |                                              |
| 012<br>1013          | Sun, Jan 6, 1980 12:00:01 AM GMT<br>Sun, Jan 6, 1990 12:00:01 AM GMT | Info. | OK        | 7          |                                              |
| 1014                 | Sun, Jan 6, 1980 12:00:01 AM GMT                                     | Info. | OK        | 6          |                                              |
| 015<br>×.            | Sun, Jan 6, 1980 12:00:01 AM GMT                                     | Info  | ΟK        | 5          |                                              |
|                      |                                                                      | Infe  | OK        |            |                                              |
|                      |                                                                      |       |           |            | Refresh<br>Close                             |

**Figure 3-4 — Events Log verification** 

5. Make certain that there are no Critical Events listed in the *Severity* column of the Hardware Events Log screen.

For more information on the Hardware Events Log and other alarm conditions, see the Alarms section of this manual.

### **Installation • APEX1000 Verification**

APEX1000 All-Purpose Edge QAM Software Version 2.5.x • Installation and Operation Manual **39** 577836-001-a

 $\mathbf{M}$ 

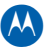

# **Setup and Operation**

# **Configuring the APEX1000**

To configure the APEX1000, you must use the Element Manager (APEX-EM). For more information on downloading and activating this application, see APEX1000 EM Requirements.

# **Booting the APEX1000**

The APEX1000 supports the BOOTP protocol.

# **Security Requirements**

To configure the APEX1000, you must use the Element Manager. For more information on downloading the APEX-EM, see Downloading the JRE.

# **Establishing Network Connections**

At power up, the operating configuration of the APEX1000 is determined by data stored internally in flash memory, or by data that is downloaded from a bootstrap protocol (BOOTP) server; the particular method used to set up initial operation depends on the system configuration.

After setting the initial operating configuration, modify the configuration by:

- Sending commands from an SNMP network manager (such as the APEX-EM)
- ! Forcing a reboot to download a new configuration to the APEX1000 from the BOOTP server. The APEX1000 only processes BOOTP responses from the OAM&P interface (ENET1)

*Note: The MAC addresses for the GigE and Ethernet ports are listed on the serial number label, attached to the bottom of the APEX1000.* 

# **Verifying the Network Connection**

Ping the APEX1000 OAM&P interface to confirm that the IP address was assigned. At bootup, the OAM&P interface (ENET1) should be connected to the local network. The APEX1000 always attempts to auto-negotiate at bootup, and sets the duplex and data rate (10 Mbps or 100 Mbps) according to the results of the auto-negotiation process.

*Note: If you plan to use the Data IP interface ENET2, it should also be connected to its own network at bootup. ENET1 and ENET2 must always be on separate networks.* 

# **APEX1000 EM Requirements**

The APEX1000 includes an embedded Element Manager (EM) that can be uploaded to your PC. The EM's SNMP Manager sets up SNMP sessions between itself and the APEX1000's SNMP Agent, allowing you to use the APEX-EM to configure and retrieve status information.

### **Browsers**

To run the APEX-EM, Motorola Mobility recommends current versions of Mozilla Firefox  $2.0 +$  or Microsoft<sup>®</sup> Internet Explorer 5.0 + web browsers. (Browser or proxy settings are not required.) The EM standalone application runs under JRE 1.6.0\_10, which you can download from the APEX1000 using HTTP. To view the Java(TM) enabled console, you also must download the Sun® Java Runtime Environment, JRE version 1.6.0\_10 (or later).

*Note: Certain problems may be seen on the screen with older versions of the JRE. These conditions are all related to the JRE version, and can be corrected by loading the latest JRE version.* 

You can download the latest versions of these browsers from the following web sites:

- http://www.mozilla.com/
- http://www.microsoft.com/downloads
- http://java.sun.com/getjava

*Note: The 'look and feel' of the application may vary according to your choice of browsers. Most screen captures in this guide were created using Internet Explorer.* 

### **Hardware**

The APEX-EM, like most Windows® applications, runs faster on newer processors with greater memory. Motorola Mobility recommends systems a minimum of 1.5 GB of memory. In addition, the APEX-EM displays better on larger monitors.

### **Compatible Operating Systems**

! Microsoft Windows XP

 $\lambda$ 

### **Operating System**

The APEX-EM runs under Java Virtual Machine (JVM).

### **Required DAC Release**

 $\bullet$  DAC 6000 v4.1 R1 (or higher)

### **APEX1000 hardware specifications**

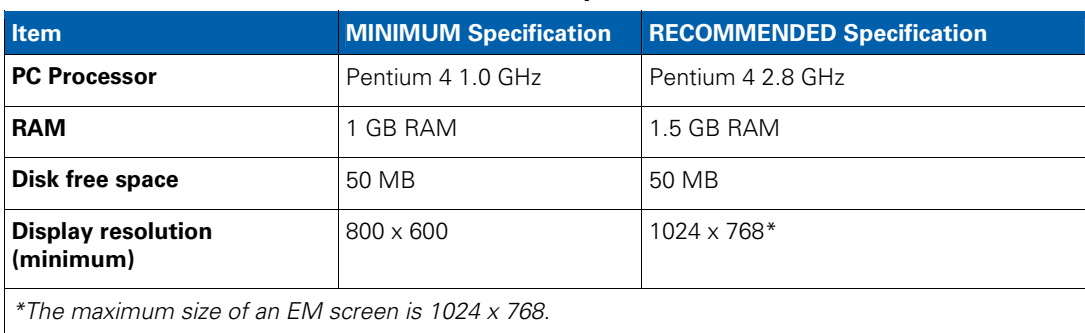

# **Initiating an EM Session**

The EM provides a user interface to the APEX1000 for configuration and status monitoring, and communicates with the APEX1000 through SNMP. This procedure allows you to configure and gather status from the APEX1000 under the following conditions:

- ! Data is read from the APEX1000 using SNMP *get* and *getnext* functions, and sent to the APEX1000 using SNMP *set* functions.
- ! When configuration data is set on the APEX1000 using the Element Manager, it is read back by the EM so that the EM window stays synchronized with the APEX1000 database.

Typically, the OAM&P network is used to communicate with the APEX1000 through the APEX1000 EM. However, the Data IP network may also be used (after it is properly configured).

To initiate a session using the APEX-EM:

1. Open an Internet web browser and enter the APEX1000 IP address in the URL address field.

 $\mathbf{M}$
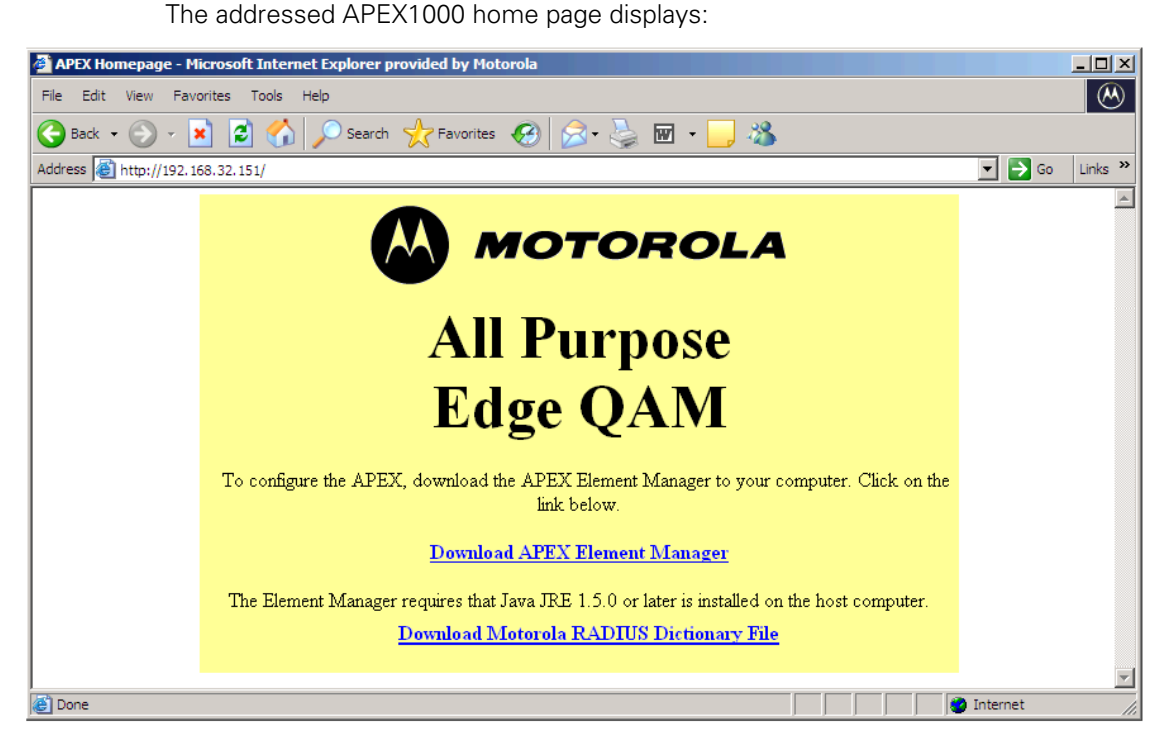

**Figure 4-1 — APEX download page** 

2. To download the application, click **Download APEX Element Manager**. The file download window displays:

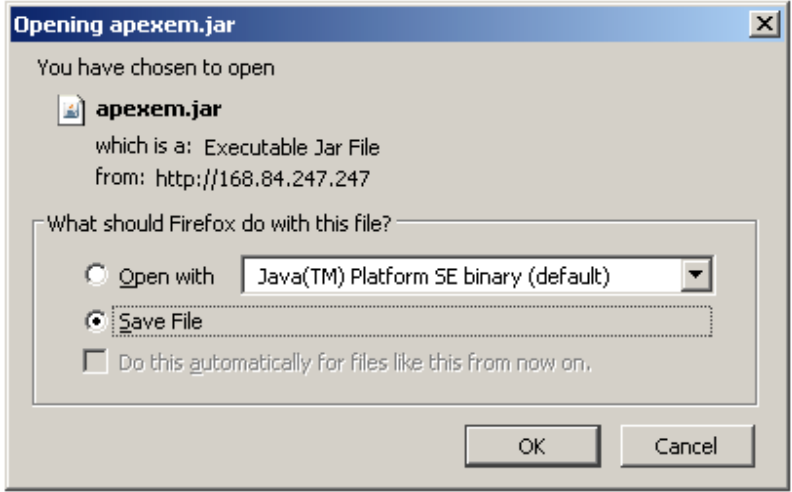

**Figure 4-2 — APEX-EM file download dialog** 

*Note: Figure 4-2 shows a typical Firefox screen. Other browsers may display differently.* 

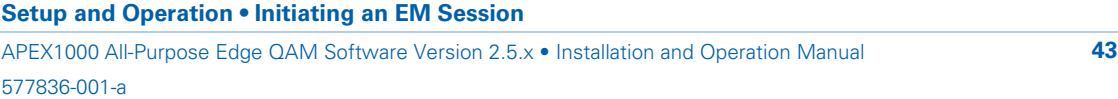

 $\mathbf{\Omega}$ 

3. Click **Save File** and select a download folder.

**CAUTION** *If your browser names the EM files* **\*zip***, change the extension to* **\*jar** *for proper operation after download. Otherwise, WinZip (or an equivalent application) will be invoked due to the \*zip extension.* 

- 4. To launch the APEX1000 EM after the application downloads, double click the downloaded **apexem.jar** file icon.
- 5. The APEX-EM login window displays. See Logging In for more information.

#### **Downloading the JRE**

If the Java Runtime Environment is not present in your system, download the latest version of the JRE from the Sun website at: http://java.sun.com/getjava.

*Note: Each APEX1000 firmware release has an accompanying EM release. To establish a successful connection, both versions of the APEX1000 and APEX-EM* **must match***.* 

#### **Downloading the Motorola Dictionary File**

The Motorola dictionary file is bundled with all firmware releases that support RADIUS.

- 1. To download this file, click **Download Radius Dictionary File**.
- 2. The motdict.htm file will download to your desktop or a location of your choice.

For more information, see RADIUS Configuration.

# **Logging In**

The following graphic shows a sample of the APEX1000 EM Login window:

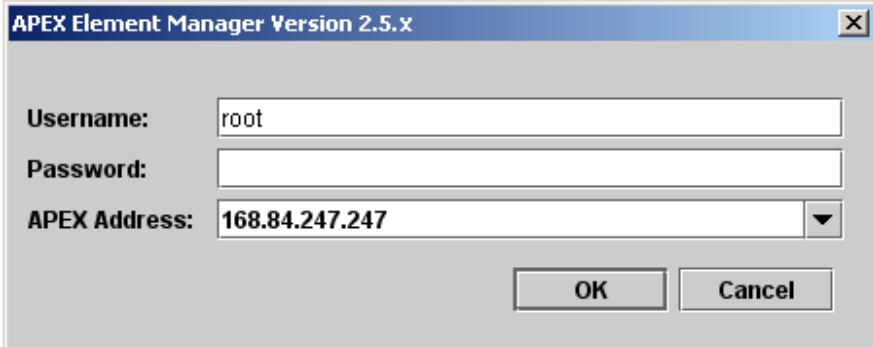

**Figure 4-3 — APEX Login window** 

*Note: The typical IP address shown above is for illustration purposes only.* 

#### **Setup and Operation • Logging In**

APEX1000 All-Purpose Edge QAM Software Version 2.5.x • Installation and Operation Manual **44** 577836-001-a

 $\lambda$ 

To login at the APEX-EM window:

- 1. Type a *<Username>* (the default is *root*).
- 2. Type a *<Password>* (the default is *password*; this password can be changed, but the user *root* cannot be removed).

*Note: For added security, the password does not echo on screen as \*\*\*\*\*\*\*\*\*\*\*. The cursor does not appear to move, but the system will accept your (correctly typed) password.* 

- 3. Type the *<APEX1000 IP address>* or select an APEX1000 from the drop-down list. (The drop-down list contains the most recently accessed units.)
- 4. Click **OK**.

The main APEX-EM window displays, showing the product's name, type, and software version:

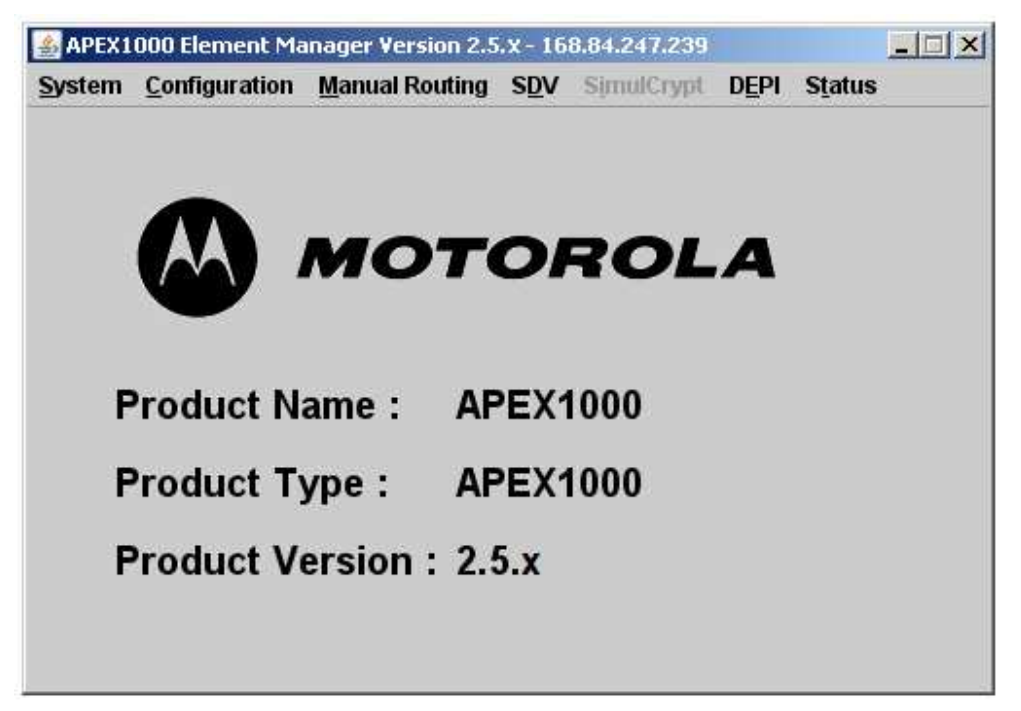

**Figure 4-4 — APEX-EM main page** 

**Setup and Operation • Logging In** 

APEX1000 All-Purpose Edge QAM Software Version 2.5.x • Installation and Operation Manual **45** 577836-001-a

## **Active Warnings**

The *Active Warnings* login feature allows you (as current conditions dictate) to take immediate action to correct the fault or deactivate the alarm:

- ! If the APEX1000 does not have an active alarm at the time of login, only the EM main window displays, as shown in Figure 4-4.
- ! If there is an active warning (yellow), a major alarm (magenta), or a critical APEX1000 Unit Alarm (red), the Alarms window also displays when you first log in, as shown in the example below:

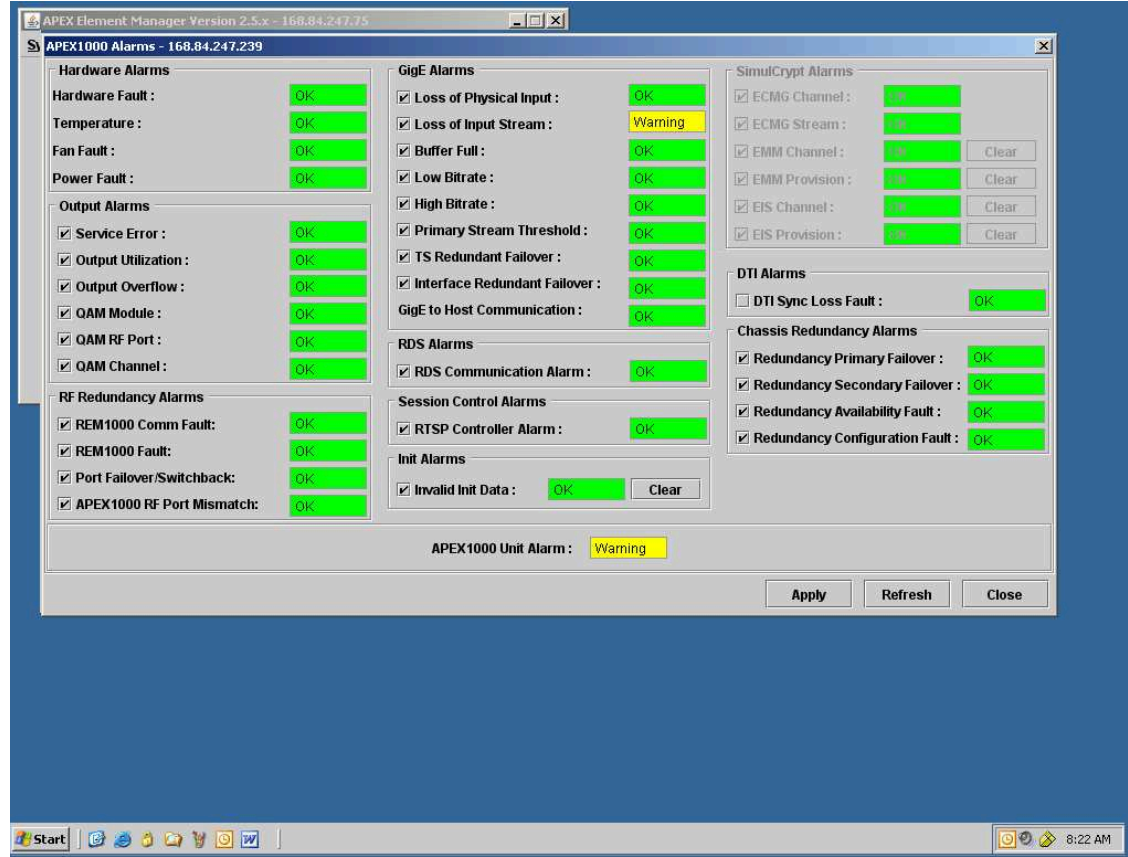

#### **Figure 4-5 — APEX1000 Alarms window**

*Note: You can only disable alarms* **with checkboxes** *through the APEX Alarms window. All alarms are shown; your display may vary depending on current configuration settings.* 

## **SimulCrypt Alarms**

For more information on SimulCrypt alarm warning definitions, reference the APEX1000 v2.5.x SimulCrypt Configuration Operation Manual (Motorola number 579575-001).

#### **Setup and Operation • Logging In**

APEX1000 All-Purpose Edge QAM Software Version 2.5.x • Installation and Operation Manual **46** 577836-001-a

**AN** 

# **APEX1000 EM Toolset**

The APEX1000 EM is the primary interface to the APEX1000 for set-up and operation. Based on a Java application, it is a remote user interface that enables you to (remotely or locally) monitor an APEX1000.

To allow access to other windows, the software toolset has seven drop-down menus:

- **System** Provides menu options to reboot the APEX1000, manage users and passwords, obtain information about the APEX1000, download configuration files, or exit the Element Manager application.
- **Configuration** Provides dialogs to define initial APEX1000 System parameters, as well as the configuration of the following functions:
	- ! **Chassis Redundancy**
	- ! **DTA**
	- ! **RADIUS**
	- ! **EAS**
	- ! **PSIP**
	- ! **QAM**
	- ! **QAM RF Redundancy**
	- ! **GigE**
	- ! **Encryption**
	- ! **Output TS**
	- ! **Internal SI**
- **Manual Routing** Provides dialogs to configure Program Mapping, UDP Mapping, Stream Pass Thru, Ancillary PID Mapping, Input Stream Redundancy, and Data Stream Identification. (A shortcut to quick enabling/disabling of selected features is also available from this tab.)
- **SDV** Provides dialogs to configure RPC Session Control, export configuration parameters, and view QAM Status. Additionally, you can use this tab to configure RTSP Controller/GigE Group and view QAM Status and Events.
- ! **SimulCrypt** Provides dialogs to configure SimulCrypt, EMMG, and SCS-ECMG parameters.

*Note: Reference the APEX1000 v2.5.x SimulCrypt Configuration Operation Manual (Motorola number 579575-001) for more information.* 

- **DEPI** Use to configure DEPI Control Connections and Session Mapping.
- **Status** Provides the capability to view and save the status of different functions to a text file.

# **Navigating the Element Manager**

You can open sub-screens within a majority of the windows by selecting a *tab*. Each window has operating buttons that display at the bottom right of the screen:

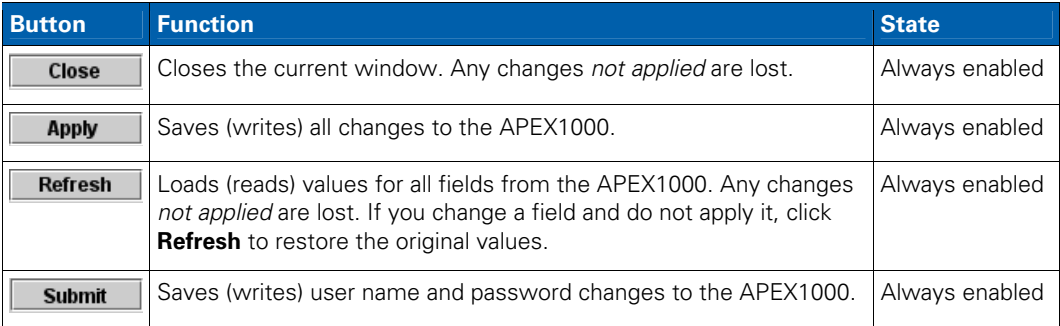

## **Entering Text**

Some Element Manager screens contain tables that require your input for modification. To activate the text entry area within any editable window:

1. Highlight existing text or *click twice* on any table cell, as shown below:

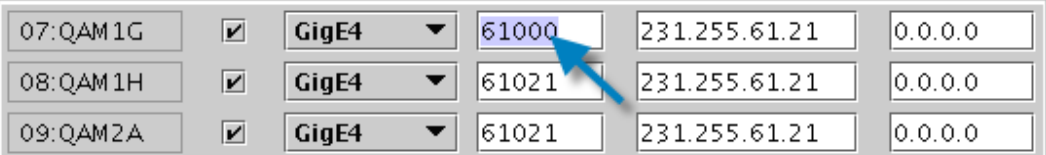

2. Enter new (or modify existing) text, and click **Apply** to implement any new changes. Some functions require a system reboot prior to becoming effective. Any cells that are either gray or inactive are read-only, and cannot be altered.

## **Accessing Help Screens**

Some pages accessible through the Element Manager contain additional product support windows:

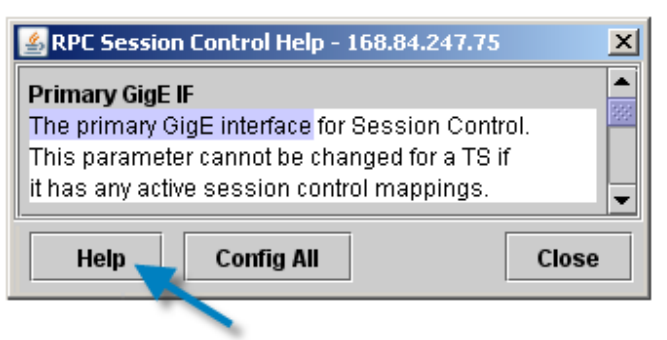

To display page-sensitive help topics, click **Help** (if available for that page).

APEX1000 All-Purpose Edge QAM Software Version 2.5.x • Installation and Operation Manual **48** 577836-001-a

 $\lambda$ 

A

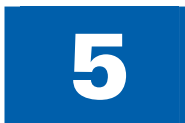

# 5 **System Settings**

# **Managing Users**

When logged in as *root,* click **System** on the EM menu bar to display the drop-down menu that includes Administrator's functions:

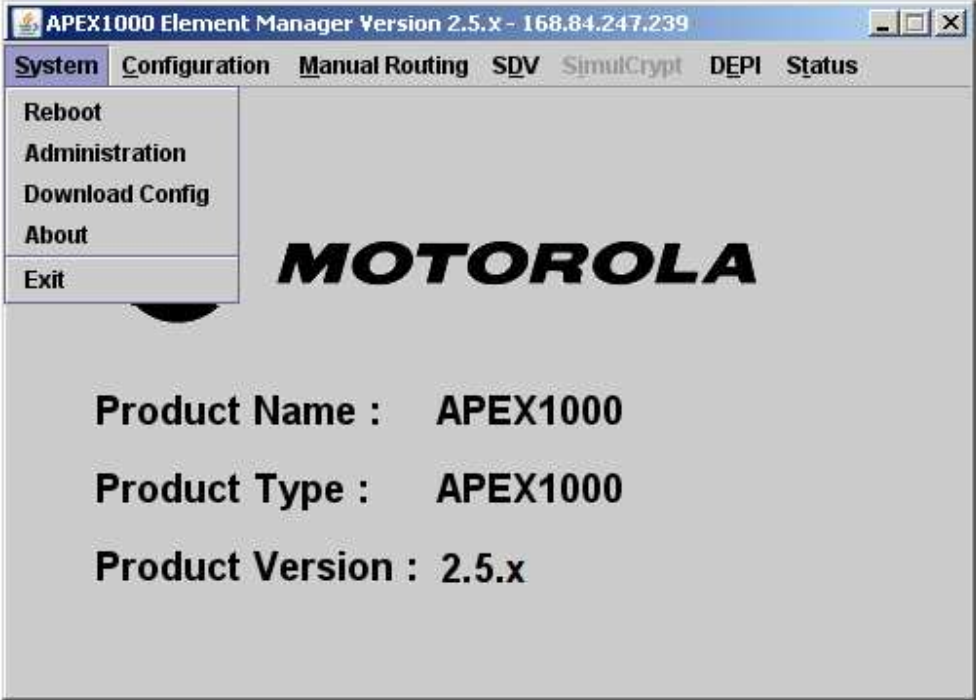

**Figure 5-1 — System main window** 

From the *System* drop-down list you can:

- Reboot the APEX1000
- **.** Manage your user name and passwords
- **•** Download Configuration files
- ! View Element Manager version and build date
- Exit the APEX-EM application

#### **System Settings • Managing Users**

# **Root User Privileges**

From the System drop-down menu, using the Administration window, a user logged in as *root* can:

- Reboot the system
- Add a user
- **.** Set password expiration
- Change a user's password
- Remove a user
- **•** Download configuration files
- ! View Element Manager version and build date
- Exit the system

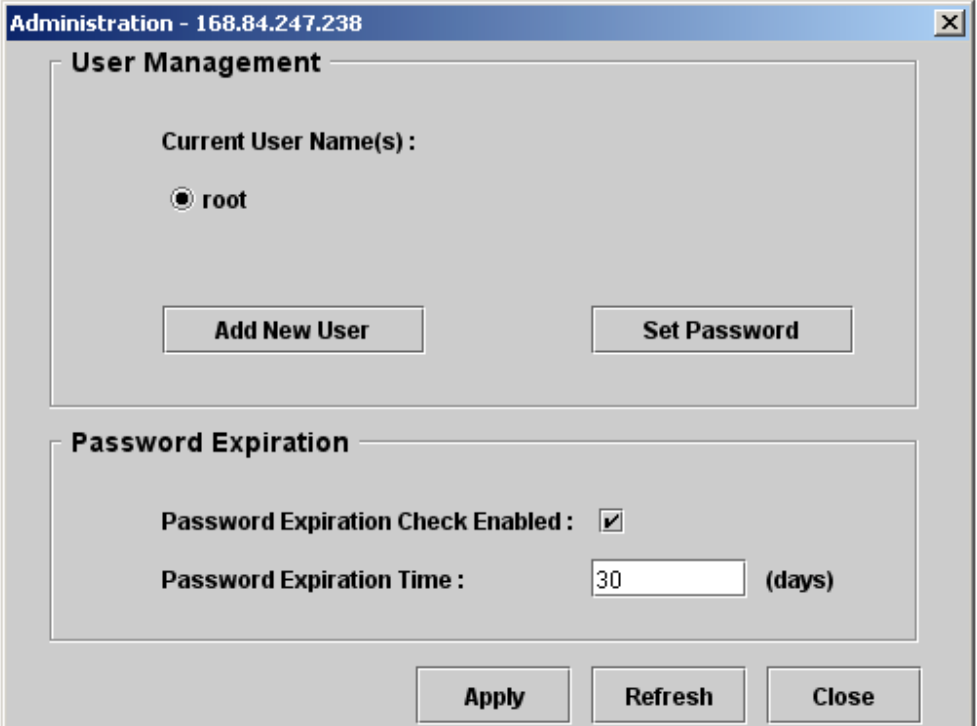

**Figure 5-2 — Administration window** 

#### **System Settings • Root User Privileges**

APEX1000 All-Purpose Edge QAM Software Version 2.5.x • Installation and Operation Manual **50** 577836-001-a

 $\mathbf{\Omega}$ 

The following functions are available on the *Administration* GUI:

- ! **Current User Names**  User *root* always displays. If an additional user is added, that user's name also displays in this area.
- ! **Add New User** Opens the *Add New User* window.
- **Remove User** Deletes the selected user name from the APEX1000 EM. (This option only becomes available when a *new* user has been added. User *root* cannot be removed.)
- **Set Password** Opens the Set Password window, which allows users to change the current password.
- **Password Expiration Check Enabled** If enabled, the APEX1000 EM checks for password expiration each time a login occurs or right after a reboot or reprogram. (If this option is disabled, the password will never expire.)
- **Password Expiration Time** Shows the number of days a password remains valid after it is created.

Expiration Time Values: 1 – 999 days; default value = 30 days.

# **Adding or Removing User Profiles**

To add a new user profile:

- 1. When logged in as *root*, select *System > Administration*.
- 2. Click **Add New User**.

The *Add New User* dialog displays:

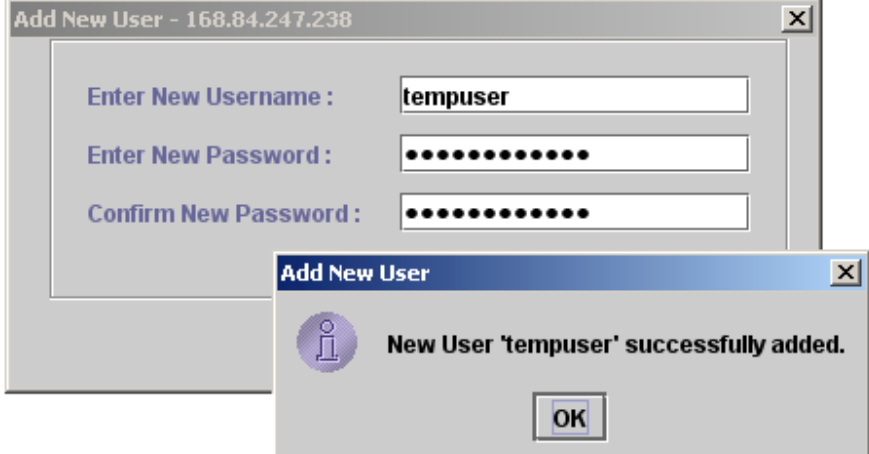

**Figure 5-3 — Add New User window** 

#### **System Settings • Root User Privileges**

APEX1000 All-Purpose Edge QAM Software Version 2.5.x • Installation and Operation Manual **51** 577836-001-a

 $\mathcal{L}$ 

- 3. Enter the new username, which must be between 6 and 32 characters.
- 4. Enter the new password.

*Note: Password length must be between 6 and 16 characters, must contain at least one numeral (***0~9***), one uppercase (***A~Z***), and one lowercase (***a~z***) character.* 

- 5. Confirm the new password by re-typing it into the corresponding text entry area.
- 6. Click **Submit**. If the procedure is successful, click **OK** to close the dialog box. Otherwise, retry steps 4–7 using a different username and password data.
- 7. If desired, set a password expiration date by clicking the checkbox and setting a date between 1 and 999 days; the default value is 30 days.
- 8. Click **Apply** to implement the changes.

## **Removing a User Profile**

If it becomes necessary to remove a user:

1. Select *System > Administration*. The Administration window displays:

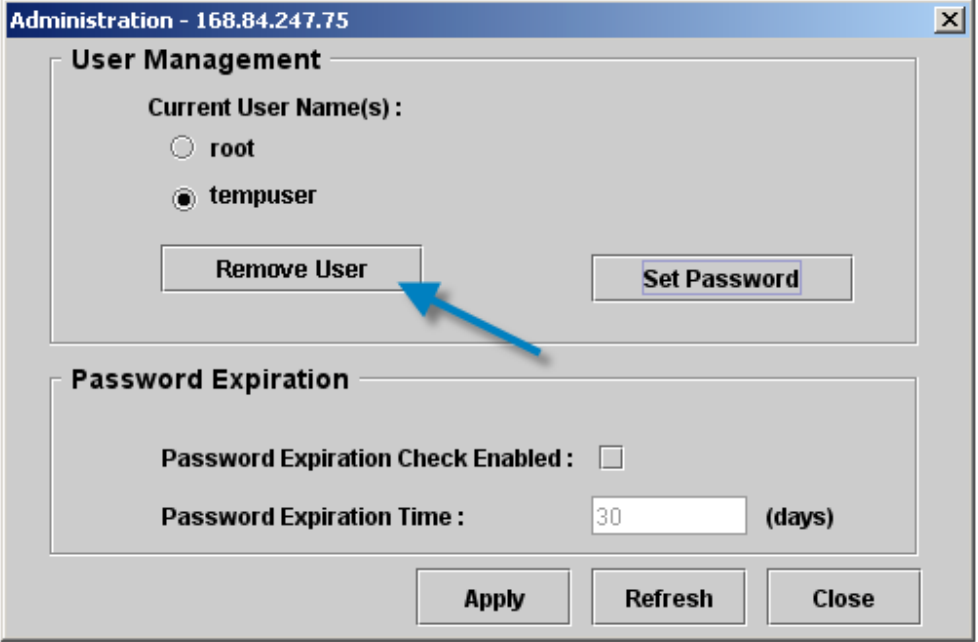

#### **Figure 5-4 — User Management window**

- 2. Check the radio button next to the desired user name.
- 3. Click **Remove User**.
- 4. Click **OK** when prompted. The user profile is removed.

#### **System Settings • Root User Privileges**

APEX1000 All-Purpose Edge QAM Software Version 2.5.x • Installation and Operation Manual **52** 577836-001-a

 $\boldsymbol{\lambda}$ 

# **Other User Privileges**

To display the *other* user drop-down list when logged in as a user other than *root*, click **System** on the APEX1000 EM menu bar:

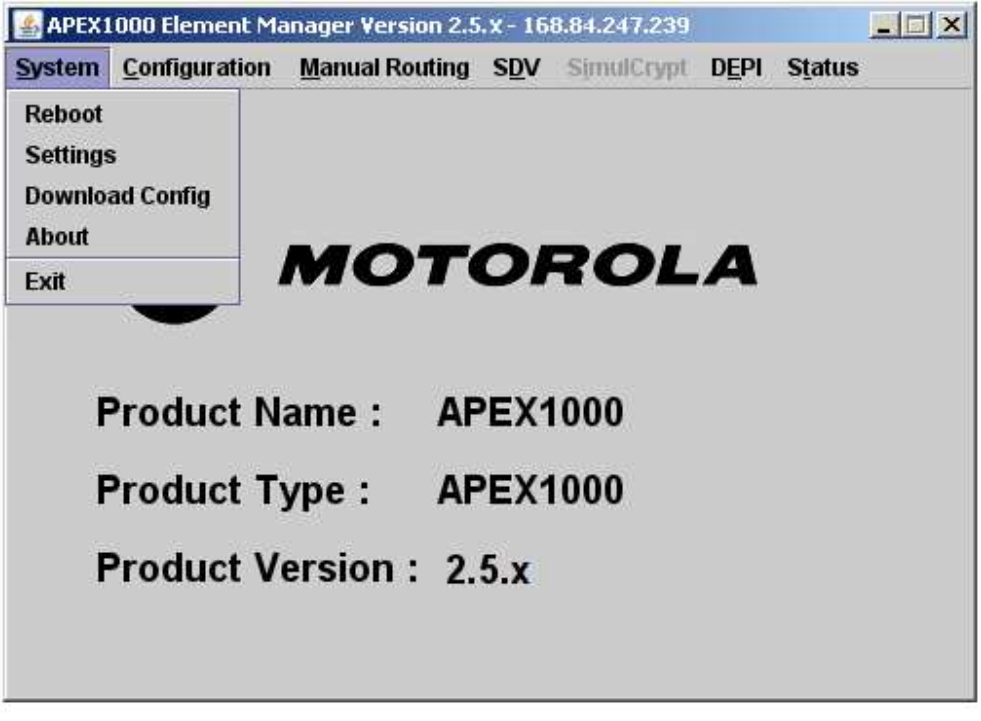

#### **Figure 5-5 — System drop-down list as other user**

From the System drop-down menu, operators logged in as any user other than *root* can:

- Reboot the system
- Reset their own password
- **•** Download configuration files
- ! View Element Manager software version and build date
- Exit the system

*Note: User Management is the only function restricted to the Administrator. Users other than root have normal access to all other APEX1000 functions in the Element Manager.* 

#### **System Settings • Other User Privileges**

APEX1000 All-Purpose Edge QAM Software Version 2.5.x • Installation and Operation Manual **53** 577836-001-a

 $\mathbf{\Omega}$ 

# **Setting a Password**

The *Setting* menu item is only accessible to an operator logged in as a user other than *root*. This action opens the *Set Password* window, allowing only the current user's password to be modified:

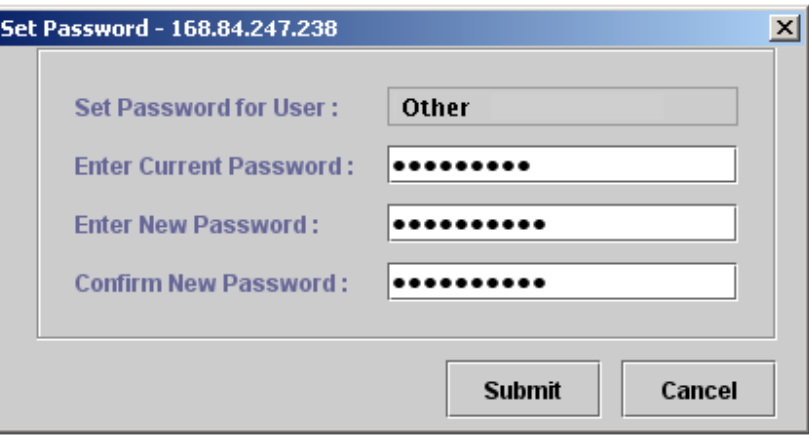

**Figure 5-6 — Set Password window** 

*Notes:* 

*1. Consistent with standard software procedures, changing requires entering the current user name or password followed by the new one.* 

*2. A password change requires a new password to be entered twice (Enter/Confirm) before clicking* **Submit***.* 

# **Common System Tasks**

The following menu options are available to *all users*:

- Rebooting the system
- $\bullet$  Downloading configuration files
- Displaying the current EM version
- Ending a session

#### **System Settings • Common System Tasks**

 $\mathbf{M}$ 

# **Rebooting the System**

You can modify most configuration parameters uninterruptedly, but any changes to the QAM Transmission Mode require a reboot before taking effect.

To reboot the system:

- 1. Select *System > Reboot* from the System drop-down list.
	- The Reboot message displays:

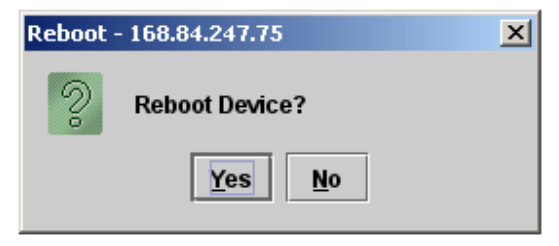

**Figure 5-7 — Reboot message** 

- 2. Click **Yes** to reboot the APEX1000, or click **No** to cancel.
- 3. The system initiates a reboot cycle.

**CAUTION** *This process can take a few minutes, depending on your current configuration. DO NOT power off the unit during reboots. When complete, a "success" dialog will display.* 

# **Downloading Configuration Files**

To manually download the latest configuration files, select *System > Download Config*:

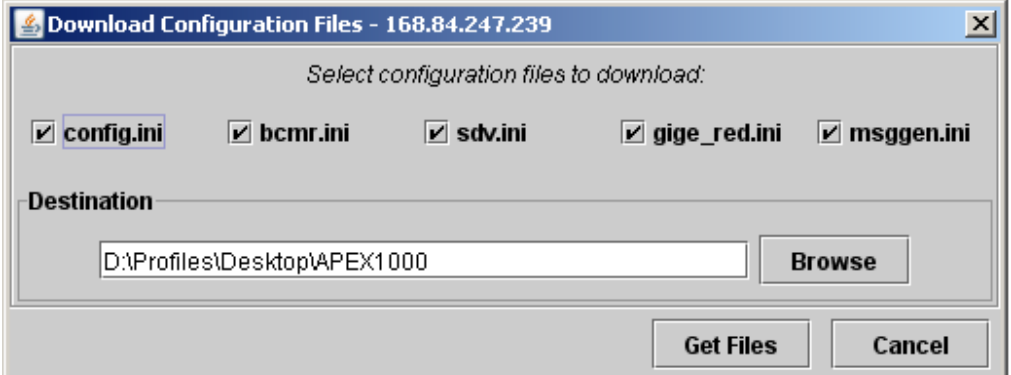

#### **Figure 5-8 — Download Configuration Files window**

*Note: The checkboxes are enabled by default. To exclude specific configuration files from the download, clear the checkmark from any of the boxes.* 

APEX1000 All-Purpose Edge QAM Software Version 2.5.x • Installation and Operation Manual **55** 577836-001-a

 $\mathbf{M}$ 

- 1. Click to de-select any of the checkboxes next to the desired files.
- 2. Type (or click **Browse** to select) the *Destination* for the configuration file(s).
- 3. Click **Get Files**.

The file(s) are placed in the destination folder.

## **Downloaded File Names**

The downloaded configuration files do not use the same names as the originally released configuration files. The following list shows the names *as they are stored on the APEX1000*:

- **•** config.ini This file is the same as apex1000.ini file, it contains all main configuration items.
- ! **bcmr.ini** This file is the same as apexbcmr.ini file, it contains all Manual Routing, Ancillary PID mapping, and stream pass-through mappings.
- **•** sdv.ini This file is the same as apexsdv.ini file, it contains all SDV configuration settings.
- gige red.ini This file is the same as apexred.ini file, it contains all GigE redundancy configuration settings.
- **msggen.ini** This file contains the SI spooler messages.

You can download these files and then load them onto the same (or a different) APEX1000 using BOOTP. This makes it possible to quickly configure another APEX1000 in a similar manner.

**CAUTION** *Although you* **can** *edit these files, it is not recommended that you do so. Loading a corrupted configuration file onto an APEX1000 unit forces you to reconfigure the unit through the EM, as most (or all) configuration settings will be lost.* 

> *In the event that you decide to edit these files, then use WordPad instead of Notepad. Notepad will corrupt these files and cause them to be unusable when loaded onto an APEX. (SDM files must NOT be edited.)*

#### **System Settings • Common System Tasks**

APEX1000 All-Purpose Edge QAM Software Version 2.5.x • Installation and Operation Manual **56** 577836-001-a

 $\lambda$ 

## **Displaying the Current APEX-EM Version**

To show current EM version information and build date:

1. Select *System > About* to display the pop-up screen.

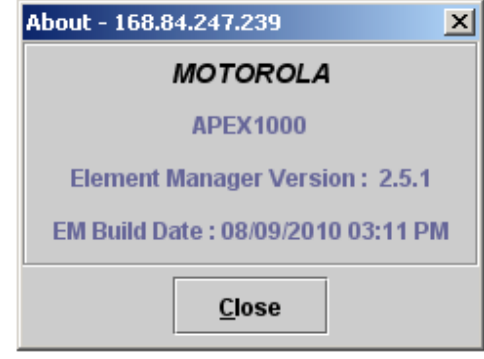

**Figure 5-9 — About dialog** 

2. Click **Close** to exit the dialog.

# **Ending a Session**

To terminate a session, select *System > Exit*.

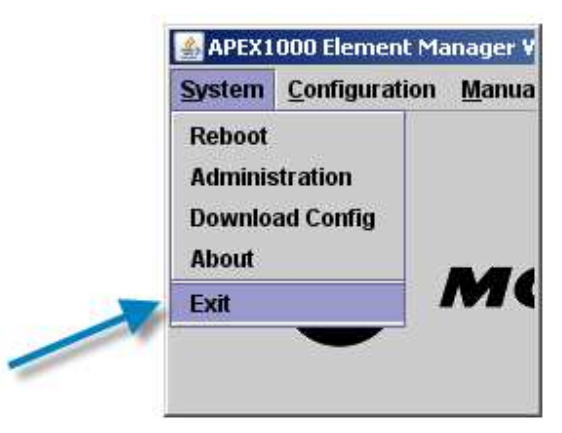

The EM application window closes; no further steps are required to end a session.

#### **System Settings • Common System Tasks**

APEX1000 All-Purpose Edge QAM Software Version 2.5.x • Installation and Operation Manual **57** 577836-001-a

 $\boldsymbol{\Lambda}$ 

# 6 **Configuration**

A

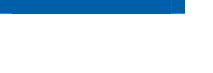

# **Initial Settings**

Before the APEX1000 becomes fully functional, you must configure specific settings such as System Time, Transport Streams, GigE ports, Encryption, PSIP Configuration, QAM outputs, and other essential parameters covered in this section.

To display the configuration items drop-down list, click **Configuration** on the APEX-EM menu bar:

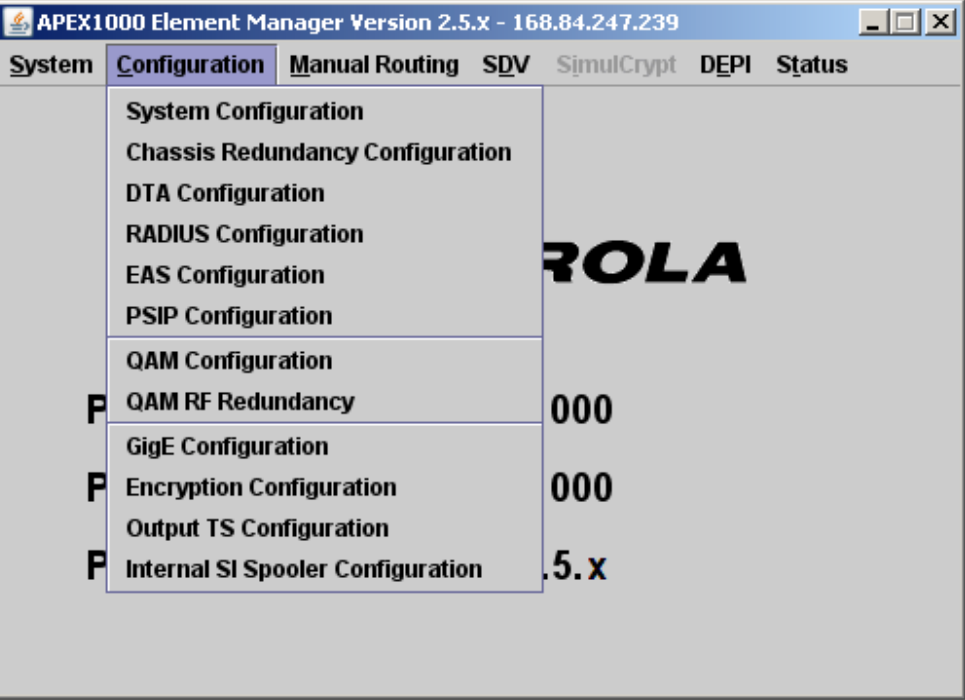

**Figure 6-1 — Configuration main window** 

#### **Configuration • Initial Settings**

APEX1000 All-Purpose Edge QAM Software Version 2.5.x • Installation and Operation Manual **58** 577836-001-a

# **System Configuration**

Access this tab to configure the following functions:

- System Time
- **•** Fast Ethernet
- Traps
- Advanced Settings

## **Chassis Redundancy Configuration**

Access this tab to configure:

- APEX Redundancy Mode
- $\bullet$  Multicast Redundancy Mode
- **.** Suspend Switch Over
- **•** Redundancy Failovers
- Redundancy Triggers

# **DTA Configuration**

Access this tab to configure:

- **•** Chassis Selection
- ! DTA NET PID
- DTA Enabling
- CAT Source
- CAT Interface

### **RADIUS Configuration**

Access this tab to configure:

- **•** Primary/Secondary Shared Secrets
- **•** Server Timeout
- NAS IP Interface

# **EAS Configuration**

Access this tab to configure:

- **•** EAS Server Selection
- EAS Input / Output Configuration
- **.** EAS Messages Received Status
- **.** EAS Invalid Messages Status

#### **Configuration • Initial Settings**

# **PSIP Configuration**

Access this tab to configure:

- Enabling PSIP Processing
- EAS Messages Received Status
- **•** Message Insertion Settings
- DST Settings

# **QAM Configuration**

Access this tab to configure:

- **QAM Transmission Mode**
- QAM RF Parameters
- QAM RF Ports
- Mute or Un-mute
- EIA/RF Frequency
- Enable or Disable QAM channels
- **•** Attenuation
- **•** Interleaver
- QAM Channel Count and Test Mode
- QAM Module Upgrade

# **QAM RF Redundancy**

Access this tab to:

- **•** Configure Redundancy Settings
- Configure REM1000 Connection
- **•** Configure Auto Switchback
- **•** Configure Suspend Failover
- **•** Force a Failover or Switchback
- View Redundancy Status
- View REM1000 Connection Status
- View REM1000 Status

#### **Configuration • Initial Settings**

**AN** 

# **GigE Configuration**

Access this tab to configure or monitor status of the following:

- IP Address
- **.** Subnet Mask
- **•** GARP Periodicity
- Nominal Buffer Level
- **.** Auto Negotiation
- **•** Enable or Disable the Interface and Default Gateway
- Enable or Disable GigE Interface Redundancy

# **Encryption Configuration**

Access this tab to configure:

- Encryption Algorithm
- RDS IP Address
- ! RDS TCP Port
- RDS Poll Randomization
- CTE Poll Interval
- RMD Poll Interval
- **•** Epoch Duration
- CCI and APS Levels
- Common Tier

# **Output TS Configuration**

Access this tab to configure:

- PID Remapping
- Operating Modes
- **.** ASI Monitor Port Output
- PAT TS ID
- Encryption Type

# **Internal SI Configuration**

Access this tab to configure Internal SI Spooler settings.

#### **Configuration • Initial Settings**